# 1С: Предприятие 8

# Конфигурация «1C-Papyc: Финансовый менеджмент 3»

## Руководство пользователя

Москва 2024 г.

### ПРАВО ТИРАЖИРОВАНИЯ ПРОГРАММНЫХ СРЕДСТВ И ДОКУМЕНТАЦИИ ПРИНАДЛЕЖИТ ООО «1С-Рарус Интернешнл»

Приобретая настоящий программный продукт, вы тем самым даете согласие не допускать копирования программ и документации без письменного разрешения ООО «1С-Рарус Интернешнл»

ООО «1С-Рарус Интернешнл», 2024 почтовый адрес: Москва, 125635, Ангарская ул., д. 6, помещение 3, телефон: +7 (495) 223-04-04, +7 (495) 241-61-21 Контрольная группа (для претензий и рекламаций):  $k@$ rarus.ru E-mail: fm@rarus.ru URL: www.rarus.ru

**Группа разработки и тестирования конфигурации**: Д. Шитов, А. Черанев, М. Винниченко, А. Ковалев, В. Лебедев

**Документация** – А. Дорошенко

Номер издания: 1.0.2 Дата выхода: 17 января 2024 г.

Наименование книги: «Конфигурация «1С-Рарус: Финансовый менеджмент 3». Руководство пользователя»

#### **ЛИНИЯ КОНСУЛЬТАЦИЙ +7 (495)223-04-04, +7 (495) 241-61-21**

Для пользователей конфигурации «1С-Рарус: Финансовый менеджмент 3» услуги линии консультаций предоставляются по телефону и электронному адресу компании «1С-Рарус Интернешнл».

Услуги предоставляются только при действующем договоре на поддержку в течение календарного периода действия услуг. В течение 3-х месяцев после приобретения программного продукта технологическая поддержка оказывается бесплатно. Решение вопросов, выходящих за рамки технологической поддержки

программного продукта «1С-Рарус: Финансовый менеджмент 3», таких как: работа платформы 1С:Предприятие, обмен с внешними системами, созданный для конечного пользователя компаниями- партнерами, если только эти вопросы не касаются ошибок <sup>и</sup> проблем <sup>в</sup> работе продукта «1С-Рарус: Финансовый менеджмент 3», и т.п.<br>следует адресовать разработчикам стороннего программного

обеспечения.<br>За консультациями по конфигурации «1С-Рарус: Финансовый менеджмент 3» необходимо обращаться в компанию «1С-Рарус Интернешнл» по телефонам +7 (495) 223-04-04, +7 (495) 241-61-21 или e-mail: fm@rarus.ru. Линия консультаций работает <sup>с</sup> 9:00 до 18:00 по

московскому времени.<br>Перед подачей обращения на линию консультаций необходимо изучить доступную информацию по этому вопросу в документации к

программному продукту.<br>При обращении по телефону необходимо указать информацию,<br>идентифицирующую пользователя, такую как:<br>- регистрационный номер продукта;<br>- наименование организации (физ.лица), на которую оформлен

продукт;<br>- наименование конфигурации.<br>По e-mail требуется указать:<br>- регистрационный номер продукта;<br>- наименование организации (физ.лица), на которую оформлен

продукт;<br>- наименование и релиз конфигурации;<br>- описание проблемы и, по возможности, пошаговое описание<br>лействий по воспроизвелению проблемы:

- к письму могут быть прикреплены «скриншоты» в форматах: jpg, gif, png, doc, bmp или любая другая информация. Для решения вопроса сотрудник технологической поддержки имеет

право запросить недостающую информацию. Отвечая на возникшие <sup>у</sup> вас вопросы, дежурный сотрудник может воспроизвести возникшую ситуацию на своем компьютере. Он даст вам рекомендации сразу же или после обсуждения с разработчиками.

#### **МЫ ВСЕГДА РАДЫ ВАМ ПОМОЧЬ!**

Данная книга является руководством пользователя по программному продукту «1С-Рарус: Финансовый менеджмент 3», который представляет собой совокупность технологической платформы «1С:Предприятие 8» и конфигурации (прикладного решения) «1С-Рарус: Финансовый менеджмент 3». В книге рассмотрены функциональные возможности системы, особенности ее настройки и использования.

Издание не является полной документацией по программному продукту. Для использования продукта необходимо наличие других книг, включаемых в комплект поставки платформы «1С:Предприятие 8».

В комплект основной поставки программного продукта входят следующие книги:

#### **По конфигурации «1С-Рарус: Финансовый менеджмент 3»:**

■ «1С-Рарус: Финансовый менеджмент 3». Руководство пользователя». В книге приведено описание основных объектов конфигурации и методов работы с ними.

# **ОГЛАВЛЕНИЕ**

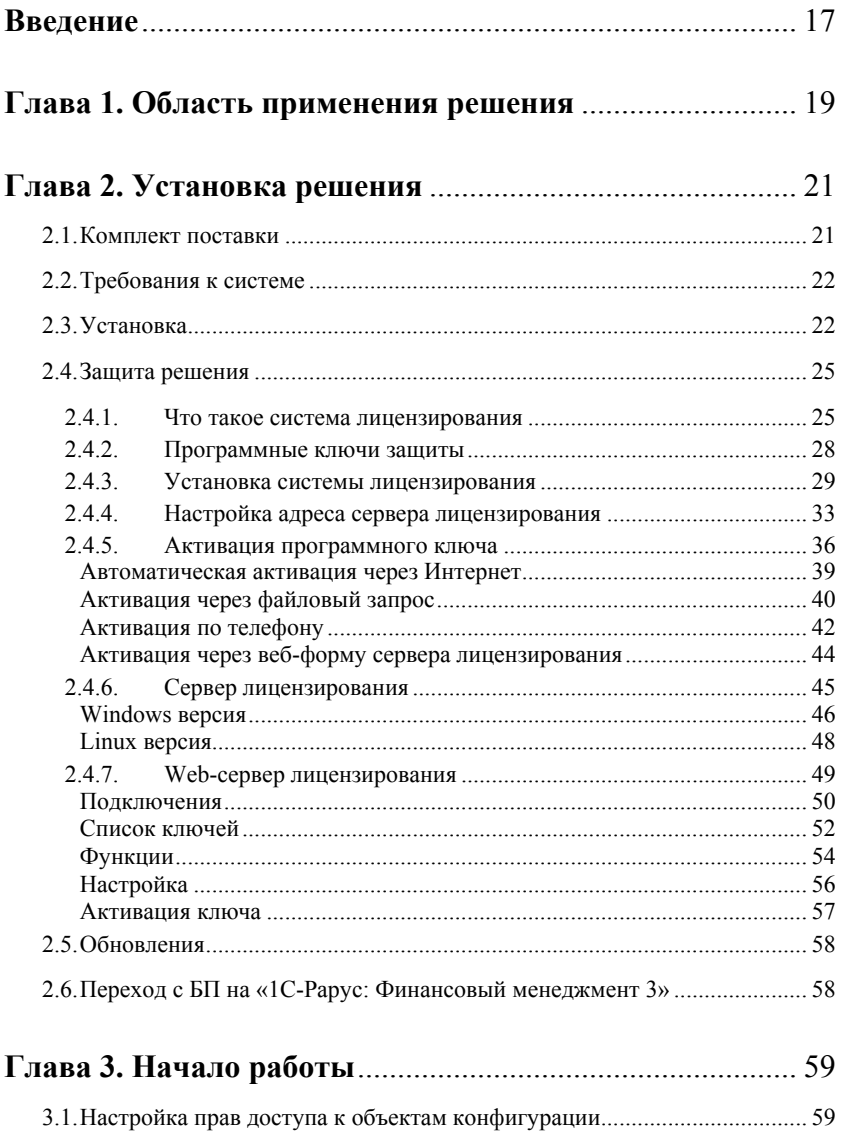

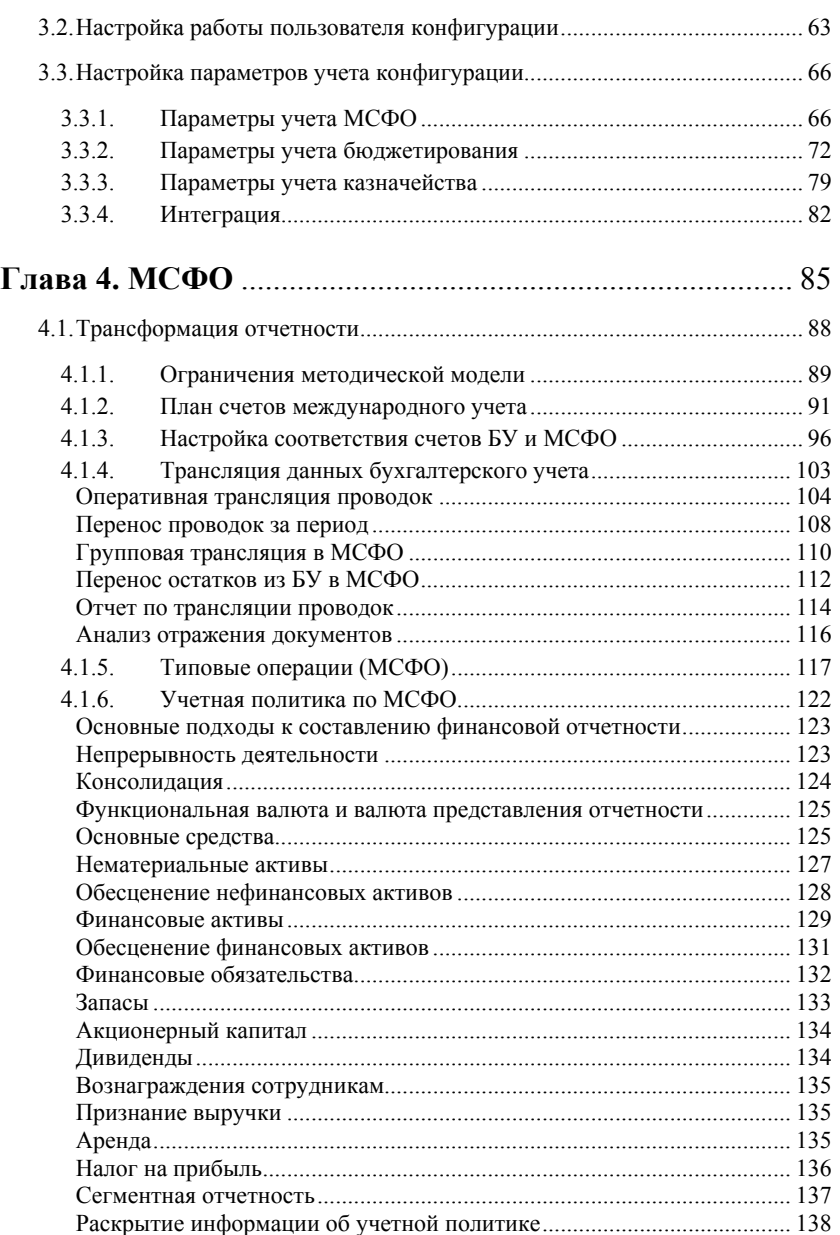

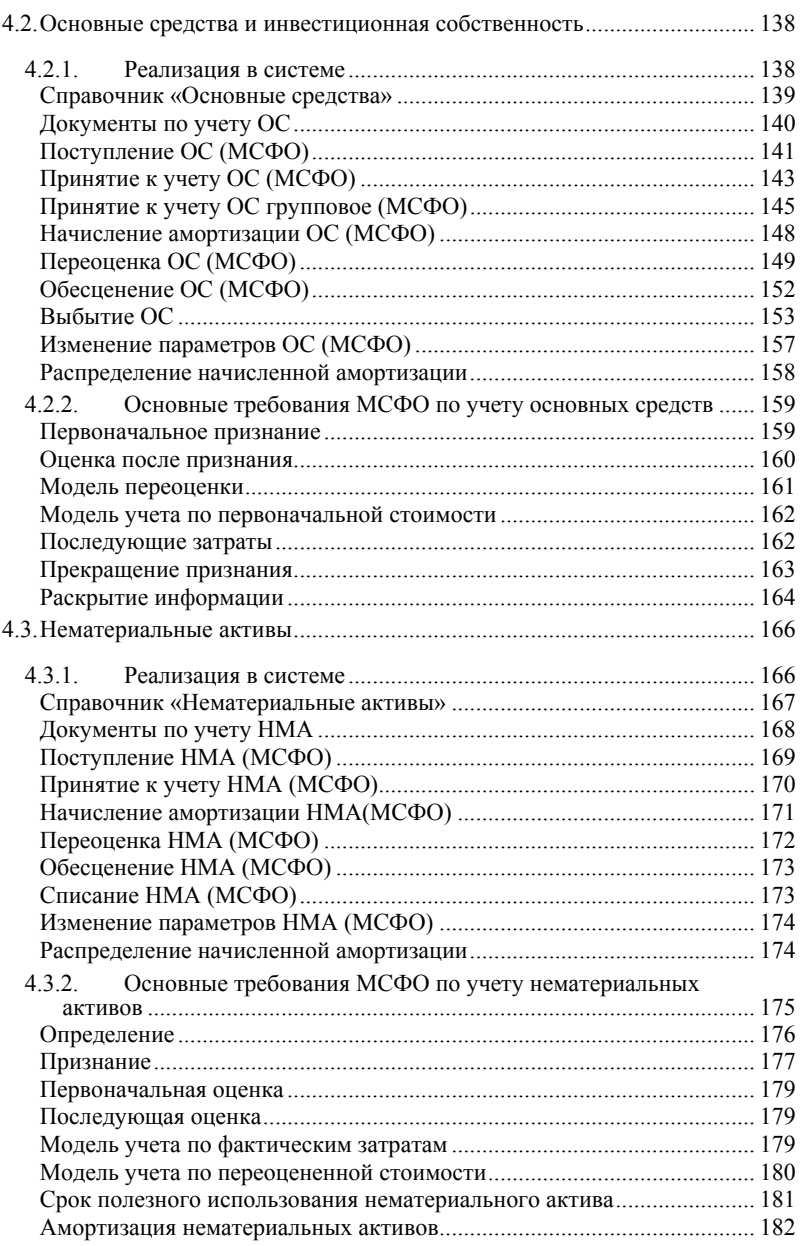

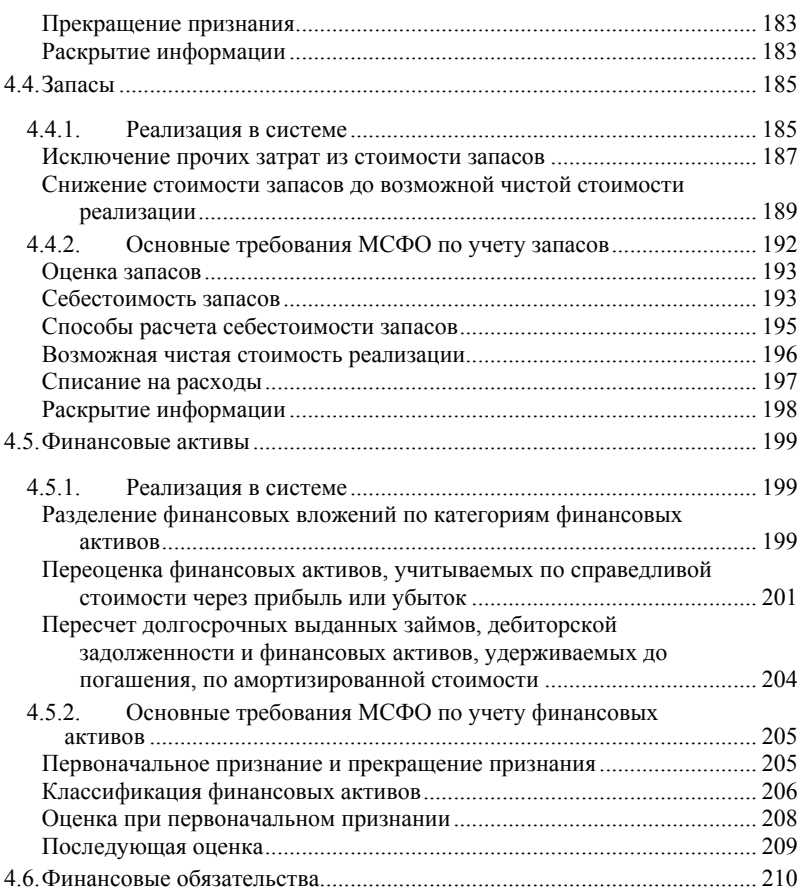

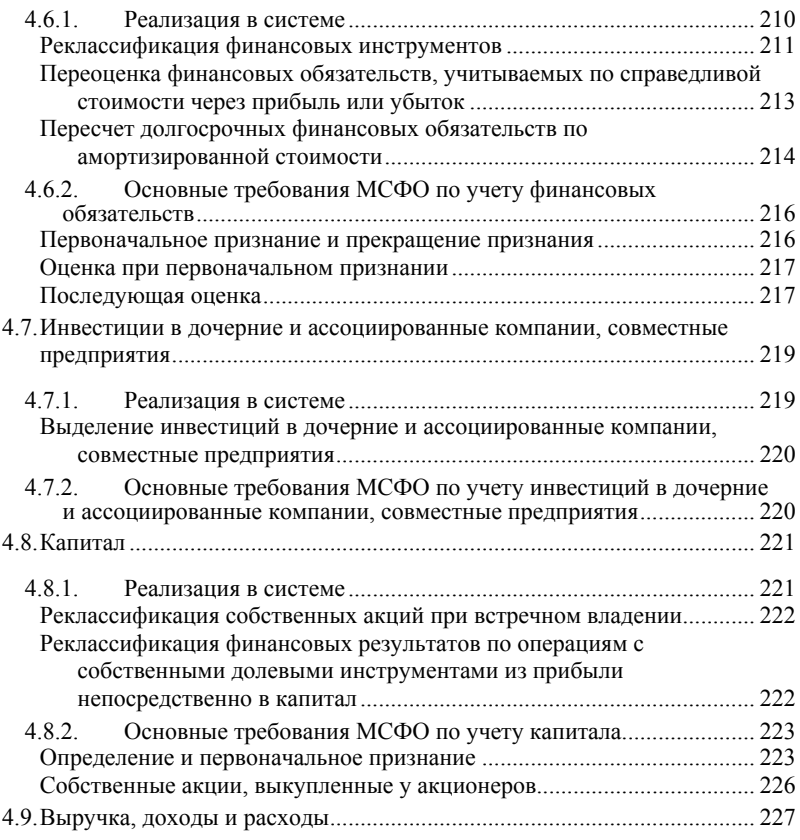

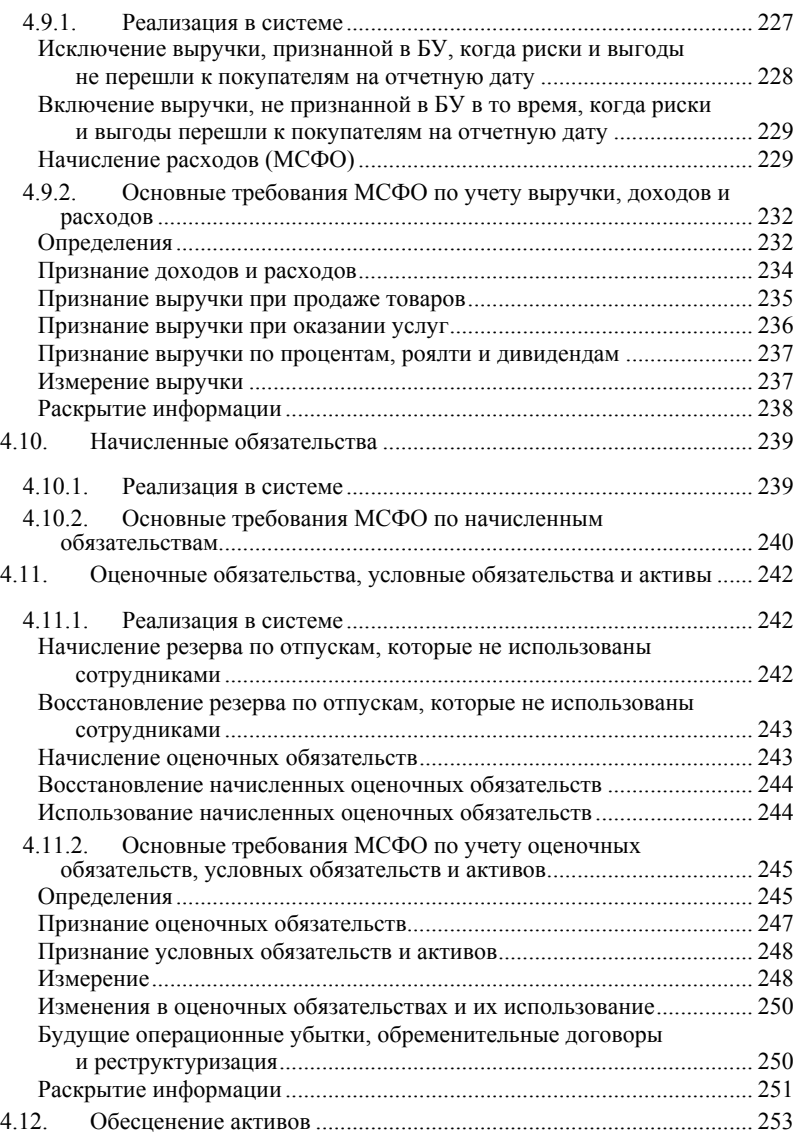

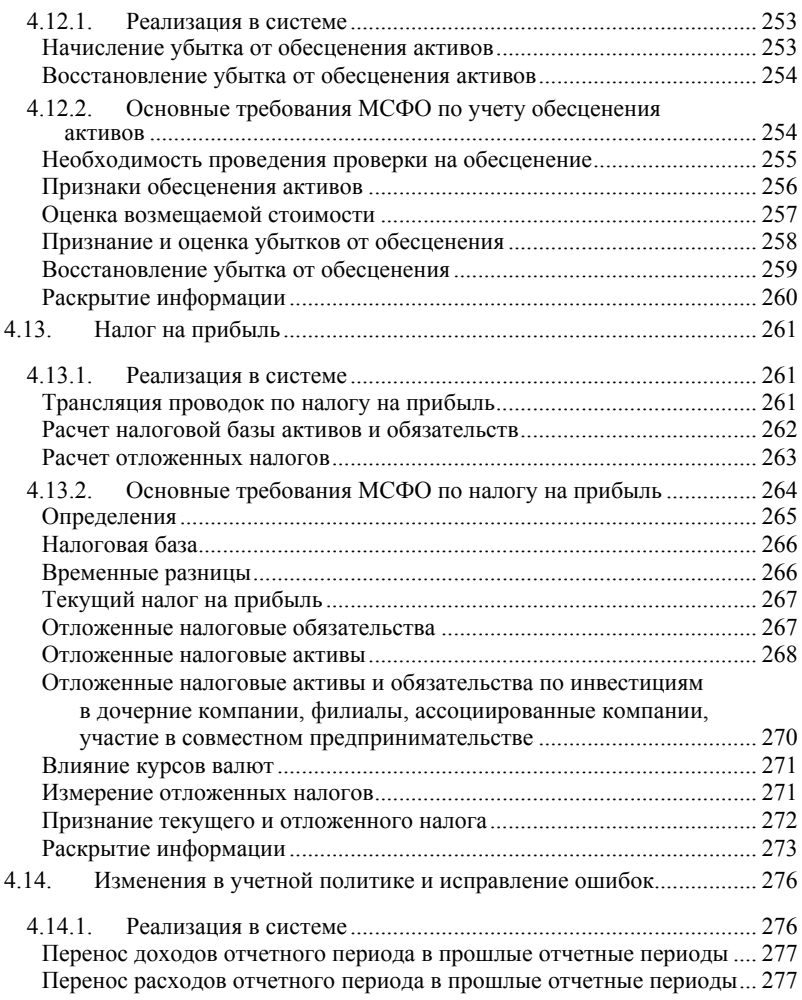

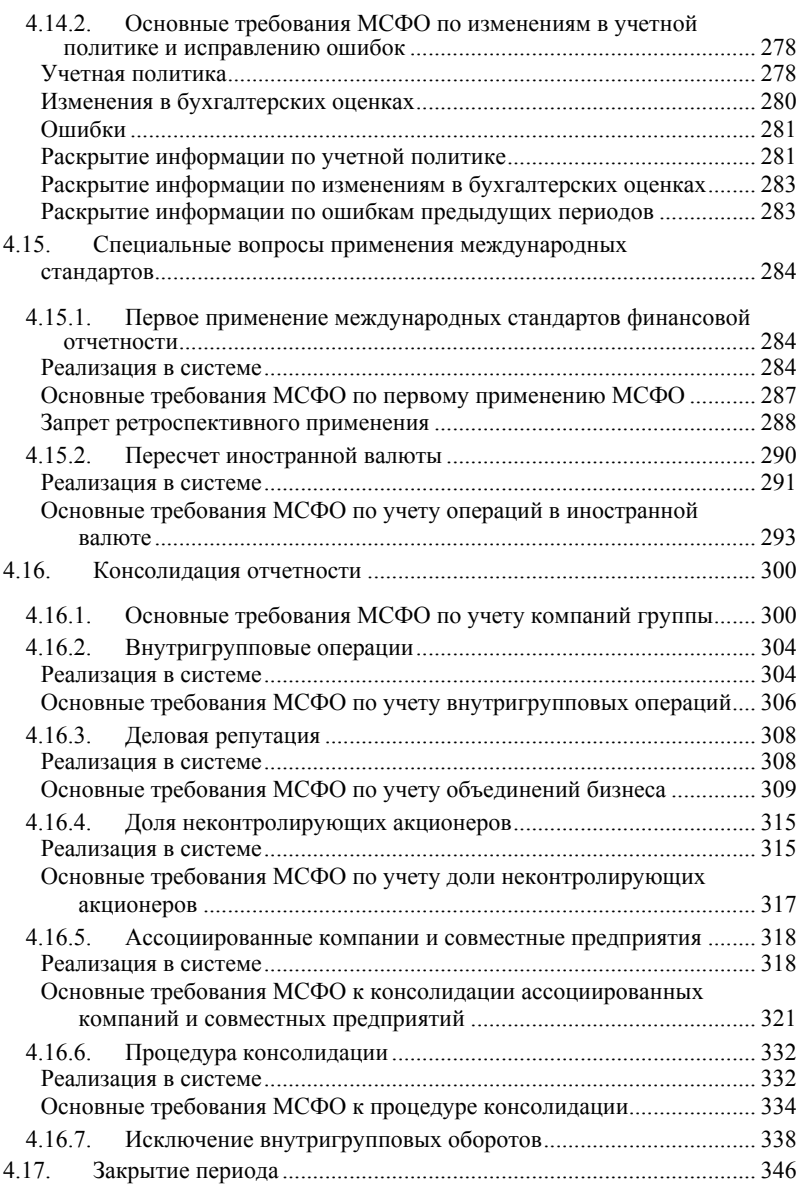

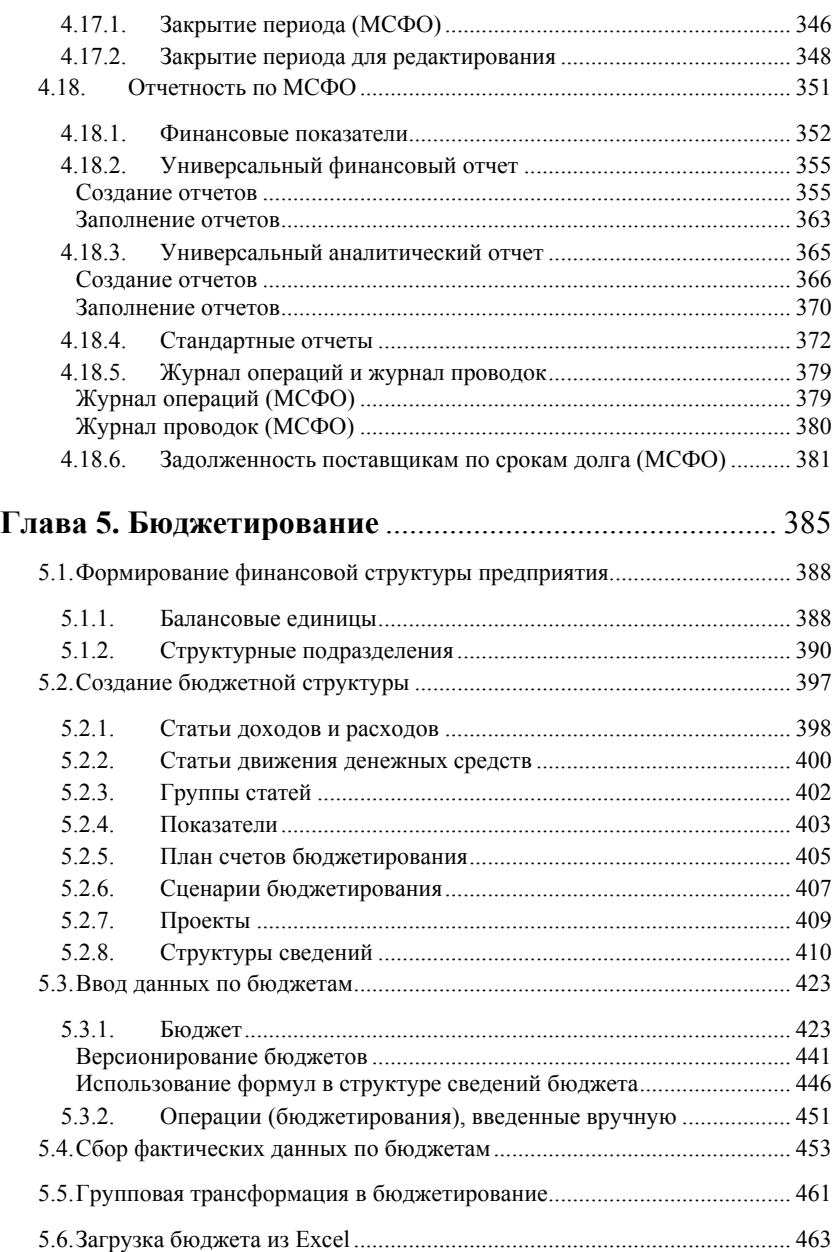

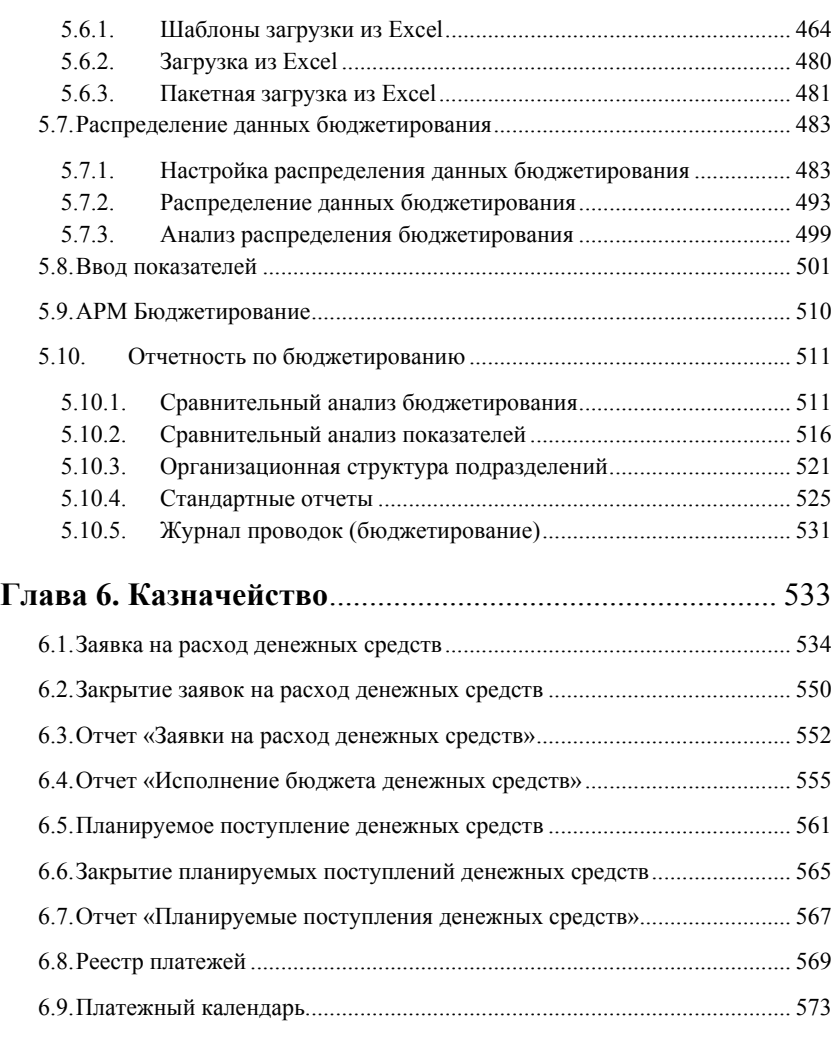

### **[Глава](#page-576-0) 7. Управление процессами [согласования](#page-576-1) и [утверждения](#page-576-1)**................................................................. [577](#page-576-1)  [7.1.](#page-577-0)[Н](#page-577-0)астройка [согласования](#page-577-0)............................................................................ [578](#page-577-0) [7.2.](#page-580-0)[М](#page-580-0)аршруты [согласования](#page-580-0) ........................................................................... [581](#page-580-0)

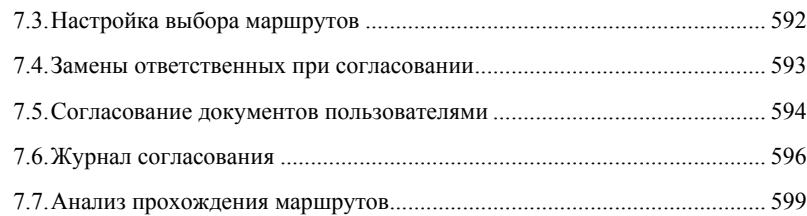

### **[Глава](#page-602-0) 8. Сервисные [возможности](#page-602-1)**.................................... [603](#page-602-1)

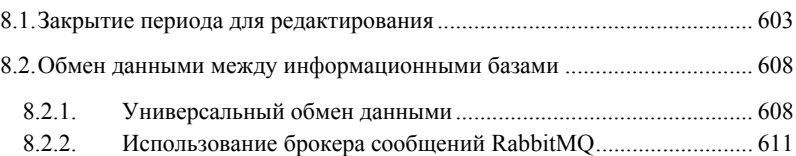

# **ВВЕДЕНИЕ**

<span id="page-16-0"></span>Данная книга является описанием программного продукта «1С-Рарус: Финансовый менеджмент 3», который представляет собой сочетание типовой конфигурации «Бухгалтерия предприятия КОРП» на платформе «1С:Предприятие 8» и оригинальных разработок «1С-Рарус Интернешнл».

В книге рассмотрены функциональные возможности системы, особенности ее настройки и использования. Особое внимание уделено вопросам автоматизации учета в соответствии с МСФО и бюджетированием.

Характер данного Руководства предполагает, что вы знакомы с системой 1С:Предприятие, и владеете базовыми навыками работы с ней. Описание конфигурации не является заменой книги «1С:Предприятие 8.3. Руководство пользователя». В описании не содержатся общие сведения о работе различных режимов программы, а приведено описание организации и порядка работы с конфигурацией.

При разработке данного программного продукта были использованы фрагменты кода типовой конфигурации «Бухгалтерия предприятия КОРП» фирмы 1С, в связи с этим требуется, чтобы у пользователя имелась в наличии основная поставка программного продукта «1С:Бухгалтерия 8 КОРП».

Программный продукт «1С-Рарус: Финансовый менеджмент 3» защищен от несанкционированного копирования при помощи ключа программной защиты. Программа не является полностью конфигурируемой, так как содержит фрагменты исходного кода, не включаемого в поставку.

В комплект поставки входит чистая и демонстрационная информационные базы.

### <span id="page-18-0"></span>**ГЛАВА 1**

## **ОБЛАСТЬ ПРИМЕНЕНИЯ РЕШЕНИЯ**

<span id="page-18-1"></span>Программно-методический комплекс «1С-Рарус: Финансовый менеджмент 3» представляет собой интегрированное решение на базе программ «1С:Бухгалтерия 8 КОРП» и отдельных сконфигурированных и функционально расширенных подсистем. Программа «1С-Рарус: Финансовый менеджмент 3» предназначена для ведения международного и управленческого учета как обособленных предприятий, так и групп компаний. При проектировании и разработке программного продукта «1С-Рарус: Финансовый менеджмент 3» была учтена специфика управления финансами как отдельных предприятий, так и холдингов и групп компаний.

Программный продукт «1С-Рарус: Финансовый менеджмент 3» помогает акционерам, топ-менеджерам и другим пользователям международной и управленческой отчетности принимать взвешенные и обоснованные стратегические решения, основанные на полной и достоверной информации о финансовом положении компании или группы компаний.

Для подсистем «1С-Рарус: Финансовый менеджмент 3» предусмотрен английский интерфейс, также часть пересекающегося функционала с «1С:Бухгалтерия 8 КОРП» переведена на английский язык. Благодаря этому возможна работа с конфигурацией англоязычных пользователей.

Система «1С-Рарус: Финансовый менеджмент 3» предоставляет финансовым службам предприятия готовую методологическую и методическую основу для ведения учета в соответствии с МСФО или бюджетированием и может быть адаптирована к особенностям применения международных или управленческих стандартов на конкретном предприятии.

### **ГЛАВА 2**

# **УСТАНОВКА РЕШЕНИЯ**

<span id="page-20-1"></span><span id="page-20-0"></span>В этой главе содержатся сведения о том, как установить программу «1С-Рарус: Финансовый менеджмент 3» на ваш компьютер.

Для выполнения установки Вам необходимо уметь устанавливать программы в операционных системах Windows XP, Windows Vista, Windows 7, Windows 8 или Windows 10, а также работать с панелью управления этих систем.

Для установки сетевой версии программы требуется понимание общих принципов работы локальных вычислительных сетей и навыки работы с сетевым протоколом TCP/IP.

#### <span id="page-20-2"></span>**2.1. КОМПЛЕКТ ПОСТАВКИ**

В комплект поставки конфигурации «1С-Рарус: Финансовый менеджмент 3» включены:

- Установочный файл электронной поставки в виде zip-архива;
- Руководство пользователя в электронном виде;
- Программный ключ защиты;

■ Регистрационная анкета.

Дистрибутив содержит шаблоны чистой, демонстрационной и предзаполненной поставляемой методологией учета информационных баз, а также программу установки системы защиты решения.

Решение «1С-Рарус: Финансовый менеджмент 3» защищено от несанкционированного копирования при помощи ключа программной защиты, который поставляется в виде конверта с тремя пин-кодами активации. Решение не является полностью конфигурируемым, так как содержит недоступные для редактирования фрагменты исходного кода

#### <span id="page-21-0"></span>**2.2. ТРЕБОВАНИЯ К СИСТЕМЕ**

Решение «1С-Рарус: Финансовый менеджмент 3» можно установить при наличии установленной программы 1С:Предприятие 8. Рекомендуется использовать свежий релиз программы 1С:Предприятие 8.

Требования к системе определяются требованиями типовой конфигурации «Бухгалтерия предприятия КОРП» и платформой 1С:Предприятие 8.

#### <span id="page-21-1"></span>**2.3. УСТАНОВКА**

Для начала установки необходимо распаковать zip-архив установочного файла в произвольный каталог. В дальнейшем установка будет выполняться путем запуска разархивированного установочного файла «Setup.exe» из этого каталога. При первом запуске файла «Setup.exe» пользователю будет выведена форма Лицензионного соглашения программного продукта.

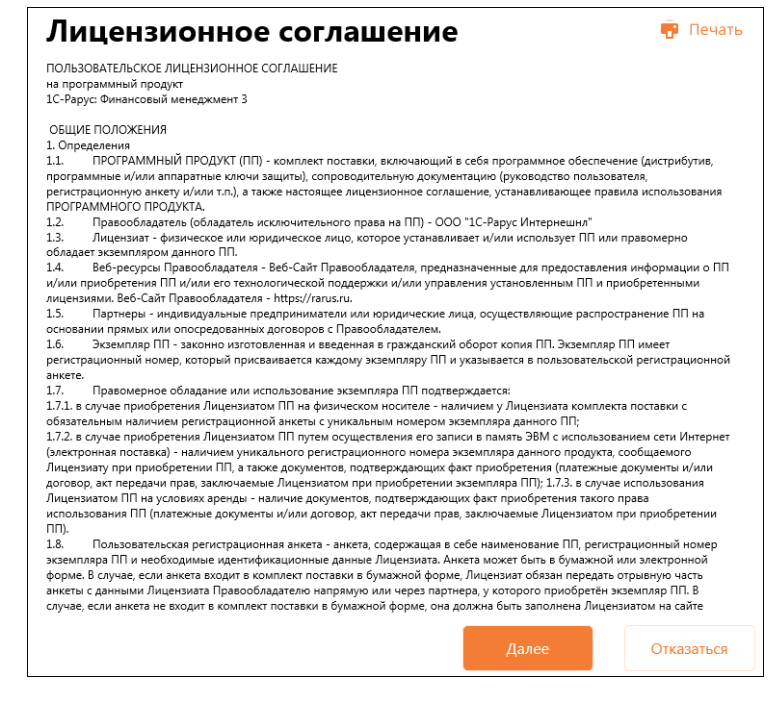

После последовательного нажатия кнопок «Далее» и «Принять» формы Лицензионного соглашения на экран будет выведено окно программы установки решения.

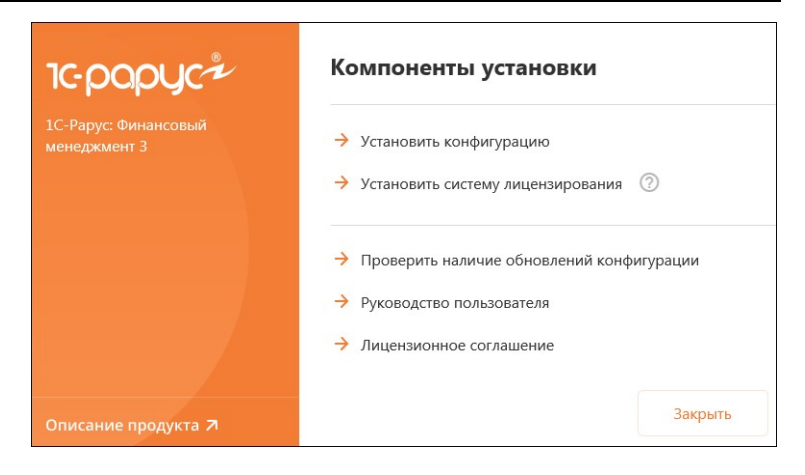

В этом окне содержатся следующие гиперссылки, служащие для установки решения.

- «Установить конфигурацию». Установка файлов, используемых для создания новых баз данных решения.
- «Установить систему лицензирования». Установка системы лицензирования конфигурации. При нажатии кнопки . расположенной справа от данного пункта, открывается описание системы лицензирования в виде pdf-файла
- «Проверить наличие обновлений конфигурации». Проверка наличия обновлений конфигурации на сайте 1С-Рарус.
- «Руководство пользователя». Открывается руководство пользователя программного продукта в виде pdf-файла.
- «Лицензионное соглашение». Открывается Лицензионное соглашение программного продукта.
- «Описание продукта». Открывается описание программного продукта «1С-Рарус: Финансовый менеджмент 3» на сайте 1С-Рарус.
- «Закрыть». Завершает работу программы установки.

После установки шаблонов конфигурации решения можно стандартным способом создать из шаблона новую информационную базу: демонстрационную или рабочую.

#### **Важно!**

Добавление новой информационной базы в список баз описано в документации фирмы «1С»: книга «РУКОВОДСТВО ПО УСТАНОВКЕ И ЗАПУСКУ», глава 3, «Запуск системы 1С:Предприятие 8», раздел «Ведение списка информационных баз».

#### <span id="page-24-0"></span>**2.4. ЗАЩИТА РЕШЕНИЯ**

В этом разделе приводится информация о защите решения.

#### <span id="page-24-1"></span>**2.4.1. Что такое система лицензирования**

Система лицензирования – это набор программных средств, совокупность которых позволяет ограничить нелицензионное использование программного продукта. Для работы решения необходимо взаимодействие сервера лицензирования и ключа защиты.

Лицензионные ограничения на использование программного продукта задаются в ключе защиты.

Программный ключ требует активации для своего создания. Процесс активации создает программный ключ на конкретном сервере лицензирования. В результате активации программный ключ привязывается к уникальным аппаратным параметрам компьютера, на котором запущен сервер лицензирования.

Решение всегда использует программу «сервер лицензирования». Связь между компонентой защиты и сервером лицензирования осуществляется по протоколу TCP/IP. По умолчанию сервер лицензирования использует порт 15200 для лицензирования и 15201 для веб-сервера управления.

Система лицензирования состоит из трех частей. Первая часть – это **компонента защиты**. Она загружается в рамках серверного контекста конфигурации. Для получения лицензии на работу компонента защиты подключается по протоколу TCP/IP ко второй части системы защиты – **серверу лицензирования**. Сервер лицензирования представляет собой службу Windows (демон Linux), установленную на том же компьютере, на котором и запускается приложение, или на любом компьютере в рамках сети. В свою очередь сервер лицензирования обращается к третьей части системы защиты – **ключам защиты**, установленным на том же компьютере, что и сервер лицензирования, для того, чтобы найти нужный для работы программы ключ. Если такой ключ будет найден, то сервер лицензирования выдаст компоненте защиты лицензию на работу (при условии, что в ключе есть свободные лицензии).

Для установки системы лицензирования используются:

- в Windows файл Setup.exe в папке Protect из комплекта поставки решения;
- в Linux файл setup.sh в папке protect из комплекта поставки решения;
- отдельно установочные файлы защиты в Windows msi и в Linux RPM пакеты для CentOS и Red Hat, DEB пакеты для Ubuntu, Debian и их производных, доступные для скачивания по ссылке https://rarus.ru/downloads/2553/.

Если решение работает локально, только на одном компьютере, то именно на этом компьютере и устанавливается сервер лицензирования. Если же несколько пользователей решения работают в общей сети по протоколу TCP/IP, то используется единый общий сервер – один из компьютеров сети, на котором устанавливается сервер лицензирования. Все остальные

компьютеры сети подключаются к этому серверу лицензирования.

#### **Примечание**

Также решение может работать на терминальном сервере без каких-либо дополнительных настроек. В этом случае программа «сервер лицензирования» может быть установлена как на сам терминальный сервер, так и на любой другой компьютер в сети терминального сервера. Необходимо, чтобы компьютер, на который установлен сервер лицензирования, был включен и доступен на протяжении всей работы программы на терминальном сервере.

В папке **Protect** комплекта поставки решения находится файл SPL Setup.exe. Этот установщик внешних компонент защиты необходим для корректной работы нескольких конфигураций 1С-Рарус с защитой. Установщик необходимо запускать на сервере, на котором запускаются рабочие процессы кластера серверов 1С:Предприятие. После установки служба «Загрузчик внешней компоненты СЛК» в процессе работы автоматически заменяет версию компоненты защиты во всех базах, использующих клиент-серверную архитектуру и размещенных в одном кластере Сервера 1С:Предприятие.

Система лицензирования доступна для платформ Windows x86 и x86\_64 и Linux x32 и x64, т.е. работа защищенного решения в серверном режиме возможна только на сервере 1С-Предприятия под указанными платформами.

При настройке параметров защиты смена экранов настройки управляется стандартными кнопками:

- «Далее» переход к следующему экрану мастера (после того, как выполнены требуемые действия).
- «Назад» переход к предыдущему экрану мастера для исправления ранее принятых решений.
- «Отмена» прекращение установки (после подтверждения).

#### <span id="page-27-0"></span>**2.4.2. Программные ключи защиты**

Программный ключ представляет собой специально сформированный файл. В нем содержатся лицензионные ограничения и критерии аппаратной привязки; ключ, созданный на одном компьютере, не будет работать на другом.

Физически файлы ключей хранятся в папке:

- для Windows: %CommonAppData%\Protect\RarusSoftKey;
- для Linux: /home/licserver/.config/Protect/RarusSoftKey.

Эти файлы имеют имя, соответствующее номеру ключа, и расширение **.dongle**. Ключ имеет текстовый формат; в начале файла ключа расположена описательная секция, из которой можно узнать, что это за ключ и для какого продукта.

Установка программного ключа выполняется в интерактивном режиме из запущенной программы. Для этого нужно в мастере управления лицензированием выбрать пункт «Активировать программный ключ» (см. «Активация программного ключа»). Каждый ключ имеет свой уникальный серийный номер и набор пин-кодов для активации. Количество этих пин-кодов определяется для каждой программы индивидуально. Ключ разрешено устанавливать только на одном компьютере.

#### **Важно!**

Дополнительные пин-коды предназначены для переактивации программного ключа на этом компьютере в случае изменения аппаратной составляющей. Запрещено использовать несколько ключей защиты от одной поставки решения за счет активации дополнительных пин-кодов на других компьютерах.

Для установки ключа на определенный компьютер на этом компьютере следует первоначально установить сервер лицензирования.

#### **Важно!**

После активации программный ключ не переносится на другой компьютер/станцию. Поэтому следует быть внимательным при выборе компьютера для установки сервера лицензирования. Впоследствии именно к его аппаратным частям будет привязываться ключ.

В процессе активации ключ привязывается к следующим аппаратным частям:

- 1. К жесткому диску, на котором находится системный раздел.
- 2. К сетевой карте (если их несколько, то к первой найденной).
- 3. К операционной системе, ее серийному номеру и имени компьютера.
- 4. К материнской плате.

В случае изменения хотя бы одного параметра программный ключ теряет работоспособность. Восстановить ее можно с помощью реактивации ключа с использованием дополнительных пин-кодов. Если пин-коды закончились, то следует обратиться на линию консультации по данному программному продукту.

#### <span id="page-28-0"></span>**2.4.3. Установка системы лицензирования**

Система лицензирования предназначена для работы в операционных системах Windows и Linux. Минимально поддерживаемая версия Windows XP SP3. Для Linux поддерживается работа в версиях с менеджерами пакетов DEB и RPM. Для всех современных операционных систем доступна работа как в x32, так и в x64.

#### **Важно!**

Установка системы лицензирования на каждой рабочей станции должна производиться пользователем, обладающим администраторскими правами в операционной системе.

Если установка происходит в операционной системе Windows Vista или Windows 7 (и пользователь обладает правами администратора), то система запросит у пользователя подтверждение для продолжения установки.

Если пользователь не обладает правами администратора, то система предложит указать новую учетную запись пользователя, у которой есть права администратора. Программа установки будет запущена от имени этой новой учетной записи.

Если установка происходит в операционной системе Linux, то она выполняется через sudo под текущим пользователем или от лица пользователя root.

#### **Важно!**

Перед тем как устанавливать систему лицензирования, следует остановить программы, использующие ключ защиты.

Если используются другие программные продукты фирмы 1С-Рарус, то, возможно, на компьютере установлена и работает старая версия Сервера защиты **keyserver.exe** (в службах она имеет имя «Сервер защиты»), которую следует остановить перед установкой сервера лицензирования.

Установка системы лицензирования возможна как из самого решения, так и из отдельного инсталлятора. Для Linux установка возможна только через установочные deb rpm пакеты. Если решение будет использоваться на нескольких компьютерах, то систему лицензирования нужно установить на сервере, который и будет раздавать лицензии. В этом случае нужно использовать отдельный инсталлятор системы лицензирования:

- для Windows файл setup.exe в папке Protect;
- для Linux файл setup.sh в папке protect.

Если же решение будет использоваться на одном компьютере, то для установки системы лицензирования в Windows следует запустить решение.

Если рабочей системой является Linux, то перед запуском решения требуется сначала установить сервер лицензирования, как это описано далее.

Если защита ранее не была установлена (для Windows), то автоматически откроется окно «Управление лицензированием».

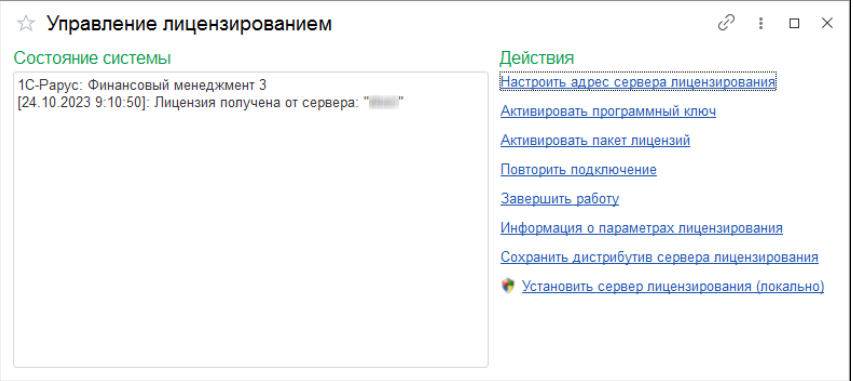

Также окно «Управление лицензированием» может быть вызвано из раздела «Администрирование» в панели действий «Сервис».

При помощи окна «Управление лицензированием» следует установить и настроить сервер лицензирования.

В данном окне присутствуют следующие команды:

- «Настроить адрес сервера лицензирования»;
- «Активировать программный ключ»;
- «Активировать пакет лицензий»;
- «Повторить подключение»;
- «Завершить работу»;
- «Информация о параметрах лицензирования»;
- «Сохранить дистрибутив сервера лицензирования»;

■ «Установить сервер лицензирования (локально)» (доступно только для Windows $1$ .

Для работы программного продукта необходимо установить сервер лицензирования.

Место установки сервера лицензирования зависит от варианта работы решения.

- В локальном варианте работы вся работа производится на одном рабочем месте (компьютере). Именно на этот компьютер и следует установить сервер лицензирования.
- В сетевом варианте работы сервер лицензирования устанавливается только на компьютер-сервер, а остальные компьютеры подключаются к серверу. **Этот вариант является рекомендуемым**.

Для установки сервера лицензирования на компьютере Windows следует выбрать пункт «Установить сервер лицензирования».

Перед тем как начать установку, система уточнит, обладает ли текущий пользователь компьютера правами администратора.

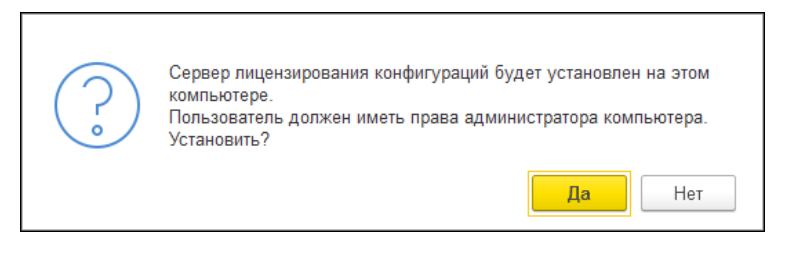

Нажатие кнопки «Да» начинает установку сервера лицензирования на данный компьютер.

После завершения установки появляется сообщение об этом.

<span id="page-31-0"></span> <sup>1</sup> При запуске решения на сервере 1С-Предприятия этот пункт будет запрещен. Используйте отдельный инсталлятор системы лицензирования.

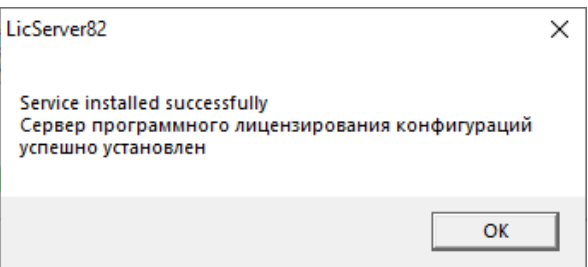

Нажатие кнопки «ОК» завершает установку сервера лицензирования.

По окончанию установки в браузере, выбранном на данном компьютере по умолчанию (например, Internet Explorer), откроется web-сервер лицензирования, предназначенный для более детального контроля ключей и лицензий (см. раздел «Web-сервер [лицензирования](#page-48-0)» на стр. [49\)](#page-48-0).

#### <span id="page-32-0"></span>**2.4.4. Настройка адреса сервера лицензирования**

После того как сервер лицензирования установлен, на всех компьютерах, работающих с решением, следует настроить адрес этого сервера.

Для этого в окне «Управление лицензированием» следует выбрать пункт «Настроить адрес сервера лицензирования».

Откроется следующая форма.

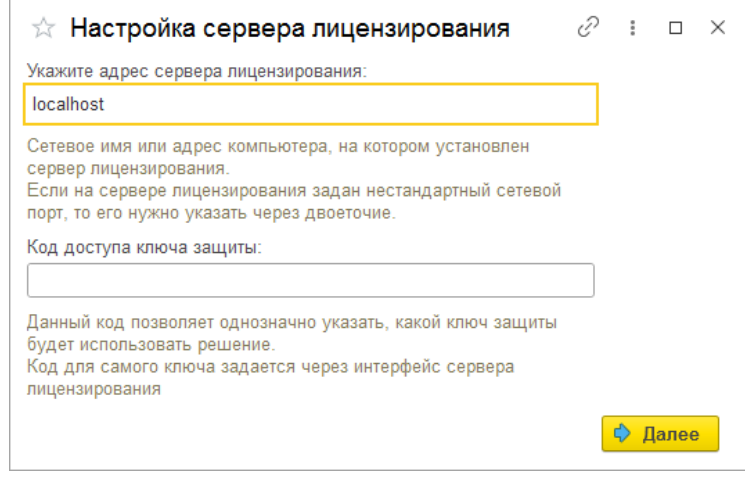

В этом окне следует указать сетевой адрес компьютера, на котором установлен сервер лицензирования. По умолчанию сервер лицензирования устанавливается на сетевой порт 15200. Если сервер лицензирования установлен на локальном компьютере, то достаточно в качестве адреса ввести localhost.

В этом же диалоговом окне настройки может быть задан код доступа к ключу. Этот код позволяет однозначно указать, какой ключ защиты будет использовать решение. Использоваться будут только ключи, у которых задан в точности такой же код доступа.

Это может быть удобно, например, если один сервер обслуживает сети нескольких фирм. Для ключей каждой из фирм могут быть заданы свои коды доступа. Таким образом, клиенты из каждой фирмы смогут обращаться только к ключу своей фирмы.

После выбора варианта подключения на следующей форме настройки сервера лицензирования пользователь может

настроить предупреждение об окончании действия ключа защиты за указанное количество дней.

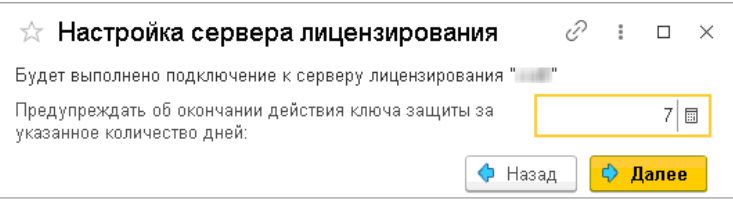

В дальнейшем при старте системы выполняется проверка срока действия всех ключей лицензирования. Если для каких-либо ключей до окончания срока действия остается менее указанного количества дней, то выводится соответствующее предупреждение.

При выборе пункта «Информация о параметрах лицензирования» в окне «Управление лицензированием» открывается форма с текущими параметрами лицензирования, в т.ч. с информацией о дате окончания действия ключа.

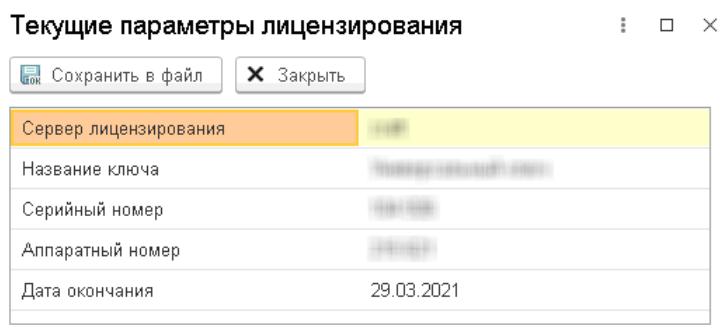

#### <span id="page-35-0"></span>**2.4.5. Активация программного ключа**

Программные ключи требуют активации. Процесс активации создает программный ключ на конкретном компьютере, и данный ключ оказывается привязан к этому конкретному компьютеру. Можно активировать программный ключ и с другого компьютера сети, а не только с сервера. Но на компьютере, на который устанавливается ключ, обязательно должен быть установлен сервер лицензирования.

Для активации ключа защиты следует в окне «Управление лицензированием» выбрать пункт «Активировать программный ключ».

Откроется окно выбора режима работы.

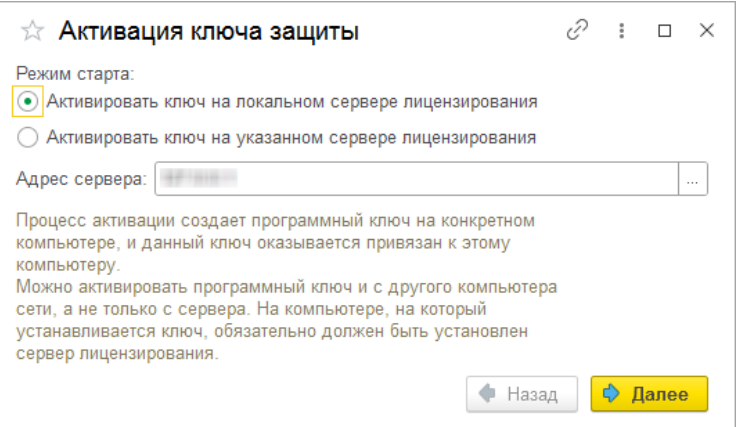

Здесь следует выбрать локальный либо сетевой режим и нажать «Далее».
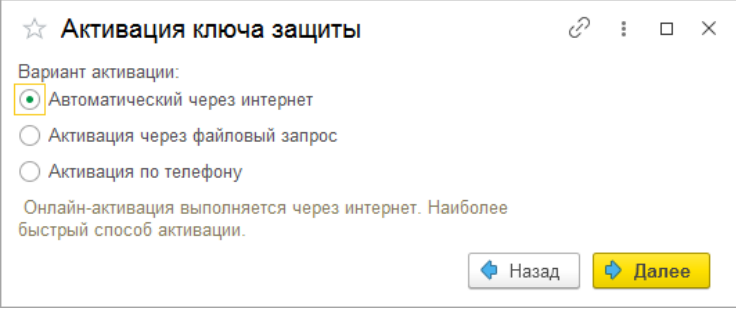

На следующей форме следует выбрать способ активации ключа.

- «Автоматический через интернет». Онлайн-активация выполняется по Интернету. Наиболее быстрый способ активации.
- «Активация через файловый запрос». В этом способе работы программой создается файл запроса активации. Этот файл каким-либо способом – например, по электронной почте – передается в центр лицензирования (почтовый адрес указан в сообщении, которое появится на экране сразу после создания файла запроса). На основании данного файла запроса в центре лицензирования создается файл активации, который передается обратно. После загрузки файла активации пользователь в соответствующей форме указывает путь к файлу активации и активирует программный ключ.
- «Активация по телефону». В этом способе работы пользователь звонит по телефону в центр лицензирования и зачитывает цифровой код, отображенный программой. В ответ из центра сообщают цифровой код для активации. Пользователь вводит этот код в соответствующее поле и активирует программный ключ. Данный способ удобен, если есть только телефонная связь, а связь по Интернету отсутствует.

Рассмотрим эти способы подробнее.

При выборе способа активации «Автоматический через интернет» либо «Активация по телефону» открывается форма ввода параметров пользователя (см. ниже).

Если выбран способ активации через файловый запрос, то следует указать, какое именно действие выполняется: создание файла запроса или загрузка файла активации.

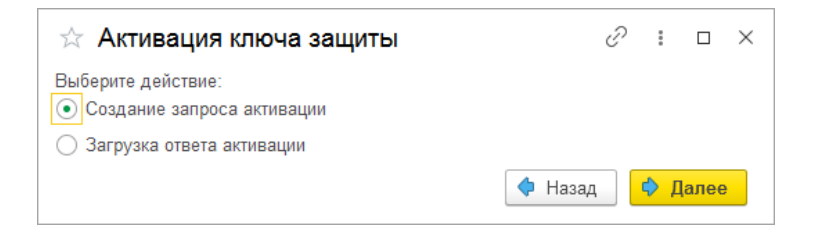

Далее открывается экран ввода параметров пользователя (в двух других способах активации эта форма открывается сразу).

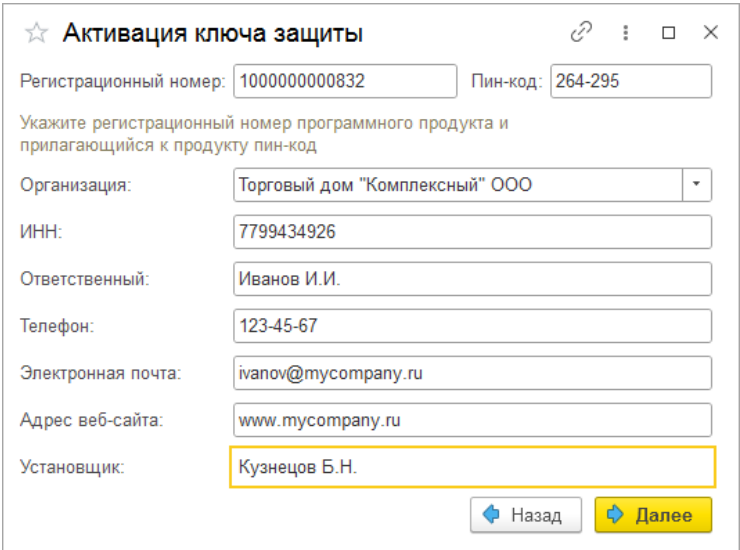

На этом экране пользователь вводит регистрационный номер программного продукта и прилагающийся к продукту пин-код. Пин-коды, входящие в комплект поставки программного продукта, предназначены для активации и, при необходимости, последующей реактивации одного и того же программного ключа. Реактивация используется для восстановления работоспособности программного ключа в случае изменения аппаратной составляющей сервера. К программному продукту прилагаются несколько пин-кодов – например, на случай, если изменилась аппаратная составляющая компьютера, на котором установлен сервер лицензирования и активирован программный ключ. С помощью дополнительных пин-кодов в этом случае можно восстановить работоспособность решения.

Также на этом экране пользователю следует указать параметры своей компании.

Дальнейшие действия различны для разных способов активации; поэтому далее мы рассмотрим эти способы по отдельности.

## **Автоматическая активация через Интернет**

#### **Важно!**

Для автоматической активации необходимо иметь доступ в Интернет.

После того как введены регистрационный номер программного продукта, пин-код и параметры пользователя, следует нажать кнопку «Далее». Ключ защиты будет автоматически активирован.

#### **Важно!**

В случае, если по какой-либо причине автоматическая активация ключа не была произведена, обратитесь к Вашему системному администратору. Сервер активации имеет адрес

https:// support.rarus.ru/activation/

## **Активация через файловый запрос**

После того как введены регистрационный номер программного продукта, пин-код и параметры пользователя, следует нажать кнопку «Далее». В результате откроется форма, на которой будут отображаться введенные сведения.

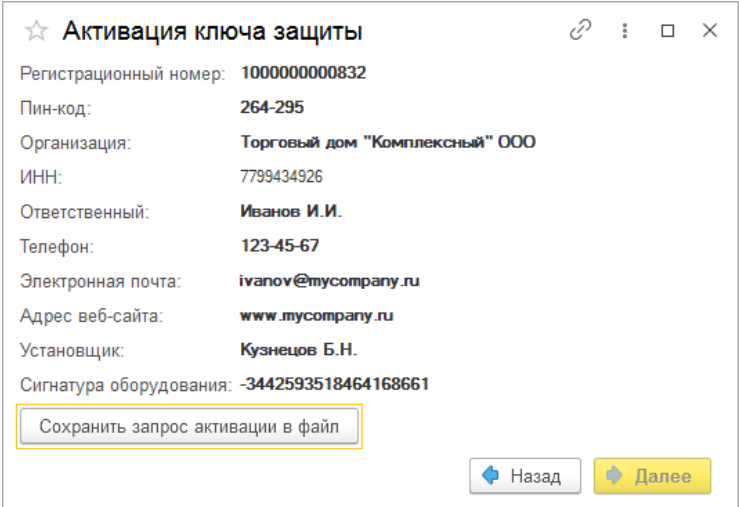

На этом экране следует нажать кнопку «Сохранить запрос активации в файл». Программа предложит выбрать место сохранения файла запроса.

После сохранения файла запроса на следующем экране будет указано место его сохранения на компьютере и адрес электронной почты, по которому этот файл следует отправить.

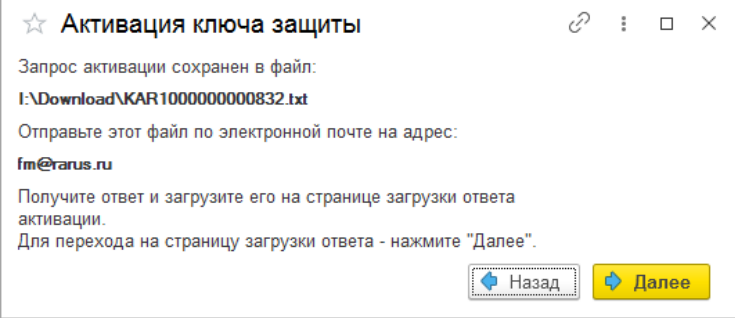

Сохраненный файл запроса следует отправить по указанному адресу электронной почты. С ответом будет прислан файл активации.

Для загрузки файла активации следует, как и при создании файла загрузки, выбрать пункт «Активация через файловый запрос». На следующем экране следует выбрать пункт «Загрузка ответа активации».

## **Внимание!**

Загружать файл активации ключа необходимо на тот же сервер лицензирования, на котором создавался файл запроса активации. В противном случае активация ключа невозможна и ключ будет недоступен.

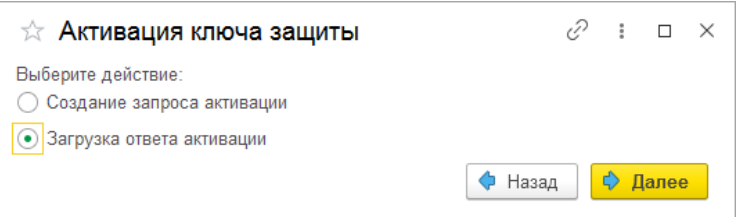

В следующей форме следует указать путь к файлу активации и нажать кнопку «Активировать ключ».

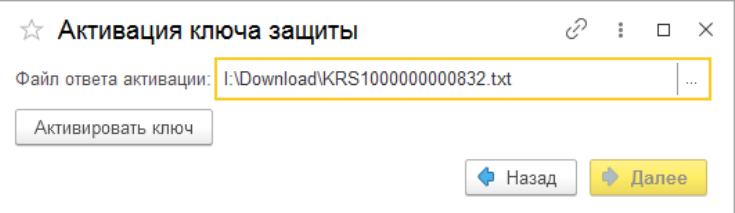

После этого ключ будет активирован.

# **Активация по телефону[2](#page-41-0)**

После того как введены регистрационный номер программного продукта, пин-код и параметры пользователя, следует нажать кнопку «Далее». В результате откроется диалоговое окно, в котором будут отображаться введенные сведения.

<span id="page-41-0"></span> $^2$  Резервный вариант. Может быть использован при отсутствии доступа к сети Интернет.

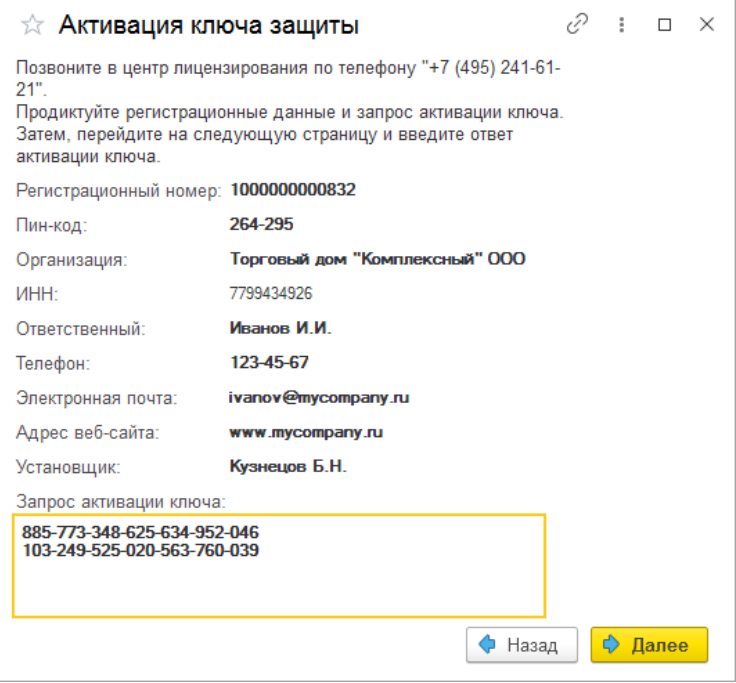

Также на этом экране указан телефон для активации ключа. Следует позвонить по этому телефону и продиктовать цифровой код, указанный в нижней части экрана, в поле «Запрос активации ключа». После того как код продиктован и принят, следует нажать «Далее».

Сотрудник центра лицензирования продиктует Вам ответ активации ключа защиты. Этот ответ, состоящий из трех блоков, следует ввести на следующем экране.

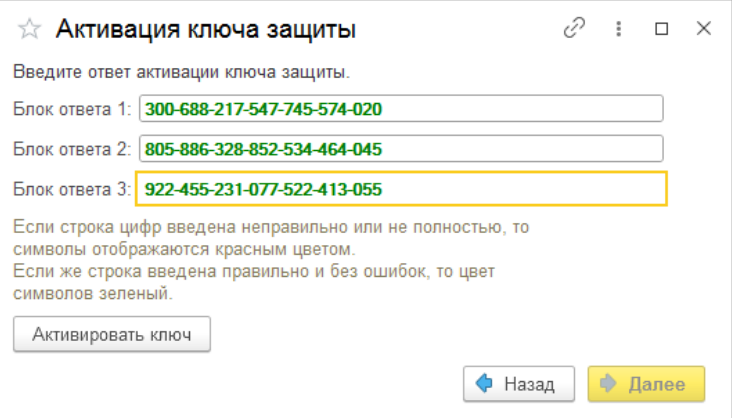

В программе проверяется корректность ввода. Если строка цифр введена неправильно или не полностью, то символы отображаются красным шрифтом. Если же строка введена правильно и без ошибок, то цвет символов зеленый.

После того как все три цифровых блока введены, следует нажать кнопку «Активировать ключ». После этого ключ будет активирован.

## **Активация через веб-форму сервера лицензирования**

Данная активация выполняется через Интернет. Для ее выполнения нужно в браузере вызвать форму сервера лицензирования, набрав в адресной строке [http://localhost:15201](http://localhost:15201/). Если сервер лицензирования установлен на другом компьютере, то нужно вместо localhost ввести его адрес.

В открывшейся странице «Сервер лицензирования» браузера следует выбрать закладку «Активация ключа». На данной странице нужно ввести регистрационный номер программного продукта, пин-код и параметры пользователя. Для завершения процесса следует нажать кнопку «Активировать». В случае ввода неправильных данных будет выведено соответствующее

сообщение. Если все данные введены корректно, то на закладке «Список ключей» добавится новый ключ.

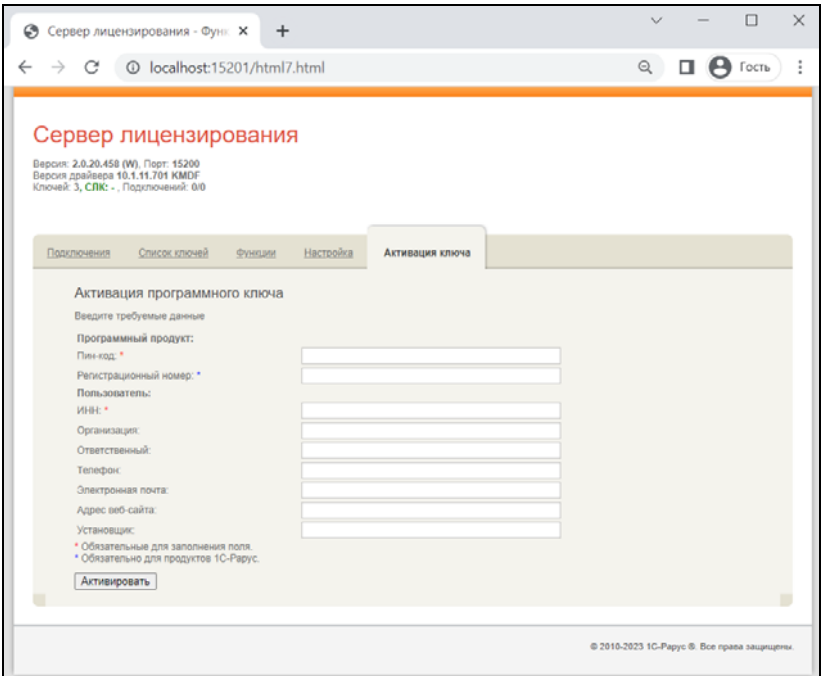

# **2.4.6. Сервер лицензирования**

Сервер лицензирования предназначен для выдачи разрешений на работу программных продуктов. Список программных продуктов, на работу с которыми могут выдаваться разрешения, определяется списком подключенных к серверу лицензирования ключей защиты. Каждый экземпляр программы в обязательном порядке подключается к серверу лицензирования.

# **Windows версия**

Сервер лицензирования представляет собой службу Windows. Имя службы: **LicServer82**, ее описание: «Сервер программного лицензирования конфигураций».

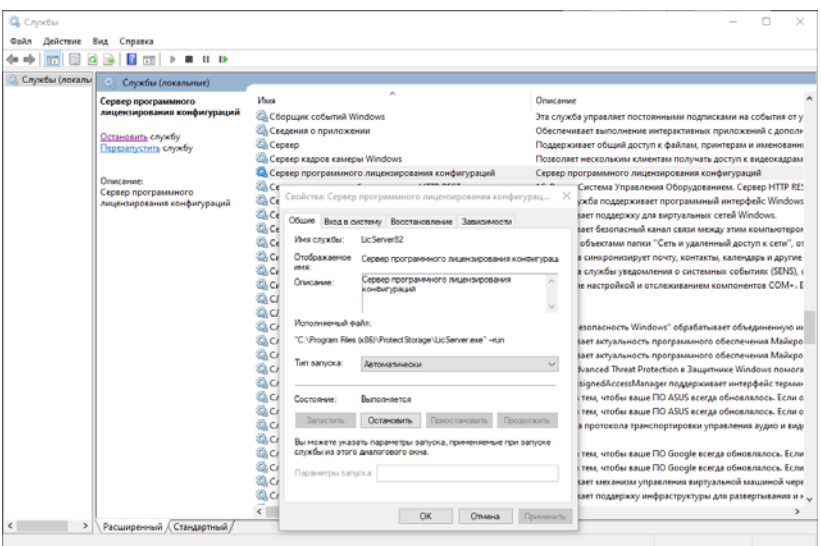

Система устанавливается в каталог:

%ProgramFiles%\ProtectStorage.

Свои настройки программа хранит в ini-файле, который расположен там же. Вот его типовое содержание:

port=15200

WebPort=15201

Local=1

user=Cei=Txnv7RSta=HPxTVFhjhiKqnQ6HCxmq2kbH1du4YyVLa46fx+1 3xxIEw

password=Cei=Txnv7RSta=HPxTVFhjhiKqnQ6HCxmq2kbH1du4YyVLa4  $6fx+13xxIEw$ 

Строки файла имеют следующее значение:

- $\blacksquare$  «port» номер TCP/IP-порта, к которому ожидает подключения клиента сервер лицензирования. Параметр может быть настроен через веб-интерфейс сервера лицензирования.
- «WebPort» номер TCP-IP порта, на котором доступен webинтерфейс сервера лицензирования. Настраивается вручную.
- «Local» режим доступности сервера лицензирования. Если указано значение 0, то сервер лицензирования доступен в сети по всем сетевым интерфейсам компьютера. Если же указано значение 1, то сервер доступен только по локальному адресу Localhost (127.0.0.1), и подключение к нему возможно только с этого компьютера в режиме \*Local. Параметр может быть настроен через web-интерфейс сервера лицензирования.
- «user» зашифрованное имя пользователя web-интерфейса.
- «password» зашифрованный пароль.

Два последних параметра настраиваются только через webинтерфейс. Если пользователь не был назначен в webинтерфейсе, то эти два параметра отсутствуют в файле настройки.

#### **Внимание!**

Если Вы забыли пользователя или пароль, то просто удалите строчки с «user» и «password» из конфигурационного файла и перезапустите службу сервера лицензирования.

Установка сервера лицензирования доступна как из самой программы, так и из отдельной программы установки (**Protect\Setup.exe**).

Список портов, которые использует сервер лицензирования:

- $\blacksquare$  15200 TCP сервер лицензирования. Его значение может быть изменено через конфигурационный файл;
- $\blacksquare$  15200 UDP система автоконфигурирования и поиска серверов в сети. Значение изменить нельзя;
- $\blacksquare$  15201 TCP web-интерфейс сервера лицензирования. Его значение может быть изменено через конфигурационный файл.

# **Linux версия**

Сервер лицензирования представляет собой демон (службу) Linux с именем LicServer. Установка доступна из скрипта protect/licserver.sh или из открытого интернет ресурса [https://rarus.ru/downloads/2553/.](https://rarus.ru/downloads/2553/) При скачивании через интернет, используется актуальная deb или rpm версия пакета, в зависимости от рабочей ОС.

Установка из скрипта:

- 1. Перейдите в каталог /protect дистрибутива решения.
- 2. Выполните команду sudo ./licserver.sh

Установка из внешнего ресурса:

- 1. Загрузите нужную версию пакета по ссылке https://rarus.ru/downloads/2553/.
- 2. Перейдите в каталог, в который загружен пакет.
- 3. Установите пакет, выполнив одну из команд:
	- sudo apt install licserver\_№версии\_amd64.deb
	- sudo yum install LicServer-N\_еверсии-1.x86 64.rpm
- 4. Проверьте правильность установки командой:
	- systemctl status LicServer

5. Должна быть информации типа:

LicServer.service - Licensing system service

Loaded: loaded (/lib/systemd/system/LicServer.service; enabled; vendor preset: enabled)

Active: active (running) since Thu 2022-09-01 13:42:35 +05; 1min 43s ago

- 6. Если получено состояние Active: inactive (dead), то выполните следующие команды:
	- sudo systemctl enable LicServer
	- sudo systemctl start LicServer

При установке демона в системе добавляется пользователь licserver с домашней папкой /home/licsever. Демон LicServer запускается от имени пользователя licserver.

Параметры запуска сервера хранятся в ini-файле /home/licserver/.config/LicServer/LicServer.ini и аналогичны параметрам Windows версии сервера.

# **2.4.7. Web-сервер лицензирования**

Для более детального контроля ключей и лицензий на сервере лицензирования предусмотрен web-сервер, который отображает текущее состояние сервера лицензирования. Этот web-сервер автоматически открывается после установки сервера лицензирования в браузере, установленном на компьютере пользователя по умолчанию.

Web-сервер устанавливается на порт 15201. Этот параметр может быть изменен на закладке «Настройка».

## **Важно!**

Для Windows. Сначала следует произвести установку сервера

лицензирования и драйверов ключа защиты. После этого ключ защиты определяется системой Windows, и далее информация о нем отображается в web-отчете сервера (см. ниже).

Для получения информации о сервере лицензирования, ключах и лицензиях нужно открыть в браузере адрес http://<IP адрес или имя сервера лицензирования>:15201, как показано на рисунке.

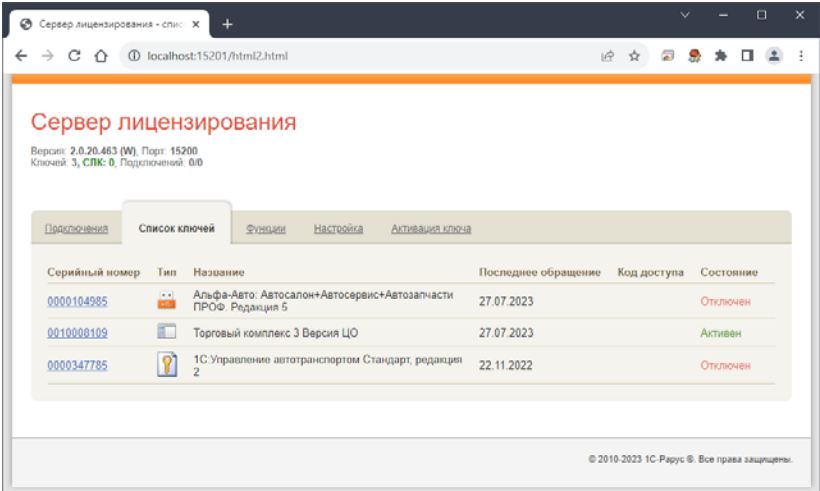

На web-сервере расположены следующие закладки.

# **Подключения**

На данной закладке отображается список всех подключений к серверу лицензирования.

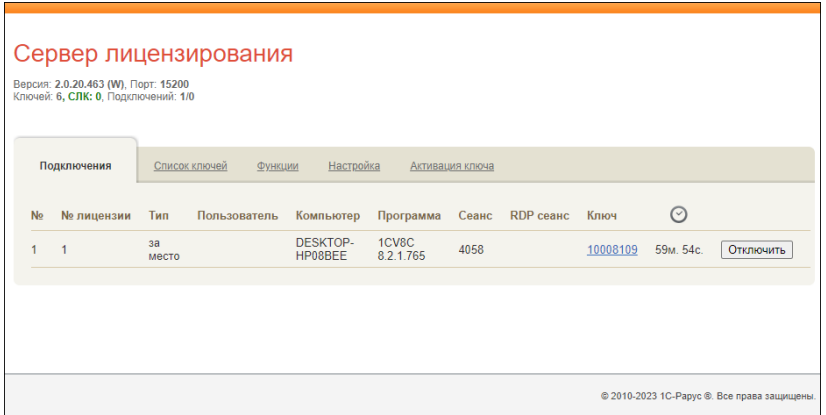

Подключение создается при старте решения на клиенте. Каждое подключение имеет номер лицензии, которую оно использует. В случае лицензирования за место, несколько подключений с одного рабочего места будут использовать одну и ту же лицензию. Во всех остальных случаях каждому подключению будет соответствовать уникальный номер выданной лицензии. Для каждой лицензии указываются:

- «Тип» тип счетчика лицензий. Эти счетчики по-разному обрабатываются на сервере лицензирования.
- «Пользователь» системное имя пользователя, подключившегося с данной лицензией;
- «Компьютер» строка, идентифицирующая компьютер, с которого пришел запрос;
- «Программа» программа, использующая данную лицензию;
- $\blacksquare$  «Сеанс» номер сеанса 1С;
- «RDP сеанс» номер терминальной сессии (в случае работы через сервер терминалов);
- «Ключ» ссылка на ключ, от которого получена лицензия;

 $\blacksquare$  Отключить – нажатие этой кнопки освобождает лицензию на сервере. Кнопка может использоваться, например, если недостаточно лицензий для работы пользователей, и надо освободить часть использующихся лицензий (обычно поставка программного продукта имеет ограничение по числу лицензий, т. е. пользователей, одновременно работающих с программным продуктом).

## **Список ключей**

На этой закладке отображается список подключенных к серверу ключей защиты.

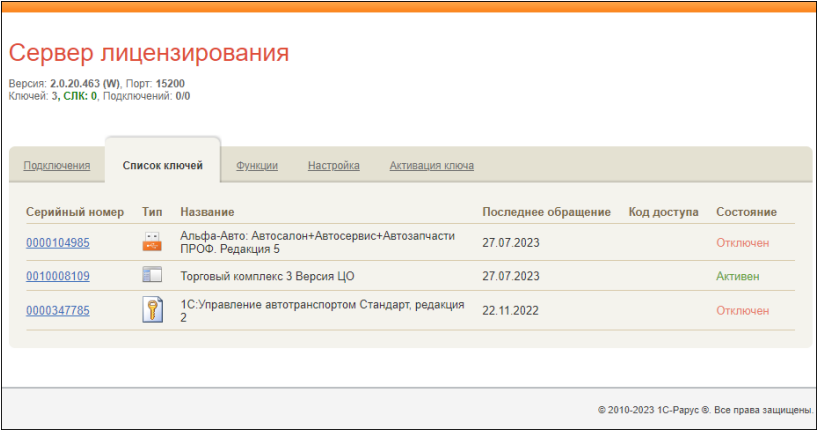

Для каждого ключа указывается его тип: аппаратный, программный или СЛК.

Щелчок по серийному номеру ключа открывает окно параметров данного ключа.

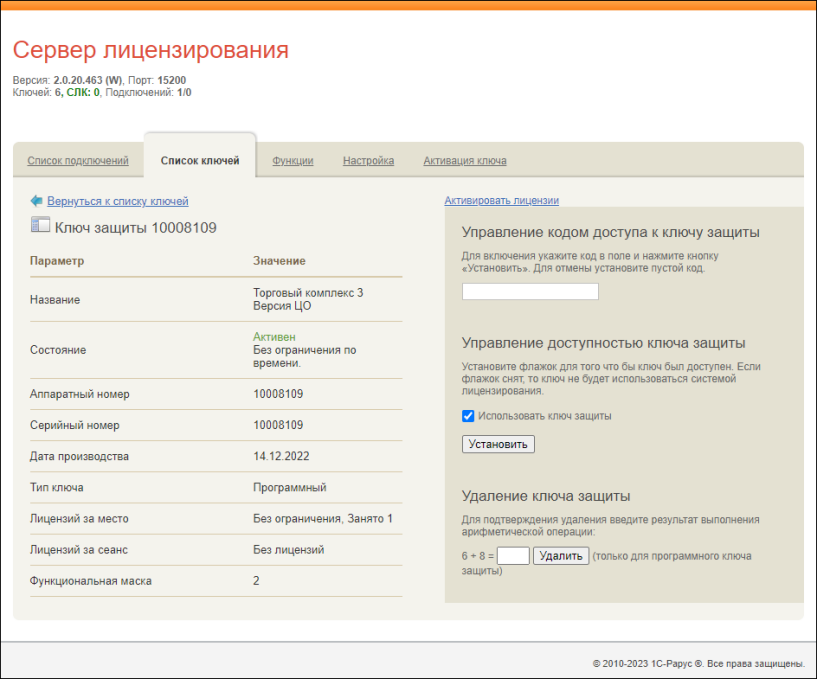

В этом окне может быть задан код доступа для данного ключа защиты. Этот код позволяет однозначно указать, кто сможет работать с данным ключом. Доступ к ключу будет только у того, у кого в параметрах подключения сервера задан в точности такой же код доступа (см. раздел «Настройка адреса сервера лицензирования» на стр. [33\)](#page-32-0).

Это может быть удобно, например, если один сервер обслуживает сети нескольких фирм. Для ключей каждой из фирм могут быть заданы свои «пароли» – коды доступа. Таким образом, клиенты из каждой фирмы смогут обращаться только к ключу своей фирмы.

Также на данной форме расположен флажок «Использовать ключ защиты». Если этот флажок снят, то данный ключ не будет использоваться. Таким образом можно запретить использование ключа, не отключая его от сервера.

Раздел «Удаление ключа защиты» предназначен для удаления ключей, которые перестали использоваться по разным причинам. Для защиты от случайного удаления предусмотрен ввод пользователем контрольной суммы для подтверждения выполнения операции, слагаемые которой отображаются на форме. Удаление работает только для программных ключей.

# **Функции**

При помощи данной закладки можно использовать функции управления сервером лицензирования.

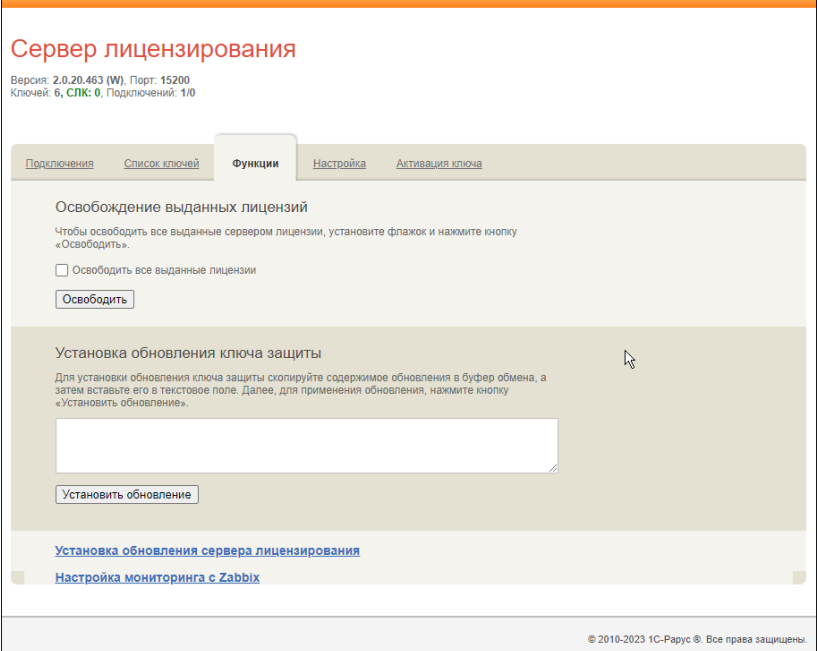

Установив флажок «Освободить все выданные лицензии» и нажав кнопку «Освободить», можно освободить все выданные лицензии, т. е. отключить всех пользователей от сервера.

Данная функция может быть полезна, например, если нужно отключить большое количество рабочих станций одновременно.

#### **Внимание!**

При перезапуске сервера лицензирования список подключений сохраняется.

Также при помощи данной закладки можно обновить аппаратный ключ из текстового файла. Для этого текст обновления копируется в буфер обмена, а оттуда – в текстовое поле на закладке, после чего следует нажать кнопку «Установить обновление». Текст обновления нужно копировать целиком. Не нужно удалять из него заголовок, так как это приведет к неработоспособности обновления.

После обновления ключа защиты рекомендуется перезапустить сервер лицензирования (в случае сетевой установки системы лицензирования).

Функции обновления сервера лицензирования и мониторинга с Zabbix не имеют прямого отношения к защите решения и вынесены в отдельный документ:

«Дополнительный функционал сервера лицензирования».

# **Настройка**

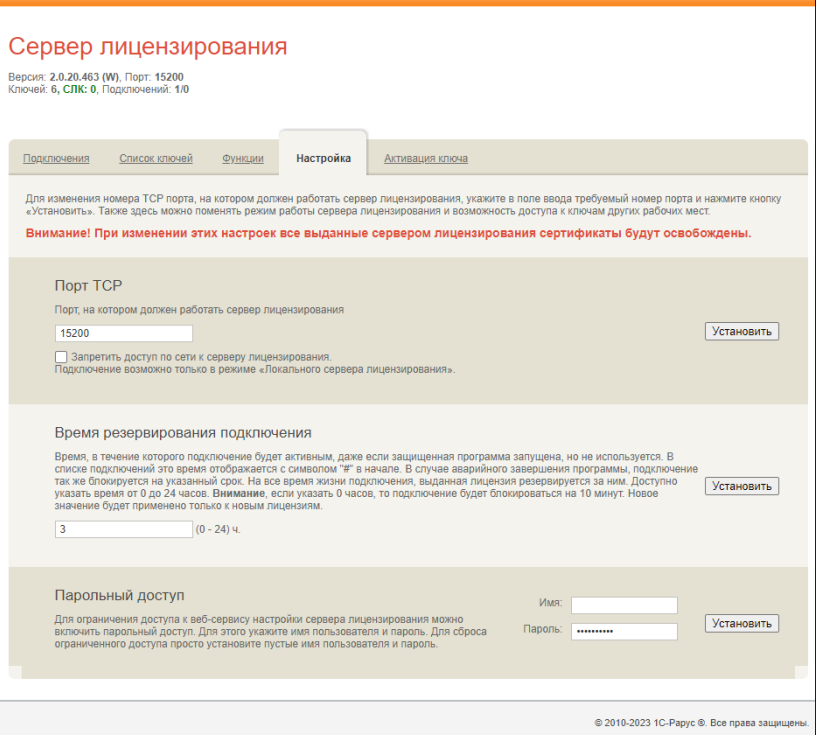

На данной закладке можно поменять номер TCP порта сервера лицензирования. Для этого следует указать новый номер порта в соответствующем поле и нажать кнопку «Установить». По умолчанию сервер подключен к сетевому порту 15200.

Если флажок «Запретить доступ по сети» установлен, то к данному серверу будет отсутствовать доступ по сети.

Кроме того, на данной закладке можно задать ограничение доступа к серверу лицензирования. Если указать в соответствующих полях имя пользователя и пароль и нажать

кнопку «Установить», то при попытке подключения к серверу лицензирования пользователям будет выдаваться запрос на авторизацию.

#### **Активация ключа**

На данной закладке возможно выполнить активацию программного ключа при наличии подключения к Интернету. Для этого потребуется ввести регистрационный номер, пин-код ключа и информацию о пользователе. Для выполнения активации следует нажать на кнопку «Активировать».

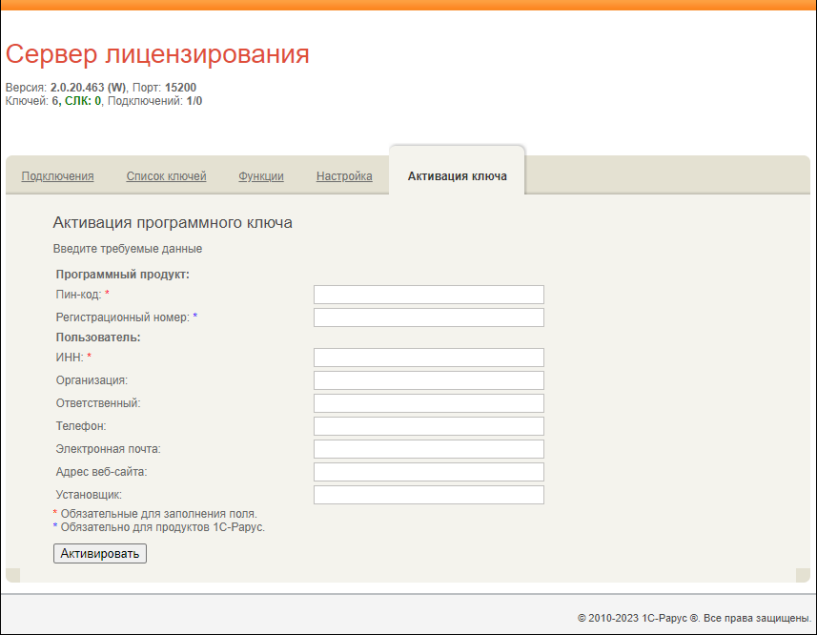

# **2.5. ОБНОВЛЕНИЯ**

Решение «1С-Рарус: Финансовый менеджмент 3» не требует дополнительных действий, направленных на встраивание его в типовую конфигурацию «Бухгалтерия предприятия КОРП», поскольку поставляется как единый программный комплекс.

Новая версия конфигурации «1С-Рарус: Финансовый менеджмент 3» выходит при выпуске очередного релиза конфигурации «Бухгалтерия предприятия КОРП». Номер релиза «1С-Рарус: Финансовый менеджмент 3» совпадает с релизом «1С:Бухгалтерия 8 КОРП».

Обновления решения «1С-Рарус: Финансовый менеджмент 3» предоставляются только зарегистрированным пользователям, имеющим подписку на информационно-технологическое сопровождение системы «1С:Предприятие» (ИТС) от фирмы «1С» и технологическую поддержку конфигурации «1С-Рарус: Финансовый менеджмент 3» компании «1С-Рарус Интернешнл».

# **2.6. ПЕРЕХОД С БП НА «1С-РАРУС: ФИНАНСОВЫЙ МЕНЕДЖМЕНТ 3»**

Переход с типовой конфигурации «Бухгалтерия предприятия КОРП» или «Бухгалтерия предприятия ПРОФ» на «1С-Рарус: Финансовый менеджмент 3» возможен через загрузку конфигурации на рабочую базу, которую предварительно необходимо снять с поддержки. При этом необходимо использовать соответствующие релизы БП и «1С-Рарус: Финансовый менеджмент 3».

# **ГЛАВА 3**

# **НАЧАЛО РАБОТЫ**

В этой главе содержатся сведения, с которыми вы должны ознакомиться до начала эксплуатации решения «1С-Рарус: Финансовый менеджмент 3». Для успешного начала работы Вам необходимо ориентироваться в интерфейсе программы 1С: Предприятие 8, описанном в документации к этой программе, в книге «Руководство пользователя». Также необходимо быть в курсе международной и управленческой учетной политики Управляющей компании, или чтобы поблизости находился сотрудник, который мог бы оперативно ответить на вопросы, связанные с учетной политикой.

# **3.1. НАСТРОЙКА ПРАВ ДОСТУПА К ОБЪЕКТАМ КОНФИГУРАЦИИ**

Помимо ограничений прав доступа на уровне объектов конфигурации существует возможность установить права доступа к конкретным элементам объектов конфигурации (к конкретным организациям, балансовым единицам или подразделениям). В этом случае пользователь может

оперировать документами («Поступление ОС (МСФО)», «Бюджет», «Заявка на расход» и т.д.) определенных организаций, балансовых единиц или подразделений и не иметь доступа к аналогичным документам других организаций, балансовых единиц или подразделений. В решении предусмотрена возможность для каждого пользователя настроить права доступа, позволяющие ограничить его работу только нужными разделами учета.

Права доступа сгруппированы по профилям. Для каждого профиля указываются разрешенные действия (роли) и ограничения доступа.

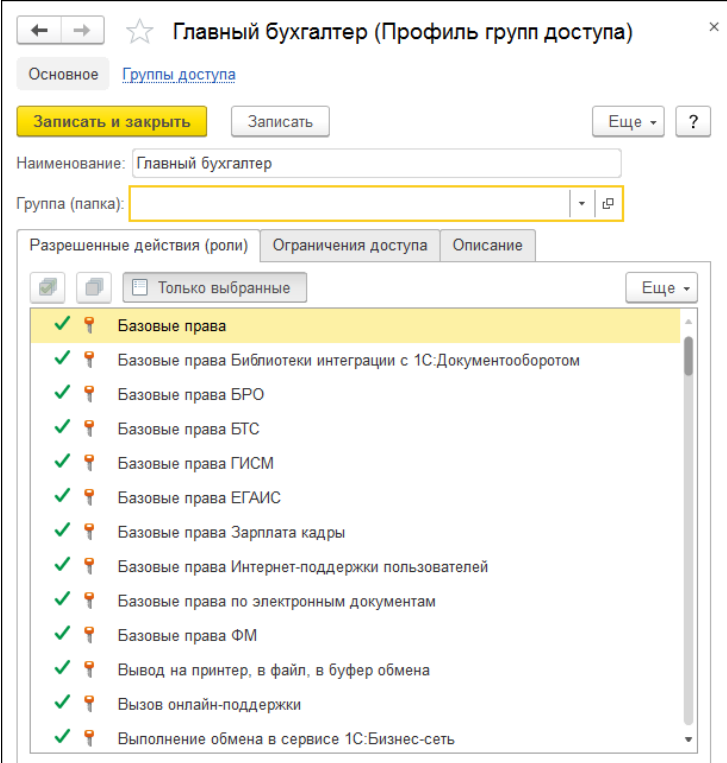

Для настройки прав пользователя необходимо в форме списка или элемента справочника «Пользователи» нажать кнопку «Права доступа» в панели навигации и выбрать нужные профили.

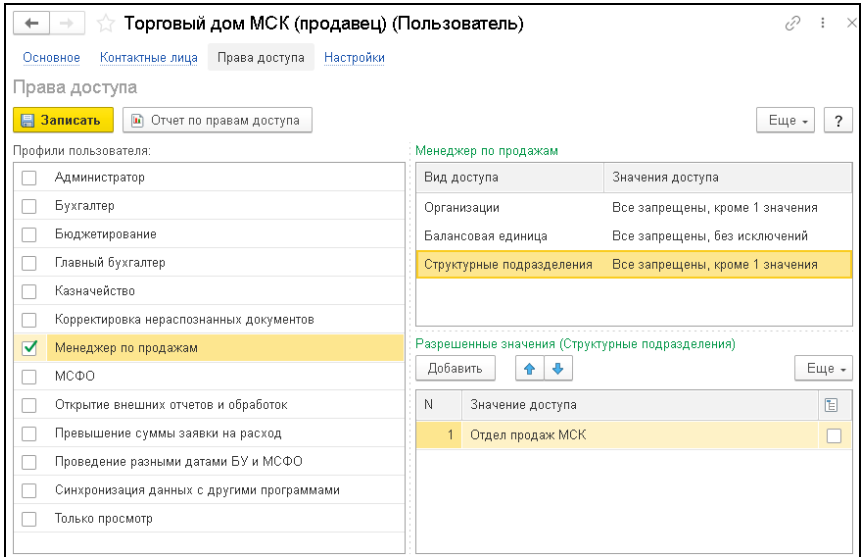

Для расширенной настройки, позволяющей максимально гибко настраивать права доступа к справочникам, документам и другим данным программы в предусмотренных разрезах, необходимо в настройках пользователей и прав установить флажок «Ограничивать доступ на уровне записей» («Администрирование» – «Настройки пользователей и прав» – «Группы доступа»).

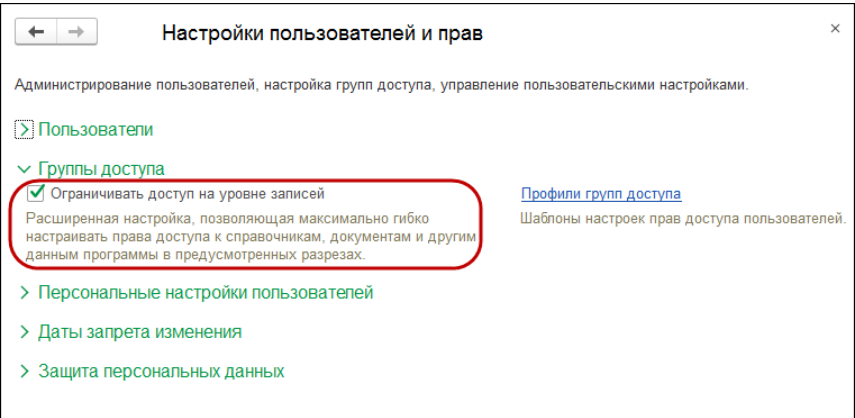

При включении этой настройки на форме профиля групп доступа появляется закладка «Ограничения доступа», с помощью которой определяется состав видов доступа, которые должны быть определены в профиле. Например, таким образом можно установить ограничения по организациям.

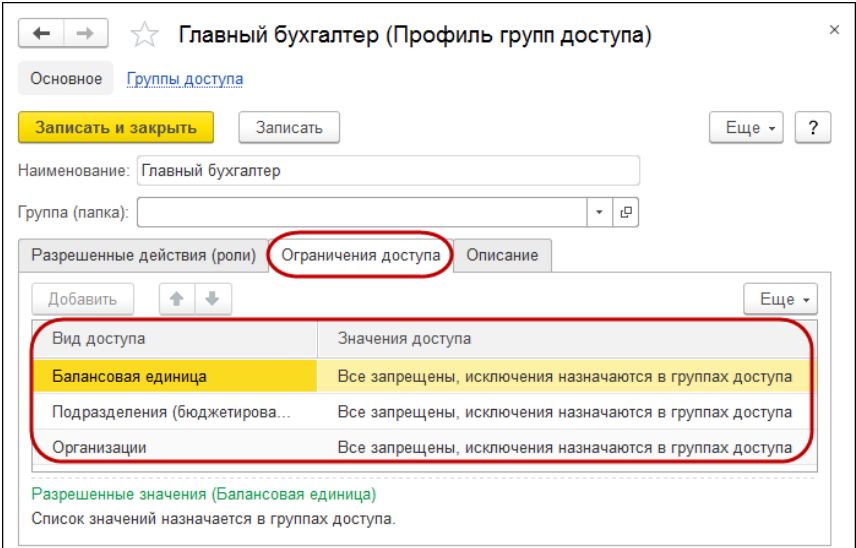

# **3.2. НАСТРОЙКА РАБОТЫ ПОЛЬЗОВАТЕЛЯ КОНФИГУРАЦИИ**

Минимальный набор ролей какого-либо профиля группы доступа для работы в системе должен содержать роль «Базовые права ФМ» в сочетании с одной из следующих ролей, рассмотренных в табл[. 1.](#page-62-0)

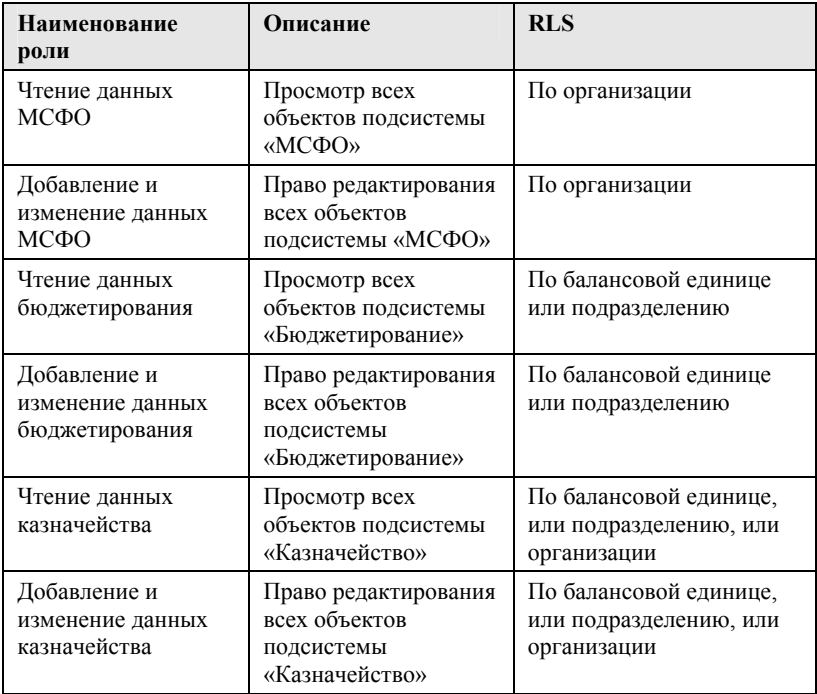

#### <span id="page-62-0"></span>Таблица 1 Роли пользователей в системе

Роль «Добавление и изменение данных МСФО» может быть расширена ролью «Проведение разными датами БУ и МСФО». Система содержит отдельный одноименный профиль группы доступа с этой ролью.

#### **Важно!**

В документации «1С:Бухгалтерия 8 КОРП» представлен минимальный перечень ролей, необходимых для запуска типовой конфигурации «Бухгалтерия предприятия КОРП». Этот перечень также необходимо учитывать при настройке ролей.

Для ввода дополнительных ограничений необходимо сократить права выбранных ролей или настроить доступ на уровне записей (RLS).

Роли, относящиеся к подсистеме бюджетирования, позволяют настраивать доступ на уровне записей (RLS) по балансовым единицам или подразделениям по принципу «или», то есть для доступа к конкретному документу необходимо, чтобы был настроен доступ по балансовой единице или подразделению.

Роли, относящиеся к подсистеме казначейства, позволяют настраивать доступ на уровне записей (RLS) по балансовым единицам, или подразделениям, или организациям по принципу «или», то есть для доступа к конкретному документу необходимо, чтобы был настроен доступ по балансовой единице, или подразделению, или организации.

Также можно для каждого пользователя задать основные значения для подстановки в создаваемые им документы («Главное» – «Настройки» – «Персональные настройки ФМ»):

- основная балансовая единица;
- основное подразделение;
- основной проект;
- основной сценарий;
- при установленной настройке «По умолчанию отражать в МСФО» в документе, создаваемом пользователем, будет установлен флажок «Отражать в МФСО» по умолчанию;
- при установленной настройке «По умолчанию отражать в бюджетировании» в документе, создаваемом пользователем,

по умолчанию будет установлен флажок «Отражать в бюджетировании».

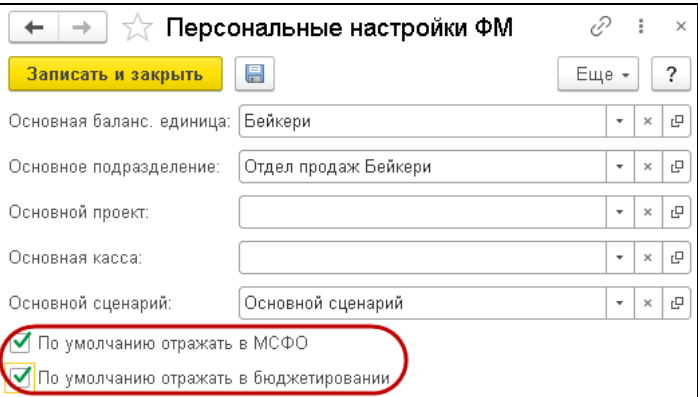

При помощи настройки «Отключить подсистемы ФМ» для конкретного пользователя можно заблокировать использование функционала «Финансового менеджмента» (например, в случае, когда пользователь выполняет только функции обычного бухгалтера). В этом случае пользователь будет работать только с базовой конфигурацией и лицензия «Финансового менеджмента» не будет использоваться.

## **Важно!**

Если документы бухгалтерского учета, которые уже были отражены в подсистеме МСФО или Бюджетировании, изменяются пользователем с установленной настройкой «Отключить подсистемы ФМ», то:

- движения этих документов пропадут;
- в форме настройки реквизитов МСФО для данных документов снимутся флажки «Отражать в МСФО» и «Отражать в бюджетировании».

Для восстановления движений необходимо, чтобы документы

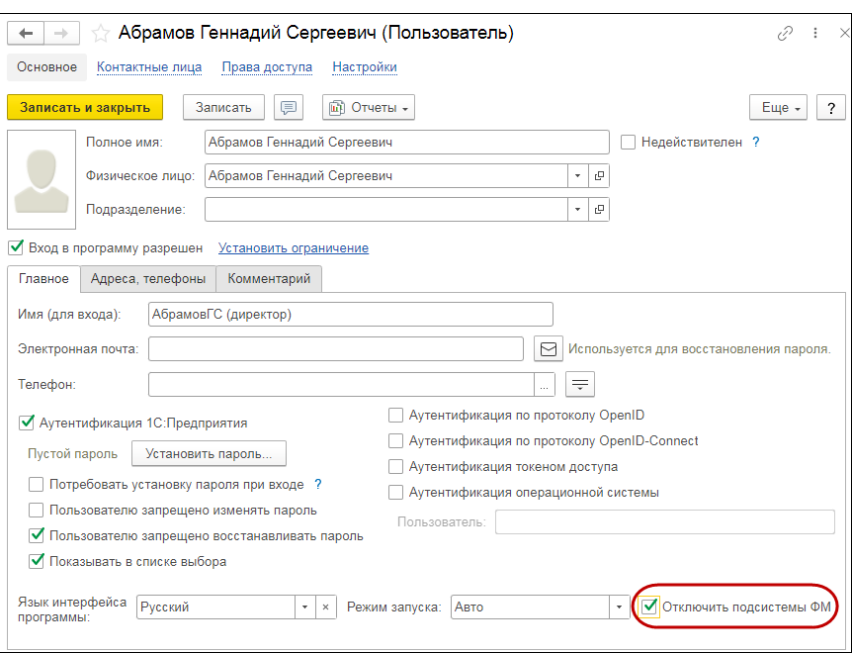

#### провел пользователь с правом доступа к подсистемам ФМ.

# **3.3. НАСТРОЙКА ПАРАМЕТРОВ УЧЕТА КОНФИГУРАЦИИ**

Форма настроек параметров учета МСФО, бюджетирования и казначейства вызывается из раздела «Администрирование» – «Настройки программы» – «Параметры учета ФМ». Настройки параметров разнесены по соответствующим закладкам.

# **3.3.1. Параметры учета МСФО**

Настройка параметров учета МСФО производится на закладке «МСФО» формы «Параметры учета ФМ».

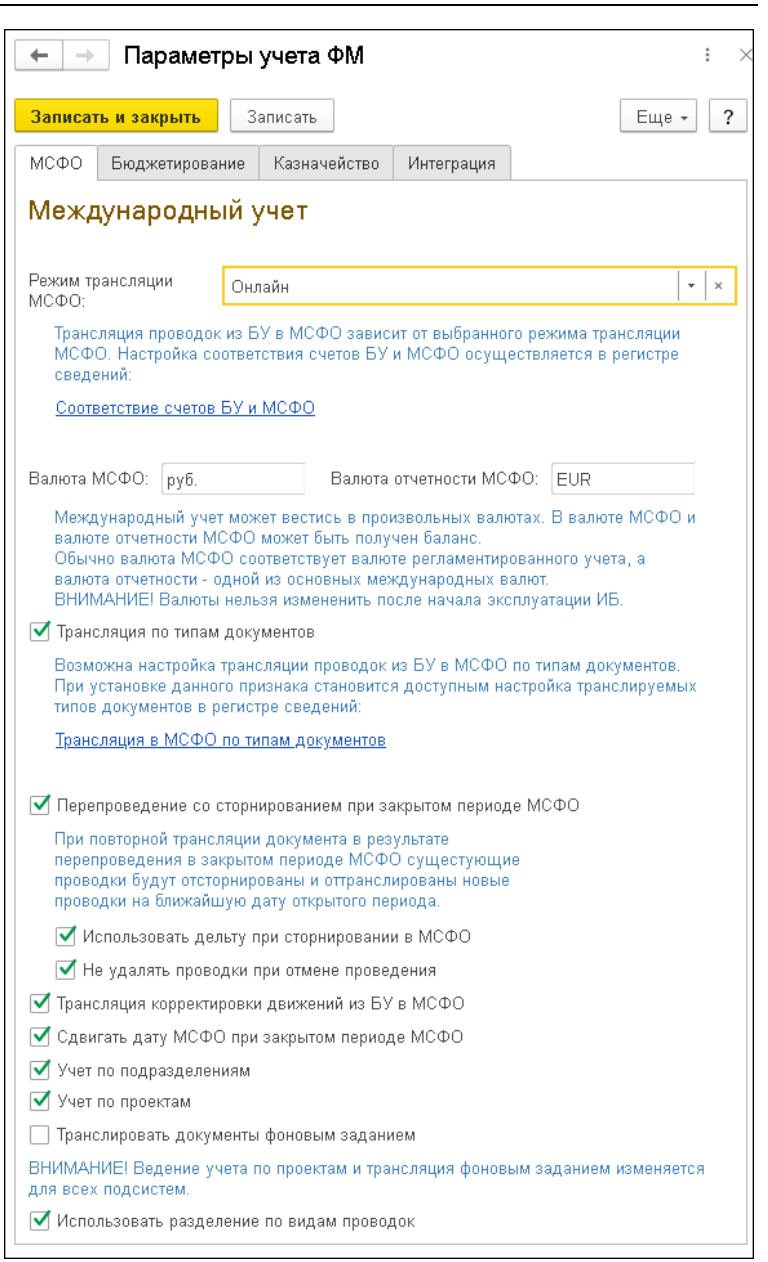

- «Режим трансляции МСФО». Трансляция проводок из БУ в МСФО зависит от выбранного режима трансляции МСФО:
	- «Онлайн» при проведении документов по БУ будут автоматически транслироваться проводки в МСФО;
	- «Отложенный онлайн» при проведении документов по БУ трансляция проводок не происходит, а в документе автоматически заполняется реквизит «Дата МСФО» (в случае, если в настройках пользователя указано «По умолчанию строить проводки по МСФО»). Подразумевается, что такие документы транслируются при помощи обработки «Групповая трансляция в МСФО» с установленным признаком «Не искать документы с пустой датой МСФО»;
	- «Оффлайн» при таком режиме проводки из БУ в МСФО переносятся при помощи документа «Перенос проводок (МСФО)»;
	- Пустое значение означает, что учет по МСФО не ведется.

■ «Валюта МСФО», «Валюта отчетности МСФО». Движения по регистру бухгалтерии «Журнал проводок (МСФО)» выполняются в двух валютах. Первая валюта является основной, вторая дополнительной (валюта отчетности) – сумма во второй валюте является пересчетом из основной валюты в дополнительную. Удобно устанавливать в качестве дополнительной валюту отчетности по МСФО, а в качестве валюты международного учета использовать валюту регламентированного учета для сопоставления движений по БУ и МСФО.

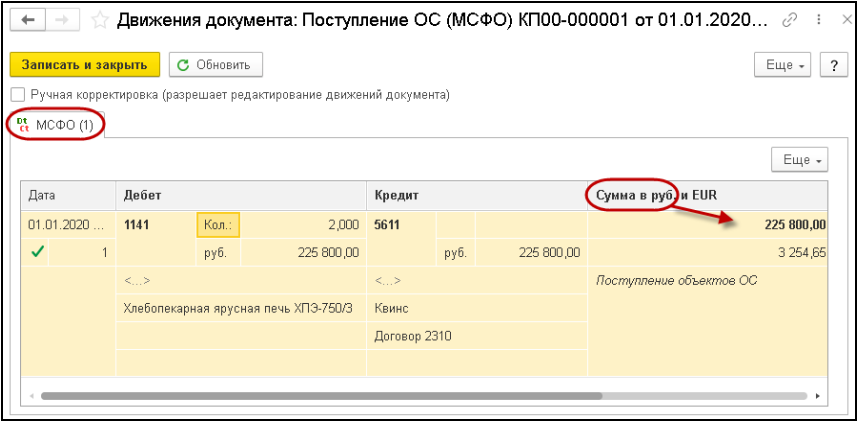

■ «Трансляция по типам документов». При установленном флажке можно выполнять трансляции по типам документов.

При нажатии на гиперссылку «Трансляция в МСФО по типам документов» открывается форма одноименного регистра сведений, в которой флажками отмечаются те типы документов, которые необходимо транслировать. Более подробно о механизме трансляции документов см. «[Настройка](#page-95-0) [соответствия](#page-95-0) счетов БУ и МСФО» на стр.[96,](#page-95-0) см. «[Трансляция](#page-102-0) данных [бухгалтерского](#page-102-0) учета» на стр. [103](#page-102-0). Правила, по которым

будут транслироваться проводки БУ в МСФО, настраиваются в регистр сведений «Соответствие счетов БУ и МСФО».

- «Перепроведение со сторнированием при закрытом периоде МСФО». При установке этого флажка при повторной трансляции документа в результате перепроведения в закрытом периоде МСФО существующие проводки будут отсторнированы и оттранслированы новые проводки на ближайшую дату открытого периода. При перепроведении выдается следующее служебное сообщение: «Перепроведение документа <Имя документа> в закрытом периоде МСФО. Осуществлено сторнирование проводок на ближайшую дату открытого периода МСФО (или дату МСФО документа, если она в открытом периоде)».
	- «Использовать дельту при сторнировании в МСФО». Если флажок установлен, то при повторной трансляции будет сторнироваться только дельта между старыми и новыми движениями на ближайшую дату открытого периода, а не все проводки. При перепроведении будет выдано сообщение аналогично предыдущему пункту.
	- «Не удалять проводки при отмене проведения». При установленном флажке при отмене проведения документа его проводки по МУ не будут удалены из закрытого периода. Таким образом, при повторном проведении корректно отработает механизм перепроведения со сторнированием при необходимости.

Для отсторнированных проводок указывается специальный признак «Сторно», а в случае полного сторнирования (без дельты) также указывается номер проводки БУ, которой она сторнируется.

#### $\Gamma$ лава 3. 71 Начало работы

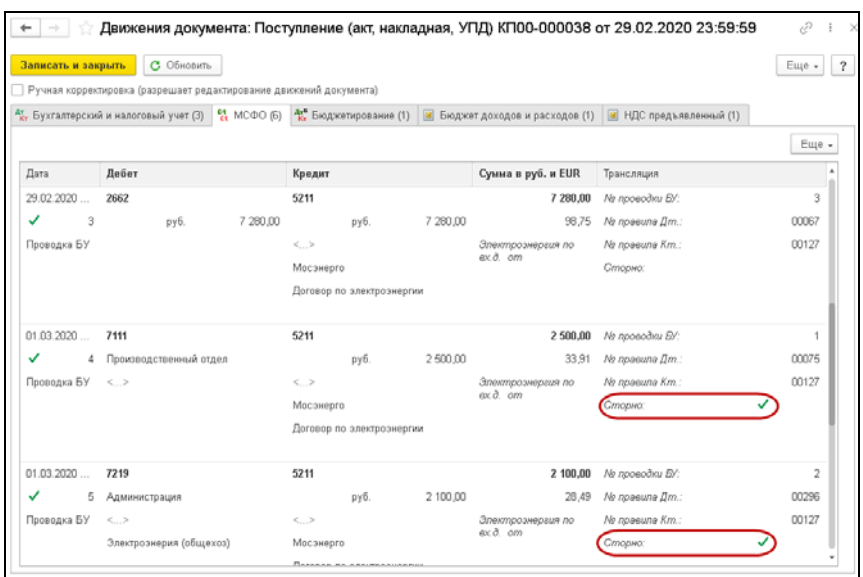

- «Трансляция корректировки движений». Если настройка установлена, при ручной корректировке движений документа по бухгалтерскому и налоговому учету движения по МСФО автоматически корректируются после записи и повторного открытия документа согласно внесенным изменениям. При этом движения по МСФО не подлежат ручной корректировке. При корректировке движений корректно отработает механизм перепроведения со сторнированием при необходимости.
- «Сдвигать дату МСФО при закрытом периоде МСФО». Установка этого флажка позволяет при закрытом периоде МСФО и открытом периоде БУ автоматически сдвигать дату МСФО в новых документах на ближайшую дату открытого периода.
- «Учет по подразделениям». Установка данного флажка позволяет вести небалансовый учет по МСФО в разрезе подразделений по счетам (окончательное использование

учета по подразделению определяется в карточке счета – см. «План счетов [международного](#page-90-0) учета» на стр. [91\)](#page-90-0).

- «Учет по проектам». Установка данного флажка позволяет вести учет по МСФО в разрезе проектов. При включении этой настройки в разделе «МСФО» в группе «Справочники и настройки» отображается справочник «Проекты». Также в основных документах и отчетах появляется возможность указать проект.
- «Транслировать документы фоновым заданием». Если флажок установлен, для режима трансляции МСФО «Онлайн» после проведения документов по первичному учету отражение этих документов в МСФО и появление соответствующих проводок выполняется фоновым заданием через несколько секунд.

## **Важно!**

Данную настройку следует устанавливать только после полной выверки трансляции данных в МСФО, т.к. в этом режиме пользователю не выводятся сообщения об ошибках в явном виде.

Ведение учета по проектам и трансляция фоновым заданием изменяется для всех подсистем.

■ «Использовать разделение по видам проводок». Установка этой настройки позволяет классифицировать проводки по видам, например, выделять проводки, полученные путем трансляции данных, и путем ведения учета по МСФО.

# **3.3.2. Параметры учета бюджетирования**

Настройка параметров учета бюджетирования производится на закладке «Бюджетирование» формы «Параметры учета ФМ».
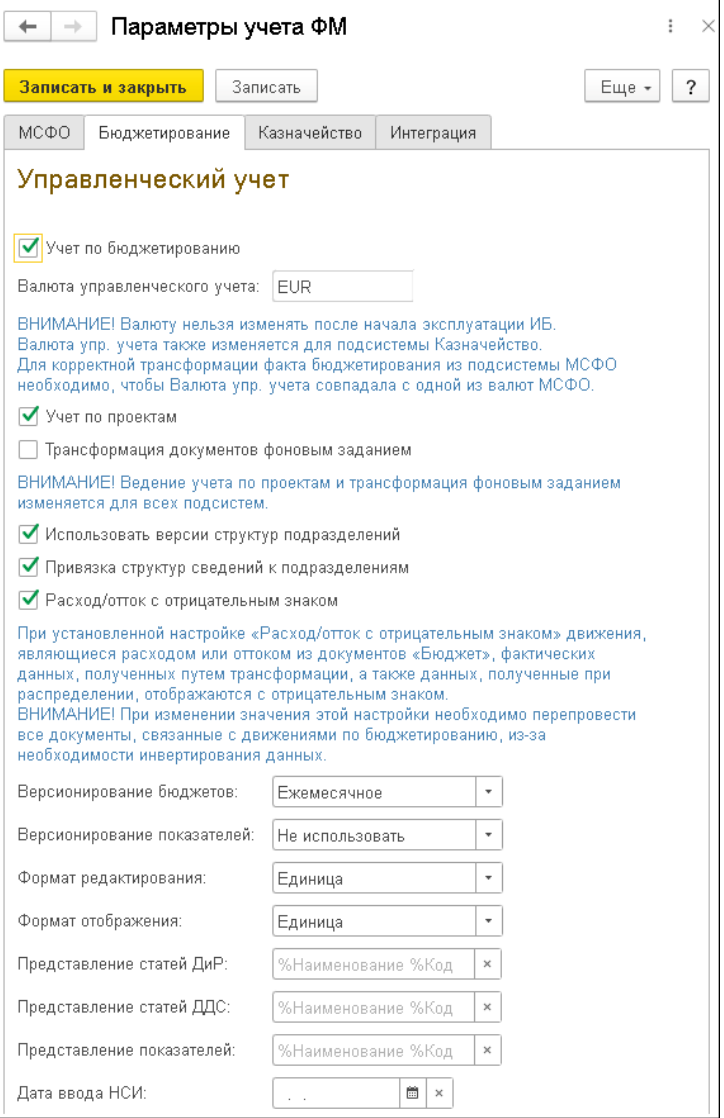

- «Учет по бюджетированию». Если флажок установлен, то документы первичного учета могут быть отражены в регистрах подсистемы бюджетирования.
- «Валюта управленческого учета». Движения по регистрам подсистемы бюджетирования приводятся к единой валюте управленческого учета. Обычно валюта управленческого учета совпадает с одной из валют подсистемы МСФО («Валюта МСФО», «Валюта отчетности МСФО»).

Валюта управленческого учета также является таковой для подсистемы «Казначейство», потому что эти две подсистемы связаны между собой.

### **Важно!**

Валюту нельзя изменять после начала эксплуатации ИБ.

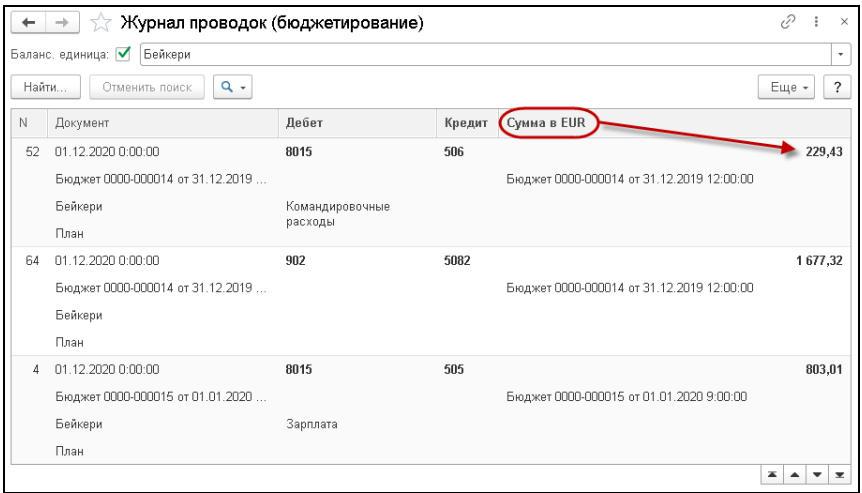

■ «Учет по проектам». Установка данного флажка позволяет вести учет по бюджетированию в разрезе проектов. При включении этой настройки в разделе «Бюджетирование» в группе «Справочники и настройки» отображается

справочник «Проекты». Также в основных документах появляется возможность указать проект.

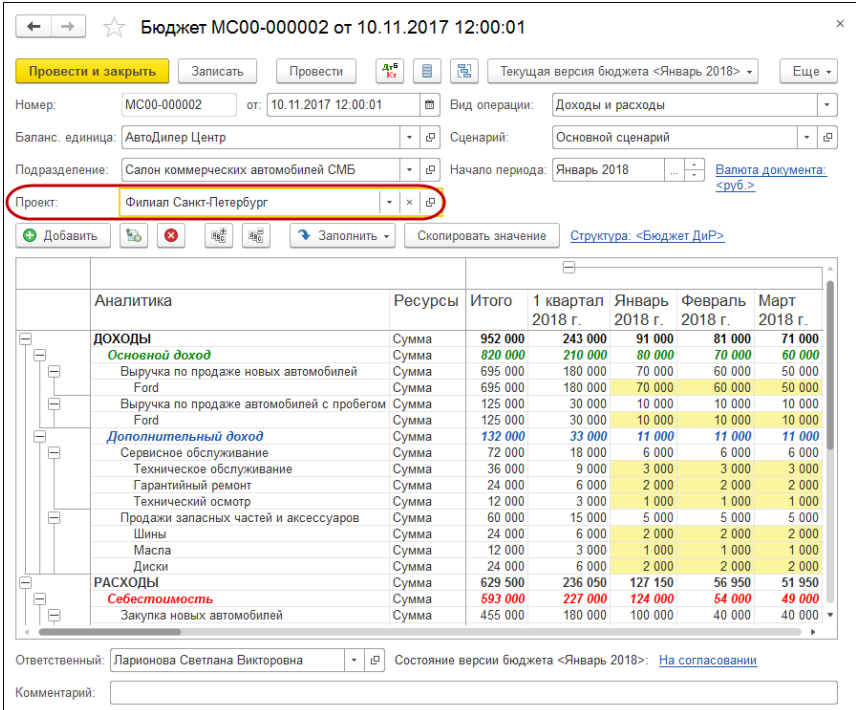

# **Важно!**

Настройка «Учет по проектам» аналогичным образом используется в подсистеме «Казначейство».

■ «Трансформация документов фоновым заданием». После проведения документов по первичному учету отражение этих документов в бюджетировании и появление соответствующих движений выполняется фоновым заданием через несколько секунд.

#### **Важно!**

Данную настройку следует устанавливать только после полной выверки трансформации данных в бюджетирование, т.к. в этом режиме пользователю не выводятся сообщения об ошибках в явном виде.

Ведение учета по проектам и трансформация фоновым заданием изменяется для всех подсистем.

■ «Использовать версии структур подразделений». Установка этой настройки позволяет сохранять версии иерархии подчиненности подразделений. Более подробно см. «Структурные [подразделения](#page-389-0)» на стр. [390](#page-389-0).

### **Важно!**

При включении настройки «Использовать версии структур подразделений» теряется возможность использования типового функционала платформы 1С по настройке списка для справочника «Структурные подразделения».

- «Привязка структур сведений к подразделениям». Позволяет настроить использование определенных структур сведений бюджета для подразделений и установить одну из них в качестве основной, подставляемой по умолчанию в создаваемые документы «Бюджет». Подробнее см. «[Структуры](#page-409-0) сведений» на стр. [410.](#page-409-0)
- «Расход/отток с отрицательным знаком». При установленной настройке планируемые данные, относящиеся к расходам или оттоку в документе «Бюджет» с хозяйственными операциями «Доходы и расходы» и «Движения денежных средств» соответственно, аналогичные плановым фактические данные, полученные путем трансформации, а также данные, полученные при распределении в части расходов, отображаются в движениях документов с отрицательным знаком. Это необходимо для корректного

расчета итогов по умолчанию по бюджету в отчете «Сравнительный анализ бюджетирования» (см. «Сравнительный анализ [бюджетирования](#page-510-0)» на стр. [511](#page-510-0)).

## **Важно!**

При изменении значения этой настройки необходимо перепровести все документы, связанные с движениями по бюджетированию, из-за необходимости инвертирования данных.

- «Версионирование бюджетов». Включает возможность хранения в системе изменений данных документа «Бюджет» с указанной детализацией (подробнее см. «[Бюджет](#page-422-0)» на стр. [423](#page-422-0)). Может устанавливаться в значение:
	- «Не использовать» отключает использование механизма версионирования бюджетов;
	- «Ежедневное» хранится последнее изменение данных документа «Бюджет» за день;
	- «Ежемесячное» хранится последнее изменение данных документа «Бюджет» за месяц.
- «Версионирование показателей». Включает возможность хранения в системе изменений данных документа «Ввод показателей» с указанной детализацией (подробнее см. «Ввод [показателей](#page-500-0)» на стр. [501](#page-500-0)). Может устанавливаться в значение:
	- «Не использовать» отключает использование механизма версионирования показателей;
	- «Ежедневное» хранится последнее изменение данных документа «Ввод показателей» за день;
	- «Ежемесячное» хранится последнее изменение данных документа «Ввод показателей» за месяц.
- «Формат редактирования». Задает формат ввода бюджетных данных (точность) по умолчанию. Согласно установленному значению, данные могут вводиться как:
- единицы,
- десятки,
- сотни,
- тысячи,
- десятки тысяч,
- сотни тысяч,
- миллионы,
- без округления.
- «Формат отображения». Настройка аналогична настройке «Формат редактирования», относится к отображаемым системой данным. Установленное значение влияет на формирование отчетов и отражение в документе «Бюджет».

### **Важно!**

Значения настроек «Формат редактирования» и «Формат отображения» могут быть переопределены в структуре сведений.

### **Важно!**

Настройки «Формат редактирования» и «Формат отображения» влияют только на визуальное представление данных, но не влияют на хранение данных в системе. Данные хранятся в исходном виде.

- «Представление статей ДиР», «Представление статей ДДС», «Представление показателей». В этих полях можно задать представление во всей конфигурации (документы, отчеты и т.д.) для статей ДиР, статей ДДС и показателей соответственно с помощью динамических переменных «%Наименование» и «%Код», а также любого статического текста.
- «Дата ввода НСИ». Дата ввода нормативно-справочной информации, которая будет хранится в истории изменений следующих сведений:
- информации о смене ответственных за балансовую единицу пользователях в справочнике «Балансовые единицы»;
- информации об изменении балансовой единицы, вида подразделения, ответственного для подразделения в справочнике «Структурные подразделения».

### **Важно!**

Настройка «Дата ввода НСИ» действует как при ручном создании элементов справочников «Балансовые единицы» и «Структурные подразделения», так и при программной загрузке этих справочников.

Применяется при первоначальном вводе данных во время подготовки базы к промышленной эксплуатации. Если настройка не установлена, то в истории изменений сведений будет храниться фактическая дата смены данных.

# **3.3.3. Параметры учета казначейства**

Настройка параметров учета казначейства производится на закладке «Казначейство» формы «Параметры учета ФМ».

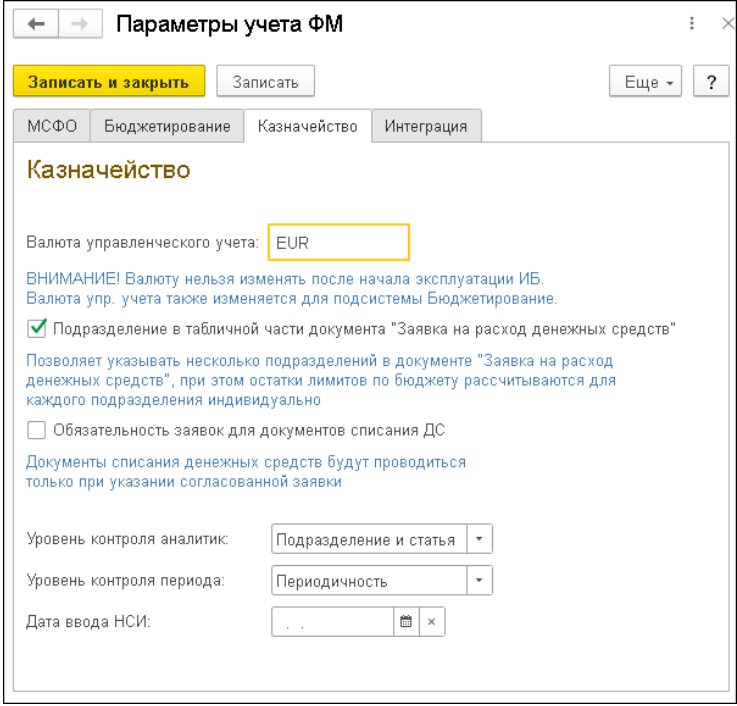

- «Валюта управленческого учета». Совпадает с валютой управленческого учета, заданной в параметрах учета бюджетирования (см. «Параметры учета [бюджетирования](#page-71-0)» на стр. [72](#page-71-0)). Валюту нельзя изменять после начала эксплуатации информационной базы. При изменении этого значения также изменяется аналогичная настройка для подсистемы «Бюджетирование».
- «Подразделение в табличной части документа "Заявка на расход денежных средств"». При установленном флажке можно указывать несколько подразделений в документе «Заявка на расход денежных средств», при этом остатки лимитов по бюджету рассчитываются для каждого подразделения индивидуально. При согласовании такого

документа в точках с видом доступа «По подразделению документа» его должен будет утвердить каждый из ответственных указанных подразделений. Подробнее о документе «Заявка на расход денежных средств» см. «[Заявка](#page-533-0) на расход [денежных](#page-533-0) средств» на стр. [534](#page-533-0).

- «Обязательность заявок для документов списания ДС». Документы списания денежных средств и платежные поручения будут проводиться только при указании согласованной заявки (заявок) и наличии доступного лимита по этой заявке (заявкам).
- «Уровень контроля аналитик». Определяет уровень контроля исполнения бюджета денежных средств. Указывается комбинация аналитик бюджета ДДС, по которым будет осуществляться контроль, кроме варианта «Без контроля», который его отключает. Возможные варианты:
	- «Подразделение»;
	- «Подразделение и статья»;
	- «Подразделение, статья и аналитики»;
	- «Проект»;
	- «Проект и статья»;
	- «Проект, статья и аналитики»;
	- «Подразделение и проект»;
	- «Подразделение, проект и статья»;
	- «Проект, подразделение, статья и аналитики»;
	- «Без контроля».
- «Уровень контроля периода». Определяет период контроля исполнения бюджета денежных средств. Возможные варианты:
	- Период контроль осуществляется в пределах периода планирования сценария бюджетирования;

○ Периодичность – контроль осуществляется в пределах периодичности планирования сценария бюджетирования.

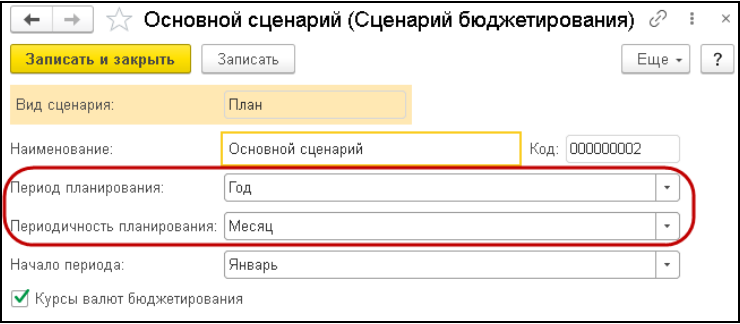

■ «Дата ввода НСИ». Если указана дата ввода НСИ, то при вводе (как вручную, так и программно) элементов справочников «Структурные подразделения» и «Балансовые единицы» их состояние будет записано на дату ввода НСИ. В противном случае данные сохраняются на текущую дату.

# **3.3.4. Интеграция**

На закладке «Интеграция» формы «Параметры учета ФМ» задаются параметры считывания сообщений из брокера сообщений RabbitMQ.

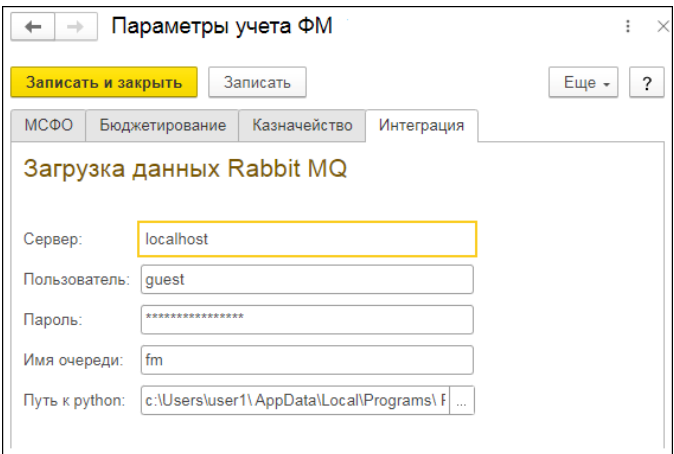

- $\blacksquare$  «Сервер» имя сервера, на котором установлен RabbitMQ;
- «Пользователь», «Пароль» данные пользователя RabbitMQ;
- «Имя очереди» имя созданной очереди на сервере RabbitMQ;
- «Путь к python» путь к исполняемому файлу языка Python, зависит от версии Python.

Дополнительно см. «[Использование](#page-610-0) брокера сообщений [RabbitMQ](#page-610-0)» на стр. [611.](#page-610-0)

# **ГЛАВА 4**

# **МСФО**

В конфигурации имеется возможность вести учет и составлять индивидуальную финансовую отчетность в соответствии с Международными стандартами финансовой отчетности (МСФО). Для этого предназначен специальный регистр бухгалтерского учета («Международный») и план счетов, то есть проводки по международному учету формируются отдельно от проводок по российскому бухгалтерскому учету.

В настоящей главе приведено описание подсистемы «Международный учет» конфигурации 66, предназначенной для ведения учета и составления отчетности в соответствии с международными стандартами финансовой отчетности.

В «1С-Рарус: Финансовый менеджмент 3» специалисты по учету МСФО могут:

- Использовать отдельный план счетов по МСФО, который может настраиваться пользователем.
- Гибко настраивать правила параллельного переноса (трансляции) проводок из подсистем бухгалтерского учета

в проводки учета по МСФО по правилам, которые могут гибко настраиваться пользователем.

- Вести параллельный учет по российским и международным стандартам на тех участках, где имеются существенные отличия МСФО и БУ (учет основных средств, нематериальных активов, финансовых активов и обязательств).
- Проводить собственные регламентные документы и типовые операции по МСФО (дисконтирование денежных потоков, учет обесценения активов, начисление оценочных обязательств, реклассификация активов и обязательств и другие), а также вводить корректирующие проводки в ручном режиме.
- Вести учет и готовить отдельную финансовую отчетность в соответствии с МСФО.
- Готовить консолидированную финансовую отчетность по МСФО.

В основу программно-методического комплекса «1С-Рарус: Финансовый менеджмент 3» положены лучшие разработки на технологической платформе «1С: Предприятие 8.3», а также рекомендации IASC Foundation (специального проекта Комитета по МСФО) по структуре основных отчетов и раскрытия информации в соответствии с МСФО.

Конфигурация «1С-Рарус: Финансовый менеджмент 3» полностью интегрирована с «1С:Бухгалтерия 8 КОРП» и не требует переноса данных и справочников.

Программно-методический комплекс удачно сочетает функциональность и простоту настройки, освоения, обновления и развития системы.

Система имеет короткие сроки внедрения и возможность гибкой настройки, необходимой предприятию. Она также может быть настроена для ведения учета и составления финансовой отчетности в соответствии с другими иностранными стандартами, например, US GAAP.

Дополнительные инструменты проверки трансляции проводок значительно облегчают внедрение и эксплуатацию системы.

Возможность свободного доступа к изменению настроек, которые вынесены на сторону пользователя, что позволяет значительно уменьшить привлечение программиста для внесения каких-либо изменений в систему.

В системе предусмотрено формирование основных форм финансовой отчетности в полном соответствии с последней редакцией МСФО:

- Отчет о финансовой позиции,
- Отчет о прибылях и убытках,
- Отчет о совокупном доходе,
- Отчет об изменениях капитала,
- Отчет о движении денежных средств.

Кроме того, в программно-методическом комплексе предусмотрено формирование основных примечаний и раскрытий к финансовой отчетности, требуемых по МСФО:

- Основные средства,
- Нематериальные активы кроме деловой репутации,
- Денежные средства и их эквиваленты,
- Запасы,
- Финансовые инструменты (категории финансовых активов и финансовых обязательств),
- Группы оценочных обязательств,
- Выручка,
- Прочие доходы,
- Анализ расходов по характеру затрат.

# **4.1. ТРАНСФОРМАЦИЯ ОТЧЕТНОСТИ**

В «1С-Рарус: Финансовый менеджмент 3» предлагается методическая модель, которую можно использовать как основу для разработки собственной системы учета в соответствии с МСФО. Особенностью данной модели является объединение в ней двух методических примеров по трансформации отчетности и по консолидации. То есть сначала составляется отдельная отчетность по МСФО для всех компаний группы, а затем на ее основе консолидированная отчетность.

Предлагаемая модель предназначена для подготовки финансовой отчетности по МСФО как путем трансформации бухгалтерских проводок по российским стандартам бухгалтерского учета, так и путем параллельного учета отдельных объектов. Методическая модель построена с использованием примера группы компаний из демонстрационной базы конфигурации «Бухгалтерия предприятия КОРП».

Методическая модель по подготовке финансовой отчетности по МСФО включает в себя следующие компоненты:

- 1. Настроенные справочники с примером состава и структуры группы компаний, а также настроенные консолидационные группы.
- 2. План счетов международного учета.
- 3. Настроенное соответствие плана счетов по МСФО и плана счетов по БУ и настроенные правила трансляции проводок.
- 4. Шаблоны основных финансовых отчетов по МСФО.
- 5. Шаблоны основных примечаний к финансовой отчетности с необходимыми раскрытиями информации.
- 6. Шаблоны типовых проводок по трансформации и консолидации отчетности.

7. Заполненные примеры исходных бухгалтерских проводок и справочников по БУ для сквозного примера.

Все перечисленные компоненты настроены в режиме пользователя «1С: Предприятие» и для их изменения или настройки нет необходимости использовать режим Конфигуратора или программировать на встроенном языке 1С.

### **4.1.1. Ограничения методической модели**

Входящие в состав методической модели основные финансовые отчеты и отчеты по основным примечаниям к финансовой отчетности составлены в полном соответствии с рекомендациями IASC Foundation (специального проекта Комитета по МСФО по стандартизации финансовой отчетности). Несмотря на это следует обратить внимание на то, что предлагаемая методическая модель должна быть переработана для каждой компании индивидуально в зависимости от специфики ее деятельности.

В состав методической модели входят наиболее общие для предприятий разных отраслей корректировки и подходы к отражению в международной отчетности различных объектов учета. В частности, ряд стандартов МСФО, носящих в основном отраслевой или узкоспециализированный характер, не получил отражения в предлагаемой методической модели. В методической модели не рассматриваются следующие стандарты:

- IAS 11 «Договоры подряда»,
- IAS 17 «Аренда»,
- IAS 19 «Вознаграждения работникам»,
- IAS 20 «Учет государственных субсидий»,
- IFRS 2 «Платежи, основанные на акциях»,
- IFRS 4 «Договоры страхования»,
- IFRS 6 «Разведка и оценка минеральных ресурсов»,
- IFRS 8 «Операционные сегменты».

Также в методической модели некоторые международные стандарты применены не в полном объеме, а с ограничениями, в наибольшей степени связанными с раскрытиями информации в примечаниях к финансовой отчетности:

- IAS 26 «Учет и отчетность по пенсионным планам»,
- IAS 41 «Сельское хозяйство»,
- IFRS 5 «Долгосрочные активы, предназначенные для продажи»,
- $\blacksquare$  IFRS 7 «Финансовые инструменты раскрытие информации»,
- IFRS 9 «Финансовые инструменты».

В системе предусмотрено формирование основных форм финансовой отчетности в полном соответствии с последней редакцией МСФО:

- Отчет о финансовой позиции,
- Отчет о прибылях и убытках,
- Отчет о совокупном доходе,
- Отчет об изменениях капитала,
- Отчет о движении денежных средств.

Кроме того, в программно-методическом комплексе предусмотрено формирование основных примечаний и раскрытий к финансовой отчетности, требуемых по МСФО:

- Основные средства,
- Нематериальные активы кроме деловой репутации,
- Денежные средства и их эквиваленты,
- Запасы,
- Финансовые инструменты (категории финансовых активов и финансовых обязательств),
- Группы оценочных обязательств,
- Выручка,
- Прочие доходы,
- Анализ расходов по характеру затрат.

При разработке шаблонов основных отчетов по МСФО не учитывались возможные отклонения от полного набора финансовой отчетности, которые позволяет совершать международный стандарт IAS 34 «Промежуточная финансовая отчетность». О настройке параметров учета МСФО см. «Настройка параметров учета [конфигурации](#page-65-0)» на стр. [66](#page-65-0).

### **4.1.2. План счетов международного учета**

Международные стандарты финансовой отчетности устанавливают правила, в соответствии с которыми отдельные операции должны раскрываться в финансовой отчетности компании. Следует обратить внимание, что международные стандарты устанавливают требования составления отчетности, а не ведения учета. Поэтому любая компания имеет право вести учет любым выбранным ею способом. Самое главное, чтобы способ учета, избранный компанией, позволял ей подготовить финансовую отчетность в полном соответствии с МСФО, т.к. применение МСФО, при необходимости с дополнительным раскрытием информации, обеспечивает формирование финансовой отчетности, достоверно представляющей финансовое положение, финансовые результаты и движение денежных средств компании.

Программно-методический комплекс «1С-Рарус: Финансовый менеджмент 3» имеет в своем составе настроенный план счетов международного учета. Он предназначен для подготовки

финансовой отчетности и примечаний к ней в полном соответствии с МСФО, что практически невозможно при использовании плана счетов БУ.

Программный функционал позволяет изменять состав и группировку счетов, добавлять аналитические разрезы, изменять свойства счета (например, валютный, количественный, ведение учета по подразделениям).

План счетов международного учета можно открыть из раздела «МСФО» – «Справочники и настройки» – «План счетов МСФО».

План счетов международного учета в системе разделен на семь основных разделов:

- 1. Долгосрочные активы.
- 2. Краткосрочные активы.
- 3. Капитал и резервы.
- 4. Долгосрочные обязательства.
- 5. Краткосрочные обязательства.
- 6. Доходы.
- 7. Расходы.

Счета сгруппированы следующим образом. Счет 000 «Служебный» обособлен от остальных счетов и предназначен для ввода начальных остатков.

Счета с нумерацией от 1000 до 5000 – счета, остатки по которым используются для формирования отчета о финансовой позиции.

Счета с нумерацией от 6000 до 7000 – счета, движения по которым используются для формирования отчета о прибылях и убытках. Данные по прочим совокупным доходам содержаться на счетах группы 3600 «Совокупный доход».

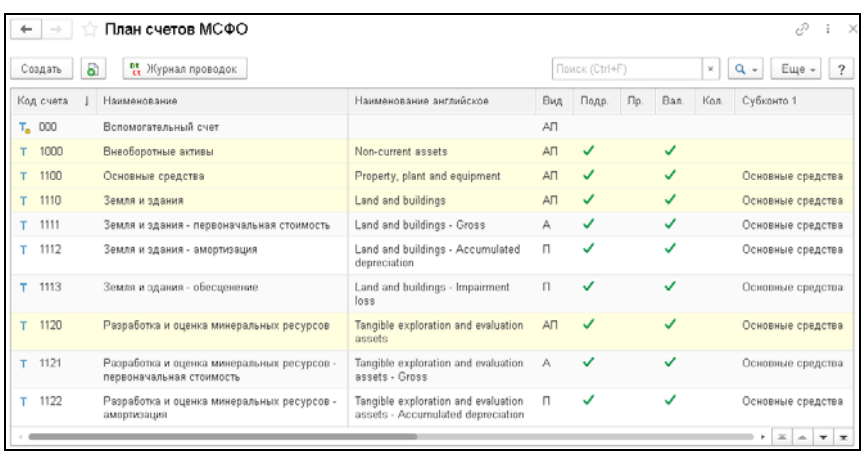

В поставке решения имеется предзаполненная база для начала работы, которая содержит план счетов МСФО согласно предлагаемой методологии. При необходимости перечень счетов можно заполнить собственным планом счетов вручную или отредактировать предлагаемый.

Создавать новый счет, добавлять счет копированием, изменять свойства счета, удалять счета, переносить в другую группу счетов, фильтровать список отображаемых счетов можно, используя кнопки командной панели списка счетов.

Для каждого нового счета нужно указать код счета, наименование (в том числе на английском языке), вид счета. Для выстраивания иерархии счетов необходимо указать, какой счет является родительским.

Также нужно установить флажки, определяющие учет по счету. Кроме знакомых «Забалансовый», «Валютный», «Количественный», есть возможность установить учет по подразделениям для данного счета и запрет использования в проводках.

### 94 Конфигурация «1С-Рарус: Финансовый менеджмент 3». Руководство пользователя

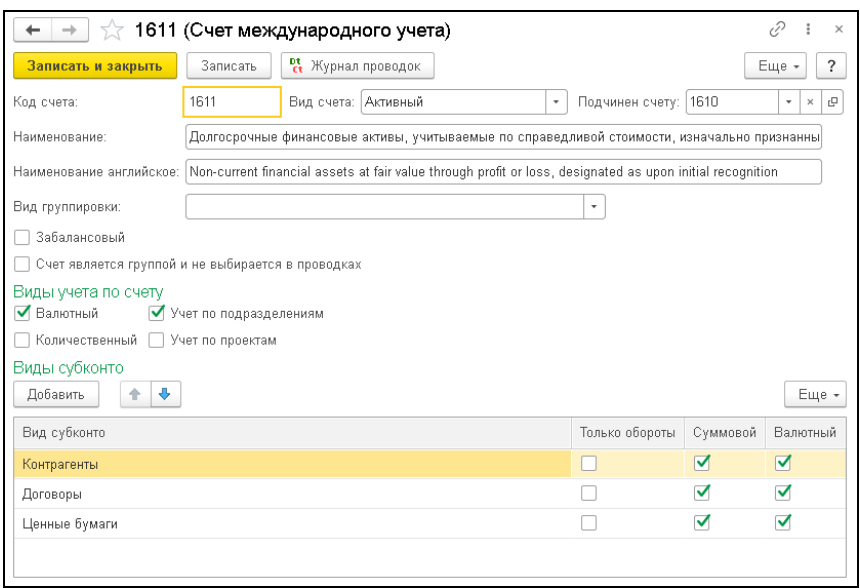

Если для счета установлен учет по подразделениям, то при формировании проводки по МСФО можно указать подразделение.

При включении в параметрах учета МСФО настройки «Учет по проектам» на форме счета международного учета отображается флажок «Учет по проектам». Если этот флажок установлен, то при формировании проводки по МСФО можно дополнительно указать проект.

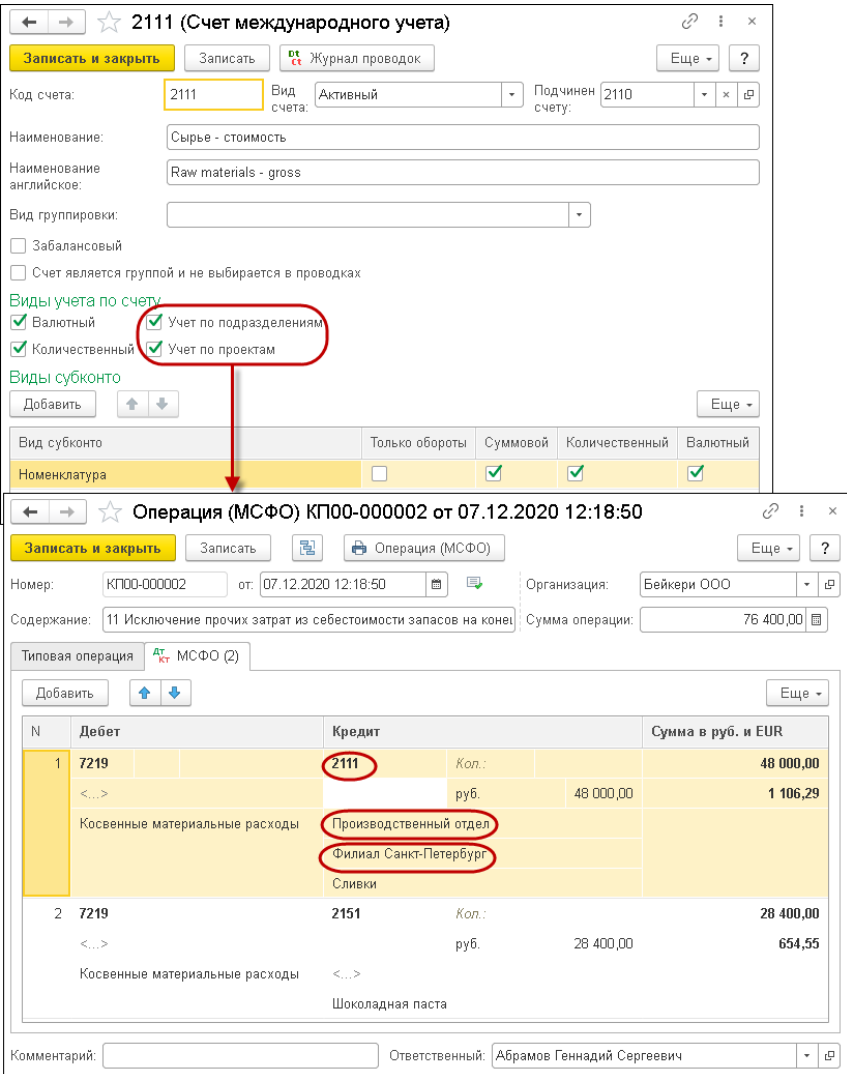

## **4.1.3. Настройка соответствия счетов БУ и МСФО**

Так как достаточно большая часть проводок строится трансляцией, то необходимо настроить правила трансляции. Для этого нужно внести данные о каждом правиле в регистр сведений «Соответствие счетов БУ и МСФО».

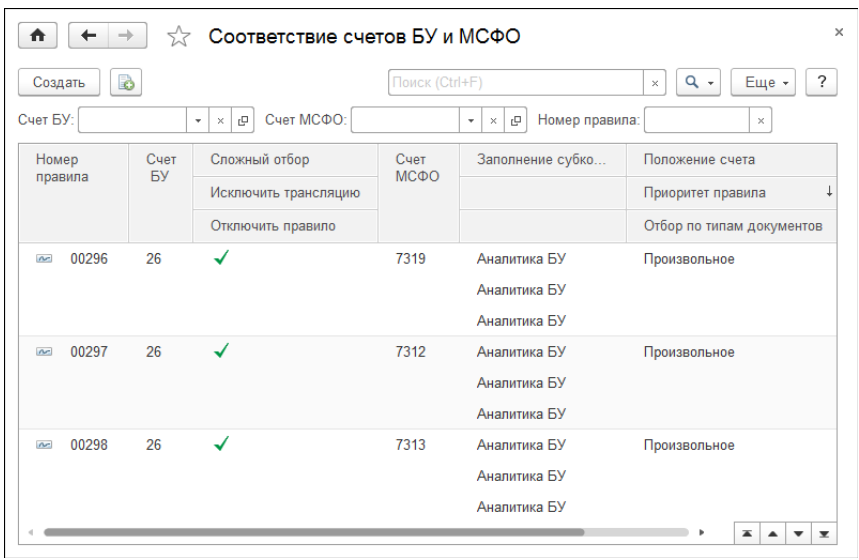

В списке регистра сведений правила, которые исключают какую-либо корреспонденцию БУ, выделены красным цветом. Строки правил, которые не действуют в текущий момент, имеют бледно-зеленый фон, а действующие правила, которые показывают настройку трансляции, а не исключения – белый фон.

В поставке решения имеется предзаполненная база для начала работы, которая содержит соответствие счетов БУ и МСФО согласно предлагаемой методологии.

Для ручного заполнения и изменения имеющихся настроек нужно использовать кнопки командной панели списка справочника.

Отображаемые в списке правила можно фильтровать по признакам, выбранным пользователем. Для настройки каждого правила используется специальная форма:

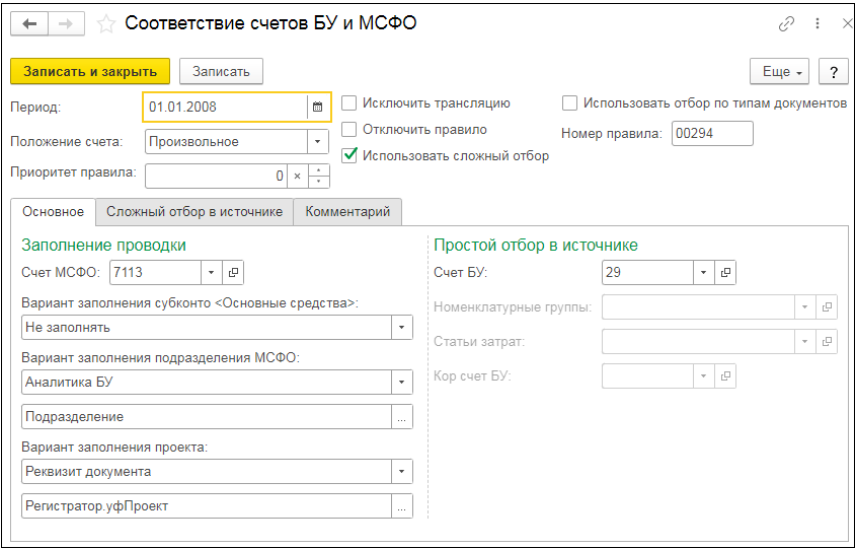

При вводе нового правила или редактирования текущего нужно указать значения, рассмотренные в табл[. 2.](#page-96-0)

<span id="page-96-0"></span>Таблица 2 Соответствие счетов БУ и МСФО, поля

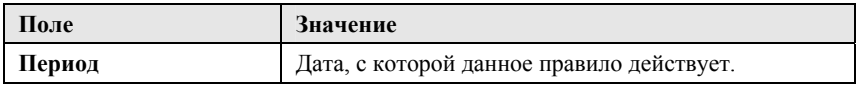

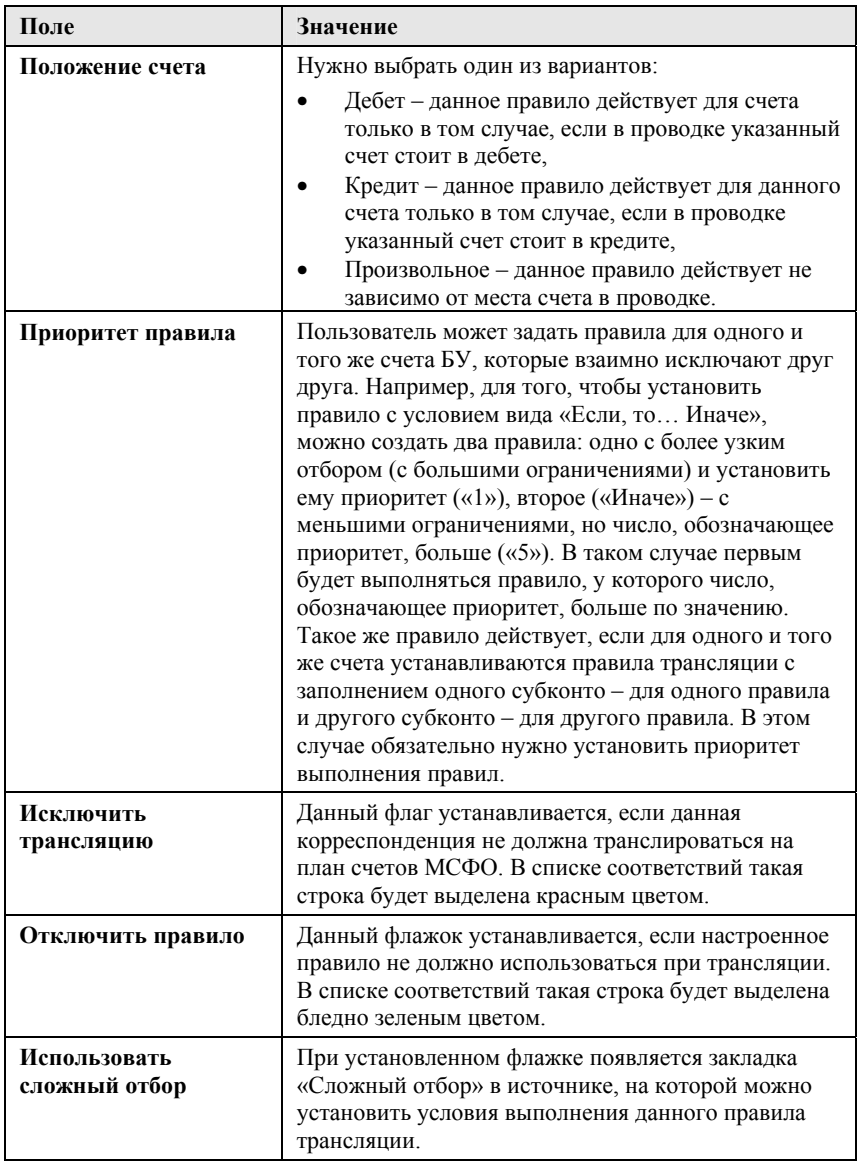

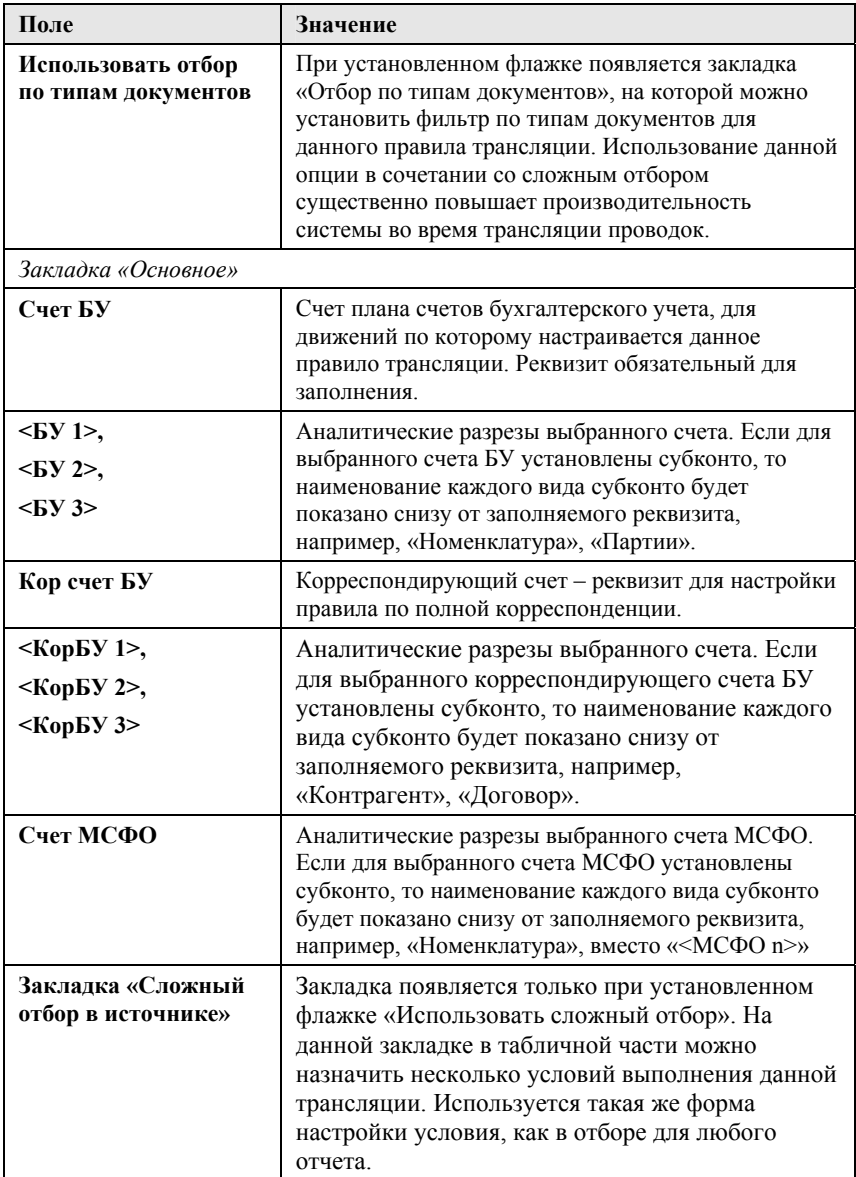

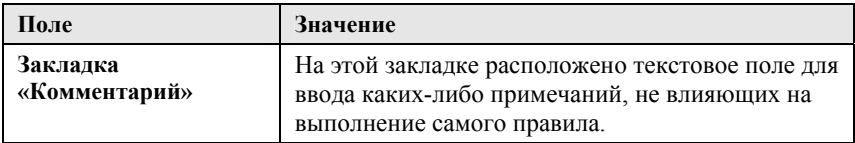

Для каждой аналитики МСФО может быть выбран один из четырех вариантов заполнения:

- «Аналитика БУ» при таком варианте настройки можно выбрать в качестве значения для заполнения любую из аналитик, а также реквизитов аналитик БУ произвольного уровня вложенности.
- «Фиксированное значение» фиксированное значение любого типа, допустимого для заполняемого субконто.
- «Реквизит документа» при таком варианте настройки можно выбрать в качестве значения для заполнения любой реквизит, а также реквизит реквизита произвольного уровня из документа-регистратора.
- «Вычисление на встроенном языке» позволяет вычислить значение для заполнения аналитики при помощи встроенного языка. В поле текста необходимо написать произвольный код заполнения значения аналитики МСФО. Аналитике МСФО будет присвоено значение, указанное в переменной «ЗначениеАналитикиМСФО». Для доступа к данным регистратора используется переменная «ДокументСсылка».

Для доступа к данным проводки БУ используются переменные:

- НомерПроводки, Организация, Валюта, КорВалюта,
- Субконто1, Субконто2, Субконто3,
- КорСубконто1, КорСубконто2, КорСубконто3,
- Подразделение, КорПодразделение.

■ «Не заполнять» – при трансляции аналитика останется не заполненной. Закладка «Сложный отбор в источнике» показана на рисунке.

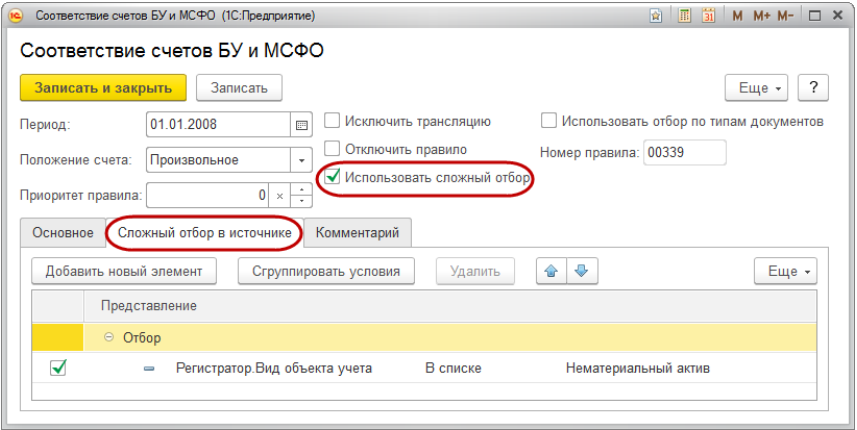

Список действующих правил может содержать несколько разных настроек трансляции с использованием одного и того же счета БУ. При определении системой порядка проверки правил используются следующие приоритеты (причем часть из них жестко установлена в программе, другие настраиваются пользователем путем установки меньшего значения числа в реквизите «Приоритет правила»).

Приоритет проверки правил, для которых НЕ используется сложный отбор:

- 1. Установлено сложное правило по счету (установлен флажок «Использовать сложный отбор»).
- 2. Заполнены реквизиты: «Счет БУ», все субконто, которые назначены для данного счета, «Корреспондирующий счет» и все субконто, которые назначены для «Корреспондирующего счета».
- 3. Заполнены реквизиты: «Счет БУ», все субконто, которые назначены для данного счета, «Корреспондирующий счет» и часть субконто, которые назначены для «Корреспондирующего счета».
- 4. Заполнены реквизиты: «Счет БУ», все субконто, которые назначены для данного счета, и «Корреспондирующий счет».
- 5. Заполнены реквизиты: «Счет БУ», все субконто, которые назначены для данного счета.
- 6. Заполнены реквизиты: «Счет БУ», часть субконто, которые назначены для данного счета, «Корреспондирующий счет» и часть субконто, которые назначены для «Корреспондирующего счета».
- 7. Заполнены реквизиты: «Счет БУ», часть субконто, которые назначены для данного счета, «Корреспондирующий счет».
- 8. Заполнены реквизиты: «Счет БУ», часть субконто, которые назначены для данного счета.
- 9. Заполнены реквизиты: «Счет БУ», «Корреспондирующий счет» и часть субконто, которые назначены для «Корреспондирующего счета».
- 10. Заполнены реквизиты: «Счет БУ» и «Корреспондирующий счет».
- 11. Заполнен только «Счет БУ».

Для анализа трансляции проводок можно использовать «Отчет по настройке мэппинга». Отчет формируется на заданную дату с возможностью показать только ошибки при помощи установки флажка «Показывать только ошибки».

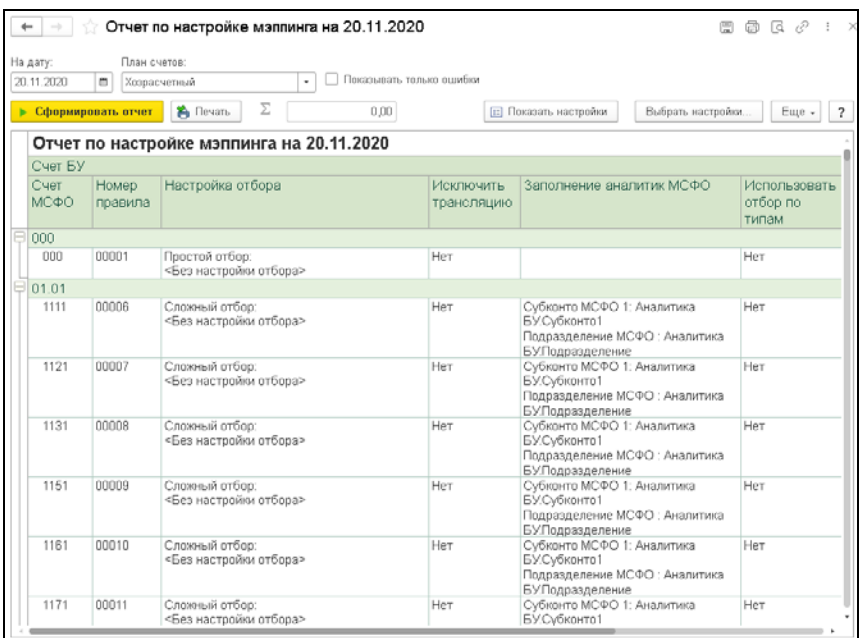

При формировании отчета отбираются все варианты корреспонденций проводок по указанному счету, и проверяется наличие настройки трансляции для каждой проводки. Возникшие ошибки отражаются в отчете с выводом причины.

# **4.1.4. Трансляция данных бухгалтерского учета**

К трансляции данных следует приступать, если данные российского бухгалтерского учета уже введены в программу и проверены.

Процедура трансляции (переноса) данных представляет собой трансляцию (перенос) проводок.

Эти данные переносятся за какой-либо определенный период (обычно за месяц) с помощью специально предназначенных для этого документов. Исключение составляет трансляция

проводок, которая может проводиться оперативно (одновременно с построением проводок по БУ). Работа с документами трансляции проста: указывается период переноса данных, затем по нажатию кнопки осуществляется сам перенос.

Данные регистров учета необходимо переносить, так как иначе не будут работать встроенные в программу механизмы расчета себестоимости продукции и т.п.

### **Оперативная трансляция проводок**

Документы, при проведении которых делаются проводки по БУ, могут быть оперативно проведены и по МСФО.

В списке документы, по которым сделана оперативная трансляция проводок, помечены флажком:

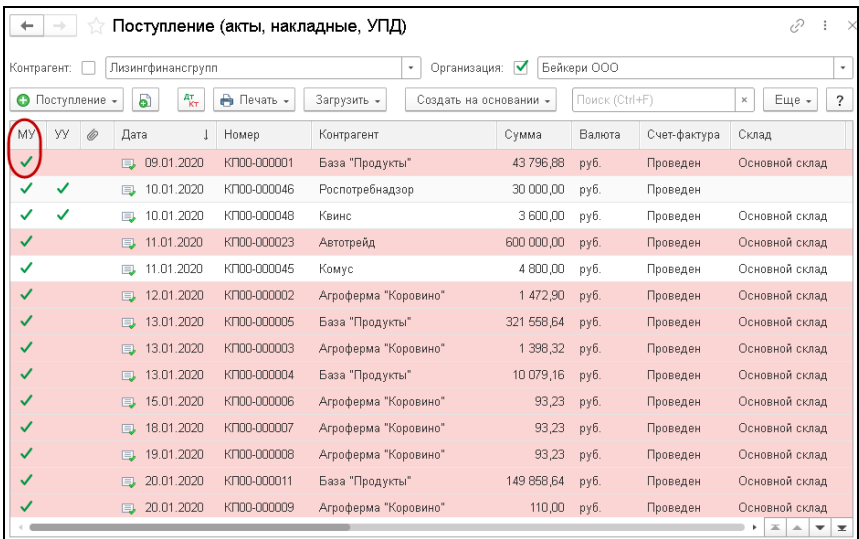

Форма настройки реквизитов МСФО для данного документа открывается по кнопке «УУ и МСФО»:

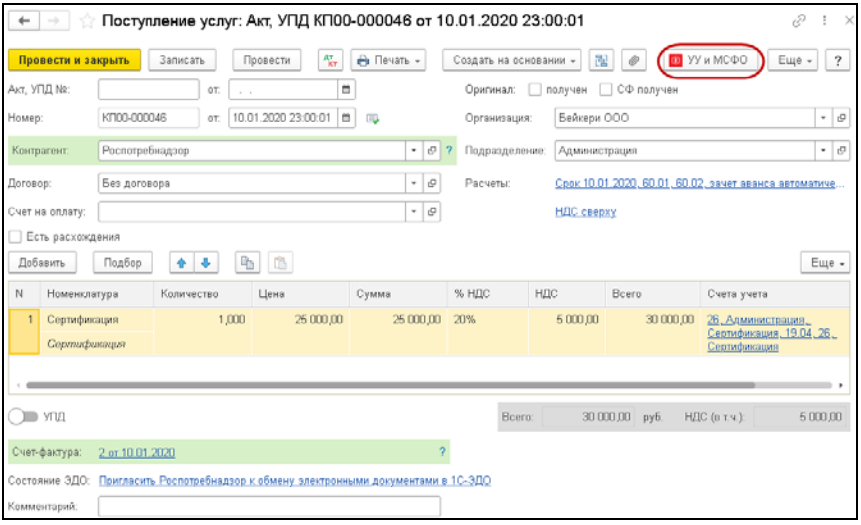

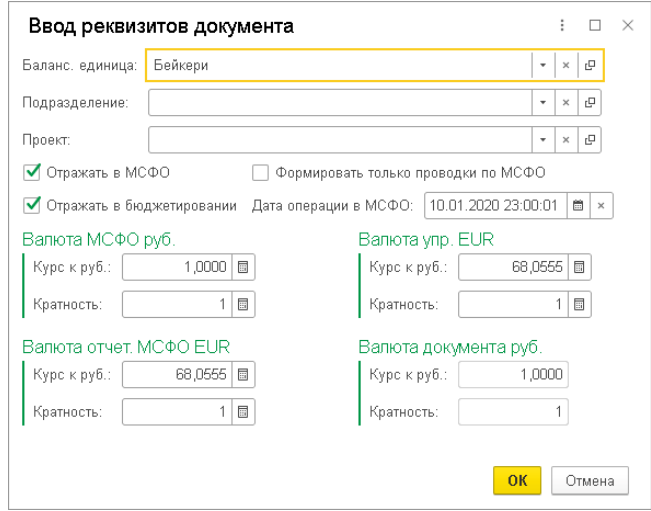

Документ может быть проведен по БУ и МСФО, при этом даты проводок могут отличаться. Это устанавливается в настройке реквизитов МСФО для документа.

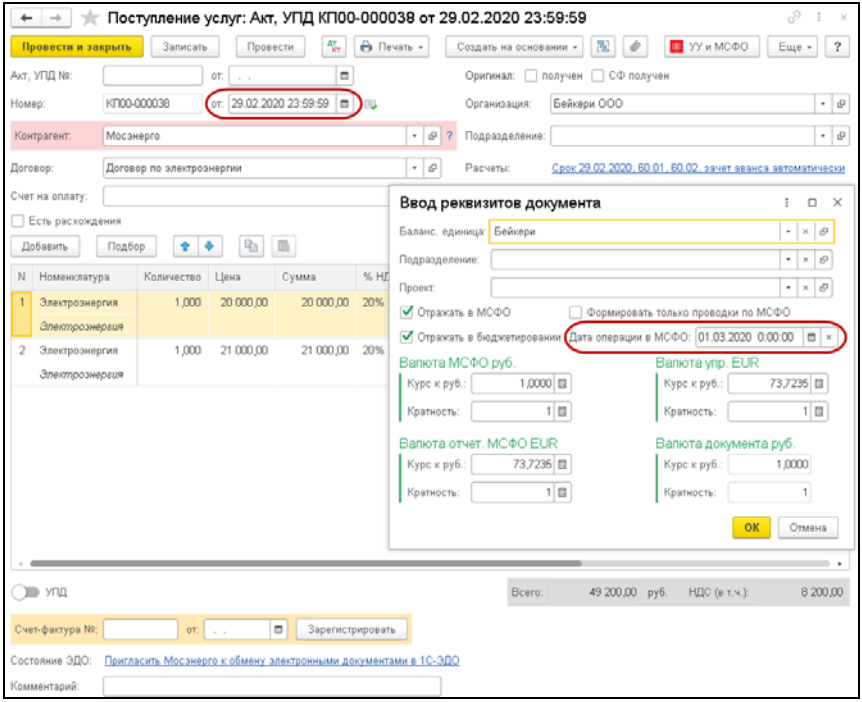

Курсы основной и дополнительной валют международного учета устанавливаются на дату проведения по МСФО, однако могут быть отредактированы. На форме ввода реквизитов документа отображаются курс и валюта текущего документа.

В случае необходимости создания документа с проведением только по МСФО (например, при покупке актива, когда документы еще не получены, но актив уже доставлен, или при приобретении объекта ОС, который по БУ будет принят как ОС, а по МСФО – как МПЗ) в настройке по МСФО достаточно

установить флажок Формировать только проводки по МСФО. При проведении документа будут сделаны все движения (в том числе и по БУ), проведена трансляция проводок в МСФО, но в конце процедуры проведения движения, которые не относятся к подсистеме Международного учета, будут удалены.

При проведении документа проверяются права пользователя на наличие разрешения для проведения разными датами (роль «Проведение разными датами БУ и МСФО», см. «[Настройка](#page-62-0) работы пользователя [конфигурации](#page-62-0)» на стр. [63](#page-62-0)).

Если соответствие счетов БУ не найдено, при трансляции в МСФО в момент проведения первичного документа выдается сообщение с описанием счетов, для которых отсутствуют соответствующие счета МСФО.

В случае успешного проведения документа в МСФО можно посмотреть номера правил, использованных при трансляции, и номер проводки БУ, для которой осуществлялась трансляция.

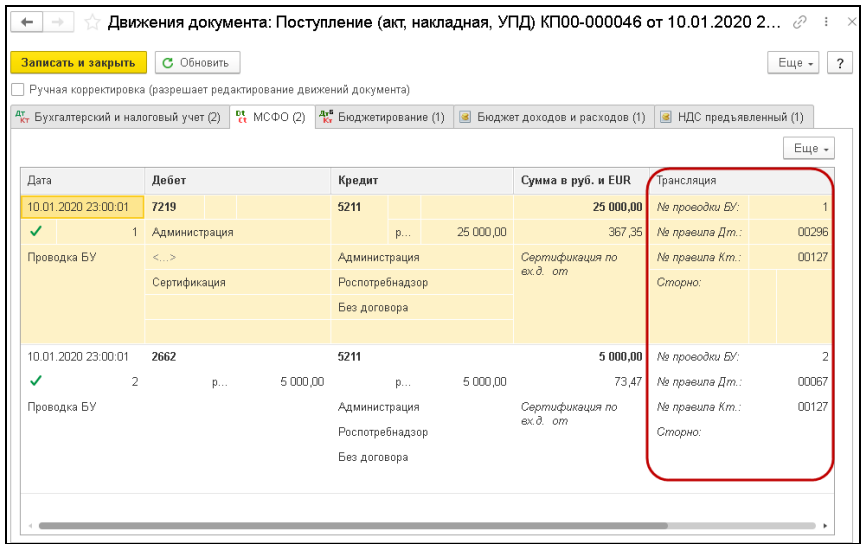

# **Перенос проводок за период**

Документ «Перенос проводок (МСФО)» («МСФО» – «Трансляция» – «Перенос проводок (МСФО)») предназначен для автоматической трансляции (переноса) данных (проводок) из регламентированного (национального) бухгалтерского учета в международный учет за заданный период.

В документе «Перенос проводок (МСФО)» необходимо указать период, за который выполняется трансляция, организацию, дату переноса проводок и курс пересчета.

В поле выбора даты переноса указывается, какой датой будут отражены проводки МСФО:

- Дата проводки БУ;
- Дата МСФО первичного документа;
- Дата переноса проводок.

В поле выбора курса пересчета указывается, откуда брать курс для пересчета сумм проводок:

- Из регистра «Курсы валют»;
- По курсу первичного документа.
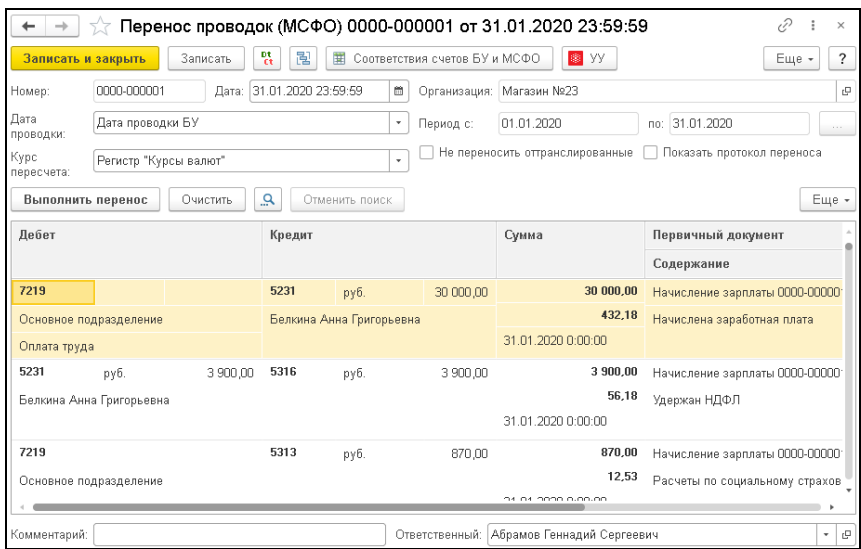

Для выполнения трансляции необходимо нажать кнопку «Выполнить перенос». При этом табличная часть документа заполняется оттранслированными проводками МСФО. Если в табличной части есть хотя бы одна запись, редактирование периода и организации запрещено.

Чтобы избежать дублирования проводок, необходимо установить флажок «Не переносить оттранслированные». При этом документы, имеющие проводки МСФО, оттранслированы не будут.

Разрешается корректировать содержимое проводок, кроме полей первичного документа, номера правила трансляции и номера проводки БУ. Также не разрешается добавлять новые строки.

При двойном щелчке левой клавиши мыши в поле «№ правила Дт» или «№ правила Кт» открывается соответствующее правило переноса проводок из регистра «Соответствие счетов БУ и МСФО».

При двойном щелчке левой клавиши мыши в поле «Первичный документ» открывается форма соответствующего документа.

Если установлен флажок «Показать протокол переноса», после нажатия кнопки «Выполнить перенос» открывается отчет, в котором указаны все проводки, исключенные из трансляции, а также проводки, у которых не было найдено соответствие для счета Дт или Кт.

При нажатии кнопки «Соответствия счетов БУ и МСФО» открывается форма списка соответствующего регистра.

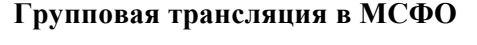

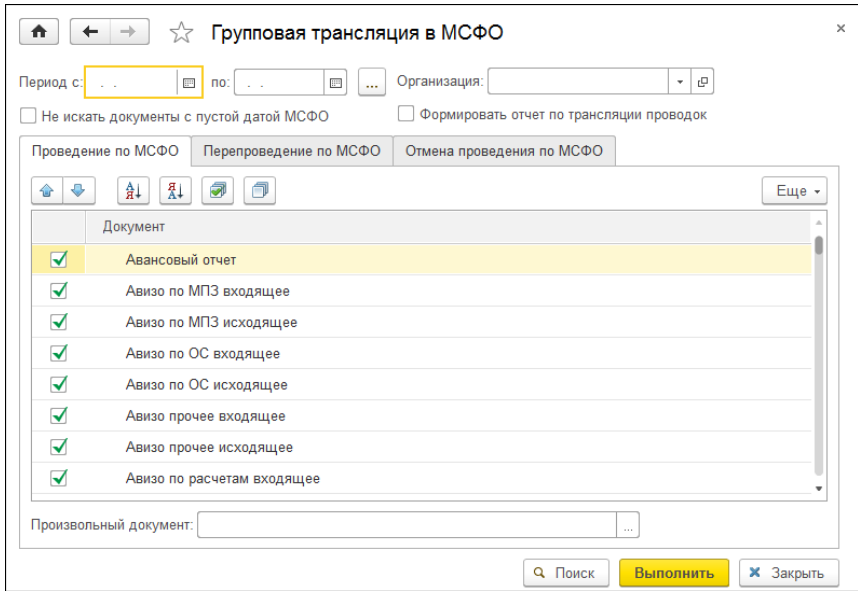

Обработка «Групповая трансляция в МСФО» предназначена для отложенной трансляции (перепроведения/отмены проведения) документов в МСФО без фактического перепроведения документа.

Форма обработки содержит следующие закладки:

■ Закладка «Проведение по МСФО»

В дереве отмечаются типы документов, по которым возможна трансляция по МСФО.

После нажатия кнопки «Поиск» дерево дополняется конкретными ссылками на проведенные документы, подходящими для трансляции (флажок «Отражать в МФСО» не установлен). Если установлен флажок «Не искать документы с пустой датой МСФО», поиск игнорирует документы с незаполненным полем «Дата операции в МСФО». Также результат поиска фильтруется по указанному периоду и организации.

При нажатии кнопки «Выполнить» происходит трансляция отмеченных документов в МСФО. Если указаны типы документов, то тогда транслируются все проведенные документы, у которых не установлен флажок «Отражать в МСФО», дата документа входит в указанный период и документ относится к выбранной организации. При детальной настройке транслируются отмеченные документы. При необходимости у транслируемого документа автоматически проставляются «Дата операции в МСФО» и курсы валют.

■ Закладка «Перепроведение по МСФО»

В таблице, расположенной на этой закладке, указываются документы, которые необходимо перепровести в МСФО.

При нажатии кнопки «Поиск» таблица заполняется ссылками на проведенные документы, подходящими для трансляции (флажок «Отражать в МСФО» установлен). Также результат поиска фильтруется по указанному периоду и организации.

В результате нажатия кнопки «Выполнить» происходит перепроведение отмеченных документов в МСФО.

### **Важно!**

При наличии у документа признака «Отражать только в МСФО» произойдет перепроведение документа.

■ Закладка «Отмена проведения по МСФО»

В табличной части этой закладки указываются документы, для которых необходимо выполнить отмену проведения в МСФО.

При нажатии кнопки «Поиск» таблица заполняется ссылками на проведенные документы, подходящими для трансляции (флажок «Отражать в МСФО» установлен). Также результат поиска фильтруется по указанному периоду и организации.

После нажатия кнопки «Выполнить» происходит отмена проведения отмеченных документов в МСФО.

### **Внимание!**

Будьте осторожны: действия с данным функционалом могут привести к частичной потере данных по МСФО.

## **Перенос остатков из БУ в МСФО**

Для автоматического переноса остатков по бухгалтерскому учету в международный учет в программе используется обработка «Перенос остатков из БУ в МСФО». Данный механизм может использоваться, например, при переходе с типовой конфигурации «Бухгалтерия предприятия КОРП» или «Бухгалтерия предприятия ПРОФ» на «1С-Рарус: Финансовый менеджмент 3».

Это возможно, если предварительно было настроено соответствие счетов БУ и МСФО. Правила, по которым будут транслироваться проводки БУ в МСФО, настраиваются в регистре сведений «Соответствие счетов БУ и МСФО».

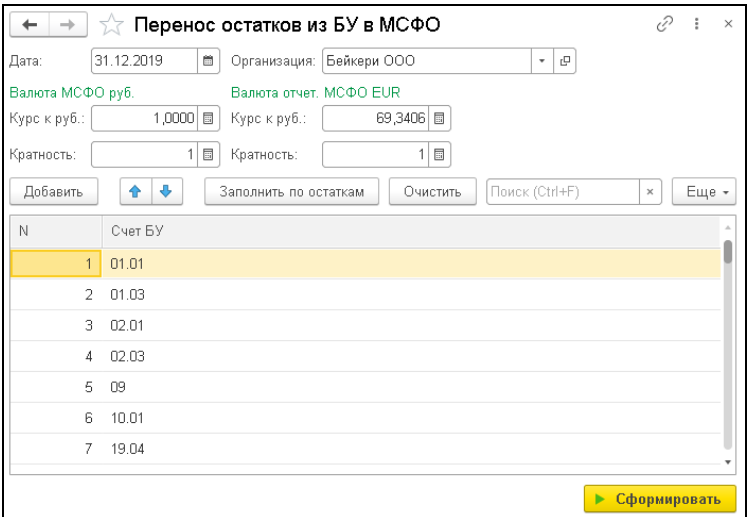

На форме обработки указываются:

- дата переноса;
- организация, по которой берутся остатки;
- курсы валют МСФО и отчетности МСФО на указанную дату (заполняются автоматически после изменения даты).

По кнопке «Заполнить по остаткам» табличная часть формы обработки заполняется счетами бухгалтерского учета, по которым есть остатки на указанную дату.

По кнопке «Добавить» в табличную часть можно добавлять счета или группы счетов.

По кнопке «Сформировать» выполняется перенос остатков из БУ в МСФО.

После выполнения переноса пользователю будут выданы системные сообщения о формировании документов переноса остатков по счетам и/или об ошибках, если они возникнут.

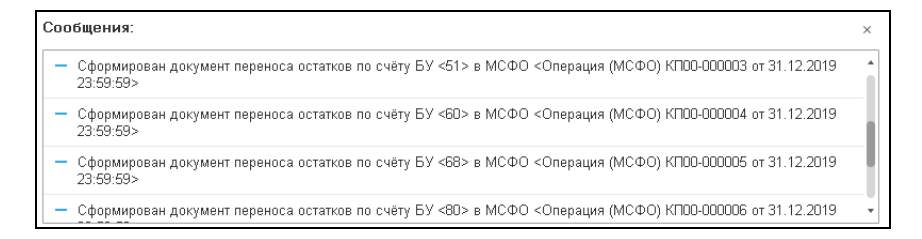

Система группирует счета по самому верхнему уровню. Т.е., например, при переносе остатков со счетов 68.02 и 68.04, будет сформирован один документ переноса остатков «Операция (МСФО)» по счету 68.

Сформированные документы отображаются в списке «Операции МСФО, сформированные вручную». Для них автоматически заполняется соответствующий комментарий о переносе остатков. Открыв документ, можно увидеть его движения и используемые правила трансляции проводок БУ в МСФО.

Следует понимать, что при получении остатка по какому-либо счету, в зависимости от типа счета (активный, пассивный или активно-пассивный), этот счет ставится в дебет или в кредит, а в противоположную сторону ставится нулевой счет. Именно такая проводка будет оттранслирована с помощью обработки.

#### **Отчет по трансляции проводок**

Для последующего контроля переноса предназначен специальный отчет – «Отчет по трансляции проводок». Отчет предназначен для получения развернутой информации за период по трансляции проводок из БУ в МСФО. Показатели отчета могут быть расшифрованы. Из расшифровки можно

перейти к элементам измерений (в том числе к первичному документу). При расшифровке показателя «Номер правила Дт» и «Номер правила Кт» будет открыта запись регистра сведений «Соответствие счетов БУ и МСФО» с соответствующим номером правила, взятая в случае группировки по документам на дату документа первоисточника, а в случае отсутствия группировки – на конец периода формирования отчета. Для того чтобы вывести в отчет проводки с разными датами БУ и МСФО, необходимо в отбор добавить поле «Разные даты БУ и МСФО» со значением «Истина».

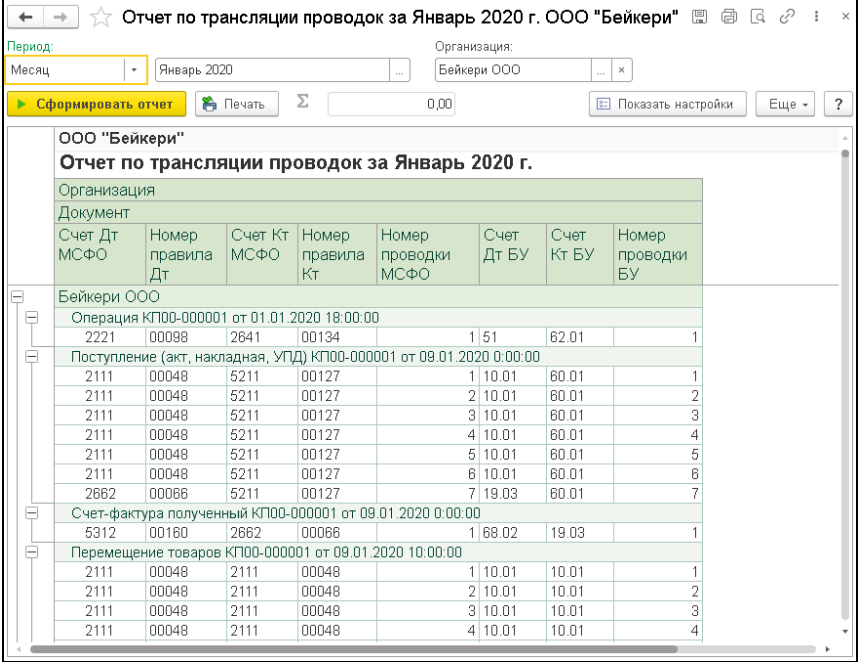

### **Анализ отражения документов**

Для анализа отражения документов в подсистеме МСФО предназначен отчет Анализ отражения документов. В отчете выводятся документы за указанный период и их принадлежность к подсистеме МСФО.

В отчет выводятся следующие данные:

- Признак проведения документа;
- Признак отражения в подсистеме МСФО;
- Дата отражения в МСФО;
- Признак отражения только в подсистеме МСФО.

Документы могут быть отобраны по типу документа, произвольному реквизиту или по признаку включения в учет по конкретной подсистеме.

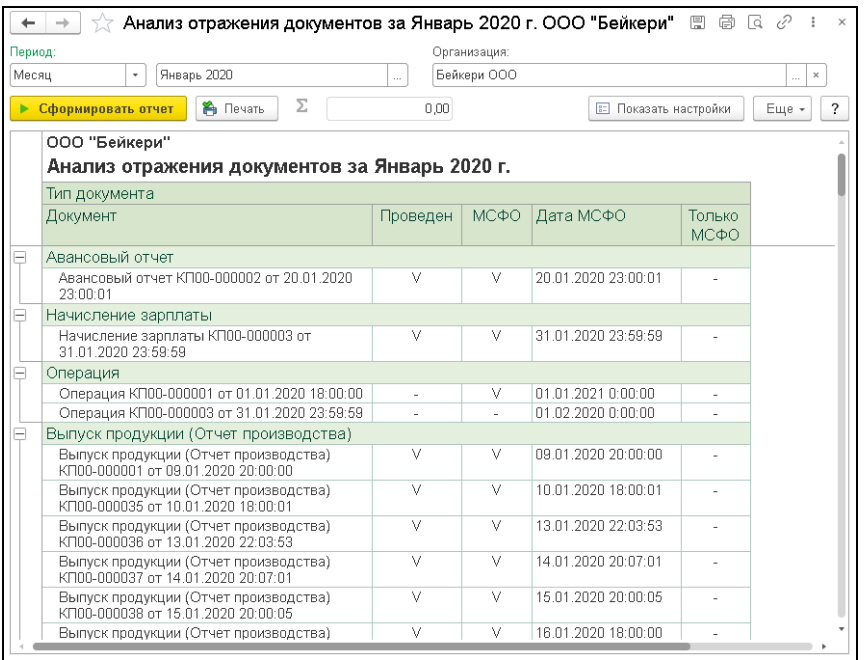

Параметр отбора «Разные даты БУ и МСФО» позволяет отобрать документы, у которых дата МСФО не совпадает с датой БУ.

Настройка отчета позволяет сгруппировать документы по их типу.

# **4.1.5. Типовые операции (МСФО)**

Справочник «Типовые операции (МСФО)» («МСФО» – «Типовые операции (МСФО)») предназначен для хранения списка типовых операций, а также для создания новых типовых операций. Типовая операция предназначена для облегчения ввода повторяющихся операций.

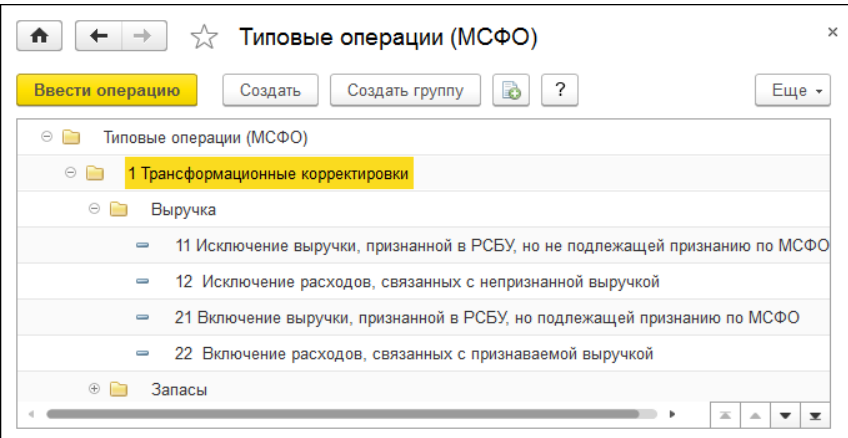

Типовая операция представляет собой шаблон (типовой сценарий) ввода данных о хозяйственной операции и формирования проводок по МСФО.

Список типовых операций по МСФО заполнен в файле «1cv8new\_ fill.dt» поставки конфигурации, который необходимо взять за основу пустой базы в случае использования предопределенной методологии ведения учета по МСФО.

Для ввода хозяйственной операции в списке типовых операций нужно установить курсор на типовой операции и нажать кнопку Ввести операцию. Также хозяйственную операцию можно ввести из формы типовой операции нажатием кнопки «Ввести операцию». Откроется документ «Операция (МСФО)».

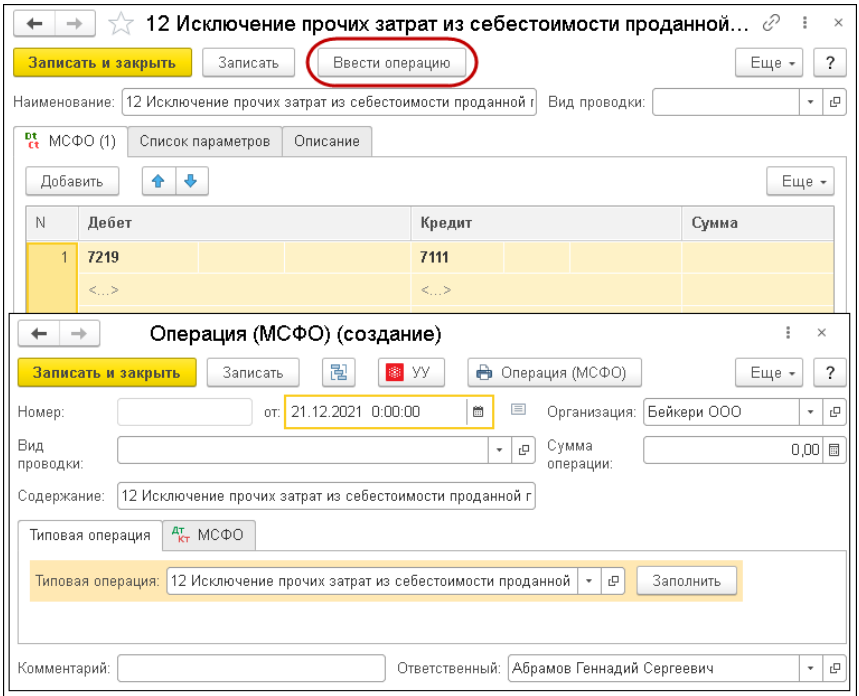

Введенная операция будет отражаться в списке операций, введенных вручную.

Новая типовая операция вводится по кнопке «Создать» формы списка типовых операций.

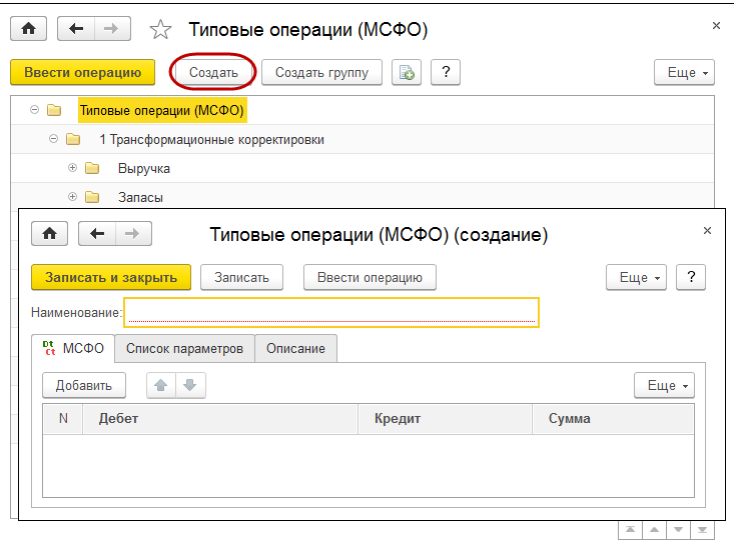

В шапке формы указывается содержание проводки. На закладке «МСФО» отображается набор шаблонов для автоматического формирования проводок международного учета. В табличную часть вводятся записи, каждая из которых будет соответствовать автоматически формируемой корреспонденции счетов. Для каждого реквизита проводки можно указать способ автоматического заполнения (заполняется значением, указанным в шаблоне, или указанным параметром).

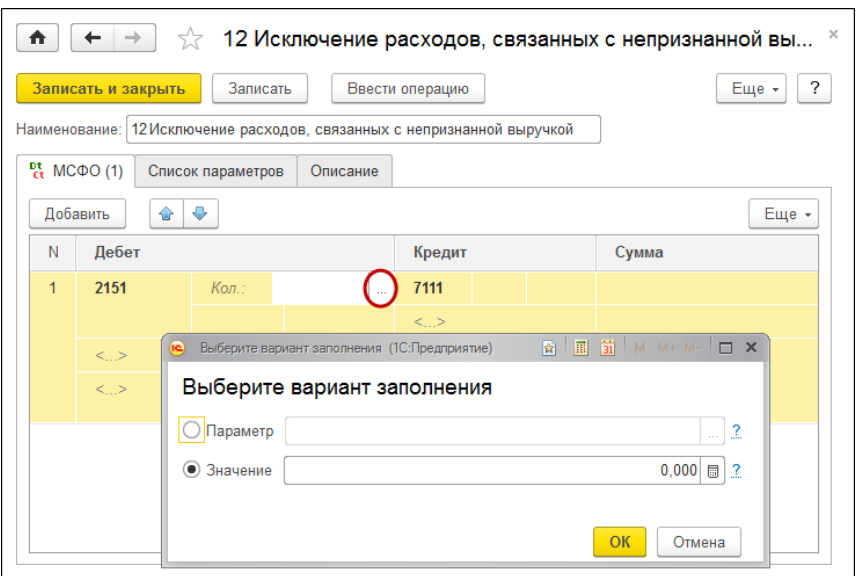

Закладка «Список параметров» содержит список параметров типовой операции. Эти параметры будут запрашиваться при вводе операции по МСФО.

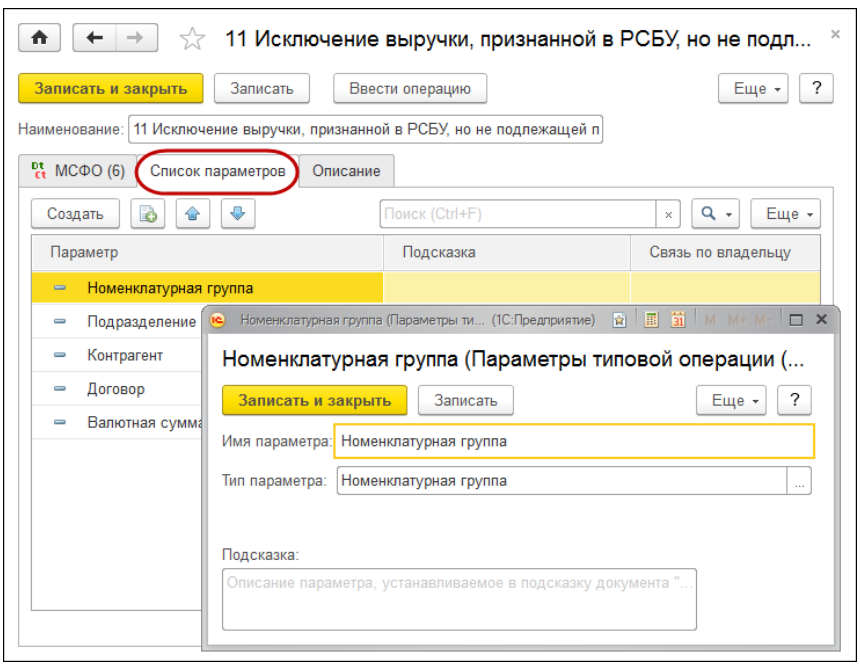

## **4.1.6. Учетная политика по МСФО**

Международный стандарт IAS 1 «Представление финансовой отчетности» требует от компании, составляющей финансовую отчетность по МСФО, избрать и применять учетную политику в соответствии с международным стандартом IAS 8 «Учетная политика, изменения в бухгалтерских оценках и ошибки», а также представлять информацию, включая учетную политику, таким образом, чтобы обеспечить уместную, надежную, сопоставимую и понятную информацию пользователям финансовой отчетности.

Учетная политика – это конкретные принципы, основы, соглашения, правила и практика, принятые компанией для подготовки и представления финансовой отчетности. Следует обратить внимание, что учетная политика должна полностью соответствовать МСФО, так как ненадлежащая учетная политика не может быть компенсирована ни ее раскрытием, ни примечаниями или иными пояснениями.

Для составления финансовой отчетности, полностью соответствующей МСФО, в программно-методическом комплексе предусмотрена учетная политика по МСФО, используемая для составления отчетности, которая приведена далее.

# **Основные подходы к составлению финансовой отчетности**

Консолидированная финансовая отчетность Группы была подготовлена в соответствии с Международными стандартами финансовой отчетности (МСФО). Активы и обязательства в данной консолидированной финансовой отчетности оценены по исторической стоимости, за исключением переоценки стоимости отдельных объектов основных средств в соответствии с требованиями IAS 16 «Основные средства» и отдельных финансовых инструментов, которые учтены в соответствии с требованиями IAS 39 «Финансовые инструменты: признание и оценка». Историческая стоимость обычно основана на справедливой стоимости вознаграждения, уплаченного за приобретаемые активы. Основные положения учетной политики Группы представлены ниже.

### **Непрерывность деятельности**

Настоящая консолидированная финансовая отчетность была подготовлена с допущением того, что Группа намерена продолжать свою финансово-хозяйственную деятельность в обозримом будущем, что подразумевает под собой реализацию активов и погашение обязательств в рамках обычной деятельности.

### **Консолидация**

#### **Дочерние компании**

Консолидированная финансовая отчетность Группы включает финансовую отчетность материнской компании и контролируемых ею организаций – ее дочерних компаний. Компания считается контролируемой материнской компанией, если материнская компания имеет возможность определять финансовую и хозяйственную политику предприятия для получения выгод от его деятельности.

По мере необходимости в финансовую отчетность дочерних предприятий Группы вносятся корректировки с целью приведения используемых ими принципов учетной политики в соответствие с учетной политикой Группы.

При подготовке консолидированной финансовой отчетности все остатки по расчетам и операциям внутри Группы, а также доходы и расходы, возникающие в результате этих операций, исключаются из консолидированной финансовой отчетности.

#### **Ассоциированные компании**

Консолидированная финансовая отчетность Группы включает финансовую отчетность материнской компании и контролируемых ею организаций – ее дочерних компаний. Компания считается контролируемой материнской компанией, если материнская компания имеет возможность определять финансовую и хозяйственную политику предприятия для получения выгод от его деятельности.

По мере необходимости в финансовую отчетность дочерних предприятий Группы вносятся корректировки с целью приведения используемых ими принципов учетной политики в соответствие с учетной политикой Группы.

При подготовке консолидированной финансовой отчетности все остатки по расчетам и операциям внутри Группы, а также доходы и расходы, возникающие в результате этих операций, исключаются из консолидированной финансовой отчетности.

# **Функциональная валюта и валюта представления отчетности**

Денежной единицей, используемой предприятиями Группы в качестве функциональной валюты является российский рубль, что отражает экономическую сущность их деятельности.

Консолидированная финансовая отчетность представлена в Евро (EUR), которая является валютой представления финансовой отчетности.

## **Основные средства**

Земля и здания отражаются по справедливой стоимости на основе периодической (проводимой, как минимум, раз в три года) оценки внешним независимым оценщиком за вычетом последующих амортизационных отчислений по зданиям.

После переоценки объекта основных средств накопленная на дату переоценки амортизация пересчитывается пропорционально изменению балансовой стоимости актива таким образом, чтобы балансовая стоимость актива после переоценки была равна его переоцененной стоимости.

Если стоимость объекта ОС увеличивается в результате переоценки, то это увеличение отражается непосредственно в капитале. Это увеличение признается в прибыли или убытке в той степени, в которой оно реверсирует убыток от переоценки по тому же активу, ранее признанный в прибыли или убытке.

Если стоимость объекта ОС уменьшается в результате переоценки, то это уменьшение отражается в отчете о прибылях и убытках. Это уменьшение признается в капитале только при наличии прибыли от переоценки по тому же активу, ранее признанной в капитале.

Все прочие основные средства отражаются по первоначальной стоимости за вычетом накопленной амортизации и убытка от обесценения. Первоначальная стоимость включает расходы, напрямую относящиеся к приобретению этих основных средств. Последующие затраты включаются в балансовую стоимость актива или признаются как отдельный актив лишь когда существует вероятность того, что будущие экономические выгоды, связанные с этим активом, перейдут к Группе и стоимость актива может быть рассчитана достоверно. Все прочие расходы по ремонту и техническому обслуживанию отражаются в отчете о прибылях и убытках в течение того отчетного периода, в котором они были понесены.

Амортизация начисляется путем списания первоначальной стоимости или переоцененной стоимости активов за вычетом ликвидационной стоимости с использованием линейного метода в течение ожидаемого срока их полезного использования:

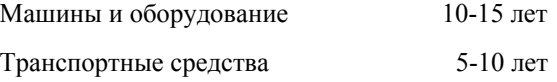

Мебель и хозяйственный инвентарь 4-8 лет

Ожидаемые сроки полезного использования, показатели ликвидационной стоимости и метод начисления амортизации подвергаются пересмотру ежегодно, при этом все изменения в оценках учитываются в текущем или последующих периодах.

Прибыль или убыток, возникший в результате выбытия какоголибо объекта основных средств, определяется как разница между чистой выручкой от продажи и балансовой стоимостью актива и отражается в отчете о прибылях и убытках. При продаже переоцененных активов суммы, включенные в капитал, переносятся в строку «Нераспределенная прибыль».

#### **Нематериальные активы**

Деловая репутация представляет собой превышение затрат на приобретение над справедливой стоимостью доли чистых активов Группы в дочерней или ассоциированной компании на дату приобретения. Деловая репутация по приобретениям дочерних компаний отражается в составе нематериальных активов. Деловая репутация по приобретениям ассоциированных компаний отражается в сумме инвестиций в ассоциированные компании. Деловая репутация ежегодно оценивается на предмет снижения стоимости и отражается по себестоимости за вычетом суммарных убытков от снижения стоимости. Прибыль и убытки при выбытии компании включают стоимость деловой репутации, относящегося к проданной компании.

Торговые марки и лицензии отражены по первоначальной стоимости. Торговые марки и лицензии имеют ограниченный во времени срок полезного использования и отражаются по себестоимости за вычетом накопленной амортизации и убытков от обесценения. Амортизация начисляется с использованием линейного метода в течение ожидаемого срока их полезного использования.

Приобретенные права на программное обеспечение капитализируются в сумме понесенных затрат на приобретение и установку конкретного программного обеспечения. Амортизация начисляется с использованием линейного метода в течение ожидаемого срока их полезного использования. Затраты, связанные с разработкой или поддержкой компьютерных программ, учитываются в составе расходов по мере их возникновения.

#### **Обесценение нефинансовых активов**

На каждую отчетную дату Группа производит проверку стоимости своих нефинансовых активов на предмет наличия признаков их обесценения. В случае обнаружения таких признаков рассчитывается возмещаемая стоимость соответствующего актива с целью определения размера убытка от обесценения (если таковой имеется). В случае невозможности оценить возмещаемую стоимость отдельного актива Группа оценивает возмещаемую стоимость генерирующей единицы, к которой относится такой актив. При наличии разумной и последовательной основы для распределения стоимость активов Группы распределяется на конкретные генерирующие единицы или наименьшие группы генерирующих единиц, для которых может быть определена разумная и последовательная основа для распределения.

Возмещаемая стоимость определяется как наибольшее из чистой стоимости реализации актива и стоимости его использования. При оценке стоимости использования актива предполагаемые будущие потоки денежных средств дисконтируются до текущей стоимости с использованием коэффициента дисконтирования до налогообложения, отражающего текущую рыночную оценку стоимости денег во времени и рисков, специфичных для данного актива.

Если установленная возмещаемая стоимость какого-либо актива (генерирующей единицы) оказывается ниже его балансовой стоимости, балансовая стоимость этого актива (генерирующей единицы) уменьшается до размера его возмещаемой стоимости.

Убытки от обесценения сразу же признаются в составе расходов в отчете о прибылях и убытках.

В тех случаях, когда убыток от обесценения впоследствии реверсируется, балансовая стоимость актива (генерирующей единицы) увеличивается до суммы, полученной в результате новой оценки его возмещаемой стоимости таким образом, чтобы увеличенная балансовая стоимость не превышала балансовую стоимость, которая была бы определена, если бы по этому активу (генерирующей единице) не был отражен убыток от обесценения в предыдущие годы. Реверсирование убытка от обесценения сразу же отражается в составе прибыли или убытка.

#### **Финансовые активы**

Финансовые активы, отражаемые в отчете о финансовом положении Группы, включают финансовые вложения, займы выданные, торговую и прочую дебиторскую задолженность, денежные средства и их эквиваленты. Финансовые активы первоначально отражаются по стоимости приобретения, включая расходы по совершению сделки, в момент осуществления сделки в отношении соответствующего финансового инструмента. Порядок последующей оценки финансовых инструментов указан далее.

Денежные средства и их эквиваленты включают денежные средства, банковские депозиты и высоколиквидные финансовые вложения с начальным сроком погашения три месяца и менее, по которым можно получить заранее определенные суммы денег и по которым риск изменения стоимости является незначительным.

Финансовые вложения, имеющиеся в наличии для продажи, представляют собой инвестиции в долговые и долевые ценные бумаги, которые предполагается удерживать в течение неопределенного периода времени. Такие ценные бумаги первоначально отражаются по цене приобретения, которая приблизительно равна справедливой стоимости уплаченного возмещения. В последующем ценные бумаги оцениваются по справедливой стоимости с отражением результатов переоценки отдельно в составе капитала. В случае продажи или обесценения ценных бумаг полученная прибыль или убыток, ранее признанные на счетах капитала, относятся на прибыль или убыток отчетного периода. Ценные бумаги, которые не обращаются на рынке и не имеют фиксированных сроков погашения, отражаются по себестоимости за вычетом резерва под возможное обесценение, если другие соответствующие эффективные методы обоснованного расчета справедливой стоимости отсутствуют. Финансовые вложения, имеющиеся в наличии для продажи, классифицируются как оборотные активы, если руководство намеревается реализовать их в течение двенадцати месяцев после отчетной даты.

Финансовые активы, учитываемые по справедливой стоимости через прибыль или убыток, представляют собой инвестиции, приобретенные преимущественно с целью получения прибыли от краткосрочных колебаний в цене, и инвестиции, специально признанные руководством как оцениваемые по справедливой стоимости с признанием ее изменения в отчете о прибылях и убытках. Реализованные и нереализованные прибыли и убытки, являющиеся результатом изменений в справедливой стоимости финансовых активов, учитываемые по справедливой стоимости через прибыль или убыток, отражаются в составе прибыли или убытка в периоде, в котором они возникли.

Инвестиции, удерживаемые до погашения, представляют собой непроизводные финансовые активы с фиксированными или определяемыми платежами и установленной датой погашения, которые Группа намерена и имеет возможность удерживать до погашения, за исключением займов выданных и дебиторской

задолженности. Инвестиции, удерживаемые до погашения, отражаются по амортизированной стоимости с использованием метода эффективной процентной ставки, за вычетом обесценения и с признанием соответствующих доходов на основании действующей ставки доходности.

Выданные займы учитываются по амортизированной стоимости с использованием метода эффективной процентной ставки.

Дебиторская задолженность отражается по номинальной стоимости за вычетом соответствующих резервов на возможные потери по сомнительным долгам. Долгосрочная дебиторская задолженность с фиксированными сроками погашения учитывается по амортизированной стоимости с использованием метода эффективной процентной ставки.

### **Обесценение финансовых активов**

Финансовые активы, за исключением учитываемых по справедливой стоимости через прибыль или убыток тестируются на наличие признаков обесценения на каждую отчетную дату. Убыток от обесценения признается при наличии объективных данных, свидетельствующих об уменьшении предполагаемых будущих денежных потоков по данному активу в результате одного или более событий, произошедших после первоначального признания данного финансового актива. Для финансовых активов, отражаемых по амортизированной стоимости, убыток от обесценения рассчитывается как разница между балансовой стоимостью и текущей стоимостью прогнозируемых будущих потоков денежных средств, дисконтированных с использованием первоначальной эффективной ставки процента.

Балансовая стоимость финансовых активов, за исключением торговой дебиторской задолженности, балансовая стоимость которой уменьшается за счет соответствующего резерва, уменьшается непосредственно на величину убытка от обесценения. В случае если торговая дебиторская задолженность является безнадежной, она списывается за счет соответствующего резерва. Последующее восстановление ранее списанных сумм осуществляется через счет резерва. Изменения балансовой стоимости резерва под обесценение отражаются в отчете о прибылях и убытках.

За исключением долевых инструментов, имеющихся в наличии для продажи, если в последующем периоде величина убытка от обесценения снижается и такое снижение можно объективно связать с событием, произошедшим после признания обесценения, то ранее признанный убыток восстанавливается через прибыли и убытки до тех пор, пока балансовая стоимость инвестиции на дату восстановления не превысит амортизированную стоимость, которая была бы отражена в случае, если бы обесценение не признавалось.

В отношении долевых ценных бумаг, имеющихся в наличии для продажи, любое увеличение справедливой стоимости после признания убытка от обесценения относится непосредственно на счет капитала.

### **Финансовые обязательства**

Группа отражает финансовые обязательства в консолидированном отчете о финансовом положении в момент возникновения соответствующих контрактных обязательств. Финансовые обязательства подразделяются на финансовые обязательства, учитываемые по справедливой стоимости через прибыль или убыток, и прочие финансовые обязательства.

Финансовое обязательство классифицируется как учитываемое по справедливой стоимости через прибыль или убыток, если оно предназначено для торговли, либо обозначено как оцениваемое по справедливой стоимости с признанием ее изменения в

составе прибыли или убытка. Такие финансовые обязательства отражаются по справедливой стоимости с отнесением возникающих прибылей и убытков в отчет о прибылях и убытках.

Прочие финансовые обязательства принимаются к учету по себестоимости, равной справедливой стоимости полученного возмещения, за вычетом расходов по сделке. После первоначального признания прочие финансовые обязательства учитываются по амортизированной стоимости. Амортизированная стоимость финансового обязательства - это стоимость обязательства, определенная при первоначальном признании, за вычетом выплат в погашение основной суммы долга, уменьшенная или увеличенная на сумму накопленной с использованием метода эффективной ставки процента амортизации разницы между первоначальной стоимостью и суммой погашения, а также за вычетом суммы уменьшения на обесценение или безнадежную задолженность.

Торговая и прочая кредиторская задолженность отражается по номинальной стоимости.

Все кредиты и займы первоначально отражаются в размере поступивших денежных средств за вычетом прямых расходов по сделке. Впоследствии все ссуды и займы отражаются по амортизированной стоимости, определяемой с учетом дисконта или премии, выплачиваемой при погашении. Расходы по кредитам, включая премии, выплачиваемые при погашении, учитываются по методу начисления и прибавляются к балансовой стоимости финансового инструмента, если они не были оплачены в том периоде, в котором они возникли.

### **Запасы**

Запасы, включая расходные материалы для воздушных судов, отражаются по наименьшей из двух величин: себестоимости или чистой цены реализации. Стоимость запасов определяется исходя по ценам первых покупок (метод ФИФО). Чистая цена реализации представляет собой предполагаемую цену реализации за вычетом расходов на продажу.

### **Акционерный капитал**

Обыкновенные акции и доли классифицируются как капитал. Дополнительные расходы, непосредственно связанные с выпуском новых акций или опционов, отражаются в составе капитала, как уменьшение выручки полученной в результате данной эмиссии, за вычетом налогов.

Дополнительные расходы, непосредственно связанные с выпуском новых акций или опционов для целей приобретения бизнеса, включаются в стоимость приобретения как часть платы за покупку.

Обыкновенные акции материнской компании, принадлежащие непосредственно материнской компании или ее дочерним предприятиям, классифицируются как собственные акции, выкупленные у акционеров. Такие акции отражаются по стоимости приобретения в качестве корректировки величины капитала, отражаемой в консолидированной финансовой отчетности Группы. Такие операции, в том числе прибыли и убытки от реализации собственных акций, отражаются в отчете об изменениях капитала Группы как добавочный капитал.

### **Дивиденды**

Дивиденды и налоги на дивиденды отражаются как обязательства в том периоде, в котором они объявлены и подлежат выплате.

## **Вознаграждения сотрудникам**

Заработная плата сотрудников, относящаяся к трудовой деятельности текущего периода, признается в качестве расходов в консолидированных прибылях и убытках.

В соответствии с действующим законодательством предприятия Группы обязаны осуществлять пенсионные взносы в Пенсионный фонд Российской Федерации (пенсионный план с установленными взносами, производимыми по мере начисления заработной платы сотрудникам). Взносы Группы в Пенсионный фонд Российской Федерации, относящиеся к планам установленными взносами, отражаются в составе расходов в отчете о прибылях и убытках по мере их возникновения. Группа не участвует ни в каких других пенсионных планах с установленными взносами или установленным выплатами.

# **Признание выручки**

Выручка оценивается по справедливой стоимости полученного возмещения или возмещения к получению. Выручка отражается за вычетом предоставленных скидок и налога на добавленную стоимость.

# **Аренда**

Аренда, при которой значительная доля рисков и выгод, возникающих из права собственности, остается у арендодателя, классифицируется как операционная аренда. Выплаты, осуществляемые по договору операционной аренды (за вычетом любых поощрительных вознаграждений, полученных от арендодателя), отражаются в отчете о прибылях и убытках равномерно в течение всего срока аренды.

### **Налог на прибыль**

Налог на прибыль за отчетный период включает суммы текущего и отложенного налога на прибыль.

Текущий налог на прибыль рассчитывается в соответствии с налоговым законодательством Российской Федерации. Налогооблагаемая прибыль отличается от чистой прибыли, отраженной в отчете о совокупном доходе, поскольку не включает статьи доходов или расходов, подлежащих налогообложению или вычету для целей налогообложения. Начисление расходов Группы по текущему налогу на прибыль осуществляется с использованием ставок налога, действующих или объявленных на дату составления отчета о финансовом положении.

Отложенный налог на прибыль отражается с использованием балансового метода учета в отношении временных разниц между данными налогового учета и данными, включенными в финансовую отчетность. Отложенные налоговые обязательства, как правило, отражаются в отношении всех временных разниц, увеличивающих налогооблагаемую прибыль, а отложенные налоговые активы – в отношении всех временных разниц, уменьшающих налогооблагаемую прибыль, с учетом вероятности наличия в будущем налогооблагаемой прибыли, из которой могут быть вычтены временные разницы, принимаемые для целей налогообложения.

Отложенные налоговые активы и обязательства не отражаются в финансовой отчетности, если временные разницы связаны с деловой репутацией или возникают вследствие первоначального признания (кроме случаев объединения компаний) активов и обязательств в рамках операций, которые не влияют на размер налогооблагаемой и бухгалтерской прибыли. Отложенные налоговые обязательства отражаются с учетом налогооблагаемых временных разниц, связанных с

инвестициями в дочерние, совместные и зависимые предприятия, за исключением тех случаев, когда Группа имеет возможность контролировать сроки использования временной разницы, и когда существует вероятность того, что временные разницы не будут уменьшаться в обозримом будущем. Отложенные налоговые активы, возникающие в результате образования вычитаемых временных разниц, связанных с такими инвестициями, отражаются в той степени, в какой представляется вероятным, что в будущем будет получена налогооблагаемая прибыль, в отношении которой смогут быть использованы данные временные разницы.

Отложенный налог на прибыль рассчитывается согласно налоговым ставкам, которые были приняты или практически приняты на дату составления бухгалтерского баланса и применение которых ожидается в период реализации соответствующего актива по отложенному налогу на прибыль или погашения обязательства по отложенному налогу на прибыль.

### **Сегментная отчетность**

Генеральный директор материнской компании является лицом, принимающим ключевые операционные решения. Генеральный директор проводит анализ управленческой отчетности Группы с целью оценки деятельности сегментов и распределения ресурсов между ними. В настоящий момент Генеральный директор рассматривает деятельность Группы как единственный сегмент. По этой причине руководство Группы полагает, что вся Группа представляет собой единый операционный и отчетный сегмент.

### **Раскрытие информации об учетной политике**

Международные стандарты устанавливают положения учетной политики, которые приводят к формированию финансовой отчетности, содержащей уместную и надежную информацию об операциях, прочих событиях и условиях, к которым они применяются. Поэтому для представления уместной информации пользователям финансовой отчетности компания обязана раскрыть в примечаниях информацию об основе подготовки финансовой отчетности и об используемой учетной политике.

В кратком обзоре основных принципов учетной политики компания должна раскрыть следующую информацию:

- База оценки, использованная при составлении финансовой отчетности;
- Прочие принципы учетной политики, которые уместны для понимания финансовой отчетности.

В кратком обзоре основных принципов учетной политики или в прочих примечаниях должна быть также раскрыта информация о профессиональных суждениях, выработанных руководством, за исключением связанных с расчетными оценками, которые оказывают наиболее значительное влияние на суммы, признанные в финансовой отчетности.

# **4.2. ОСНОВНЫЕ СРЕДСТВА И ИНВЕСТИЦИОННАЯ СОБСТВЕННОСТЬ**

### **4.2.1. Реализация в системе**

Учет основных средств ведется параллельно учету по БУ. Для учета операций с ОС используются документы и справочник по учету ОС по МСФО, вводимые на основании документов и справочника по БУ. Для учета операций, отсутствующих в БУ используются документы учета только по МСФО. Для распределения начисленной амортизации по МСФО используется дополнительная трансформационная проводка.

## **Справочник «Основные средства»**

Для организации аналитического учета основных средств используется субконто «Основные средства», которому соответствует справочник «Основные средства».

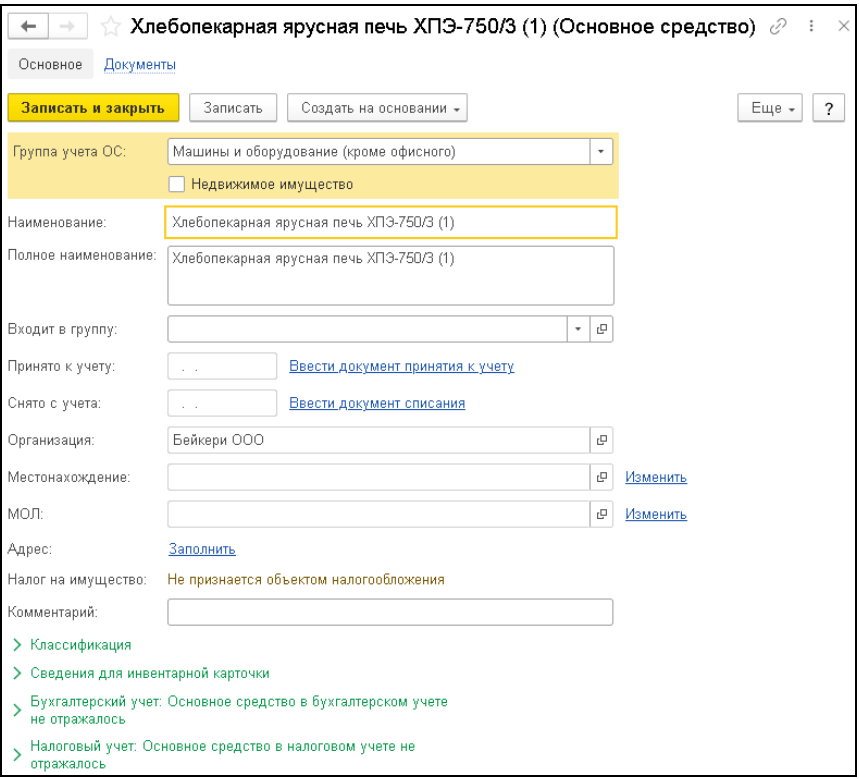

Работа с данным справочником описана в документации типовой конфигурации «Бухгалтерия предприятия КОРП». Доступ к справочнику осуществляется через подсистему «МСФО» в разделе «Справочники и настройки».

## **Документы по учету ОС**

Для учета основных средств используются следующие документы:

- «Поступление ОС (МСФО)»;
- «Принятие к учету ОС (МСФО)»;
- «Переоценка ОС (МСФО)»;
- «Обесценение ОС (МСФО)»;
- «Списание ОС (МСФО)»;
- «Изменение параметров ОС (МСФО)»;
- «Начисление амортизации ОС (МСФО)».

Весь перечень документов по учету объектов ОС по стандартам МСФО содержится в журнале «Документы по ОС МСФО».

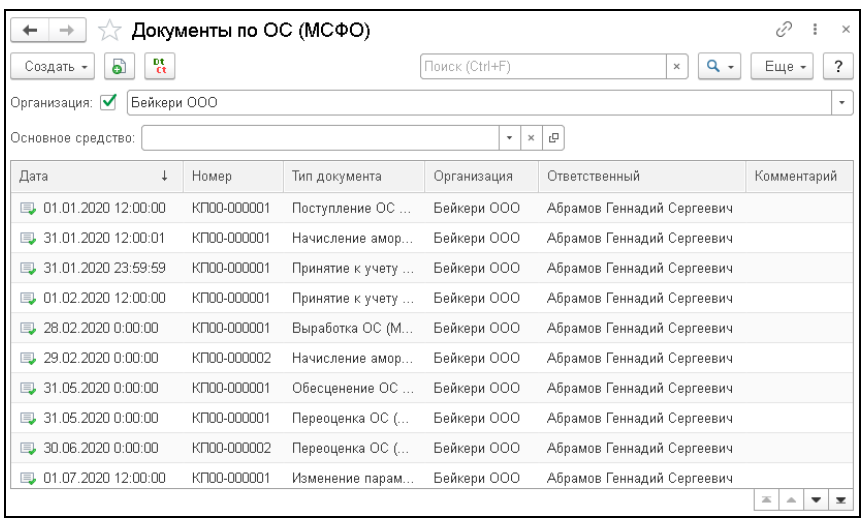

С помощью соответствующих полей формы журнала можно выполнить отбор документов по организации и основному средству.

# **Поступление ОС (МСФО)**

Оформляется документом «Поступление ОС (МСФО)» («МСФО» – «Основные средства» – Поступление ОС (МСФО)). Цель данного документа – отражение операции о приобретении основного средства на счете учета объектов незавершенного строительства.

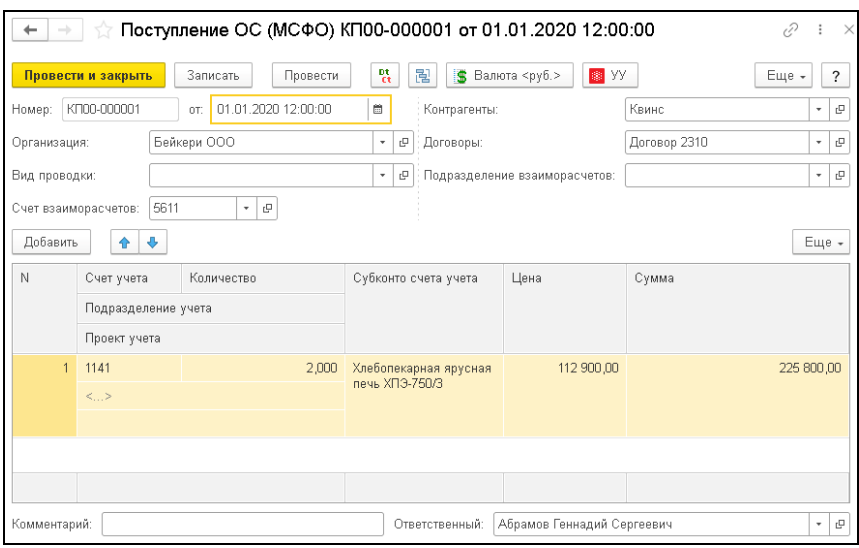

В шапку документа вносится «Организация». Затем вводится счет учета взаиморасчетов плана счетов МСФО. После выбора счета необходимо заполнить аналитику счета. В табличную часть необходимо заполнить приобретенные объекты строительства, количество и цену приобретения. Значение «Сумма» рассчитывается автоматически. Также вносится счет учета объекта строительства.

Все счета учета могут быть заполнены автоматически при вводе нового документа из регистра сведений «Счета учета по видам документов (МСФО)».

Данным документом отражается включение в первоначальную стоимость затрат относимых к объекту ОС. Документ формирует проводки на каждую строку документа. Дебет счет учета объекта незавершенного строительства, с аналитикой по объектам незавершенного строительства, кредит счет учета взаиморасчетов, с аналитикой, указанной в шапке документа.

# **Принятие к учету ОС (МСФО)**

Документом «Принятие к учету ОС (МСФО)» отражается ввод ОС в эксплуатацию или полная готовность к эксплуатации, что является моментом начала начисления амортизации. К списку документов можно перейти из раздела «МСФО» – «Основные средства» – «Принятие к учету ОС (МСФО)». При вводе в эксплуатацию возможно также начисление в сумме первоначальной стоимости ОС затрат на демонтаж и удаление объекта основных средств и восстановление природных ресурсов на занимаемом им участке.

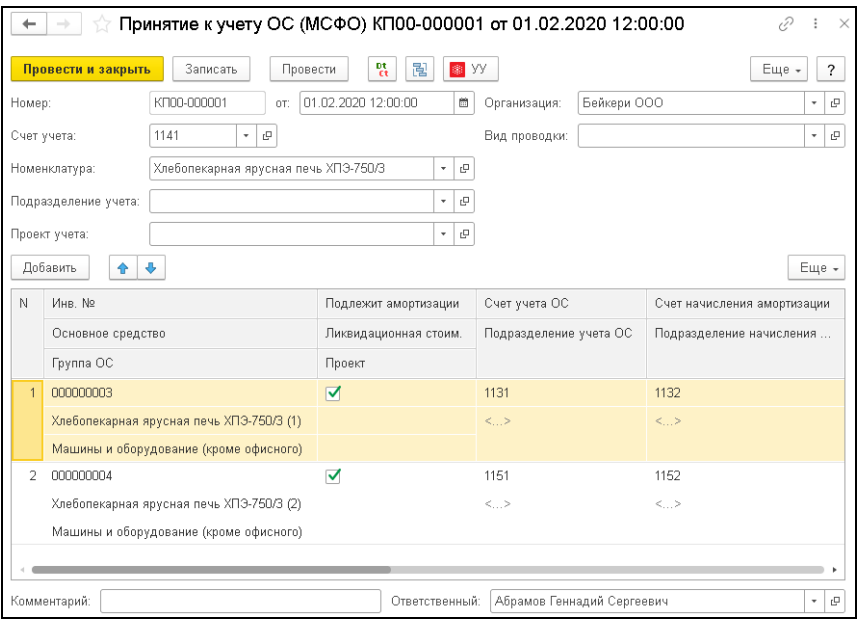

В шапке документа необходимо указать организацию, в которой вводится объект ОС. Затем необходимо заполнить реквизит «Счет учета» и его аналитики.

В табличной части указывается основное средство и его параметры:

- флажок «Подлежит амортизации» указывает, необходимо ли начислять амортизацию по данному объекту ОС после ввода в эксплуатацию;
- $\blacksquare$  ликвидационная стоимость сумма начисленных затрат на ликвидацию и удаление ОС и восстановление природных ресурсов;
- счет учета ОС (счет отнесения первоначальной стоимости ОС) – выбор из плана счетов «МСФО»;
- счет начисления амортизации;
- способ отражения расходов на амортизацию;
- счет учета обесценения;
- метод начисления амортизации;
- категория ОС (основное средство или инвестиционная собственность);
- местонахождения объекта ОС (подразделение);
- срок полезного использования;
- предполагаемый объем выработки (для производственного метода начисления амортизации) в условных единицах произведенной продукции;
- коэффициент ускорения;
- $\blacksquare$  счет учета затрат на ликвидацию ОС;
- субконто учета затрат на ликвидацию ОС.

В случае, когда используется дополнительный аналитический разрез учета «По подразделениям», также необходимо указывать подразделение отнесения затрат или начислений для каждого счета.

Если в настройках параметров учета МСФО установлен учет по проектам, также можно указать проект.
Документ формирует движения для каждого введенного объекта ОС. Дебет счет учета ОС, кредит счет учета объекта строительства. Для объектов ОС, у которых указана сумма на ликвидацию и удаление, вводится проводка: дебет счет учета ОС кредит счет отнесения затрат на ликвидацию и удаление на сумму ликвидационной стоимости.

# **Принятие к учету ОС групповое (МСФО)**

Назначение документа «Принятие к учету ОС групповое (МСФО)» аналогично назначению документа «Принятие к учету ОС (МСФО)». Отличие заключается в том, что документом «Принятие к учету ОС групповое (МСФО)» оформляется ввод в эксплуатацию нескольких ОС одновременно и можно установить связь с принятием к учету по  $\mathbf{E}$ 

В шапке документа необходимо указать организацию, в которой вводятся объекты ОС. Затем необходимо указать период, за который анализируются ОС, принятые в бухгалтерском учете, и заполнить табличную часть по кнопке «Заполнить». Табличная часть заполняется по уже принятым ОС в бухгалтерском учете и транслированным на план счетов МСФО. В табличной части заполняются основные средства и их параметры. Для каждого ОС, принимаемого к учету, в сравнении с документом «Принятие к учету ОС (МСФО)» дополнительно указываются:

- дата принятия к учету;
- счет учета;
- субконто счета учета;
- $\Box$  сумма;
- $\blacksquare$  документ РСБУ;
- субконто нов;
- $\blacksquare$  корр счет;

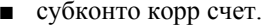

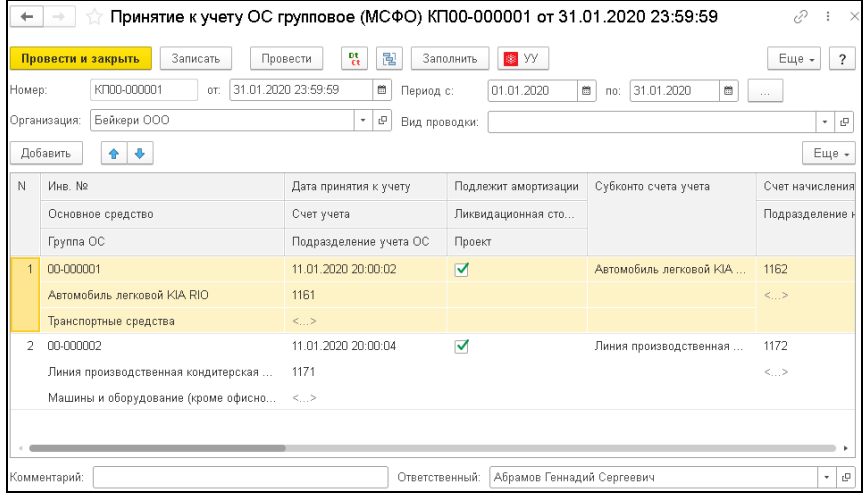

Если для ОС указан документ РСБУ, то это означает, что для этого ОС не будут выполняться балансовые движения по международному учету, а будут выполняться только вспомогательные движения по регистрам сведений, т.к. основные движения были получены путем трансформации при принятии к учету ОС документом РСБУ.

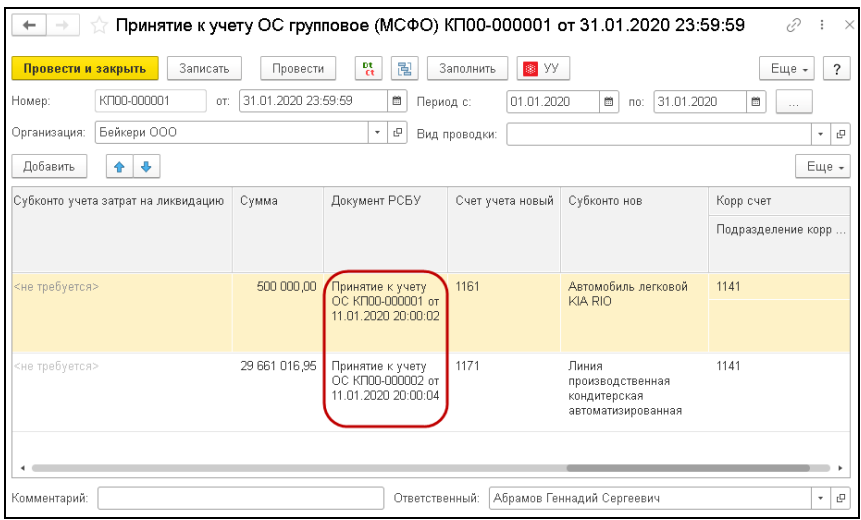

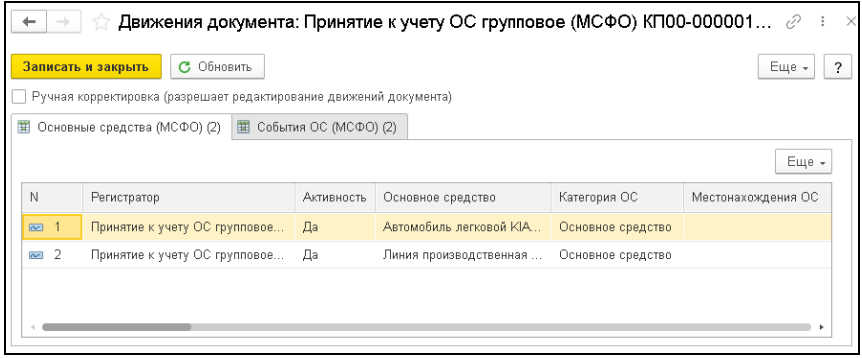

В случае, когда используется дополнительный аналитический разрез учета «По подразделениям», также необходимо указывать подразделение отнесения затрат или начислений для каждого счета.

Если в настройках параметров учета МСФО установлен учет по проектам, также можно указать проект.

Если в подсистеме МСФО необходимо изменить счет дебета, то необходимо заполнить счет учета новый, чтобы он отличался от текущего счета учета. Тогда проводки, оттранслированные в БУ, будут сторнированы и будут сделаны новые проводки с указанным корр. счетом.

## Начисление амортизации ОС (МСФО)

Перед начислением амортизации и в случае, когда у организации числятся ОС с методом начисления амортизации «Производственный метод», необходимо ввести документ «Выработка ОС (МСФО)» («МСФО» - «Основные средства» -«Выработка ОС (МСФО)»). Данным документом отражается выработка основного средства за текущий период.

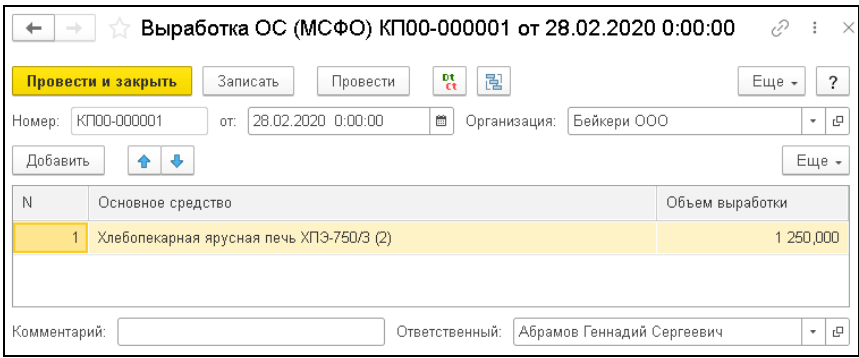

В шапке документа необходимо заполнить дату (дата конца периода, в котором начисляется амортизация), указать организацию, ответственного.

В табличной части заполняются ОС, у которых метод начисления амортизации - «Производственный метод».

После этого необходимо ввести документ «Начисление амортизации ОС (МСФО)» («МСФО» – «Основные средства» – «Начисление амортизации ОС (МСФО)»).

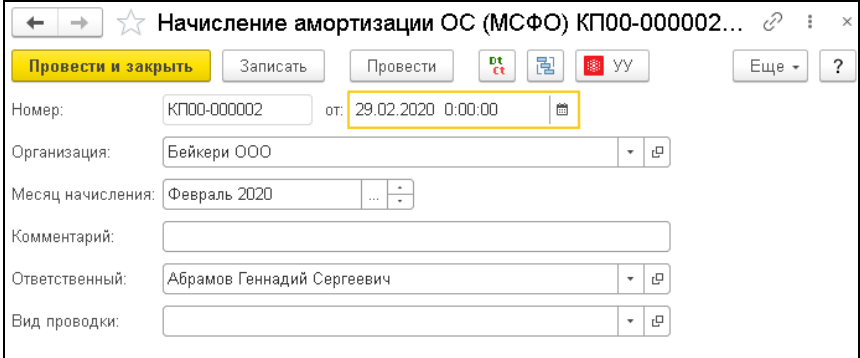

Данным документом отражается начисление амортизации по объекту ОС. Документ имеет стандартные реквизиты: «Дата», «Организация», «Ответственный». Все данные для проведения получаются на основании данных учета по регистру бухгалтерии «Международный», а также из регистра сведений «Основные средства (МСФО)». Амортизация начисляется только на ОС, у которых установлен признак «Начислять амортизацию». Все расчеты амортизации проводятся автоматически.

Документ формирует проводку «Дебет счета отнесения затрат по амортизации, кредит счет учета начисления амортизации на сумму рассчитанной амортизации». Счета указаны при принятии ОС к учету.

# **Переоценка ОС (МСФО)**

Для переоценки ОС необходимо ввести документ «Переоценка ОС (МСФО)» («МСФО» – «Основные средства» – «Переоценка

ОС (МСФО)»). Данным документом отражается изменение стоимости объекта ОС.

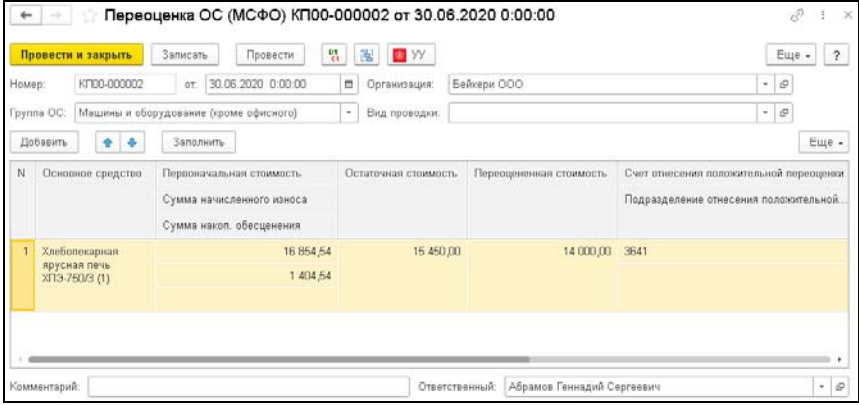

В шапке документа необходимо заполнить стандартные реквизиты: дата, на которую проводится переоценка, организация, ответственный. Для автоматического заполнения списка ОС по группе необходимо в шапке выбрать группу ОС. По кнопке «Заполнить» производится автоматическое заполнение всех объектов ОС данной группы, у которых не нулевая остаточная стоимость. При заполнении или ручном вводе в таблице автоматически рассчитываются показатели первоначальной стоимости, накопленной амортизации, накопленного обесценения, остаточной стоимости. Необходимо вручную указать переоцененную стоимость (новую остаточную стоимость) для каждого объекта ОС. Также необходимо указать счета начисления отрицательной переоценки (расходы) и начисления положительной переоценки (в капитале), также при необходимости, их аналитику. При проведении документа рассчитывается коэффициент переоценки, с помощью которого рассчитывается новая «Первоначальная стоимость», «Накопленный износ». Документ учитывает результаты прошлых переоценок. Если прошлая переоценка была с

обратным знаком относительно текущей, то сначала списывается (реверсируется) прошлая переоценка, затем начисляется остаток.

Документ формирует следующие движения:

- В случае увеличения стоимости:
	- если результат накопленной переоценки отрицательный (уменьшение стоимости) – дебет счета учета первоначальной стоимости ОС кредит счета начисления отрицательной переоценки (расходы) на минимальную сумму между накопленной переоценки прошлых периодов и суммы текущей переоценки. Второй проводкой отражается дебет счета учета первоначальной стоимости ОС кредит счета начисления положительной переоценки (капитал) на сумму разницы. Изменения накопленной амортизации проводятся аналогично:

Дебет счет начисления отрицательной переоценки (расходы) кредит счет учета накопленной амортизации ОС на минимальную сумму накопленного изменения амортизации при переоценке прошлых лет и суммы изменения амортизации текущего периода. Вторая проводка: дебет счет начисления положительной переоценки (в капитале) кредит счет учета накопленной амортизации ОС на сумму разницы.

- если результат накопленной переоценки положителен (увеличение стоимости) – дебет счета учета ОС кредит счета начисления положительной переоценки (в капитале) на сумму изменения первоначальной стоимости. Дебет счет начисления положительной переоценки (в капитале) кредит счет учета начисленной амортизации ОС на сумму изменения накопленной амортизации при переоценке.
- В случае отрицательной переоценки, документ формирует аналогичные, только обратные, проводки.

# **Обесценение ОС (МСФО)**

Документ «Обесценение ОС (МСФО)» («МСФО» – «Основные средства» – «Обесценение ОС (МСФО)») предназначен для отражения в учете снижения стоимости (обесценения) ОС в соответствии с МСФО 36.

Заполнение документа аналогично документу «Переоценка ОС (МСФО)».

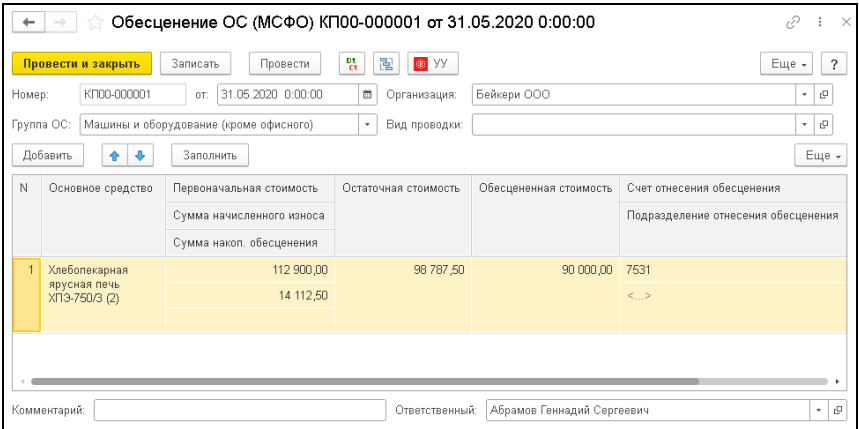

Обесценение формирует движения аналогично уменьшению стоимости при переоценке с той лишь разницей, что обесценение проводится на счет учета обесценения, при этом не изменяется первоначальная стоимость и начисленный износ, также не учитывается реверсирование.

Основные проводки Дт счет отнесения обесценения Кт счет учета обесценения ОС – уменьшение стоимости при обесценении.

## **Выбытие ОС**

Процедура выбытия ОС в международном учете может быть оформлена несколькими способами:

- 1. Через перевод основного средства в объект необоротного актива, предназначенного для продажи и последующей передачи данного объекта покупателю.
- 2. Непосредственно списание или продажа ОС.

Для этих целей в системе существует несколько документов:

- «Перевод ОС в НА, предназначенный для продажи»;
- «Продажа ОС»;
- «Списание О $C$ ».

Документ «Перевод ОС в НА, предназначенный для продажи» («МСФО» – «Основные средства» – «Перевод ОС в НА, предназначенный для продажи») производит перевод ОС в необоротный актив, предназначенный для продажи.

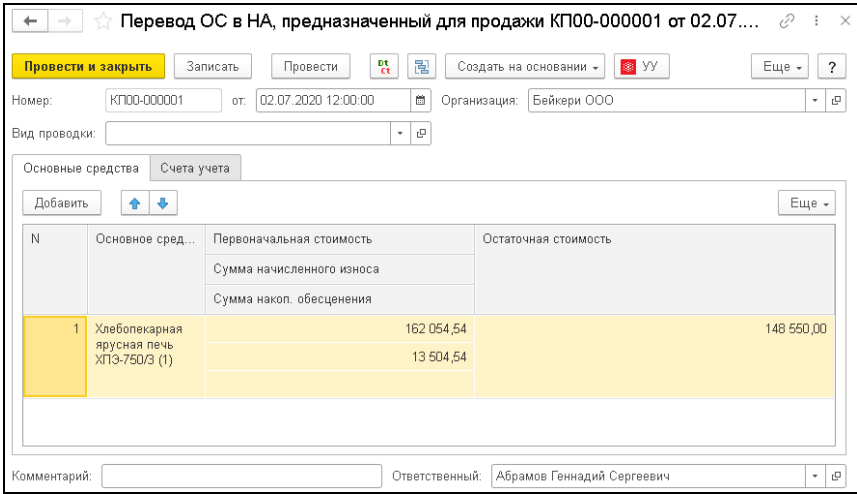

В шапке документа необходимо указать дату выбытия, организацию, ответственного. На закладке «Основные средства» заполняется список ОС, предназначенных для перевода в необоротный актив. При заполнении система автоматически заполнит данные о первоначальной стоимости объекта, накопленной амортизации, накопленном обесценении и рассчитает остаточную стоимость объекта.

На закладке «Счета учета» необходимо заполнить счет выбытия (счет учета объекта необоротного актива), счет отнесения доходов от выбытия, счет учета резерва от переоценки (для списания накопленного резерва от переоценки ОС), счет отнесения нераспределенной прибыли (для отражения финансового результата от перевода объекта).

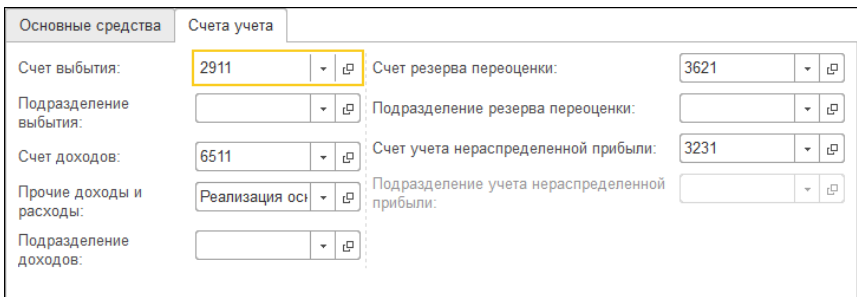

Данным документом списывается первоначальная стоимость, накопленная амортизация, накопленное обесценение на счет учета объектов необоротных активов, предназначенных для продажи, в случае зарезервированной стоимости на ликвидацию, удаление или восстановления природных ресурсов такая стоимость списывается на счет учета объектов необоротных активов, списывается остаток резерва от переоценки на счет нераспределенной прибыли.

Документ «Продажа ОС (МСФО)» («МСФО» – «Основные средства» – «Продажа ОС (МСФО)») предназначен для

отражения сделки продажи объектов основных средств или объектов необоротных активов, предназначенных для продажи.

Документ может быть введен как самостоятельно, так и на основании документа «Перевод ОС в НА, предназначенный для продажи». В шапке документа необходимо заполнить дату продажи, организацию, ответственного.

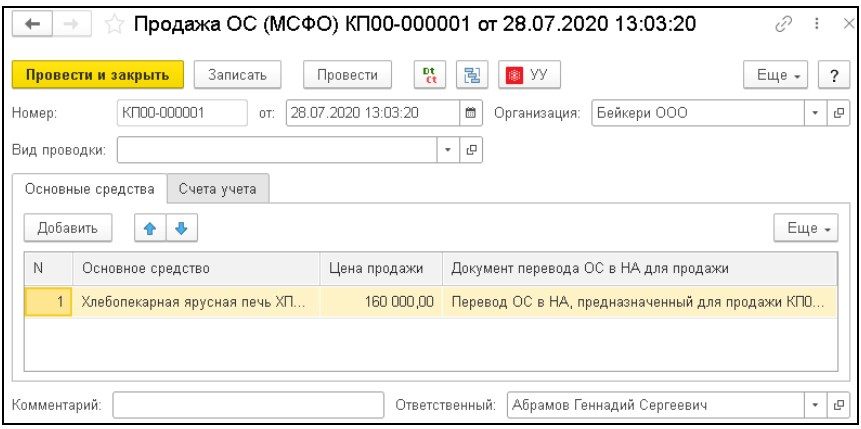

На закладке «Основные средства» в табличной части указываются основные средства, предназначенные к продаже, цена продажи, и, в случае когда основное средство было переведено в объект необоротного актива, документ такого перевода.

На закладке «Счета учета» необходимо заполнить счета учета доходов и расходов, счет учета дебиторской задолженности, счет нераспределенной прибыли, счет учета объекта НА, предназначенного для продажи, счет учета резерва переоценки ОС.

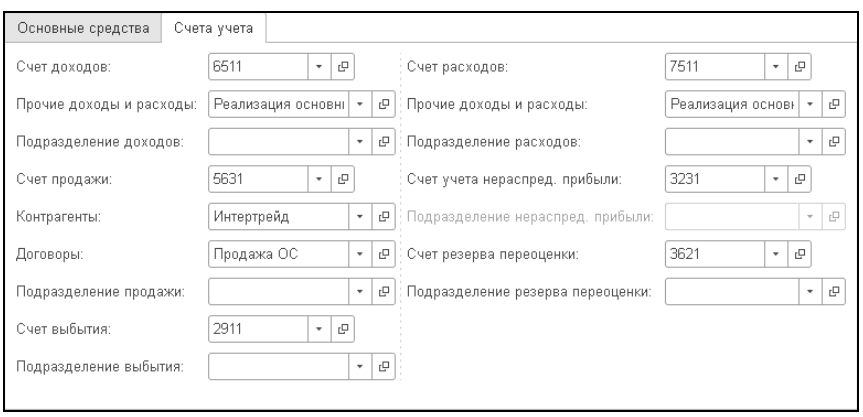

Данным документом отражается продажа объекта ОС или продажа ОС, предназначенного для продажи. Учетная стоимость списывается на счет учета доходов, цена продажи проводится в дебиторскую задолженность как доход. Накопленный резерв по переоценке объекта ОС переносится со счета учета резерва переоценки на счет нераспределенной прибыли. Если по объекту остались неиспользованные оценочные обязательства по затратам на демонтаж и удаление объекта ОС и восстановление природных ресурсов, то такие затраты списываются в доходы.

Документом «Списание ОС (МСФО)» («МСФО» – «Основные средства» – «Списание ОС (МСФО)») осуществляется списание объекта ОС. Документ работает аналогично документу «Перевод ОС в НА», предназначенный для продажи с тем отличием, что стоимость не переносится на счет учета объектов необоротных активов, а списывается в доходы/расходы. Данным документом отражается списание ОС с баланса при прекращении признания.

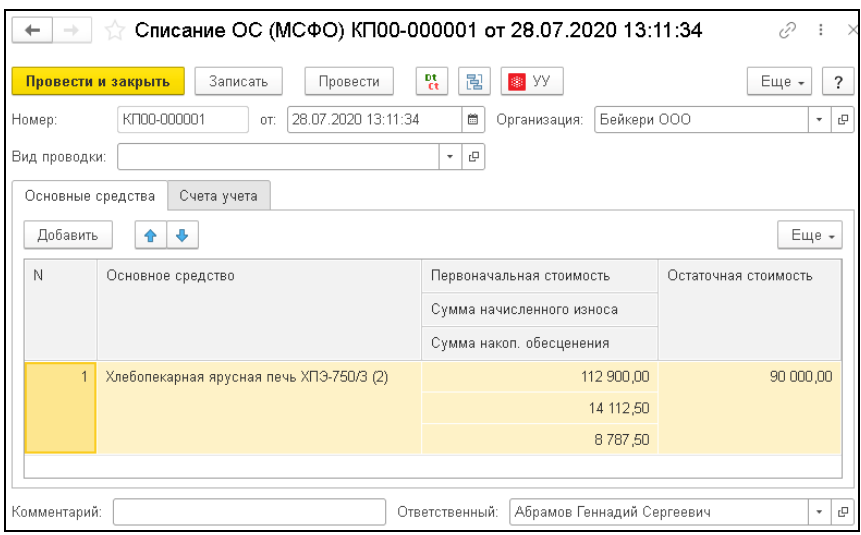

# **Изменение параметров ОС (МСФО)**

Документом «Изменение параметров ОС (МСФО)» («МСФО» – «Основные средства» – «Изменение параметров ОС (МСФО)») отражаются и отражаются изменения бухгалтерских оценок, относящихся к объекту ОС (изменение срока полезного использования, изменение метода начисления амортизации, изменение ликвидационной стоимости, приостановка начисления амортизации, изменение оценки затрат на демонтаж и удаление объекта основных средств и восстановление природных ресурсов) и перевод объекта ОС из категории в категорию. Для разделения начисленной амортизации и перевода первоначальной стоимости ОС и инвестиционной собственности из категории в категорию делаются проводки Дт счет учета ОС новый Кт счет учета ОС старый. Также переносится накопленная амортизация и накопленное обесценение. Для изменения бухгалтерских оценок проводки не делаются кроме изменений оценки затрат на демонтаж, которая

отражается следующей проводкой Дт счет учета ОС Кт счет учета долгосрочных начисленных обязательств на демонтаж и удаление основных средств или обратной проводкой.

При заполнении документа необходимо указать новые параметры объекта ОС (только изменяемые).

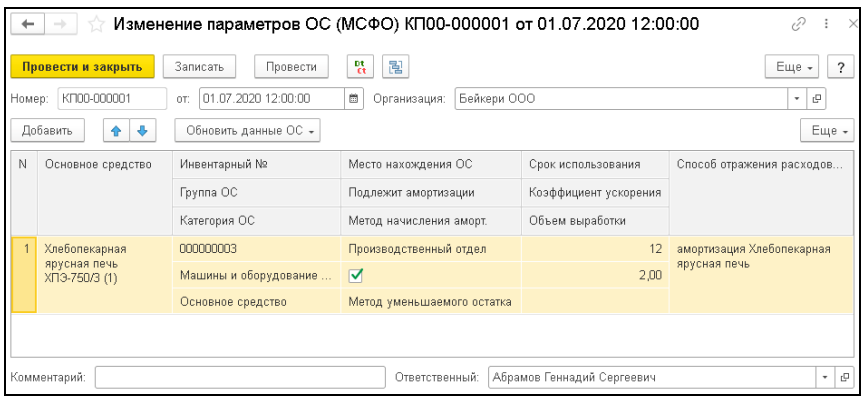

### **Распределение начисленной амортизации**

Если амортизация нематериальных активов начисляется на счет незавершенного производства, из-за возможных отличий сумм начисленной амортизации по БУ и МСФО в учете по МСФО появятся отличия в суммах себестоимости готовой продукции и незавершенного производства. Для отражения этого амортизация, начисленная на счет незавершенного производства документом Начисление амортизации ОС (МСФО), должна быть включена в стоимость незавершенного производства и готовой продукции пропорционально сумме остатка на счете незавершенного производства на конец отчетного периода и сумме списания со счета незавершенного производства на счет готовой продукции за отчетный период по БУ.

Далее амортизация, начисленная на счет готовой продукции, должна быть включена в сумму готовой продукции и себестоимости пропорционально разности сумм полученной из производства готовой продукции и списанной на себестоимость готовой продукции и сумме списания готовой продукции на себестоимость за отчетный период по БУ.

В том случае, если амортизация нематериальных активов начисляется на счет прочих расходов и не включается в себестоимость готовой продукции, то распределение начисленной амортизации НМА производить не нужно.

# **4.2.2. Основные требования МСФО по учету основных средств**

Основные требования МСФО к учету основных средств устанавливает международный стандарт IAS 16 «Основные средства». Часть основных средств может быть признана как инвестиционная недвижимость, учет которой регулируется международным стандартом IAS 40 «Инвестиционная недвижимость».

### **Первоначальное признание**

Объект основных средств подлежит признанию в качестве актива только в том случае, если существует вероятность того, что организация получит связанные с данным объектом будущие экономические выгоды, и первоначальная стоимость данного объекта может быть достоверно оценена.

Инвестиционная недвижимость предназначена для получения арендной платы или доходов от прироста стоимости капитала. Это отличает инвестиционную недвижимость от недвижимости, занимаемой владельцем.

Основные средства признаются в учете по первоначальной стоимости. В первоначальную стоимость включаются:

- 1. Покупная цена, включая импортные пошлины и невозмещаемый налог на покупку за вычетом торговых скидок и возвратов.
- 2. Любые затраты, прямо относимые на доставку актива в нужное место и приведение в состояние, обеспечивающее его функционирование в соответствии с намерениями руководства организации.
- 3. Первоначальная оценка затрат на демонтаж и удаление объекта основных средств и восстановление природных ресурсов на занимаемом им участке.
- 4. Возможно включение процентов и других затрат по займам в первоначальную стоимость.

Изменения оценки затрат на демонтаж отражаются перспективно как изменения в оценочных значениях.

Признание инвестиционной собственности в учете несколько отличается от признания основных средств, хотя объекты инвестиционной собственности также признаются в учете по первоначальной стоимости. Но при этом в состав первоначальной стоимости приобретенной инвестиционной недвижимости входят цена приобретения и любые прямые затраты, которые включают, например, стоимость профессиональных юридических услуг, налоги на передачу недвижимости и прочие затраты по сделке.

### **Оценка после признания**

После признания используется либо модель учета по первоначальной стоимости, либо модель переоценки, которая должна применяться ко всему классу основных средств.

Последующая оценка инвестиционной собственности несколько отличается от последующей оценки основных средств. Так, если организация выбрала модель учета по справедливой стоимости, то она должна оценивать всю свою инвестиционную недвижимость по справедливой стоимости.

### **Модель переоценки**

Объект ОС, справедливая стоимость которого поддается достоверной оценке, подлежит учету по справедливой стоимости на дату переоценки, за вычетом любой накопленной впоследствии амортизации и любых накопленных впоследствии убытков от обесценения. Переоценки должны производиться с достаточной регулярностью.

Если стоимость объекта ОС увеличивается в результате переоценки, то это увеличение должно отражаться непосредственно в капитале. Если при этом по данному объекту ОС ранее был учтен убыток по переоценке в расходах, то увеличение стоимости объекта ОС подлежит признанию в доходах на сумму такого убытка. Дальнейшее увеличение стоимости объекта ОС сверх ранее учтенного убытка подлежит признанию в капитале.

Если стоимость объекта ОС уменьшается в результате переоценки, то это уменьшение должно отражаться в расходах. Если при этом по данному объекту ОС ранее было учтено увеличение стоимости в капитале, то уменьшение стоимости подлежит признанию в капитале на сумму ранее отраженного увеличения стоимости от переоценки в капитале. Дальнейшее уменьшение стоимости объекта ОС сверх ранее отраженного увеличения стоимости от переоценки в капитале подлежит признанию в расходах.

При учете инвестиционной собственности по справедливой стоимости все изменения справедливой стоимости инвестиционной собственности включаются в состав прибылей или убытков за тот период, в котором они возникли.

#### **Модель учета по первоначальной стоимости**

Объект ОС должен учитываться по его первоначальной стоимости за вычетом накопленной амортизации и накопленных убытков от обесценения. Каждый существенный компонент объекта ОС, должен амортизироваться отдельно. У него может быть свой срок амортизации и метод амортизации.

Амортизируемая стоимость актива определяется после вычитания его ликвидационной стоимости. На практике, ликвидационная стоимость актива часто бывает незначительной, и поэтому не играет существенной роли при вычислении амортизируемой стоимости.

Амортизация актива начинается, когда местоположение и состояние актива обеспечивают его использование в соответствии с намерениями руководства организации. Амортизация актива прекращается только с прекращением его признания. Амортизация не прекращается, когда наступает простой актива.

Срок полезного использования, метод амортизации, ликвидационная стоимость подлежат пересмотру, по крайней мере, в конце каждого финансового года. Такие изменения подлежат учету перспективно как изменение в расчетных оценках.

### **Последующие затраты**

Затраты, понесенные после признания объекта основных средств в учете, увеличивают стоимость этого объекта только в том случае, если они подлежат общим условиям признания (например, модернизация объекта основных средств). Затраты на повседневное обслуживание объекта основных средств, признаются в составе прибылей и убытков по мере их понесения. Иногда условием продолжения эксплуатации объекта основных средств может быть регулярное проведение крупных технических проверок. После каждой такой проверки затраты на нее должны признаваться в стоимости объекта основных средств, при условии соблюдения критериев признания. Любая оставшаяся в стоимости сумма затрат на предыдущую проверку подлежит списанию.

### **Прекращение признания**

Объект ОС прекращает признаваться при выбытии, или когда от его эксплуатации или выбытия не ожидается каких-либо будущих экономических выгод. Прибыли или убытки, возникающие от выбытия или реализации объекта основных средств, должны определяться как разность между суммой чистых поступлений от выбытия и балансовой стоимостью актива и признаваться как доход или расход в отчете о прибылях и убытках. При этом международные стандарты прямо запрещают классифицировать прибыль от продажи основных средств в качестве выручки.

При прекращении признания актива прирост от его переоценки, включенный в капитал, может быть в полной сумме перенесен непосредственно в нераспределенную прибыль, причем международные стандарты прямо запрещают производить такой перенос прироста от переоценки через отчет о прибылях и убытках. Также международные стандарты позволяют переносить часть прироста стоимости от переоценки на нераспределенную прибыль по мере эксплуатации актива. В таком случае сумма переносимого прироста стоимости представляет собой разницу между суммой амортизации, рассчитанной на основе переоцененной балансовой стоимости

актива, и суммой амортизации, рассчитанной на основе первоначальной стоимости актива. Перенос прироста стоимости от переоценки на нераспределенную прибыль производится напрямую в нераспределенную прибыль без признания доходов или расходов.

### **Раскрытие информации**

В Примечаниях к финансовой отчетности должны быть включены несколько раскрытий, посвященных основным средствам. Согласно международному стандарту IAS 16 «Основные средства» в финансовой отчетности должна раскрываться следующая информация для каждого класса основных средств:

- База, используемая для первоначальной оценки.
- Используемые методы амортизации.
- Применяемые сроки полезного использования или нормы амортизации.
- Первоначальная стоимость, накопленная амортизация, накопленные убытки от обесценения на начало и на конец отчетного периода.
- Сверка остаточной стоимости основных средств на начало и конец отчетного периода, включающая следующие изменения: поступления, выбытия (включая реклассификацию основных средств в группу предназначенных для продажи или включенных в группу выбытия), приобретение вследствие объединения бизнеса, изменение стоимости в результате переоценки и обесценения, отражённых в составе прочей совокупной прибыли, убытки от обесценения, включённые или восстановленные в составе прибыли или убытка, амортизацию, курсовые разницы при пересчёте финансовой

отчетности из функциональной валюты в валюту представления, прочие изменения.

Кроме того, финансовая отчетность также должна раскрывать следующую информацию:

- 1. Наличие и величину ограничений прав собственности на основные средства, а также основные средства, заложенные в качестве обеспечения исполнения обязательств.
- 2. Сумму затрат, включённых в балансовую стоимость объекта основных средств в ходе его строительства.
- 3. Сумму договорных обязательств по приобретению основных средств.
- 4. Сумму компенсации, предоставленной третьими лицами в связи с обесценением, утратой или передачей объектов основных средств и включенной в состав прибыли или убытка, если такая сумма не раскрывается отдельно в отчете о совокупной прибыли.

Амортизация основных средств подлежит более подробному раскрытию, поэтому компания обязана раскрывать в примечаниях к отчетности принятые методы и сроки полезного использования или нормы амортизации, а также начисление амортизации основных средств в течение отчетного периода и накопленную амортизацию на конец отчетного периода.

В соответствии с IAS 8 «Учетная политика, изменения в бухгалтерских оценках и ошибки» компания должна раскрывать характер и последствия изменения в бухгалтерских оценках. Применительно к основным средствам такое раскрытие может потребоваться в связи с изменениями в расчетных оценках, относящихся к ликвидационной стоимости, предполагаемым затратам на демонтаж, удаление

или восстановление объектов ОСНОВНЫХ средств, **CDOKV** полезного использования, методам амортизации.

Если объекты основных средств отражаются по переоцененной стоимости, раскрытию подлежит следующая информация:

- 1. Дата, на которую проводилась переоценка.
- 2. Участие независимого оценшика.
- 3. Методы и значительные допущения, применявшиеся при оценке справедливой стоимости объектов основных средств.
- 4. Степень, в которой оценка проводилась на основе действующих цен активного рынка или недавних рыночных сделок между независимыми сторонами или была получена с использованием иных методик оценки.
- 5. Балансовая стоимость по каждому классу переоцененных основных средств, если бы активы учитывались по первоначальной стоимости.
- 6. Прирост стоимости от переоценки с указанием изменений за отчетный период и ограничений по распределению указанной суммы между акционерами.

Наконец, в дополнение к сверке остаточной стоимости основных средств на начало и конец отчетного периода компания в таком же виде раскрывает информацию об основных средствах, ставших предметом обесценения.

## 4.3. НЕМАТЕРИАЛЬНЫЕ АКТИВЫ

## 4.3.1. Реализация в системе

Учет нематериальных активов ведется параллельно учету по БУ. Для учета операций с НМА используются документы и справочник по учету НМА по МСФО, вводимые на основании документов и справочника по БУ. Для учета операций, отсутствующих в БУ используются документы учета только по МСФО. Для распределения начисленной амортизации по МСФО используется дополнительная трансформационная проводка.

## **Справочник «Нематериальные активы»**

Для организации аналитического учета нематериальных активов используется субконто «Нематериальные активы», которому соответствует справочник «Нематериальные активы».

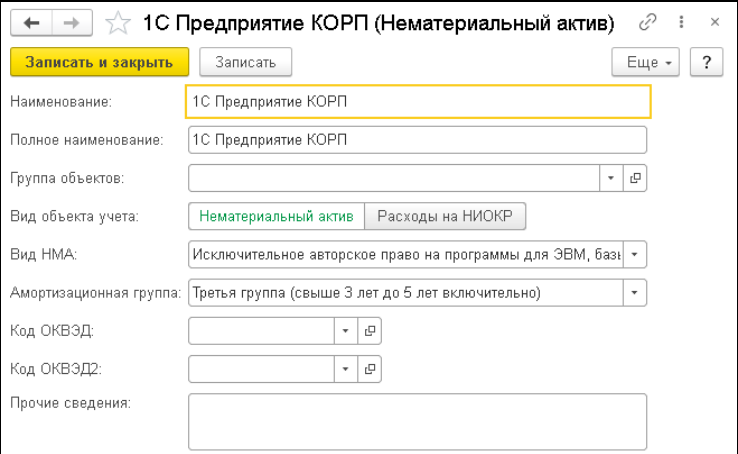

Работа с данным справочником описана в документации типовой конфигурации «Бухгалтерия предприятия КОРП». Доступ к справочнику осуществляется через подсистему МСФО в разделе «Справочники и настройки».

## **Документы по учету НМА**

Для учета нематериальных активов используется несколько документов:

- «Поступление НМА (МСФО)»;
- «Принятие к учету НМА (МСФО)»;
- «Начисление амортизации НМА (МСФО)»;
- «Выработка НМА (МСФО)»;
- $\blacksquare$  «Изменение параметров НМА (МСФО)»;
- «Переоценка НМА (МСФО)»;
- «Обесценение НМА (МСФО)»;
- «Продажа НМА (МСФО)»;
- «Списание НМА (МСФО)»;
- «Ввод начальных остатков НМА (МСФО)».

Весь перечень документов по учету объектов НМА по стандартам МСФО содержится в журнале «Документы по НМА (МСФО)».

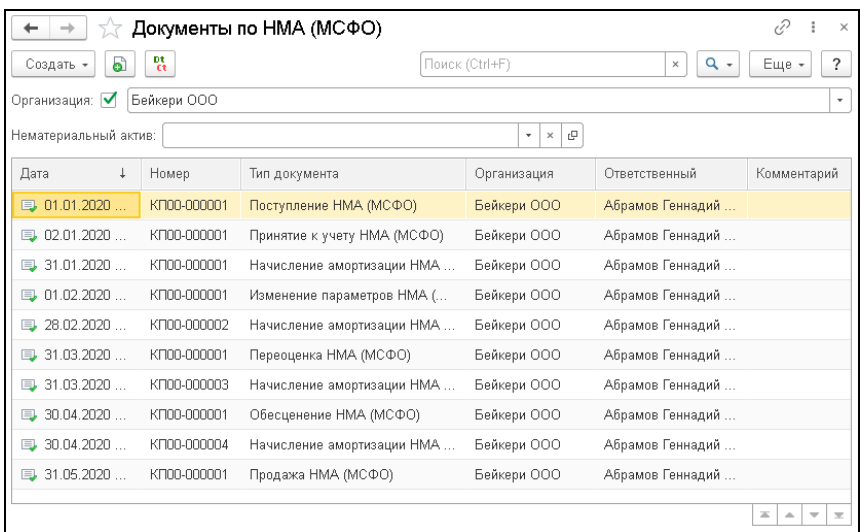

С помощью соответствующих полей формы журнала можно выполнить отбор документов по организации и нематериальному активу.

# **Поступление НМА (МСФО)**

Данным документом отражается включение в первоначальную стоимость затрат относимых к объекту НМА. Основная проводка Дт 1281 Кт 5612.

#### Конфигурация «1С-Рарус: Финансовый менеджмент 3». Руководство пользователя

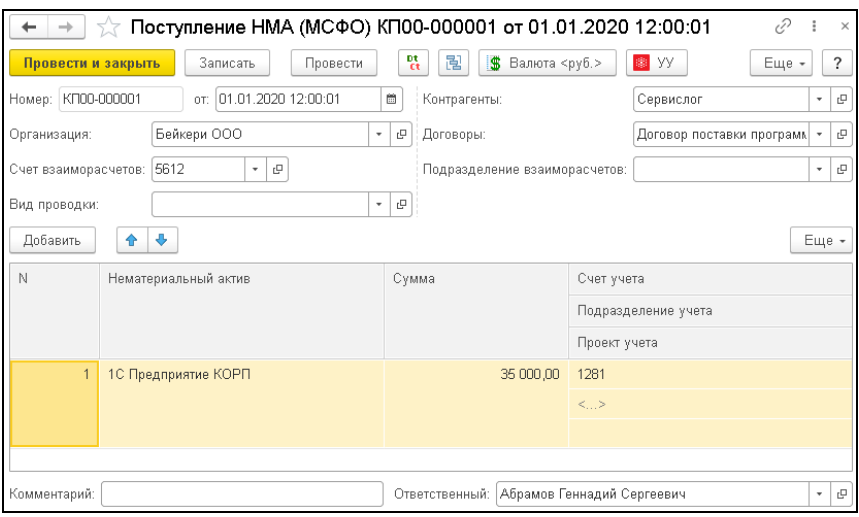

# Принятие к учету НМА (МСФО)

Данным документом отражается принятие к учету НМА. Основная проводка Дт 12\*1 Кт 1281. Для каждого НМА, принимаемого к учету, оформляется отдельный документ «Принятие к учету НМА (МСФО)».

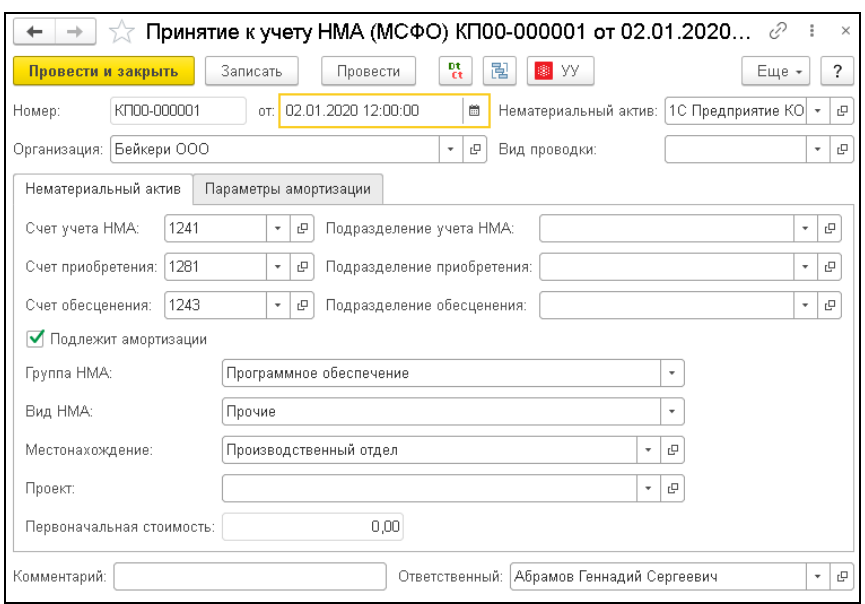

## **Начисление амортизации НМА(МСФО)**

Данным документом отражается начисление амортизации по объекту НМА. Основная проводка Дт 7113 Кт 12\*2. Данный документ должен предусматривать возможность начисления амортизации несколькими методами: методом равномерного начисления (линейным), методом уменьшаемого остатка и производственным методом, в зависимости от выбранного метода амортизации в справочнике Нематериальные активы. В зависимости направления использования объекта НМА амортизация начисляется на счет незавершенного производства или других видов расходов.

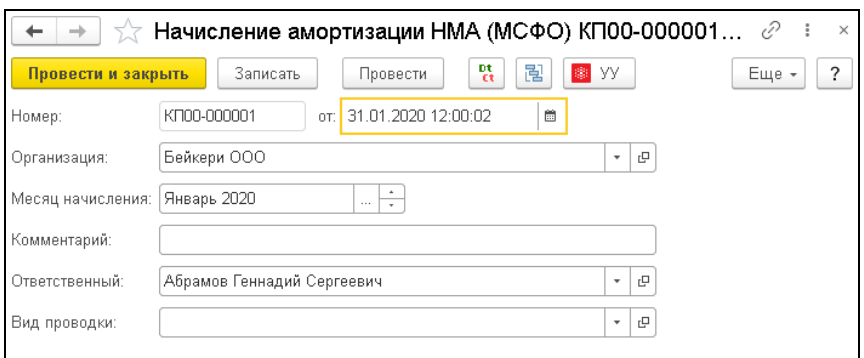

# Переоценка НМА (МСФО)

Данным документом отражается изменение стоимости объекта НМА. Основные проводки Дт 12\*1 Кт 3643, Дт 3643 Кт 12\*2 увеличение стоимости. Дт 3643 Кт12\*1, Дт 12\*2 Кт 3643 (или 7524) - уменьшение стоимости.

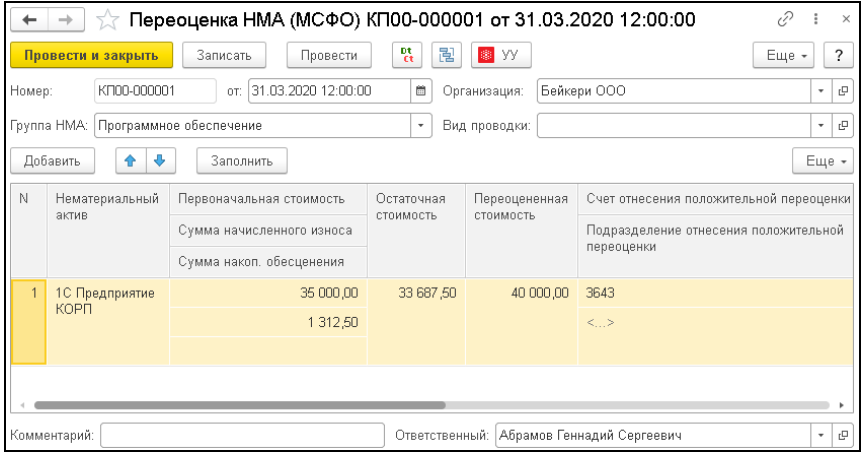

# **Обесценение НМА (МСФО)**

Данным документом отражается обесценение объекта НМА. Обесценение и реверсирование обесценения отражается аналогично уменьшению стоимости при переоценке и увеличению стоимости при следующей переоценке. Увеличение стоимости при реверсировании обесценения не может превышать первоначального обесценения по объекту НМА. Основные проводки Дт 7532 Кт 12\*3 – уменьшение стоимости при обесценении, Дт 12\*3 Кт 6532 – реверсирование обесценения.

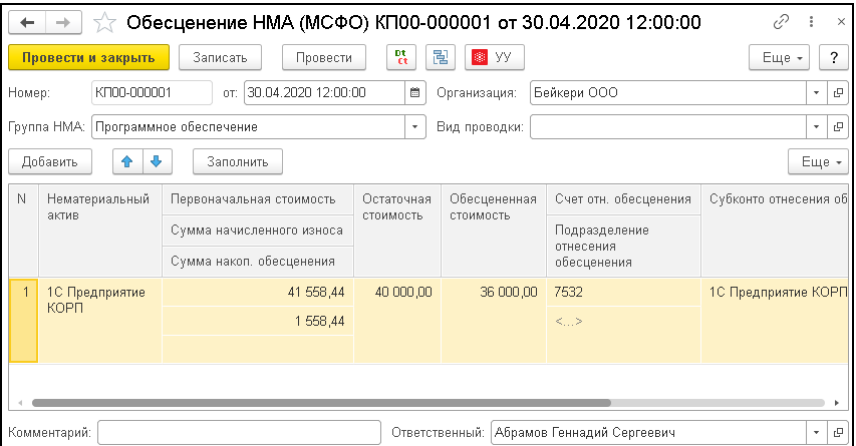

# **Списание НМА (МСФО)**

Данным документом отражается списание НМА с баланса при прекращении признания.

Основные проводки:

■ Дт 7513 Кт 12<sup>\*</sup>1, Дт 12<sup>\*</sup>2 Кт 7513 – списание нематериального актива.

- $\blacksquare$  Дт 5632 Кт 6513 признание доходов от продажи нематериального актива.
- $\blacksquare$  Дт 3643 Кт 3231 списание накопленного резерва переоценки НМА.

## **Изменение параметров НМА (МСФО)**

Документом «Изменение параметров НМА (МСФО)» («МСФО» – «Нематериальные активы» – «Изменение параметров НМА (МСФО)») отражаются изменения бухгалтерских оценок, относящихся к объекту НМА (изменение срока полезного использования, изменение метода начисления амортизации, приостановка начисления амортизации) и перевод объекта НМА из категории в категорию. Для перевода объекта НМА из категории в категорию делаются проводки Дт 12\* Кт 12\*.

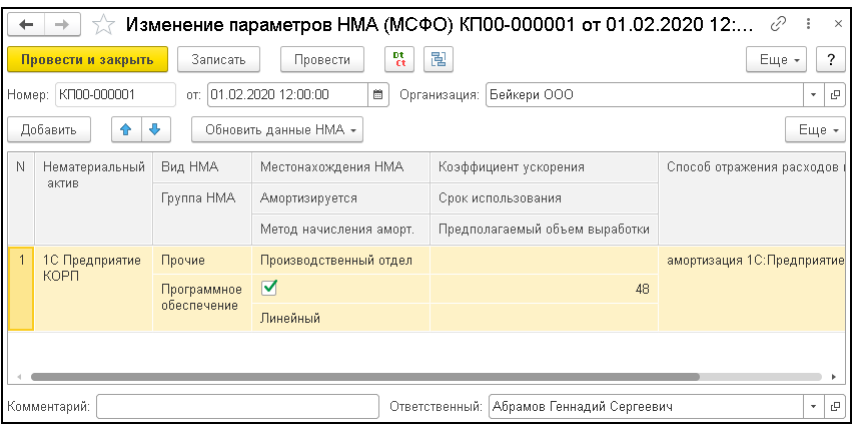

## **Распределение начисленной амортизации**

Если амортизация нематериальных активов начисляется на счет незавершенного производства, из-за возможных отличий сумм начисленной амортизации по БУ и МСФО в учете по МСФО появятся отличия в суммах себестоимости готовой продукции и незавершенного производства. Для отражения этого амортизация, начисленная на счет незавершенного производства документом «Начисление амортизации НМА (МСФО)» должна быть включена в стоимость незавершенного производства и готовой продукции пропорционально сумме остатка на счете незавершенного производства на конец отчетного периода и сумме списания со счета незавершенного производства на счет готовой продукции за отчетный период по БУ.

Далее амортизация, начисленная на счет готовой продукции, должна быть включена в сумму готовой продукции и себестоимости пропорционально разности сумм полученной из производства готовой продукции и списанной на себестоимость готовой продукции и сумме списания готовой продукции на себестоимость за отчетный период по БУ.

В том случае, если амортизация нематериальных активов начисляется на счет прочих расходов и не включается в себестоимость готовой продукции, то распределение начисленной амортизации НМА производить не нужно.

# **4.3.2. Основные требования МСФО по учету нематериальных активов**

Основные требования МСФО к учету нематериальных активов устанавливает международный стандарт IAS 38 «Нематериальные активы». Указанный стандарт требует, чтобы компания признавала нематериальный актив тогда и только тогда, когда он соответствует определенным критериям.

### Определение

Нематериальный актив - идентифицируемый немонетарный актив, не имеющий физической формы.

Согласно определению нематериального актива, такой актив должен быть идентифицируемым, так чтобы его можно было отличить от деловой репутации. Актив удовлетворяет критерию идентифицируемости, если он является отделяемым, т. е. может быть отсоединен или отделен от компании и продан, передан, защищен лицензией, предоставлен в аренду или обменен индивидуально или вместе с относящимся к нему договором, активом или обязательством, независимо от того, намеревается компания так поступить или пи является результатом договорных или других юридических прав, независимо от того, можно ли эти права передавать или отделять от компании или от других прав и обязательств.

Компания контролирует актив, если обладает правом на получение будущих экономических выгод от этого актива, а также на ограничение доступа других лиц к этим выгодам. Обычно это вытекает из юридических прав, которые могут быть реализованы в судебном порядке. В то же время возможность реализации права в судебном порядке не является обязательным условием контроля, поскольку компания может иметь возможность контролировать будущие экономические выгоды каким-либо иным способом.

К будущим экономическим выгодам от нематериального актива может относиться выручка от продажи продуктов или услуг, снижение затрат или другие выгоды, возникающие от использования актива Например, использование интеллектуальной собственности в процессе производства может способствовать сокращению будущих производственных затрат, а не увеличению будущей выручки.

### **Признание**

Нематериальный актив подлежит признанию тогда и только тогда, когда:

- 1. Существует вероятность того, что компания получит ожидаемые будущие экономические выгоды, проистекающие из актива;
- 2. Себестоимость актива можно надежно измерить.

Компания должна оценить вероятность ожидаемых будущих экономических выгод, используя разумные и обоснованные допущения, представляющие собой наилучшую расчетную оценку руководства в отношении совокупности экономических условий, которые будут существовать на протяжении срока полезного использования актива.

Внутренне созданная деловая репутация не подлежит признанию в качестве актива.

Торговые марки, титульные данные, издательские права, списки клиентов и аналогичные по существу статьи, созданные самой компанией, не подлежат признанию в качестве нематериальных активов, т.к. затраты по ним невозможно отличить от затрат на развитие бизнеса в целом.

Помимо соблюдения общих требований к признанию и первоначальному измерению нематериального актива, необходимо применять дополнительные требования и указания в отношении всех нематериальных активов, созданных самой компанией. Для определения того, удовлетворяет ли критериям признания самостоятельно созданный нематериальный актив, компания должна разделять процесс создания актива на две стадии: стадию исследований и стадию разработки.

Ни один нематериальный актив, являющийся результатом исследований, не подлежит признанию. Затраты на исследования подлежат признанию в качестве расходов в момент их возникновения. Примерами исследовательской деятельности являются:

- Деятельность, направленная на получение новых знаний.
- Поиск, оценка и окончательный отбор областей применения результатов исследований или иных знаний.
- Поиск альтернативных материалов, устройств, продуктов, процессов, систем или услуг.
- Формулирование, проектирование, оценка и окончательный отбор возможных альтернатив новым или улучшенным материалам, устройствам, продуктам, процессам, системам или услугам.

Нематериальный актив, являющийся результатом разработок, подлежит признанию тогда и только тогда, когда компания может продемонстрировать выполнение всех перечисленных условий:

- 1. Техническую осуществимость завершения создания нематериального актива так, чтобы его можно было использовать или продать.
- 2. Намерение завершить создание нематериального актива и использовать или продать его.
- 3. Способность использовать или продать нематериальный актив.
- 4. Определение того, каким образом нематериальный актив будет создавать вероятные будущие экономические выгоды.
- 5. Наличие достаточных технических, финансовых и прочих ресурсов для завершения разработки, использования или продажи нематериального актива.
- 6. Способность надежно измерить затраты, относящиеся к нематериальному активу в процессе его разработки.

#### **Первоначальная оценка**

Нематериальный актив первоначально измеряется по себестоимости. Себестоимость отдельно приобретенного нематериального актива включает в себя цену покупки нематериального актива, включая импортные пошлины и невозмещаемые налоги на покупку за вычетом торговых скидок и уступок и любые затраты, непосредственно относящиеся к подготовке актива к использованию по назначению.

Себестоимость самостоятельно созданного нематериального актива равна сумме затрат, осуществленных с даты, когда нематериальный актив впервые стал удовлетворять критериям признания. Кроме того, международный стандарт запрещает переназначение затрат, которые уже были признаны в качестве расходов, и признание их в составе себестоимости нематериального актива.

### **Последующая оценка**

Для учета нематериальных активов компания может выбрать либо модель учета по фактическим затратам, либо модель учета по переоцененной стоимости.

## **Модель учета по фактическим затратам**

При использовании модели учета по фактическим затратам после первоначального признания нематериальный актив должен учитываться по себестоимости за вычетом любой накопленной амортизации и любых накопленных убытков от обесценения.

#### **Модель учета по переоцененной стоимости**

При использовании модели учета по переоцененной стоимости после первоначального признания нематериальный актив должен учитываться по переоцененной стоимости, представляющей собой его справедливую стоимость на дату переоценки за вычетом любой последующей накопленной амортизации и любых последующих накопленных убытков от обесценения. Причем справедливая стоимость должна определяться с использованием данных активного рынка.

Переоценка должна проводиться с такой регулярностью, чтобы на конец отчетного периода балансовая стоимость актива не отличалась существенно от его справедливой стоимости. Если нематериальный актив учитывается с использованием модели учета по переоцененной стоимости, все прочие активы одного с ним класса также должны учитываться с использованием той же модели, за исключением случаев отсутствия активного рынка для этих активов. При исчезновении возможности определять справедливую стоимость переоцененного нематериального актива с использованием данных активного рынка, балансовой стоимостью этого актива должна быть его переоцененная стоимость на дату последней переоценки с использованием данных активного рынка за вычетом любой последующей накопленной амортизации и любых последующих накопленных убытков от обесценения.

Если в результате переоценки балансовая стоимость нематериального актива увеличивается, это увеличение должно быть признано непосредственно в составе прочего совокупного дохода и начисляться в составе капитала на счете прироста стоимости от переоценки. Однако такое увеличение должно признаваться в составе прибылей и убытков в той мере, в которой оно восстанавливает сумму уменьшения стоимости от
переоценки того же актива, ранее признанную в составе прибыли или убытка.

Если в результате переоценки балансовая стоимость нематериального актива уменьшается, это уменьшение должно признаваться в составе прибыли или убытка, если ранее в составе капитала не был учтен прирост стоимости от переоценки, относящийся к тому же самому активу.

# **Срок полезного использования нематериального актива**

Компания должна оценить, является ли срок полезного использования нематериального актива конечным или неопределенным и, в случае если срок конечный, продолжительность этого срока. Срок полезного использования нематериального актива, возникающего из договорных или иных юридических прав, не должен превышать срок действия этих прав, но может быть короче в зависимости от периода, на протяжении которого компания предполагает использовать данный нематериальный актив.

Нематериальный актив с конечным сроком полезного использования амортизируется, а нематериальный актив с неопределенным сроком полезного использования не подлежит амортизации.

В соответствии с IAS 36 «Обесценение активов» компания должна тестировать нематериальный актив с неопределенным сроком полезного использования на предмет обесценения путем сопоставления его возмещаемой величины с его балансовой стоимостью как минимум ежегодно, а также всякий раз, когда появляются признаки возможного обесценения данного нематериального актива.

#### **Амортизация нематериальных активов**

Амортизация НМА должна начинаться с того момента, когда этот актив становится доступным для использования, т. е. когда его местоположение и состояние обеспечивают возможность его использования в соответствии с намерениями руководства.

Используемый метод начисления амортизации должен отражать ожидаемый характер потребления будущих экономических выгод от актива. Если указанный характер потребления нельзя надежно определить, то следует использовать линейный метод. Могут применяться различные методы начисления амортизации: линейный метод, метод уменьшающегося остатка и производственный метод. Используемый метод выбирается на основе ожидаемого характера потребления будущих экономических выгод, заключенных в активе, и применяется последовательно из периода в период, за исключением случаев, когда происходит изменение ожидаемого характера потребления этих будущих экономических выгод.

За редким исключением остаточная стоимость нематериального актива с конечным сроком полезного использования равна нулю.

Срок амортизации и метод начисления амортизации нематериального актива с конечным сроком полезного использования должны анализироваться не реже, чем в конце каждого финансового года. Если ожидаемый срок полезного использования данного актива отличается от предыдущих расчетных оценок, то срок амортизации должен быть скорректирован соответствующим образом. Если произошло изменение ожидаемого характера потребления будущих экономических выгод, заключенных в данном активе, то метод начисления амортизации должен быть изменен для отражения изменившегося характера. Такие изменения должны учитываться как изменения в бухгалтерских оценках в

соответствии с IAS 8 «Учетная политика, изменения в бухгалтерских оценках и ошибки».

## **Прекращение признания**

Признание нематериального актива прекращается при его выбытии или когда от его использования или выбытия не ожидается никаких будущих экономических выгод. Прибыль или убыток, возникающие в результате прекращения признания нематериального актива, определяются как разница между чистыми поступлениями от выбытия и балансовой стоимостью данного актива. Они подлежат признанию в составе прибыли или убытка в момент прекращения признания актива.

### **Раскрытие информации**

Должна быть раскрыта следующая информация по каждому классу нематериальных активов, с разграничением между самостоятельно созданными нематериальными активами и прочими нематериальными активами:

- 1. Является ли срок полезного использования соответствующих активов неопределенным или конечным и, если конечный, срок полезного использования или примененные нормы амортизации.
- 2. Методы начисления амортизации, использованные в отношении нематериальных активов с конечным сроком полезного использования.
- 3. Валовую балансовую стоимость и любую накопленную амортизацию (с накопленными убытками от обесценения) на начало и конец отчетного периода.
- 4. Статьи отчета о совокупной прибыли, в которые включена любая амортизация нематериальных активов.

5. Сверку балансовой стоимости на начало и конец отчетного периода.

Также компания раскрывает информацию об обесцененных нематериальных активах в соответствии с IAS 36 «Обесценение активов».

Международный стандарт IAS 8 «Учетная политика, изменения в бухгалтерских оценках и ошибки» требует, чтобы компания раскрывала информацию о характере и величинах изменений в бухгалтерских оценках. Применительно к нематериальным активам такое раскрытие может быть необходимо при изменении оценки срока полезного использования нематериального актива, изменении методе начисления амортизации или остаточной стоимости.

Компания должна также раскрыть следующую информацию о нематериальных активах:

- 1. Балансовую стоимость нематериальных активов с неопределенным сроком полезного использования и основания для невозможности определения срока полезного использования.
- 2. Описание, балансовую стоимость и оставшийся период начисления амортизации в отношении любого отдельного нематериального актива, являющегося существенным.
- 3. По нематериальным активам, приобретенным при помощи государственной субсидии и первоначально признанным по справедливой стоимости: справедливую стоимость, по которой эти активы были первоначально признаны, их балансовую стоимость, используемую модель учета.
- 4. Наличие и балансовую стоимость нематериальных активов, в отношении прав собственности на которые действуют определенные ограничения, а также балансовую стоимость

нематериальных активов, переданных в залог в качестве обеспечения обязательств;

5. Сумму принятых на себя договорных обязанностей по приобретению нематериальных активов.

Если нематериальные активы учитываются по переоцененной стоимости, должна быть раскрыта следующая информация:

- 1. По каждому классу нематериальных активов: дату, на которую проводилась переоценка; балансовую стоимость переоцененных нематериальных активов и балансовую стоимость, которая была бы признана, если бы переоцененный класс нематериальных активов измерялся после признания с использованием модели учета по фактическим затратам.
- 2. Сумму прироста стоимости от переоценки, относящейся к нематериальным активам, на начало и конец периода с указанием изменений в течение этого периода и любых ограничений по распределению остатка акционерам и методы и значительные допущения, использованные при расчетной оценке справедливой стоимости активов.

Дополнительно компания должна раскрыть общую сумму затрат на исследования и разработки, признанных в качестве расходов в течение периода.

## **4.4. ЗАПАСЫ**

# **4.4.1. Реализация в системе**

Учет запасов не ведется параллельно учету по БУ, а проводки по учету запасов транслируются в модуль по МСФО. Для учета запасов в соответствии с МСФО используются трансформационные проводки. Основные различия между

МСФО и БУ состоят в необходимости в определенных случаях учета запасов по возможной чистой стоимости реализации, а также во включении прочих расходов в себестоимость запасов только в той мере, в которой они были понесены для обеспечения текущего местонахождения и состояния запасов. Поэтому в системе используются следующие типовые трансформационные проводки:

- 1. Исключение прочих затрат из стоимости запасов.
- 2. Снижение стоимости запасов до возможной чистой стоимости реализации.

Для удобства формирования трансформационных корректировок в системе заполнен список типовых операций. Открыть справочник типовых операций можно из раздела «МСФО» – «Типовые операции (МСФО)», а также из реквизита «Типовая операция» в документе «Операция (МСФО)». Перечень типовых корректировок сгруппирован по участкам учета.

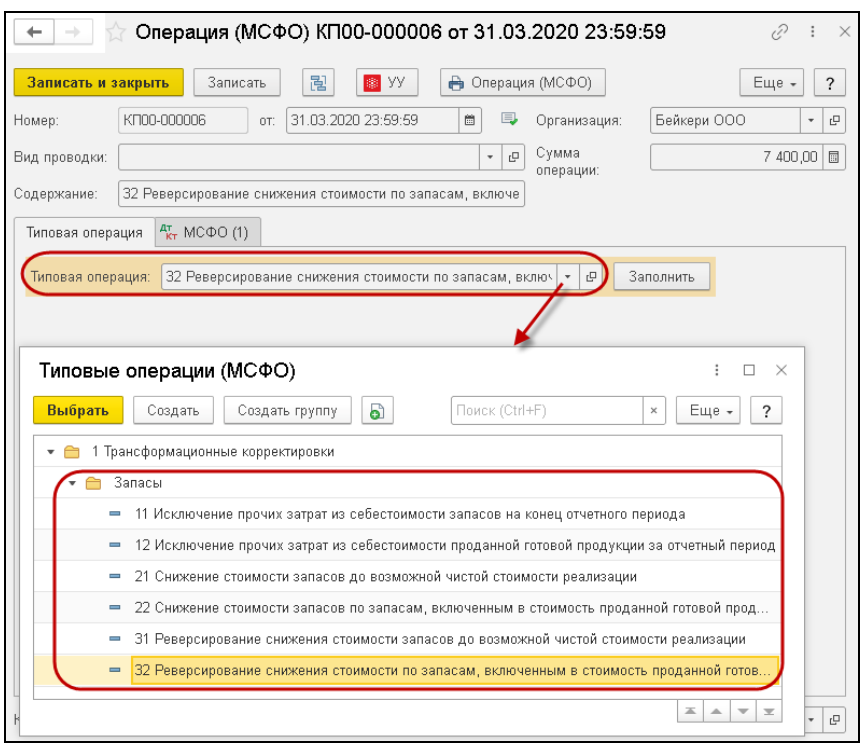

После выбора типовой операции нужно нажать кнопку «Заполнить». При этом табличная часть документа будет заполнена корреспонденциями проводок, характерными для данной корректировки. Ненужные проводки можно удалить.

### **Исключение прочих затрат из стоимости запасов**

Для исключения прочих затрат из стоимости запасов (например, сверхнормативных затрат или затрат на хранение) компания рассчитывает сумму затрат такого рода, включенных в себестоимость запасов на конец отчетного периода, а также сумму таких затрат, включенных в себестоимость проданной

готовой продукции (оказанных услуг). Для отражения в учете делаются следующие трансформационные проводки.

1. Исключение прочих затрат из себестоимости запасов на конец отчетного периода

Дт 7219 «Прочие коммерческие расходы»

Кт 21\*1 «Запасы» по видам запасов

Сумма: Сумма исключаемых затрат, включенных в себестоимость запасов на конец отчетного периода.

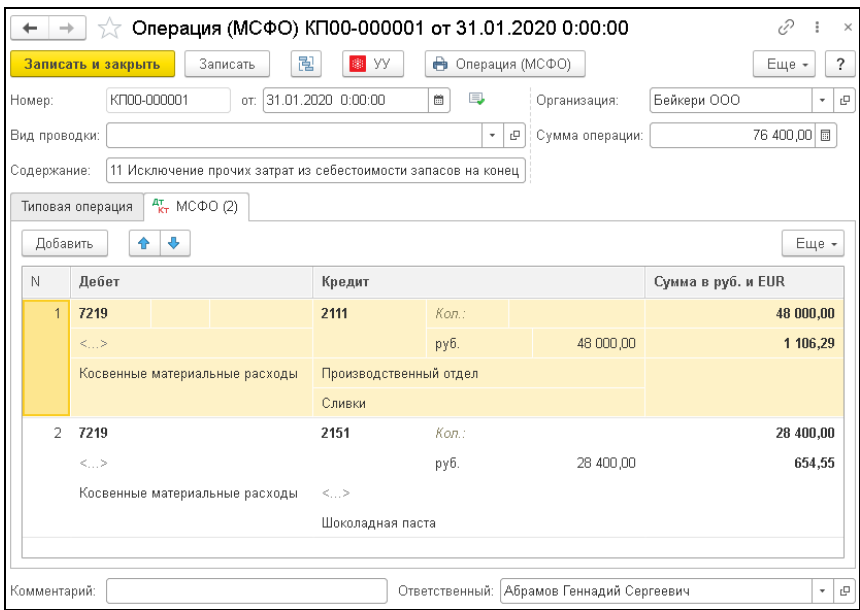

2. Исключение прочих затрат из себестоимости проданной готовой продукции за отчетный период

Дт 7219 «Прочие коммерческие расходы»

Кт 7111 «Сырье и материалы»

Сумма: Сумма исключаемых затрат, включенных в себестоимость проданной готовой продукции за отчетный период. Сумма определяется для материалов, полуфабрикатов, использованных в производстве проданной продукции, например, на основании спецификации изделия.

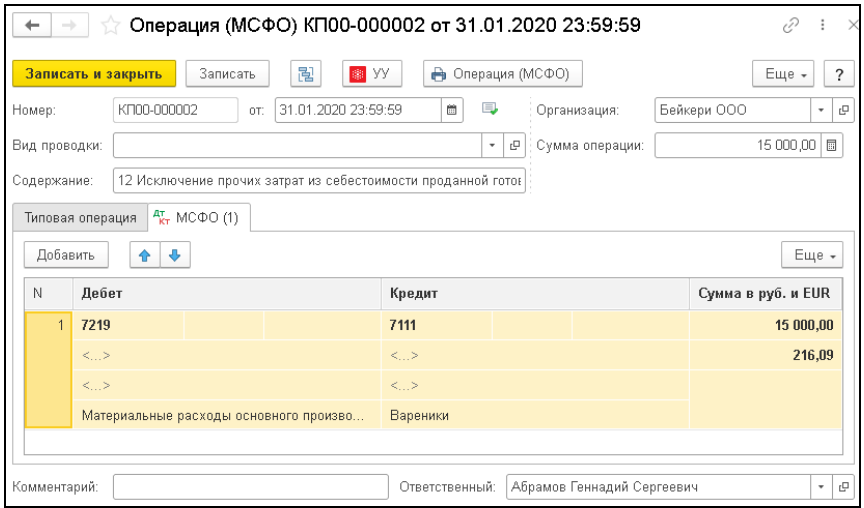

# **Снижение стоимости запасов до возможной чистой стоимости реализации**

Для отражения в учете снижения стоимости запасов до возможной чистой стоимости реализации компания рассчитывает возможную чистую стоимость реализации по группам запасов и выявляет те запасы, себестоимость которых выше возможной чистой стоимости реализации.

Для отражения снижения стоимости запасов в учете делаются следующие корректировочные проводки.

1. Снижение стоимости запасов до возможной чистой стоимости реализации

Дт 7521 «Списания стоимости запасов»

Кт 21\*2 «Запасы – обесценение» по видам запасов

Сумма: Сумма снижения стоимости запасов до возможной чистой стоимости реализации. Определяется как разница между учетной стоимостью и возможной стоимостью продажи за вычетом расходов на продажу.

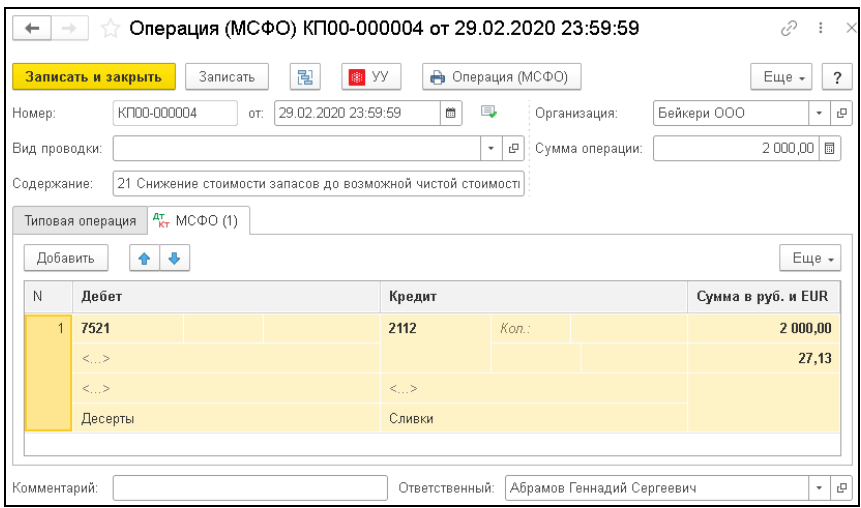

2. Снижение стоимости запасов до возможной чистой стоимости реализации, по запасам, включенным в стоимость готовой продукции, проданной в отчетном периоде.

Дт 7521 «Списания стоимости запасов»

Кт 7111 «Сырье и материалы»

Сумма: Сумма снижения стоимости запасов до возможной чистой стоимости реализации по запасам, включенным в стоимость готовой продукции, проданной в отчетном периоде. Определяется как разница между учетной стоимостью и стоимостью продажи за вычетом расходов на завершение производства готовой продукции и расходов на продажу.

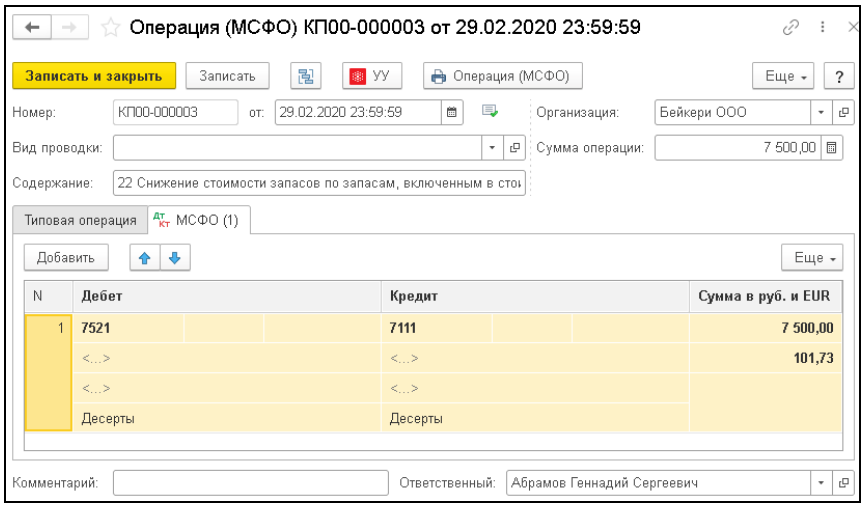

3. Реверсирование снижения стоимости запасов до возможной чистой стоимости реализации

Дт 21\*2 «Запасы – обесценение» по видам запасов

Кт 6521 «Восстановление списанной стоимости запасов»

Сумма: Сумма восстановления снижения стоимости запасов до возможной чистой стоимости реализации в отчетном периоде. После восстановления стоимость запасов не должна превышать первоначальную.

#### 192 Конфигурация «1С-Рарус: Финансовый менеджмент 3». Руководство пользователя

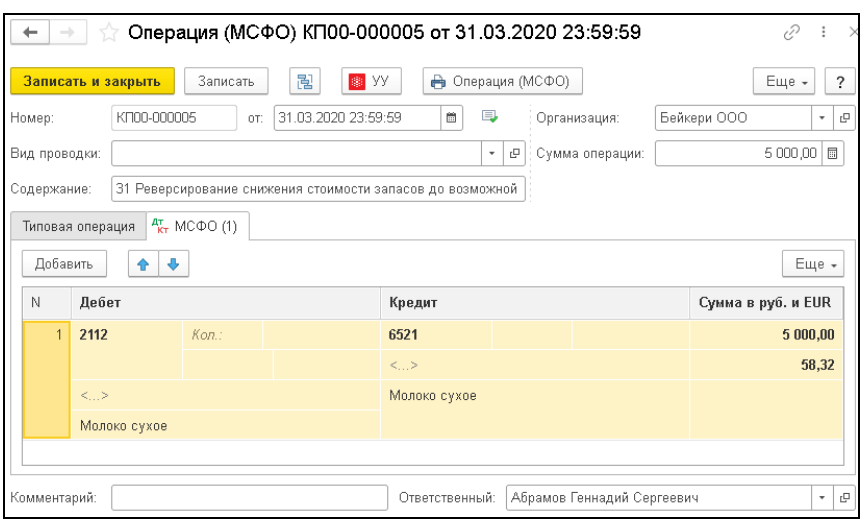

4. Реверсирование снижения стоимости запасов до возможной чистой стоимости реализации, по запасам, включенным в стоимость готовой продукции, проданной в отчетном периоде

Дт 7111 «Сырье и материалы»

Кт 6521 «Восстановление списанной стоимости запасов»

Сумма: Сумма восстановления снижения стоимости запасов до возможной чистой стоимости реализации запасов, включенных в стоимость готовой продукции, проданной в отчетном периоде.

## **4.4.2. Основные требования МСФО по учету запасов**

Основные требования МСФО к учету запасов устанавливает международный стандарт IAS 2 «Запасы». Основным вопросом при учете запасов является определение суммы затрат, которая признается в качестве стоимости запасов в активе баланса до признания выручки. Он также содержит указания о возможных способах расчета себестоимости запасов.

Запасы – это активы:

- предназначенные для продажи в ходе обычной деятельности;
- находящиеся в процессе производства;
- находящиеся в виде сырья или материалов, которые будут потребляться в процессе производства или предоставления услуг.

## **Оценка запасов**

Согласно требованиям указанного международного стандарта запасы должны оцениваться по наименьшей из двух величин: себестоимости и возможной чистой стоимости реализации. Требование стандарта о списании запасов ниже себестоимости до уровня возможной чистой стоимости реализации основано на принципе учета активов по стоимости, не превышающей сумму, которая, как ожидается, может быть получена от их продажи или использования. Это связано с тем, что себестоимость запасов может оказаться невозмещаемой в случае их повреждения, полного или частичного устаревания или снижения их продажной цены. Себестоимость запасов также может оказаться невозмещаемой в случае увеличения расчетных затрат на завершение производства или расчетных затрат на продажу.

### **Себестоимость запасов**

Себестоимость запасов должна включать следующие виды затрат:

- 1. затраты на приобретение;
- 2. затраты на переработку;
- 3. прочие затраты, понесенные для доставки запасов и приведения в необходимое для использования состояние.

Затраты на приобретение запасов включают в себя цену покупки, импортные пошлины и прочие налоги (за исключением возмещаемых налогов, например НДС), а также затраты на транспортировку, погрузку-разгрузку и прочие затраты, непосредственно относимые на их приобретение. Затраты на переработку запасов включают в себя затраты, которые непосредственно связаны с производством продукции, например, прямые затраты на оплату труда. Они также должны включать распределенные постоянные и переменные производственные накладные расходы, возникающие при переработке сырья в готовую продукцию. При этом сумма постоянных накладных расходов, относимых на каждую единицу продукции, должна определяться на основе нормальной загруженности производственных мощностей и не должна увеличиваться в результате низкого уровня производства или простоев. Нераспределенные накладные расходы должны признаваться в качестве текущих расходов и не включаться в себестоимость запасов. Международный стандарт IAS 2 «Запасы» отдельно рассматривает также и ситуацию, когда в результате производственного процесса одновременно производится более чем один продукт. При этом если затраты на переработку каждого продукта не могут быть определены отдельно, они распределяются между продуктами пропорционально на основе выбранной базы распределения.

Прочие затраты должны включаться в себестоимость запасов только в той мере, в которой они были понесены для обеспечения текущего местонахождения и состояния запасов. Например, целесообразно включать в себестоимость запасов непроизводственные накладные расходы или затраты по разработке продуктов для конкретных клиентов.

Следующие виды затрат не должны включаться в себестоимость запасов и должны быть признаны в качестве расходов в период возникновения:

- сверхнормативные затраты сырья, труда и т.п.;
- затраты на хранение, за исключением обязательного хранения в процессе производства для перехода к следующей стадии производства;
- административные накладные расходы, которые не обеспечивают текущего местонахождения и состояния запасов;
- затраты на продажу.

Международный стандарт позволяет использовать также метод учета по нормативным затратам или метод учета по розничным ценам, если результаты их применения примерно соответствуют себестоимости запасов.

### **Способы расчета себестоимости запасов**

В качестве способа расчета себестоимости запасов, которые обычно не являются взаимозаменяемыми, а также товаров или услуг, произведенных и выделенных для конкретных проектов, международный стандарт требует использовать способ расчета по себестоимости каждой единицы запасов. В то же время этот способ неприемлем в случаях, когда существует большое количество статей запасов, которые обычно являются взаимозаменяемыми. Себестоимость запасов, которые обычно являются взаимозаменяемыми, должна определяться по себестоимости первых по времени приобретения материальнопроизводственных запасов (способ ФИФО) или по средней себестоимости. При этом компания должна использовать один и тот же способ расчета себестоимости для всех запасов, имеющих одинаковый характер и способ использования. Для запасов с неодинаковым характером или способом

использования допустимо применение различных способов расчета себестоимости.

#### **Возможная чистая стоимость реализации**

Возможная чистая стоимость реализации (чистая цена продажи) – это расчетная продажная цена в ходе обычной деятельности за вычетом расчетных затрат на завершение производства и расчетных затрат, которые необходимо понести для продажи. Она относится к чистой сумме, которую компания рассчитывает выручить от продажи запасов в ходе обычной деятельности. Справедливая стоимость отражает сумму, на которую можно обменять те же запасы на рынке при совершении операции между хорошо осведомленными покупателями и продавцами, желающими совершить такую операцию. Чистая цена продажи запасов может отличаться от справедливой стоимости за вычетом затрат на их продажу, т.к. чистая цена продажи является специфической для компании, а справедливая стоимость не является.

Для оценки возможной чистой стоимости реализации компания должна основываться на наиболее надежном подтверждении суммы, которую можно получить от реализации запасов, на момент выполнения оценки. Такая оценка также должна учитывать колебания цены или себестоимости запасов, непосредственно относящиеся к событиям, произошедшим после окончания отчетного периода, в той мере, в которой такие события подтверждают условия, существовавшие на конец данного периода.

Также оценки возможной чистой стоимости реализации должны учитывать предназначение имеющихся запасов. Например, возможная чистая стоимость реализации некоторого объема запасов, который предназначен для выполнения договоров на продажу товаров или оказания услуг по твердым ценам,

определяется на основе цены, указанной в этих договорах. При этом если объем запасов по договорам на продажу товаров по твердым ценам превышает объемом имеющихся запасов или запасов по договорам на покупку по твердым ценам, возможно возникновение оценочных резервов согласно IAS 37 «Оценочные резервы, условные обязательства и условные активы». С другой стороны, сырье и материалы, предназначенные для использования в производстве, не списываются ниже себестоимости, если готовую продукцию, в состав которой они войдут, предполагается продать по цене, соответствующей себестоимости или выше себестоимости. Тем не менее, если снижение цены сырья указывает на то, что себестоимость готовой продукции превышает возможную чистую стоимость реализации готовой продукции, то стоимость сырья должна быть списана до возможной чистой стоимости реализации. В таких случаях затраты на замену сырья могут оказаться наилучшей из оценок его возможной чистой стоимости реализации.

### **Списание на расходы**

При продаже запасов балансовая стоимость этих запасов должна быть признана в качестве расходов в том периоде, в котором признается соответствующая выручка от их продажи. Сумма уценки запасов до возможной чистой стоимости реализации и все потери запасов должны быть признаны в качестве расходов в том периоде, в котором была выполнена уценка или имели место потери. Сумма восстановления списания запасов в связи с увеличением возможной чистой стоимости реализации должна быть признана в том отчетном периоде, в котором было отражено указанное восстановление.

## **Раскрытие информации**

Финансовая отчетность должна раскрывать следующую информацию, касающуюся запасов:

- 1. Принципы учетной политики, принятые для измерения запасов, включая используемый способ расчета себестоимости.
- 2. Общую балансовую стоимость запасов и балансовую стоимость по видам в классификации, используемой компанией. Как правило, запасы делятся на следующие виды: товары, сырье, материалы, незавершенное производство и готовая продукция.
- 3. Балансовую стоимость запасов, учитываемых по возможной чистой стоимости реализации.
- 4. Величину запасов, признанную в качестве расходов в течение отчетного периода.
- 5. Сумму уценки запасов до чистой цены продажи, признанной в качестве расходов в отчетном периоде.
- 6. Сумму восстановления уценки запасов, которая была признана как уменьшение величины запасов, отраженных в составе расходов в отчетном периоде.
- 7. Обстоятельства или события, которые привели к реверсированию уценки запасов.
- 8. Балансовую стоимость запасов, заложенных в качестве обеспечения исполнения обязательств.

# **4.5. ФИНАНСОВЫЕ АКТИВЫ**

## **4.5.1. Реализация в системе**

Проводки по учету финансовых инструментов транслируются в модуль по МСФО и для перехода от БУ к МСФО используются трансформационные проводки. В системе используются следующие типовые трансформационные проводки:

- 1. Разделение финансовых вложений по категориям финансовых активов.
- 2. Переоценка финансовых активов, учитываемых по справедливой стоимости через прибыль или убыток.
- 3. Пересчет долгосрочных выданных займов, долгосрочной дебиторской задолженности и долгосрочных финансовых активов, удерживаемых до погашения, по амортизированной стоимости.

# **Разделение финансовых вложений по категориям финансовых активов**

Международные стандарты финансовой отчетности требуют от компании распределить все имевшиеся в отчетном периоде финансовые вложения по категориям. В связи с тем, что все финансовые вложения при трансляции проводок из БУ в МСФО переносятся на счета 1671 Долгосрочные финансовые активы, имеющиеся в наличии для продажи и 2671 Краткосрочные финансовые активы, имеющиеся в наличии для продажи, то для отражения в учете реклассификации финансовых активов делаются следующие корректировочные проводки. В том случае, если возможно разделить финансовые вложения по категориям при трансляции проводок, часть проводок по реклассификации возможно не делать.

Реклассификация долгосрочных финансовых активов

Дт

1611 Долгосрочные финансовые активы, учитываемые по справедливой стоимости, изначально признанные таковыми

1615 Долгосрочные финансовые активы, учитываемые по справедливой стоимости, признанные как удерживаемые для продажи

1619 Прочие долгосрочные финансовые активы, учитываемые по справедливой стоимости

1621 Долгосрочные инвестиции, удерживаемые до погашения

1631 Долгосрочные выданные займы

1671 Долгосрочные финансовые активы, имеющиеся в наличии для продажи

Кт 1671 Долгосрочные финансовые активы, имеющиеся в наличии для продажи

Сумма: Суммы проводок равны суммам финансовых активов относимых в ту или иную группу согласно международным стандартам.

Реклассификация краткосрочных финансовых активов

Дт

2611 Краткосрочные финансовые активы, учитываемые по справедливой стоимости, изначально признанные таковыми

2615 Краткосрочные финансовые активы, учитываемые по справедливой стоимости, признанные как удерживаемые для продажи

2619 Прочие краткосрочные финансовые активы, учитываемые по справедливой стоимости

2621 Краткосрочные инвестиции, удерживаемые до погашения

2631 Краткосрочные выданные займы

2638 Краткосрочная часть долгосрочных выданных займов

2671 Краткосрочные финансовые активы, имеющиеся в наличии для продажи

Кт 2671 Краткосрочные финансовые активы, имеющиеся в наличии для продажи

Сумма: Суммы проводок равны суммам финансовых активов относимых в ту или иную группу согласно международным стандартам.

Реклассификация краткосрочных и долгосрочных финансовых активов между собой.

В случае необходимости признания какого-либо финансового актива долгосрочным вместо краткосрочного или наоборот, необходимо сделать проводки по переносу в учете по МСФО некоторых финансовых активов со счета на счет. Это может быть сделано, например, при выделении краткосрочной части выданных долгосрочных займов следующей проводкой.

Дт 2638 Краткосрочная часть долгосрочных выданных займов

Кт 1631 Долгосрочные выданные займы

Сумма: Часть долгосрочных выданных займов, подлежащая погашению в течение 12 месяцев после отчетной даты.

# **Переоценка финансовых активов, учитываемых по справедливой стоимости через прибыль или убыток**

После первоначального признания компания обязана измерять финансовые активы, учитываемые по справедливой стоимости, без вычета затрат по сделке, которые могут быть понесены при продаже или другом выбытии. Поэтому после реклассификации

финансовых активов должна быть отражена их переоценка до справедливой стоимости с помощью следующих проводок.

1. Увеличение стоимости финансовых активов

Дт

1611 Долгосрочные финансовые активы, учитываемые по справедливой стоимости, изначально признанные таковыми

1615 Долгосрочные финансовые активы, учитываемые по справедливой стоимости, признанные как удерживаемые для продажи

1619 Прочие долгосрочные финансовые активы, учитываемые по справедливой стоимости

2611 Краткосрочные финансовые активы, учитываемые по справедливой стоимости, изначально признанные таковыми

2615 Краткосрочные финансовые активы, учитываемые по справедливой стоимости, признанные как удерживаемые для продажи

2619 Прочие краткосрочные финансовые активы, учитываемые по справедливой стоимости

Кт

6411 Доходы по финансовым активам, учитываемым по справедливой стоимости, изначально признанным таковыми

6412 Доходы по финансовым активам, учитываемым по справедливой стоимости, признанным как удерживаемые для продажи

Сумма: Сумма увеличения стоимости финансовых активов за отчетный период по видам финансовых активов.

2. Уменьшение стоимости финансовых активов

### Дт

7411 Расходы по финансовым активам, учитываемым по справедливой стоимости, изначально признанным таковыми

7412 Расходы по финансовым активам, учитываемым по справедливой стоимости, признанным как удерживаемые для продажи

Кт

1611 Долгосрочные финансовые активы, учитываемые по справедливой стоимости, изначально признанные таковыми

1615 Долгосрочные финансовые активы, учитываемые по справедливой стоимости, признанные как удерживаемые для продажи

1619 Прочие долгосрочные финансовые активы, учитываемые по справедливой стоимости

2611 Краткосрочные финансовые активы, учитываемые по справедливой стоимости, изначально признанные таковыми

2615 Краткосрочные финансовые активы, учитываемые по справедливой стоимости, признанные как удерживаемые для продажи

2619 Прочие краткосрочные финансовые активы, учитываемые по справедливой стоимости

Сумма: Сумма уменьшения стоимости финансовых активов за отчетный период по видам финансовых активов.

Необходимо обратить внимание, что указанные проводки должны делаться по каждому финансовому активу отдельно, т. к. направления изменения справедливой стоимости различных финансовых активов в одной и той же группе могут различаться.

# **Пересчет долгосрочных выданных займов, дебиторской задолженности и финансовых активов, удерживаемых до погашения, по амортизированной стоимости**

Выданные займы, дебиторская задолженность и инвестиции, удерживаемые до погашения, согласно международным стандартам должны измеряться по амортизированной стоимости с использованием метода эффективной ставки процента. Однако существенные расхождения в учете по БУ и по МСФО возникнут только при учете долгосрочных финансовых активов, измеряемых по амортизированной стоимости, и только при значительных расхождениях между рыночными процентными ставками и ставками по договору. В этом случае все оттранслированные из БУ в МСФО проводки, относящиеся к начислениям процентов по таким финансовым активам, должны быть списаны на нераспределенную прибыль. Затем такие проводки начисляются заново по пересчитанной стоимости. Следует обратить внимание, что проводки по платежам денежных средств по финансовым активам не меняются. Для этого делаются следующие проводки.

1. Начисление первоначальной стоимости

Дт

1621 Долгосрочные инвестиции, удерживаемые до погашения

1631 Долгосрочные выданные займы

Кт

3221 Нераспределенная прибыль прошлых лет

Сумма: Справедливая стоимость пересчитываемых финансовых активов на дату заключения сделки.

2. Начисление процентов по амортизированной стоимости

Дт

1621 Долгосрочные инвестиции, удерживаемые до погашения

1631 Долгосрочные выданные займы

Кт

6415 Доходы по финансовым обязательствам, удерживаемым до погашения

6416 Доходы по займам и дебиторской задолженности

Сумма: Сумма начисленных процентов по пересчитываемым финансовым активам по эффективной процентной ставке.

# **4.5.2. Основные требования МСФО по учету финансовых активов**

Основные требования МСФО к учету и отражению в отчетности финансовых вложений устанавливают несколько международных стандартов: IAS 32 «Финансовые инструменты: представление информации», IAS 39 «Финансовые инструменты: признание и измерение», IFRS 07 «Финансовые инструменты: раскрытие информации».

# **Первоначальное признание и прекращение признания**

Компания должна признавать финансовый актив или финансовое обязательство в своем отчете о финансовом положении только тогда, когда оно становится стороной по договору данного финансового инструмента. При этом признание стандартной процедуры покупки или продажи финансового актива или прекращение признания, если применимо, должно осуществляться с использованием учета по дате заключения сделки или учета по дате расчетов.

Компания должна прекратить признание финансового актива только тогда, когда истекает срок действия договорных прав на потоки денежных средств от этого финансового актива или оно передает финансовый актив и при этом передача удовлетворяет требованиям прекращения признания. Передача финансового актива означает передачу компанией договорных прав на получение потоков денежных средств от этого финансового актива или сохранение договорных прав на получение потоков денежных средств от финансового актива. Также необходимо одновременно принять договорные обязательства выплатить эти денежные средства по соглашению, которое удовлетворяет условиям международного стандарта IAS 39 «Финансовые инструменты: признание и измерение».

## **Классификация финансовых активов**

Финансовые активы в международном стандарте классифицируются по четырем категориям:

- 1. Финансовые активы, учитываемые по справедливой стоимости через прибыль или убыток;
- 2. Инвестиции, удерживаемые до погашения;
- 3. Займы и дебиторская задолженность;
- 4. Финансовые активы, имеющиеся в наличии для продажи.

Финансовые активы или финансовые обязательства, учитываемые по справедливой стоимости, через прибыль или убыток – это финансовые активы или финансовые обязательства, которые соответствуют одному из следующих условий:

- они классифицируются как предназначенные для торговли;
- при первоначальном признании они классифицируются как финансовые активы или финансовые обязательства,

учитываемые по справедливой стоимости, через прибыль или убыток.

Финансовые активы или финансовые обязательства классифицируются как предназначенные для торговли, в одном из трех случаев:

- 1. Они приобретены или приняты, в основном, с целью их продажи или выкупа в ближайшем будущем;
- 2. При первоначальном признании они являются частью портфеля идентифицированных финансовых инструментов, управление которыми осуществляется совместно, и недавние операции с которыми свидетельствуют о тенденции к получению краткосрочной прибыли;
- 3. Они являются производными инструментами (за исключением производных инструментов, представляющих собой договоры финансовой гарантии или классифицированные и эффективные инструменты хеджирования).

Компания может при первоначальном признании классифицировать не предназначенные для торговли финансовые активы или финансовые обязательства, как учитываемые по справедливой стоимости, через прибыль или убыток только тогда, когда договор содержит один или несколько встроенных производных инструментов или это обеспечивает более уместную информацию при выполнении определенных условий международного стандарта IAS 39 «Финансовые инструменты: признание и измерение».

Инвестиции в долевые инструменты, которые не имеют рыночных котировок на активном рынке и справедливая стоимость которых не может быть надежно измерена, не могут быть классифицированы как оцениваемые по справедливой стоимости через прибыль или убыток.

Инвестиции, удерживаемые до погашения – это непроизводные финансовые активы с фиксированными или определимыми платежами и фиксированным сроком погашения, которые компания планирует и может удерживать до погашения, отличные от активов, оцениваемых по справедливой стоимости через прибыль или убыток при первоначальном признании, активов, имеющихся в наличии для продажи, и займов и дебиторской задолженности.

Займы и дебиторская задолженность – непроизводные финансовые активы с фиксированными или определимыми платежами, не котируемые на активном рынке, за исключением активов, оцениваемых по справедливой стоимости через прибыль или убыток при первоначальном признании, активов, имеющихся в наличии для продажи, и активов, по которым владелец может не возместить значительную часть своих первоначальных инвестиций, за исключением случаев, когда это происходит из-за ухудшения кредитоспособности, и которые должны быть классифицированы как имеющиеся в наличии для продажи.

Финансовые активы, имеющиеся в наличии для продажи – это непроизводные финансовые активы, которые классифицируются, как имеющиеся в наличии для продажи, и не классифицируются как займы и дебиторская задолженность, инвестиции, удерживаемые до погашения, или финансовые активы, оцениваемые по справедливой стоимости, через прибыль или убыток.

### **Оценка при первоначальном признании**

При первоначальном признании финансового актива компания должна оценивать финансовый актив или финансовое обязательство по справедливой стоимости плюс, в случае финансового актива или финансового обязательства, не

учитываемых по справедливой стоимости через прибыль или убыток, затраты по сделке, которые напрямую связаны с приобретением или выпуском такого финансового актива или финансового обязательства.

При использовании учета по дате расчетов для актива, который впоследствии измеряется по себестоимости или амортизируемой стоимости, такой актив первоначально признается по справедливой стоимости на дату заключения сделки.

### **Последующая оценка**

Оценка после первоначального признания зависит от группы, в которую был отнесен финансовый актив.

Займы и дебиторская задолженность, а также инвестиции, удерживаемые до погашения, должны оцениваться по амортизированной стоимости с использованием метода эффективной ставки процента.

Инвестиции в долевые инструменты, которые не имеют рыночных котировок на активном рынке и справедливая стоимость которых не может быть надежно измерена, а также производные инструменты, связанные с такими инструментами, расчеты по которым должны быть осуществлены путем поставки этих активов, должны оцениваться по себестоимости.

Все прочие финансовые активы должны оцениваться по справедливой стоимости без вычета затрат по сделке, которые могут быть понесены при продаже или другом выбытии.

Амортизированная стоимость финансового актива или финансового обязательства – это оценка финансового актива или обязательства при первоначальном признании за вычетом выплат в погашение основной суммы долга, уменьшенная или увеличенная на сумму накопленной с использованием метода эффективной ставки процента амортизации разницы между первоначальной стоимостью и суммой погашения, а также за вычетом суммы уменьшения на обесценение или безнадежную задолженность.

Метод эффективной ставки процента – это метод расчета амортизированной стоимости финансового актива или финансового обязательства путем дисконтирования и распределения процентного дохода или процентного расхода на соответствующий период.

Эффективная процентная ставка – это ставка дисконтирования, применяемая при точном дисконтировании расчетных будущих денежных платежей или поступлений на протяжении ожидаемого времени существования финансового инструмента или, где это уместно, более короткого периода, до чистой балансовой стоимости финансового актива или финансового обязательства. При расчете эффективной ставки процента компания должна рассчитать потоки денежных средств с учетом всех договорных условий финансового инструмента (например, права на досрочное погашение, опциона на покупку и аналогичных опционов), но не должна принимать во внимание будущие кредитные потери. При этом расчет должен включать все вознаграждения и суммы, выплаченные или полученные сторонами по договору, затраты по сделке и прочие премии или скидки.

## **4.6. ФИНАНСОВЫЕ ОБЯЗАТЕЛЬСТВА**

## **4.6.1. Реализация в системе**

Проводки по учету финансовых инструментов транслируются в модуль по МСФО и для перехода от БУ к МСФО используются трансформационные проводки. В системе используются следующие типовые трансформационные проводки:

- 1. Реклассификация финансовых инструментов.
- 2. Переоценка финансовых обязательств, учитываемых по справедливой стоимости через прибыль или убыток.
- 3. Пересчет долгосрочных финансовых обязательств по амортизированной стоимости.

Так как в БУ некоторые финансовые обязательства выделены в отдельные статьи (например, доходы будущих периодов), которые отсутствуют в МСФО, они должны быть реклассифицированы. В подавляющем большинстве случаев это возможно сделать при трансляции проводок и в отдельных корректирующих проводках нет необходимости.

### **Реклассификация финансовых инструментов**

В связи с тем, что большинство финансовых обязательств в отличие от финансовых активов при трансляции проводок из БУ в МСФО переносятся на счета предназначенные для их учета (кредиторская задолженность, полученные кредиты и займы, выпущенные облигации и векселя и т.д.), то для отражения в учете реклассификации финансовых обязательств производится выделение финансовых обязательств, учитываемых по справедливой стоимости, через прибыль или убыток с помощью корректировочных проводок.

1. Реклассификация долгосрочных финансовых обязательств

Дт

42\* Долгосрочная кредиторская задолженность и авансы полученные по видам

45\* Долгосрочные финансовые обязательства, учитываемые по амортизируемой стоимости по видам (полученные кредиты и займы, выпущенные облигации и векселя)

Кт

44\* Долгосрочные финансовые обязательства, учитываемые по справедливой стоимости, через прибыль или убыток

Сумма: Суммы реклассифицируемых Долгосрочных финансовых обязательств.

2. Реклассификация краткосрочных финансовых обязательств

Дт

52\* Краткосрочная кредиторская задолженность и авансы полученные по видам

55\* Краткосрочные финансовые обязательства, учитываемые по амортизируемой стоимости по видам (полученные кредиты и займы, выпущенные облигации и векселя)

Кт

54\* Краткосрочные финансовые обязательства, учитываемые по справедливой стоимости, через прибыль или убыток

Сумма: Суммы реклассифицируемых краткосрочных финансовых обязательств.

3. Реклассификация долгосрочных и краткосрочных финансовых обязательств между собой

В случае необходимости признания какого-либо финансового обязательства долгосрочным вместо краткосрочного или наоборот, необходимо сделать проводки по переносу в учете по МСФО некоторых финансовых обязательств со счета на счет. Это необходимо делать, например, при выделении краткосрочной части полученных долгосрочных займов и кредитов следующей проводкой.

Дт 4511 Долгосрочные банковские кредиты

4521 Долгосрочные займы

Кт

5518 Краткосрочная часть долгосрочных банковских кредитов

5528 Краткосрочная часть долгосрочных займов

Сумма: Часть долгосрочных займов и кредитов, подлежащая погашению в течение 12 месяцев после отчетной даты.

# **Переоценка финансовых обязательств, учитываемых по справедливой стоимости через прибыль или убыток**

Финансовые обязательства, учитываемые по справедливой стоимости через прибыль или убыток, после первоначального признания компания обязана измерять по справедливой стоимости. Поэтому после реклассификации финансовых обязательств должна быть отражена их переоценка до справедливой стоимости с помощью следующих проводок.

1. Увеличение стоимости финансовых обязательств

Дт

7413 Расходы по финансовым обязательствам, учитываемым по справедливой стоимости, изначально признанным таковыми

7414 Расходы по финансовым обязательствам, учитываемым по справедливой стоимости, признанным как удерживаемые для продажи

Кт

44\* Долгосрочные финансовые обязательства, учитываемые по справедливой стоимости по видам

54\* Краткосрочные финансовые обязательства, учитываемые по справедливой стоимости по видам

Сумма: Сумма увеличения стоимости финансовых обязательств за отчетный период по каждой ценной бумаге.

2. Уменьшение стоимости финансовых обязательств

Дт

44\* Долгосрочные финансовые обязательства, учитываемые по справедливой стоимости по видам

54\* Краткосрочные финансовые обязательства, учитываемые по справедливой стоимости по видам

Кт

6413 Доходы по финансовым обязательствам, учитываемым по справедливой стоимости, изначально признанным таковыми

6414 Доходы по финансовым обязательствам, учитываемым по справедливой стоимости, признанным как удерживаемые для продажи

Сумма: Сумма уменьшения стоимости финансовых обязательств за отчетный период по каждой ценной бумаге.

Необходимо обратить внимание, что указанные проводки должны делаться по каждому финансовому обязательству отдельно, т.к. направления изменения справедливой стоимости различных финансовых обязательств могут различаться.

# **Пересчет долгосрочных финансовых обязательств по амортизированной стоимости**

Большинство финансовых обязательств, кроме учитываемых по справедливой стоимости через прибыль или убыток, должны оцениваться по амортизированной стоимости с использованием метода эффективной ставки процента.

При этом существенные расхождения в учете по БУ и по МСФО возникнут только при учете долгосрочных финансовых обязательств, измеряемых по амортизированной стоимости, и только при значительных расхождениях между рыночными процентными ставками и ставками по договору. В этом случае все транслированные проводки, относящиеся к начислениям по таким финансовым обязательствам (но не к платежам), должны быть списаны на нераспределенную прибыль, а затем и они должны быть начислены заново по пересчитанной стоимости.

Для этого делаются следующие проводки.

1. Начисление первоначальной стоимости

Дт

3221 Нераспределенная прибыль прошлых лет

Кт

45\* Долгосрочные финансовые обязательства, учитываемые по амортизируемой стоимости

55\* Краткосрочные финансовые обязательства, учитываемые по амортизируемой стоимости по видам

Сумма: Справедливая стоимость пересчитываемых финансовых обязательств плюс затраты по сделке, которые напрямую связаны с выпуском такого финансового обязательства.

2. Начисление процентов по амортизированной стоимости

Дт

7421 Процентные расходы по финансовым обязательствам, не учитываемым по справедливой стоимости

Кт

45\* Долгосрочные финансовые обязательства, учитываемые по амортизируемой стоимости

55\* Краткосрочные финансовые обязательства, учитываемые по амортизируемой стоимости по видам

Сумма: Сумма начисленных процентов по пересчитываемым финансовым обязательствам по эффективной процентной ставке.

# **4.6.2. Основные требования МСФО по учету финансовых обязательств**

Основные требования МСФО к учету и отражению в отчетности финансовых обязательств устанавливают несколько международных стандартов: IAS 32 «Финансовые инструменты: представление информации», IAS 39 «Финансовые инструменты: признание и измерение», IFRS 07 «Финансовые инструменты: раскрытие информации».

# **Первоначальное признание и прекращение признания**

Компания должна признавать финансовый актив или финансовое обязательство в своем отчете о финансовом положении только тогда, когда оно становится стороной по договору данного финансового инструмента.

Признание финансового обязательства (или часть финансового обязательства) должно быть прекращено в отчете о финансовом положении, только когда оно погашено, то есть когда указанное в договоре обязательство исполнено, или аннулировано, или срок его действия истек. Значительное изменение условий существующего финансового обязательства или его части (независимо от того, связано это изменение с финансовыми трудностями должника или нет) следует учитывать как погашение первоначального финансового обязательства и признание нового финансового обязательства. Разница между
балансовой стоимостью погашенного или переданного другой стороне финансового обязательства (или части финансового обязательства) и выплаченным возмещением, включая любые переданные неденежные активы или принятые обязательства, должна быть признана в составе прибыли или убытка.

#### **Оценка при первоначальном признании**

При первоначальном признании финансового актива или финансового обязательства, финансовые активы или финансовые обязательства оцениваются по справедливой стоимости плюс, в случае финансового актива или финансового обязательства, не учитываемых по справедливой стоимости через прибыль или убыток, затраты по сделке, которые напрямую связаны с приобретением или выпуском такого финансового актива или финансового обязательства.

### **Последующая оценка**

Оценка финансового обязательства после первоначального признания зависит от группы, в которую оно было отнесено.

Финансовые обязательства, учитываемые по справедливой стоимости через прибыль или убыток, включая производные инструменты, должны измеряться по справедливой стоимости. Исключение составляют обязательства по производным инструментам, которые связаны с некотируемыми долевыми инструментами справедливую стоимость которых нельзя надежно измерить, и которые должны быть измерены по фактическим затратам и расчет по которым должен быть осуществлен путем такой поставки.

Обязательства по предоставлению займа по процентной ставке ниже рыночной должны быть оценены по наибольшему из следующих значений: сумма, определенная в соответствии с

международным стандартом IAS 37 «Резервы, условные обязательства и первоначально условные активы» или признанная сумма за вычетом, если это уместно, накопленной амортизации.

Все оставшиеся финансовые обязательства за некоторым исключением (например, передачи финансовых активов, не удовлетворяющие требованиям для прекращения признания или статьи хеджирования) лолжны оцениваться по амортизированной стоимости  $\mathbf{c}$ использованием метола эффективной ставки процента.

Амортизированная финансового стоимость актива или финансового обязательства - это оценка финансового актива или обязательства при первоначальном признании за вычетом выплат в погашение основной суммы долга, уменьшенная или увеличенная на сумму накопленной с использованием метода эффективной ставки процента амортизации разницы между первоначальной стоимостью и суммой погашения, а также за вычетом суммы уменьшения на обесценение или безнадежную задолженность.

Метод эффективной ставки процента - это метод расчета амортизированной стоимости финансового актива ипи обязательства финансового путем дисконтирования И распределения процентного дохода или процентного расхода на соответствующий период.

Эффективная процентная ставка – это ставка дисконтирования, применяемая при точном дисконтировании расчетных будущих денежных платежей ИЛИ поступлений на протяжении ожидаемого времени существования финансового инструмента или, где это уместно, более короткого периода, до чистой балансовой стоимости финансового актива или финансового обязательства. При расчете эффективной ставки процента компания должна рассчитать потоки денежных средств с учетом

всех договорных условий финансового инструмента (например, права на досрочное погашение, опциона на покупку и аналогичных опционов), но не должна принимать во внимание будущие кредитные потери. При этом расчет должен включать все вознаграждения и суммы, выплаченные или полученные сторонами по договору, затраты по сделке и прочие премии или скидки.

# **4.7. ИНВЕСТИЦИИ В ДОЧЕРНИЕ И АССОЦИИРОВАННЫЕ КОМПАНИИ, СОВМЕСТНЫЕ ПРЕДПРИЯТИЯ**

### **4.7.1. Реализация в системе**

Инвестиции в дочерние компании, ассоциированные компании, совместные предприятия являются финансовыми инструментами и поэтому проводки по их учету транслируются в модуль по МСФО как и проводки по прочим финансовым инструментам. Так как в международных стандартах, посвященных учету финансовых инструментов, прямо указано, что они не распространяются на доли участия в дочерних, ассоциированных компаниях или в совместном предпринимательстве, то корректировки, связанные с финансовыми активами и финансовыми обязательствами, к ним не применяются. Исключение составляют производные инструменты, относящимся к долям участия в совместном предпринимательстве, дочерних или ассоциированных компаниях, на которые распространяются стандарты учета финансовых инструментов.

Поэтому в системе используются трансформационные проводки по выделению инвестиций в дочерние компании, ассоциированные компании, совместные предприятия, описываемые далее. О пересчете реклассифицированных инвестиций и дальнейших процедурах учета см. «[Консолидация](#page-299-0) [отчетности](#page-299-0)» на стр. [300.](#page-299-0)

# **Выделение инвестиций в дочерние и ассоциированные компании, совместные предприятия**

Так как указанные инвестиции при трансляции проводок относятся на счет 1671 «Долгосрочные финансовые активы, имеющиеся в наличии для продажи», то они должны быть перенесены на счета, предназначенные для их учета. В том случае, если эти инвестиции уже перенесены на счета по их учету при трансляции проводок, то в применении данной корректировки нет необходимости.

Дт

1411 Инвестиции в дочерние компании

1421 Инвестиции в ассоциированные компании

1431 Инвестиции в совместные предприятия

Кт

1671 «Долгосрочные финансовые активы, имеющиеся в наличии для продажи»

Сумма: Суммы инвестиций в дочерние и ассоциированные компании, совместные предприятия в оценке по БУ.

# **4.7.2. Основные требования МСФО по учету инвестиций в дочерние и ассоциированные компании, совместные предприятия**

Основные требования МСФО к учету инвестиций в дочерние и ассоциированные компании, совместные предприятия устанавливают несколько международных стандартов: IAS 27 «Консолидированная и отдельная финансовая отчетность», IAS 28 «Инвестиции в ассоциированные компании», IAS 31 «Участие в совместном предпринимательстве».

В международных стандартах, посвященных учету финансовых инструментов (IAS 32 «Финансовые инструменты: представление информации», IAS 39 «Финансовые инструменты: признание и измерение», IFRS 07 «Финансовые инструменты: раскрытие информации»), прямо указано, что они не распространяются на доли участия в дочерних и ассоциированных компаниях или в совместном предпринимательстве. Поэтому инвестиции в дочерние и ассоциированные компании, совместные предприятия подлежат отдельному учету и не должны оцениваться в отчетности как прочие финансовые активы.

## **4.8. КАПИТАЛ**

#### **4.8.1. Реализация в системе**

Проводки, связанные с капиталом транслируются в модуль по МСФО на счета капитала. Однако в определенных случаях международные стандарты требуют реклассифицировать некоторые финансовые вложения как часть капитала, также требуют учитывать все операции с долевыми инструментами непосредственно в капитале. Для этого предусмотрены следующие типовые трансформационные проводки.

1. Реклассификация собственных акций при встречном владении.

2. Реклассификация финансовых результатов по операциям с собственными долевыми инструментами из прибыли непосредственно в капитал.

# **Реклассификация собственных акций при встречном владении**

Дт 34\* Собственные акции, выкупленные у акционеров по видам

Кт 1671 Долгосрочные финансовые активы, имеющиеся в наличии для продажи

Сумма: Суммы финансовых вложений дочерних компаний в долевые инструменты материнской компании.

# **Реклассификация финансовых результатов по операциям с собственными долевыми инструментами из прибыли непосредственно в капитал**

1. Реклассификация доходов

Дт 6512 Доходы от продажи/списания инвестиций

Кт 3671 Прочие совокупные доходы

Сумма: Суммы доходов по операциям с собственными долевыми инструментами.

2. Реклассификация расходов

Дт 3671 Прочие совокупные доходы

Кт 7512 Расходы от продажи/списания инвестиций

Сумма: Суммы доходов по операциям с собственными долевыми инструментами.

## **4.8.2. Основные требования МСФО по учету капитала**

Основные требования МСФО по учету капитала устанавливает Концепция МСФО (Framework for the Preparation and Presentation of Financial Statements) и международные стандарты IAS 1 «Представление финансовой отчетности» и IAS 32 «Финансовые инструменты: раскрытие и представление информации».

### **Определение и первоначальное признание**

Капитал – это оставшаяся доля в активах компании после вычета из всех ее обязательств. Концепция МСФО требует разделять капитал компании на отдельные статьи и приводит в качестве примера следующие статьи капитала:

- Акционерный капитал.
- Взносы акционеров.
- Нераспределенная прибыль.
- Резервы, создаваемые из нераспределенной прибыли.
- Резервы по переоценке.

Кроме того, такая классификация статей капитала должна быть уместной пользователям финансовой отчетности для определения ограничений по распределению капитала компании между ее собственниками.

Международный стандарт IAS 1 «Представление финансовой отчетности» обязывает компанию включать в баланс статьи, относящиеся к капиталу:

- 1. Капитал и резервы, относящиеся к владельцам собственного капитала материнской компании.
- 2. Доля меньшинства.

Международный стандарт IAS 32 «Финансовые инструменты: раскрытие и представление информации» дает определение долевых инструментов, которое связано с определением это любой договор, капитала. Долевой инструмент подтверждающий право на остаточную долю в активах организации, оставшихся после вычета всех ее обязательств. Кроме того, указанный международный стандарт устанавливает определенные требования к учету и отражению в отчетности специфических видов финансовых активов и обязательств, которые могут включать  $\mathbf{B}$ себя признаки долевых инструментов. К таким активам и обязательствам относятся: выкупленные собственные акции комбинированные И финансовые инструменты.

Эмитент финансового инструмента должен при первоначальном признании классифицировать этот инструмент или составляющие его части как финансовое обязательство, финансовый актив или долевой инструмент, в соответствии с определениями содержанием договора И финансового обязательства, финансового актива и долевого инструмента. Когда эмитент применяет указанные определения, чтобы финансовый удостовериться  $\bf{B}$ что инструмент TOM, представляет собой долевой инструмент, а не финансовое обязательство, такой инструмент может быть признан долевым инструментом только в том случае, если одновременно выполняются следующие условия:

- 1. Частью этого инструмента не является обязательство по договору:
	- предоставить денежные средства или иной финансовый a) актив другой организации;
	- b) обменять финансовые активы или финансовые обязательства с другой организацией на потенциально невыгодных для эмитента условиях.
- 2. Если расчеты по инструменту должны или могут производиться собственными долевыми инструментами эмитента, то он является:
	- c) непроизводным инструментом, который не включает договорное обязательство предоставить переменное число собственных долевых инструментов;
	- d) производным инструментом, расчеты по которому должны производиться только путем обмена эмитентом фиксированной суммы денежных средств или иного финансового актива на фиксированное число его собственных долевых инструментов.

Договорное обязательство, которое должно или может привести к получению или предоставлению собственных долевых инструментов эмитента в будущем, но которое не отвечает вышеуказанным условиям, не является долевым инструментом.

В качестве исключения, некоторые финансовые инструменты, удовлетворяющие определению финансового обязательства, классифицируются как долевые инструменты, если он имеет все характеристики и удовлетворяет всем условиям, предусмотренным в специальных разделах международного стандарта IAS 32 «Финансовые инструменты: раскрытие и представление информации». К таким исключениям относятся некоторые финансовые инструменты с правом обратной продажи и некоторые финансовые инструменты или их компоненты, налагающие на компанию обязательство по поставке другой стороне пропорциональной доли чистых активов только при ликвидации.

Договорное обязательство, которое должно или может привести к получению или предоставлению собственных долевых инструментов эмитента в будущем, но которое не отвечает вышеуказанным условиям, не является долевым инструментом.

В качестве исключения, некоторые финансовые инструменты, удовлетворяющие определению финансового обязательства, классифицируются как долевые инструменты, если он имеет все характеристики и удовлетворяет всем условиям, предусмотренным в специальных разделах международного стандарта IAS 32 «Финансовые инструменты: раскрытие и представление информации». К таким исключениям относятся некоторые финансовые инструменты с правом обратной продажи и некоторые финансовые инструменты или их компоненты, налагающие на компанию обязательство по поставке другой стороне пропорциональной доли чистых активов только при ликвидации.

#### **Собственные акции, выкупленные у акционеров**

Если организация выкупает собственные долевые инструменты, эти инструменты подлежат вычету из капитала в отчете о финансовом положении. При покупке, продаже, выпуске или аннулировании собственных долевых инструментов компании не должны признаваться какие-либо прибыли или убытки. Такие выкупленные акции могут быть приобретены и могут находиться в распоряжении организации или других участников консолидированной группы. При этом выплаченное или полученное возмещение подлежит признанию непосредственно в капитале. Стоимость выкупленных компанией акций должна раскрываться отдельно либо в самом отчете о финансовом положении, либо в примечаниях к нему, согласно требованиям международного стандарта IAS 1 «Представление финансовой отчетности».

Классификация финансового инструмента как финансового обязательства или долевого инструмента определяет, будут ли проценты, дивиденды, убытки и прочие доходы, связанные с этим инструментом, признаваться как расходы или доходы в

составе прибыли или убытка. Поэтому выплаты дивидендов по акциям, полностью признанным как обязательства, классифицируются как расходы, аналогично процентам по облигациям. Аналогично, доходы и убытки, связанные с погашением или рефинансированием финансовых обязательств, признаются в отчете о прибылях и убытках, в то время как погашение или рефинансирование долевых инструментов представляются в отчетности как изменения в составе капитала. Изменения справедливой стоимости долевого инструмента не признаются в финансовой отчетности.

Средства, распределяемые владельцам долевых инструментов, относятся компанией непосредственно в уменьшение капитала, за вычетом связанных с ними сумм уменьшения налога на прибыль. Затраты по сделке, затрагивающей капитал, должны относиться на уменьшение капитала за вычетом связанных с ними сумм уменьшения налога на прибыль.

## **4.9. ВЫРУЧКА, ДОХОДЫ И РАСХОДЫ**

## **4.9.1. Реализация в системе**

Основным различием при учете выручки, доходов и расходов в БУ и МСФО является определение момента, когда они должны быть признаны в финансовой отчетности. Для корректировки этого различия предусмотрены следующие трансформационные корректировки:

- Исключение выручки, признанной в БУ, когда риски и выгоды не перешли к покупателям на отчетную дату.
- Включение выручки, не признанной в БУ в то время, когда риски и выгоды перешли к покупателям на отчетную дату.

# **Исключение выручки, признанной в БУ, когда риски и выгоды не перешли к покупателям на отчетную дату**

Для исключения выручки, признанной в БУ, но не подлежащей признанию по МСФО компания должна перенести ее на счет кредиторской задолженности с помощью следующей проводки:

1. Исключение выручки

Дт

6\* Доходы по видам

Кт

521\* Краткосрочная кредиторская задолженность

Сумма: Сумма выручки, признанной в БУ, но не подлежащей признанию по МСФО.

2. Исключение расходов, связанных с выручкой

В связи с тем, что по МСФО расходы, относящиеся к указанным операциям также не должны признаваться до признания выручки, то они также должны быть перенесены на счета учета активов, с которых они были списаны. Чаще всего такими активами являются запасы.

Дт 2151 Готовая продукция

Кт 7111 Себестоимость – сырье и материалы

Сумма: Сумма расходов по тем операциям, по которым выручка не признается.

# **Включение выручки, не признанной в БУ в то время, когда риски и выгоды перешли к покупателям на отчетную дату**

Для включения выручки, не признанной в БУ, но подлежащей признанию по МСФО компания должна ее начислить со счета дебиторской задолженности с помощью следующей проводки:

1. Включение выручки

Дт 264\* Краткосрочная дебиторская задолженность

Кт 6\* Доходы по видам

Сумма: Сумма выручки, не признанной в БУ, но подлежащей признанию по МСФО.

2. Включение расходов, связанных с выручкой

В связи с тем, что по МСФО расходы, относящиеся к указанным операциям должны признаваться одновременно с признанием выручки, то они также должны быть списаны со счетов учета активов, на которых они учтены.

Дт 7111 Себестоимость – сырье и материалы

Кт 2151 Готовая продукция

Сумма: Сумма расходов по тем операциям, по которым выручка признается.

### **Начисление расходов (МСФО)**

Начисленными расходами являются обязательства оплатить товары или услуги, которые были получены. Но счета, по которым не были выставлены или согласованы с поставщиком и оплата которых не была произведена в отчетном периоде (п.11 МСФО 37 «Резервы, условные обязательства и условные активы»/IAS 37 'Provisions, Contingent Liabilities and Contingent Assets').

Примерами начисленных расходов могут быть:

- Расходы на аренду;
- Расходы на оплату услуг связи или электроэнергии (обычно предприятие несет свои затраты по данным статьям ежемесячно, а счета с точными суммами расходов предприятие может получать в следующем месяце или даже позже и т.д.);
- Расходы, возникающие в ходе длительных проектов (например, внедрение на предприятии информационной системы). Счета за выполненные работы выставляются подрядчиком только по факту подписания акта приемкисдачи работ, в то время когда реально услуги предоставляются предприятию каждый месяц. Затраты, связанные с этими услугами отражаются предприятием как начисленные расходы.

Специальный документ «Начисление расходов (МСФО)» позволяет отразить в учете как непосредственно начисление расходов, так и их автоматическое сторнирование (последнее проводится датой, указываемой в самом документе).

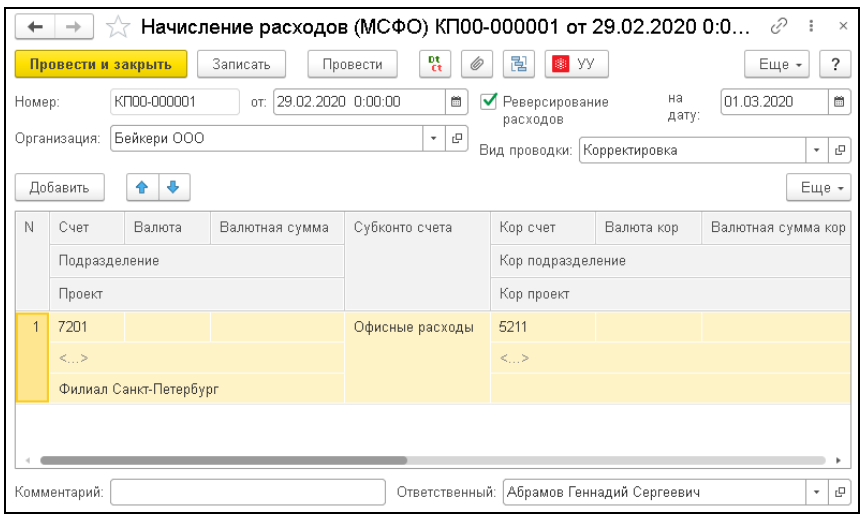

Сторнирование выполняется на указанную дату при установке флажка «Реверсирование расходов».

#### 232 Конфигурация «1С-Рарус: Финансовый менеджмент 3». Руководство пользователя

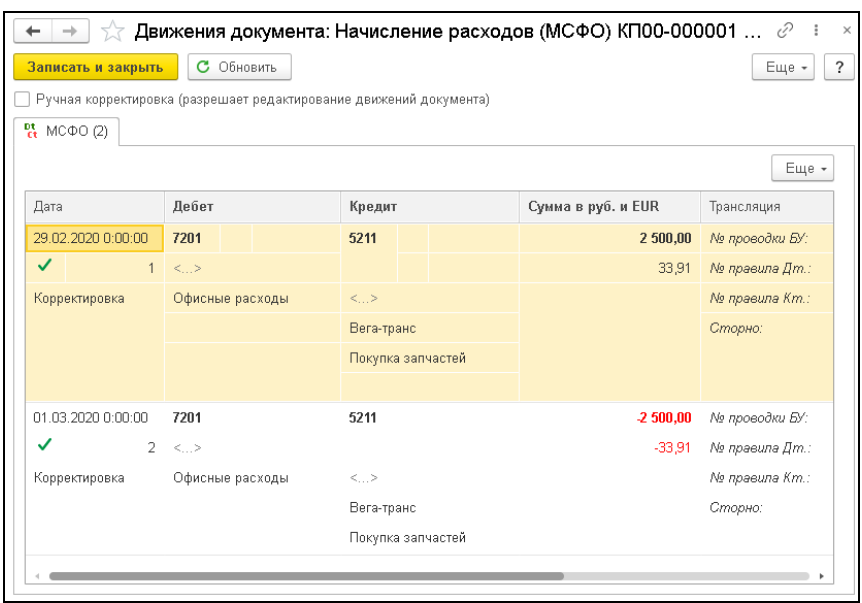

# **4.9.2. Основные требования МСФО по учету выручки, доходов и расходов**

Порядок учета выручки, доходов и расходов компании устанавливает международный стандарт IAS 18 «Выручка». Также некоторые вопросы учета доходов затрагиваются в международных стандартах IAS 11 «Договоры на строительство», IAS 17 «Аренда», IAS 39 «Финансовые инструменты: признание и оценка», IAS 41 «Сельское хозяйство».

### **Определения**

В «Концепции подготовки и представления финансовой отчетности» доход определяется как увеличение экономических выгод в течение отчетного периода в виде увеличения активов либо уменьшения обязательств, приводящего к увеличению капитала, не связанного с взносами акционеров. Выручка – это доходы от обычной деятельности компании, в том числе доходы от продаж, оплаты услуг, процентов, дивидендов и роялти. Основным вопросом при учете выручки является определение момента, когда ее необходимо признавать.

Также в Концепции дается и определение расходов как уменьшение экономических выгод в течение отчетного периода в виде уменьшения активов либо увеличение обязательств, приводящего к уменьшению капитала, не связанного с выплатами акционерам. Расходы часто принимают форму оттока или ухудшения активов таких как денежные средства, запасы, основные средства. Потери или убытки являются одним из видов расходов, причем они могут быть как реализованными (например, недостачи), так и нереализованными (например, нереализованные курсовые разницы).

Международный стандарт IAS 18 «Выручка» применяется при учете выручки, полученной от продажи товаров, предоставления услуг, использования другими сторонами активов, приносящих проценты, роялти и дивиденды.

Под выручкой подразумеваются только валовые поступления экономических выгод, полученных и подлежащих получению компанией. Суммы налога с продаж, налогов на товары и услуги и налога на добавленную стоимость не являются получаемыми компанией экономическими выгодами и не ведут к увеличению капитала и поэтому не должны включаться в выручку. Аналогично этому, суммы, собираемые от имени принципала по агентскому договору, не ведут к увеличению капитала и не являются выручкой. В таком случае выручкой является сумма комиссионного вознаграждения.

#### **Признание доходов и расходов**

Доходы признаются в составе прибылей и убытков когда увеличение будущих экономических выгод в виде увеличения активов или уменьшения обязательств может быть надежно измерено. Это означает, что доходы должны признаваться одновременно с увеличением активов или уменьшением обязательств. Расходы также признаются в составе прибылей и убытков когда уменьшение будущих экономических выгод в виде уменьшения активов или увеличения обязательств может быть надежно измерено. Поэтому расходы также должны признаваться одновременно с уменьшением активов или увеличением обязательств. Доходы и расходы, относящиеся к одной и той же операции или какому-либо событию, признаются одновременно. Этот процесс обычно называется увязкой доходов и расходов. Например, различные компоненты расходов, составляющие себестоимость продаж, признаются одновременно с признанием выручки от продажи этих товаров. Следует обратить внимание, что применение увязки доходов и расходов не допускает признания активов или обязательств, для которых не выполняются условия их признания. Когда экономические выгоды от активов учитываются в течение нескольких отчетных периодов и их связь с доходами может быть установлена только достаточно широко или не напрямую, то расходы должны признаваться с использованием систематических и рациональных процедур начисления расходов. Это часто необходимо в учете таких активов как основные средства или нематериальные активы. В таких случаях расходы представляют собой амортизацию. В тех случаях, когда от актива не ожидается поступления будущих экономических выгод, расходы должны быть признаны немедленно. Также расходы должны признаваться, когда компания получает обязательство без связанного с ним

признания актива, например, при начислении обязательства по гарантийному ремонту.

#### **Признание выручки при продаже товаров**

Выручка от продажи товаров должна признаваться, если одновременно удовлетворяются все указанные условия:

- Покупателю переданы значительные риски и вознаграждения, связанные с правом собственности на товары.
- Компания больше не участвует в управлении товарами в той степени, которая обычно ассоциируется с правом собственности, и не контролирует проданные товары.
- Сумма выручки может быть надежно измерена.
- Существует вероятность того, что экономические выгоды, связанные с операцией, поступят в компанию.
- Понесенные или ожидаемые затраты, связанные с операцией, можно надежно измерить.

В большинстве случаев передача рисков и вознаграждений, связанных с правом собственности, совпадает с передачей покупателю юридических прав собственности или владения. Если компания сохраняет лишь незначительные риски, связанные с правом собственности, то операция является продажей и выручка признается. Например, продавец может оставить за собой юридическое право собственности только для того, чтобы обеспечить поступление причитающейся ему суммы. Выручка и расходы, относящиеся к одной и той же операции или какому-либо событию, признаются одновременно. Расходы, в том числе гарантии и другие затраты, возникающие после отгрузки товаров, обычно могут быть надежно измерены при выполнении других условий, необходимых для признания выручки. Однако выручка не может быть признана, когда

расходы не могут быть надежно измерены. В таких ситуациях любое полученное за продажу товара возмещение признается в качестве обязательства.

#### **Признание выручки при оказании услуг**

Выручка от оказания услуг должна признаваться, если одновременно удовлетворяются все указанные условия:

- Сумма выручки может быть надежно измерена.
- Существует вероятность того, что экономические выгоды, связанные с операцией, поступят в компанию.
- Стадия завершенности операции по состоянию на конец отчетного периода может быть надежно измерена.
- Затраты, понесенные при выполнении операции, и затраты, необходимые для ее завершения, могут быть надёжно измерены.

Выручка должна признаваться в том же отчетном периоде, когда предоставляются услуги. Международный стандарт IAS 11 «Договоры на строительство» также требует признавать выручку на этой же основе, поэтому его требования применимы для признания выручки и соответствующих расходов по сделке, предполагающей предоставление услуг. Стадия завершенности сделки может быть определена различными методами. В зависимости от характера сделки эти методы могут включать отчеты о выполненной работе, услуги, предоставленные на дату отчетности, в процентах к общему объему услуг, пропорциональное соотношение затрат, понесенных на данный момент, к оценочной величине общих затрат по сделке. Промежуточные платежи и авансы, полученные от заказчиков, часто не отражают предоставленных услуг и поэтому не могут использоваться для оценки стадии завершенности сделки.

## **Признание выручки по процентам, роялти и дивидендам**

Проценты должны признаваться по методу эффективной ставки процента. Роялти должны признаваться по принципу начисления в соответствии с содержанием соответствующего договора. Дивиденды должны признаваться, когда установлено право акционеров на получение выплаты. Выручка, возникающая от использования другими организациями активов, приносящих проценты, роялти и дивиденды, должна признаваться на указанной основе если существует вероятность того, что экономические выгоды, связанные с операцией, поступят в компанию и сумма выручки может быть надежно измерена.

### **Измерение выручки**

Сумма выручки, возникающей от операции, обычно определяется договором между компанией и покупателем или пользователем актива. Выручка должна измеряться по справедливой стоимости полученного или подлежащего получению возмещения. Справедливая стоимость – сумма, на которую можно обменять актив или произвести расчет по обязательству при совершении сделки между хорошо осведомленными, желающими совершить такую операцию независимыми сторонами.

В большинстве случаев возмещение предоставляется в форме денежных средств и суммой выручки является подлежащая получению сумма денежных средств. В случае, когда поступление денежных средств откладывается, справедливая стоимость возмещения определяется дисконтированием всех будущих поступлений с использованием вмененной ставки процента. Вмененная ставка процента – это преобладающая ставка для аналогичного финансового инструмента эмитента с

аналогичным рейтингом кредитоспособности или процентная ставка, которая дисконтирует номинальную сумму финансового инструмента до текущих цен товаров или услуг при продажах за наличные, в зависимости от того, какая из них наиболее точно определяется. Разница между справедливой стоимостью и номинальной суммой возмещения признается процентным доходом.

При продаже товаров или предоставлении услуги в обмен на отличающиеся товары или услуги, обмен рассматривается как операция, создающая выручку. В этом случае выручка измеряется по справедливой стоимости полученных товаров или услуг с учетом дополнительных оплат денежными средствами. Если справедливая стоимость полученных товаров или услуг не может быть надежно измерена, то выручка измеряется по справедливой стоимости переданных товаров или услуг.

### Раскрытие информации

Компания должна раскрывать следующие вопросы  $\bf{B}$ финансовой отчетности:

- 1. Учетную политику, принятую для признания выручки, в том числе методы, используемые для определения стадии завершенности операций, связанных с предоставлением услуг;
- 2. Сумму каждой значительной статьи выручки, признанной в течение периода, в том числе выручки, возникающей от продажи товаров, предоставления услуг, процентов, роялти, дивидендов, а также сумму выручки, возникающей от обмена товаров или услуг, включенных в каждую значительную статью выручки.

## 4.10. НАЧИСЛЕННЫЕ ОБЯЗАТЕЛЬСТВА

## 4.10.1. Реализания в системе

Несмотря на то, что критерии признания расходов по МСФО и БУ очень похожи, международные стандарты требуют только наличия сушествующей обязанности для признания расхода. тогда как в БУ расход признается только в том случае, если он производится в соответствии с конкретным договором, требованием законодательных и нормативных актов, обычаями делового оборота. Поэтому в некоторых случаях необходимо начислить обязательства и связанные с ними расходы. относящиеся к отчетному периоду, даже если они не подтверждены документально. Также ОДНИМ И3 вилов начисленных обязательств, а не оценочных обязательств, международные стандарты считают резерв по отпускам, которые не использованы сотрудниками.

Для исправления расхождений между БУ и МСФО в системе предусмотрены следующие трансформационные проводки:

• Начисление обязательств и связанных с ними расходов, относящихся к отчетному периоду, даже если они не подтверждены документально

Следует обратить внимание, что в подавляющем большинстве случаев признание начисленных обязательств связано с отсутствием необходимых документов при составлении финансовой отчетности. В таких случаях в БУ расходы и обязательства отражаются в следующем отчетном периоде, когда необходимые документы получены. Поэтому для исключения завышения сумм обязательств, начисленные обязательства прошлого отчетного периода должны быть списаны в текущем отчетном периоде, а начислены, только те, которые не были признаны по БУ, но подлежат признанию по МСФО.

1. Списание начисленного обязательства прошлого периода

Дт 7\* Расходы по видам

Кт 3221 Нераспределенная прибыль прошлых лет

Сумма: Сумма начисленных обязательств прошлого отчетного периода.

2. Начисление обязательства

Дт 5219 Прочая краткосрочная кредиторская задолженность

Кт 7\* Расходы по видам

Сумма: Сумма начисления обязательств, которые должны быть признаны в МСФО, но не признаются в БУ.

# **4.10.2. Основные требования МСФО по начисленным обязательствам**

Международные стандарты финансовой отчетности не содержат специального стандарта, регулирующего начисленные обязательства. Они представляют собой обязательства, общие положения по признанию и оценке которых регулируются в «Концепции подготовки и представления финансовой отчетности». Кроме того, международный стандарт IAS 37 «Оценочные обязательства, условные обязательства и условные активы» при рассмотрении оценочных обязательств разделяет оценочные обязательства и другие виды обязательств, такие как кредиторская задолженность и начисленные обязательства.

Начисленные обязательства – это обязательства оплатить товары или услуги, которые были приняты или поставлены, но не были оплачены, отфактурованы или официально согласованы с поставщиком, включая суммы, причитающиеся работникам

(например, суммы, относящиеся к начисленной оплате отпуска). Хотя иногда необходимо оценить величину начислений или их распределение во времени, неопределенность в данном случае, как правило, значительно меньше, чем в отношении оценочных обязательств. Начисленные обязательства часто представляются в финансовой отчетности как часть торговой и прочей кредиторской задолженности, в то время как резервы представляются отдельно.

Обязательство - это существующее обязательство компании, возникающее из прошлых событий, урегулирование которого. как ожидается, приведет к выбытию из компании ресурсов, содержащих экономические выгоды. Критерии признания обязательств также ланы в «Концепции подготовки  $\boldsymbol{\mathrm{M}}$ представления финансовой отчетности».

Обязательство признается, если одновременно выполняются следующие условия:

- 1. Вероятно возникновение потребности в каком-либо оттоке заключающих в себе экономические выгоды ресурсов для исполнения этой обязанности:
- 2. Компания имеет существующую обязанность;
- 3. Сумма обязанности может быть достоверно оценена.

Если эти хотя бы одно из этих условий не выполнено, то обязательство не должно признаваться. Следует обратить внимание, что хотя критерии признания расходов по МСФО и БУ весьма схожи, но в БУ расход признается только в том случае, если он производится в соответствии с конкретным договором, требованием законодательных и нормативных актов, обычаями делового оборота. Международные стандарты требуют только наличия существующей обязанности, причем не обязательно юридической.

Кроме того, «Концепция подготовки и представления финансовой отчетности» указывает, что признание расходов должно происходить одновременно с признанием или увеличением обязательства, а также с уменьшением или выбытием актива. Расходы также должны признаваться, когда компания получает обязательство без связанного с ним признания актива.

# **4.11. ОЦЕНОЧНЫЕ ОБЯЗАТЕЛЬСТВА, УСЛОВНЫЕ ОБЯЗАТЕЛЬСТВА И АКТИВЫ**

### **4.11.1. Реализация в системе**

Основные различия МСФО и БУ по учету оценочных обязательств, условных активов и обязательств связано с расхождениями в факте их признания и оценке их величин и сумм начисляемых оценочных обязательств. Для этого предусмотрены следующие типовые корректировочные проводки:

- Начисление резерва по отпускам, которые не использованы сотрудниками;
- Начисление оценочных обязательств;
- Восстановление начисленных оценочных обязательств;
- Использование начисленных оценочных обязательств.

## **Начисление резерва по отпускам, которые не использованы сотрудниками**

Указанная проводка делается при увеличении резерва по отпускам, которые не использованы сотрудниками.

Дт 5111 Краткосрочные оценочные обязательства по вознаграждениям работников

Кт 7541 Начисление оценочных обязательств по вознаграждениям работников

Сумма: Сумма увеличения резерва по отпускам, которые не использованы сотрудниками.

## **Восстановление резерва по отпускам, которые не использованы сотрудниками**

Указанная проводка делается при уменьшении резерва по отпускам, которые не использованы сотрудниками.

Дт 6541 Начисление оценочных обязательств по вознаграждениям работников

Кт 5111 Краткосрочные оценочные обязательства по вознаграждениям работников

Сумма: Сумма уменьшения резерва по отпускам, которые не использованы сотрудниками.

### **Начисление оценочных обязательств**

Дт

755\* Начисление прочих оценочных обязательств по видам

Кт

41\* Долгосрочные оценочные обязательства по видам

51\* Краткосрочные оценочные обязательства по видам

Сумма: Сумма начисления оценочных обязательств за отчетный период по видам оценочных обязательств.

## **Восстановление начисленных оценочных обязательств**

Дт

41\* Долгосрочные оценочные обязательства по видам

51\* Краткосрочные оценочные обязательства по видам

Кт

655\* Восстановление прочих оценочных обязательств по видам

Сумма: Сумма восстановления начисленных не использованных оценочных обязательств за отчетный период по видам оценочных обязательств.

## **Использование начисленных оценочных обязательств**

Если расходы, связанные с оценочными обязательствами по МСФО, по БУ не были связаны с оценочными обязательствами и такие расходы были произведены, то они отражены на счетах расходов. Поэтому по МСФО необходимо использовать такие расходы за счет начисленных оценочных обязательств, что достигается следующей корректировочной проводкой.

Кт

41\* Долгосрочные оценочные обязательства по видам

51\* Краткосрочные оценочные обязательства по видам

Дт

7\* Расходы по видам

Сумма: Сумма использования начисленных оценочных обязательств за отчетный период по видам расходов.

# **4.11.2. Основные требования МСФО по учету оценочных обязательств, условных обязательств и активов**

Основные требования МСФО по учету условных обязательств и активов, а также по начислению связанных с ними оценочных обязательств, устанавливает международный стандарт IAS 37 «Оценочные обязательства, условные обязательства и условные активы».

### **Определения**

Указанный международный стандарт определяет оценочные обязательства (provisions) как обязательства с неопределенным сроком исполнения или обязательства неопределенной величины. При этом стандарт специально обращает внимание, что в некоторых странах термин «резерв» также используется для учета таких статей, как амортизация, обесценение активов и сомнительные долги. Например, в России часто используется резерв по сомнительным долгам. Такие статьи представляют собой корректировки балансовой стоимости активов и указанным международным стандартом не рассматриваются. Оценочные обязательства отличаются от других обязательств, таких как кредиторская задолженность или начисленные обязательства, наличием неопределенности относительно сроков или величины будущих затрат. В то же время начисленные обязательства часто представляются в отчетности как часть торговой и прочей кредиторской задолженности, в то время как оценочные обязательства представляются отдельно. Поэтому учет начисленных обязательств рассматривается в разделе, посвященном корректировкам расходов и обязательств компании – «Начисленные обязательства».

Обязательство (для целей признания в финансовой отчетности) – это существующее обязательство компании, возникающее из прошлых событий, урегулирование которого, как ожидается,

приведет к выбытию из компании ресурсов, содержащих экономические выголы.

Обязывающее событие - событие, создающее юридическое или обусловленное сложившейся практикой обязательство.  $\overline{B}$ которого компании реалистичной результате  $\mathbf{V}$ нет альтернативы урегулированию этого обязательства.

Юридическое обязательство - обязательство, проистекающее из договора, законодательства или иного действия правовых норм.

Обязательство. обусловленное сложившейся практикой (конклюдентное обязательство) - обязательство, возникающее в результате действий компании в случаях, когда посредством сложившейся практики, опубликованной политики или конкретного лостаточно заявления компания продемонстрировала другим сторонам, что оно примет на себя определенные обязанности и в результате этого создала у других сторон обоснованные ожидания, что оно исполнит принятые на себя обязанности.

Условное обязательство - возможное обязательство, которое возникает из прошлых событий, и наличие которого будет подтверждено только наступлением или ненаступлением одного или нескольких будущих событий, возникновение которых неопределенно и которые не полностью находятся под контролем компании, или существующее обязательство, которое возникает из прошлых событий, но не признается в финансовой отчетности.

Условный актив - возможный актив, который возникает из прошлых событий, и наличие которого будет подтверждено наступлением или ненаступлением ТОЛЬКО одного или событий. нескольких будущих возникновение которых неопределенно и которые не полностью находятся ПОД контролем компании.

Обременительный договор – договор, для которого неизбежные затраты на выполнение обязательств по договору превышают ожидаемые от исполнения договора экономические выгоды.

### **Признание оценочных обязательств**

Оценочные обязательства должны признаваться компанией только при одновременном выполнении следующих условий:

- 1. Наличие существующего обязательства (юридическое или конклюдентное), возникшее в результате какого-либо прошлого события;
- 2. Наличие достаточной вероятности, что для урегулирования обязательства потребуется выбытие ресурсов, содержащих экономические выгоды;
- 3. Возможно привести надежную расчетную оценку величины обязательства.

Прошлое событие, приводящее к возникновению существующего обязательства, называется обязывающим событием. Для того чтобы событие считалось обязывающим, необходимо, чтобы компания не имела реальной альтернативы урегулированию обязательства, созданного данным событием. Это возможно только когда урегулирование обязательства может быть произведено в принудительном порядке в соответствии с законодательством или в случае обязательства, обусловленного сложившейся практикой, когда такое событие создает у других сторон обоснованные ожидания, что компания выполнит это обязательство. В качестве оценочных обязательств признаются только обязательства, возникающие из прошлых событий, которые существуют независимо от будущих действий компании. Примерами таких обязательств являются штрафы или затраты на ликвидацию ущерба окружающей среде.

Чтобы обязательство считалось удовлетворяющим критериям признания, должна иметь место достаточная вероятность выбытия ресурсов, содержащих экономические выгоды, для урегулирования этого обязательства. Событие считается вероятным, если вероятность того, что событие произойдет более 50%, выше, чем вероятность того, что оно не произойдет. В случае, когда имеется ряд аналогичных обязательств (например, гарантии на продукцию), вероятность того, что для расчетов потребуется выбытие ресурсов, определяется по всей совокупности таких обязательств.

В исключительно редких случаях, когда невозможно получить надежную оценку, оценочное обязательство не может быть признано. Такое обязательство раскрывается в финансовой отчетности как условное обязательство.

### Признание условных обязательств и активов

Компания не должна признавать условные обязательства, а информация об условном обязательстве раскрывается  $\, {\bf B}$ примечаниях к финансовой отчетности. за исключением вероятность выбытия ресурсов, случаев, когда является незначительной. Компания также не должна признавать условные активы, а информация об условном активе должна раскрываться, когда приток экономических выгод является вероятным.

### Измерение

Сумма оценочного обязательства, должна отражать наилучшую расчетную оценку затрат, необходимых на конец отчетного периода для урегулирования существующего обязательства, представляет собой сумму, которую компании которая рационально затратить для погашения обязательства на конец отчетного периода или для передачи его третьему лицу в указанное время. Для определения суммы оценочного обязательства компания может использовать различные методы оценки, в том числе методы математической статистики.

Обязательства, связанные с выбытиями денежных средств вскоре после окончания отчетного периода, являются более обременительными, чем когда выбытие денежных средств возникает позднее. Поэтому в случаях, когда такое влияние существенно, оценочные обязательства должны быть дисконтированы.

Риски и источники неопределенности также должны учитываться при определении наилучшей расчетной оценки. Необходима осторожность для того, чтобы не завысить оценку доходов или активов и не занизить оценку расходов или обязательств. Кроме того, будущие события, которые могут повлиять на сумму, необходимую для урегулирования обязательства, должны учитываться при определении величины оценочного обязательства, если существуют достаточно объективные свидетельства того, что они произойдут. В то же время доходы от ожидаемого выбытия активов не должны учитываться, даже если ожидаемое выбытие тесно связано с событием, приводящим к признанию оценочного обязательства.

Если ожидается, что затраты, или их часть будут возмещены другой стороной, возмещение должно признаваться только тогда, когда практически бесспорен факт его получения, если компания погасит свое оценочное обязательство. При этом возмещение должно учитываться как отдельный актив, а сумма такого возмещения, не должна превышать сумму соответствующего оценочного обязательства. В отчете о совокупной прибыли расходы, связанные с признанием оценочного обязательства, могут быть представлены за вычетом суммы признанного возмещения.

## Изменения в оценочных обязательствах и их использование

Оценочные обязательства должны пересматриваться на конец каждого отчетного периода и корректироваться по наилучшей расчетной оценке. Если для расчета суммы оценочного обязательства было применено дисконтирование, то увеличение его стоимости признается в качестве затрат по займам.

Оценочное обязательство должно использоваться только на покрытие тех затрат, в отношении которых оно было изначально признано. Иначе зачет затрат за счет оценочного обязательства, изначально признанного для другой цели, маскировало бы влияние на финансовый результат двух различных событий.

# Будущие операционные убытки, обременительные договоры и реструктуризация

Опеночные обязательства He лолжны признаваться применительно к будущим операционным убыткам, т.к. будущие операционные убытки не отвечают определению обязательства и общим критериям признания, установленным ЛЛЯ НИХ.

Если компания является стороной договору, который является для нее обременительным, существующее обязательство по такому договору должно быть признано в качестве оценочного обязательства.

Обременительный договор - это договор, неизбежные затраты на выполнение обязательств  $\overline{10}$ которому превышают ожидаемые от исполнения договора экономические выгоды. Неизбежные затраты по договору отражают минимальные чистые затраты на выход из договора, соответствующие наименьшему из двух значений: суммы затрат на его

исполнение и суммы всех компенсаций и штрафов, вытекающих из неисполнения договора. Прежде чем создать оценочное обязательство по обременительному договору, компания должна признать убытки от обесценения каких-либо активов, выделенных для исполнения данного договора.

Оценочное обязательство по затратам на реструктуризацию признается только тогда, когда соблюдены общие критерии признания оценочных обязательств, а также при выполнении следующих дополнительных условий:

- 1. Компания располагает подробным официальным планом реструктуризации.
- 2. Компания, начав выполнение этого плана или доведя его основные положения до всех затрагиваемых им сторон, создала у них обоснованные ожидания того, что она проведет реструктуризацию.

Оценочное обязательство на реструктуризацию должно включать только прямые затраты, возникающие в связи с реструктуризацией, которые одновременно вызваны непосредственно реструктуризацией и не связаны с продолжающейся деятельностью компании.

### **Раскрытие информации**

Для каждого вида оценочных обязательств компания должна раскрывать следующую информацию в примечаниях к финансовой отчетности:

- 1. Балансовая стоимость на начало и конец отчетного периода.
- 2. Начисление в течение отчетного периода.
- 3. Использование в течение отчетного периода;
- 4. Неиспользованные суммы, восстановленные в течение отчетного периода.

5. Увеличение дисконтированной суммы за отчетный период и результат изменений ставки дисконтирования.

Представление сравнительной информации по оценочным обязательствам не требуется.

Также компания должна раскрывать по каждому виду оценочных обязательств следующую описательную информацию:

- 1. Краткое описание характера обязательства и ожидаемые сроки его погашения.
- 2. Указание на признаки неопределенности в отношении величины и сроков погашения.
- 3. Величину ожидаемого возмещения, с указанием величины актива, который был признан в отношении этого ожидаемого возмещения.

По каждому виду условных обязательств, вероятность исполнения которых не является незначительной, компания должна давать на конец отчетного периода краткое описание характера условного обязательства, а также расчетную оценку его влияния на финансовые показатели, указание на признаки неопределенности в отношении величины и сумм возможного выбытия ресурсов, возможность какого- либо возмещения.

По условным активам, когда приток экономических выгод оценивается как вероятный, компания должна раскрывать краткое описание характера условных активов на конец отчетного периода и расчетную оценку их влияния на финансовые показатели.

Если какая-либо информация не раскрывается по причине практической неосуществимости, на этот факт должно быть указано в финансовой отчетности.
В исключительно редких случаях могут быть основания полагать, что раскрытие всей или части информации, требуемой международным стандартом, нанесет серьезный урон позиции компании в споре с другими сторонами о предмете оценочного обязательства, условного обязательства или условного актива. В таких случаях компания может не раскрывать данную информацию, однако должен раскрываться общий характер спора с указанием на причины, почему полное раскрытие не было слелано.

# 4.12. ОБЕСЦЕНЕНИЕ АКТИВОВ

### 4.12.1. Реализация в системе

Международные стандарты требуют учитывать активы на балансе по стоимости, превышающей его возмещаемую стоимость. В случаях, если актив обесценился, международные стандарты требуют отразить убыток от обесценения. Для этого в системе предусмотрены следующие типовые трансформационные проводки:

- Начисление убытка от обесценения активов;
- Восстановление убытка от обесценения активов.

## Начисление убытка от обесценения активов

Дт

- 11\*3 Основные средства по видам обесценение
- 12\*3 Нематериальные активы по видам обесценение
- 1313 Деловая репутация обесценение
- 1513 Биологические активы обеспенение

168\* Резервы под обесценение долгосрочных финансовых вложений по видам

268\* Резервы под обесценение краткосрочных финансовых вложений по видам

Кт

753\* Обесценение активов, признаваемое в прибылях и убытках

Сумма: Сумма начисления обесценения активов за отчетный период по видам активов.

### **Восстановление убытка от обесценения активов**

Дт

653\* Восстановление обесценения активов, признаваемого в прибылях и убытках

Кт

11\*3 Основные средства по видам – обесценение

12\*3 Нематериальные активы по видам – обесценение

1513 Биологические активы – обесценение

168\* Резервы под обесценение долгосрочных финансовых вложений по видам

268\* Резервы под обесценение краткосрочных финансовых вложений по видам

Сумма: Сумма восстановления обесценения активов за отчетный период по видам активов.

# **4.12.2. Основные требования МСФО по учету обесценения активов**

Международный стандарт IAS 36 «Обесценение активов» устанавливает порядок, который компания должна применять при учете активов для того, чтобы их балансовая стоимость не превышала возмещаемую стоимость. Указанный стандарт не действует в отношении следующих видов активов:

- 1. запасов,
- 2. активов, возникающих из договоров на строительство,
- 3. отложенных налоговых активов,
- 4. активов, возникающих из вознаграждений работникам,
- 5. активов или групп выбытия, классифицируемых как предназначенные для продажи,
- 6. финансовых активов,
- 7. инвестиционного имущества, учитываемого по справедливой стоимости,
- 8. биологических активов, учитываемым по справедливой стоимости за вычетом издержек.

Международные стандарты, действующие в отношении данных активов, уже содержат требования для признания и измерения данных активов. В то же время данный стандарт распространяет свое действие на активы, которые учитываются по переоцененной стоимости, например, основные средства, учитываемые по модели переоценки.

### **Необходимость проведения проверки на обесценение**

В связи с тем, что оценка возмещаемой стоимости достаточно сложна и трудоемка, то компания за некоторым исключением обязана проводить проверку на обесценение активов на конец каждого отчетного периода только при наличии признаков обесценения активов.

Независимо от того, существуют или какие-либо признаки обесценения, компания обязана ежегодно проверять на обесценение следующие активы:

- нематериальные активы с неопределенным сроком службы или нематериальные активы, которые еще не имеются в наличии для использования;
- приобретенную в результате объединения бизнеса деловую репутацию.

### **Признаки обесценения активов**

При оценке наличия признаков возможного обесценения активов, компания должна проверить, как минимум, следующие признаки обесценения.

Внешние признаки обесценения:

- 1. Рыночная стоимость актива снизилась значительно больше, чем ожидалось или при обычном использовании.
- 2. Произошли или произойдут в ближайшем будущем значительные изменения, имеющие неблагоприятные последствия для компании.
- 3. Существенно повысилась ставка дисконтирования, используемая при расчете ценности использования и возмещаемой стоимости активов.
- 4. Балансовая стоимость чистых активов компании превышает его рыночную капитализацию.

Внутренние признаки обесценения:

- 1. Существуют признаки морального устаревания или физической порчи актива.
- 2. Произошли или будут в ближайшем будущем значительные изменения, имеющие неблагоприятные последствия для

компании в отношении интенсивности и способа использования актива.

3. Экономическая эффективность актива хуже или будет хуже, чем ожидалось.

Признаки обесценения инвестиций в дочернюю компанию, совместное предприятие или ассоциированную компанию:

- 1. Балансовая стоимость инвестиций в отдельной финансовой отчетности превышает балансовую стоимость чистых активов инвестора в консолидированной финансовой отчетности, включая деловую репутацию.
- 2. Дивиденды превышают общую совокупную прибыль в периоде, в котором они объявлены.

Указанный перечень не является исчерпывающим. Компания может выявить иные признаки возможного обесценения активов.

### **Оценка возмещаемой стоимости**

Возмещаемая стоимость актива или генерирующей единицы – максимальная величина из справедливой стоимости за вычетом расходов на продажу и ценность использования. Компания не всегда обязана определять обе указанные суммы. Если любая из данных сумм превосходит балансовую стоимость актива, то актив не обесценен, что исключает необходимость в оценке другой суммы.

Наиболее точный показатель справедливой стоимости актива за вычетом расходов на продажу – это цена по заключенному между независимыми сторонами договору купли-продажи с учетом издержек, которые непосредственно относились бы на выбытие актива. Если таких договоров не существует, но имеется активный рынок для данного актива, то справедливая стоимость за вычетом расходов на продажу равна рыночной

цене актива минус затраты на выбытие. Подходящей для этих целей рыночной ценой обычно является текущая цена покупателя. При отсутствии сделок купли- продажи или активного рынка, справедливая стоимость за вычетом расходов на продажу должна оцениваться на наиболее точной имеющейся информации. Справедливая стоимость за вычетом расходов на продажу не должна отражать вынужденной продажи, если только компания не вынуждена осуществить немедленную продажу актива.

Ценность использования – дисконтированная стоимость будущих денежных потоков, которые предположительно будут получены от актива или генерирующей единицы. Оценка ценности использования актива включает следующие этапы:

- 1. Оценка будущего поступления и выбытия денежных средств, связанного с продолжением использования актива и его последующим выбытием.
- 2. Дисконтирование данных потоков денежных средств по соответствующей ставке дисконтирования.

# **Признание и оценка убытков от обесценения**

Компания обязана признать в отчетности убыток об обесценения актива, если его балансовая стоимость превышает возмещаемую стоимость. Убытки от обесценения признаются немедленно в прибыли и убытках, если только актив не учитывается по переоцененной стоимости в соответствии с другим стандартом. Любые убытки от обесценения переоцененного актива в соответствии с этим другим стандартом должны учитываться как уменьшение суммы переоценки.

После признания убытков от обесценения амортизационные отчисления в отношении актива должны быть скорректированы

в будущих периодах с учетом пересмотра балансовой стоимости актива в течение его оставшегося срока полезного использования.

В случае признания убытков от обесценения любые соответствующие отложенные налоговые активы или обязательства должны определяться исходя из пересмотренной балансовой стоимости актива и его налоговой базы.

### **Восстановление убытка от обесценения**

На конец каждого отчетного периода компания должна определять наличие признаков того, что убыток от обесценения, признанный в предыдущие периоды для любого актива, кроме деловой репутации, больше не существует или уменьшился. В случае наличия любого такого признака компания должна оценить возмещаемую стоимость этого актива.

Признанный в отношении деловой репутации убыток от обесценения не восстанавливается.

Убытки от обесценения, признанные в предыдущих периодах должны восстанавливаться, только если произошли изменения в расчетных оценках, использованных для определения возмещаемой стоимости актива. При этом балансовая стоимость актива увеличивается до его возмещаемой стоимости, что является восстановлением убытка от обесценения.

Возросшая балансовая стоимость актива, приходящаяся на восстановление убытка от обесценения, не должна превышать балансовую стоимость, которая была бы определена за вычетом амортизации, если бы не признавалось никакого убытка от обесценения для данного актива за предыдущие годы.

После признания восстановления убытков от обесценения амортизационные отчисления в отношении актива должны быть скорректированы в будущих периодах с учетом пересмотра балансовой стоимости актива.

### **Раскрытие информации**

Компания должна раскрывать следующую информацию по каждому виду активов:

- 1. Сумму убытков от обесценения, признанную в прибыли или убытке в отчетном периоде, и строку отчета о совокупной прибыли, в которой они отражаются.
- 2. Сумму восстановления убытков от обесценения, признанную в прибыли или убытке в отчетном периоде, и строку отчета о совокупной прибыли, в которой они отражаются.
- 3. Сумму убытков от обесценения по переоцененным активам, признанную в отчетном периоде в составе прочей совокупной прибыли.
- 4. Сумму восстановления убытков от обесценения по переоцененным активам, признанную в отчетном периоде в составе прочей совокупной прибыли.

При составлении примечания к международной отчетности по сегментам в соответствии с международным стандартом IFRS 8 «Операционные сегменты», компания должна раскрывать по каждому отчетному сегменту на основе первичного формата отчетности компании сумму начисления и сумму восстановления убытков от обесценения, признанные за отчетный период в прибыли или убытке и в составе прочей совокупной прибыли.

Компания должна раскрывать информацию по каждому существенному убытку от обесценения, признанному или восстановленному в течение периода для отдельных активов, деловой репутации или генерирующей единицы.

## **4.13. НАЛОГ НА ПРИБЫЛЬ**

### **4.13.1. Реализация в системе**

Международные стандарты в отличие от БУ требуют рассчитывать отложенные налоги балансовым методом. Постоянные налоговые разницы по МСФО не признаются, а все налоговые разницы считаются отложенными. Кроме того, международные стандарты требуют учитывать налоговые последствия операций так же, как сами эти операции и другие события, то есть в прибылях и убытках или непосредственно в капитале.

Для корректировки указанных различий предусмотрены следующие шаги и трансформационные корректировки:

- Трансляция проводок по налогу на прибыль;
- Расчет налоговой базы активов и обязательств;
- Расчет отложенных налогов.

## **Трансляция проводок по налогу на прибыль**

В результате учета по порядку, установленному ПБУ 18/02 «Учет расчетов по налогу на прибыль», признание отложенных налогов ведется по счетам учета отложенных налогов в корреспонденции со счетом по учету расчетов по налогу на прибыль, а начисление условного расхода по налогу на прибыль, постоянных налоговых обязательств и активов ведется по счету учета прибылей и убытков в корреспонденции со счетом учета расчетов по налогам и сборам.

Непогашенная задолженность перед налоговыми органами накапливается на счете учета расчетов по налогу на прибыль, но при этом текущая задолженность по налогу на прибыль отдельно не начисляется. В результате суммарный налог на

прибыль, отраженный на счете учета прибылей и убытков равен сумме начисления текущего налога на прибыль и отложенных налогов на прибыль, включая постоянные налоговые обязательства и активы.

Для отдельного начисления текущего налога на прибыль и отложенных налогов необходимо в проводках по начислению отложенных налоговых активов, отложенных налоговых обязательств транслировать проводки по субсчету «Налог на прибыль» счета 68 «Расчеты по налогам и сборам» по БУ на счет 7821 «Отложенный налог на прибыль» по МСФО.

Для начисления текущего налога на прибыль сумма условного расхода по налогу на прибыль, начисления постоянных налоговых активов и постоянных налоговых обязательств, начисления отложенных налоговых активов и отложенных налоговых обязательств, которая равна текущему налогу на прибыль за отчетный период, должна быть списана на счет расчетов по налогу на прибыль следующей проводкой:

1. Начисление текущего налога на прибыль

Дт 7811 «Текущий налог на прибыль»

Кт 5311 «Краткосрочные обязательства по налогам – Налог на прибыль»

Сумма: Сумма текущего налога на прибыль за отчетный период.

## **Расчет налоговой базы активов и обязательств**

Для расчета отложенных налогов по МСФО требуется расчет налоговой базы активов и обязательств. В соответствии с ПБУ 18/02 «Учет расчетов по налогу на прибыль» в аналитическом учете временные разницы учитываются дифференцированно по видам активов и обязательств, в оценке которых возникла временная разница. Поэтому налоговая база активов и обязательств рассчитывается исходя из указанной расшифровки по видам активов и обязательств путем умножения отложенных налоговых активов и обязательств на действующую ставку налога на прибыль.

#### **Расчет отложенных налогов**

Для расчета отложенных налогов по МСФО необходимо временные разницы, то есть разницы между балансовой стоимостью актива или обязательства в отчете о финансовом положении и их налоговой базой, умножить на ставку налога на прибыль, определяемую в соответствии с требованиями МСФО. Так как некоторые временные разницы не признаются по МСФО, то после расчета отложенных налогов, их необходимо сравнить с суммами по БУ, которые после трансляции проводок будут отражены на счете 7821 «Отложенный налог на прибыль» по МСФО. Так как по МСФО некоторые отложенные налоги должны относиться не только в прибыль или убыток, а непосредственно в капитал или в совокупный доход, то отложенные налоги по БУ полностью списываются, а затем они должны быть полностью начислены в суммах по МСФО. В том случае если проводки по начислению условного расхода по налогу на прибыль, постоянных налоговых активов, постоянных налоговых обязательств при трансляции не перенесены в учет по МСФО, то их списание не нужно.

Для начисления отложенных налогов на прибыль используются следующие проводки:

- 1. Списание отложенных налоговых обязательств по БУ.
- 2. Начисление отложенных налоговых обязательств.
- 3. Начисление отложенных налоговых активов.

1. Списание отложенных налоговых обязательств по БУ

Дт 7821 «Отложенный налог на прибыль»

Кт 4711 «Отложенные налоговые обязательства»

Сумма: Отрицательная сумма начисленных отложенных налогов по БУ на счете 7821 после трансляции.

2. Начисление отложенных налоговых обязательств

Дт

3581 «Отложенные налоги, относящиеся непосредственно в капитал»

3681 «Отложенные налоги по совокупному доходу»

7821 «Отложенный налог на прибыль»

Кт 4711 «Отложенные налоговые обязательства»

Сумма: Сумма начисления отложенных налоговых обязательств в прибыль, капитал или совокупный доход.

3. Начисление отложенных налоговых активов

Дт 1811 «Отложенные налоговые активы»

Кт

3581 «Отложенные налоги, относящиеся непосредственно в капитал»

3681 «Отложенные налоги по совокупному доходу»

7821 «Отложенный налог на прибыль»

Сумма: Сумма начисления отложенных налоговых активов в прибыль, капитал или совокупный доход.

## **4.13.2. Основные требования МСФО по налогу на прибыль**

Основной порядок учета текущего и отложенного налога на прибыль устанавливает международный стандарт IAS 12 «Налоги на прибыль». Главный вопрос учета налогов на прибыль заключается в том, как следует учитывать текущие и будущие налоговые последствия будущего возмещения (погашения) балансовой стоимости активов (обязательств), которые признаются в отчете о финансовом положении, и налоговые последствия операций и других событий текущего периода, признаваемых в финансовой отчетности.

## **Определения**

Бухгалтерская прибыль – прибыль или убыток за отчетный период до вычета расхода по налогу.

Налогооблагаемая прибыль – прибыль (убыток) за период, определяемая в соответствии с правилами налоговых органов, в отношении которой уплачиваются налоги на прибыль.

Расход по налогу на прибыль (доход по налогу на прибыль) – сумма, включенная в расчет прибыли или убытка за период в отношении текущего налога и отложенного налога.

Текущий налог на прибыль – сумма налогов на прибыль, уплачиваемых (возмещаемых) в отношении налогооблагаемой прибыли (налогового убытка) за период.

Отложенные налоговые обязательства – суммы налогов на прибыль, подлежащие уплате в будущих периодах в отношении налогооблагаемых временных разниц.

Отложенные налоговые активы – суммы налогов на прибыль, подлежащие возмещению в будущих периодах в отношении вычитаемых временных разниц, перенесенных неиспользованных налоговых убытков, перенесенных неиспользованных налоговых кредитов.

Налоговая база актива или обязательства – сумма, относимая на актив или обязательство в налоговых целях.

## **Налоговая база**

Налоговая база актива или обязательства – сумма, относимая на актив или обязательство в налоговых целях. Налоговая база актива представляет собой сумму, которая будет вычитаться в налоговых целях из любых налогооблагаемых экономических выгод, которые будет получать компания при возмещении балансовой стоимости актива. Если эти экономические выгоды не подлежат налогообложению, налоговая база актива равна его балансовой стоимости.

Налоговая база обязательства равна его балансовой стоимости за вычетом любых сумм, которые подлежат вычету в налоговых целях в отношении такого обязательства в будущих периодах. В случае выручки, полученной авансом, налоговая база возникающего обязательства равна его балансовой стоимости за вычетом любых сумм выручки, которые не будут облагаться налогом в будущих периодах.

### **Временные разницы**

Временные разницы – разницы между балансовой стоимостью актива или обязательства в отчете о финансовом положении и их налоговой базой.

Временные разницы могут быть только двух видов:

- 1. Налогооблагаемые временные разницы, т. е. временные разницы, которые приведут к образованию налогооблагаемых сумм при расчете налогооблагаемой прибыли (налогового убытка) будущих периодов, когда балансовая стоимость актива или обязательства возмещается или погашается.
- 2. Вычитаемые временные разницы, т. е. временные разницы, которые приведут к образованию вычетов при определении налогооблагаемой прибыли (налогового убытка) будущих

периодов, когда балансовая стоимость актива или обязательства возмещается или погашается.

## **Текущий налог на прибыль**

Текущий налог за текущий и предыдущие периоды признается в качестве обязательства в размере неоплаченной части. Если сумма, которая уже была уплачена в отношении текущего и предыдущих периодов, превышает сумму, подлежащую уплате в отношении этих периодов, то сумма превышения признается в качестве актива.

Выгоды, относящиеся к налоговым убыткам, которые можно перенести на предыдущий период с целью возмещения текущего налога предыдущего периода, признаются в качестве активов.

### **Отложенные налоговые обязательства**

Отложенное налоговое обязательство признается в отношении всех налогооблагаемых временных разниц, если только оно не возникает в результате следующих операций:

- 1. Первоначального признания деловой репутации.
- 2. Первоначального признания актива или обязательства в операции, которая не является объединением бизнеса и на момент совершения операции не влияет ни на бухгалтерскую прибыль, ни на налогооблагаемую прибыль (налоговый убыток).

За некоторым исключением, идентифицируемые активы и обязательства, приобретенные и принятые при объединении бизнеса, признаются по их справедливой стоимости на дату приобретения. Временные разницы возникают, если объединение бизнеса не оказывает влияния или влияет иначе на

налоговые базы идентифицируемых приобретенных активов и принятых обязательств. Например, если балансовая стоимость актива увеличивается до справедливой стоимости, но при этом налоговая база актива остается равной себестоимости для прежнего владельца, возникает налогооблагаемая временная разница, которая приводит к образованию отложенного налогового обязательства. Таким образом, компания должна признавать отложенные налоги, относящиеся к идентифицируемым активам и обязательствам, но не должна признавать отложенные налоги, возникающие из первоначального признания деловой репутации.

### **Отложенные налоговые активы**

Отложенный налоговый актив должен признаваться в отношении всех вычитаемых временных разниц в той мере, в которой существует вероятность получения налогооблагаемой прибыли, против которой можно будет зачесть вычитаемую временную разницу, кроме первоначального признания актива или обязательства по операциям которые не являются объединением бизнеса и на момент совершения операции не влияют ни на бухгалтерскую прибыль, ни на налогооблагаемую прибыль.

Отложенный налоговый актив должен признаваться в отношении перенесенных на будущие периоды неиспользованных налоговых убытков и неиспользованных налоговых кредитов в той мере, в которой существует вероятность получения будущей налогооблагаемой прибыли, за счет которой можно реализовать неиспользованные налоговые убытки и неиспользованные налоговые кредиты.

Балансовая стоимость отложенного налогового актива подлежит пересмотру в конце каждого отчетного периода. Компания должна уменьшить балансовую стоимость отложенного налогового актива в той мере, в которой уменьшается вероятность получения достаточной налогооблагаемой прибыли, позволяющей извлечь выгоду из использования части или всего этого отложенного налогового актива. Любое такое уменьшение должно быть восстановлено в той мере, в которой появляется вероятность получения достаточной налогооблагаемой прибыли.

На конец каждого отчетного периода компания должна переоценивать непризнанные отложенные налоговые активы. Ранее непризнанный отложенный налоговый актив должен быть признан в той мере, в которой появляется вероятность получения будущей налогооблагаемой прибыли, позволяющей возместить отложенный налоговый актив. Например, улучшение условий торговли может повысить вероятность того, что компания в будущем сможет генерировать достаточную налогооблагаемую прибыль для того, чтобы отложенный налоговый актив стал удовлетворять критериям признания. Еще одним примером является ситуация, когда компания переоценивает отложенные налоговые активы на дату объединения бизнеса или впоследствии.

# Отложенные налоговые активы и обязательства по инвестициям в дочерние компании, филиалы. ассоциированные компании, участие в совместном предпринимательстве

Компания признавать отложенное лолжна налоговое обязательство в отношении всех налогооблагаемых временных разниц, связанных с инвестициями в дочерние компании, филиалы и ассоциированные компании или с долями участия в совместном предпринимательстве, за исключением той его части, которая одновременно удовлетворяет следующим условиям:

- 1. Материнская компания, инвестор или участник совместного предпринимательства способен контролировать сроки восстановления временной разницы;
- 2. Существует вероятность того, что в обозримом будущем временная разница не будет восстановлена.

Поскольку материнская компания контролирует политику дочерней компании в отношении дивидендов, оно в состоянии контролировать сроки восстановления временных разниц, относящихся к этим инвестициям. Поэтому, если материнская компания определила, что эта прибыль не будет распределена в обозримом будущем, она не признает отложенное налоговое обязательство.

Компания должна признавать отложенный налоговый актив в отношении всех вычитаемых временных разниц, возникающих И3 инвестиций  $\, {\bf B}$ дочерние компании, филиалы И ассоциированные компании, а также из долей участия в совместном предпринимательстве только в той мере, в которой существует вероятность того, что временная разница в будущем будет восстановлена и обозримом возникнет налогооблагаемая прибыль, за счет которой можно будет использовать временную разницу.

#### **Влияние курсов валют**

Согласно международному стандарту IAS 21 «Влияние изменений обменных курсов валют» немонетарные активы и обязательства измеряются в функциональной валюте. Если налогооблагаемая прибыль или налоговый убыток (и, следовательно, налоговая база его немонетарных активов и обязательств) определяется в иной валюте, изменения в обменных курсах валют приводят к возникновению временных разниц, что влечет за собой признание отложенного налогового обязательства или актива. Возникающий отложенный налог отражается на счете прибыли или убытка.

### **Измерение отложенных налогов**

Текущие налоговые обязательства (активы) за текущий и предыдущие периоды измеряются в сумме, которая, как ожидается, будет уплачена налоговым органам или возмещена за счет налоговых органов, с использованием ставок налога, действующих или по существу действующих на конец отчетного периода.

Отложенные налоговые активы и обязательства должны измеряться с использованием ставок налога, которые, как ожидается, будут применяться к периоду реализации актива или погашения обязательства, а также определяются на основе ставок налога на прибыль, действующих или по существу действующих на конец отчетного периода. Если к разным уровням налогооблагаемой прибыли применяются разные ставки налога, отложенные налоговые активы и обязательства измеряются с использованием средних ставок.

Измерение отложенных налоговых обязательств и активов должно отражать налоговые последствия, которые возникли бы в зависимости от способа, с помощью которого компания предполагает на конец отчетного периода возместить или погасить балансовую стоимость этих активов и обязательств.

Отложенные налоговые активы и обязательства не подлежат дисконтированию.

### **Признание текущего и отложенного налога**

Порядок учета влияния текущего и отложенного налога на операцию или другое событие должен соответствовать порядку учета самой операции или самого события.

Текущий и отложенный налог должен признаваться в качестве дохода или расхода и включаться в состав прибыли или убытка за период, за исключением той его части, которая возникает из операции или события, которые признаются в том же самом или другом периоде непосредственно в составе капитала или объединения бизнеса.

Текущий налог и отложенный налог не отражаются в составе прибыли или убытка , если этот налог относится к статьям, отраженным в том же самом или другом периоде не в составе прибыли или убытка. Следовательно, текущий налог и отложенный налог, относящийся к статьям, отраженным в составе прочей совокупной прибыли, должен признаваться в составе прочей совокупной прибыли, а относящийся к статьям, отраженным непосредственно в капитале, должен признаваться непосредственно в капитале.

Компания должна проводить взаимозачет текущих налоговых активов и текущих налоговых обязательств тогда и только тогда, когда она имеет юридически закрепленное право осуществить зачет признанных сумм и намеревается произвести

расчет на нетто-основе или реализовать актив и исполнить обязательство одновременно.

### **Раскрытие информации**

Расход (доход) по налогу, относящемуся к прибыли или убытку от обычной деятельности, должен представляться в отчете о совокупной прибыли.

Основные компоненты расхода (дохода) по налогу должны раскрываться отдельно в примечаниях к финансовой отчетности. Международный стандарт не устанавливает жесткий перечень таких компонентов, но приводит их примерный перечень. Компоненты расхода (дохода) по налогу могут включать:

- 1. Расход (доход) по текущему налогу на прибыль;
- 2. Корректировки текущего налога предыдущих периодов, признанные в отчетном периоде;
- 3. Сумму расхода (дохода) по отложенному налогу, относящегося к возникновению и восстановлению временных разниц;
- 4. Сумму расхода (дохода) по отложенному налогу, относящегося к изменениям в ставках налога или введению новых налогов;
- 5. Сумму выгоды, возникающей из ранее непризнанного налогового убытка, налогового кредита или временной разницы предыдущего периода, которые используются для уменьшения расхода по текущему налогу на прибыль;
- 6. Сумму выгоды, возникающей из ранее непризнанного налогового убытка, налогового кредита или временной разницы предыдущего периода, которые используются для уменьшения расхода по отложенному налогу;
- 7. Расход по отложенному налогу, возникающий в результате списания или восстановления предыдущего списания отложенного налогового актива:
- 8. Сумму расхода (дохода) по налогу, относящегося к таким изменениям в учетной политике и ошибкам, которые включаются в состав прибыли или убытка, когда их ретроспективный учет не разрешен.

Следующая информация также лолжна обязательно раскрываться отдельно:

- 1. Агрегированный текущий и отложенный налог, относящийся к статьям, которые отражаются непосредственно в капитале;
- 2. Сумма налога на прибыль в отношении каждого компонента прочей совокупной прибыли;
- 3. Объяснение взаимосвязи между расходом (доходом) по налогу и бухгалтерской прибылью как сверка расхода (дохода) по налогу и результатов умножения бухгалтерской прибыли на применимую ставку налога с раскрытием информации о методе расчета применимой ставки налога сверка средней эффективной ставки налога или  $\mathbf{u}$ применимой ставки налога с раскрытием информации о методе расчета применимой ставки налога;
- 4. Объяснение изменений в применимой ставке (ставках) налога по сравнению с предыдущим отчетным периодом;
- 5. Сумма и дата истечения срока вычитаемых временных неиспользованных налоговых убытков разниц. И неиспользованных налоговых кредитов, в отношении которых в отчете о финансовом положении не признается отложенный налоговый актив;
- 6. Общая сумма временных разниц, связанных с инвестициями дочерние компании, филиалы и ассоциированные  $\mathbf{R}$ компании  $\mathbf{c}$ долями участия  $\mathbf{B}$ совместном

предпринимательстве, в отношении которых не признаются отложенные налоговые обязательства;

- 7. Сумма отложенных налоговых активов и обязательств и сумма дохода или расхода по отложенному налогу в составе прибыли или убытка по каждому виду временных разниц и каждому виду неиспользованных налоговых убытков и неиспользованных налоговых кредитов;
- 8. Расходы по налогу на прибыль в отношении прекращенной деятельности;
- 9. Сумма налоговых последствий выплаты акционерам дивидендов, предложенных или объявленных до даты утверждения финансовой отчетности, но не признанных в качестве обязательства в финансовой отчетности;
- 10.Сумма отложенного налогового актива до приобретения дочерней компании в результате объединения бизнеса и сумма его изменения, если это приводит к его изменению;
- 11. Описание события или изменения в обстоятельствах, которое привело к признанию выгод от отложенного налога, приобретаемых при объединении бизнеса, не признанных на дату приобретения, но признанных после даты приобретения.

Компания должна раскрыть информацию о сумме отложенного налогового актива и характере данных, на основе которых он был признан, если его использование зависит от будущей налогооблагаемой прибыли, превышающей прибыль, возникающую из восстановления существующих налогооблагаемых временных разниц и компания понесла убыток либо в текущем, либо в предшествующем периоде в налоговой юрисдикции, к которой относится отложенный налоговый актив.

Если налоги на прибыль уплачиваются по иной ставке, когда часть прибыли выплачивается в качестве дивидендов акционерам, то компания должна раскрыть информацию о характере потенциальных налоговых последствий выплаты дивидендов акционерам. Кроме того, должна быть раскрыта информацию о суммах потенциальных налоговых последствий, которые можно определить, и о том, существуют ли какие-либо потенциальные налоговые последствия, которые практически невозможно определить.

# **4.14. ИЗМЕНЕНИЯ В УЧЕТНОЙ ПОЛИТИКЕ И ИСПРАВЛЕНИЕ ОШИБОК**

### **4.14.1. Реализация в системе**

В отличие от БУ в МСФО многие изменения в учетной политике и исправления ошибок отражаются в финансовой отчетности ретроспективно, то есть путем исправления сравнительных данных за прошлые периоды. Наиболее распространенным случаем исправления ошибок является корректировка доходов и расходов прошлых лет, которые согласно БУ отражаются в отчетности текущего периода при поступлении необходимых документов. Для корректировки этого в системе предусмотрены следующие основные трансформационные корректировки:

- 1. Перенос доходов отчетного периода в прошлые отчетные периоды.
- 2. Перенос расходов отчетного периода в прошлые отчетные периоды.

Для переноса доходов и расходов прошлых лет их необходимо списать на счет нераспределенной прибыли прошлых лет в

текущем отчетном периоде начислить с того же счета в прошлом отчетном периоде. Так как такой метод исправления ошибок требует и налоговое законодательство РФ, то достаточно часто российские компании выделяют отдельные субсчета счета 91 «Прочие доходы и расходы» по учету доходов и расходов прошлых лет. Поэтому для определения сумм доходов и расходов прошлых лет можно воспользоваться данными по этим счетам.

# **Перенос доходов отчетного периода в прошлые отчетные периоды**

1. Списание доходов отчетного периода

Дт 6\* Доходы по видам

Кт 3221 «Нераспределенная прибыль прошлых лет»

Сумма: Сумма доходов прошлых лет.

2. Начисление доходов прошлых периодов

Дт 3221 «Нераспределенная прибыль прошлых лет»

Кт 6\* Доходы по видам

Сумма: Сумма доходов прошлых лет.

# **Перенос расходов отчетного периода в прошлые отчетные периоды**

1. Списание расходов отчетного периода

Дт 3221 «Нераспределенная прибыль прошлых лет»

Кт 7\* Расходы по видам

Сумма: Сумма расходов прошлых лет.

2. Начисление расходов прошлых периодов

Дт 7\* Расходы по видам

Кт 3221 «Нераспределенная прибыль прошлых лет»

Сумма: Сумма расходов прошлых лет.

# 4.14.2. Основные требования МСФО по изменениям в учетной политике и исправлению ошибок

Основной порядок исправления ошибок и учета изменений в учетной политике устанавливает международный стандарт IAS 8 «Учетная политика, изменения в бухгалтерских оценках и ошибки». Цель данного стандарта состоит в установлении критериев выбора и изменения учетной политики, вместе с порядком учета и раскрытия информации об изменениях в учетной политике, изменениях в бухгалтерских оценках и корректировках ошибок.

## Учетная политика

Учетная политика - это конкретные принципы, основы, соглашения, правила и практика, принятые компанией для подготовки и представления финансовой отчетности.

Международные стандарты устанавливают положения учетной политики, которые, по мнению Правления Комитета по МСФО, приводят к формированию финансовой отчетности, содержащей уместную и надежную информацию об операциях, прочих событиях и условиях, к которым они применяются. В тех случаях, когда эффект от применения учетной политики не применение является существенным. ee He является обязательным. Однако несущественные отклонения от МСФО неприемлемы в целях представления финансовой отчетности компании определенным образом.

В отсутствие конкретного международного стандарта, применяемого к операции, прочему событию или условию, руководство должно использовать собственное суждение в разработке и применении учетной политики. Компания должна выбрать и применять учетную политику последовательно для аналогичных операций, прочих событий и условий, если только какой-либо международный стандарт специально не требует или не разрешает деление статей по категориям, для которых могут подходить разные учетные политики.

Компания должна вносить изменения в учетную политику, только если такое изменение требуется каким-либо международным стандартом или приведет к тому, что финансовая отчетность будет предоставлять более надежную и уместную информацию.

Следует обратить внимание, что применение учетной политики в отношении операций, событий или условий, которые ранее не имели место или были несущественными или в отношении операций, прочих событий или условий, отличающихся от ранее имевших место операций, прочих событий или условий не являются изменениями в учетной политике.

Когда компания изменяет учетную политику в результате первоначального применения какого-либо международного стандарта, она должна пользоваться специфическими переходными положениями этого стандарта.

Когда компания добровольно меняет учетную политику или специфических переходных положений международного стандарта нет, то она должна применять изменение в учетной политике ретроспективно. Ретроспективное применение заключается в применении новой учетной политики к операциям, прочим событиям и условиям таким образом, как если бы эта учетная политика использовалась всегда в прошлом. То есть компания должна скорректировать начальное сальдо

каждого затронутого данным изменением компонента капитала за самый ранний из представленных периодов и другие сравнительные кажлый данные. раскрытые за И3 представленных предыдущих периодов, как если бы новая учетная политика применялась всегда.

Когда практически невозможно определить влияние изменения в учетной политике в определенном периоде на сравнительную информацию предыдущего периода, T<sub>O</sub> новую учетную политику необходимо применять на начало самого раннего которого ретроспективное периола. ЛЛЯ применение практически осуществимо И провести корректировки сальдо начального каждого затронутого изменением компонента капитала за этот период.

### Изменения в бухгалтерских оценках

Изменение в бухгалтерской оценке - это корректировка балансовой стоимости актива или обязательства, или суммы периодического потребления актива, которая возникает в результате оценки текущего состояния активов и обязательств и ожидаемых будущих выгод и обязанностей, связанных с активами и обязательствами. Изменения в бухгалтерских оценках возникают в результате появления новой информации развития событий и, соответственно, не являются ИЛИ корректировками ошибок. Влияние изменения бухгалтерской оценки должно быть признано перспективно через прибыль или убыток после даты, когда изменение имело место в текущем и будущих периодах, затронутых изменением. Если изменения в бухгалтерских оценках приводят к изменениям в активах, обязательствах или капитале, то они должны признаваться путем корректировки балансовой стоимости соответствующей статьи актива, обязательства или капитала в периоде изменения.

### **Ошибки**

Ошибки – это пропуски или искажения в финансовой отчетности компании для одного или более периодов, возникающие вследствие неиспользования либо неверного использования надежной информации, которая имелась в наличии при утверждении финансовой отчетности и могла обоснованно ожидаться быть полученной и рассмотренной в ходе подготовки и представления финансовой отчетности. Такие ошибки включают результаты математических просчетов, ошибок при применении учетной политики, невнимательности или неверного толкования фактов, а также мошенничества.

Потенциальные ошибки текущего периода, обнаруженные в том же периоде, корректируются до утверждения финансовой отчетности к выпуску.

Компания должна ретроспективно корректировать существенные ошибки предыдущих периодов в финансовой отчетности, при составлении которой они были обнаружены. Ретроспективный пересчет – это корректировка признания, измерения и раскрытия сумм элементов финансовой отчетности таким образом, как если бы ошибка предыдущего периода не имела места никогда. Для исправления ошибки компания должна пересчитать сравнительные данные за предыдущий период, в котором была допущена ошибка, или пересчитать начальное сальдо за самый ранний из периодов, если ошибка была допущена до его начала.

### **Раскрытие информации по учетной политике**

Компания должна раскрывать следующую информацию при первоначальном применении какого-либо международного стандарта:

1. Название стандарта.

- 2. Факт того, что изменения в учетной политике проводятся в соответствии с переходными положениями данного МСФО.
- 3. Характер изменения в учетной политике.
- 4. Описание переходных положений.
- 5. Переходные положения, которые могут оказать влияние на будущие периоды.
- 6. CVMMV корректировки  $\Pi\Pi$ Я текушего периола  $\overline{M}$ сравнительной информации по каждой изменившейся статье финансовой отчетности и базовой и разводненной прибыли на акцию.
- 7. Cymmy корректировки, относящейся к периодам, предшествующим представленным.
- 8. Если ретроспективное применение практически невозможно, то обстоятельства, которые привели к наличию такого условия, и описание того, как и с какого момента применялось изменение в учетной политике.

Повторение раскрытия этой информации в финансовой отчетности последующих периодов не требуется.

В тех случаях, когда компания не начала применять новый международный стандарт, который был выпущен, но еще не вступил в силу, она должно раскрывать этот факт и известную или обоснованно оцениваемую информацию для оценки возможного влияния применения нового стандарта на финансовую отчетность.

При добровольном изменении в учетной политике компания должна раскрывать следующую информацию:

- 1. Характер изменения в учетной политике.
- 2. Причины, по которым применение новой учетной политики обеспечивает надежную и более уместную информацию.
- 3. Сумму корректировки для текущего периода и сравнительной информации по каждой изменившейся статье финансовой отчетности и базовой и разводненной прибыли на акцию.
- 4. Сумму корректировки, относящейся к периодам, предшествующим представленным.
- 5. Если ретроспективное применение практически невозможно, то обстоятельства, которые привели к наличию такого условия, и описание того, как и с какого момента применялось изменение в учетной политике.

Повторение раскрытия этой информации в финансовой отчетности последующих периодов не требуется.

# **Раскрытие информации по изменениям в бухгалтерских оценках**

В примечаниях к финансовой отчетности должен быть раскрыт характер и сумма изменений в бухгалтерских оценках, оказывающих влияние в текущем и в будущих периодах. Если величина влияния на будущие периоды не раскрывается, так как оценка не является практически осуществимой, то этот факт должен быть раскрыт.

# **Раскрытие информации по ошибкам предыдущих периодов**

По ошибкам предыдущих периодов должна быть раскрыта следующая информация:

- 1. Характер ошибки.
- 2. Сумму корректировки каждого из предыдущих представленных периодов для каждой затронутой ошибкой

статьи финансовой отчетности и для базовой и разводненной прибыли на акцию.

- 3. Сумму корректировки на начало самого раннего периода из представленных.
- 4. Если ретроспективный пересчет практически невозможен для определенного предыдущего периода, то обстоятельства, которые привели к наличию такого условия, и описание того, как и с какого момента ошибка была исправлена.

Повторение раскрытия этой информации в финансовой отчетности последующих периодов не требуется.

# 4.15. СПЕЦИАЛЬНЫЕ ВОПРОСЫ ПРИМЕНЕНИЯ МЕЖДУНАРОДНЫХ СТАНДАРТОВ

# 4.15.1. Первое применение международных стандартов финансовой отчетности

При подготовке первой отчетности по МСФО компания должна подготовить начальный отчет о финансовом положении по МСФО на дату перехода на МСФО, который является начальной точкой для подготовки финансовой отчетности по МСФО

### Реализания в системе

### Определение даты перехода

Для перехода на МСФО компания определяет дату, с которой ее отчетность будет составляться по МСФО. Это должна быть дата начала самого первого годового периода входящего в сравнительную информацию в первой отчетности по МСФО.

### **Трансляция входящих остатков**

Если дата перехода на МСФО определена компанией как 01 января 20Х1 года, то вводятся входящие сальдо по всем счетам по БУ на 31 декабря 20Х0 года со всеми необходимыми аналитиками, которые транслируются на план счетов МСФО с помощью меппинга. После трансляции входящего сальдо на план счетов МСФО проводятся проводки по реклассификации тех статей учета, которые невозможно корректно автоматически транслировать с помощью меппинга из данных по БУ.

## **Параллельный учет некоторых объектов**

По всем объектам, которые учитываются параллельно по МСФО заполняются документы по учету на основании аналогичных документов по БУ. Например для каждого объекта основных средств заполняется карточка учета данными по МСФО.

Затем на 31 декабря 20Х0 года проводятся общие проводки по списанию указанных объектов учета на счет нераспределенной прибыли. Например, для основных средств проводятся следующие проводки:

- 1. Списание первоначальной стоимости,
- 2. Списание накопленной амортизации,
- 3. Списание накопленного добавочного капитала по переоценке.

Для учета данных объектов по МСФО на основании введенных документов по МСФО рассчитываются входящие сальдо на 31 декабря 20Х0 года, которые проводятся в учете со счета нераспределенной прибыли. Например, для основных средств проводятся следующие проводки:

1. Начисление первоначальной стоимости,

- 2. Начисление накопленной амортизации,
- 3. Начисление накопленных резервов по переоценке.

# **Пересчет объектов, учет по которым не ведется параллельно**

Так как МСФО требуют не признавать некоторые статьи как активы или обязательства, а также требуют применять МСФО для оценки всех признанных активов и обязательств, то статьи, не признаваемые по МСФО, списываются на 31 декабря 20Х0 года на счет нераспределенной прибыли. Те же статьи, которые признаются по МСФО, но у которых изменятся оценка, также полностью списываются на счет нераспределенной прибыли 31 декабря 20Х0 года, но затем сразу же начисляются со счета нераспределенной прибыли в оценке по МСФО.

В результате по состоянию на конец дня 31 декабря 20Х0 года или на начало дня 01 января 20Х1 года в системе будут подготовлены остатки по счетам плана счетов по МСФО и введены данные об объектах учета, учитываемых параллельно с БУ.

### **Подготовка примечаний по переходу на МСФО**

Для раскрытия в Примечаниях к отчетности процедур перехода на МСФО подготавливается отчет о финансовом положении, состоящих из 3 столбцов. В первом отражаются данные по состоянию на начало дня 31 декабря 20Х0 года – данные сразу после трансляции из БУ. Во втором столбце отражаются данные по состоянию на начало дня 1 января 20Х1 года – данные после всех корректировок по переходу на МСФО. В третьем – изменения всех статей отчета о финансовом положении, которые показывают, как переход на МСФО повлиял на все статьи финансовой отчетности.

# **Основные требования МСФО по первому применению МСФО**

Основные требования МСФО к подготовке первой отчетности по МСФО устанавливает международный стандарт IFRS 1 «Первое применение международных стандартов финансовой отчетности». Первая финансовая отчетность по МСФО должна содержать высококачественную информацию, которая является прозрачной для пользователей и сопоставимой со всеми другими представленными периодами, обеспечивать достаточную отправную точку для бухгалтерского учета согласно МСФО и затраты на ее подготовку не должны превышать выгод для пользователей.

Первой финансовой отчетностью по МСФО является первая годовая финансовая отчетность, в которой четко и безоговорочно заявлено о ее соответствии МСФО.

### **Начальный отчет о финансовом положении**

Начальной точкой для подготовки финансовой отчетности в соответствии с МСФО является начальный отчет о финансовом положении по МСФО на дату перехода на МСФО. Для его подготовки компания должна произвести следующие работы:

- 1. Признать все активы и обязательства, признание которых требуется в МСФО.
- 2. Не признать статьи в качестве активов или обязательств, если международные стандарты не разрешают такое признание.
- 3. Реклассифицировать статьи, признанные согласно предыдущим ОПБУ как один вид активов, обязательств или компонентов капитала, но являющиеся другим видом активов, обязательств или компонентов капитала согласно МСФО.

4. Применять МСФО для оценки всех признанных активов и обязательств.

### Учетняя политика

Компания должна использовать единую учетную политику при подготовке начального отчета о финансовом положении по МСФО и во всех периодах, представленных в первой финансовой отчетности по МСФО. Эта учетная политика должна соответствовать всем международным стандартам, действующим на конец первого отчетного периода, по которому компания составляет отчетность по МСФО, кроме случаев, специально установленных международным стандартом IFRS 1 «Первое применение международных стандартов финансовой **ОТЧЕТНОСТИ»** 

### Исключения при подготовке первой отчетности

Для облегчения процесса подготовки первой отчетности по МСФО международный стандарт IFRS 1 «Первое применение международных стандартов финансовой отчетности» принципа устанавливает две категории исключений ИЗ обязательного соответствия начального отчета о финансовом положении каждому стандарту МСФО:

- 1. Запрещено ретроспективное применение некоторых аспектов определенных международных стандартов.
- 2. Компания имеет право не выполнять некоторых требований МСФО.

### Запрет ретроспективного применения

Согласно международному стандарту **IFRS**  $1 \quad$ «Первое финансовой применение международных стандартов
отчетности» компания обязана учитывать только перспективно с даты перехода на МСФО следующие объекты учета:

- 1. Расчетные оценки.
- 2. Прекращения признания финансовых активов и финансовых обязательств.
- 3. Операции хеджирования.
- 4. Доля меньшинства.

## **Освобождение от выполнения требований некоторых МСФО**

Компания имеет право выбирать использование одного или нескольких из освобождений, но при этом она не должна применять эти исключения по аналогии к другим статьям отчетности. Компания может принять решение об использовании следующих исключений:

- 1. Объединения бизнеса.
- 2. Платежи, основанные на акциях.
- 3. Договора страхования.
- 4. Справедливая стоимость или переоценка в качестве условной первоначальной стоимости.
- 5. Аренда.
- 6. Вознаграждения работникам.
- 7. Накопленные разницы при пересчете в иную валюту.
- 8. Инвестиции в дочерние компании, совместные предприятия и ассоциированные компании.
- 9. Активы и обязательства дочерних компаний, ассоциированных компаний и совместной деятельности.
- 10.Комбинированные финансовые инструменты.
- 11. Определение ранее признанных финансовых инструментов.
- 12. Измерение по справедливой стоимости финансовых активов или финансовых обязательств при первоначальном признании.
- 13. Обязательства по выводу объектов из эксплуатации, включенные в состав себестоимости основных средств.
- 14. Финансовые активы и нематериальные активы, учитываемые в соответствии с Разъяснением КРМФО (IFRIC) 12 «Концессионные соглашения на предоставление услуг».
- 15. Затраты по займам.

### **Представление и раскрытие информации в первой отчетности по МСФО**

Для соответствия международному стандарту IAS 1 «Представление финансовой отчетности», первая финансовая отчетность по МСФО, должна включать, по крайней мере, 3 отчета о финансовом положении, 2 отчета о совокупном доходе, 2 отчета о движении денежных средств, 2 отчета об изменениях в капитале и примечания к данным отчетам. Кроме того, компания должна сделать отдельные примечания к отчетности, поясняющие, как переход от предыдущих ОПБУ к МСФО повлиял на финансовое положение, финансовые результаты деятельности и движение денежных средств.

### **4.15.2. Пересчет иностранной валюты**

Компания может осуществлять валютные операции двумя способами: заключать сделки в иностранной валюте или владеть иностранным подразделением. Также компания может представлять свою

финансовую отчетность в иностранной валюте. При этом возникают два основных вопроса: какой обменный курс применять, и каким образом отражать влияние изменений обменных курсов в финансовой отчетности.

### **Реализация в системе**

### **Справочник «Валюты»**

Справочник содержит перечень валют в соответствии с Общероссийским классификатором валют.

### **Регистр сведений «Курсы валют»**

Регистр сведений содержит курсы используемых иностранных валют на каждую дату по отношению к функциональной валюте.

### **Выбор функциональной валюты**

Система позволяет использовать любую функциональную валюту. Выбор функциональной валюты осуществляется в настройках учетной политики. Так как изменение функциональной валюты весьма редко, то выбор функциональной валюты производится единожды при начале учета по МСФО.

### **Выбор валюты отчетности**

Система позволяет использовать любую валюту отчетности. Выбор валюты отчетности производится единожды в настройках учетной политики при начале учета по МСФО. В случае если валюта отчетности отличается от функциональной валюты система позволяет подготавливать отчеты как в функциональной валюте, так и в валюте отчетности.

#### **Переоценка монетарных валютных статей**

В соответствии с п.23 МСФО 21 «Влияние изменений валютных курсов» (IAS 21 'The Effects of Changes in Foreign Exchange Rates') балансовые статьи, выраженные в иностранной валюте, в зависимости от их типа, пересчитываются в валюту МСФО по следующим правилам:

- монетарные статьи (включая денежные средства, краткосрочную дебиторскую и кредиторскую задолженность) должны отражаться по курсу на конец периода;
- немонетарные статьи, оцененные по исторической стоимости, должны отражаться по курсу на дату операции;
- немонетарные статьи, оцененные по справедливой стоимости, должны отражаться по курсу на дату установления их справедливой стоимости.

Как раз для выполнения первого из перечисленных правил в программе предназначен документ «Переоценка валютных счетов в валюту МСФО». Во многом он аналогичен переоценке валютных счетов в российском учете – курсовые разницы в основном относятся на счет прочих доходов и расходов по счетам, где предусмотрено ведение учета в иностранной валюте (а иностранной согласно тому же МСФО 21 считается валюта, отличная от функциональной валюты). Однако могут быть и исключения из общего порядка для отдельных счетов (например, отнесение курсовых разниц на счет капитала, либо вообще отнесение счета к немонетарным статьям баланса). Эти исключения должны быть внесены вручную в регистр сведений «Счета с особым порядком переоценки (МСФО)» до проведения документа «Переоценка валютных счетов в валюту МСФО», тогда они будут учтены программой.

#### **Переоценка валюты отчетности**

Переоценка валюты отчетности производится документом «Переоценка валюты отчетности», исходя из валюты МСФО. Документ осуществляет переоценку на дату, указанную в шапке документа. При проведении документа получаются остатки по всем счетам без исключений из Журнала проводок (МСФО), а также курс валюты МСФО. Рассчитанные разницы относятся либо на счет положительных курсовых разниц, либо на счет отрицательных курсовых разниц.

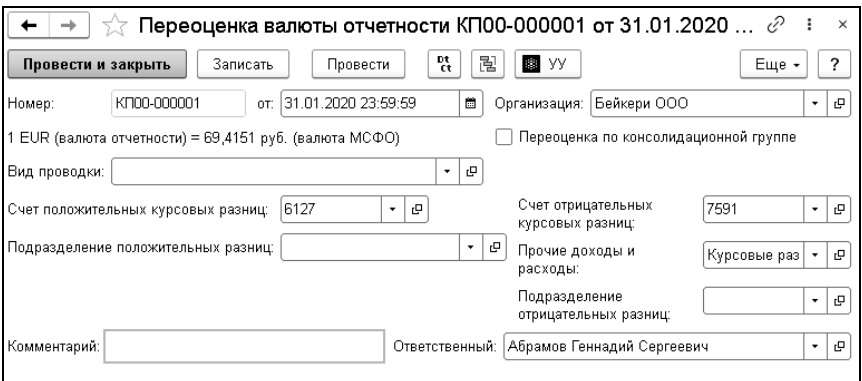

# **Основные требования МСФО по учету операций в иностранной валюте**

Основные требования МСФО к учету операций в иностранной валюте устанавливает международный стандарт IAS 21 «Влияние изменений обменных курсов валют».

#### **Функциональная валюта**

Компания оценивает свои активы, обязательства, доходы и расходы в функциональной валюте. Функциональная валюта – валюта, используемая в основной экономической среде, в которой компания осуществляет свою деятельность, то есть в которой оно зарабатывает и использует основную часть своих денежных средств.

При определении своей функциональной валюты необходимо учитывать следующие основные факторы:

- 1. Валюта, которая больше всего влияет на цены товаров и услуг (часто ей является валюта, в которой установлены цены и производятся расчеты за продажу товаров и услуг).
- 2. Страны, чьи условия конкуренции и нормативная база в основном определяют цены на товары и услуги.
- 3. Валюта, которая в основном определяет затраты на оплату труда, материалы и прочие затраты, связанные с предоставлением товаров и услуг. Часто ей является валюта, в которой определены затраты и в которой производятся расчеты.

Для подтверждения определения функциональной валюты могут использоваться вторичные факторы:

- 1. Валюта средств, поступающих от деятельности по финансированию (например, от эмиссии долговых и долевых инструментов).
- 2. Валюта, в которой хранятся денежные средства от операционной деятельности.

Если указанные факторы не позволяют сделать однозначный вывод, и выбор функциональной валюты не очевиден, то руководство компании на основании собственного суждения определяет функциональную валюту, которая наиболее

правдиво отражает экономические последствия соответствующих операций, событий и обстоятельств. При применении этого подхода руководство рассматривает в качестве приоритетных первичные факторы, и только после этого – вторичные.

После определения функциональная валюта должна оставаться неизменной, за редким исключением изменений в базовых операциях, событиях и обстоятельствах. При изменении функциональной валюты необходимо применять процедуры перевода, связанные с новой функциональной валютой, перспективно с даты такого изменения.

### **Учет операций в иностранных валютах в функциональной валюте**

Операция в иностранной валюте – это операция, выраженная в иностранной валюте или предполагающая расчет в иностранной валюте.

При первоначальном признании операция в иностранной валюте учитывается в функциональной валюте по текущему обменному курсу по состоянию на дату операции.

На конец каждого отчетного периода необходимо предпринять следующие действия для учета операций в иностранной валюте:

- 1. Монетарные статьи в иностранной валюте переводятся по курсу на отчетную дату.
- 2. Немонетарные статьи, которые оцениваются по исторической стоимости в иностранной валюте, переводятся по обменному курсу на дату операции.
- 3. Немонетарные статьи, которые оцениваются по справедливой стоимости в иностранной валюте, переводятся по обменному курсу на дату определения справедливой стоимости.

### **Курсовые разницы**

Курсовые разницы, возникающие при расчетах по монетарным статьям или при переводе монетарных статей по курсам, отличающимся от курсов, по которым они были переведены при первоначальном признании в течение отчетного периода или в предыдущей финансовой отчетности, как правило, признаются в прибыли или убытках.

Курсовая разница возникает также, если обменный курс изменяется между датой проведения операции и датой проведения расчетов по монетарным статьям. Если расчет по операции происходит в том же отчетном периоде, в каком проведена операция, вся курсовая разница признается в этом периоде. Если же расчет по операции происходит в следующем отчетном периоде, курсовая разница, признаваемая в каждом из периодов до даты расчета, определяется изменением обменных курсов валют в каждом из периодов.

Если прибыль или убыток от немонетарной статьи признается в составе прочей совокупной прибыли, каждый валютный компонент такой прибыли или убытка также признается в составе прочей совокупной прибыли. Напротив, если прибыль или убыток от немонетарной статьи признается в составе прибыли или убытка, каждый валютный компонент такой прибыли или убытка также признается в составе прибыли или убытка.

Некоторые международные стандарты требуют, чтобы некоторые доходы и расходы признавались в составе прочей совокупной прибыли. Например, IAS 16 «Основные средства» требует признания переоценки основных средств в составе прочей совокупной прибыли. Если такой актив оценен в иностранной валюте, то сумма после переоценки должна переводиться по курсу обмена на дату, когда была определена

стоимость, что приводит к курсовой разнице, которая также признается в составе прочей совокупной прибыли.

#### **Валюта представления отчетности**

Компания может представлять свою финансовую отчетность в любой валюте. Если валюта представления отчетности отличается от функциональной валюты, результаты его работы и финансовое положение также переводятся в валюту представления отчетности. Например, если в состав группы входят компании с разными функциональными валютами, результаты работы и финансовое положение каждого из них показывается в единой валюте, чтобы можно было представить консолидированную финансовую отчетность.

Результаты работы и финансовое положение компании, функциональная валюта которого не является валютой гиперинфляционной экономики, переводится в другую валюту представления с использованием следующих процедур:

- 1. Активы и обязательства в каждом из представленных отчетов о финансовом положении переводятся по курсу на дату составления отчета о финансовом положении.
- 2. Доходы и расходы для каждого отчета о совокупной прибыли или отдельного отчета о прибылях и убытках переводятся по обменным курсам валют на даты соответствующих операций.
- 3. Все возникающие в результате перевода курсовые разницы признаются в составе прочей совокупной прибыли.

Эти курсовые разницы не признаются в отчете о прибыли и убытках, поскольку изменения обменных курсов валют оказывают лишь незначительное непосредственное влияние на текущие и будущие потоки денежных средств от операционной деятельности.

Для перевода статей доходов и затрат можно использовать обменный курс валют, который приблизительно равен фактическому курсу на даты операций, например, средний курс за период. Однако если обменный курс валют существенно колеблется, применять средний курс за период нецелесообразно.

Результаты работы и финансовое положение компании, функциональная валюта которого является валютой гиперинфляционной экономики, переводится в другую валюту представления с использованием следующих процедур:

- 1. Все активы, обязательства, статьи капитала, доходы и расходы переводятся по курсу закрытия на последнюю отчетную дату.
- 2. Если суммы переводятся в валюту, которая не является валютой гиперинфляционной экономики, то в качестве сравнительной информации используются данные за отчетный год в финансовой отчетности за прошлый год (то есть без корректировки на последующие изменения уровня цен или обменных курсов валют).

#### **Учет валютных курсов при консолидации отчетности**

Объединение результатов и финансового положения иностранного подразделения с результатами и финансовым положением материнской компании происходит по обычным правилам консолидации, включая элиминацию внутригрупповых остатков и внутригрупповых операций. При этом внутригрупповой монетарный актив или обязательство нельзя элиминировать с соответствующим внутригрупповым обязательством или активом, не показав результаты валютных колебаний в консолидированной финансовой отчетности. Это связано с тем, что монетарная статья предусматривает обязательство конвертировать одну валюту в другую, и в результате валютных колебаний отчитывающееся компаний

может получить доход или понести убытки. Таким образом, в консолидированной финансовой отчетности такая курсовая разница будет в большинстве случаев признаваться в прибыли или убытке.

Деловая репутация, возникающая при приобретении иностранного подразделения, а также какие-либо корректировки справедливой стоимости в отношении балансовой стоимости активов и обязательств, возникающих в результате приобретения такого иностранного подразделения, рассматриваются как активы и обязательства иностранного подразделения. Поэтому они должны быть выражены в функциональной валюте иностранного подразделения и переведены по курсу на отчетную дату.

При выбытии иностранного подразделения накопленная сумма курсовых разниц, касающихся этого иностранного подразделения, признанная в составе прочей совокупной прибыли и аккумулированная как отдельный компонент капитала, должна реклассифицироваться из состава капитала в прибыль или убыток как корректировка при классификации при признании прибыли или убытка от выбытия.

### **Раскрытие информации**

Компания должна раскрывать в примечаниях к финансовой отчетности следующие факты и суммы:

- 1. Курсовые разницы, признанные в составе прибыли или убытков, за исключением возникающих в отношении финансовых инструментов, учтенных по справедливой стоимости через прибыль или убыток в соответствии с IAS 39 «Финансовые инструменты – признание и измерение».
- 2. Чистые курсовые разницы, признанные в составе прочей совокупной прибыли и классифицированные как отдельный

компонент капитала, а также сверку суммы таких курсовых разниц на начало и на конец периода.

- 3. Факт отличия валюты представления от функциональной валюты, а также информацию о функциональной валюте и о причинах использования другой валюты представления.
- 4. Если компания, составляющая финансовую отчетность, либо иностранное подразделение, являющееся существенным, меняет свою функциональную валюту.
- 5. Факт изменения функциональной валюты компании или существенной компании группы и его причины.

# **4.16. КОНСОЛИДАЦИЯ ОТЧЕТНОСТИ**

# **4.16.1. Основные требования МСФО по учету компаний группы**

Основные требования МСФО по составлению консолидированной финансовой отчетности для группы компаний, находящихся под контролем материнской компании устанавливают международные стандарты IAS 27 «Консолидированная и отдельная финансовая отчетность» и IFRS 3 «Объединения бизнеса».

### **Охват консолидированной финансовой отчетности**

Консолидированная финансовая отчетность должна включать все дочерние компании материнской компании. Если в момент приобретения дочерняя компания отвечает критериям, позволяющим классифицировать его как предназначенную для продажи в соответствии с международным стандартом IFRS 5 «Долгосрочные активы, предназначенные для продажи,

и прекращенная деятельность», то его следует учитывать в соответствии с указанным стандартом.

Группа – материнская компания и все его дочерние компании.

Материнская компания – компания, имеющая одно или несколько дочерних компаний.

Дочерняя компания – компания, в том числе неакционерное предприятие, такое, как партнерство, которая контролируется другой компанией (материнской компанией).

Контроль – право определять финансовую и операционную политику компании с целью извлечения выгод от его деятельности.

Материнская компания или его дочерние компании могут являться инвесторами ассоциированной компании или участниками совместно контролируемого предприятия. В таких случаях консолидированная финансовая отчетность, должна быть подготовлена с учетом требований международных стандартов IAS 28 «Инвестиции в ассоциированные компании» и IAS 31 «Участие в совместном предпринимательстве».

#### **Контроль**

Предполагается, что контроль имеет место, если материнская компания владеет прямо или опосредованно, через дочерние компании, более чем половиной относящихся к какой-либо компании прав голоса, кроме исключительных случаев, когда может быть четко продемонстрировано, что такое владение не создает контроля.

Контроль также имеет место в случае, если материнская компания владеет половиной прав голоса или меньше, и оно при этом имеет следующие права:

- 1. Управлять более чем половиной прав голоса по соглашению с другими инвесторами;
- 2. Определять финансовую и хозяйственную (операционную) политику согласно уставу или соглашению;
- 3. Назначать или смещать большинство членов совета директоров или аналогичного органа управления, который осуществляет контроль за компанией;
- 4. Представлять большинство голосов на заседаниях совета директоров или аналогичного органа управления, который осуществляет контроль за компанией.

### **Потеря контроля**

Материнская компания может потерять контроль за дочерней компанией, например, когда дочерняя компания переходит под контроль правительства, суда, администратора или регулирующего органа. Это также может произойти в результате договорного соглашения.

При потере контроля любые инвестиции, оставшиеся в бывшей дочерней компании, и любые суммы, подлежащие оплате или получению от нее, должны учитываться в соответствии с другими международными стандартами, а не консолидироваться в соответствии с международным стандартом IAS 27 «Консолидированная и отдельная финансовая отчетность», начиная с даты потери контроля.

### **Раскрытие информации**

В консолидированной финансовой отчетности должна быть раскрыта следующая информация о составе группы компаний:

- 1. Характер отношений между материнской и дочерней компаниями, если материнская компания не владеет прямо или опосредованно через дочерние компании более чем половиной относящихся к дочерней компании прав голоса.
- 2. Причины, по которым владение прямо или опосредованно более чем половиной относящихся к объекту инвестиций прав голоса или потенциальных прав голоса, не дает контроля.
- 3. Характер и степень каких-либо существенных ограничений в способности дочерних компаний переводить материнской компании дивиденды денежными средствами или погашать кредиты или авансы.
- 4. Перечень, показывающий влияние любых изменений доли материнской компании в дочерней, которые не приводят к потере контроля над капиталом, относимым на собственников материнской компании.

При получении контроля за дочерними компаниями компанияпокупатель должна раскрывать информацию, которая позволяет пользователям финансовой отчетности оценить характер и финансовые последствия состоявшегося объединения бизнеса в течение текущего отчетного периода и после конца отчетного периода, но прежде, чем финансовая отчетность утверждена к выпуску. Для этого компания-покупатель должна раскрывать для каждого объединения бизнеса, произошедшего в течение отчетного периода следующую информацию:

- 1. Название и описание приобретаемой дочерней компании;
- 2. Дату приобретения;
- 3. Процент приобретенных голосующих долевых инструментов;
- 4. Основные причины объединения бизнеса и описание того, каким образом компания-покупатель получила контроль за приобретаемой компанией;
- 5. Качественное описание факторов, которые составляют признанную деловую репутацию (ожидаемая синергия от объединяющихся операций приобретаемой компании и компании-покупателя, нематериальные активы не удовлетворяющие критериям отдельного признания или другие факторы).

### **4.16.2. Внутригрупповые операции**

### **Реализация в системе**

Так как международные стандарты требуют полностью исключать внутригрупповые операции (доходы и расходы, активы и обязательства, обороты и т.д.), то для этого в системе предусмотрены следующие типовые элиминационные проводки:

- 1. Элиминация внутригрупповых активов и обязательств,
- 2. Элиминация внутригрупповых доходов и расходов,
- 3. Элиминация внутригрупповой прибыли в активах,
- 4. Элиминация внутригрупповых потоков денежных средств,
- 5. Элиминация внутригрупповых операций.

### **Элиминация внутригрупповых активов и обязательств**

Дт 1\*, 2\* Активы по видам

Кт 4\*, 5\* Обязательства по видам

Сумма: Сумма остатка на отчетную дату внутригрупповых активов и обязательств. Проводка делается с отрицательной суммой.

### **Элиминация внутригрупповых доходов и расходов**

Дт 6\* Доходы по видам

Кт 7\* Расходы по видам

Сумма: Сумма внутригрупповых доходов и расходов, признанных в прибылях и убытках за отчетный период. Проводка делается с отрицательной суммой.

### **Элиминация внутригрупповой прибыли в активах**

Дт 1\*, 2\* Активы по видам

Кт

6\*Доходы по видам

322\* Нераспределенная прибыль

Сумма: Сумма внутригрупповой прибыли, признанная в стоимости активов в течение отчетного периода. Проводки делаются с отрицательными суммами.

### **Элиминация внутригрупповых потоков денежных средств**

1. Элиминация поступлений денежных средств

Дт 22\* Денежные средства

Кт 4\*, 5\* Обязательства по видам

Сумма: Сумма внутригрупповых поступлений денежных средств за отчетный период. Проводка делается с отрицательной суммой.

#### 2. Элиминация выплат денежных средств

Дт

1\*, 2\* Активы по видам

52\* Краткосрочная кредиторская задолженность и авансы полученные

56\* Краткосрочные расчеты по покупке и продаже активов, не связанные с основной деятельностью

Кт 22\* Денежные средства

Сумма: Сумма внутригрупповых выплат денежных средств за отчетный период. Проводки делаются с отрицательной суммой.

### **Элиминация внутригрупповых операций**

В некоторых случаях возможна полная элиминация всех внутригрупповых операций. Для этого необходимо во всех компаниях группы повторить все операции с компаниями группы, операции с которыми должны быть элиминированы, как по передаче активов, так и по начислению доходов и расходов, но с отрицательной суммой. В таком случае будут элиминированы все внутригрупповые активы и обязательства, доходы и расходы, потоки денежных средств.

Для этого в системе предусмотрена возможность автоматического создания указанных элиминационных проводок по проводкам с определенными значениями субконто «Контрагент».

# **Основные требования МСФО по учету внутригрупповых операций**

Основные требования МСФО по процессу составления консолидированной финансовой отчетности для группы компаний устанавливает международный стандарт IAS 27 «Консолидированная и отдельная финансовая отчетность».

### **Исключение внутригрупповых операций при консолидации**

При подготовке консолидированной финансовой отчетности компания объединяет финансовую отчетность компаний группы построчно путем сложения аналогичных статей активов, обязательств, капитала, доходов и расходов. Для того чтобы консолидированная финансовая отчетность представляла финансовую информацию о группе как о едином хозяйствующем субъекте, балансовая стоимость инвестиции материнской компании в каждую дочернюю компанию и принадлежащая материнской компании доля в капитале взаимоисключаются. Все внутригрупповые операции, доходы и расходы, статьи баланса, дивиденды также исключаются в полных суммах.

Прибыли и убытки, возникшие в результате внутригрупповых операций и признанные в стоимости активов, таких как запасы и основные средства, также исключаются в полных суммах.

Для учета временных разниц, возникающих в результате исключения прибылей и убытков по внутригрупповым операциям, применяется международный стандарт IAS 12 «Налоги на прибыль».

Доходы и расходы дочерней компании включаются в консолидированную финансовую отчетность, начиная с даты приобретения и заканчивая датой, на которую материнская компания прекращает контролировать дочернюю.

### **4.16.3. Деловая репутация**

### **Реализация в системе**

Международные стандарты требуют признание деловой репутации при составлении консолидированной отчетности, а также требуют применения особых условий признания активов и обязательств их оценки по справедливой стоимости на дату приобретения. Для этого в системе предусмотрены следующие типовые консолидационные проводки:

- 1. Признание деловой репутации при покупке дочерней компании,
- 2. Признание и оценка по справедливой идентифицируемых приобретенных активов, принятых обязательств.

# **Признание деловой репутации при покупке дочерней компании**

Дт 1311 Деловая репутация

Кт 5621 Расчеты по покупке дочерних компаний

Сумма: Сумма признаваемой деловой репутации на дату покупки дочерней компании. Проводка делается по специальной компании, которая предназначена только для корректировочных проводок.

# **Признание и оценка по справедливой стоимости идентифицируемых приобретенных активов, принятых обязательств**

1. Признание и оценка активов

Дт 1\*, 2\* Активы по видам

Кт 3231 Нераспределенная прибыль отчетного года

Сумма: Сумма признанных и переоцененных по справедливой стоимости активов приобретенной дочерней компании. Проводка делается по приобретенной дочерней компании.

2. Признание и оценка обязательств

Дт 3231 Нераспределенная прибыль отчетного года

Кт 4\*, 5\* Обязательства по видам

Сумма: Сумма признанных и переоцененных по справедливой стоимости обязательств приобретенной дочерней компании. Проводка делается по приобретенной дочерней компании.

Следует обратить внимание, что указанные суммы переоценки активов и обязательств включаются в капитал дочерних компаний на дату приобретения и затем полностью элиминируется согласно процедуры консолидации как указано в разделе «Процедура консолидации».

# **Основные требования МСФО по учету объединений бизнеса**

Основные требования МСФО по учету объединений бизнеса и расчету деловой репутации устанавливает международный стандарт IFRS 3 «Объединения бизнеса». Указанный стандарт устанавливает принципы и требования в отношении того, как компания-покупатель другой компании признает и измеряет в своей финансовой отчетности идентифицируемые приобретенные активы, принятые обязательства, долю неконтролирующих акционеров в приобретаемой компании, деловую репутацию или доходы от выгодного приобретения и определяет, какую информацию раскрыть, чтобы дать возможность пользователям финансовой отчетности оценить характер и финансовые последствия объединения бизнеса.

### **Метод приобретения**

Компания должна учитывать каждое объединение бизнеса по методу приобретения. Применение метода приобретения требует от компании выполнения следующих шагов:

- 1. Идентификация компании-покупателя;
- 2. Определение даты приобретения;
- 3. Признание и оценка приобретенных идентифицируемых активов, принятых обязательств и долю неконтролирующих акционеров;
- 4. Признание и оценка деловой репутации или дохода от выгодной сделки.

В отношении каждого объединения бизнеса, одна из объединяющихся компаний должна быть идентифицирована как компания-покупатель. Затем компания-покупатель должна определить дату приобретения, которая является датой, когда она получает контроль над приобретаемой компанией.

# **Признание и оценка идентифицируемых приобретенных активов, принятых обязательств, доли неконтролирующих акционеров**

На дату приобретения компания-покупатель должна признать идентифицируемые приобретенные активы, принятые обязательства и долю неконтролирующих акционеров в приобретенной компании. Для этого идентифицируемые приобретенные активы и принятые обязательства должны соответствовать определениям активов и обязательств, изложенным в Концепции подготовки и представления финансовой отчетности, на дату приобретения, а также должны быть частью того, что компания-покупатель и приобретаемая

компания (или его прежние собственники) обменивают при объединении бизнеса, а не результатом отдельных операций.

Применение условий признания может привести к признанию некоторых активов и обязательств, которые приобретенная компания не признавала как активы и обязательства в своей финансовой отчетности. Например, компания-покупатель признает приобретенные идентифицируемые нематериальные активы, такие как фирменный знак, которые приобретаемая компания не признавала как активы, потому что оно разрабатывала их своими силами и относила соответствующие затраты на расходы.

Идентифицируемые приобретенные активы и принятые обязательства должны быть оценены по справедливой стоимости на дату приобретения.

Доля неконтролирующих акционеров в приобретаемой компании должна быть оценена либо по справедливой стоимости, либо как пропорциональная часть доли неконтролирующих акционеров в идентифицируемых чистых активах приобретенной компании.

#### **Оценка переданного возмещения**

Возмещение, переданное при объединении бизнеса, должно быть измерено по справедливой стоимости. Оно вычисляется как сумма справедливых стоимостей на дату приобретения переданных прежним собственникам активов, принятых обязательств перед прежними собственниками, и долей участия в капитале, выпущенных компанией-покупателем для передачи прежним собственникам приобретенной компании.

Затраты, связанные с приобретением, которые включают комиссию посредника, оплату консультативных, юридических услуг, услуг по бухгалтерскому учету, оценке, прочих

профессиональных или консультационных услуг, общие административные затраты, включая затраты на содержание внутреннего отдела по приобретениям, а также затраты на регистрацию и выпуск долговых и долевых ценных бумаг отражаются покупателем как расходы в тех периодах, когда они были понесены, с одним исключением. Затраты на выпуск долговых или долевых ценных бумаг должны быть признаны в соответствии с международными стандартами IAS 32 «Финансовые инструменты: представление информации» и IAS 39 «Финансовые инструменты: признание и измерение».

# **Признание и оценка деловой репутации или дохода от выгодной покупки**

Компания-покупатель должна признать деловую репутацию на дату приобретения. При этом деловая репутация оценивается как превышение суммы переданного возмещения, доли неконтролирующих акционеров в приобретаемой компании и, при объединении бизнеса, осуществляемом поэтапно, справедливой стоимости доли неконтролирующих акционеров на дату приобретения, которой покупатель ранее владел в приобретаемой компании над суммой на дату приобретения всех идентифицируемых активов приобретенной компании за вычетом принятых обязательств приобретенной компании.

Если при оценке деловой репутации она получится меньше нуля, то компания-покупатель должна повторно идентифицировать все приобретенные активы и принятые обязательства, и признать любые дополнительные активы или обязательства, идентифицированные при проведении такого обзора. Если оценка деловой репутации сохраняется ниже нуля после применения указанных требований по повторной оценке, то компания-покупатель должна признать полученный доход в составе прибыли или убытка на дату приобретения в сумме

противоположной получаемой отрицательной деловой репутации. Такой доход называется доходом при выгодной покупке.

### **Раскрытие информации**

Компания-покупатель должна раскрывать информацию, которая позволяет пользователям его финансовой отчетности оценить характер и финансовые последствия состоявшегося объединения бизнеса как в течение текущего отчетного периода так и после конца отчетного периода, но прежде, чем финансовая отчетность утверждена к выпуску.

Компания-покупатель должна раскрывать информацию о каждом объединении бизнеса, произошедшего в течение отчетного периода. Порядок раскрытия такой информации указан в разделе «Структура группы». Кроме того, должна быть раскрыта следующая информация по каждому объединению бизнеса:

- 1. Справедливая стоимость на дату приобретения совокупного переданного возмещения и справедливая стоимость на дату приобретения каждого из основных классов возмещения, а также дополнительные раскрытия по отдельным классам возмещения.
- 2. Суммы, признанные на дату приобретения, каждого основного класса приобретенных активов и принятых обязательств, а также дополнительные раскрытия по отдельным классам активов и обязательств.
- 3. Общая сумма деловой репутации, которая как ожидается, будет подлежать вычету в налоговых целях.
- 4. Раскрытие операций, которые признаны отдельно от приобретения активов и принятия обязательств при

объединении бизнеса, таких как затраты связанные с приобретением.

- 5. Сумма дохода при выгодной покупке и описание причин этого.
- 6. Сумма доли неконтролирующих акционеров, основа ее измерения и ключевые исходные данные при объединении бизнеса, при котором компания-покупатель владеет менее чем 100% долей в капитале приобретаемой компании.
- 7. Справедливая стоимость доли в капитале и сумма прибыли или убытка, признанного в результате ее переоценки до справедливой стоимости, при объединении бизнеса, осуществляемом поэтапно.
- 8. Суммы выручки и прибыли или убытка приобретенной компании с даты приобретения, включенные в консолидированный отчет о совокупной прибыли за отчетный период.
- 9. Суммы выручка и прибыли или убыток объединенной компании за отчетный период, как если бы датой приобретения для всех объединений бизнеса, которые произошли в течение года, было бы начало годового отчетного периода.

Если первоначальный учет объединения бизнеса не завершен, то должны быть раскрыты статьи возмещения, суммы, которые были определены только условно, и их изменения.

В консолидированной отчетности также должна раскрываться сверка балансовой стоимости деловой репутации на начало и конец отчетного периода, в которой должны быть выделены следующие статьи:

1. Валовая сумма и накопленные убытки от обесценения на начало отчетного периода.

- 2. Дополнительная деловая репутация, признанная в течение отчетного периода, кроме включенной в группу выбытия.
- 3. Деловая репутация, включенная в группу выбытия, а также признание которой было прекращено в течение отчетного периода, но которая ранее не была включен в группу выбытия.
- 4. Корректировки, сделанные в результате последующего признания отложенных налоговых активов в течение отчетного периода.
- 5. Убытки от обесценения, признанные в течение отчетного периода.
- 6. Чистая курсовая разница, возникшая в течение отчетного периода.
- 7. Любые другие изменения в балансовой стоимости в течение отчетного периода.
- 8. Валовая сумма и накопленные убытки от обесценения на конец отчетного периода.

### **4.16.4. Доля неконтролирующих акционеров**

### **Реализация в системе**

Так как международные стандарты требуют признание доли неконтролирующих акционеров при составлении консолидированной отчетности, то для этого в системе предусмотрены следующие типовые консолидационные проводки:

1. Признание доли неконтролирующих акционеров при покупке дочерней компании,

2. Начисление доли неконтролирующих акционеров за отчетный период.

## **Признание доли неконтролирующих акционеров при покупке дочерней компании**

Дт 5621 Расчеты по покупке дочерних компаний

Кт 3911 Доля неконтролирующих акционеров в чистых активах на дату покупки

Сумма: Сумма признаваемой доли неконтролирующих акционеров в чистых активах на дату покупки. Проводка делается по специальной компании, которая предназначена только для корректировочных проводок.

# **Начисление доли неконтролирующих акционеров за отчетный период**

Дт

3231 Нераспределенная прибыль отчетного года

36\* Совокупный доход по видам

Кт

3912 Доля неконтролирующих акционеров в прибылях и убытках

3913 Доля неконтролирующих акционеров в совокупном доходе

Сумма: Сумма доли неконтролирующих акционеров в прибылях и убытках и совокупном доходе за отчетный период. Проводка делается по специальной компании, которая предназначена только для корректировочных проводок.

# **Основные требования МСФО по учету доли неконтролирующих акционеров**

Основные требования МСФО по учету объединений бизнеса и оценке доли неконтролирующих акционеров устанавливают международные стандарты IAS 27 «Консолидированная и отдельная финансовая отчетность» и IFRS 3 «Объединения бизнеса».

### **Представление в финансовой отчетности**

Доля неконтролирующих акционеров должна быть представлена в консолидированном отчете о финансовом положении в составе капитала, отдельно от капитала собственников материнской компании.

#### **Оценка доли неконтролирующих акционеров**

Доля неконтролирующих акционеров в чистых активах консолидируемых дочерних компаний определяются отдельно от доли, принадлежащей акционерам материнской компании. Доля неконтролирующих акционеров в чистых активах состоит из суммы, приходящейся на эту долю на дату исходной сделки по объединению и доли в изменениях капитала дочерней компании, произошедших с даты указанной сделки по объединению.

Доля неконтролирующих акционеров в приобретаемой компании на дату приобретения должна быть оценена либо по справедливой стоимости, либо как пропорциональная часть доли неконтролирующих акционеров в идентифицируемых чистых активах приобретенной компании.

Прибыль или убыток и каждый компонент прочей совокупной прибыли распределяется на собственников материнской компании и долю неконтролирующих акционеров. При этом

общая совокупная прибыль относится долю неконтролирующих акционеров, даже если это приводит к отрицательному сальдо доли неконтролирующих акционеров.

Если дочерняя компания имеет привилегированные кумулятивные акции в обращении, классифицируемые в составе капитала и находящиеся у неконтролирующих акционеров, материнская компания рассчитывает свою долю в прибылях и убытках после их корректировки на сумму дивидендов по таким акциям не зависимо от того, были ли объявлены такие дивиденды.

# **4.16.5. Ассоциированные компании и совместные предприятия**

#### **Реализация в системе**

Так как согласно международным стандартам при учете по методу долевого участия инвестиции в ассоциированные компании первоначально признаются по себестоимости, а затем их балансовая стоимость увеличивается или уменьшается за счет признания доли инвестора в прибыли или убытке или совокупном доходе объекта инвестиций после даты приобретения, то для этого в системе предусмотрены следующие типовые консолидационные проводки:

- 1. Признание доли инвестора в прибыли или убытке объекта инвестиций,
- 2. Признание доли инвестора в составе совокупных доходов объекта инвестиций,
- 3. Уменьшение стоимости инвестиций в результате распределения прибыли объекта инвестиций.

Следует обратить внимание, что все проводки ассоциированных компаний и совместных предприятий, учитываемых по методу долевого участия, не включаются в консолидированные финансовые отчеты.

## **Признание доли инвестора в прибыли или убытке объекта инвестиций**

Дт

1422 Доля инвестора в прибыли или убытке ассоциированных компаний

1432 Доля инвестора в прибыли или убытке совместных предприятий

Кт

6621 Доля чистой прибыли (убытка) ассоциированных компаний

6631 Доля чистой прибыли (убытка) совместно контролируемых компаний

Сумма: Сумма доли инвестора в прибылях и убытках ассоциированных компаний и совместных предприятий, учитываемых по методу долевого участия, за отчетный период. Проводка делается по специальной компании, которая предназначена только для корректировочных проводок.

### **Признание доли инвестора в составе совокупных доходов объекта инвестиций**

Дт

1423 Доля инвестора в прибыли или убытке ассоциированных компаний

1433 Доля инвестора в прибыли или убытке совместных предприятий

Кт

3661 Доля прочих совокупных доходов ассоциированных компаний

3661 Доля прочих совокупных доходов совместных предприятий

Сумма: Сумма доли инвестора в совокупных доходах ассоциированных компаний и совместных предприятий, учитываемых по методу долевого участия, за отчетный период. Проводка делается по специальной компании, которая предназначена только для корректировочных проводок.

## **Уменьшение стоимости инвестиций в результате распределения прибыли объекта инвестиций**

Дт

6116 Выручка от основной деятельности - Дивиденды полученные

6126 Выручка от бартерных операций - Дивиденды полученные

6216 Доходы от неосновной деятельности - Дивиденды полученные

Кт

1423 Доля инвестора в прибыли или убытке ассоциированных компаний

1433 Доля инвестора в прибыли или убытке совместных предприятий

Сумма: Сумма полученных дивидендов или распределения прибыли объекта инвестиций, учитываемого по методу долевого участия, за отчетный период. Проводка делается по специальной компании, которая предназначена только для корректировочных проводок.

# **Основные требования МСФО к консолидации ассоциированных компаний и совместных предприятий**

Основные требования МСФО к процедуре консолидации ассоциированных компаний и совместных предприятий устанавливают международные стандарты IAS 28 «Инвестиции в ассоциированные компании», IAS 31 «Участие в совместном предпринимательстве».

### **Определения**

Ассоциированная компания – компания, в том числе неакционерное предприятие, такое, как партнерство, на деятельность которой инвестор оказывает значительное влияние, и которая не является ни дочерним предприятием, ни долей в совместной деятельности.

Значительное влияние – право участвовать в принятии решений по вопросам финансовой и операционной политики объекта инвестиций, не являющееся контролем или совместным контролем за указанной политикой.

Совместное предпринимательство – договорное соглашение, по которому две стороны или более предпринимают хозяйственную деятельность, подлежащую совместному контролю.

Совместный контроль – разделенный по договору между сторонами контроль за хозяйственной деятельностью, который существует только тогда, когда принятие стратегических финансовых и операционных решений в отношении этой хозяйственной деятельности требует единогласия сторон,

разделяющих контроль (участников совместного предпринимательства).

#### **Значительное влияние**

Если инвестору прямо или косвенно (например, через дочерние компании) принадлежит 20 или более процентов прав голоса в отношении объекта инвестиций, то считается, что инвестор имеет значительное влияние, за исключением случаев, когда существуют убедительные доказательства обратного.

Доля группы в ассоциированной компании представляет собой совокупную долю участия материнской компании и ее дочерних компаний в ассоциированной компании. Вложения других ассоциированных или совместных компаний группы в этих целях не принимаются во внимание.

Наоборот, если инвестору прямо или косвенно принадлежит менее 20 процентов прав голоса в отношении объекта инвестиций, то считается, что инвестор не имеет значительного влияния, за исключением случаев, когда существуют убедительные доказательства обратного. Наличие крупного или контрольного пакета акций, принадлежащего другому инвестору, не обязательно исключает наличие у инвестора значительного влияния.

Наличие у инвестора значительного влияния обычно подтверждается одним или несколькими из следующих фактов:

- 1. Представительство в совете директоров или аналогичном органе управления объектом инвестиций;
- 2. Участие в процессе выработки политики, в том числе участие в принятии решений о выплате дивидендов или ином распределении прибыли;
- 3. Наличие существенных операций между инвестором и объектом инвестиций;
- 4. Обмен руководящим персоналом;
- 5. Предоставление важной технической информации.

#### **Метод долевого участия**

Инвестиции в ассоциированную компанию должны учитываться по методу долевого участия, за некоторыми исключениями, например, когда инвестиции классифицируются как предназначенные для продажи в соответствии с международным стандартом IFRS 5 «Долгосрочные активы, предназначенные для продажи, и прекращенная деятельность».

Также если не применяется метод пропорциональной консолидации совместного предприятия, то участник совместного предпринимательства должен признавать свою долю участия в совместно контролируемом предприятии, применяя метод долевого участия.

В соответствии с методом долевого участия инвестиции в ассоциированную компанию первоначально признаются по себестоимости, а затем их балансовая стоимость увеличивается или уменьшается за счет признания доли инвестора в прибыли или убытке объекта инвестиций после даты приобретения. Доля инвестора в прибыли или убытке объекта инвестиций признается в составе прибыли или убытка инвестора. Средства, полученные от объекта инвестиций в результате распределения прибыли, уменьшают балансовую стоимость инвестиций. Балансовая стоимость инвестиций также корректируется с целью отражения изменений в пропорциональной доле участия инвестора в объекте инвестиций, возникающих в связи с изменениями в прочей совокупной прибыли объекта инвестиций. Такие изменения возникают, например, в связи с переоценкой основных средств и в связи с курсовыми разницами от пересчета отчетности в другую валюту

представления. Доля инвестора в этих изменениях должна признаваться в составе прочей совокупной прибыли инвестора.

Инвестиции в ассоциированную компанию учитываются по методу долевого участия, начиная с даты, когда она становится ассоциированной. При приобретении инвестиций разница между себестоимостью инвестиций и долей инвестора в чистой справедливой стоимости идентифицируемых активов и обязательств ассоциированной компании учитывается следующим образом.

Деловая репутация, относящаяся к ассоциированной компании, включается в состав балансовой стоимости инвестиций.

Сумма превышения доли инвестора в чистой справедливой стоимости идентифицируемых активов, обязательств и условных обязательств ассоциированной компании над стоимостью инвестиций исключается из состава балансовой стоимости инвестиций и вместо этого отражается в качестве дохода при определении доли инвестора в прибыли или убытке ассоциированной компании за тот отчетный период, в котором инвестиции были приобретены.

При применении метода долевого участия инвестор использует самую последнюю финансовую отчетность ассоциированной компании. Если даты окончания отчетного периода инвестора и ассоциированной компании различаются, то она готовит для инвестора финансовую отчетность по состоянию на ту же дату окончания отчетного периода, что и финансовая отчетность инвестора, за исключением случаев, когда это практически невозможно.

Финансовая отчетность инвестора должна составляться на основе использования единой учетной политики в отношении сходных операций и событий, имевших место при аналогичных обстоятельствах.
Если ассоциированная компания имеет в обращении кумулятивные привилегированные акции, которыми владеют стороны, отличные от инвестора, и которые классифицируются как капитал, инвестор рассчитывает свою долю в прибылях или убытках после корректировки на сумму дивидендов по таким акциям, вне зависимости от того, объявлены ли эти дивиденды к выплате.

Когда доля инвестора в убытках ассоциированной компании становится равна его доле участия в этой компании или превышает эту долю, то инвестор прекращает признание своей доли в дальнейших убытках.

После уменьшения доли участия инвестора до нуля дополнительные убытки и обязательства признаются только в той мере, в какой инвестор принял на себя юридические обязательства или обязательства, обусловленные сложившейся практикой (конклюдентные обязательства) или совершил платежи от имени ассоциированной компании. Если впоследствии ассоциированная компания отражает в своей финансовой отчетности прибыль, то инвестор возобновляет признание своей доли в этой прибыли только после того, как его доля в прибыли становится равной непризнанной доле в убытках.

#### **Пропорциональная консолидация**

Участник совместного предпринимательства должен признавать свою долю участия в совместно контролируемом предприятии с помощью метода пропорциональной консолидации или с помощью метода долевого участия.

Применение пропорциональной консолидации означает, что в отчет о финансовом положении участника совместного предпринимательства включается его доля активов, которые он контролирует совместно с другими участниками, и его доля

обязательств, за которые он несет совместную ответственность. Отчет о прибылях и убытках участника совместного предпринимательства включает его долю в доходах и расходах совместно контролируемого

предприятия. Многие процедуры, применяемые при пропорциональной консолидации, похожи на процедуры консолидации инвестиций в дочерние компании.

При применении метода пропорциональной консолидации информация в отчетности должна быть представлена одним из двух способов. Участник совместного предпринимательства может построчно объединять свою долю в каждом из активов, обязательств, доходов и расходов совместно контролируемого предприятия с аналогичными статьями своей финансовой отчетности. Согласно другому способу участник совместного предпринимательства может включить в свою финансовую отчетность отдельные статьи, показывающие его часть активов, обязательств, доходов и расходов совместно контролируемого предприятия.

# **Операции между инвестором и ассоциированной компанией или участником совместного предпринимательства и совместным предприятием**

Прибыли и убытки, возникающие в результате операций «снизу вверх» и «сверху вниз» между инвестором (включая его консолидированные дочерние компании) и ассоциированной компанией, признаются в финансовой отчетности инвестора только в той мере, в которой они не относятся к доле участия инвестора в ассоциированной компании. Операции «снизу вверх», например, включают продажу активов инвестору ассоциированной компанией. Операции «сверху вниз», например, включают продажу активов ассоциированной компании инвестором. Доля инвестора в прибылях и убытках

ассоциированной компании от этих операций подлежит исключению.

Прибыли и убытки, полученные от продажи совместному предприятию активов, учитываются аналогично операциям между инвестором и ассоциированной компанией. Если проданные участником совместному предприятию активы остаются у совместного предприятия, то участник должен признать указанную прибыль или убыток только в той части, которая приходится на прочих участников согласно их долям участия. При покупке активов у совместного предприятия участник совместного предпринимательства не должен признавать своей доли в прибыли совместного предприятия от такой сделки, пока он не продаст эти активы независимой стороне. Участник совместного предпринимательства должен признавать свою долю убытков, возникающих в результате таких сделок в том же порядке, что и прибыли, с той разницей, что убытки должны быть признаны сразу, если они отражают снижение чистой стоимости возможной продажи оборотных активов или убыток от обесценения.

#### **Потеря значительного влияния или совместного контроля**

Компания утрачивает значительное влияние на объект инвестиций при утрате права участвовать в принятии решений по вопросам финансовой и операционной политики этого объекта инвестиций. Утрата значительного влияния может сопровождаться или не сопровождаться изменением абсолютных или относительных долей участия. Например, это может произойти в случае, если ассоциированная компания становится объектом контроля со стороны государства, судебного, административного или регулирующего органа. Это также может произойти в результате заключения договора.

Инвестор должен прекратить использование метода долевого участия с момента утраты значительного влияния на ассоциированную компанию, и с этой даты вести учет своих инвестиций в соответствии с международным стандартом IAS 39 «Финансовые инструменты: признание и измерение» при условии, что ассоциированная компания не становится дочерней компанией или совместной деятельностью. При потере значительного влияния инвестор должен измерить по справедливой стоимости любые инвестиции, сохранившиеся в бывшей ассоциированной компании. Инвестор должен признать в составе прибыли или убытка любую разницу между справедливой стоимостью любых сохранившихся инвестиций и любых доходов от выбытия части инвестиций в ассоциированную компанию и справедливой стоимостью инвестиций на дату потери значительного влияния. Когда инвестиция начинает учитываться в соответствии с международным стандартом IAS 39 «Финансовые инструменты: признание и измерение», справедливая стоимость инвестиций на указанную дату должна расцениваться как их справедливая стоимость при первоначальном признании в качестве финансового актива.

Участник совместного предпринимательства прекращает применение пропорциональной консолидации с даты, когда он перестает принимать участие в контроле за совместно контролируемым предприятием. Когда инвестор теряет совместный контроль за предприятием, он должен учитывать любые оставшиеся инвестиции в соответствии с международным стандартом IAS 39 «Финансовые инструменты: признание и измерение» при условии, что совместное предприятие не становится дочерней компанией или ассоциированной компанией. При потере совместного контроля инвестор должен измерить любые инвестиции, которые он сохраняет в бывшем совместно контролируемом предприятии, по справедливой стоимости.

#### **Раскрытие информации об ассоциированных компаниях**

Раскрытию подлежит следующая информация об ассоциированных компаниях:

- 1. Справедливая стоимость инвестиций, для которых имеются объявленные котировальные цены;
- 2. Агрегированная финансовая информация ассоциированных компаний;
- 3. Причины, по которым имеется значительное влияние в случаях, когда инвестору принадлежит менее 20% прав голоса;
- 4. Причины, по которым не имеется значительного влияния в случаях, когда инвестору принадлежит более 20% прав голоса;
- 5. Отчетная дата ассоциированной компании, если она составлена на отчетную дату, отличающуюся от отчетной даты инвестора, с указанием причины ее использования;
- 6. Характер и степень значительных ограничений способности ассоциированных компаний переводить денежные средства инвестору;
- 7. Непризнанная доля в убытках ассоциированной компании, за отчетный период и нарастающим итогом, если инвестор прекратил признание своей доли в убытках ассоциированной компании;
- 8. Факт того, что ассоциированная компания не отражается в учете по методу долевого участия, а также агрегированная финансовая информация таких ассоциированных компаний.

Инвестиции в ассоциированные компании, учитываемые по методу долевого участия, должны классифицироваться как долгосрочные активы. Доля инвестора в прибыли или убытке ассоциированных компаний и балансовая стоимость таких инвестиций должна раскрываться отдельно. Доля инвестора в прекращенной деятельности ассоциированных компаний также должна раскрываться отдельно.

Согласно международному стандарту IAS 37 "Оценочные резервы, условные обязательства и условные активы", инвестор должен раскрыть долю инвестора в условных обязательствах ассоциированной компании, принятых совместно с другими инвесторами, а также условные обязательства, возникшие в связи с солидарной ответственностью инвестора в отношении обязательств ассоциированной компании или их части.

# **Раскрытие информации о совместном предпринимательстве**

Участник совместного предпринимательства должен раскрыть перечень и описание долей участия в значительных проектах совместного предпринимательства, а также долю собственности (в процентах) в совместно контролируемых предприятиях. Участник совместного предпринимательства, признающий свою долю в совместно контролируемых предприятиях, должен раскрыть агрегированные суммы по каждой из следующих групп: оборотные активы, внеоборотные активы, краткосрочные обязательства, долгосрочные обязательства, доходы и расходы, связанных с долями его участия в совместном предпринимательстве.

Участник совместного предпринимательства должен раскрыть метод, который он использует для признания своих долей в совместно контролируемых предприятиях.

За исключением случаев, когда вероятность убытка является низкой, участник совместного предпринимательства должен раскрывать отдельно от суммы других условных обязательств совокупную величину следующих условных обязательств:

- 1. Условных обязательств, возникших у участника совместного предпринимательства в связи с его долями участия в совместном предпринимательстве, а также его долей в каждом из условных обязательств, возникших у него совместно с прочими участниками;
- 2. Долю в условных обязательствах, возникших в рамках самого совместного предпринимательства, в отношении которых участник потенциально несет ответственность;
- 3. Условных обязательств, которые возникают в силу того, что данный участник совместного предпринимательства потенциально несет ответственность по обязательствам других участников совместного предпринимательства.

Участник совместного предпринимательства должен раскрыть отдельно от других обязательств агрегированную величину следующих обязательств в отношении своих долей участия в совместном предпринимательстве:

- 1. Обязательств капитального характера, принятых на себя участником совместного предпринимательства в связи с долей его участия в совместном предпринимательстве и относящейся к нему доли в обязательствах капитального характера, принятых совместно с другими участниками;
- 2. Своей доли в обязательствах капитального характера самого совместного предпринимательства.

### **4.16.6. Процедура консолидации**

#### **Реализация в системе**

Так как при подготовке консолидированной финансовой отчетности компания должна объединить финансовую отчетность материнской компании и ее дочерних компаний построчно, то в системе это достигается путем составления отчетности не только по проводкам одной компании, а по проводкам всех компаний, входящих в группу.

Так как в состав консолидационной группы для целей составления консолидированной отчетности входят не только реально существующие компании, но и те, которые используются для ввода консолидационных и элиминационных корректировочных проводок по группе компаний, то проводки по указанным компаниям также используются для подготовки консолидированной отчетности. Для определения перечня компаний, проводки которых используются для составления консолидированных финансовых отчетов, в системе предназначен документ «Изменение структуры владения» («МСФО» – «Консолидация» – «Изменение структуры владения»).

Так как международные стандарты требуют специальных процедур для консолидации различных компаний в системе используются те методы консолидации (полная, ассоциированная компания, не консолидируется), которые установлены для конкретной компании в группе компаний в документе «Изменение структуры владения».

Кроме того, так как международные стандарты требуют взаимного исключения балансовой стоимости инвестиции материнской компании в каждую дочернюю компанию и принадлежащей материнской компании доли в капитале дочерней компании, то в системе предусмотрены следующие консолидационные проводки:

- 1. Элиминация инвестиции материнской компании в дочернюю компанию,
- 2. Элиминация доли материнской компании в капитале дочерней компании.

# **Элиминация инвестиции материнской компании в дочернюю компанию**

Дт 5621 Расчеты по покупке дочерних компаний

Кт 1411 Инвестиции в дочерние компании

Сумма: Сумма инвестиций в дочерние компании. Проводка делается по специальной компании, которая предназначена только для корректировочных проводок.

## **Элиминация доли материнской компании в капитале дочерней компании**

Дт 3\* Капитал по видам

Кт 5621 Расчеты по покупке дочерних компаний

Сумма: Сумма долей материнской компании в капитале дочерних компаний на дату приобретения. Проводка делается по специальной компании, которая предназначена только для корректировочных проводок.

Следует обратить внимание, что в результате всех проводок по признанию деловой репутации, доли неконтролирующих акционеров, элиминации инвестиции материнской компании в дочернюю компанию и элиминации доли материнской компании в капитале дочерней компании на дату покупки на счете 5621 «Расчеты по покупке дочерних компаний» не должно остаться никакого сальдо на дату приобретения по операции

приобретения каждой дочерней компании. Для проверки этого необходимо построить оборотно-сальдовую ведомость по счету 5621 «Расчеты по покупке дочерних компаний» по специальной компании, предназначенной для корректировочных проводок, и убедиться в наличии нулевого сальдо.

# **Основные требования МСФО к процедуре консолидации**

Основные требования МСФО к процедуре консолидации финансовой отчетности группы компаний устанавливает международный стандарт IAS 27 «Консолидированная и отдельная финансовая отчетность».

### **Процедура консолидации**

Консолидированная финансовая отчетность – финансовая отчетность группы, представленная как финансовая отчетность единого хозяйствующего субъекта.

При подготовке консолидированной финансовой отчетности компания должна объединить финансовую отчетность материнской компании и ее дочерних компаний построчно путем сложения аналогичных статей активов, обязательств, капитала, доходов и расходов.

Затем, для того, чтобы консолидированная финансовая отчетность представляла финансовую информацию о группе как о едином хозяйствующем субъекте, дополнительно выполняются следующие действия:

1. Балансовая стоимость инвестиции материнской компании в каждую дочернюю компанию и принадлежащая материнской компании доля в капитале дочерней компании, взаимно исключаются. Порядок учета получающейся при этом деловой репутации устанавливает международный стандарт

IFRS 3 «Объединения бизнеса», см. «Деловая [репутация](#page-307-0)» на стр. [308](#page-307-0).

- 2. Определяется доля неконтролирующих акционеров в прибылях или убытках консолидируемых дочерних компаний за отчетный период.
- 3. Доля неконтролирующих акционеров в чистых активах консолидируемых дочерних компаний определяются отдельно от доли, принадлежащей акционерам материнской компании. О порядке расчета доли неконтролирующих акционеров см. «Доля [неконтролирующих](#page-314-0) акционеров» на стр. [315](#page-314-0).

#### **Единая отчетная дата и единая учетная политика**

Финансовая отчетность материнской компании и его дочерних компаний, используемая при подготовке консолидированной финансовой отчетности, должна быть подготовлена на одну и ту же отчетную дату. Если указанные отчетные даты не совпадают, то дочерняя компания готовит для целей консолидации дополнительную финансовую отчетность на отчетную дату материнской компании, кроме случаев, когда это практически неосуществимо.

Консолидированная финансовая отчетность должна быть подготовлена с применением единой учетной политики для аналогичных операций и других событий в аналогичных обстоятельствах. Если компания группы использует отличающуюся учетную политику, то финансовая отчетность этой компании должна быть соответствующим образом скорректирована при подготовке консолидированной финансовой отчетности.

### **Включение доходов и расходов дочерних компаний в консолидированную отчетность**

Доходы и расходы дочерних компаний должны включаться в консолидированную финансовую отчетность начиная с даты приобретения.

При этом доходы и расходы дочерней компании должны быть основаны на стоимости активов и обязательств, признанных в консолидированной финансовой отчетности на дату приобретения. Например, амортизационные расходы, признанные в консолидированном отчете о совокупной прибыли после даты приобретения, должны основываться на справедливой стоимости соответствующих амортизируемых активов, признанных в консолидированной финансовой отчетности на дату приобретения.

Доходы и расходы дочерней компании включаются в консолидированную финансовую отчетность до даты, на которую материнская компания прекращает контролировать дочернюю компанию.

#### **Потеря контроля за дочерней компанией**

Если материнская компания теряет контроль за дочерней компанией, она обязана произвести следующие действия:

- 1. Прекратить признание активов (включая деловую репутацию) и обязательств дочерней компании по их балансовой стоимости на дату потери контроля.
- 2. Прекратить признание балансовой стоимости доли неконтролирующих акционеров бывшей дочерней компании на дату потери контроля (включая любые относимые на них компоненты прочей совокупной прибыли).
- 3. Признать справедливую стоимость вознаграждения, полученного при операции, событии или обстоятельствах, которые привели к потере контроля.
- 4. Признать распределение акций дочерней компании в пользу собственников, действующих в этом качестве, если операция, которая привела к потере контроля, подразумевает такое распределение акций дочерней компании.
- 5. Признать инвестиции, оставшиеся в бывшей дочерней компании по их справедливой стоимости на дату потери контроля.
- 6. Реклассифицировать в состав прибыли или убытка или перевести непосредственно в состав нераспределенной прибыли суммы, если это требуется в соответствии с другими международными стандартами.
- 7. Признать любую возникающую в результате потери контроля разницу в качестве дохода или убытка в составе прибыли или убытка, относимого на материнскую компанию.

При потере контроля за дочерней компанией, любые инвестиции, оставшиеся в бывшей дочерней компании, и любые суммы, подлежащие оплате или получению от нее, должны учитываться в соответствии с другими международными стандартами, начиная с даты потери контроля. При этом справедливая стоимость инвестиций, оставшихся в бывшей дочерней компании на дату потери контроля, должна расцениваться как справедливая стоимость при первоначальном признании финансового актива в соответствии с международным стандартом IAS 39 «Финансовые инструменты: признание и измерение» или как стоимость инвестиций в ассоциированную компанию или совместно контролируемое предприятие при первоначальном признании в соответствии с международными стандартами IAS 28 «Инвестиции в

ассоциированные компании» и IAS 31 «Участие в совместном предпринимательстве».

### **4.16.7. Исключение внутригрупповых оборотов**

Как уже говорилось выше, при подготовке консолидированной финансовой отчетности все остатки по взаиморасчетам и обороты внутри группы компаний, а также доходы и расходы, возникающие в результате этих операций, исключаются из консолидированной финансовой отчетности.

Для исключения внутригрупповых оборотов из консолидированной финансовой отчетности в системе должна быть введена информация о составе и структуре владения консолидационной группой компаний, входящих в неё. Для этого в конфигурации применяется документ «Изменение структуры владения».

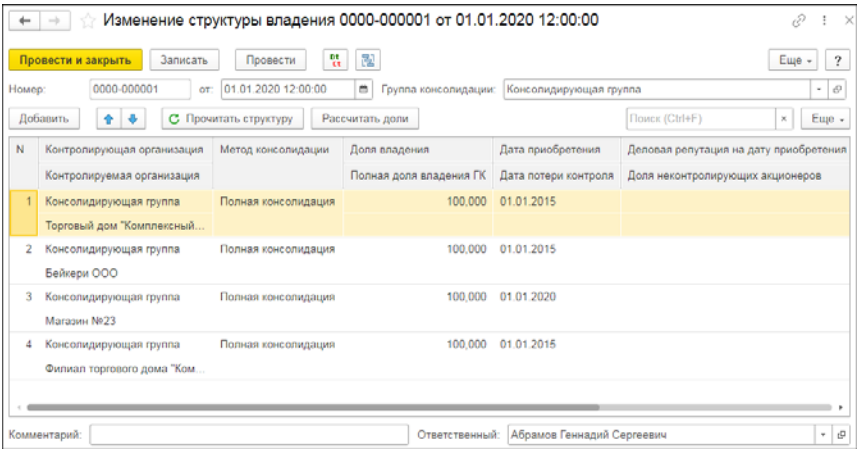

В шапке документа указывается «Группа консолидации» из справочника «Организации», которая будет являться консолидирующей единицей. В дальнейшем проводки по исключению ВГО и остатков взаиморасчетов будут отнесены на данную организацию.

В табличной части документа указываются:

- контролирующая организация;
- контролируемая организация;
- метод консолидации. Возможные варианты:
	- полная консолидация (в настоящий момент в конфигурации реализован только этот вариант);
	- долевая консолидация;
	- не консолидировать.
- доля владения группы консолидации для контролируемой организации;
- полная доля владения группы консолидации для контролируемой организации (рассчитывается с учетом иерархии структуры владения, может быть заполнена по кнопке «Рассчитать доли»);
- дата приобретения и потери контролируемой организации (консолидация данных может осуществляться только в период между этими датами);
- деловая репутация на дату приобретения контролируемой организации;
- доля неконтролирующих акционеров (рассчитанное значение доли владения неконтролирующих акционеров, в сумме с полной долей владения должна равняться 100).

Для каждой группы консолидации должна быть полностью прописана структура в рамках виртуальной консолидирующей организации от главной компании до самой удаленной дочерней компании.

Для изменения структуры владения группы консолидации надо создать новый документ «Изменение структуры владения». При

создании такого документа в него первоначально будет заполнена актуальная структура владения на указанную дату, также это можно сделать при помощи кнопки «Прочитать структуру». Пользователь может добавить информацию о контролируемых организациях.

Исключение данных контролируемой организации из процесса консолидации можно выполнить несколькими способами:

- в колонке «Метод консолидации», соответствующей этой организации, установить значение «Не консолидировать»;
- установить соответствующее значение в колонке «Дата потери контроля».

### **Важно!**

Рекомендуется любые изменения, связанные со структурой владения организации, выполнять в новом документе.

Также для корректного проведения процесса консолидации данных в системе следует выполнить сопоставление организаций и контрагентов. В дальнейшем эта информация используется для выявления проводок, которые будут исключены при консолидации. Такое сопоставление выполняется в регистре сведений «Контрагенты организаций».

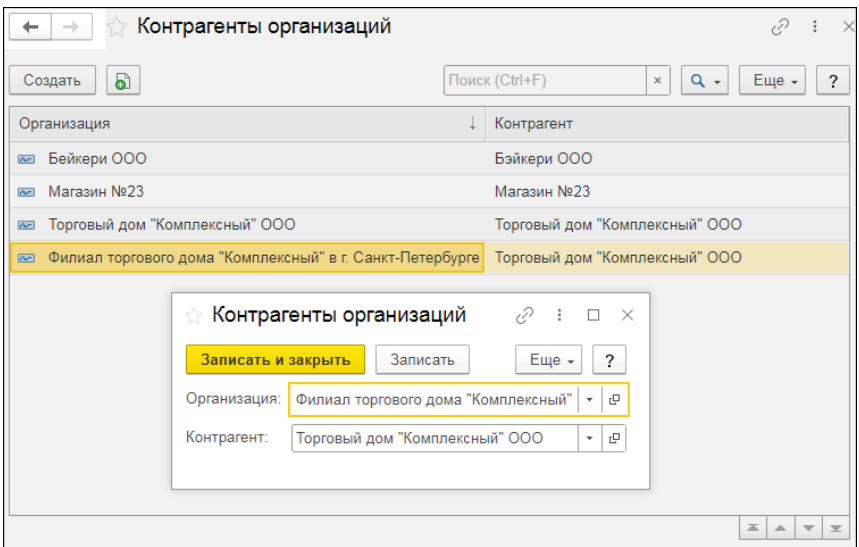

Для исключения проводки из консолидированных данных в ней должен быть счет с аналитикой «Контрагент». Если существует необходимость, чтобы проводки по таким счетам не исключались в процессе консолидации, необходимо создать соответствующую запись в регистре «Счета не участвующие в исключении ВГО».

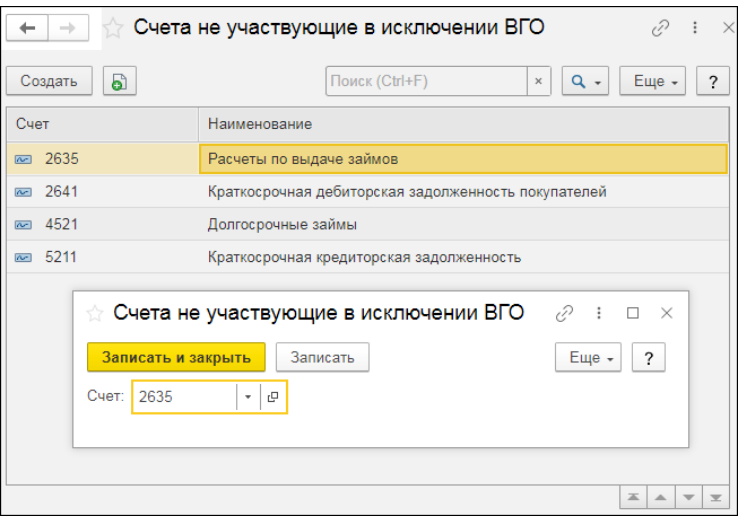

Для исключения внутригрупповых операций в рамках одной консолидационной группы в конфигурации используется документ «Исключение ВГО». Консолидационная группа указывается в шапке документа. Также в шапке документа указывается период, за который анализируются проводки.

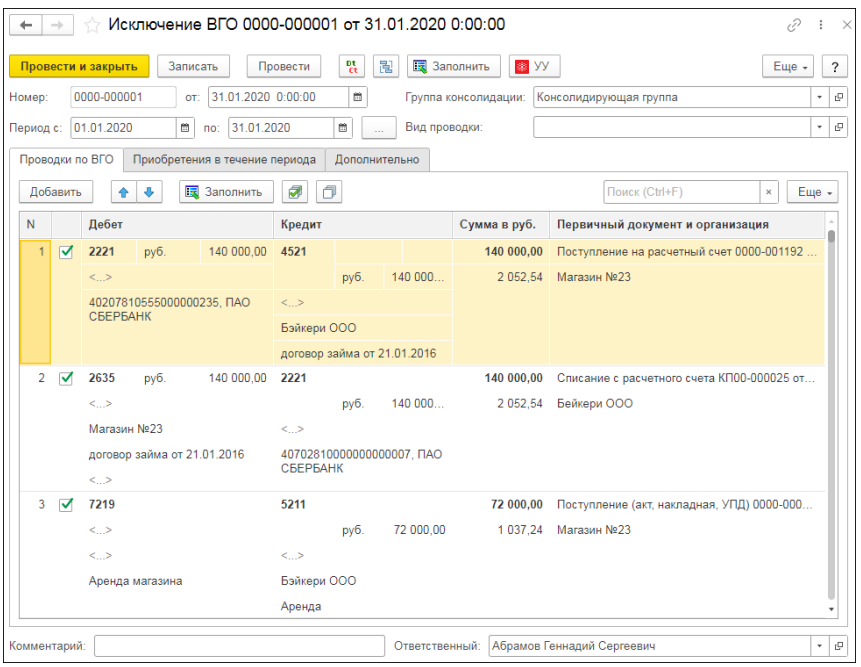

Документ может быть заполнен автоматически при помощи кнопки «Заполнить». Данные заполняются из «Журнала проводок (МСФО)» за указанный период (дополнительно см. «Журнал [операций](#page-378-0) и журнал проводок» на стр. [379](#page-378-0)). Отбираются данные по контролируемым организациям, входящим в структуру владения группы консолидации, с соответствующими датами приобретения и потери контроля. При этом отбираются проводки по счетам с аналитикой «Контрагент» («Договор контрагента»). Кроме того, отбираются те проводки у которых контрагент соответствует организации, входящей в структуру владения группы консолидации. Проводки, отвечающие всем указанным условиям, будут предложены к исключению из ВГО, а также другие проводки документов, в которых нет аналитики «Контрагент» или

«Договор контрагента», но относящиеся к тем документам, в которых были выявлены элиминирующие движения.

Если в проводке присутствует один из счетов, указанных в регистре «Счета не участвующие в исключении ВГО», то проводка заносится в документ «Исключение ВГО», но во второй колонке закладки «Проводки по ВГО» не устанавливается флажок. Этот флажок является признаком того, что проводка подходит для исключения из консолидированных данных. В движения документа попадают только строки с установленным признаком. Таким образом по умолчанию система считает, что данную проводку не требуется исключать из ВГО, однако пользователь может установить флажок вручную, если будет принято решение об исключении. Если один из счетов проводки указан в регистре сведений «Счета не участвующие в исключении ВГО», а другой счет подходит для исключения из ВГО, то в таком случае счет, указанный в регистре, и его аналитики будут заменены на счет исключения с закладки «Дополнительно».

Закладка «Приобретения в течение периода» заполняется данными о приобретенных группой консолидации организациях за период, указанный в шапке документа. На закладку попадет информация об остатках на счетах с аналитикой «Контрагент». Причем этот контрагент должен быть сопоставлен с контролируемой организацией компании. Если такие данные были найдены, то программа предложит списать остатки взаиморасчетов. Положение счета остатков взаиморасчетов в проводке определяется тем, какой именно остаток по данному счету на момент приобретения: кредитовый или дебетовый. В качестве корреспондирующего счета подставляется счет остатков взаиморасчетов, указанный на закладке «Дополнительно».

Табличные части документа могут быть заполнены по отдельности автоматически по кнопке «Заполнить» соответствующей закладки и одновременно обе по одноименной кнопке командной строки документа.

После проведения документа «Исключение ВГО» формируются проводки с инвертированными суммовыми значениями, которые обнуляют первоначальные проводки по внутригрупповым оборотам и остатки по взаиморасчетам, заполненные в документе на закладке «Проводки по ВГО» и «Приобретения в течение периода» с установленными флажками. В качестве организации во всех проводках указывается выбранная в шапке группа консолидации.

#### **Важно!**

Документ «Исключение ВГО» рекомендуется вводить после закрытия периода (дополнительно см. «[Закрытие](#page-345-0) периода» на стр. [346](#page-345-0)).

Во всех отчетах подсистемы МСФО при выборе организации можно указать группу консолидации, при этом автоматически будут выбраны организации, входящие в группу. В этом случае будут выведены консолидированные данные, полученные с учетом исключений ВГО.

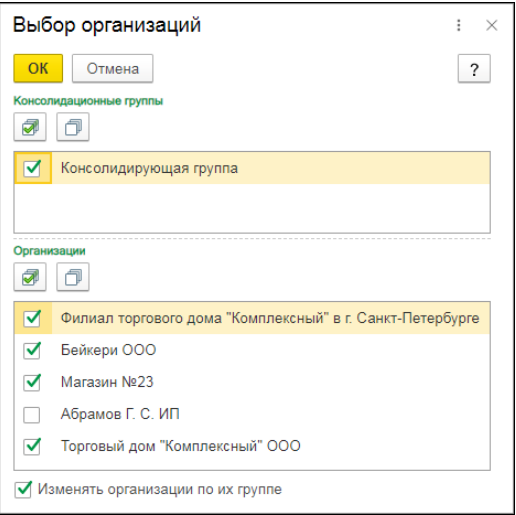

# <span id="page-345-0"></span>**4.17. ЗАКРЫТИЕ ПЕРИОДА**

# **4.17.1. Закрытие периода (МСФО)**

Финансовые результаты деятельности компании по международному учету можно зафиксировать документом «Закрытие периода МСФО».

В шапке документа указывается организация и закрываемый период.

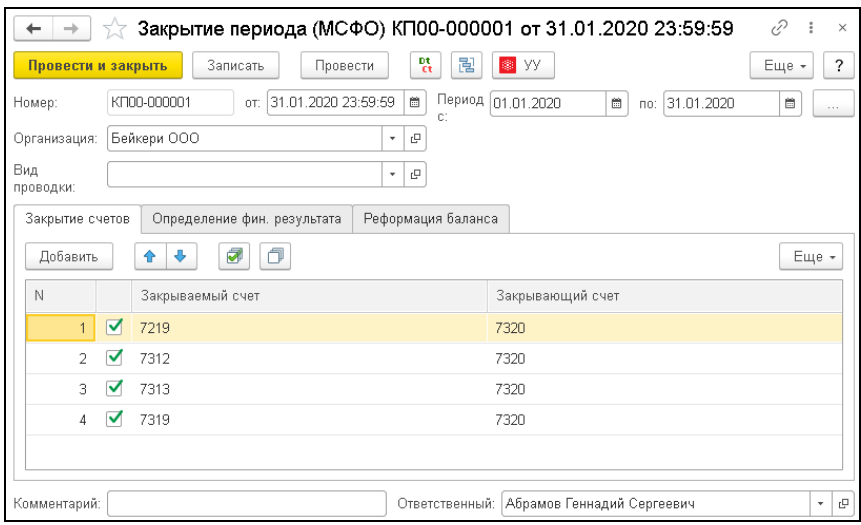

Настройка счетов закрытия осуществляется на стороне пользователя с помощью регистров сведений «Закрытие года МСФО (Счета)», «Закрытие года МСФО (Определение результатов)» и «Закрытие года МСФО (Реформация баланса)».

Настройка закрытия счетов ведется по каждой организации отдельно. При изменении в документе «Закрытие периода МСФО» организации автоматически заполняются табличные части всех закладок из указанных регистров сведений.

Работа с закладками выполняется последовательно. На каждой закладке остатки по всем закрываемым счетам отправляются на закрывающий счет вместе с аналитиками при необходимости. В нашем примере в итоге на счете 3231 «Нераспределенная прибыль отчетного года» собираются остатки со всех счетов доходов и расходов для определения реальной прибыли.

Документ «Закрытие периода МСФО» можно использовать для любых целей и задач, связанных с перемещением остатков между счетами.

Результат работы документа «Закрытие периода МСФО» можно проанализировать с помощью отчета «Оборотно-сальдовая ведомость МСФО» (см. «[Стандартные](#page-524-0) отчеты» на стр. [525](#page-524-0)).

### **4.17.2. Закрытие периода для редактирования**

В системе предусмотрена возможность установки даты запрета изменения данных по МСФО. Дата запрета устанавливается в форме «Даты запрета изменения данных», которая открывается из раздела «Администрирование» – «Настройки пользователей и прав» – «Даты запрета изменения».

Дата запрета может быть установлена общая для всей базы данных:

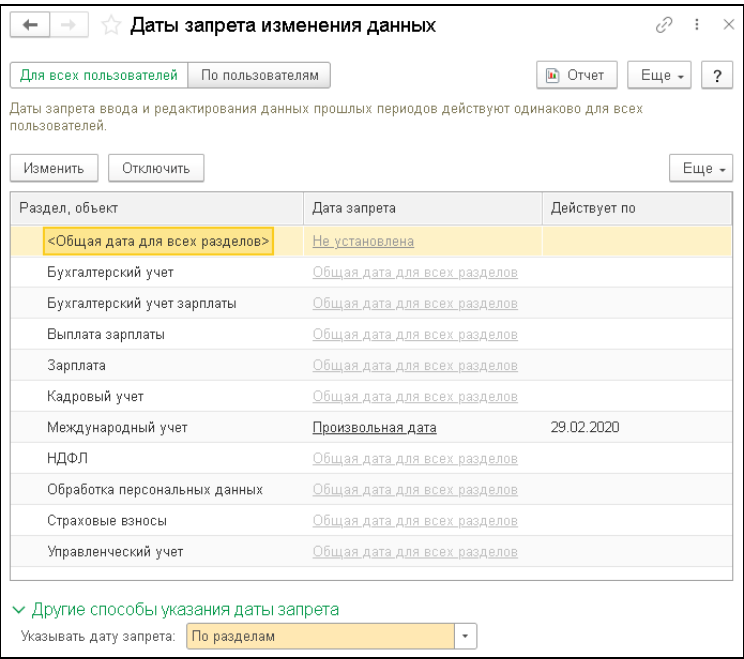

## Или отдельно по каждой организации:

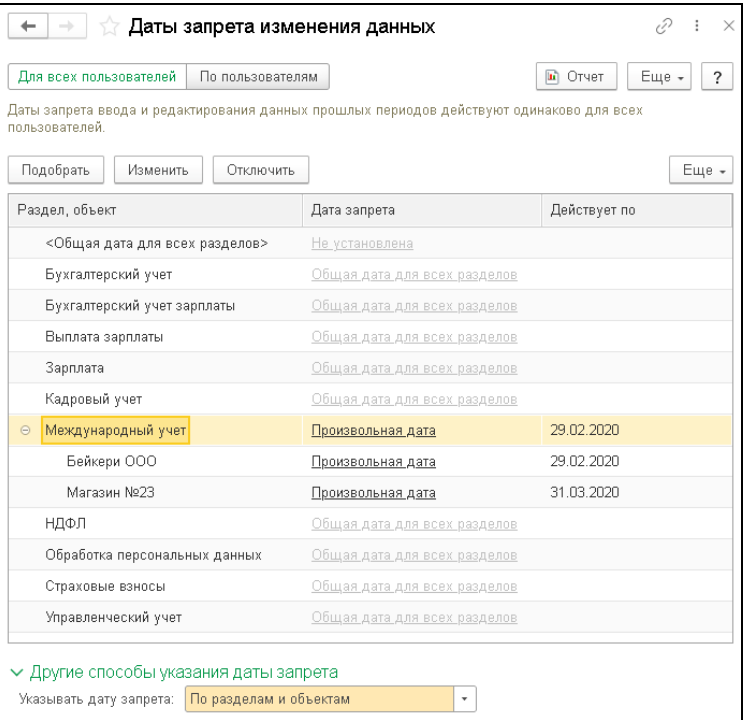

Также дата запрета может быть настроена отдельно для каждого пользователя:

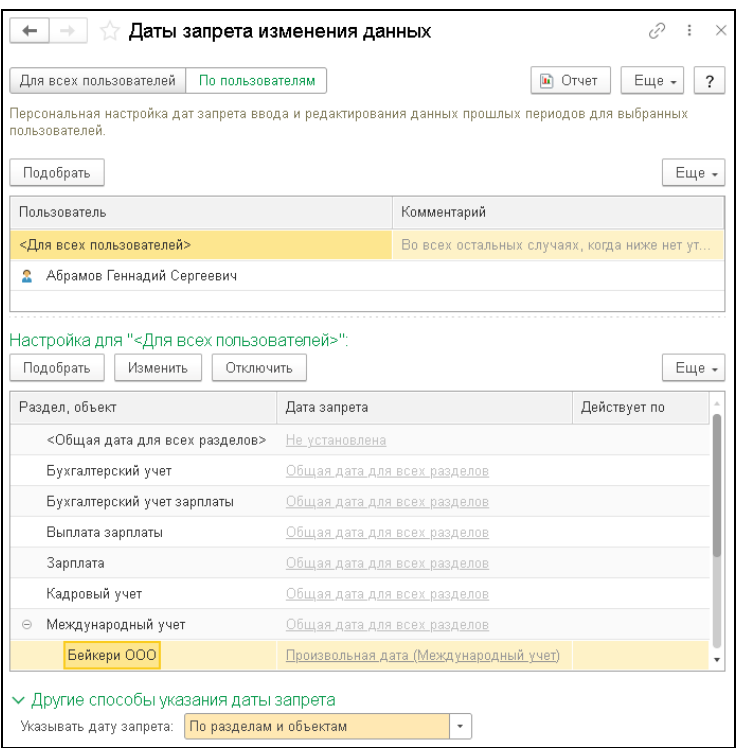

При установленной границе:

- Существующие документы по МСФО (по участкам параллельного учета, например, «Поступление ОС (МСФО)», «Финансовые начисления (МСФО)» и прочие), дата которых меньше границы запрета, открываются только на просмотр.
- Существующие документы по БУ, у которых в форме настройки параметров учета по МСФО установлен флажок

«Отражать в МФСО» и «Дата операции в МСФО» меньше границы запрета, открываются только на просмотр.

- Вновь созданные документы по МСФО (по участкам параллельного учета) проводятся только при условии, что дата документа больше границы запрета.
- Вновь созданные документы по БУ, у которых в форме настройки параметров учета по МСФО установлен флажок «Отражать в МФСО» проводятся только, если «Дата операции в МСФО» больше границы запрета.

# **4.18. ОТЧЕТНОСТЬ ПО МСФО**

Для подготовки списка форм отчетности нужно обратить внимание на стандарты:

IAS 1 «Представление финансовой отчетности»,

IAS 7 «Отчет о движении денежных средств»,

IAS 8 «Учетная политика, ошибки и изменения в бухгалтерских расчетах»,

IAS 21 «Влияние изменений валютных курсов»,

IAS 31 «Промежуточная финансовая отчетность»

и на раздел «Раскрытие», расположенный в заключительной части отдельных стандартов.

Полный комплект отчетности, составленной в соответствии с требованиями МСФО, включает:

- Баланс (balance sheet);
- Отчет о прибылях и убытках (income statement/profit and loss statement);
- Отчет о движении денежных средств (cash flow statement);
- Отчет об изменениях в капитале (statement of changes in equity) – отчет, показывающий либо все изменения капитала, либо изменения капитала, отличные от операций капитального характера с собственниками и распределений им прибыли;
- Учетная политика и пояснительные примечания (notes, comprising a summary of significant accounting policies and other explanatory notes).

Кроме финансовой отчетности многие предприятия на добровольной основе представляют дополнительную информацию, например, различные обзоры менеджеров. Данная информация не является частью финансовой отчетности и не регламентируется МСФО.

## **4.18.1. Финансовые показатели**

Элементы справочника «Финансовые показатели» используются для хранения настроек расчета финансовых показателей при формировании «Универсального финансового отчета» и «Универсального аналитического отчета».

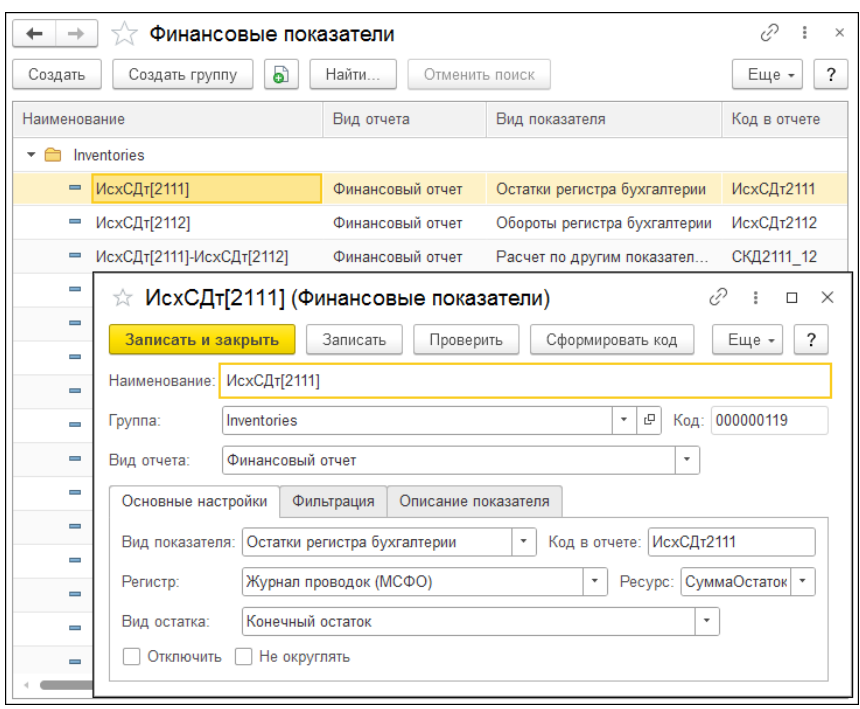

Форма финансового показателя разделена на две части. Верхняя часть формы содержит общие параметры. Эти параметры являются общими для всех элементов справочника. Значение, заданное в поле «Вид отчета», определяет, в каком виде отчета может использоваться показатель: в «Универсальном финансовом отчете» или в «Универсальном аналитическом отчете».

В нижней части формы отображаются элементы финансового показателя на соответствующих закладках.

На закладке «Основные настройки» указываются:

- вид показателя;
- код для использования в «Шаблоне финансового отчета», который можно сгенерировать автоматически по кнопке «Сформировать код»;
- другие настройки в зависимости от вида показателя.

Для финансового вида отчета можно выбрать следующие виды показателя:

- «Обороты регистра бухгалтерии»;
- «Остатки регистра бухгалтерии»;
- «Обороты регистра накопления»;
- «Остатки регистра накопления»;
- «Срез последних регистра сведений»;
- «Значения регистра сведений»;
- «Вычисление на встроенном языке»;
- «Расчет по другим показателям».

Для соответствующих видов показателя указываются регистр, данные которого будут использоваться, и ресурс этого регистра. Для остатков указывается вид: начальный или конечный.

Для вида показателя «Расчет по другим показателям» задается формула расчета с использованием в качестве операндов других показателей.

Если задан вид показателя «Вычисление на встроенном языке», то на закладке «Текст кода вычисления» необходимо заполнить текст кода на языке 1С, на основании которого будет рассчитываться значение показателя.

Для аналитического вида отчета можно выбрать следующие виды показателя:

- «Обороты регистра бухгалтерии»;
- «Остатки регистра бухгалтерии».

С помощью установки соответствующих флажков есть возможность отключить использование финансового показателя и его округление (округление будет работать независимо от настроек, заданных в отчете).

На закладке «Фильтрация» устанавливаются настройки расчета финансового показателя при помощи гибкого отбора на базе механизма СКД.

На закладке «Описание показателя» можно написать комментарий, описывающий финансовый показатель.

Показатель можно протестировать на корректность при помощи кнопки «Проверить». В результате будет рассчитано значение на основании отборов, указанных в показателе, без учета отборов по периоду, которые накладываются непосредственно при формировании универсального отчета.

### **4.18.2. Универсальный финансовый отчет**

#### **Создание отчетов**

В системе предусмотрен универсальный механизм формирования отчетов по МСФО.

Формы отчетов хранятся в справочнике «Шаблоны финансовых отчетов» («МСФО» – «Справочники и настройки» – «Шаблоны финансовых отчетов»).

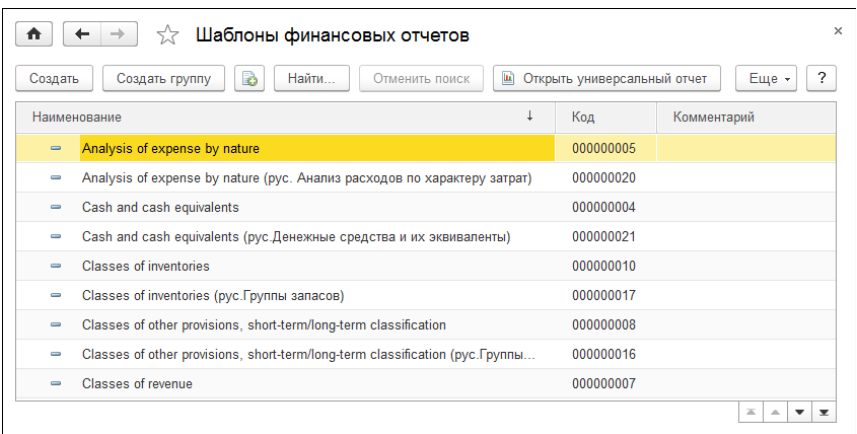

Каждый элемент (отчет) содержит основные элементы: наименование отчета и макет.

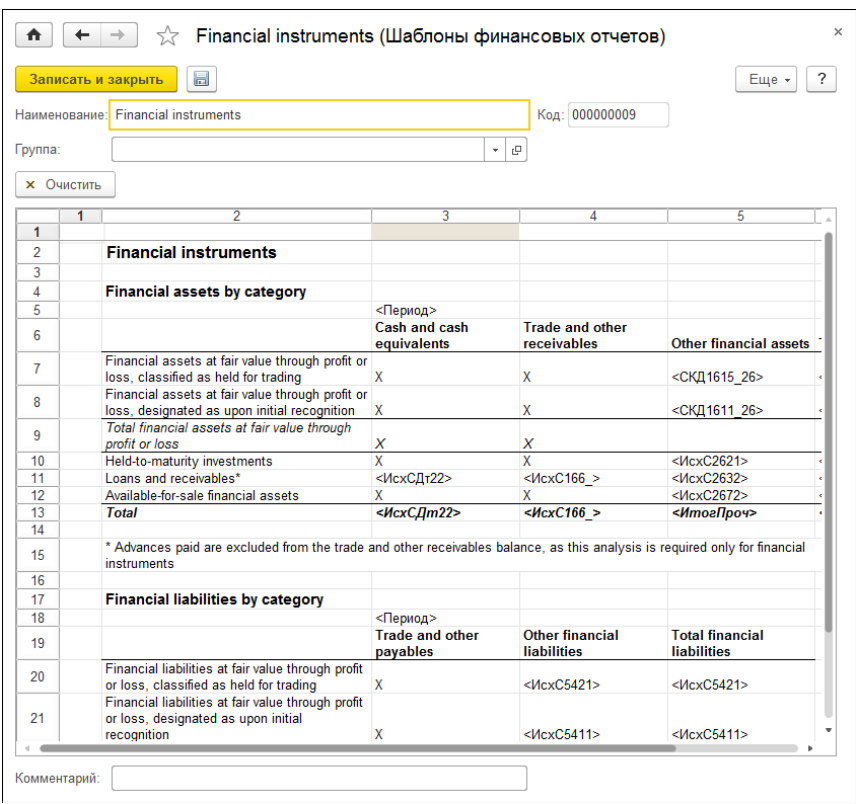

Особенности заполнения макета:

■ Первая строка макета является служебной, заполнять ее не рекомендуется.

В первой строке отчета серым цветом помечаются колонки, которые будут повторяться для каждого периода, указанного при заполнении отчета фактическими данными учета. Для этого нужно выделить колонки, которые нужно повторять, нажать правую клавишу мыши на выбранном участке и в появившемся меню выбрать «Группировка» – «Установить».

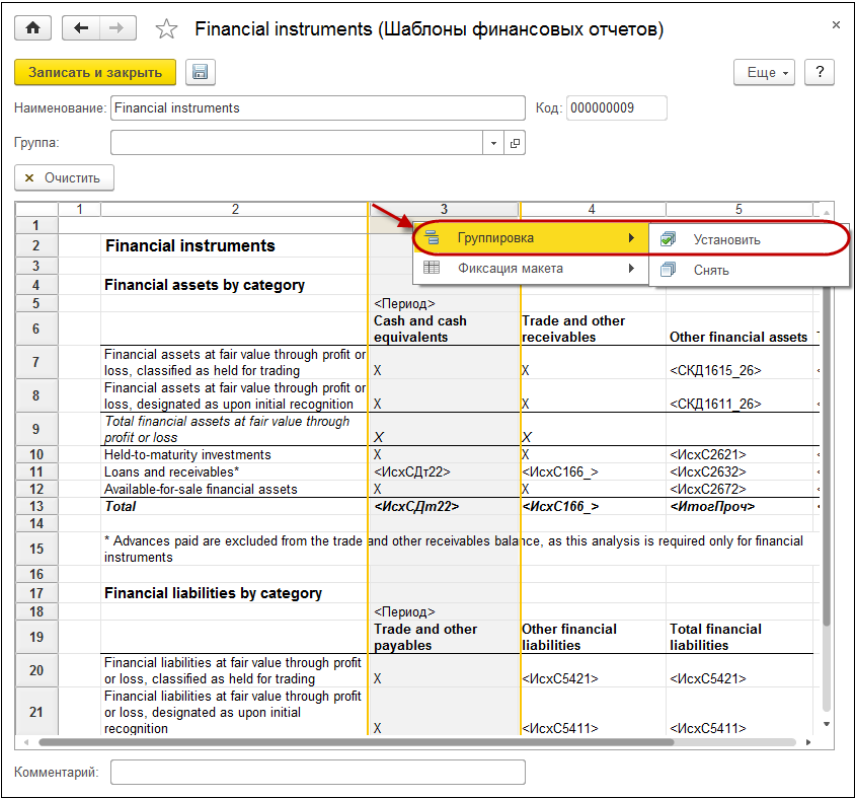

■ Заполнение ячейки начинается с двойного щелчка левой клавишей мыши на самой ячейке. При этом появляется форма варианта заполнения ячейки.

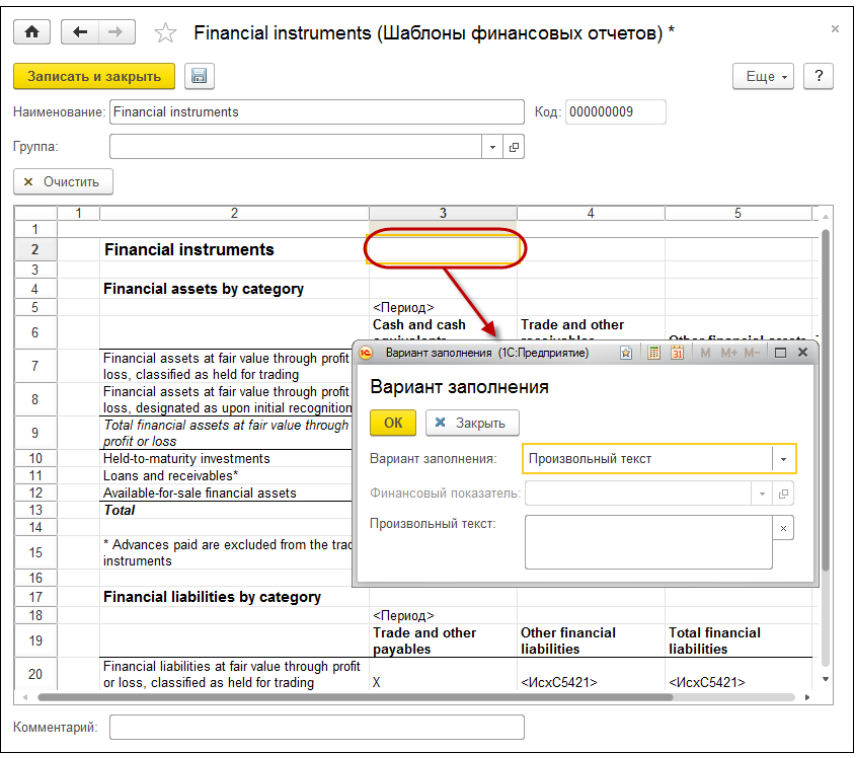

■ В меню выбора заполнения ячейки, в которой должно выводиться не изменяемое текстовое значение, нужно указать в качестве варианта заполнения «Произвольный текст», а в поле «Произвольный текст» – сам текст.

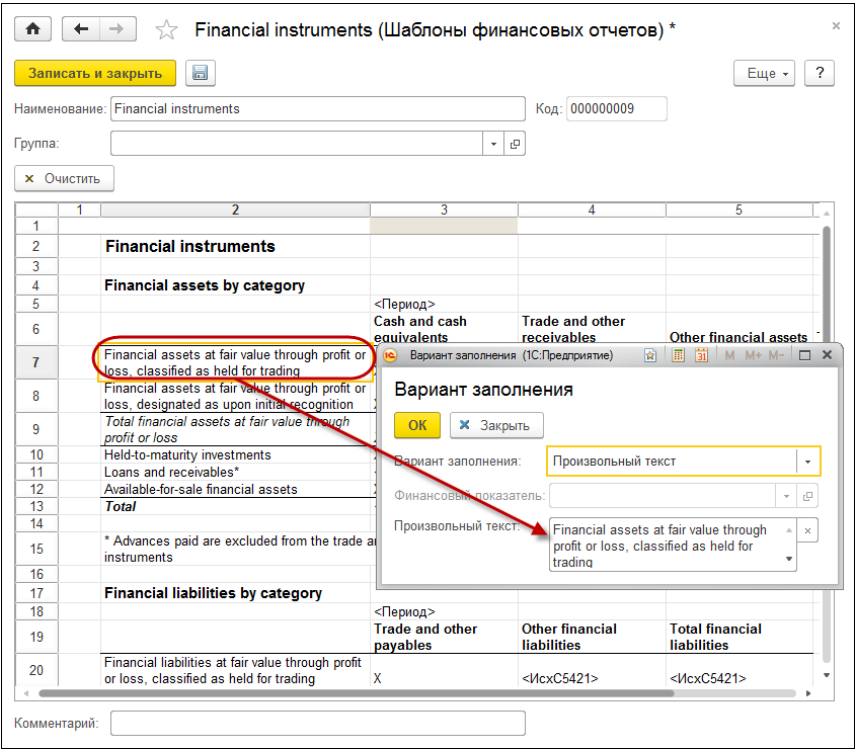

- В меню выбора заполнения ячейки, в которой должно выводиться наименование периода, нужно указать в качестве варианта заполнения:
	- «Наименование периода», для указания всего промежутка выбранного периода (например, 2020 год);
	- «Начало периода», для вывода в ячейку начало периода (например, 1 января 2020 года);
○ «Конец периода», для вывода в ячейку конца периода (например, 31 декабря 2020 года).

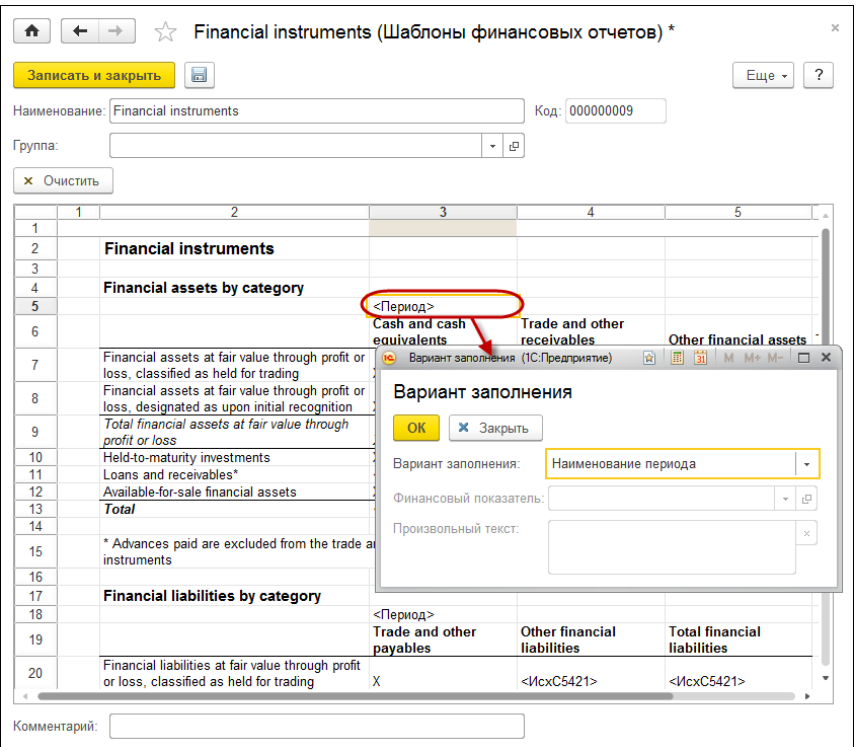

■ В меню выбора заполнения ячейки, в которой должно выводиться расчетное значение, нужно указать «Финансовый показатель», а в поле «Финансовый показатель» выбранный или вновь созданный элемент списка справочника «Финансовые показатели».

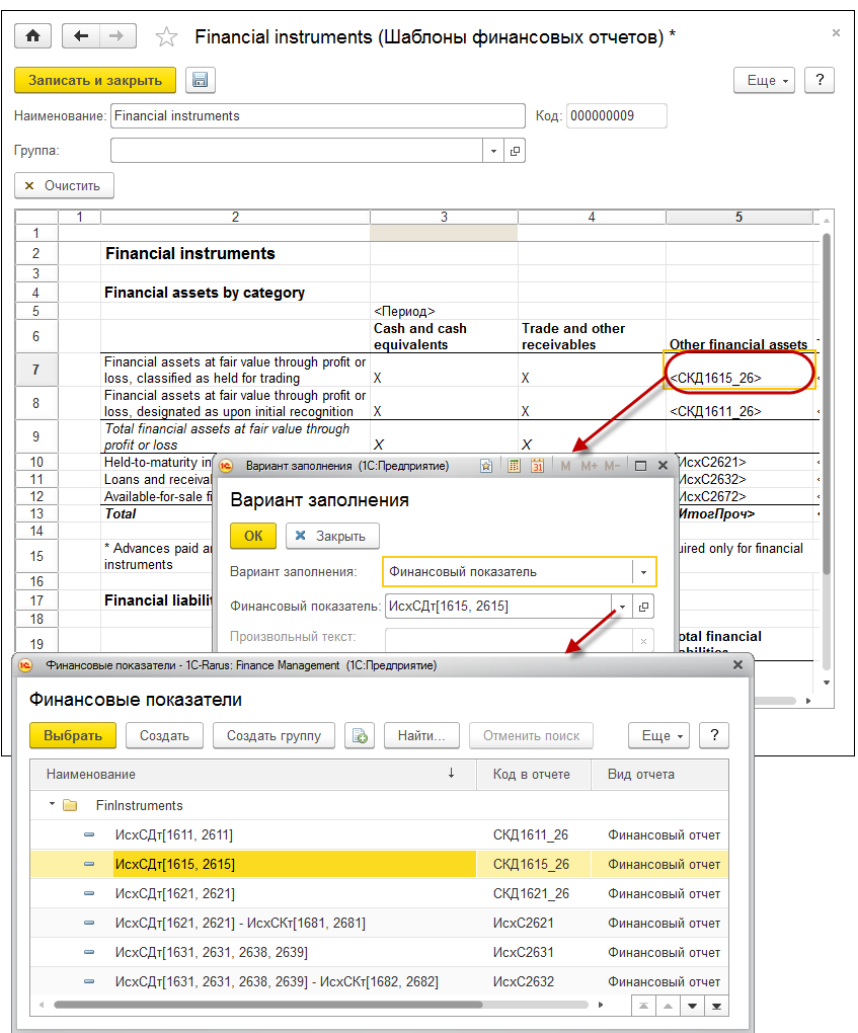

■ Настройка формата, прорисовка границ и другие установка других свойств ячейки выполняется в окне, которое открывается справа от самого макета.

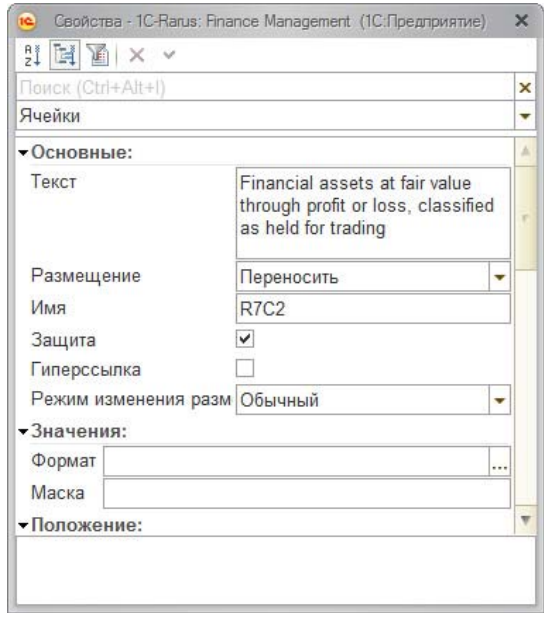

■ Настройки расчетных показателей хранятся в справочнике «Финансовые показатели».

#### **Заполнение отчетов**

Получить заполненный отчет можно с помощью отчета «Универсальный финансовый отчет» («МСФО» – «Отчеты» – «Универсальный финансовый отчет»).

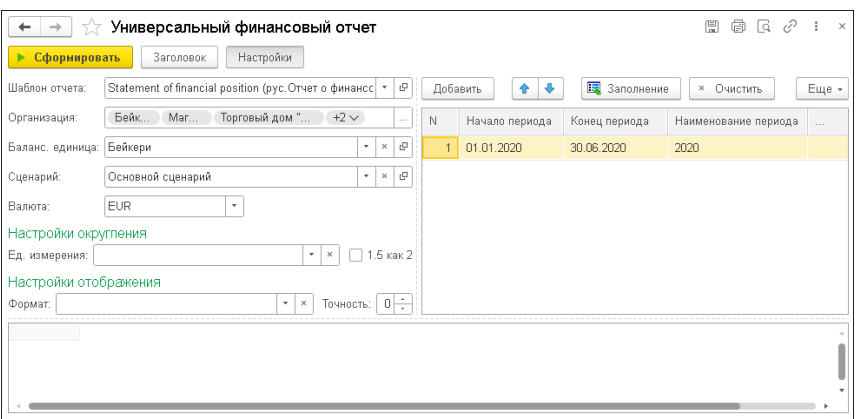

В настройках отчета нужно задать:

- шаблон отчета, макет которого будет заполнен;
- организацию, по данным которой будет сформирован отчет;
- отбор по балансовой единице и сценарию (можно указать для данных, связанных с подсистемой бюджетирования);
- валюту, в которой будут рассчитаны данные;
- единицу измерения (округление данных);
- формат и точность отображения данных;
- в табличной части справа нужно указать перечень периодов, данные которых будут выведены в отчет, и наименование периода, которое будет выводиться в ячейки с вариантом заполнения «Наименование периода».

При нажатии кнопки «Сформировать» в основном поле формы обработки будет показан заполненный отчет.

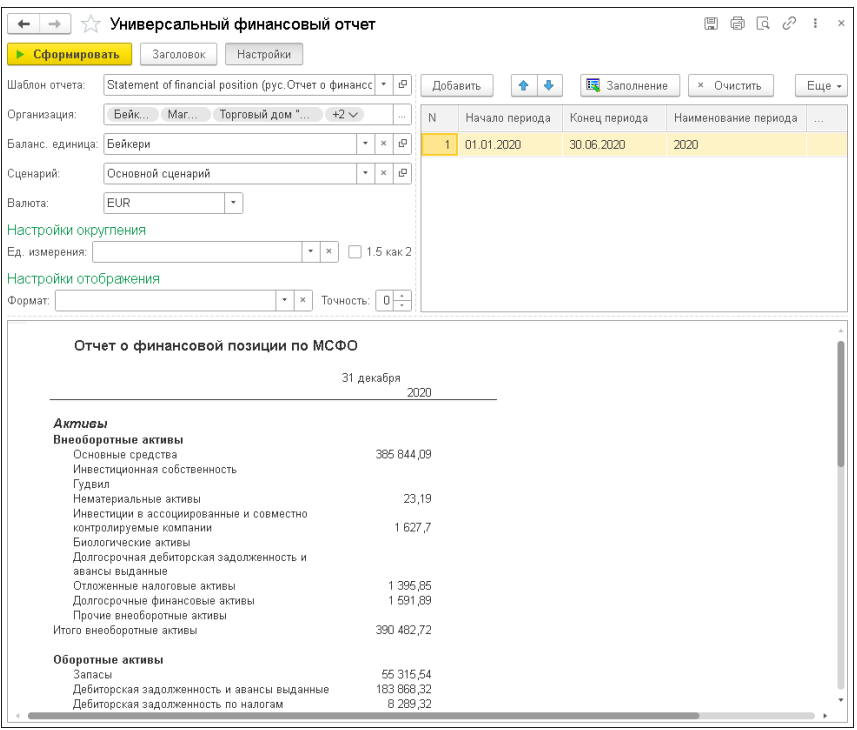

Для «Универсального финансового отчета» в конфигурации предусмотрен доступ через веб-интерфейс. Более подробно о настройке работы с конфигурацией через веб-интерфейс см. «Сервер [лицензирования](#page-44-0)» на стр. [45.](#page-44-0)

# **4.18.3. Универсальный аналитический отчет**

Универсальный аналитический отчет предназначен для формирования универсального отчета на основании настроенного элемента справочника «Аналитические отчеты».

#### **Создание отчетов**

Справочник «Аналитические отчеты» предназначен для хранения списка аналитических отчетов. Для непосредственного формирования отчета необходимо воспользоваться отчетом «Универсальный аналитический отчет» (см. далее).

При создании элемента справочника устанавливаются следующие настройки:

- «Регистр бухгалтерии» регистр бухгалтерии, из которого будут браться данные для формирования отчета;
- «Строки отчета» перечень строк, выводимых в отчете;
- «Колонки отчета» перечень колонок, выводимых в отчете.

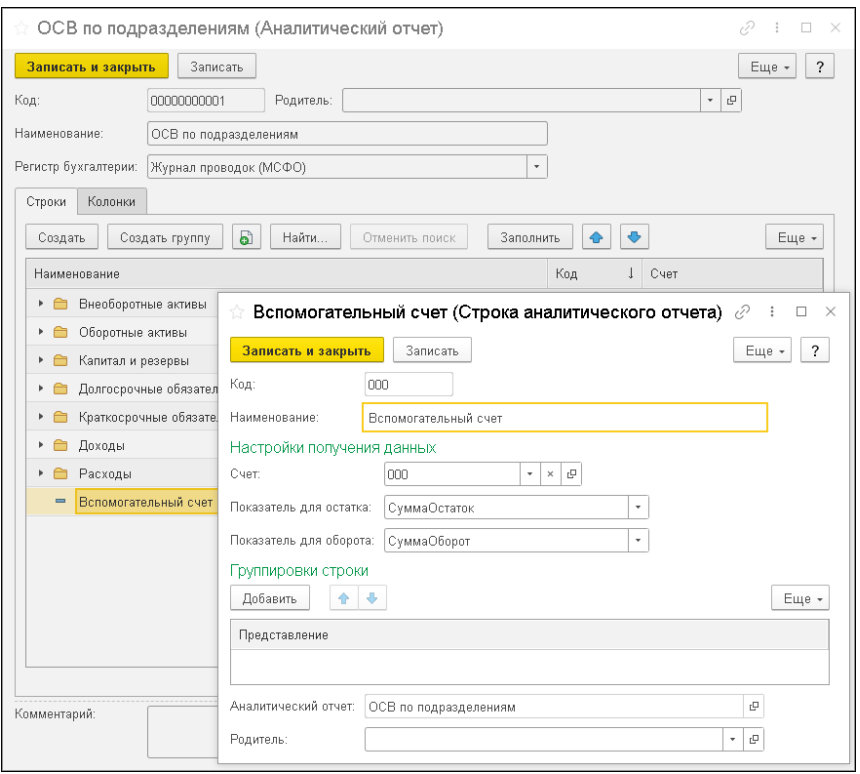

По кнопке «Заполнить» закладку «Строки» можно заполнить аналогичными строками плана счетов указанного регистра бухгалтерии. Группировочные счета будут отображены в виде папок. Строки этой закладки являются элементами справочника «Строки аналитического отчета».

Работа со справочником «Строки аналитического отчета» выполняется непосредственно из формы элемента справочника «Аналитические отчеты».

Форма элемента справочника «Строки аналитического отчета» содержит следующие настройки:

- «Счет» счет из плана счетов регистра бухгалтерии, указанного в аналитическом отчете (владельце). При вычислении значения пересечения строки с колонкой счет будет являться дополнительным фильтром отбора для финансового показателя с видом сравнения «Равно», указанного в колонке отчета.
- «Показатель для остатка» показатель, который будет браться при расчете значения пересечения строки и колонки в случае, если вид финансового показателя колонки – «Остатки по регистру бухгалтерии».
- «Показатель для оборота» показатель, который будет браться при расчете значения пересечения строки и колонки в случае, если вид показателя колонки – «Обороты по регистру бухгалтерии».
- «Группировки» содержит список дополнительных группировок строки. Каждая строка отчета может быть развернута максимум на три аналитики, которыми могут являться значения субконто или измерений (а также их вложенные значения) соответствующего регистра бухгалтерии.

Таким образом, строки «Аналитического отчета» будут связаны со счетами бухгалтерского учета и, как следствие, с движениями выбранного регистра бухгалтерии.

На закладке «Колонки» указываются финансовые показатели, значение которых необходимо выводить в отчет. Элементы этой закладки являются элементами справочника «Колонки аналитического отчета».

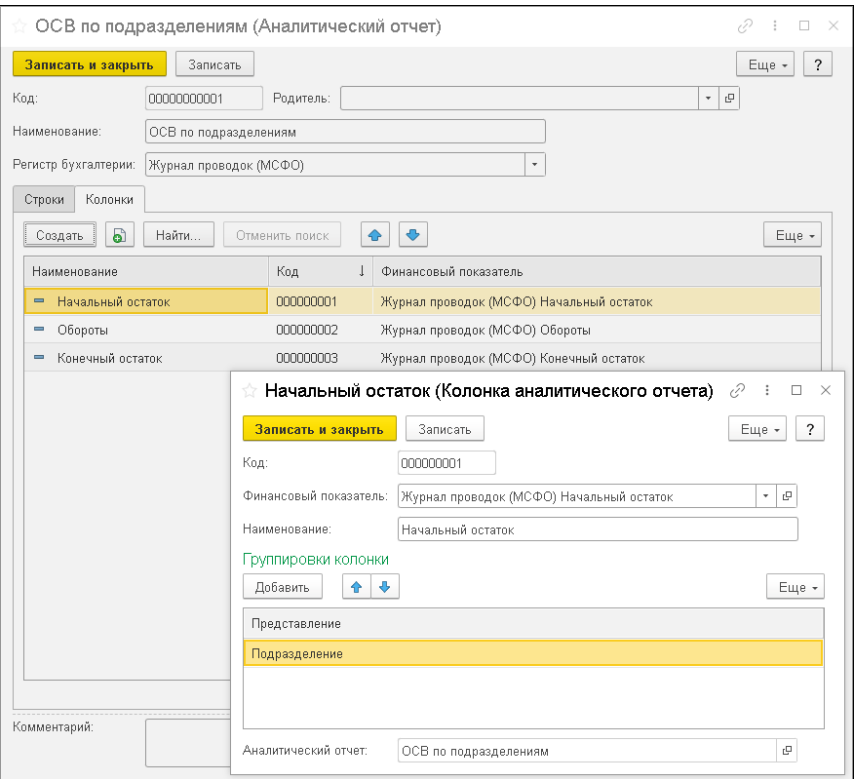

Работа со справочником «Колонки аналитического отчета» выполняется непосредственно из формы элемента справочника «Аналитические отчеты».

Форма элемента справочника «Колонки аналитического отчета» содержит следующие настройки:

■ «Финансовый показатель» – элемент справочника «Финансовые показатели» (см. стр. [352\)](#page-351-0). При вычислении значения пересечения строки с колонкой будет вычислено значение данного показателя с учетом фильтра по значению счета из строки, а также указанных отборов непосредственно в «Универсальном аналитическом отчете».

■ «Группировки» – содержит список дополнительных группировок колонки (не более одной группировки). Каждая колонка отчета может быть развернута на дополнительные аналитики, которыми могут являться значения субконто или измерений (а также их вложенные значения) соответствующего регистра бухгалтерии.

#### **Заполнение отчетов**

Получить заполненный отчет можно с помощью отчета «Универсальный аналитический отчет» («МСФО» – «Отчеты» – «Универсальный аналитический отчет»).

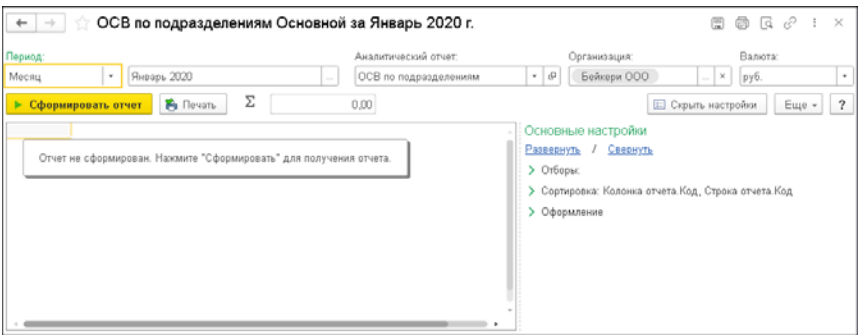

В настройках отчета следует указать:

- «Период» период формирования отчета;
- «Организация» список организаций для формирования отчета;
- «Аналитический отчет» элемент справочника «Аналитические отчеты», на основании которого будет формироваться «Универсальный аналитический отчет»;
- «Валюта» если данные для отчета берутся из регистра бухгалтерии «Международный», а в строке в качестве показателей указаны значения «Сумма», то при выборе

валюты, равной валюте отчетности МСФО, данное значение будет заменено на «СуммаДоп» автоматически.

В строки отчета выводятся значения из «Строки аналитического отчета», в колонки – «Колонки аналитического отчета» из указанного «Аналитического отчета». Строки и колонки могут быть развернуты на дополнительные аналитические разрезы в зависимости от настроек в них. Пересечение строки и колонки дает значение выводимого показателя, рассчитанного на основании финансового показателя из колонки и счета из строки с учетом фильтров из настроек отчета.

В случае использования регистра бухгалтерии «Международный» значения показателей можно расшифровать при помощи отчета «Карточка счета (МСФО)» (см. «[Стандартные](#page-371-0) отчеты» на стр. [372\)](#page-371-0).

Схема отчета использует следующие понятия, с помощью которых можно применить дополнительные отборы через форму отчета:

- Строка отчета строка из справочника «Строки аналитического отчета».
- Колонка отчета колонка из справочника «Колонки аналитического отчета».
- $\blacksquare$  Аналитика строки  $[1...3]$  настроенная аналитика для каждой строки отчета.
- Колонка отчета настроенная аналитика для каждой колонки отчета.

#### **Внимание!**

При необходимости видеть итог по каждой колонке отдельно (например, при использовании группировок колонок) можно воспользоваться настройкой «Выводить итог по каждой колонке» в разделе «Оформление».

При нажатии кнопки «Сформировать отчет» будет показан заполненный отчет.

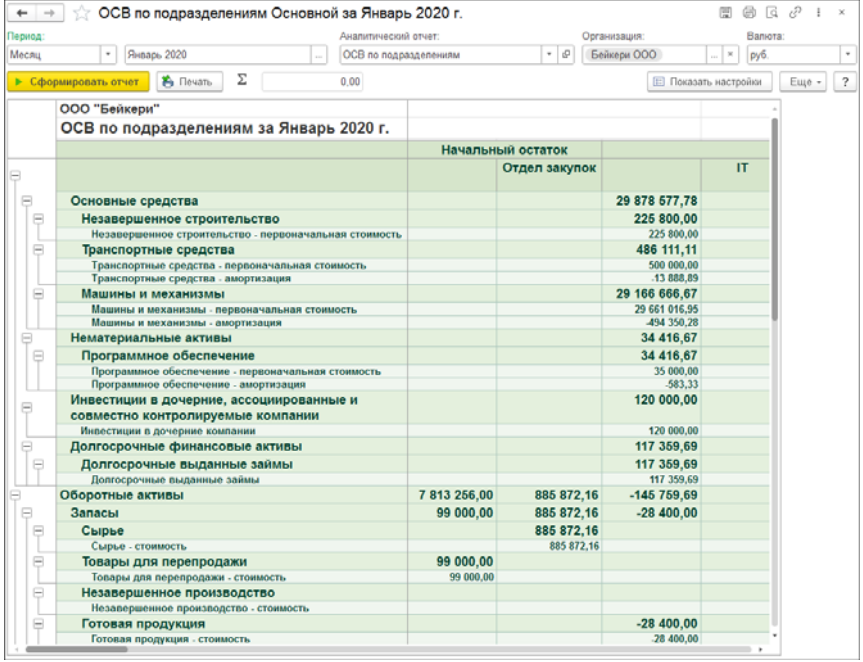

# <span id="page-371-0"></span>**4.18.4. Стандартные отчеты**

Для получения данных из регистра бухгалтерии «Журнал проводок (МСФО)» предусмотрен комплект стандартных отчетов, аналогичных отчетам по регистру бухгалтерии «Журнал проводок (бухгалтерский и налоговый учет)» типовой конфигурации «Бухгалтерия предприятия КОРП».

■ «Оборотно-сальдовая ведомость (МСФО)». Отчет предназначен для формирования оборотно-сальдовой ведомости по всем счетам (субсчетам) за определенный период времени. Каждая строка отчета соответствует

определенному счету или субсчету. Счета упорядочены в порядке возрастания. Для каждого счета показаны суммы остатков на начало и на конец периода по дебету и кредиту и суммы оборотов за период.

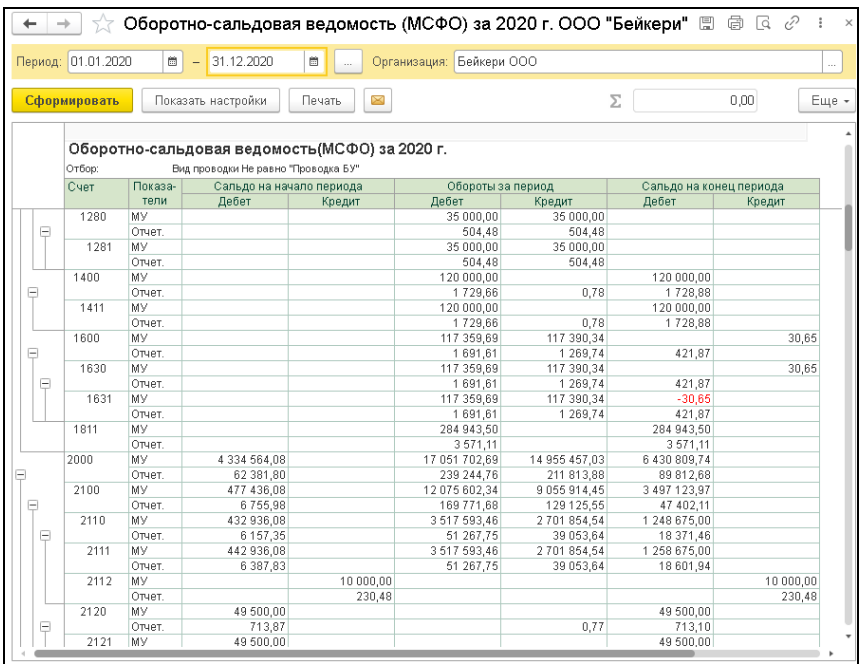

■ «Оборотно-сальдовая ведомость по счету (МСФО)». Отчет предназначен для формирования оборотно-сальдовой ведомости по выбранному счету за определенный период времени. По составу выводимой информации отчет напоминает фрагмент отчета «Оборотно-сальдовая ведомость (МСФО)». Отчет можно сформировать с детализацией по субсчетам или по объектам аналитического учета (субконто). Данные можно вывести с дополнительной разбивкой по периодам времени: месяц, год и т.д. В отчете можно вывести развернутое сальдо. При этом развернутое

сальдо рассчитывается для каждого уровня группировки и по счету в целом.

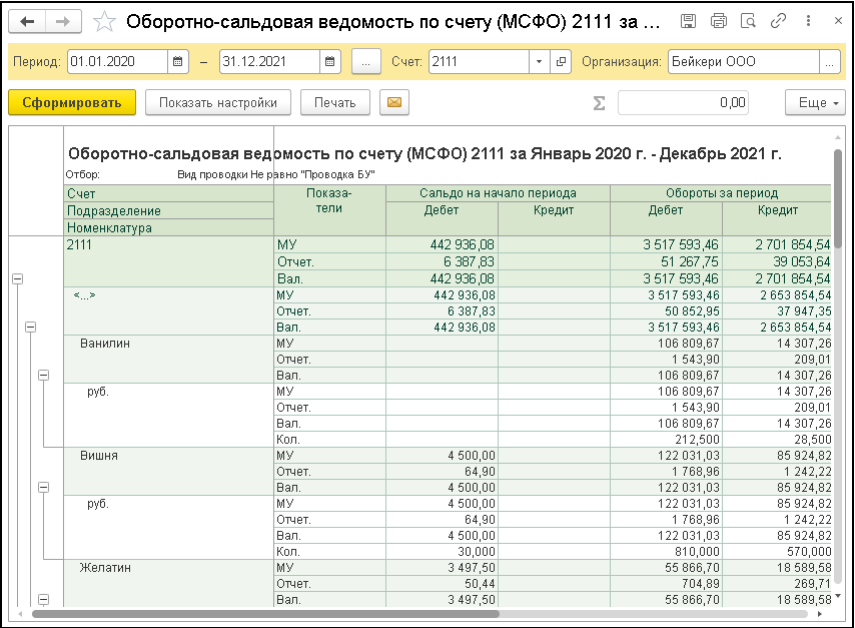

■ «Анализ счета (МСФО)». Отчет предназначен для представления данных по оборотам между выбранным счетом и всеми остальными счетами за определенный период. По содержанию выводимой информации отчет похож на отчет «Обороты счета (МСФО)». Отличие заключается в форме представления информации. Отчет можно сформировать с детализацией по субсчетам или по объектам аналитического учета (субконто). Данные можно вывести с дополнительной разбивкой по периодам времени: месяц, год и т.д. В отчете можно вывести развернутое сальдо. При этом развернутое сальдо рассчитывается для каждого уровня группировки и по счету в целом.

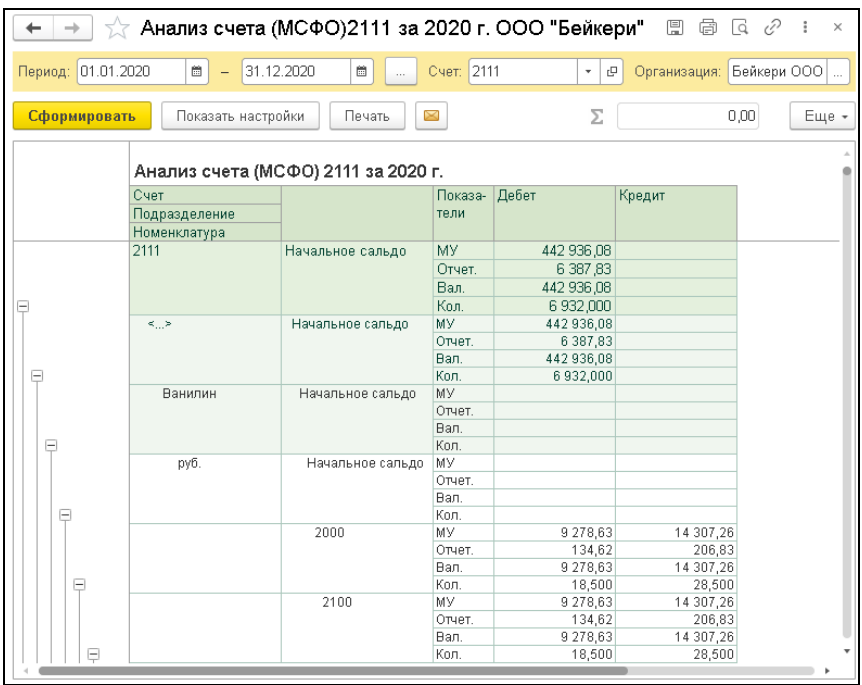

■ «Обороты счета (МСФО)». Отчет предназначен для представления данных по оборотам между выбранным счетом и всеми остальными счетами за определенный период. Отчет показывает в каком объеме и в корреспонденции с какими счетами поступали и списывались средства на выбранном счете в течение выбранного периода времени. Данный отчет можно использовать как компактную выборку информации, относящейся к выбранному счету, из объемных отчетов «Оборотно-сальдовая ведомость (МСФО)» и «Шахматная ведомость (МСФО)». Отчет можно сформировать с детализацией по субсчетам или по объектам аналитического учета (субконто). Данные можно вывести с дополнительной разбивкой по периодам времени: месяц, год и т.д. В отчете

можно отключить вывод части информации, например, выводить только обороты по дебету. Обороты по дебету и кредиту можно детализировать до субсчетов корреспондирующих счетов. В отчете можно вывести развернутое сальдо. При этом развернутое сальдо рассчитывается для каждого уровня группировки и по счету в целом.

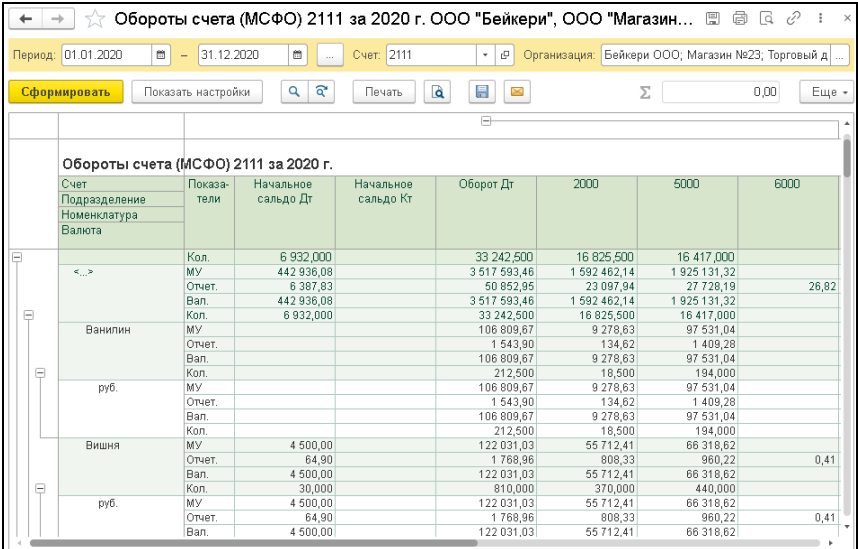

■ «Карточка счета (МСФО)». Отчет предназначен для представления упорядоченной по датам выборки корреспонденций счетов, которые относятся к выбранному периоду времени и в которых был использован выбранный счет. По структуре отчет аналогичен отчету «Карточка субконто (МСФО)». Каждая строка отчета соответствует одной корреспонденции счетов. В отчете выводится итоговая информация: начальный остаток по выбранному счету, а также конечный остаток и итоговые обороты. Данные можно

вывести с дополнительной разбивкой по периодам времени: месяц, год и т.д.

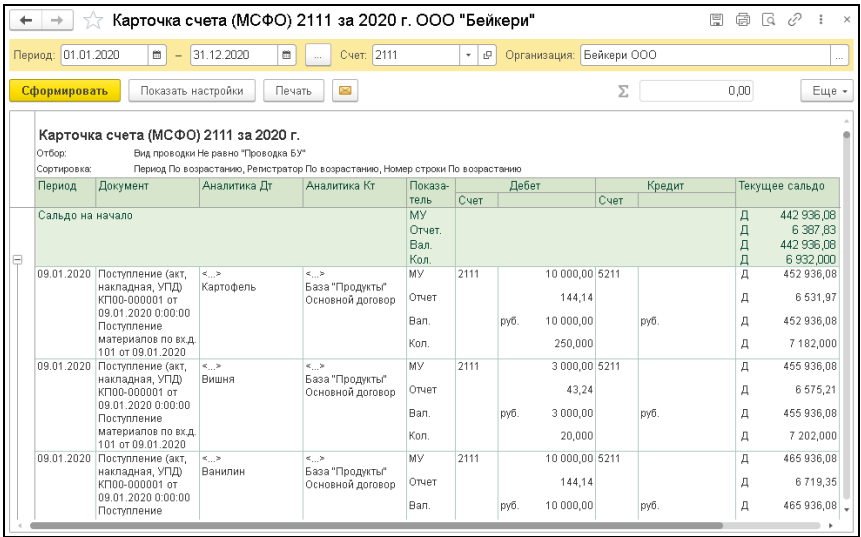

- «Анализ субконто (МСФО)». Отчет предназначен для представления данных по выбранному виду субконто: начальное и конечное сальдо, обороты за период по счетам. Отчет можно сформировать не только по выбранному субконто или нескольким субконто, но и по значению субконто или реквизиту значения субконто. Отчет формируется с детализацией по счетам. Настройки отчета позволяют задать дополнительную детализацию по субсчетам. Данные можно вывести с разбивкой по периодам времени: месяц, год и т.д. В отчете можно вывести развернутое сальдо. При этом развернутое сальдо рассчитывается для каждого уровня группировки.
- «Карточка субконто (МСФО)». Отчет предназначен для представления упорядоченной по датам выборки корреспонденций счетов, которые относятся к выбранному

периоду времени и в которых был использован выбранный вид субконто. По структуре отчет аналогичен отчету «Карточка счета (МСФО)». Каждая строка отчета соответствует одной корреспонденции счетов. В отчете выводится итоговая информация: начальный остаток по выбранному счету, а также конечный остаток и итоговые обороты. Данные можно вывести с дополнительной разбивкой по периодам времени: месяц, год и т.д.

- «Обороты между субконто (МСФО)». Отчет предназначен для представления данных по оборотам между списком выбранных субконто и списком корреспондирующих субконто.
- «Сводные проводки (МСФО)». Отчет предназначен для представления списка сводных корреспонденций счетов за определенный период.
- «Отчет по проводкам (МСФО)». Отчет предназначен для представления списка корреспонденций счетов, отобранных по заданным критериям. Каждая строка отчета соответствует одной корреспонденции счетов.
- «Шахматная ведомость (МСФО)». Отчет предназначен для представления оборотов между счетами за выбранный период. Каждая строка отчета соответствует дебетуемым счетам, каждый столбец – кредитуемым счетам. В отчет можно вывести данные по валютам, по субсчетам, а также по забалансовым счетам.
- «Оборотно-сальдовая ведомость по счету БУ и МСФО». Отчет используется для получения сравнительной информации об остатках и оборотах между данными регламентированного (национального) бухгалтерского учета (БУ) и международного учета (МСФО) по отдельным счетам. После указания организации и периода, за который нужно построить отчет, выбираются счет бухгалтерского учета («Счет БУ») и счет международного учета («Счет

МСФО»), данные по которым необходимо сравнить. Целесообразно выбирать счета, которые предназначены для учета одних и тех же объектов и имеют одну и ту же (или сходную) аналитику. Сравнение данных происходит через валюту международного учета или валюту отчетности в случае совпадения одной из этих валют с валютой регламентированного учета. Если ни одна валюта не совпадает с валютой регламентированного учета, необходимо указать валюту пересчета, а также ввести ее курс и кратность.

#### **4.18.5. Журнал операций и журнал проводок**

#### **Журнал операций (МСФО)**

В журнале операций отображаются все документы (операции) и их проводки по регистру бухгалтерии Журнал проводок (МСФО). Проводки могут быть получены любым из трех возможных способов:

- трансляция бухгалтерских проводок по международному плану счетов;
- документами международного учета конфигурации;
- вручную.

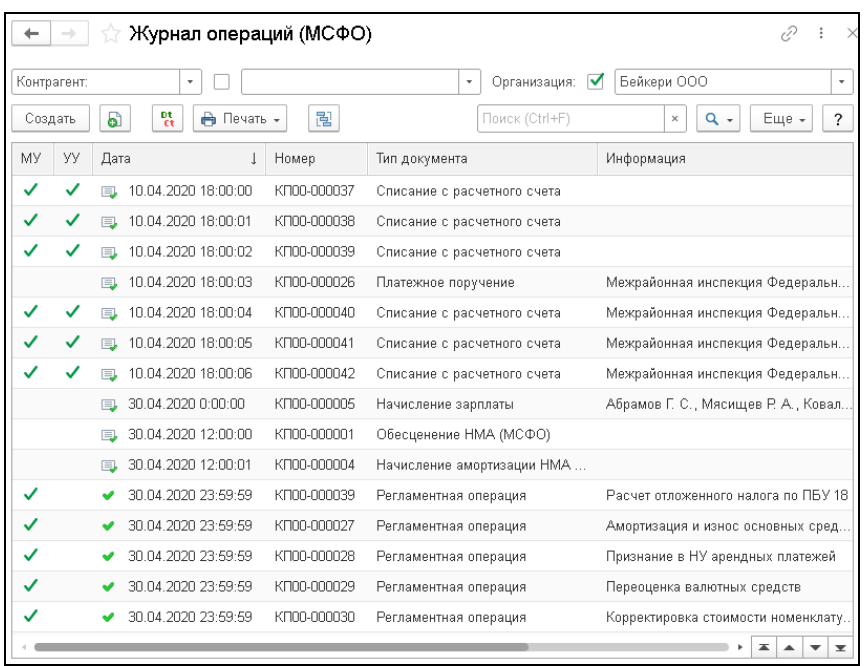

# **Журнал проводок (МСФО)**

Для просмотра всех проводок без привязки к документу (операции) по регистру бухгалтерии «Журнал проводок (МСФО)» можно воспользоваться формой списка «Журнала проводок (МСФО)».

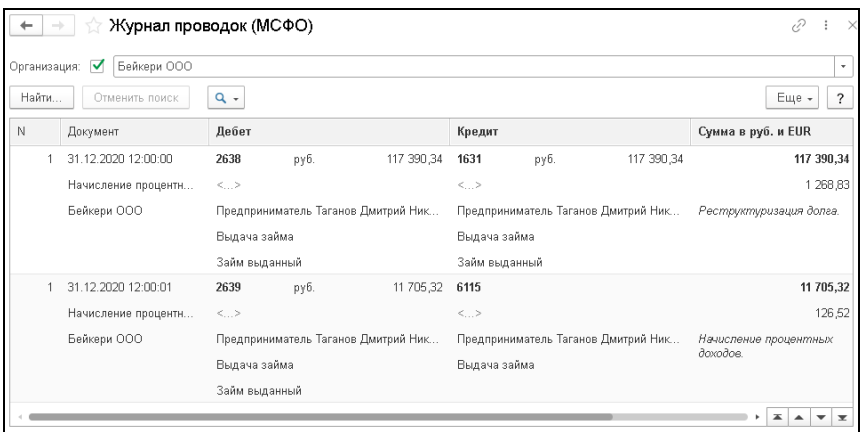

# **4.18.6. Задолженность поставщикам по срокам долга (МСФО)**

Отчет «Задолженность поставщикам по срокам долга (МСФО)» позволяет разделить кредиторскую задолженность по периодам возникновения, а также вывести сумму просроченной задолженности по данным МСФО. Задолженность ищется на указанную дату, можно также для поиска задать организацию.

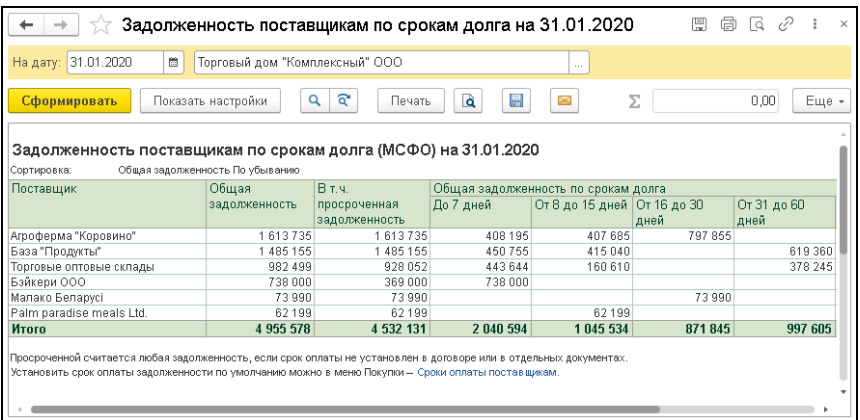

Поставщики в отчете отсортированы по убыванию величины долга на дату отчета.

Сумма задолженности по каждому контрагенту разбивается по интервалам в зависимости от даты возникновения долга.

Количество и длительность периодов (интервалов), по которым разбивается сумма задолженности, можно настроить самостоятельно на форме настроек отчета на закладке «Настройка интервалов».

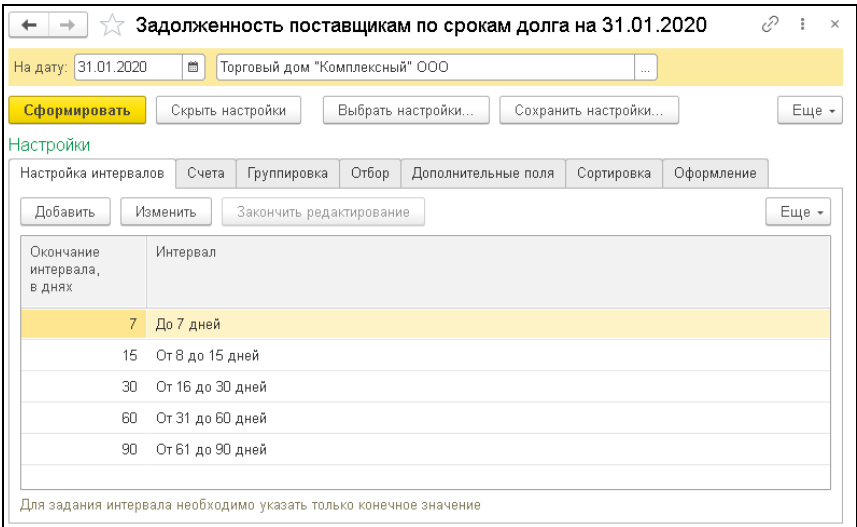

Для определения задолженности поставщикам нужно указать счета для анализа. На закладке «Счета» формы настроек отчета указываются счета МСФО, по остаткам которых ищется задолженность. Счета на эту закладку могут быть добавлены вручную по кнопке «Добавить» или заполнены автоматически с помощью кнопки «Заполнить счета». Автоматическое заполнение счетов происходит путем трансляции счетов БУ по кредиторским задолженностям в МСФО.

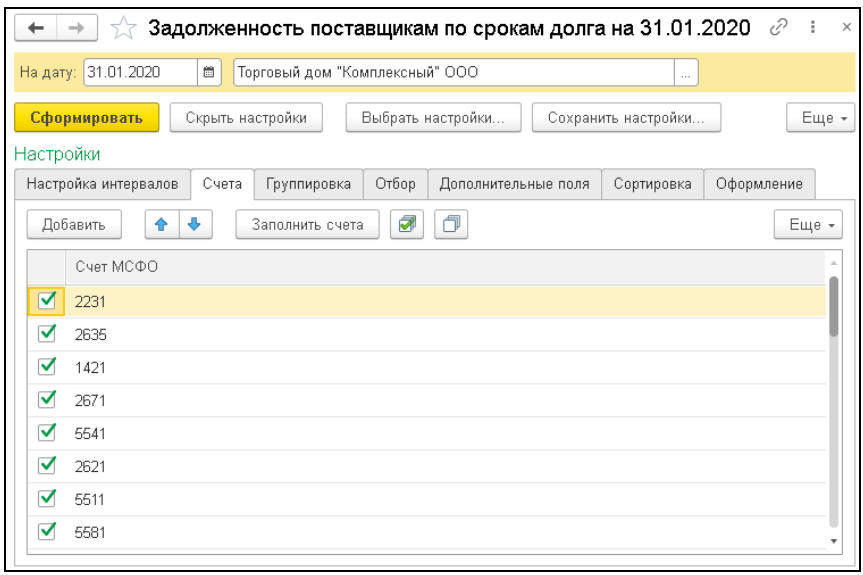

# **ГЛАВА 5**

# **БЮДЖЕТИРОВАНИЕ**

Подсистема бюджетирования является инструментом финансового планирования на предприятии, соответствующим универсальной бюджетной модели. С помощью подсистемы бюджетирования реализуются следующие функции:

- планирование движения средств предприятия на любой период в разрезе временных интервалов, подразделений предприятия, проектов, контрагентов, номенклатуры и т.д.;
- финансовое планирование по нескольким сценариям; формирование текущих бюджетов на основе стратегических бюджетов и с коррекцией по фактическому исполнению бюджета в завершенном периоде;
- мониторинг фактической деятельности предприятия в тех же разрезах, в которых проводилось планирование;
- составление сводной отчетности по результатам мониторинга;
- финансовый анализ состояния предприятия, в том числе и путем сравнения фактических данных различных периодов,

что отражает динамику изменения финансового состояния предприятия;

- анализ доступности денежных средств;
- анализ результатов исполнения бюджетов по различным аналитическим измерениям, отклонений плановых и фактических данных, как в абсолютном, так и в денежном выражении.

Подсистема бюджетного планирования представляет собой единую систему планирования, контроля и анализа денежных потоков, а также финансовых результатов.

В подсистеме бюджетирования осуществляется составление финансовых и операционных планов, согласованных между собой:

- бюджет движения денежных средств (БДДС);
- бюджет доходов и расходов (БДР);
- прогнозный баланс;
- внутренние взаиморасчеты;
- показатели;
- оборотные бюджеты для отдельных подразделений и для отдельных видов деятельности предприятия.

Бюджеты могут составляться как на ближайшие месяцы (текущее или уточненное планирование), так и на более длительные периоды времени (стратегическое или укрупненное планирование).

Фактические данные в системе представлены в том же формате, что и плановые – в виде оборотов по статьям с указанием аналитических измерений: балансовая единица, проект, номенклатура (номенклатурная группа), контрагент, сценарий. В качестве фактических данных по бюджетам в системе бюджетирования могут быть использованы данные регистров бухгалтерского, налогового и управленческого учета, сформированные при проведении документов других подсистем.

Также в конфигурации предусмотрена возможность одновременного проведения документа как по регистрам бухгалтерского, налогового учета, так и по регистрам бюджетирования в соответствии с настройкой документа.

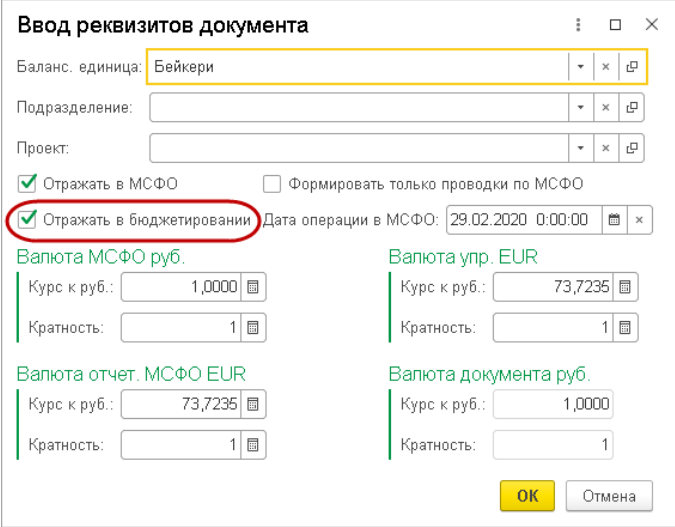

Любой аналитический отчет по бюджету предоставляет возможность расшифровки документа, которым отражена операция в системе. Таким образом, подсистема бюджетирования позволяет осуществить экономический прогноз и произвести контроль результатов деятельности предприятия, является средством координации деятельности подразделений предприятия и основой для принятия решений по развитию предприятия.

# **5.1. ФОРМИРОВАНИЕ ФИНАНСОВОЙ СТРУКТУРЫ ПРЕДПРИЯТИЯ**

Подсистема бюджетирования предназначена для формирования системы управления предприятием по балансовым единицам и подразделениям через бюджеты. Для построения этой системы необходимо определить состав балансовой единицы и иерархию подразделений – это и есть финансовая структура предприятия.

Формирование финансовой структуры на предприятии может осуществляться несколькими методами:

- За основу принимается уже существующая организационная структура (мягкий вариант).
- За основу принимается процессная модель предприятия (т. е. бюджетируются именно выходы процессов, представляющие собой движение материальных и финансовых потоков). Этот метод приводит к кардинальному изменению организационной структуры предприятия (жесткий вариант).
- Принимается за основу существующая организационная структура с некоторой ее модификацией (например, несколько структурных подразделений – это балансовая единица) (компромиссный вариант).

#### **5.1.1. Балансовые единицы**

Справочник «Балансовые единицы» предназначен для хранения списка центров финансовой ответственности, выделенных на предприятии в рамках управленческого учета, а также хранения постоянных сведений о них. Этот справочник является основным аналитическим разрезом всей подсистемы «Бюджетирование». Справочник «Балансовые единицы» является аналогом справочника «Организации» в бухгалтерском учете.

√ Бейкери (Балансовая единица) & ∶  $\rightarrow$  $\leftarrow$ Записать и закрыть Записать Еще - $\overline{\phantom{a}}$ Наименование: Бейкери Префикс: БК 000000001  $\times$ Код: Ответственный: Абрамов Геннадий Сергеевич e ÷.  $\times$ ← Организации Еще + Добавить 全  $\ddot{\phantom{0}}$ Поиск (Ctrl+F) × Организация Бейкери ООО √ История Период ↓ Ответственный  $\overline{60}$  01.01.2019 Караваев Михаил Михайлович  $\overline{\omega}$  01.01.2020 Абрамов Геннадий Сергеевич  $\mathbb{Z}$   $\mathbb{A}$   $\mathbb{V}$   $\mathbb{Z}$ 

На рисунке ниже показана форма элемента справочника «Балансовые единицы».

Реквизиты формы рассмотрены в табл. [3](#page-388-0).

<span id="page-388-0"></span>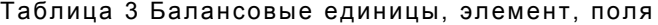

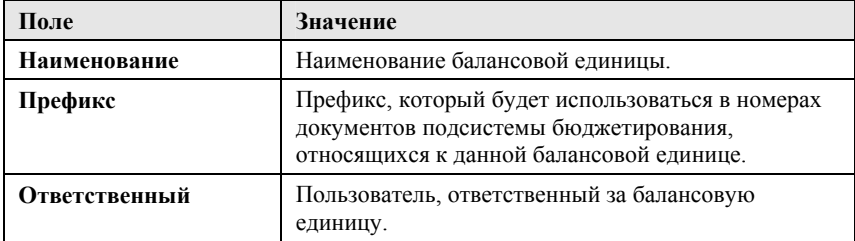

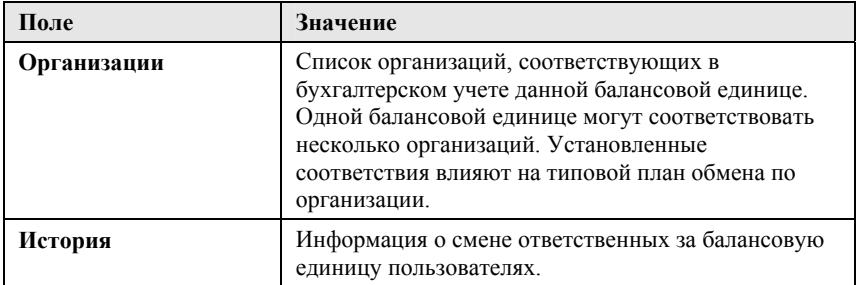

## **5.1.2. Структурные подразделения**

В подсистеме «Бюджетирование» для хранения информации об управленческой структуре предприятия выделен отдельный справочник «Структурные подразделения», который по своей сути близок к справочнику «Подразделения» типовой конфигурации, но не пересекается с ним.

Следует отметить, что если в справочнике «Подразделения» в бухгалтерском учете одно подразделение жестко закреплено за определенной организацией и не может быть выведено из этой организации, то элемент справочника «Структурные подразделения» может менять подчиненность одной балансовой единице на подчиненность другой балансовой единице.

Можно задать связь элемента справочника «Подразделения» с элементом справочника «Структурные подразделения». Эта связь может использоваться при сборе фактических данных бюджетирования.

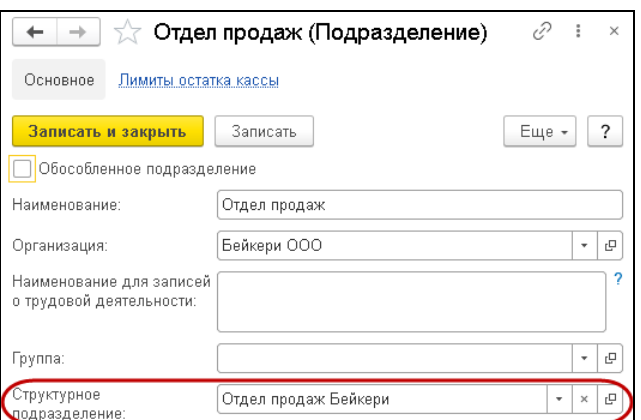

При установке настройки «Использовать версии структур подразделений» («Администрирование» – «Настройки программы» – «Параметры учета ФМ» – закладка «Бюджетирование») система позволяет хранить версии иерархии подразделений подсистемы бюджетирования (см. «Параметры учета [бюджетирования](#page-71-0)» на стр. [72](#page-71-0)).

## **Важно!**

При включении настройки «Использовать версии структур подразделений» теряется возможность использования типового функционала платформы 1С по настройке списка для справочника «Структурные подразделения».

В зависимости от того, установлена ли настройка «Использовать версии структур подразделений», меняется режим работы с формой списка справочника «Структурные подразделения». Если указанная настройка установлена, на форме списка появляется кнопка с отображением наименования текущей версии подчиненности подразделений бюджетирования. Меню этой кнопки содержит перечень всех версий структур подразделений, созданных в системе.

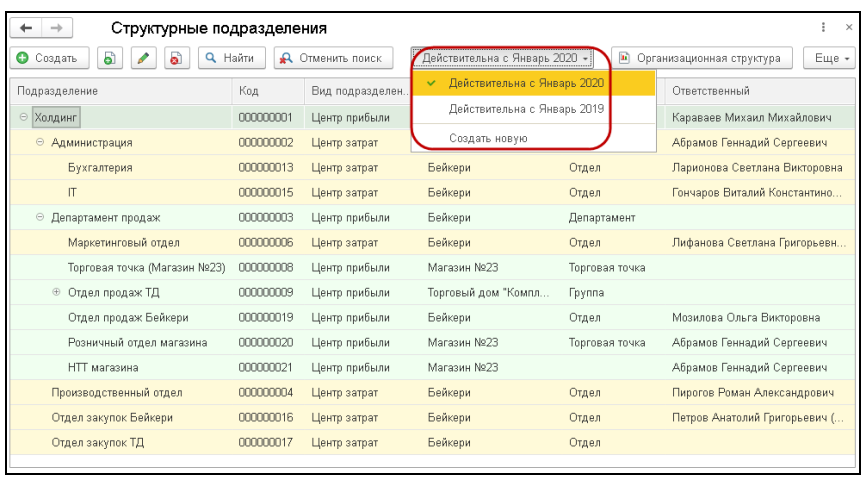

При первом запуске программы после установки настройки «Использовать версии структур подразделений» автоматически создается первая версия структуры подчиненности подразделений бюджетирования, для которой установлен период действия с января по декабрь текущего года.

Текущая актуальная версия иерархии может быть изменена пользователем, предыдущие версии недоступны для редактирования.

С помощью меню кнопки со списком версий структур подразделений можно также создать новую версию иерархии подразделений бюджетирования, для которой указывается наименование, дата утверждения и дата окончания действия.

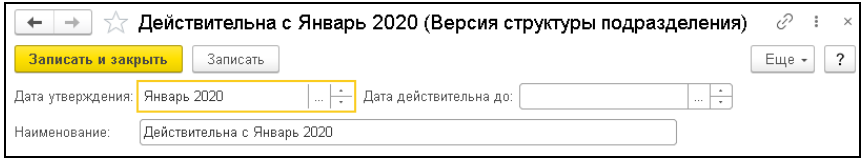

Все созданные версии хранятся в справочнике «Версии структур подразделений».

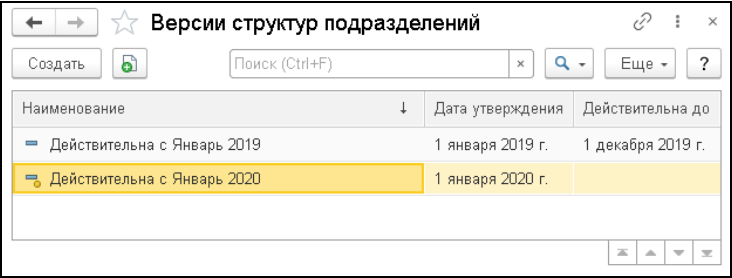

При использовании версионирования структур подразделений может меняться подчиненность подразделений. Настройки иерархии хранятся в регистре сведений «Иерархия подразделений».

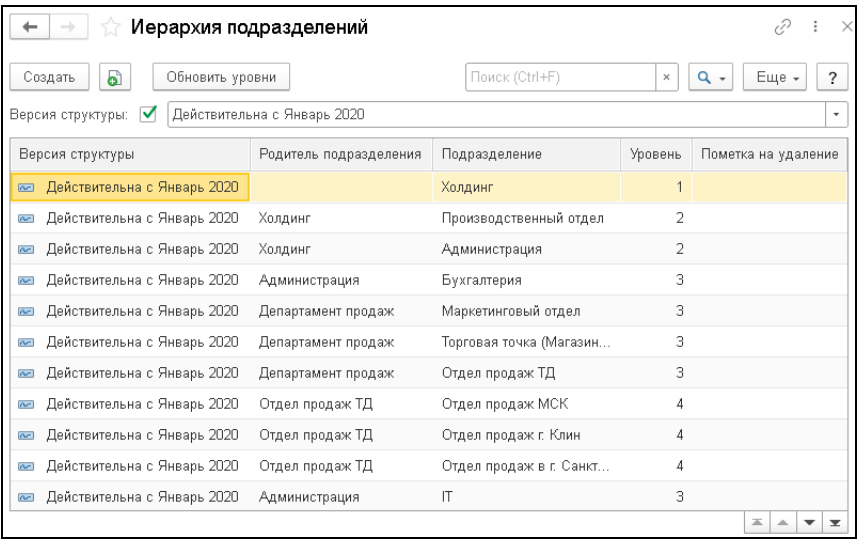

Если начать вести справочник «Структурные подразделения» без включения настройки «Использовать версии структур подразделений», система все равно будет создавать записи регистра «Иерархия подразделений» с сохранением этих данных в предопределенной версии иерархии подчиненности, созданной по умолчанию при старте работы конфигурации. Такая схема применяется для возможности последующего использования механизма версионирования структур подразделений.

При обратной ситуации, когда пользователь начал работать с системой при включенной настройке «Использовать версии структур подразделений», а потом отключил ее, то выполняется актуализация иерархии подразделений через справочник «Структурные подразделения», а не через регистр «Иерархия подразделений», как в вышеописанном случае. Т.е. возможность отключения механизма версионирования структур подразделений обеспечивается тем, что при редактировании актуальной версии структур подразделений данные, помимо регистра «Иерархия подразделений», сохраняются в самом справочнике «Структурные подразделения».

Если функционал версионирования структур подразделений отключен, то пользователь работает со стандартной формой списка справочника.

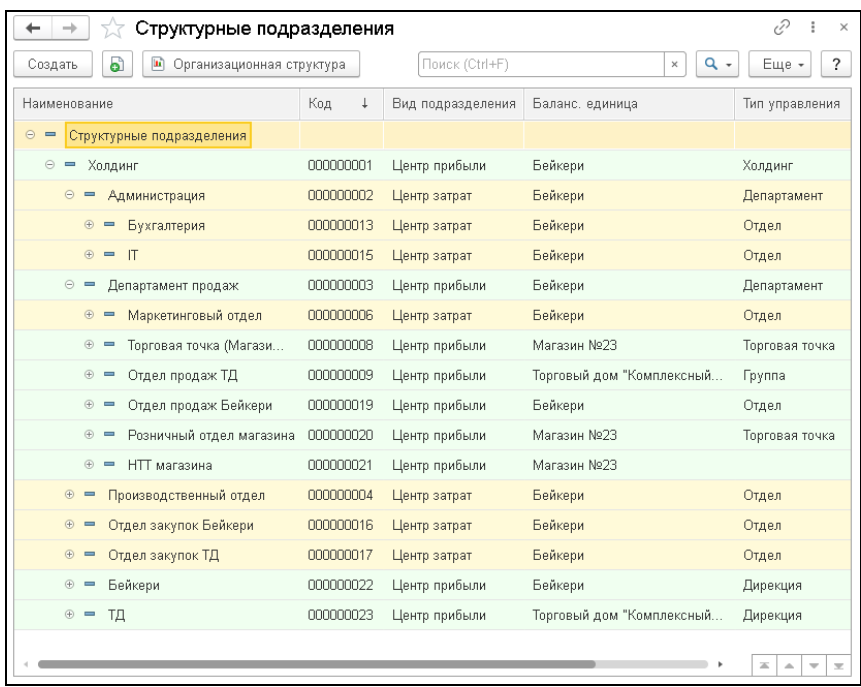

Форма элемента справочника показана на рисунке ниже.

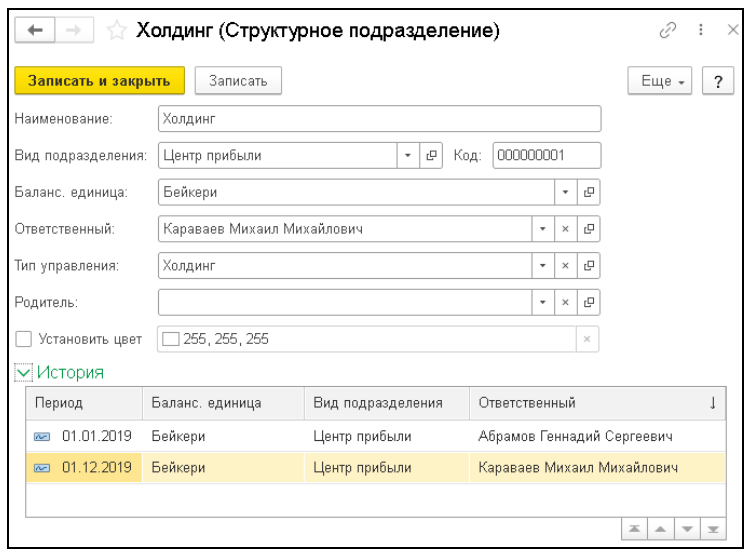

Поля этого диалогового окна рассмотрены в табл. [4](#page-395-0).

# <span id="page-395-0"></span>Таблица 4 Структурные подразделения, элемент, поля

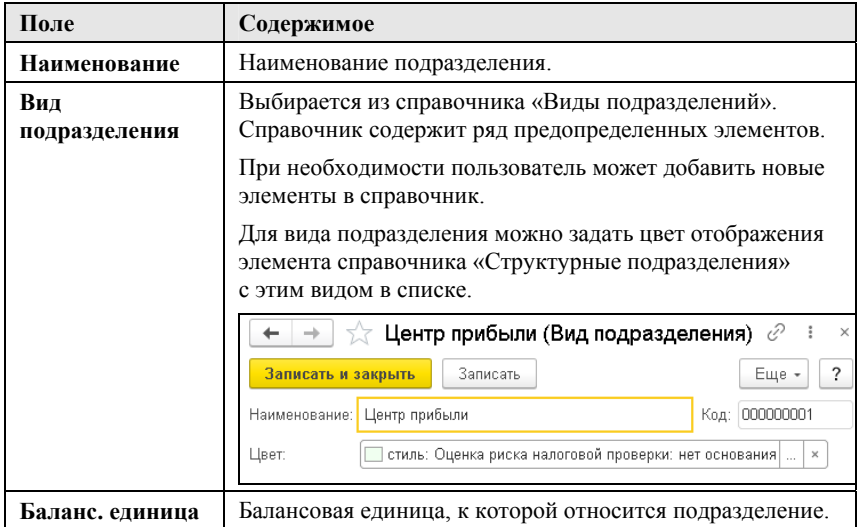
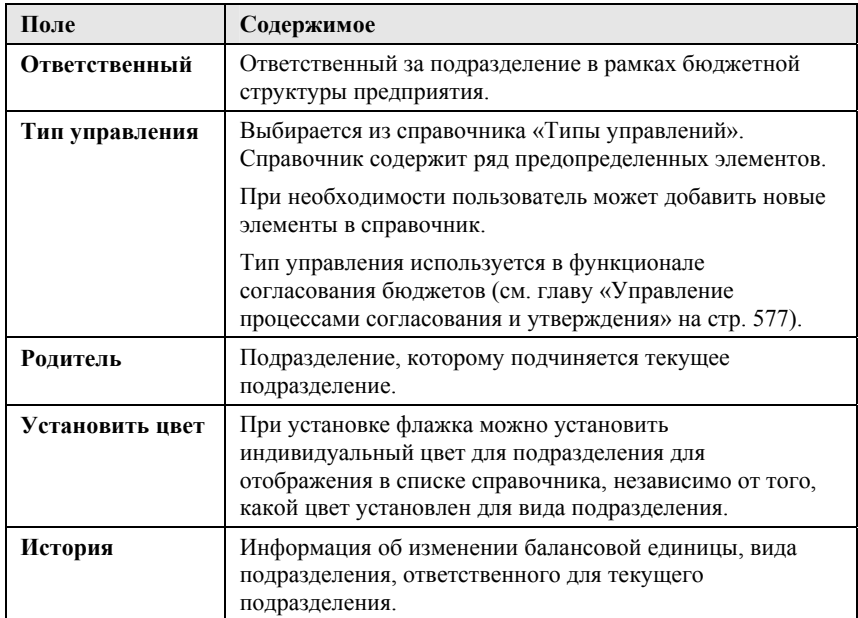

# **5.2. СОЗДАНИЕ БЮДЖЕТНОЙ СТРУКТУРЫ**

Бюджет – это финансовый план, составленный в натуральном и/или денежном выражении, определяющий потребности государства, учреждения, предприятия или конкретного лица на определенный срок.

В зависимости от поставленных целей разрабатывается наиболее оптимальная структура бюджетов предприятия, которая позволит контролировать необходимые аспекты деятельности, а также своевременно и эффективно реагировать на проблемы и изменения в достижении целевых значений показателей.

#### <span id="page-397-1"></span>**5.2.1. Статьи доходов и расходов**

Статьи доходов и расходов – это составные части бюджетов, являющиеся единицей планирования и учета хозяйственных операций одного типа.

Статьи доходов и расходов принято разделять на доходы и расходы соответственно.

Форма элемента справочника «Статьи доходов и расходов» показана на рисунке.

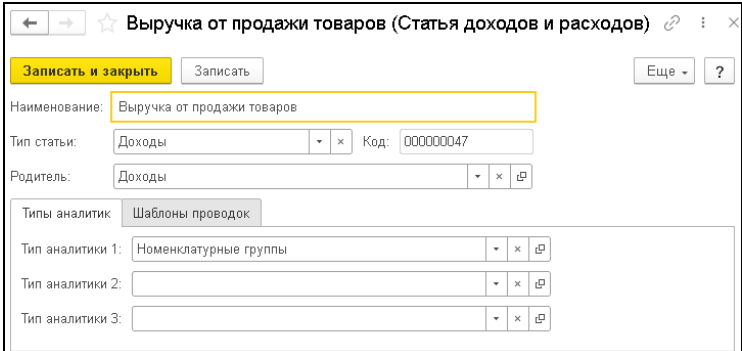

Поля этого диалогового окна рассмотрены в табл. [5](#page-397-0)

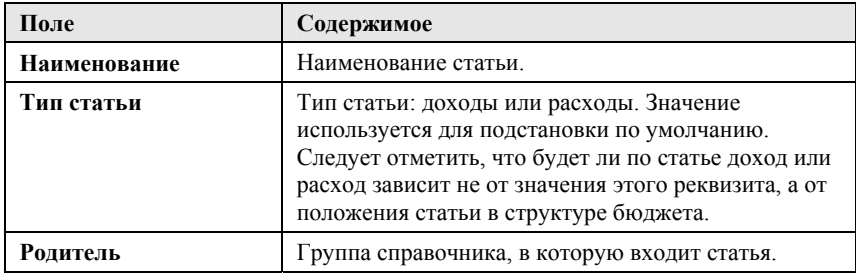

<span id="page-397-0"></span>Таблица 5 Статьи доходов и расходов, элемент, поля

Если используются дополнительные аналитики, то на закладке «Типы аналитик» нужно установить тип каждой аналитики. Тип выбирается из плана видов характеристик «Виды субконто/аналитик бюджетирования». Типы аналитик используются для детализации статьи в документе «Бюджет». Если статья с заполненными аналитиками уже использовалась для ввода бюджетных данных, то в такой статье запрещено менять значение типа аналитики, о чем будет выдано предупреждение системы. Если для статьи ранее не были заполнены типы аналитик, то в такой статье можно менять значение типа аналитики, даже если статья уже использовалась для ввода бюджетных данных.

Закладка «Шаблоны проводок» содержит шаблон (шаблоны) проводок по плану счетов бюджетирования, которые будут автоматически формироваться при отражении операций по данной статье:

- вид операции:
	- доходы и расходы;
	- внутренние взаиморасчеты.

Данное значение влияет на использование шаблона проводки в документе «Бюджет» в зависимости от вида операции этого документа.

- фактическое значение счета дебет для подстановки в формируемую проводку;
- фактическое значение счета кредит для подстановки в формируемую проводку;
- аналитики счетов пути данных со значением аналитик для подстановки. Для вида операции «Внутренние взаиморасчеты» можно дополнительно указать «Кор. балансовую единицу» и «Кор. Подразделение»;
- путь к данным со значением балансовой единицы для подстановки в формируемую проводку. Для вида операции «Внутренние взаиморасчеты» можно указать «Кор. балансовую единицу»;
- коэффициент к исходному значению оборота по статье (суммовому), который будет использоваться при формировании суммы текущей проводки.

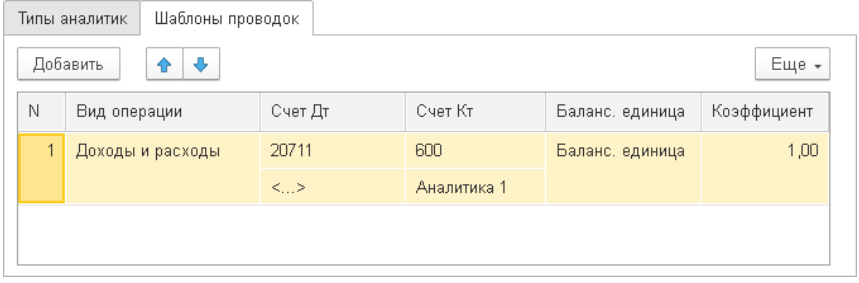

#### **5.2.2. Статьи движения денежных средств**

Статьи движения денежных средств – это составные части бюджетов движения денежных средств, являющиеся единицей планирования и учета хозяйственных операций одного типа. Статьи бюджетов принято классифицировать на группы: отток и приток денежных средств.

Справочник «Статьи движения денежных средств» является справочником типовой конфигурации «Бухгалтерия предприятия КОРП».

Форма элемента справочника показана на рисунке ниже.

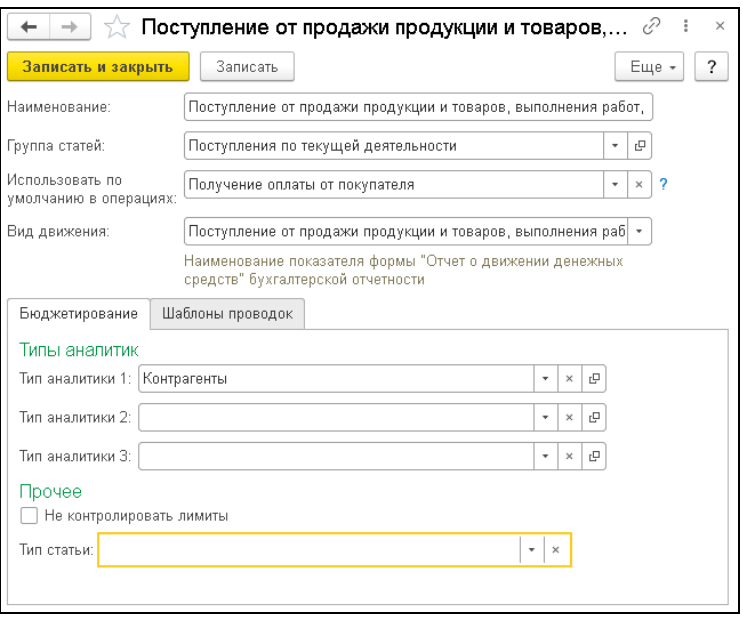

Значения «Тип аналитики 1..3» на закладке «Бюджетирование» заполняются и используются аналогично одноименным реквизитам формы элемента справочника «Статьи доходов и расходов» (см. «Статьи доходов и [расходов](#page-397-1)» на стр. [398](#page-397-1)).

При установленном флажке «Не контролировать лимиты» в документе «Заявка на расход денежных средств» контроль расхода денежных средств по этой статье будет отключен (см. «Заявка на расход [денежных](#page-533-0) средств» на стр. [534](#page-533-0)).

Значение реквизита «Тип статьи» (отток или приток) используется для подстановки по умолчанию. Будет ли по статье отток или приток денежных средств зависит не от значения этого реквизита, а от положения статьи в структуре бюджета.

Использование закладки «Шаблоны проводок» аналогично использованию одноименной закладки формы элемента справочника «Статьи доходов и расходов», но с некоторыми отличиями:

- в данном случае нет разделения по видам операций, поскольку статьи ДДС в документе «Бюджет» используются только для вида операции «Движения денежных средств»;
- нет настройки заполнения по балансовой единице;
- нет возможности использовать «Кор. балансовую единицу» и «Кор. подразделение» в качестве пути к значениям заполнения аналитик выбранных счетов.

### <span id="page-401-0"></span>**5.2.3. Группы статей**

Группы статей – объединение нескольких однотипных статей для упрощения в дальнейшем задания структуры бюджета.

Для группы указывается тип статей, которые входят в эту группу: доходов и расходов или движения денежных средств.

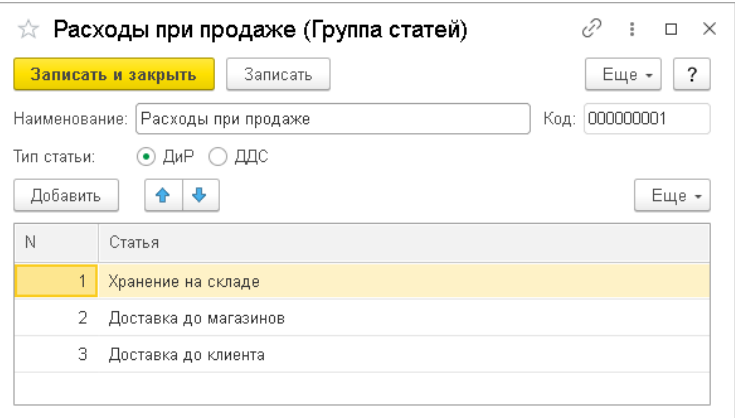

Система позволяет объединять в группы статьи с одинаковыми типами аналитик.

## **5.2.4. Показатели**

Показатели – это универсальные сущности, которые могут использоваться, например, как входные параметры для составления бюджета, оценки прибыли и т.д. В качестве показателей могут выступать абсолютно любые сущности, подлежащие подсчету (денежные, количественные, временные и т.д.). Список показателей хранится в соответствующем справочнике.

| Показатели<br>$\rightarrow$<br>-                         |           |                |                                 | P<br>÷<br>$\times$                                           |
|----------------------------------------------------------|-----------|----------------|---------------------------------|--------------------------------------------------------------|
| ව<br>Создать группу<br>Создать                           |           | Поиск (Ctrl+F) | $Q +$<br>Еще -<br>?<br>$\times$ |                                                              |
| Наименование                                             | Код       | Ед. измерения  | Тип аналитики 1                 | Тип аналитики 2<br>Тип аналитики 3                           |
| Количество материалов<br>$\qquad \qquad \blacksquare$    | 000000003 |                | Продукция                       | Номенклатура                                                 |
| Количество продукции за день<br>$\overline{\phantom{a}}$ | 000000005 | ШТ             | Продукция                       |                                                              |
| Количество рабочих дней<br>$\sim$                        | 000000006 | ДН             |                                 |                                                              |
| Стоимость материалов<br>$\equiv$                         | 000000004 | руб            | Продукция                       | Номенклатура                                                 |
| Стоимость продукции за месяц<br>$\overline{\phantom{a}}$ | 000000007 | руб            | Продукция                       |                                                              |
| Цена материалов<br>$\equiv$                              | 000000002 | руб            | Номенклатура                    |                                                              |
| Численность персонала                                    | 000000008 |                |                                 |                                                              |
|                                                          |           |                |                                 | 盃<br>$\overline{\mathbf{v}}$<br>$\equiv$<br>٠<br>$\triangle$ |

Форма элемента справочника показана на рисунке ниже.

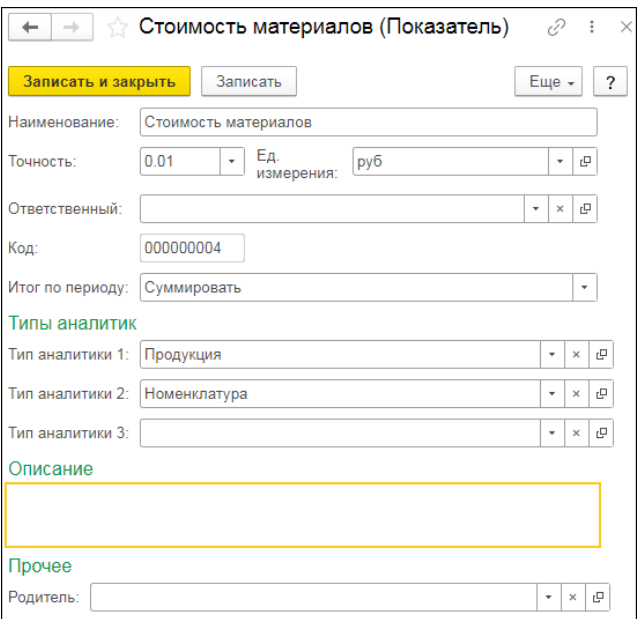

Для каждого показателя могут быть указаны:

- точность определяет, сколько знаков после запятой можно заполнить в его значении;
- единица измерения;
- ответственный;
- итог по периоду задает способ расчета итоговых показателей по периоду (используется для документа «Ввод показателей», отчетов «Сравнительный анализ показателей» и «Организационная структура подразделений»);
- типы аналитик используются для детализации показателя в документе «Ввод показателей»;
- текстовое описание;
- родитель.

## **5.2.5. План счетов бюджетирования**

Для составления бюджета по балансовому листу (ББЛ) предприятия, который отражает планируемое финансовое состояние предприятий в целом, в подсистеме бюджетирования используется план счетов бюджетирования.

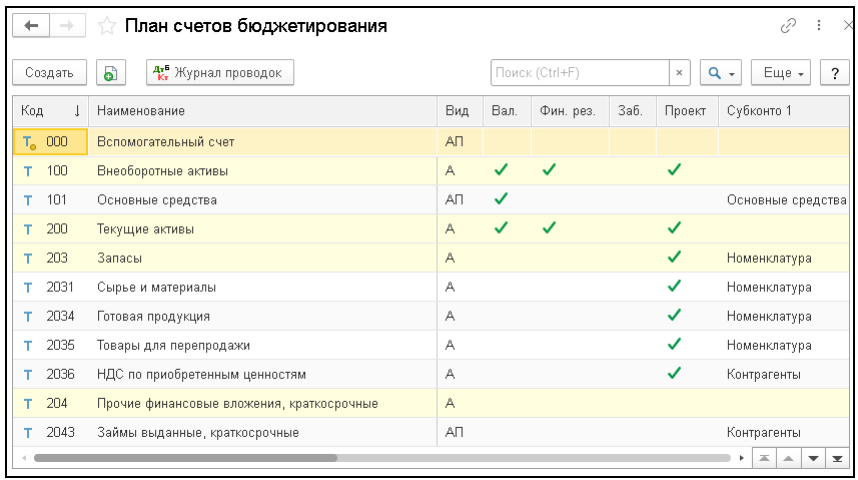

Обороты на счетах появляются непосредственно в момент ввода плановых данных по статьям по тем правилам, которые указаны для статей на закладке «Шаблоны проводок», или непосредственно через документ «Операция (бюджетирования)».

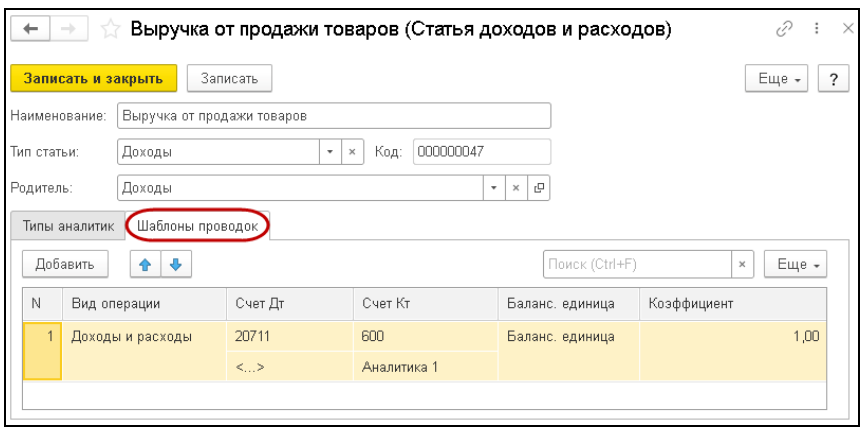

Форма элемента плана счетов бюджетирования приведена на рисунке ниже.

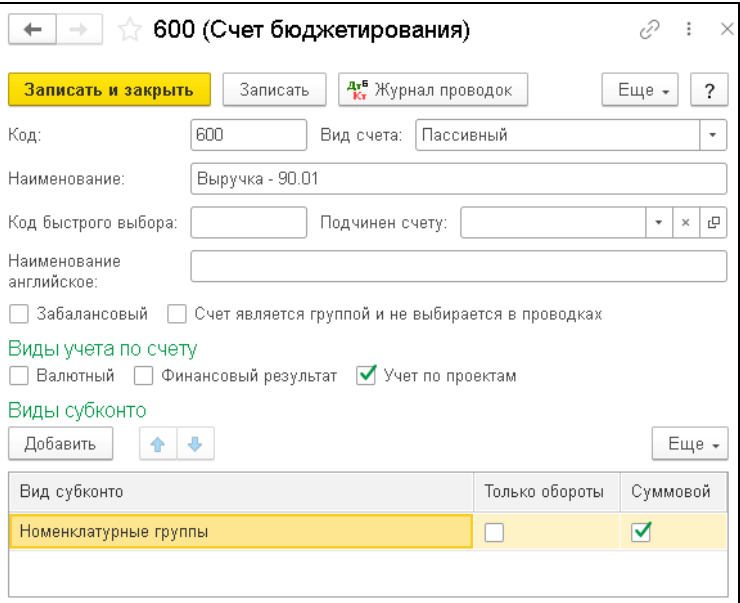

Кроме стандартных настроек для счета можно указать следующие значения:

- английское наименование;
- признак участия счета в финансовом результате (при установке этого признака появляется возможность детализировать счет подразделением и статьей доходов и расходов или движения денежных средств);
- признак учета по проектам (при установке этого признака появляется возможность указать для счета проект);
- виды субконто.

#### <span id="page-406-0"></span>**5.2.6. Сценарии бюджетирования**

Бюджеты составляются на определенный период времени, который называется бюджетным периодом. При формировании бюджетов предприятия недостаточно планировать и оценивать финансовую эффективность деятельности только в краткосрочной или долгосрочной перспективе. Разумнее и правильнее было бы использовать одновременно несколько сценариев (плановых и фактических), которые имеют различный бюджетный период (или горизонт планирования). При этом планы могут различаться целями, детализацией или горизонтом планирования. Подсистема бюджетирования предоставляет такую возможность посредством использования справочника «Сценарии бюджетирования».

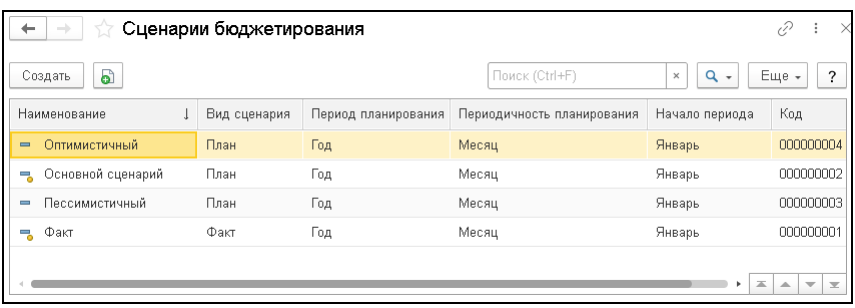

При формировании сценария бюджетирования необходимо указать следующие параметры:

- вид сценария (план, факт);
- период планирования временной промежуток планирования (год, квартал);
- периодичность планирования минимальная продолжительность бюджетного периода в рамках периода планирования (месяц, квартал);
- начало периода влияет на установку начала периода в документе «Бюджет». В зависимости от заданной периодичности планирования в данном реквизите указывается название месяца либо квартала, с которого будет выполняться внесение плановых или фактических данных в указанном документе. В зависимости от вида сценария в документе «Бюджет» в качестве начала периода будет установлен месяц/квартал, указанный в реквизите «Начало периода» в сценарии, а год будет выбран либо в будущем периоде (вид сценария «План»), либо в прошедшем периоде (вид сценария «Факт»).
- признак использования курсов валют бюджетирования при вводе плановых данных по данному сценарию (для вида сценария «План»). При этом будут использоваться данные регистра сведений «Курсы валют бюджетирования» (если этот признак не установлен, будут использоваться данные

регистра сведений «Курсы валют»). Переход к указанным регистрам можно выполнить из формы элемента справочника «Валюты» или из раздела «Бюджетирование».

#### **Внимание!**

Курсы валют бюджетирования указываются по отношению к валюте регламентированного учета.

#### **Важно!**

В системе предусмотрены два предопределенных сценария бюджетирования: один плановый, второй фактический. Для таких сценариев запрещено изменять их вид.

## **5.2.7. Проекты**

Для планирования в разрезе проектов в системе используется справочник «Проекты». При планировании в разрезе проектов можно формировать бюджеты проектов, которые являются самостоятельными объектами планирования и учета.

Для ведения учета по бюджетированию в разрезе проектов в «Параметрах учета ФМ» должна быть включена настройка «Учет по проектам» в «Параметрах учета ФМ» (см. «[Параметры](#page-71-0) учета [бюджетирования](#page-71-0)» на стр. [72\)](#page-71-0).

На форме элемента справочника «Проекты» (см. рисунок ниже) заполняются даты начала и окончания проекта, ответственный и текстовое описание.

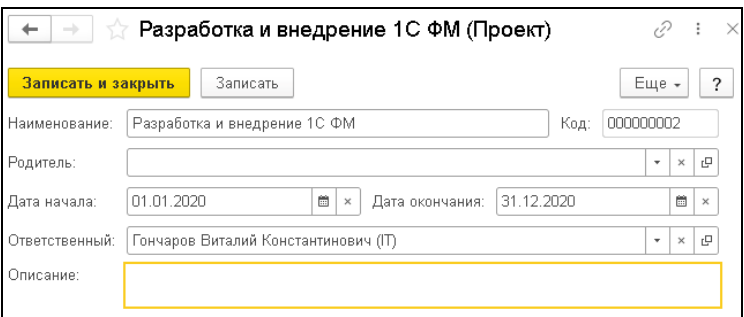

## <span id="page-409-0"></span>**5.2.8. Структуры сведений**

Бюджетная структура предприятия непосредственно задается при помощи справочника «Структуры сведений».

#### Глава 5. 411 Бюджетирование

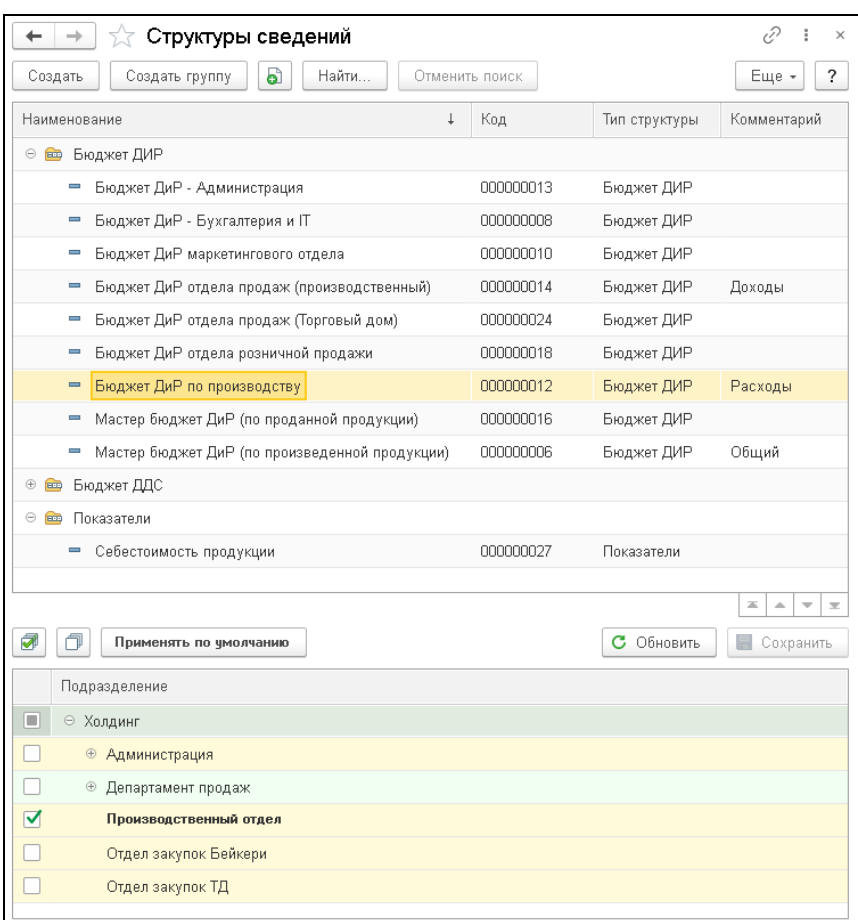

Форма элемента справочника «Структуры сведений» приведена на рисунке далее.

#### 412 Конфигурация «1С-Рарус: Финансовый менеджмент 3». Руководство пользователя

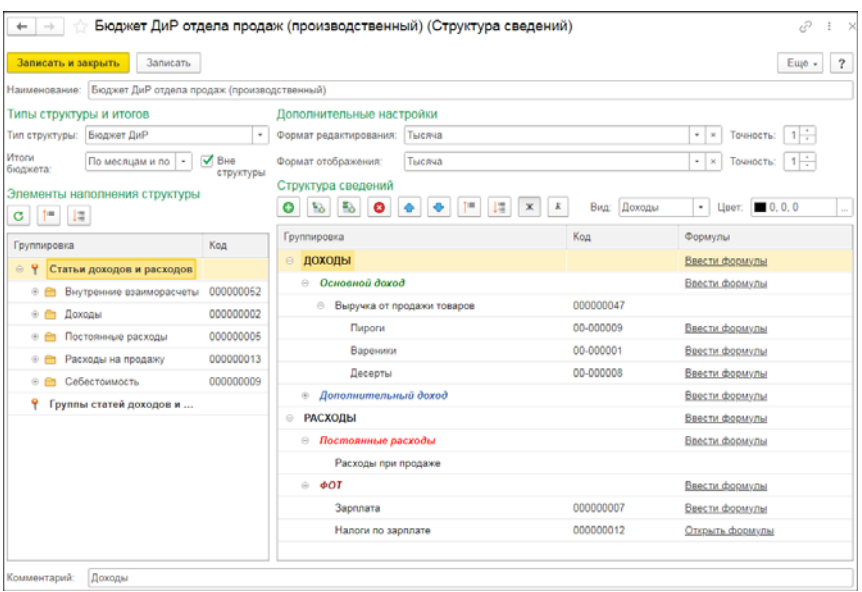

Поля этого диалогового окна рассмотрены в табл. [6](#page-411-0).

## <span id="page-411-0"></span>Таблица 6 Структуры сведений, элемент, поля

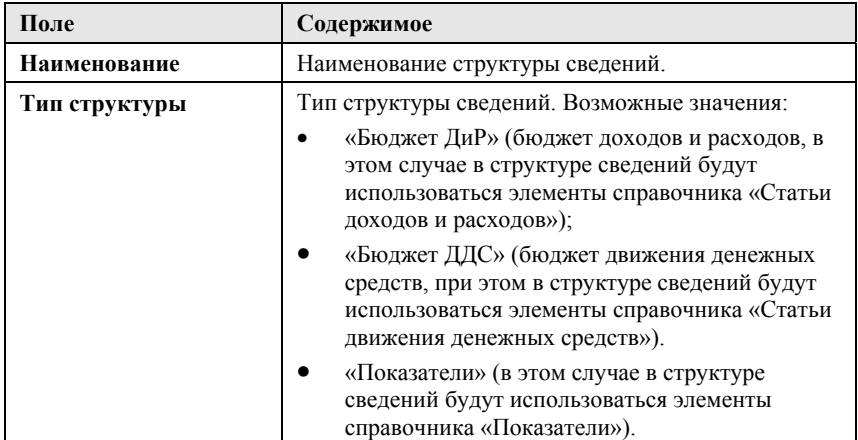

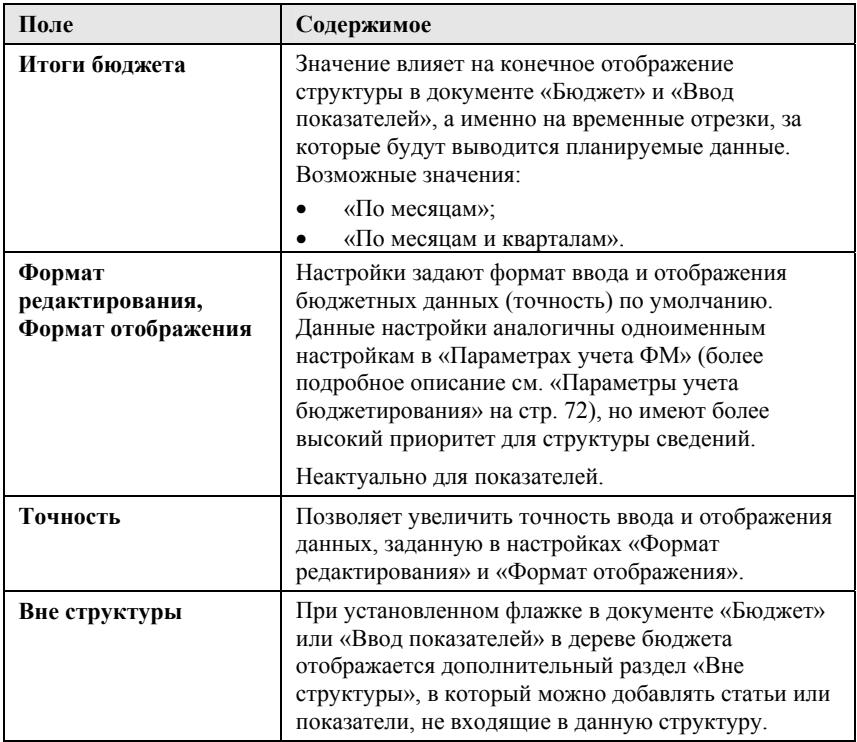

В области «Элементы наполнения структуры» отображаются:

- для типа структуры «Бюджет ДиР» справочник «Статьи доходов и расходов» и группы статей доходов и расходов (элементы справочника «Группы статей» с установленным переключателем «ДиР», см. «[Группы](#page-401-0) статей» на стр. [402\)](#page-401-0);
- для типа структуры «Бюджет ДДС» справочник «Статьи движения денежных средств» и группы статей движения денежных средств (элементы справочника «Группы статей» с установленным переключателем «ДДС»);
- для типа структуры «Показатели» справочник «Показатели».

Из элементов этой области производится построение структуры бюджета или показателей, отображаемой в области «Структура сведений».

Разделы структуры бюджета и показателей хранятся в подчиненном справочнике «Разделы структур сведений».

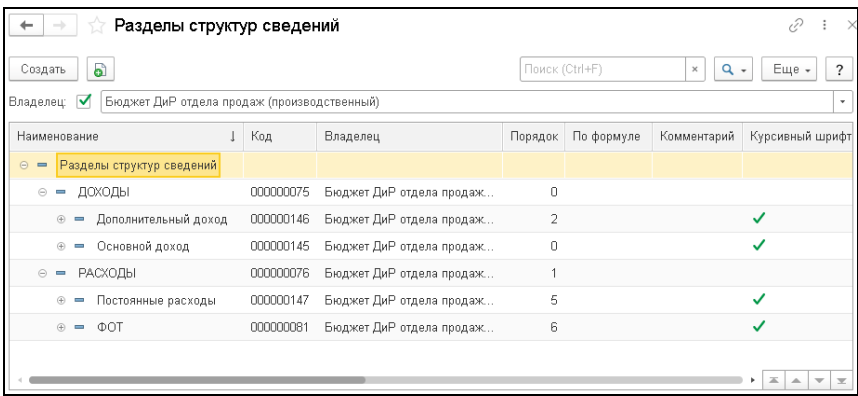

При создании новой структуры сведений по умолчанию система создает два раздела:

- для типа структуры «Бюджет ДиР» «Доходы» и «Расходы»;
- $\blacksquare$  для типа структуры «Бюджет ДДС» «Приток» и «Отток».

Это неактуально для структуры сведений «Показатели». Для новой структуры с данным типом создается один раздел «Показатели».

Эти разделы можно удалить или отредактировать их название.

Будет ли этот раздел структуры доходным или расходным зависит не от его названия, а от установленного значения реквизита «Вид»: «Доходы» или «Расходы» / «Приток» или «Отток».

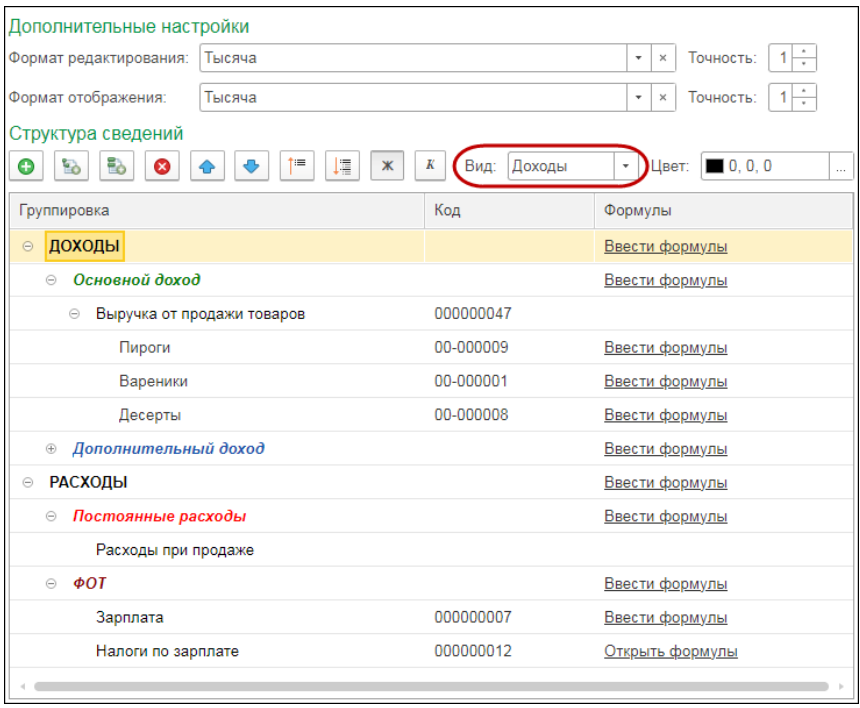

В дальнейшем пользователь может создать другие разделы (подразделы) и заполнить разделы структуры элементами (статьями, группами статей или показателями), которые отображаются в области «Элементы наполнения структуры», а также уточнить статьи и показатели аналитиками. Заполнение и редактирование области Структура сведений производится при помощи кнопок командной панели этой области (см. табл. [7](#page-415-0)). Кнопки активны в зависимости от иерархии текущего элемента структуры сведений.

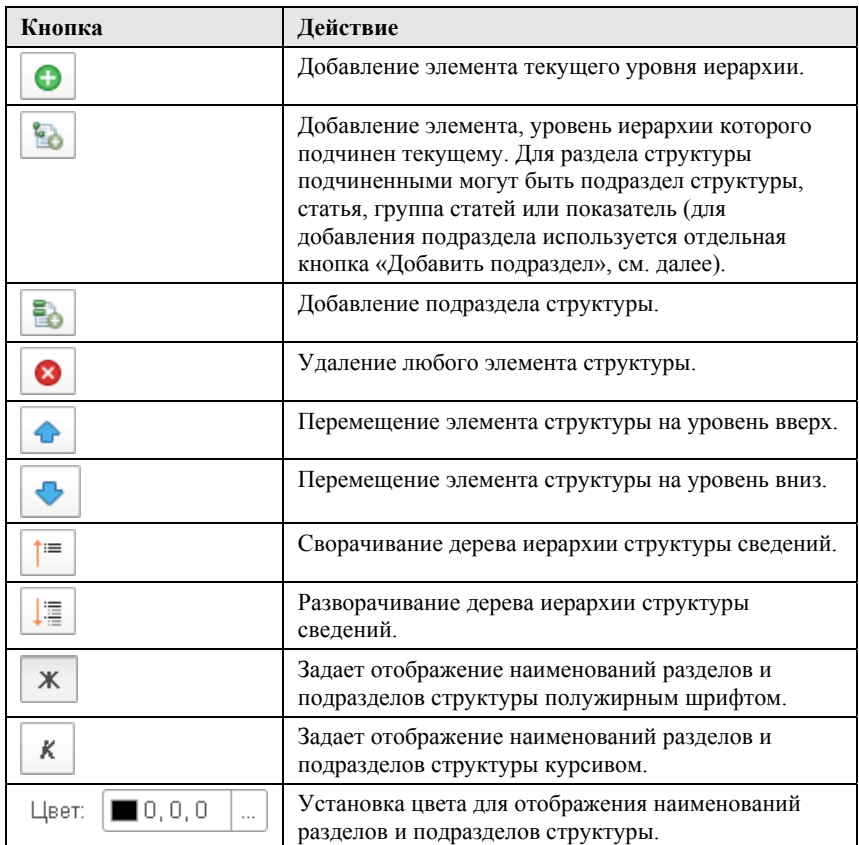

<span id="page-415-0"></span>Таблица 7 Структуры сведений, командная панель, кнопки

После добавления элемента в структуру сведений, он не отображается в области «Элементы наполнения структуры», и наоборот, если элемент удален из структуры сведений, он вновь отображается в области «Элементы наполнения структуры».

В колонке «Формулы» для разделов и элементов структуры можно задать зависимость одной статьи, показателя или их аналитики от других в виде формулы. При нажатии на

гиперссылку «Ввести формулы» открывается форма просмотра формул.

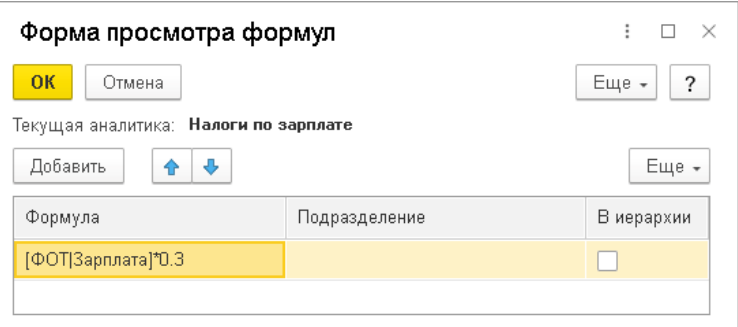

#### **Важно!**

Формулы работают только внутри документа «Бюджет» и не работают в отчете «Сравнительный анализ бюджетирования».

Табличная часть формы заполняется по кнопке «Добавить».

В реквизите «Текущая аналитика» на форме просмотра формул отображается наименование статьи бюджета или показателя, для которых задается формула.

Для каждого подразделения можно настроить свою формулу, указав соответствующее значение в колонке «Подразделения». Установленный флажок «В иерархии» означает, что формула будет действовать для указанного подразделения и всех нижестоящих подразделений. Если подразделение не указано, то формула будет действовать для всех подразделений.

Окно ввода формулы открывается при нажатии кнопки  $\lfloor \frac{1}{n} \rfloor$  в поле «Формула».

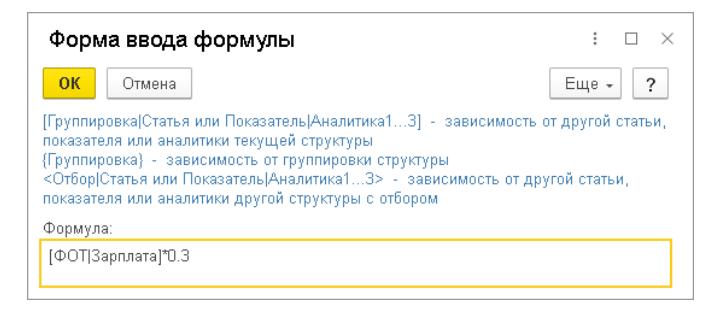

Таким образом, с помощью формы ввода формул для статьи, показателя структуры или их аналитики можно задать зависимость:

■ от другой статьи, показателя или их аналитики текущей структуры. В этом случае используется формула вида:

[Группировка|Статья или Показатель|Аналитика1...3]

■ от группировки текущей структуры. Формула имеет вид:

{Группировка}

■ от другой статьи, показателя или их аналитики другой структуры с отбором. Используется формула следующего вида:

<Отбор|Статья или Показатель|Аналитика1...3>, где в качестве отбора можно указать:

- «Неопределено» тот же вид бюджета и то же подразделение;
- «ДиР&Неопределено», «ДДС&Неопределено» или «Показ&Неопределено» – другой вид бюджета, то же подразделение (ДиР и ДДС – вид операции бюджета) или значение показателя того же подразделения;
- «Наименование подразделения» тот же вид бюджета или значение показателя другого подразделения;

○ «ДиР&Наименование подразделения», «ДДС& Наименование подразделения» или «Показ& Наименование подразделения» – другой вид бюджета или значение показателя другого подразделения;

Под понятиями «Статья», «Показатель», «Аналитика1..3» и «Группировка» подразумевается наименование статьи, показателя, аналитики или раздела структуры соответственно.

#### **Важно!**

При использовании формул, в которых устанавливается зависимость от другой статьи текущего бюджета, другого текущего показателя или от группировки, при изменении значений источников расчет зависимой статьи или показателя по формуле выполняется автоматически. В случае задания связи между разными бюджетами или показателями пересчет выполняется по кнопке «Заполнить» – «Рассчитать».

#### **Важно!**

При установлении зависимости статей одного бюджета от статей другого бюджета обязательно должны совпадать валюты этих бюджетов. Расчет зависимостей показателей от статей бюджетов происходит в валюте управленческого учёта.

В формуле может быть задано несколько источников. Ввод формулы не исключает ручное редактирование полученных данных, однако если изменятся исходные значения для формулы внутри бюджета или показателей, то отредактированное значение будет перезаписано на рассчитанное. Также поддерживается каскадный расчет значений. Например, если Статья1 влияет на Статью2, а Статья2 на Статью3, то при изменении значения Статья1 будет автоматически рассчитано не только Значение Статья2, но и Статья3. Аналогично происходит и с показателями.

Если формула введена неверно, после нажатия на кнопку «ОК» на форме ввода формулы пользователю будет выведено сообщение об ошибке.

После ввода формул гиперссылка «Ввести формулы» в строке соответствующей статьи меняет свое название на «Открыть формулы», при нажатии на которую открывается форма просмотра уже введенной формулы.

Примеры использования формул в документе «Бюджет» приведены на стр. [446.](#page-445-0)

Установка настройки «Привязка структур сведений к подразделениям» в «Параметрах учета ФМ» (см. «[Параметры](#page-71-0) учета [бюджетирования](#page-71-0)» на стр. [72](#page-71-0)) позволяет настроить использование определенных структур сведений для подразделений и установить одну из них в качестве основной, подставляемой по умолчанию в создаваемые документы «Бюджет» и «Ввод показателей». При установке этой настройки в нижней части формы списка справочника «Структуры сведений» отображается дерево подразделений. Если установить флажок в строке какого-либо подразделения, то текущая структура сведений (выделенная в верхней части формы) становится доступной для выбора в документе «Бюджет» или «Ввод показателей» для данного подразделения. Если при этом нажать кнопку «Применять по умолчанию», то эта структура будет использоваться по умолчанию при выборе соответствующего подразделения в документе «Бюджет» или «Ввод показателей». После внесения изменений в привязки структур сведений к подразделениям надо зафиксировать их в системе при помощи кнопки «Сохранить».

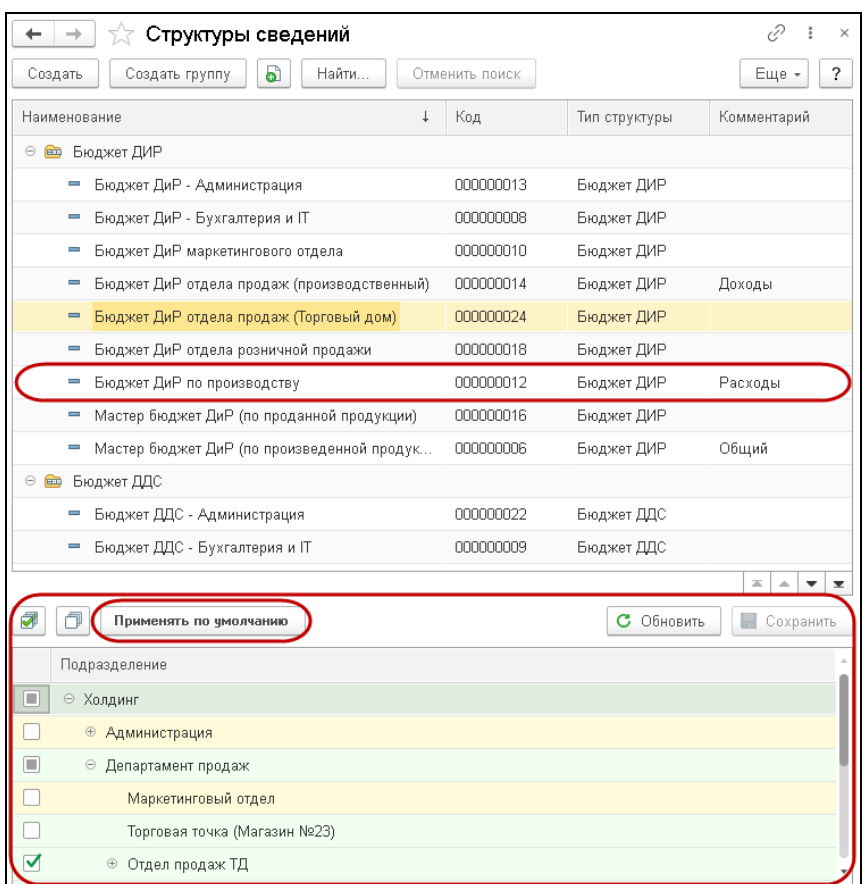

Все установленные привязки хранятся в регистре сведений «Привязка структур сведений к подразделениям».

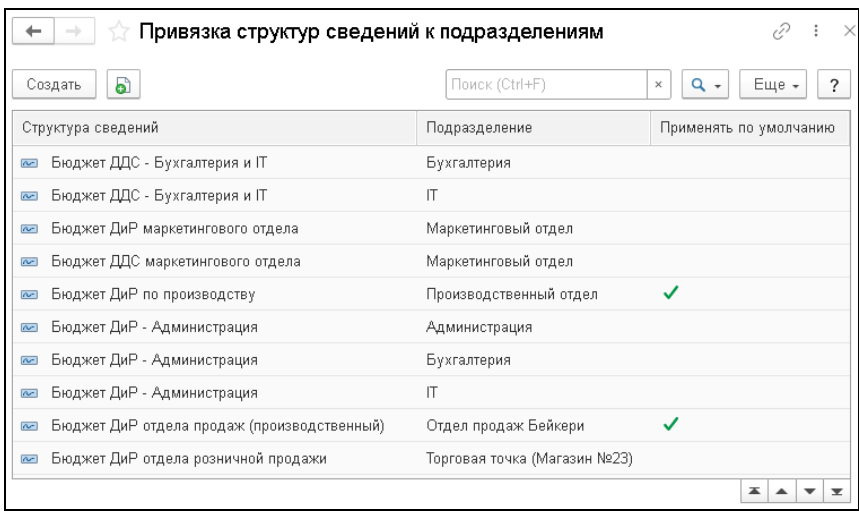

Для структуры сведений с типом «Показатели» существует несколько особенностей:

- 1. Для настройки «Итог» можно задать следующие значения:
- «Суммировать»;
- «Не суммировать»;
- «Среднее»;
- «Минимум»;
- «Максимум»;
- «Количество».
- 2. Для группировок структуры можно задать точность.

Установленные настройки влияют на вывод соответствующего рассчитанного значения по колонке в группируемой строке «Показатели» в документе «Ввод показателей» и в отчете «Сравнительный анализ показателей».

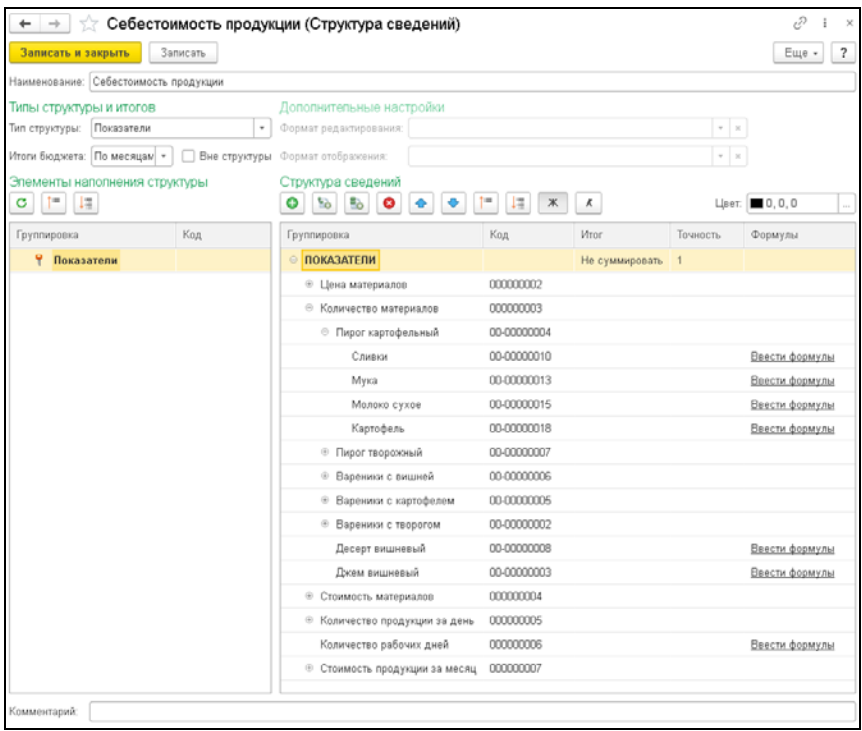

## **5.3. ВВОД ДАННЫХ ПО БЮДЖЕТАМ**

## **5.3.1. Бюджет**

Документ «Бюджет» используется для внесения плановых и фактических данных по статьям бюджета (статьи доходов и расходов или статьи движения денежных средств) за определенный период по указанному подразделению и балансовой единице.

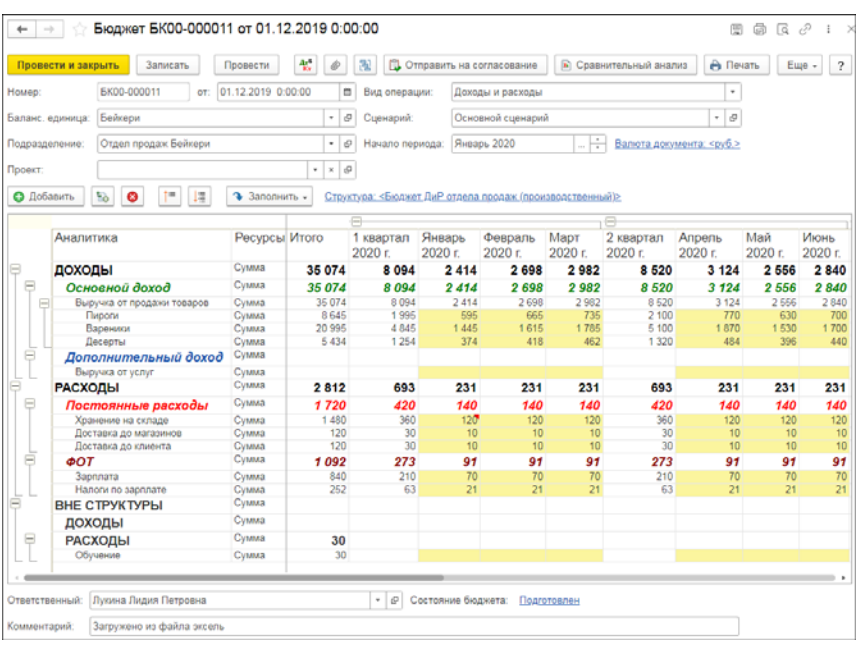

В шапке документа указывается:

- вид операции (влияет на внешний вид документа и на тип используемых статей):
	- «Доходы и расходы» (подставляется по умолчанию в новый документ);
	- «Движения денежных средств»;
	- «Внутренние взаиморасчеты».
- балансовая единица;
- подразделение (можно выбрать только то подразделение, которое относится к указанной балансовой единице на дату начала периода);
- сценарий;
- начало периода;
- проект (если ведется учет по проектам).

Реквизиты «Балансовая единица», «Подразделение», «Проект» и «Сценарий» по умолчанию заполняются из «Персональных настроек ФМ» (см. «Настройка работы [пользователя](#page-62-0) [конфигурации](#page-62-0)» на стр. [63\)](#page-62-0). В качестве начала периода по умолчанию используется начало следующего года.

Используемый сценарий бюджетирования задает период и периодичность бюджета (см. «Сценарии [бюджетирования](#page-406-0)» на стр. [407\)](#page-406-0). В дереве бюджета общий период (с учетом значения, указанного в поле «Начало периода») делится на периоды, продолжительность каждого из которых определяется периодичностью планирования сценария.

По гиперссылке «Валюта документа» выполняется переход к форме «Курсы валюты упр. учета».

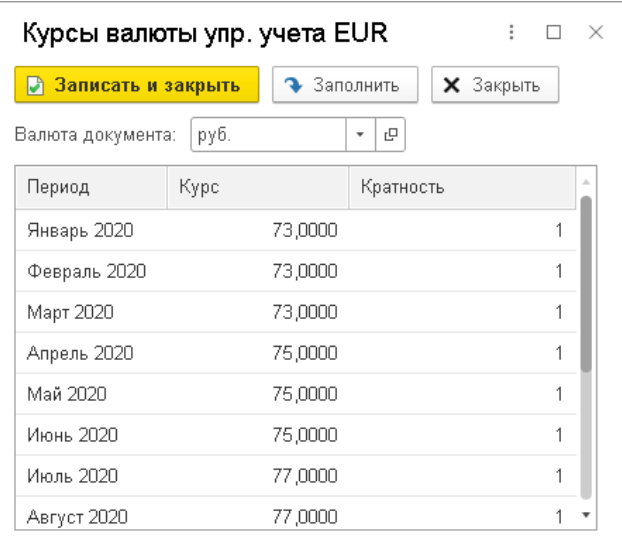

С помощью данной формы можно задать курсы валют для временных отрезков, на которые разбит период планирования бюджета. По умолчанию в качестве валюты документа

используется установленная валюта управленческого учета (см. «Параметры учета [бюджетирования](#page-71-0)» на стр. [72\)](#page-71-0), это значение можно изменить. Заполнить курсы валют можно по данным соответствующего регистра сведений с помощью кнопки «Заполнить». Если в применяемом сценарии бюджетирования установлен флажок «Курсы валют бюджетирования» (только для плановых сценариев, см. «Сценарии [бюджетирования](#page-406-0)» на стр. [407](#page-406-0)), загрузка будет производиться из регистра сведений «Курсы валют бюджетирования». По своей структуре и смысловой нагрузке регистр «Курсы валют бюджетирования» полностью аналогичен регистру сведений «Курсы валют» типовой конфигурации «Бухгалтерия предприятия КОРП» и используется для планируемых данных. Курсы валют в регистре «Курсы валют бюджетирования» устанавливаются относительно рубля. При использовании фактических сценариев бюджетирования заполнение курсов валют осуществляется только из регистра «Курсы валют».

При создании нового документа «Бюджет» по умолчанию система создает два раздела:

- для вида операции «Доходы и расходы» «Доходы» и «Расходы»;
- для вида операции «Движения денежных средств» «Приток» и «Отток».

В эти разделы можно добавлять соответствующие статьи и их аналитики.

По гиперссылке «Структура» в командной панели дерева бюджета открывается форма, с помощью которой можно выбрать структуру сведений (кнопка «Выбрать») или отказаться от ее использования (кнопка «Без структуры»). Подробно о структурах сведений см. «[Структуры](#page-409-0) сведений» на стр. [410](#page-409-0).

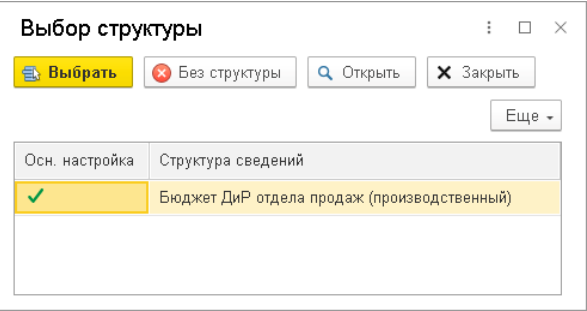

При установленной настройке «Привязка структур сведений к подразделениям» в «Параметрах учета ФМ» (см. «[Параметры](#page-71-0) учета [бюджетирования](#page-71-0)» на стр. [72\)](#page-71-0) для подразделений можно настроить использование определенных структур сведений и установить одну из них в качестве основной, подставляемой по умолчанию в создаваемые документы «Бюджет» (подробнее см. стр. [410](#page-409-0)). Привязанные структуры с типом, соответствующим виду операции документа «Бюджет», будут доступны для выбора в форме «Выбор структуры». Если привязка структур сведений к подразделениям не используется, выбор производится из всех существующих в системе структур с типом, соответствующим виду операции документа.

Выбранная структура сведений будет определять конечное отображение структуры дерева бюджетов. В результате выбора структуры сведений поле дерева бюджета документа «Бюджет» автоматически заполняется статьями и аналитиками в том же составе и с той же иерархией, что указаны в справочнике «Структуры сведений» для выбранной структуры. Также используемая структура влияет на формат отображения и редактирования данных в документе (см. описание реквизитов «Формат отображения» и «Формат редактирования» в табл[. 6\)](#page-411-0).

#### **Важно!**

Следует отметить, что данные документа «Бюджет» хранятся

независимо от используемой структуры. Структура является фильтром для отображения этих данных.

Если в создаваемом документе «Бюджет» используется определенная структура сведений, то дерево бюджета не может быть изменено пользователем. В этом случае невозможно добавление статей и удаление любых элементов структуры. Можно добавлять только аналитики, они же потом будут доступны для удаления. Новые статьи в таком случае могут быть добавлены только в служебный раздел «Вне структуры».

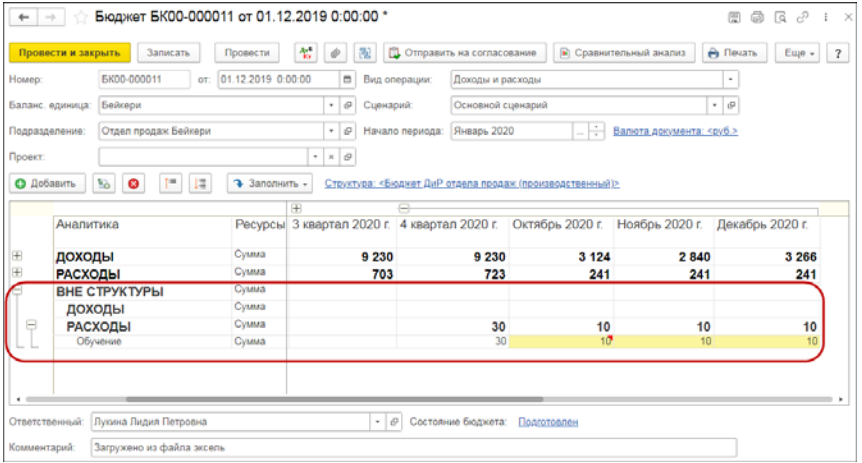

Заполнение и редактирование поля дерева бюджета производится при помощи кнопок командной панели этой области (см. табл. [8](#page-427-0)).

#### <span id="page-427-0"></span>Таблица 8 Бюджет, командная панель, кнопки

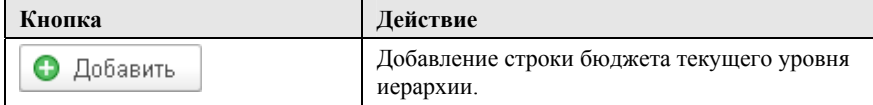

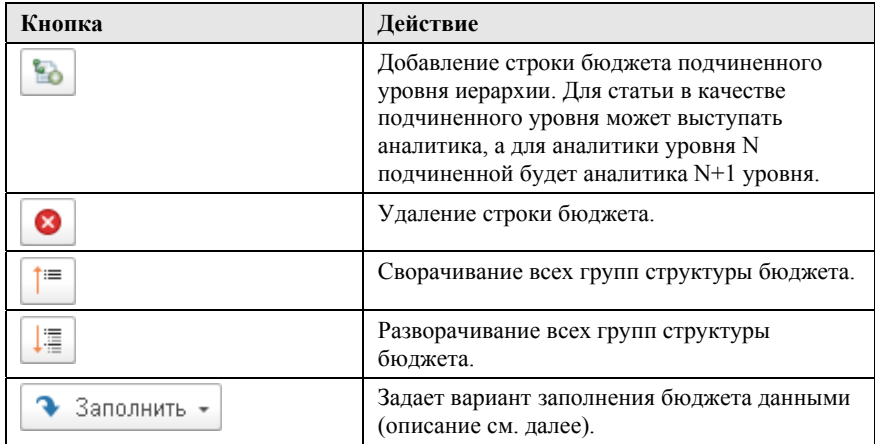

Заполнение бюджета данными можно выполнить с помощью кнопки «Заполнить». Меню этой кнопки содержит пункты:

■ **«Прогнозирование»**. Этот вариант заполнения используется, если необходимо скопировать данные из другого сценария, подразделения или периода и при этом видоизменить копируемые данные. При выборе этого варианта заполнения используется форма «Прогнозирование сценария».

#### 430 Конфигурация «1С-Рарус: Финансовый менеджмент 3». Руководство пользователя

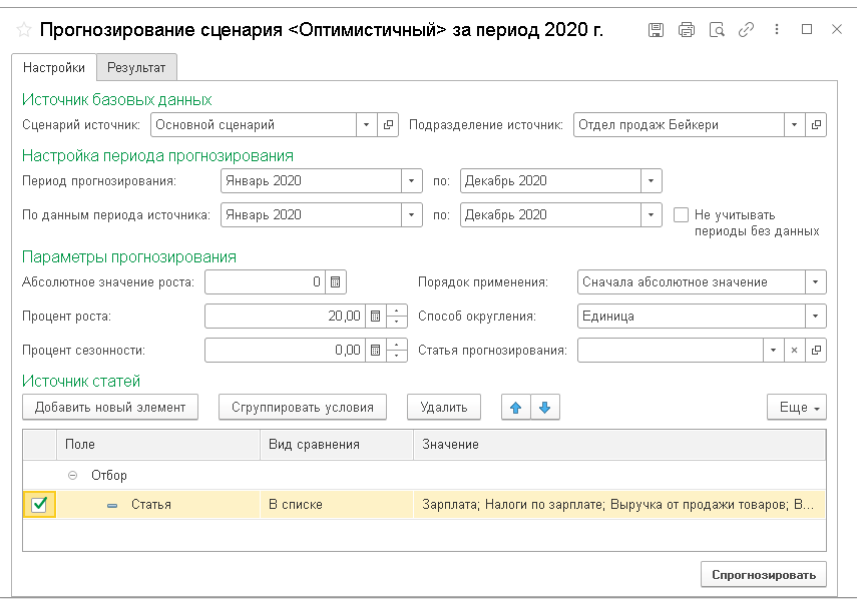

На форме в качестве источников копирования указываются сценарий и подразделение. При первом открытии этой формы на закладке «Настройки» по умолчанию заполняются:

- сценарий «Факт»;
- подразделение, соответствующее реквизиту «Подразделение» документа «Бюджет», в котором производится прогнозирование;
- период прогнозирования следующий год;
- период-источник текущий год.

При дальнейшем изменении и сохранении настроек этой закладки они будут подставляться при последующем открытии рассматриваемой формы.

В области «Настройка периода прогнозирования» указываются период копируемых данных и прогнозируемый период. Интервал периода-источника может отличаться от интервала

периода прогнозирования, но должен быть кратен ему (то есть два месяца можно прогнозировать на основании четырех или двух месяцев, но нельзя на основании трех, так как три не кратно двум). Используя настройку периода можно выполнять прогнозирование отдельных интервалов периодичности.

При прогнозировании одного периода на основании нескольких происходит усреднение данных. Если в одном из периодовисточников данных нет, то при установке флажка «Не учитывать периоды без данных» при усреднении этот период учитываться не будет. Например, при прогнозировании одного месяца на основании трех в таком случае при отсутствии данных в одном месяце-источнике усреднение будет выполняться путем деления общей суммы периодов-источников на два (один период, по которому нет данных, учитываться не будет). Если флажок «Не учитывать периоды без данных» не установлен, то в рассматриваемом примере усреднение будет производиться путем деления общей суммы периодовисточников на три вне зависимости от того, есть за эти периоды данные или нет.

Поля области «Параметры прогнозирования» рассмотрены в табл. [9](#page-430-0).

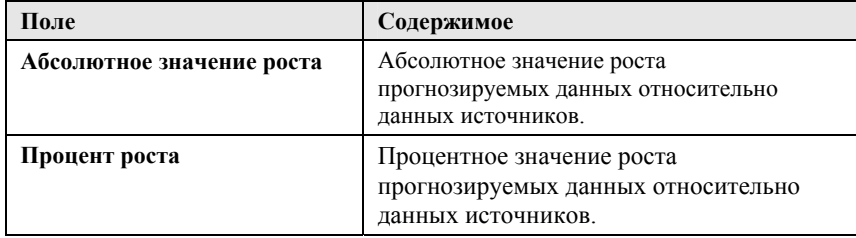

<span id="page-430-0"></span>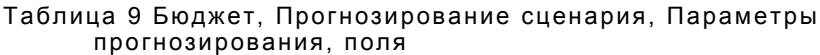

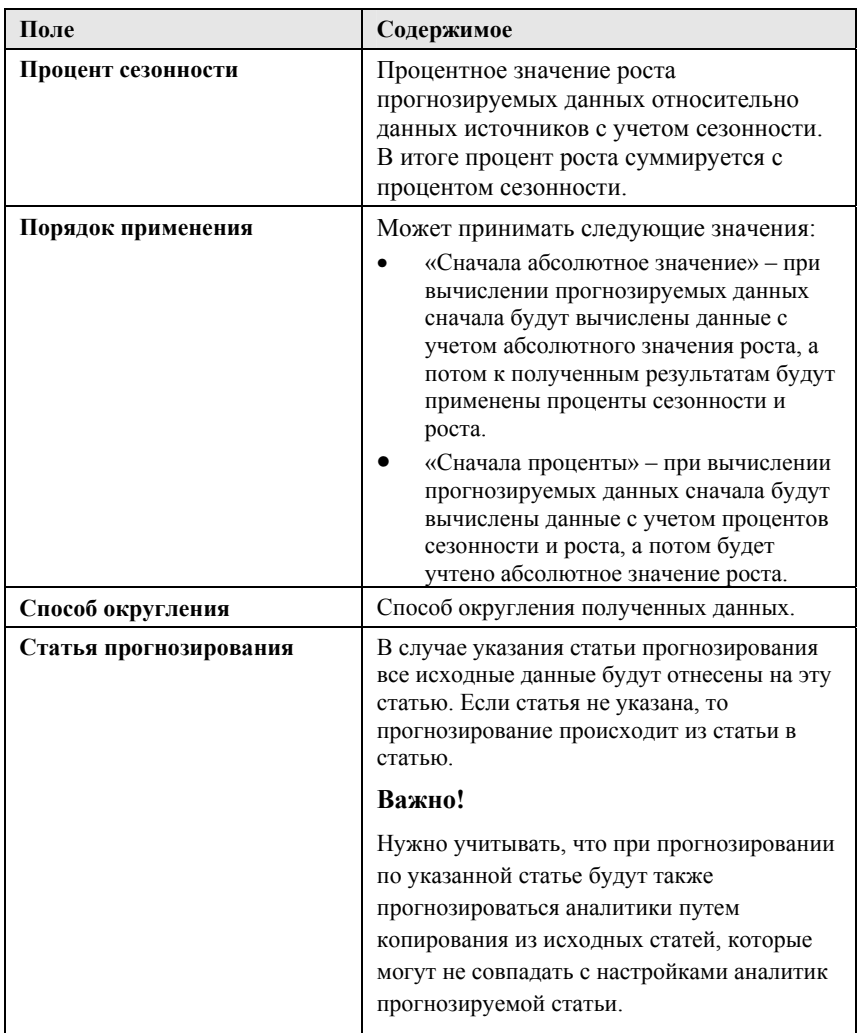

В области «Источник статей» можно установить отбор данных по статье и аналитикам. Если форма «Прогнозирование сценария» была открыта из документа «Бюджет», в котором применяется определенная структура сведений, то по
умолчанию система предложит установить отбор по всем статьям из этой структуры. Для отбора статей и аналитик используется такая же форма настройки условия, как в отборе для любого отчета. Отбор по статьям можно отключить, сняв соответствующий флажок в этой области.

После заполнения данных закладки «Настройки» и нажатия кнопки «Спрогнозировать» происходит автоматический переход на закладку «Результат». На этой закладке отображаются результаты прогнозирования: дерево бюджета из документа «Бюджет» и прогнозируемые данные на основании произведенных настроек.

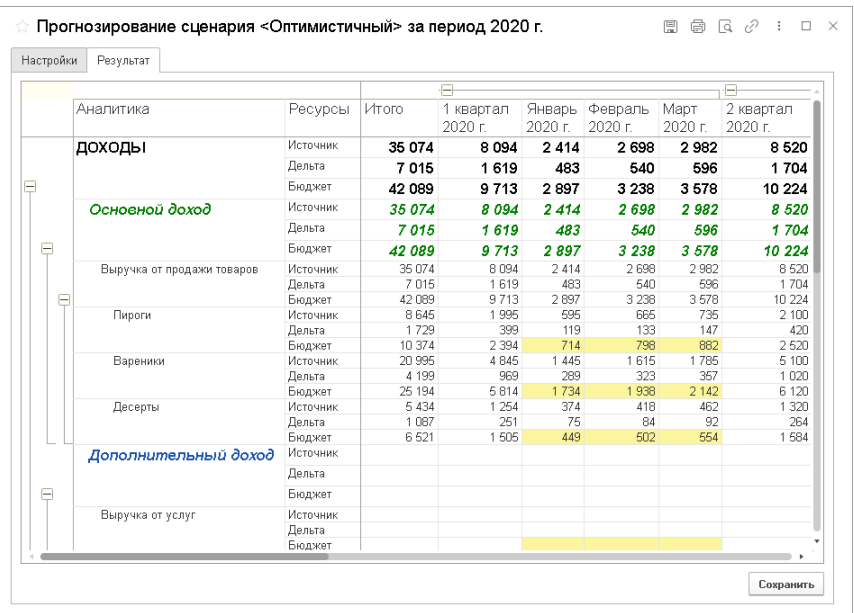

Данные этой закладки характеризуют три ресурса:

○ «Источник» – данные источника;

- «Дельта» разность между вычисленным значением текущего бюджета и данными источника;
- «Бюджет» значение текущего бюджета, подсвечивается желтым фоном и может быть отредактировано.

При нажатии кнопки «Сохранить» данные переносят в документ, при этом происходит перезапись пересекающихся данных и добавление новых данные (которых еще нет в документе). Оставшиеся данные остаются неизменными. Таким образом можно не только прогнозировать разные периоды по отдельности, но данные по разным статьям и аналитикам.

■ **«Копирование»**. Этот вариант заполнения используется, когда нужно выполнить быстрое копирование данных из бюджетов прошлых периодов. В этом случае форма настроек заполнения называется «Копирование сценария» и выглядит она следующим образом.

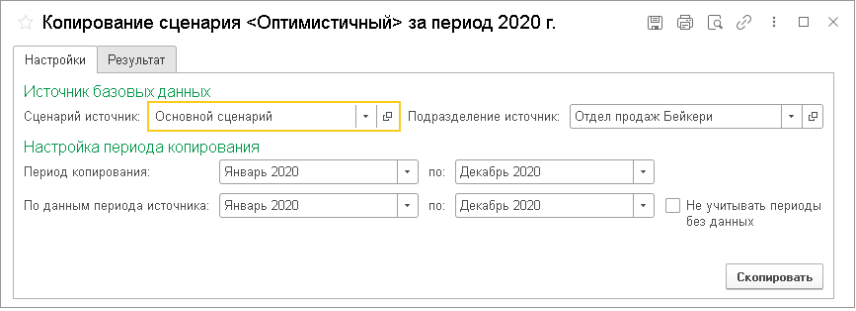

Форма «Копирование сценария» аналогична форме «Прогнозирование сценария», за исключением областей «Параметры прогнозирования» и «Источник статей», которые отсутствуют на форме «Копирование сценария». Остальные закладки и реквизиты данной формы аналогичны одноименным закладкам и реквизитам формы «Прогнозирование сценария», рассмотренным выше.

■ **«Актуализация»**. Этот вариант заполнения используется для актуализации бюджетов компании после получения фактических данных. В целом под актуализацией подразумевается распределение сумм превышения фактических данных над плановыми или плановых данных над фактическими по периодам внутри периода планирования в разрезе статей и их аналитик. Актуализацию можно выполнить только для плановых данных. При выборе этого варианта заполнения используется форма «Актуализация бюджетов».

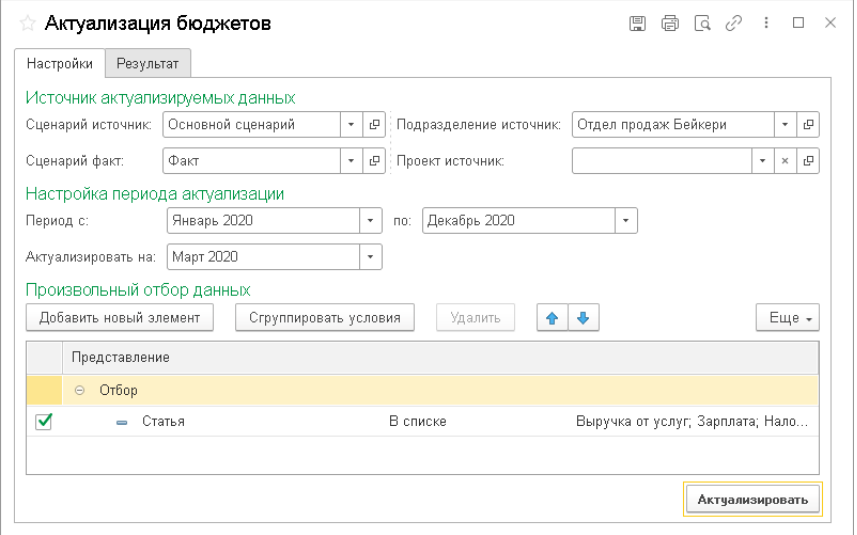

Данная форма, в общем, аналогична форме «Прогнозирование сценария», за исключением области «Параметры прогнозирования», которая отсутствует на форме «Актуализация бюджетов». «Сценарий источник» – это сценарий, по которому будут получены плановые данные, подлежащие актуализации. «Сценарий факт» – это сценарий, по которому отражены фактические данные, на основании которых

будет актуализирован бюджет. В поле «Актуализировать на» указывается дата, начиная с которой будет проведена актуализация бюджета. Эта дата должна быть внутри задаваемого периода актуализации. В области «Произвольный отбор данных» можно задать дополнительные произвольные условия отбора данных.

Для актуализации бюджета необходимо нажать в форме «Актуализация бюджетов» на кнопку «Актуализировать». Результаты актуализации будут отображены на закладке «Результат». Строки бюджета на этой закладке разбиваются на три части: «План», «Дельта» и «Актуализация». В строке «План» выводятся плановые данные по указанному соответствующему сценарию за весь период актуализации. В строке «Актуализация» будут выведены фактические данные по заданному значению «Сценарий факт» за период, начиная с периода актуализации до даты «Актуализировать на», а с даты «Актуализировать на» и до конца периода актуализации – плановые данные. В строке «Дельта» всегда выводится разница между соответствующим значением строки «Актуализация» и «План». Для того, чтобы распределить разницу между планом и фактом на определенный период, следует воспользоваться пунктом «Распределить» в контекстном меню ячейки с разницей. В форме «Распределение» указываются сумма и период распределения.

### **Важно!**

Период распределения не может выходить за границы интервала, начиная с даты «Актуализировать на» по конец периода актуализации.

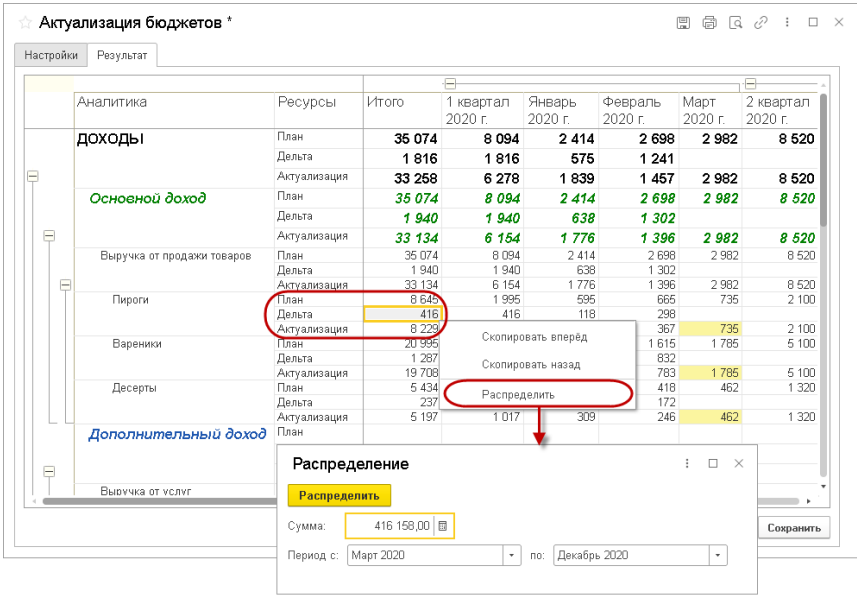

После нажатия кнопки «Распределить» сумма расхождения плановых и фактических данных будет равномерно распределена на указанный период. При этом в строке «Актуализация» будут выведены плановые значения с учетом распределенной суммы расхождения. Разница между запланированными и актуализированными данными будет отражена в строке «Дельта». Актуализируемые данные в любом случае могут быть отредактированы вручную, для удобства соответствующие ячейки подсвечены желтым цветом.

Таким образом выполняется корректировка планирования бюджета. После нажатия на форме «Актуализация бюджетов» кнопки «Сохранить» данные из этой формы переносятся в документ «Бюджет».

Контекстное меню дерева структуры бюджета позволяет скопировать текущее значение редактируемой ячейки как

вперёд (то есть в будущие периоды), так и назад (в прошлые периоды), очистить выделенную область, а также добавить текстовый комментарий для такой ячейки. Кроме того, выбрав соответствующий пункт контекстного меню, можно вставить целую строку или несколько значений одновременно из документа Excel в документ «Бюджет». Вставка данных начинается с выделенной ячейки в документе «Бюджет», причем вставка производится в ячейки, для которых возможно редактирование данных. Эта функция может быть полезна для клиентов, которые изначально формируют бюджеты в файлах Excel, а затем частично переносят в систему.

### **Важно!**

При использовании механизма версионирования бюджетов комментарии тоже имеют свои версии и история их изменения от версии к версии хранится в системе (дополнительно см. «[Версионирование](#page-440-0) бюджетов» на стр. [441\)](#page-440-0).

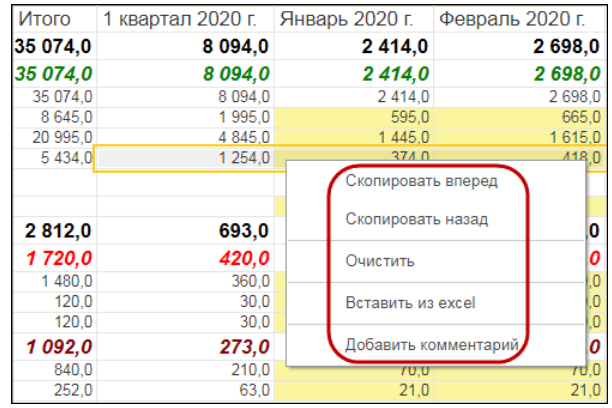

Вид операции «Внутренние взаиморасчеты» отражает взаиморасчеты между подразделениями внутри предприятия. Для этого вида операции на форме документа выводится линейный список, который отображает внутренние

взаиморасчеты. В шапке документа при этом указывается подразделение, получающее внутренний доход, а в табличной части – корреспондирующие подразделения, имеющие внутренний расход. В табличной части документа также указывается период, статья, аналитики и сумма. Для каждой строки табличной части документа создается два движения внутренних расходов с противоположными знаками и одинаковыми значениями.

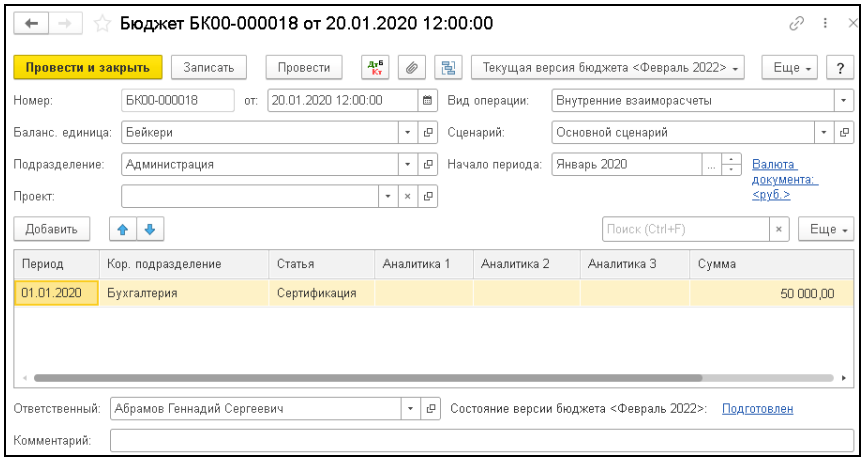

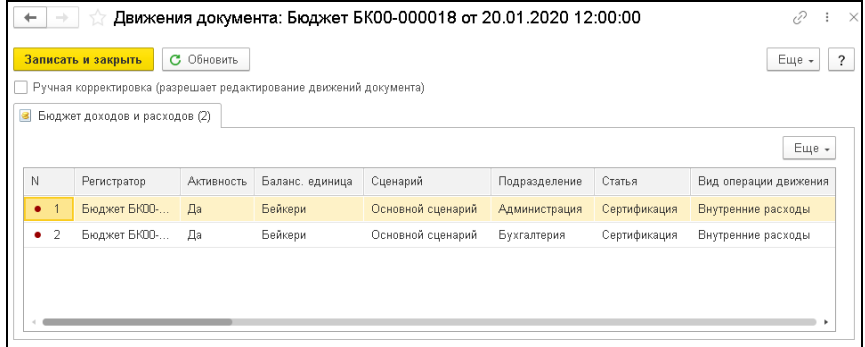

У пользователя с правами администратора системы при работе с документом «Бюджет» есть возможность переключиться в режим «Табличный вид» («Еще» – «Табличный вид»). Данный режим подразумевает работу администраторов системы с данными в развернутом табличном виде. В данном режиме также отображаются данные версионирования бюджетов.

### **Важно!**

При редактировании данных бюджета в этом режиме следует учитывать, что фактически будут редактироваться данные движений документа. Этот режим предполагает работу опытных пользователей системы.

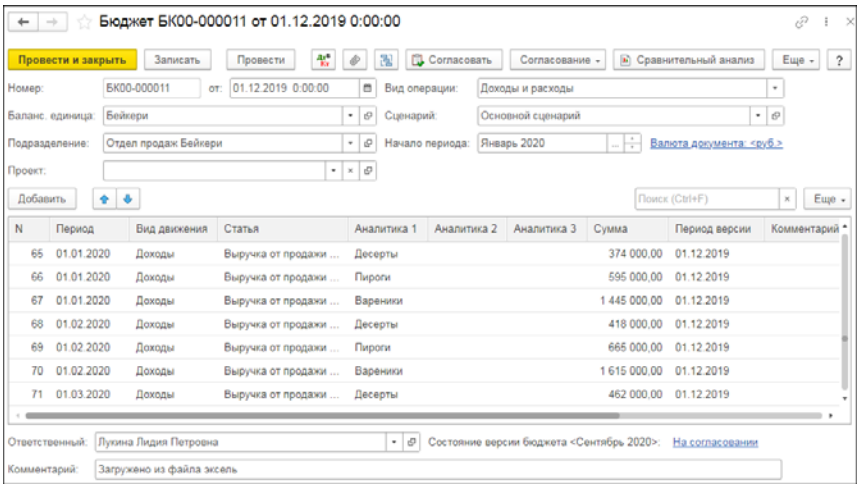

По кнопке «Сравнительный анализ» выполняется переход к отчету «Сравнительный анализ бюджетирования» с установкой отборов, соответствующих указанным значениям в документе (см. «Сравнительный анализ [бюджетирования](#page-510-0)» на стр. [511](#page-510-0)).

### <span id="page-440-0"></span>**Версионирование бюджетов**

Механизм версионирования бюджетов предназначен для хранения истории изменения бюджетов с возможностью сравнения версий и их анализа.

Настройка версионирования бюджетов выполняется при установке параметров бюджетирования (см. «[Параметры](#page-71-0) учета [бюджетирования](#page-71-0)» на стр. [72](#page-71-0)).

Если версионирование не используется (для настройки «Версионирование бюджетов» установлено значение «Не использовать»), данные документа «Бюджет» хранятся и отражаются в его движениях в точности, как отображаются на форме.

При использовании механизма версионирования бюджетов в данных документа и его движениях присутствует дополнительное измерение «Период версии». Также хранятся данные об изменениях значений (т.е. предыдущие данные не затираются системой, а указывается разница между ранее введенными и последующими данными). Если для настройки «Версионирование бюджетов» установлено значение «Ежедневное», в системе хранится последнее изменение данных документа «Бюджет» за день. В случае, если для настройки «Версионирование бюджетов» установлено значение «Ежемесячное», в программе хранится последнее изменение данных документа «Бюджет» за месяц.

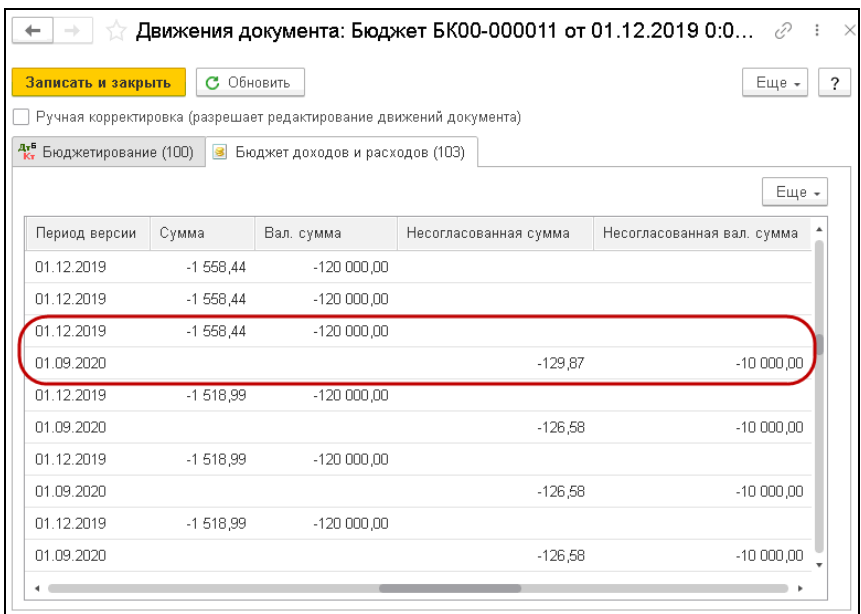

Для получения итоговых данных по статье суммируются все данные за соответствующие периоды версии для этой статьи.

На форме документа «Бюджет» присутствует меню, позволяющее переключаться между версиями.

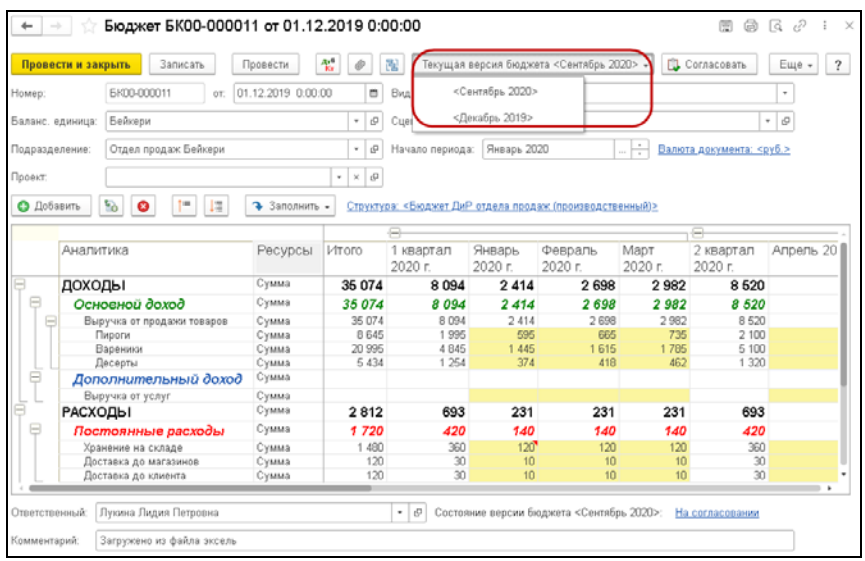

При переключении на старые версии отсутствует возможность редактирования данных этих версий. Можно изменять только данные актуальной версии бюджета.

Если в определенный период версионирования данные не были изменены, то данная версия не будет храниться в системе. Например, при ежемесячном версионировании последняя версия была сохранена за октябрь, за ноябрь не было изменений данных, а в декабре данные редактировались: в этом случае в программе будут присутствовать версии октября и декабря.

В случае необходимости согласования бюджета новая версия бюджета не наступит, пока не будет согласована текущая версия бюджета (о согласовании см. главу «Управление процессами согласования и утверждения» на стр. [577](#page-576-0)).

В процессе работы с документом «Бюджет» ему (или его версии при версионировании бюджетов) могут быть присвоены различные состояния. В справочнике «Состояния документа»

содержится ряд предопределенных значений, которые могут быть расширены пользователем:

- «На согласовании»;
- «Отклонен»;
- $\blacksquare$  «Отменен»;
- «Подготовлен»;
- «Утвержден»;
- «Закрыт».

Для каждого состояния можно задать цвет отображения документа с таким состоянием в списке. При создании документа «Бюджет» (или новой версии) ему автоматически присваивается состояние «Подготовлен».

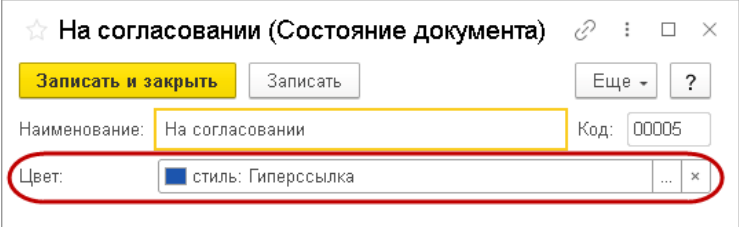

Состояние документа (версии) может быть установлено в процессе прохождения маршрута согласования (если включено использование процесса согласования – см. главу «Управление процессами согласования и утверждения» на стр. [577\)](#page-576-0) или, если согласование не используется, вручную непосредственно в документе при нажатии на соответствующую гиперссылку в нижней части формы документа.

#### $\Gamma$ лава 5.  $445$ Бюджетирование

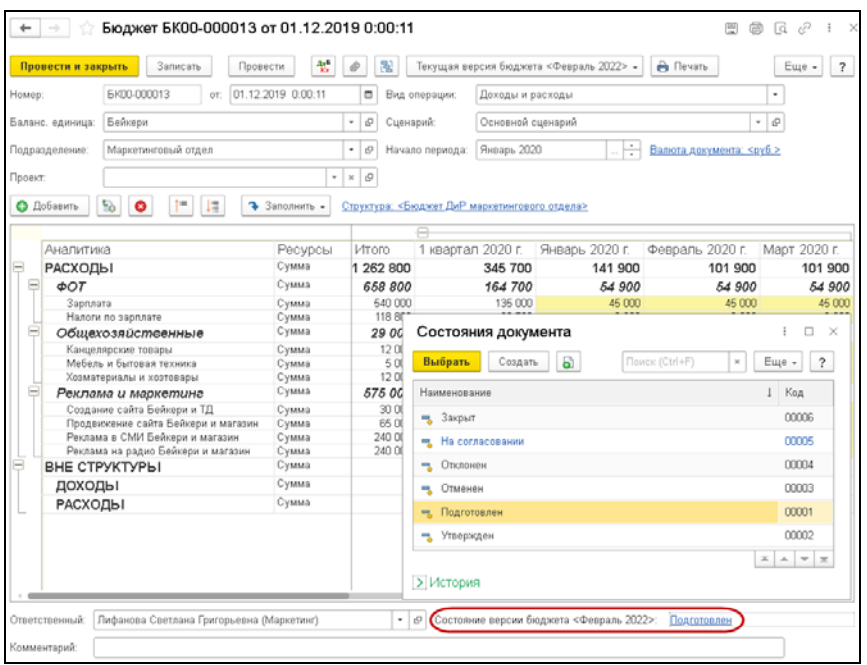

История изменения состояний документа (его версий) хранится в регистре сведений «Состояния документа».

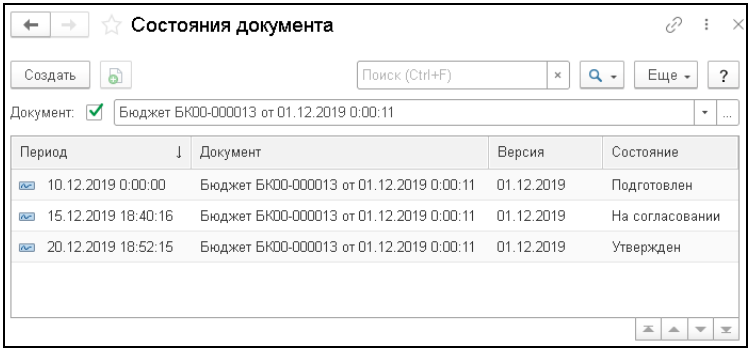

## **Использование формул в структуре сведений бюджета**

При использовании в документе «Бюджет» структуры сведений для элементов структуры можно задать зависимость одной статьи или ее аналитик от другой в виде формулы. Подробное описание формул в структуре сведений и правила их создания приведены в разделе «[Структуры](#page-409-0) сведений» на стр. [410.](#page-409-0)

В данном подразделе приведем примеры использования формул для автоматического расчета сумм статей бюджета.

### **Пример 1**

В качестве примера зададим зависимость одной статьи бюджета от другой статьи текущего бюджета. Пусть значение статьи «Налоги по зарплате» в структуре бюджета будет равно 30% от суммы статьи «Зарплата». Указанная структура показана на рисунке ниже.

В этом случае формула будет иметь вид:

[ФОТ|Зарплата]\*0.3

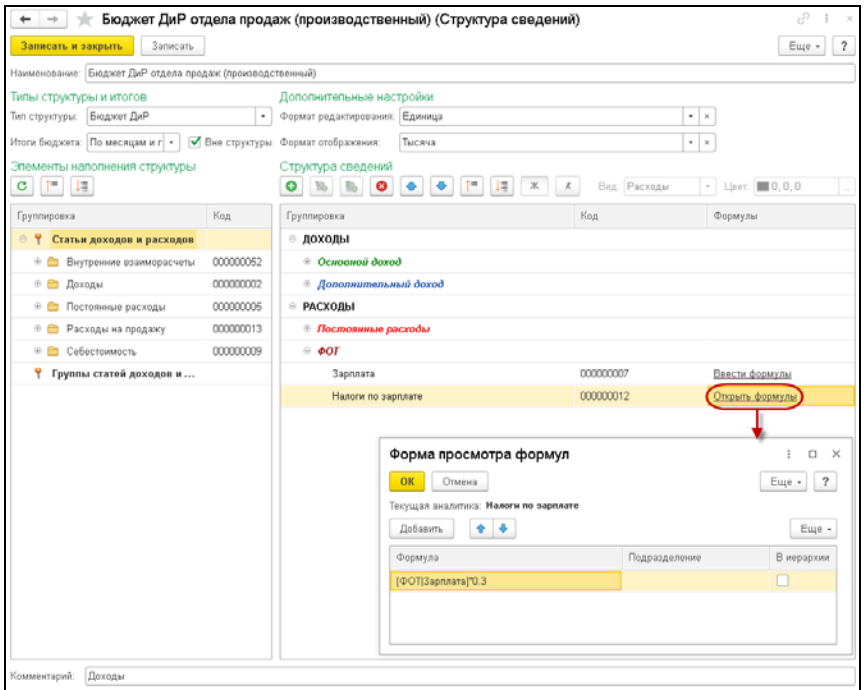

В документе «Бюджет» с вышеприведенной структурой сведений будет выполняться расчет статьи «Налоги по зарплате» согласно заданной формуле.

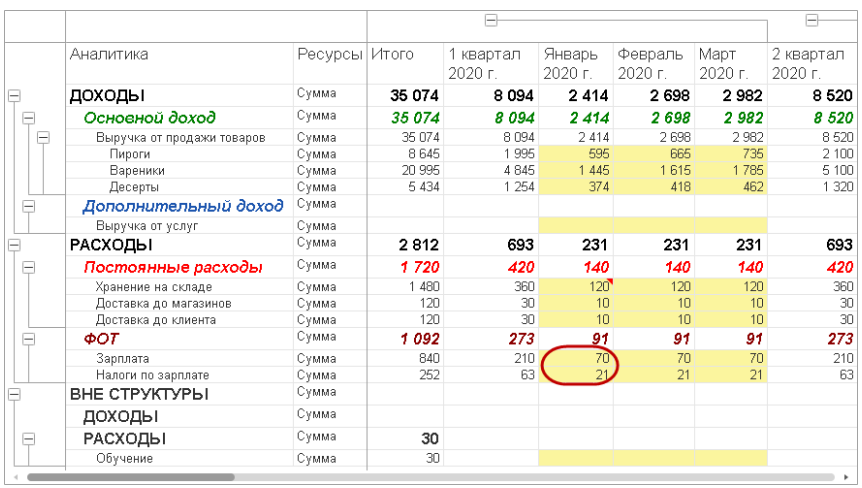

На рисунке видно, что сумма по статье «Налоги по зарплате» была автоматически рассчитана по заданной формуле:  $21 = 70 * 0.3$ .

## **Пример 2**

С помощью формулы зададим зависимость статьи бюджета от значения показателей (зависимость между бюджетами и показателями). Пусть в структуре сведений бюджета для статьи «Списание материалов» и её аналитик задана зависимость в виде суммы значений аналитик показателя «Стоимость продукции за месяц» из «Ввода показателей» этого же подразделения.

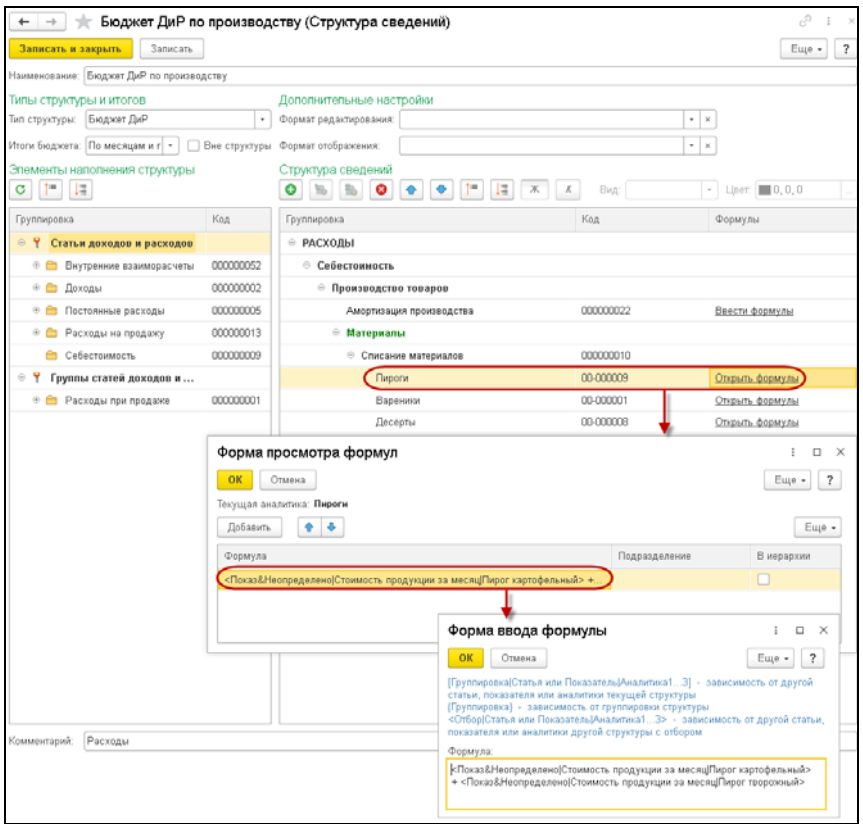

Формула в этом случае будет выглядеть следующим образом:

<Показ&Неопределено|Стоимость продукции за месяц|Пирог картофельный> + <Показ&Неопределено|Стоимость продукции за месяц|Пирог творожный>

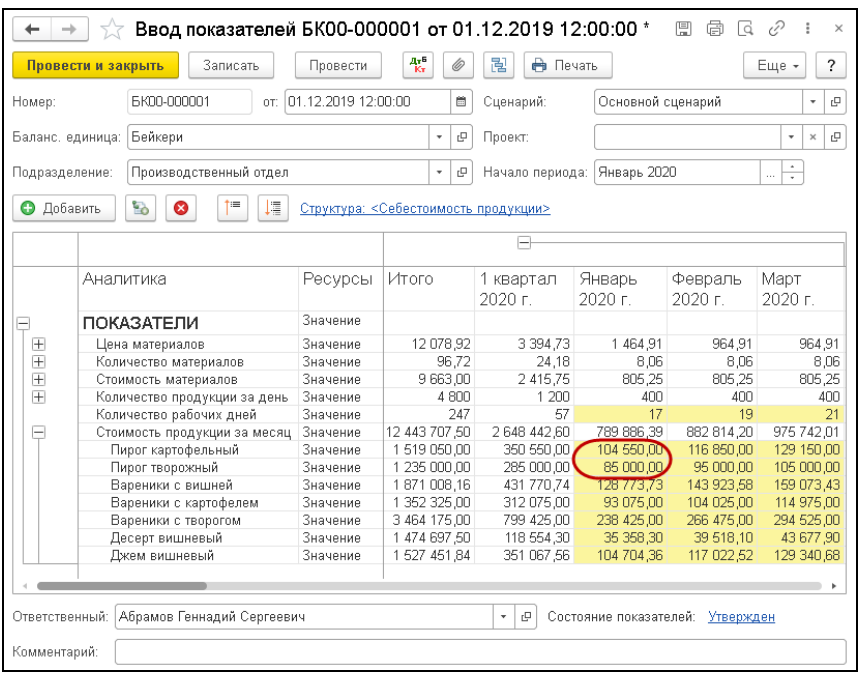

Документ «Ввод показателей» выглядит следующим образом:

На рисунке ниже продемонстрировано, что сумма по статье «Списание материалов» бюджета была автоматически рассчитана по заданной формуле: 189550 = 104550+85000.

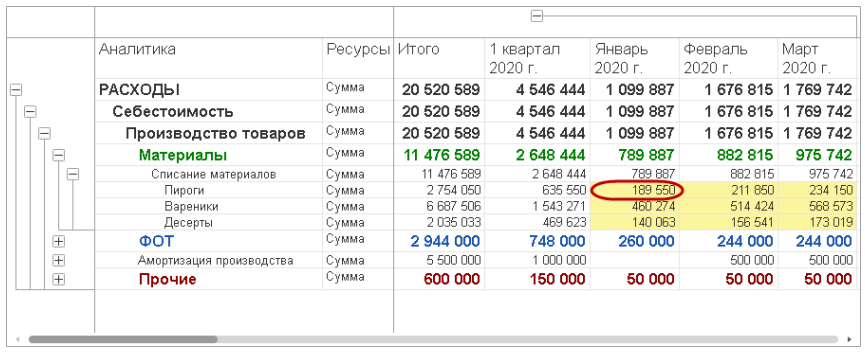

## **5.3.2. Операции (бюджетирования), введенные вручную**

Документ «Операция (бюджетирования)» предназначен для корректировки в процессе бюджетирования остатков по плану счетов (например, при переходе из одного цикла планирования в другой). Также этот документ используется для ввода начальных остатков по сценарию.

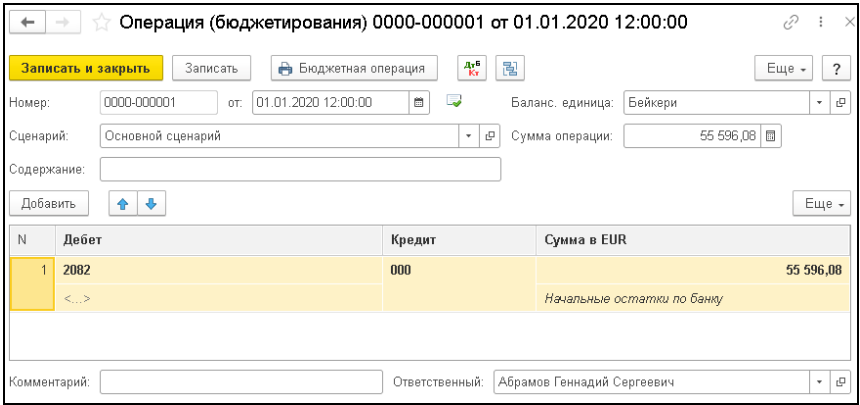

В шапке документа указывается балансовая единица и сценарий бюджетирования. В табличной части документа вручную указываются счета дебета и кредита и аналитики (если они

предусмотрены для счета), а также сумма бюджетирования и содержание проводки. На основании заполненных данных автоматически вычисляется сумма операции. Движения документа отображают введенные данные.

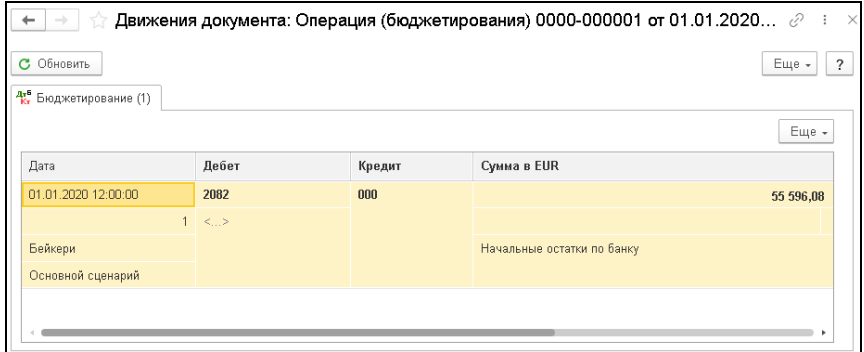

Для документа предусмотрена печатная форма «Бюджетная операция».

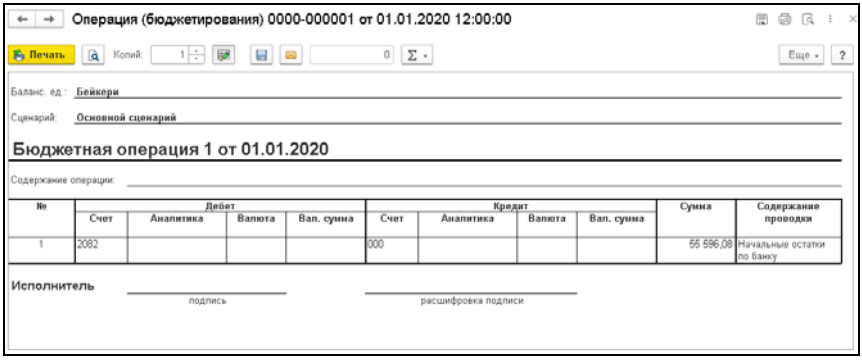

## **5.4. СБОР ФАКТИЧЕСКИХ ДАННЫХ ПО БЮДЖЕТАМ**

Хозяйственные операции, совершаемые в процессе деятельности предприятия, отражаются при помощи документов. При проведении документ формирует движения в регистрах бухгалтерского, налогового и управленческого учета, которые могут быть использованы в качестве фактических данных по бюджетам в системе бюджетирования, но для этого необходимо произвести настройку правил трансформации данных из первичного учета в бюджетирование.

Рассмотрим настройку правила трансформации данных в бюджетирование для статьи «Выручка от продажи товаров». Соответствующий элемент справочника «Правила трансформации в бюджетирование» показан на рисунке.

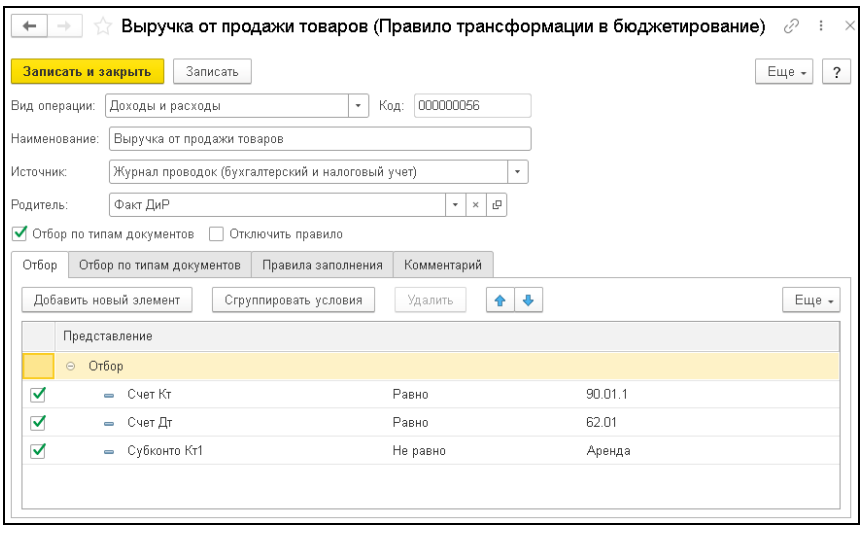

Источником данных для трансформации может быть любой регистр системы, подчиненный регистратору. Соответствующий регистр указывается в поле «Источник».

Для правила указывается вид операции:

- «Доходы или расходы»;
- «Движения денежных средств»;
- «Внутренние взаиморасчеты».

Флажок «Отключить правило» устанавливается, если настроенное правило не должно использоваться при трансформации в бюджетирование. В этом случае в списке правил соответствующая строка будет выделена бледно-серым цветом.

На закладке «Отбор» настраивается отбор данных в зависимости от вида источника: из «Журнала проводок (бухгалтерский и налоговый учет)» или из «Журнала проводок (МСФО)». На данной закладке используется такая же форма настройки условия, как в отборе для любого отчета. Выбор определенного вида источника данных в первую очередь влияет на счета, которые указываются в отборе (т.е. используется либо план счетов хозрасчетный, либо план счетов МСФО).

Закладка «Отбор по типам документов» появляется только при установленном одноименном флажке. На данной закладке можно указать, для каких типов документов применяется данное правило.

#### $\Gamma$ лава 5.  $455$ Бюджетирование

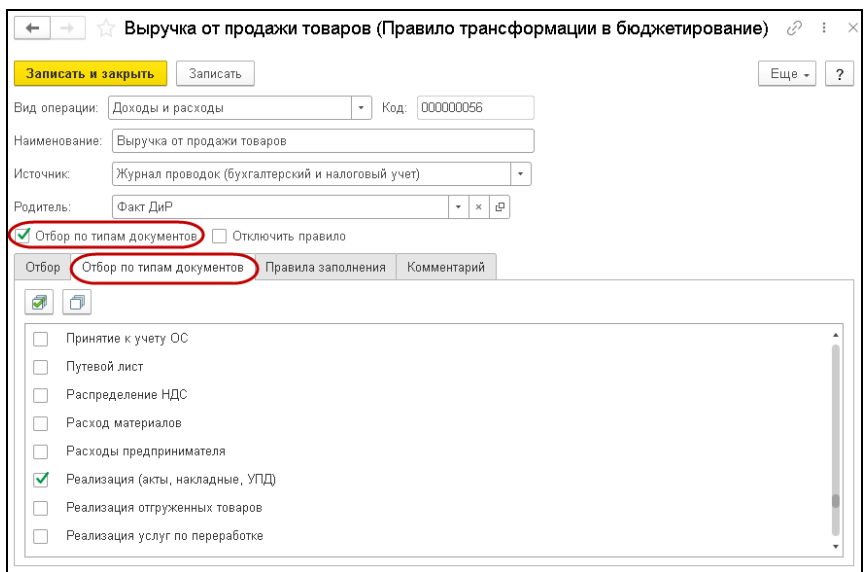

На закладке «Правила заполнения» настраиваются правила заполнения данных бюджетирования.

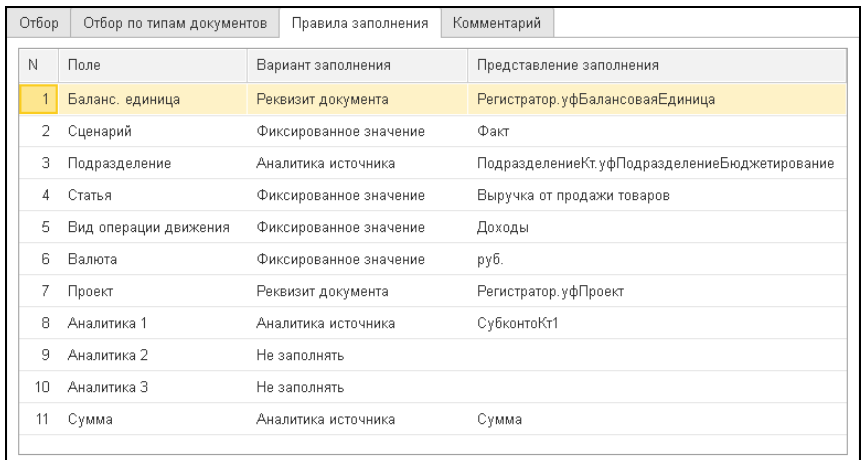

Для каждой аналитики бюджетирования может быть выбран один из следующих вариантов заполнения:

■ «Аналитика источника» – при таком варианте настройки можно выбрать в качестве значения для заполнения любую из аналитик проводки БУ (если в качестве источника данных указан «Журнал проводок (бухгалтерский и налоговый учет)») или любую из аналитик проводки МСФО (если в качестве источника данных указан «Журнал проводок МСФО»), а также реквизитов аналитик произвольного уровня вложенности.

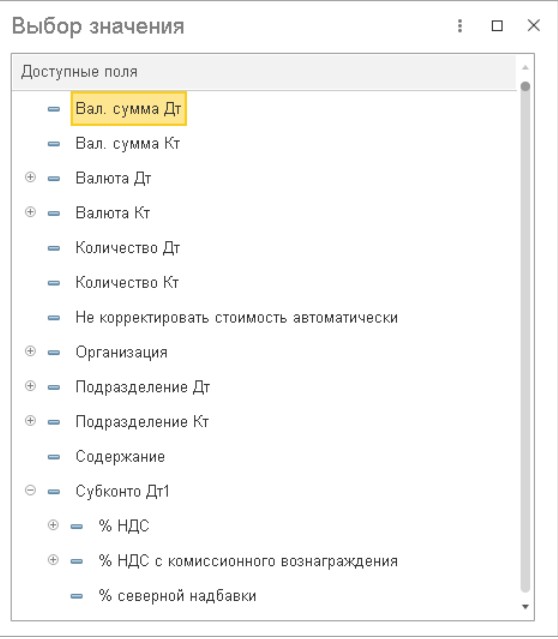

■ «Фиксированное значение» – фиксированное значение любого типа, допустимого для заполняемой аналитики бюджетирования.

- «Реквизит документа» при таком варианте настройки можно выбрать в качестве значения для заполнения любой реквизит, а также реквизит реквизита произвольного уровня из документа-регистратора.
- «Произвольный алгоритм» позволяет вычислить значение для заполнения аналитики при помощи встроенного языка. В поле текста необходимо написать произвольный код заполнения значения аналитики бюджетирования. Аналитике бюджетирования будет присвоено значение, указанное в переменной «ЗначениеЗаполнения». Для доступа к данным регистратора используется переменная «ДокументСсылка».

Для доступа к данным проводки БУ используются переменные:

- НомерПроводки, Организация, СчетДт, СчетКт, ВалютаДт, ВалютаКт,
- СубконтоДт1, СубконтоДт2, СубконтоДт3,
- СубконтоКт1, СубконтоКт2, СубконтоКт3,
- ПодразделениеДт, ПодразделениеКт,
- ВалютнаяСуммаДт, ВалютнаяСуммаКт,
- КоличествоДт, КоличествоКт, Сумма

Для доступа к данным проводки МСФО дополнительно можно использовать переменные:

- ПроектДт, ПроектКт, СуммаДоп
- «Не заполнять» при трансляции аналитика останется не заполненной.

### **Важно!**

В качестве сценария бюджетирования можно использовать только сценарий с видом «Факт».

На закладке «Комментарий» расположено текстовое поле для ввода каких-либо примечаний, не влияющих на выполнение самого правила.

При проведении документов бухгалтерского или международного учета движения по регистрам подсистемы бюджетирования строятся, если:

- в «Параметрах учета ФМ» на закладке «Бюджетирование» установлен флажок «Учет по бюджетированию» (см. «Параметры учета [бюджетирования](#page-71-0)» на стр. [72](#page-71-0)),
- для документов «Бухгалтерии предприятия» установлен флажок «Отражать в бюджетировании» на форме «УУ и МСФО»,

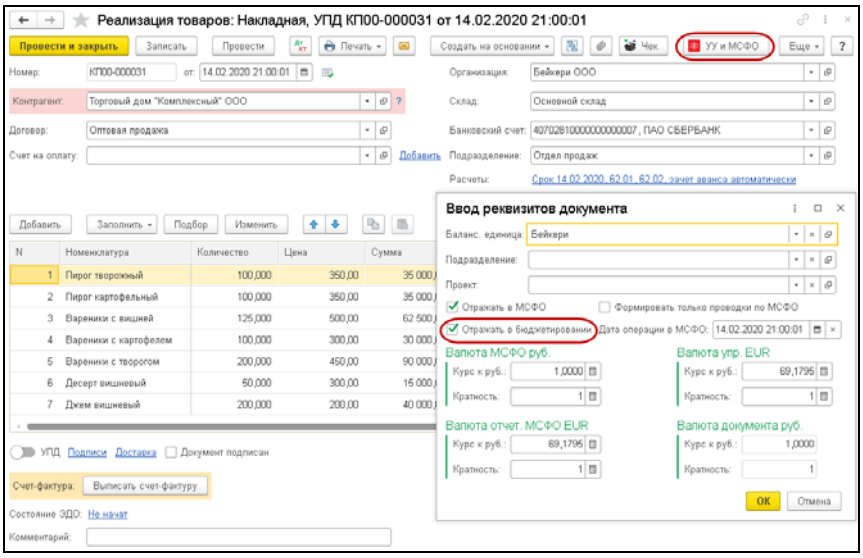

■ для документов параллельного учета МСФО установлен флажок «Отражать в бюджетировании» на форме «УУ».

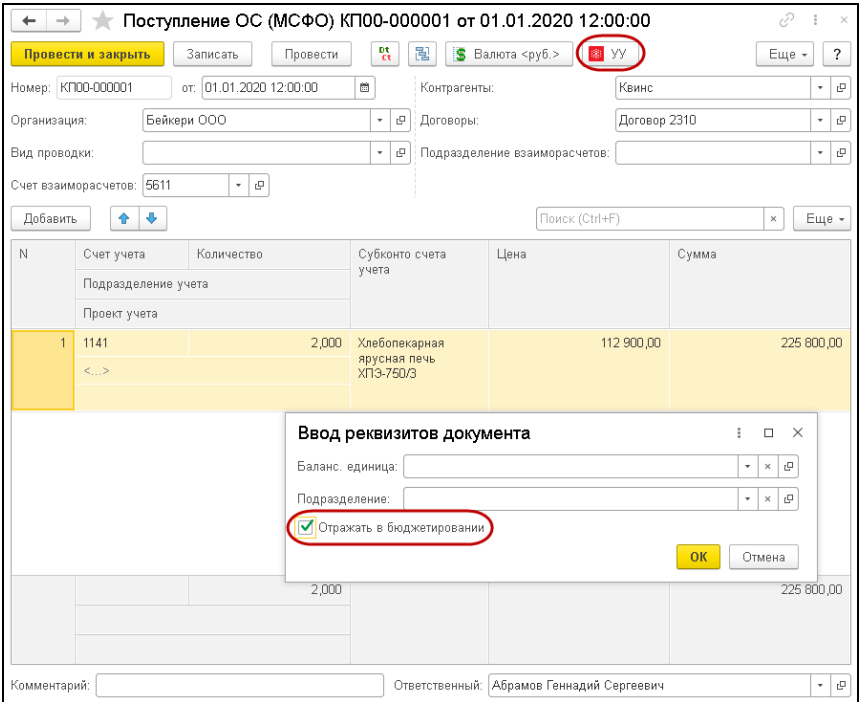

При проведении такого документа к нему будут применяться следующие правила трансформации в бюджетирование:

- на форме правила флажок «Отбор по типам документов» не установлен;
- на форме правила флажок «Отбор по типам документов» установлен и тип документа соответствует данным закладки» Отбор по типам документов».

Далее при срабатывании установленных для применяемых правил отборов на основании данных проводок бухгалтерского или международного учета и правил заполнения будут

получены фактические данные бюджетирования. Если в качестве источника данных выбран «Журнал проводок (бухгалтерский и налоговый учет)», то сумма пересчитывается в валюту управленческого учета согласно курсу, указанному в реквизитах документа для валюты управленческого учета. Если в качестве источника данных выбран «Журнал проводок МСФО», то сумма берётся, исходя из настроек заполнения для соответствующего поля «Сумма». Подразумевается, что валюта управленческого учёта должна быть равна одной из валют международного учета и никаких дополнительных пересчетов таким образом не требуется. Результат применения правила трансформации данных в бюджетирование «Выручка от продажи товаров», рассматриваемого в нашем примере, показан на рисунках ниже.

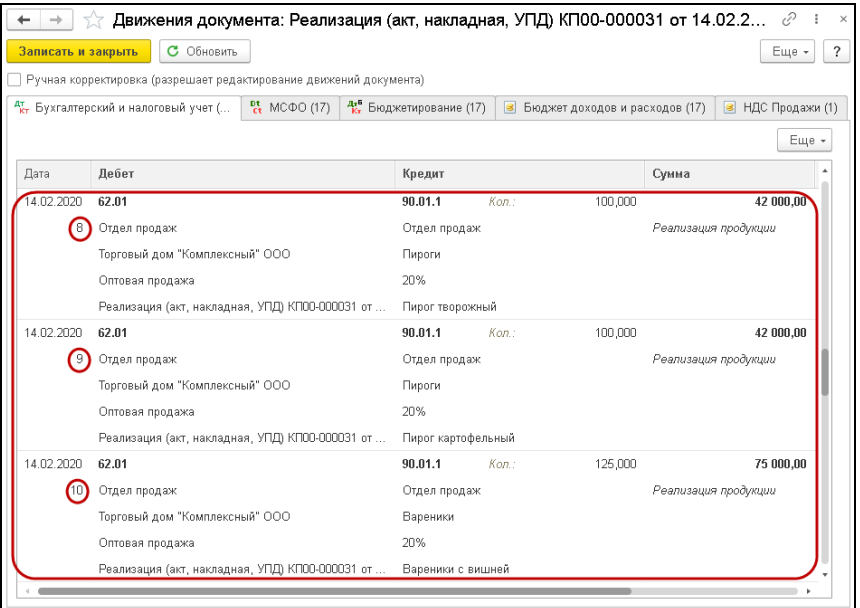

#### $\Gamma$ лава 5.  $461$ Бюджетирование

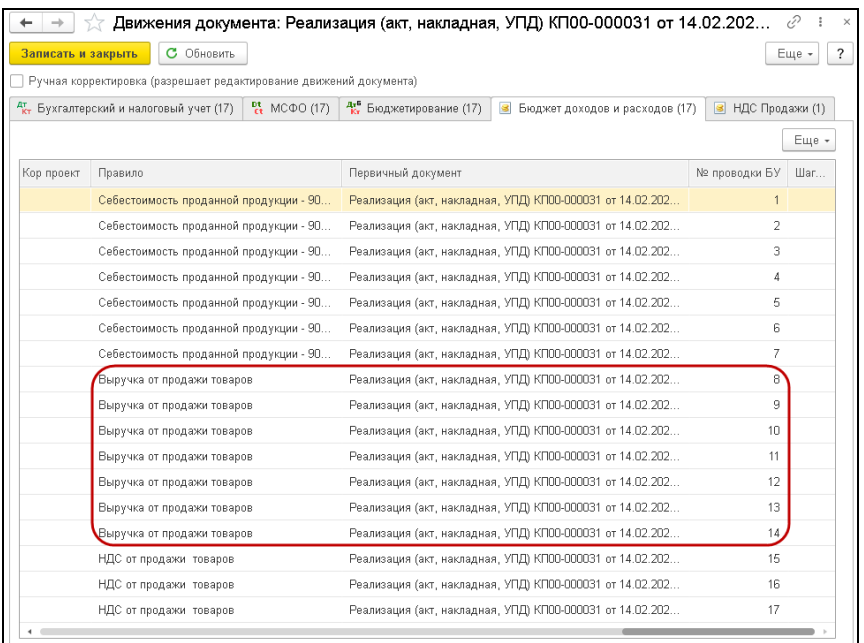

# **5.5. ГРУППОВАЯ ТРАНСФОРМАЦИЯ В БЮДЖЕТИРОВАНИЕ**

Обработка «Групповая трансформация в бюджетирование» предназначена для отложенной трансформации (перепроведения/отмены проведения) документов в бюджетирование без фактического перепроведения документа.

#### 462 Конфигурация «1С-Рарус: Финансовый менеджмент 3». Руководство пользователя

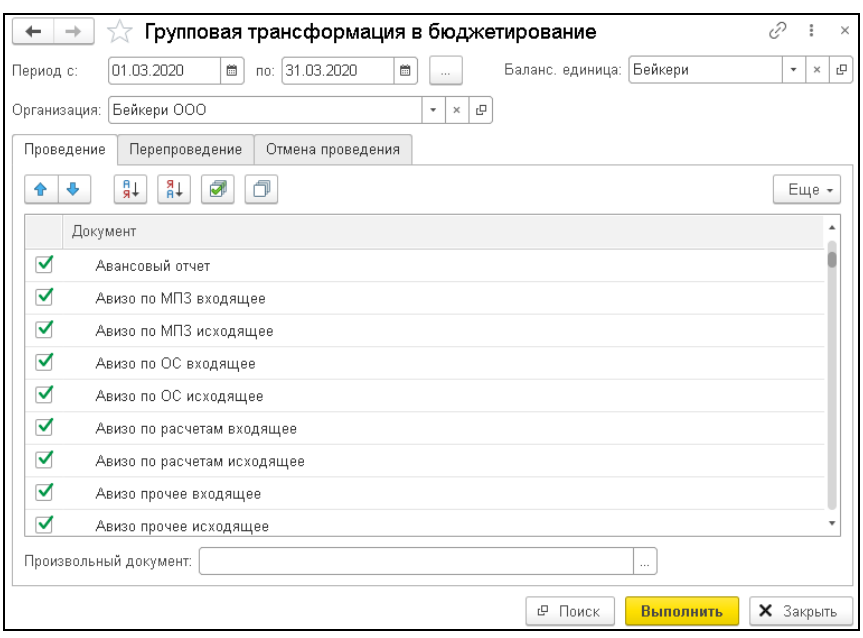

Форма обработки содержит следующие закладки:

■ Закладка «Проведение»

В дереве отмечаются типы документов, по которым возможна трансформация в бюджетирование.

В результате нажатия кнопки «Поиск» дерево дополняется конкретными ссылками на проведенные документы, подходящие для трансформации (флажок «Отражать в бюджетировании» не установлен). Также результат поиска фильтруется по указанному периоду, балансовой единице и организации.

При нажатии кнопки «Выполнить» происходит трансформация отмеченных документов в бюджетирование. Если указаны типы документов, трансформируются все проведенные документы, у которых не установлен флажок «Отражать в бюджетировании», дата документа входит в указанный период и документ

относится к выбранной организации и балансовой единице. При детальной настройке трансформируются отмеченные документы. При необходимости у трансформируемого документа автоматически проставляются признак «Отражать в бюджетировании» и курсы валют.

■ Закладка «Перепроведение»

В таблице указываются документы, для которых необходимо выполнить перепроведение в бюджетирование.

При нажатии кнопки «Поиск», таблица заполняется ссылками на проведенные документы, подходящие для трансформации (флажок «Отражать в бюджетировании» установлен). Также результат поиска фильтруется по указанному периоду, балансовой единице и организации.

После нажатия кнопки «Выполнить» происходит перепроведение отмеченных документов в бюджетирование.

■ Закладка «Отмена проведения»

В таблице указываются документы, для которых необходимо выполнить отмену проведения в бюджетирование.

По нажатии кнопки «Поиск» таблица заполняется ссылками на проведенные документы, подходящие для трансформации (флажок «Отражать в бюджетировании» установлен). Также результат поиска фильтруется по указанному периоду, балансовой единице и организации.

После нажатия кнопки «Выполнить» происходит отмена проведения отмеченных документов в бюджетирование.

## **5.6. ЗАГРУЗКА БЮДЖЕТА ИЗ EXCEL**

Данные бюджетирования (плановые либо фактические) могут быть загружены в документы «Бюджет» из файлов Excel. Также

возможна загрузка данных бюджетирования из файлов OpenOffice.

Загрузка данных производится автоматически и состоит из двух этапов:

- настройка загрузки данных;
- непосредственная загрузка данных.

## **5.6.1. Шаблоны загрузки из Excel**

Для настройки загрузки данных используется справочник «Шаблоны загрузки из Excel». На следующем рисунке показан элемент этого справочника.

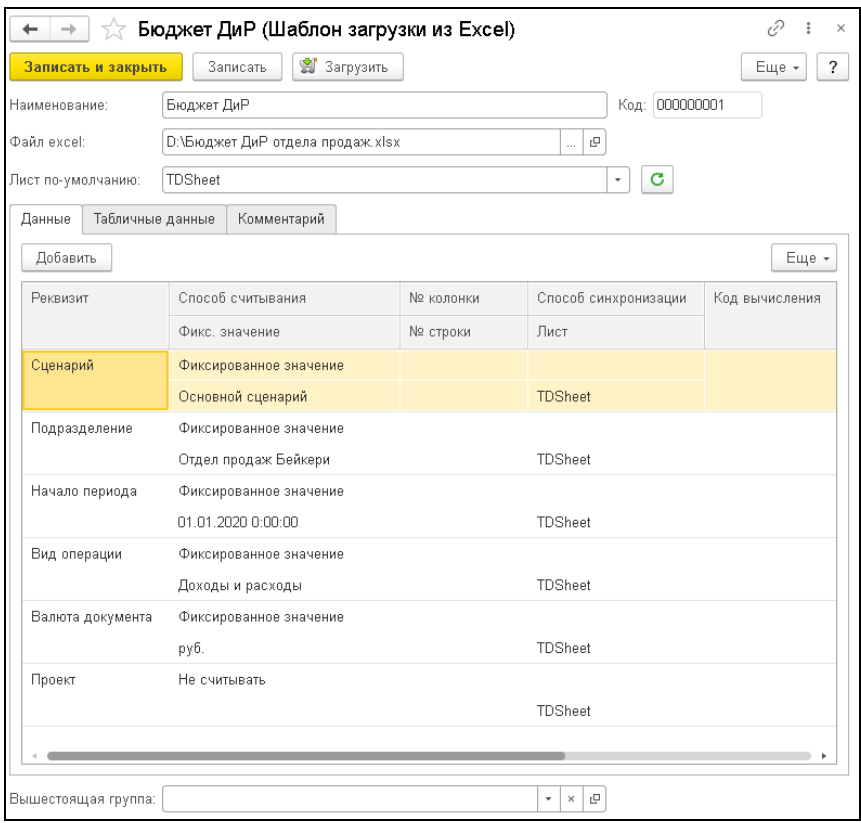

Реквизиты диалоговой части данной формы рассмотрены в табл[.](#page-464-0)  [10](#page-464-0).

<span id="page-464-0"></span>Таблица 10 Шаблоны загрузки из Excel, элемент, поля

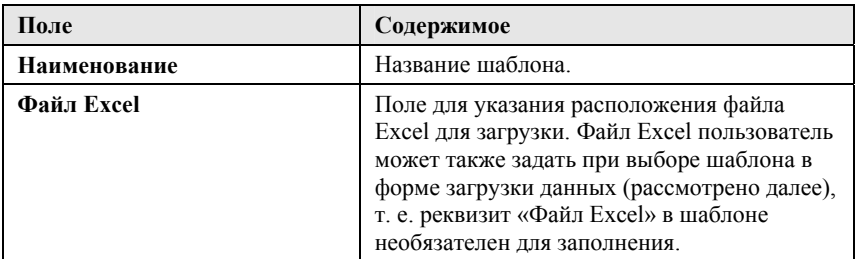

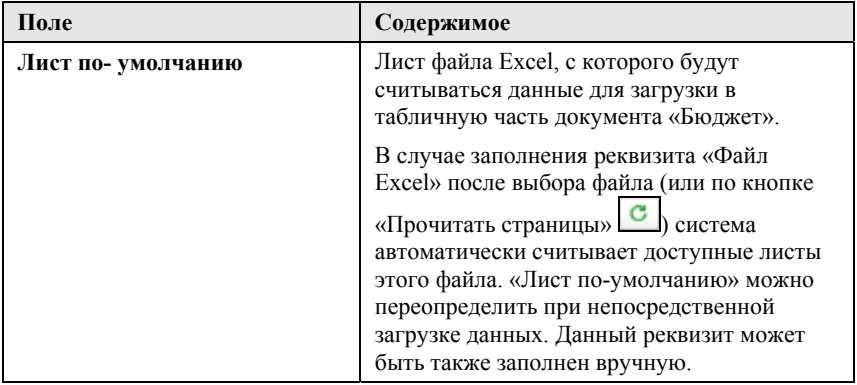

На закладке «Данные» задается информация для загрузки в реквизиты шапки документа «Бюджет».

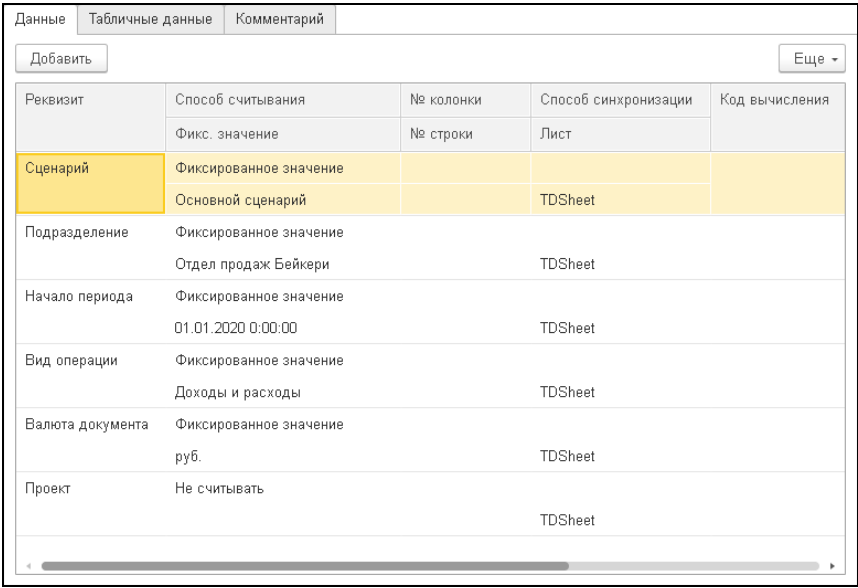

Описание табличной части «Данные» представлено в табл. [11](#page-466-0).

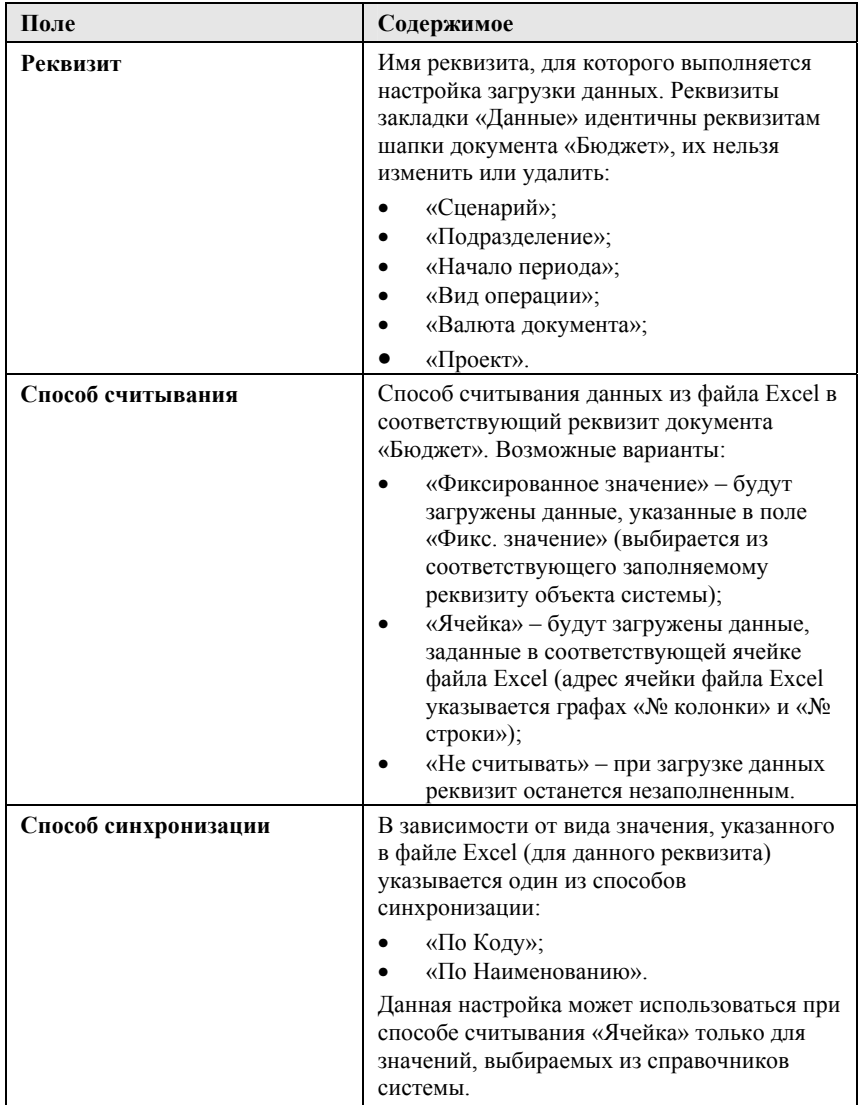

### <span id="page-466-0"></span>Таблица 11 Шаблоны загрузки из Excel, элемент, табличная часть, Данные

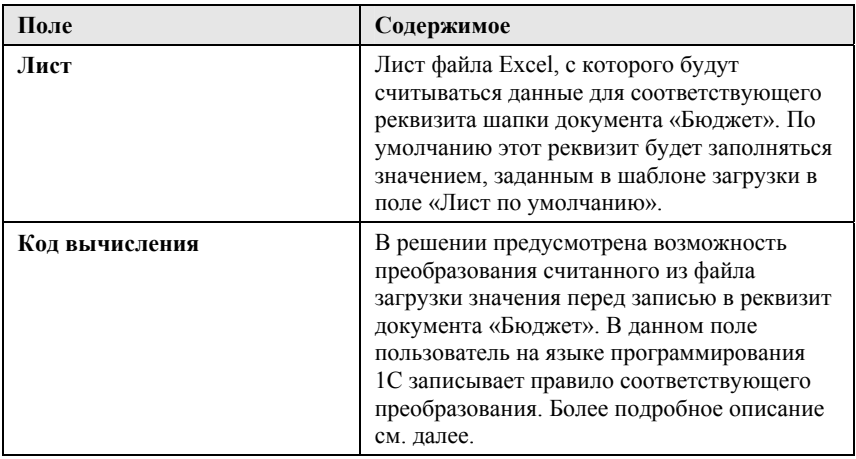

Закладка «Табличные данные» предназначена для настройки заполнения табличной части документа «Бюджет» (подробно рассмотрено далее).

На закладке «Комментарий» можно ввести текст с описанием шаблона загрузки: для каких целей предназначен, какие настройки надо выполнить и др.

В качестве примера рассмотрим ситуацию, когда надо загрузить плановые данные по бюджету доходов и расходов 2020 года в разрезе статей, одной аналитики и месяцев по определенному подразделению.

Данные будут загружаться из файла Excel, показанного на рисунке.
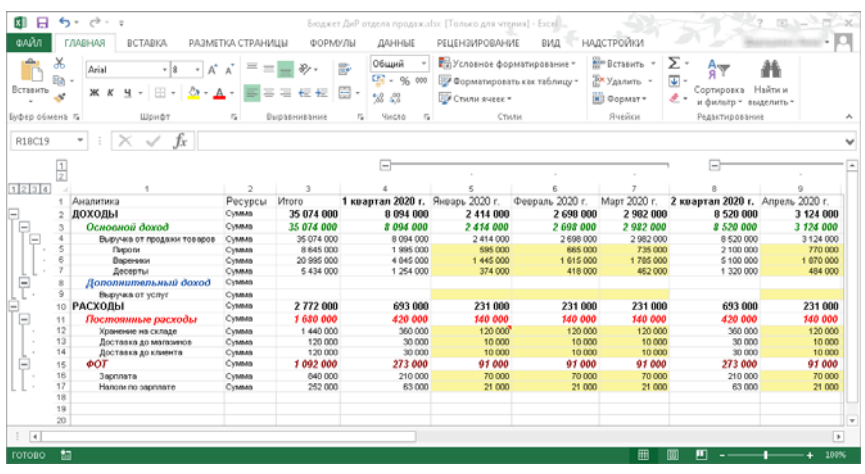

На закладке «Данные» в используемом шаблоне загрузки (см. стр. [464](#page-463-0)) настроен способ считывания «Фиксированное значение» и заданы соответствующие данные для загрузки. Реквизит «Начало периода» шаблона соответствует периоду, с которого отображаются данные в документе «Бюджет».

Перед тем как настраивать в шаблоне правила заполнения табличной части документа «Бюджет» надо проанализировать, какую именно структуру имеет файл Excel для загрузки. В нашем примере файл содержит строки с доходами и расходами (которые в свою очередь разделяются на конкретные статьи с универсальными аналитиками) и колонки с указанием месяцев. На их пересечении находятся числовые данные, которые необходимо загрузить в табличную часть документа «Бюджет». Также в файле Excel содержатся колонки с итоговыми суммами по статьям (по кварталам, годовой итог). Нам надо задать настройки так, чтобы эти данные не загружались в документ. Кроме того не должны загружаться данные информационных строк-подразделов (например, «Основной доход», «Постоянные расходы» и т.п.).

Реквизиты закладки «Табличные данные» шаблона загрузки разделены на три раздела:

- «Строки» вид движения (раздел бюджета), статьи или аналитики;
- «Колонки» периоды (месяцы);
- «Ресурсы» данные на пересечении строк и колонок в файле Excel, в нашем случае это сумма.

В каждом разделе настраивается группа аналитик. Настраиваемая аналитика выбирается из списка. Если аналитика была выбрана для настройки считывания в одном из разделов, то ее уже нельзя будет выбрать в этом или другом разделе.

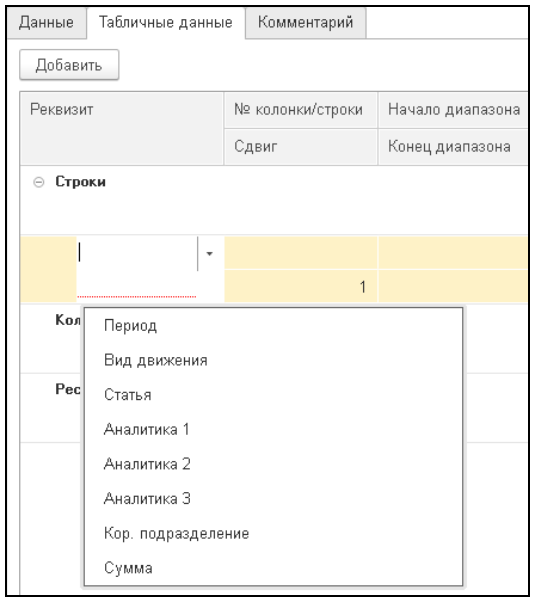

При создании шаблона загрузки мы должны настроить считывание строк и колонок, т.е. настроить преобразование матричной структуры файла в табличное представление. Для этого надо поэтапно считывать строки и для каждой строки считывать колонки. Также при настройке считывания следует учитывать иерархию строк файла.

# **Строки**

Первоначально настроим считывание аналитики Вид движения (доходы или расходы). Для этой аналитики указывается номер колонки или строки: если мы считываем строки, то указываем номер колонки, из которой будем считывать строки. В качестве сдвига указывается смещение (например, при заданных значениях «№ колонки=1» и «Сдвиг=1» считывание данных будет производится в 1-й колонке поочередно по одной строке вниз).

Настройки «Начало диапазона» и «Конец диапазона» ограничивают начало и конец диапазона считывания строк и колонок в соответствии с настраиваемой группой реквизитов. В настройке «Начало диапазона» укажем строку файла, с которой будет начинаться считывание. Поскольку в нашем примере в первой строке размещается заголовок шапки, считывание следует производить со второй строки.

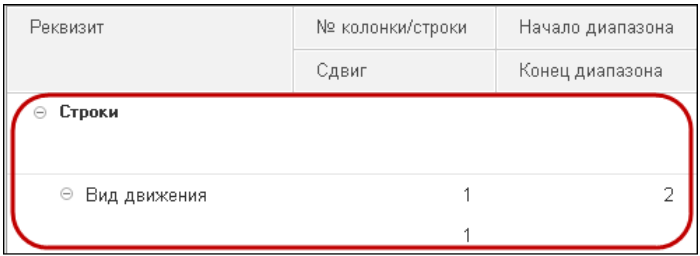

При помощи настроек «Настройка условий начала» и «Настройка условий окончания» можно также определить условия начала и окончания считывания данных из файла. Должны быть заданы «Начало диапазона» или «Настройка

условий начала» и «Конец диапазона» или «Настройка условий окончания».

В нашем примере «Конец диапазона» не указан, но выполнена «Настройка условий окончания» считывания (форма настройки открывается по ссылке в соответствующей колонке таблицы настроек).

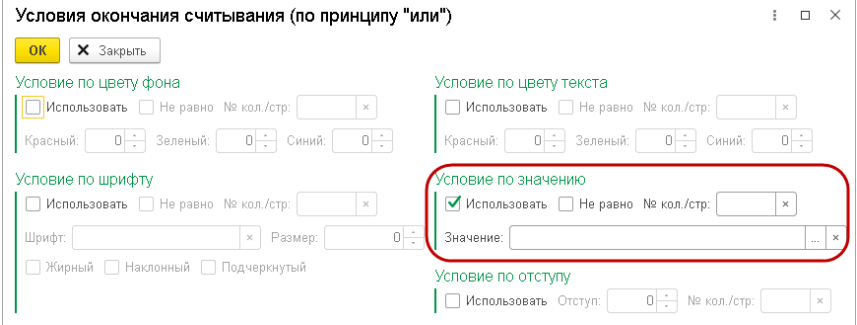

С помощью данной формы в нашем примере задаются условия, которые определяют, по какую колонку в строке надо продолжать считывание (цвет фона, шрифт, цвет текста, значение, отступ). Можно установить условие как на равенство, так и на неравенство. На форме можно также задать № колонки или строки проверки определенного условия окончания считывания (если это значение не задано, считается, что проверка выполняется в текущей колонке/строке). Условия окончания считывания действуют по принципу «ИЛИ».

На рисунке выше показано, что установлено условие окончания считывания по пустому значению. Т.е. как только в 1-й колонке встретится пустая строка, считывание будет остановлено.

Для дальнейшей фильтрации данных можно выполнить настройку отборов чтения данных (форма настройки открывается по ссылке в соответствующей колонке таблицы настроек).

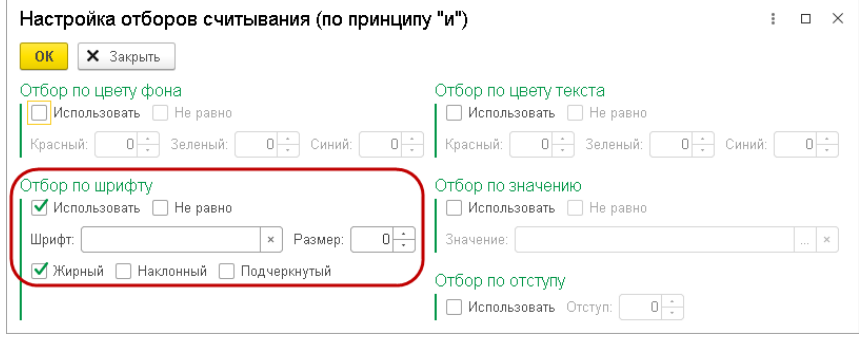

Отборы, расположенные на данной форме, аналогичны условиям формы «Настройка условий окончания», рассмотренной выше. Отборы действуют по принципу «И». В нашем примере устанавливается отбор для текста, выделенного жирным шрифтом, применяемого для названия вида движения.

Настройка «Способ синхронизации» доступна для сущностей справочного типа. Аналитика «Вид движения» является перечислением, поэтому данная настройка для нее не используется.

На следующем этапе настраивается считывание статьи. Настройки «№ колонки/строки», «Сдвиг», «Начало диапазона», «Конец диапазона», «Настройка условий начала» для нашего примера настраиваются аналогично настройкам аналитики «Вид движения» (см. выше). Для «Настройки условий окончания» задаются условия окончания считывания данных:

■ считывание данных в разделе «Доходы» файла останавливается при достижении раздела «Расходы», обозначенного в файле жирным шрифтом, т.е. при достижении в колонке строки с жирным шрифтом;

■ при считывании статей в разделе «Расходы» считывание останавливается при достижении пустой строки.

Условия действуют по принципу «ИЛИ».

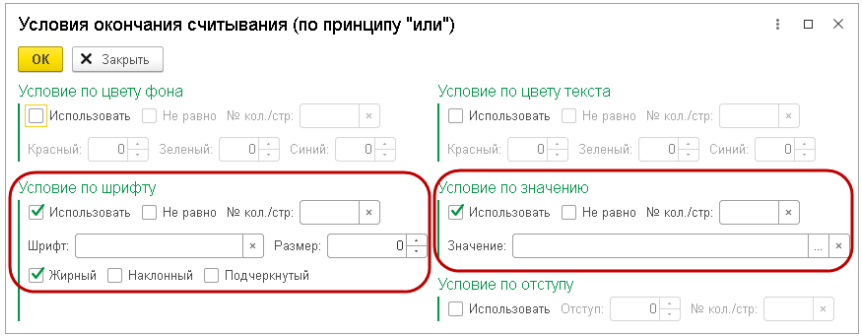

Для того, чтобы понять, в какой строке находится статья, в «Настройке отборов считывания» устанавливается отбор по отступу 4 (согласно иерархии строк файла).

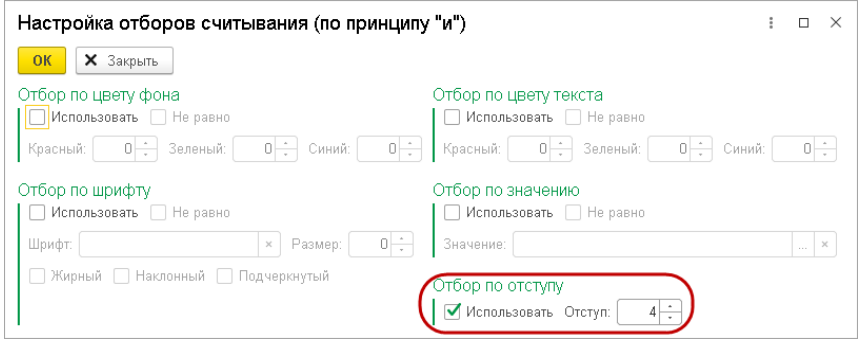

Для статьи (поскольку это справочник) доступна настройка способа синхронизации. Возможные варианты: «По Наименованию» и «По Коду». В нашем примере установим синхронизацию по наименованию.

Далее производится настройка считывания аналитик по статье.

### **Важно!**

Для любой нижестоящей аналитики считывание начнется с той строки, на которой была найдена вышестоящая аналитика.

Для аналитики 1 установим следующие условия окончания считывания (действуют по принципу «ИЛИ»):

- условие по жирному шрифту, который в файле соответствует новому разделу в иерархии строк;
- условие по пустой строке;
- условие по отступу, равному 4 (согласно иерархии строк файла – следующая статья);
- условие по цвету текста.

Условия действуют по принципу «ИЛИ».

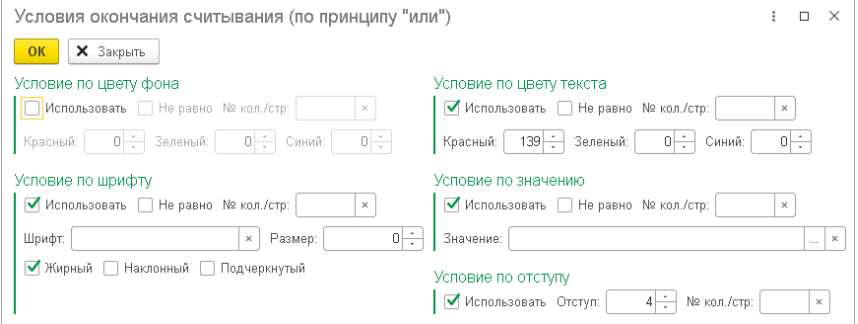

Для того, чтобы понять, в какой строке находится аналитика, в «Настройке отборов считывания» устанавливается отбор по отступу 6 (согласно иерархии строк файла).

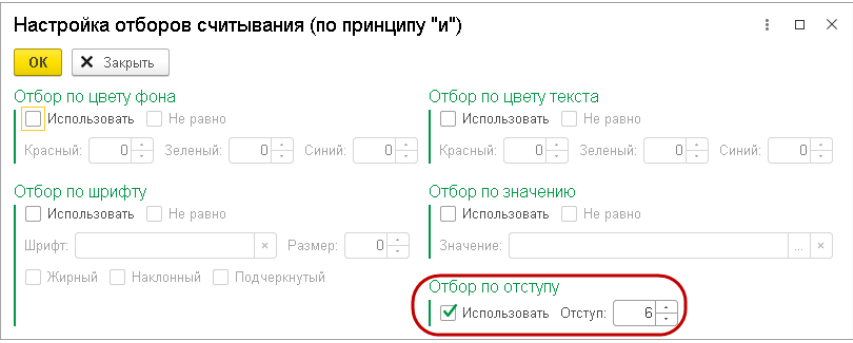

Для аналитики (поскольку это справочник) доступна настройка способа синхронизации. В нашем примере установим синхронизацию по наименованию.

### **Колонки**

Далее настраиваем правила считывания данных из колонок. Для нашего примера настроим считывание периодов, которые размещаются в колонках файла.

Для периода укажем номер строки (первая строка файла) и зададим сдвиг 1.

В качестве начала и конца диапазона считывания укажем 5 и 19 колонку соответственно. Таким образом, в данном случае нет необходимости настраивать условия начала и окончания считывания данных.

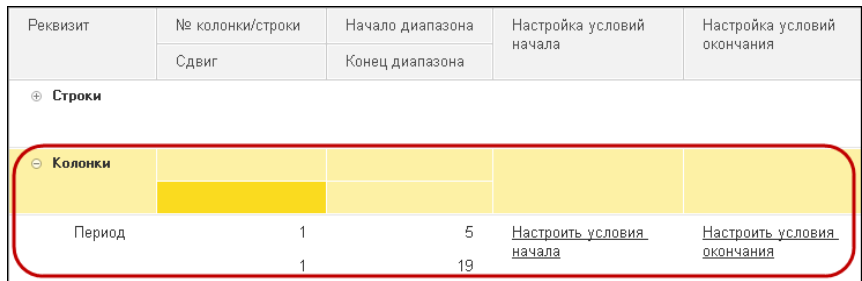

Поскольку файл содержит колонки с промежуточными итоговыми данными, чтобы пропустить эти колонки, в настройках отбора зададим отбор по шрифту, характерному для таких колонок.

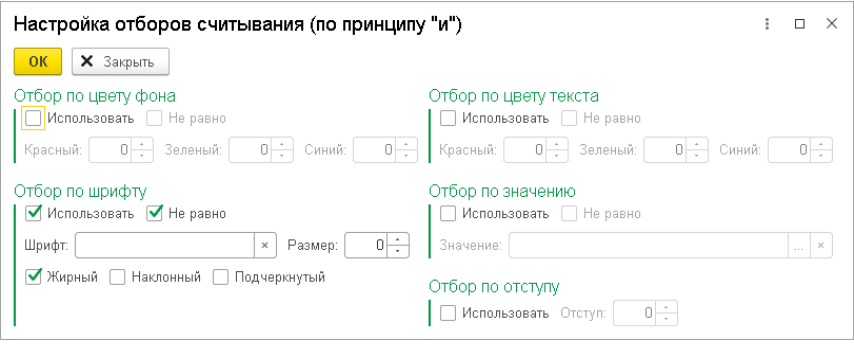

Способ синхронизации для периода (дата) не задается, но при этом можно задать код вычисления. Форма редактирования кода открывается из ячейки «Код вычисления».

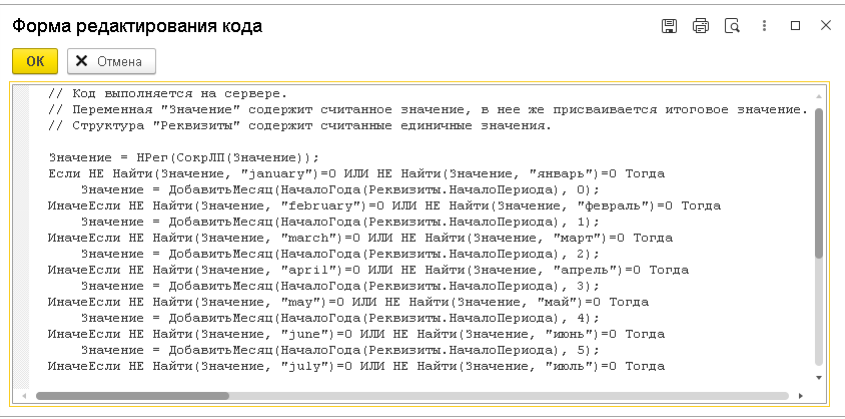

При помощи кода на языке 1С текстовые данные, обозначающие период, преобразуются в данные типа дата.

#### **Важно!**

Код выполняется на сервере.

Переменная «Значение» содержит считанное значение, в нее же присваивается итоговое значение.

Структура «Реквизиты» содержит считанные единичные значения.

#### **Ресурсы**

Ресурсы – исходные данные (числовые значения). Эти данные располагаются на пересечении строк и колонок.

Настроим ресурс «Сумма». С учетом произведенной настройки аналитик можно не производить для данного ресурса дополнительные настройки.

В том случае, если на пересечении строки и колонки находится несколько ресурсов (например, количество и сумма), то для второго ресурса надо указать сдвиг по колонке/строке (используется только для раздела «Ресурсы»).

Если файл Excel, из которого производится считывание данных, представляет собой линейную таблицу, то настройка разделов «Колонки» и «Ресурсы» не выполняется. При этом в разделе «Строки» не выстраивается подчиненность данных, а сдвиг и настройки начала и окончания считывания данных устанавливаются только для первой строки.

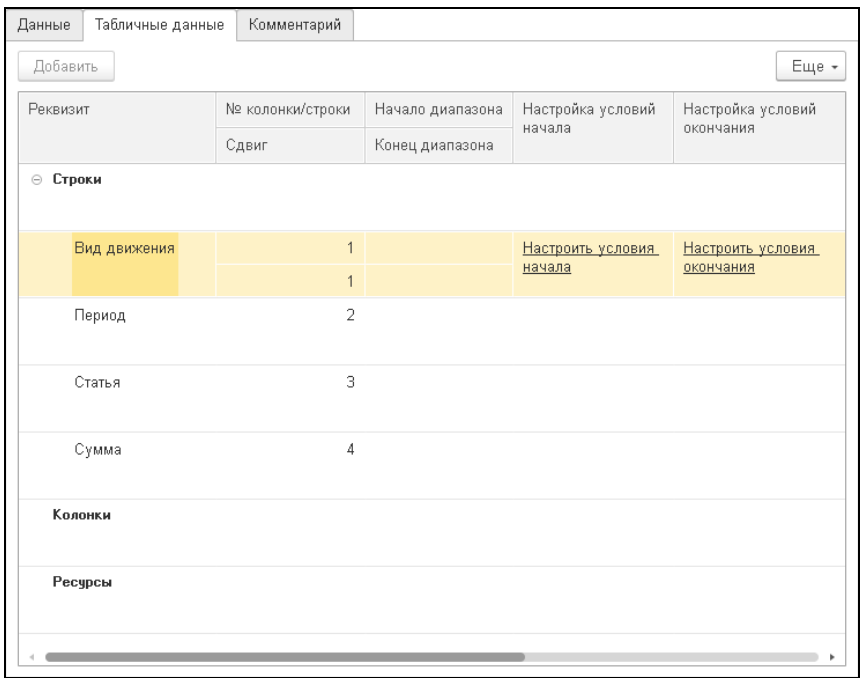

# **Важно!**

На данный момент при загрузке данных из файла Excel в «Бюджет» версионирование бюджетов не поддерживается.

# <span id="page-479-0"></span>**5.6.2. Загрузка из Excel**

Обработка «Загрузка из Excel» служит для непосредственной загрузки данных из файла Excel в документы Бюджет с использованием настроенного шаблона загрузки. Форма обработки может быть вызвана как напрямую из интерфейса, так и из формы списка справочника «Шаблоны загрузки из Excel».

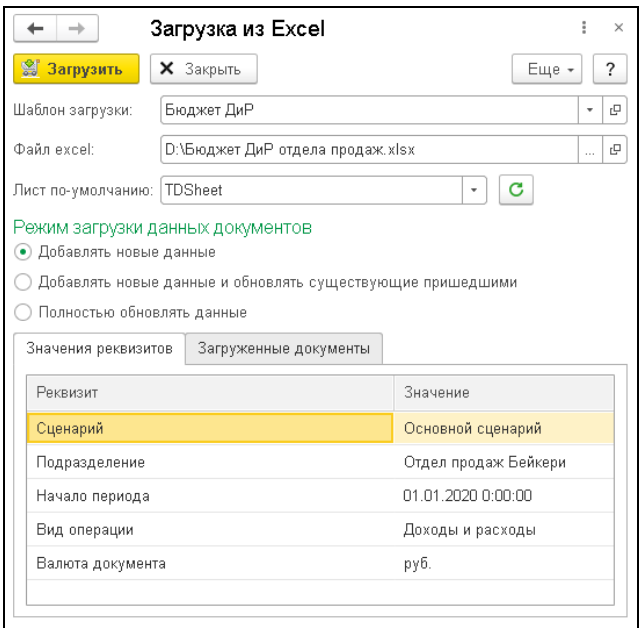

В поле «Шаблон загрузки» выбирается элемент справочника «Шаблоны загрузки из Excel» (см. «[Шаблоны](#page-463-0) загрузки из Excel» на стр. [464\)](#page-463-0). Согласно выбранному шаблону заполняются поля «Файл excel» и «Лист по-умолчанию», а также данные закладки «Значения реквизитов» (эти данные могут быть отредактированы пользователем).

Когда система считает данные из файла Excel и начнет их загружать в 1С, будет автоматически производиться проверка, надо ли создавать новый документ или уже есть подходящий для загрузки документ. Поиск подходящего документа будет выполняться по значениям реквизитов (сценарий, подразделение, начало периода, вид операции, валюта документа), указанных на закладке «Значения реквизитов». Если подходящий документ не найден, то будет создан новый документ, в который загрузятся данные из Excel.

Если найден подходящий документ, установка переключателей в группе реквизитов «Режим загрузки» данных документов определяет, как поступать с данными, содержащимися в этом документе, при загрузке:

- «Добавлять новые данные» если в существующем документе уже есть данные, соответствующие загружаемым данными из Excel, то они не будут замещаться при загрузке, в бюджет будут добавляться только новые отсутствующие данные.
- «Добавлять новые данные и обновлять существующие пришедшими» – в данном режиме при загрузке будут добавляться новые данные и обновляться существующие данные.
- «Полностью обновлять данные» все данные подобранного документа будут удалены и после этого будут загружены данные Excel.

На закладке «Загруженные документы» после загрузки отобразится информация о загруженном документе.

# **5.6.3. Пакетная загрузка из Excel**

Обработка «Пакетная загрузка из Excel» используется в случае множественной загрузки файлов Excel (например, несколько подразделений прислали свои данные для загрузки в виде файлов Excel, и каждый из этих файлов содержит на разных листах данные как по доходам и расходам, так и по внутренним взаиморасчетам). Для возможности использования указанной обработки загружаемые файлы Excel должны иметь одинаковую структуру в части листов.

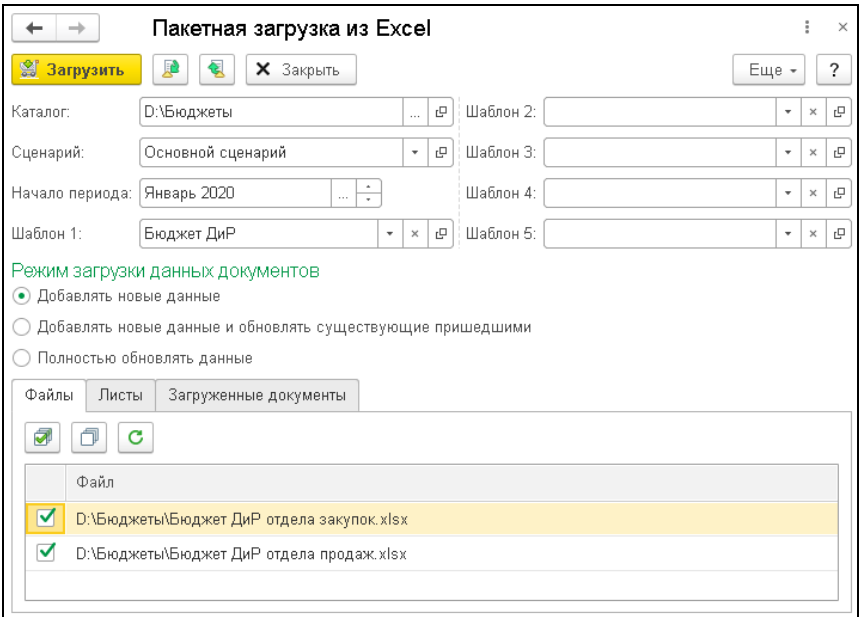

На форме обработки указывается каталог загрузки. После этого система на закладке «Файлы» отобразит все файлы Excel, содержащиеся в этом каталоге и в подчиненных ему каталогах.

Затем указывается используемый сценарий бюджетирования и начало периода. Поля «Шаблон 1..Шаблон 5» позволяют применить до 5 шаблонов для каждого из загружаемых файлов Excel.

### **Важно!**

Настройка считывания сценария и начала периода из указанных шаблонов будет игнорироваться, будут использоваться значения, выбранные на форме пакетной загрузки.

Переключатели группы «Режим загрузки данных документов» аналогичны одноименным переключателям, расположенным на форме обработки «Загрузка из Excel» (см. 4.5.2 «[Загрузка](#page-479-0) из [Excel](#page-479-0)» на стр. [480\)](#page-479-0).

На закладке «Листы» указывается эталонный файл (по умолчанию первый файл на закладке «Файлы»). В табличной части этой закладки отобразятся листы эталонного файла, которые можно отметить флажком для считывания.

При считывании данных система циклом будет проходиться по всем указанным файлам и в каждом файле по отмеченным листам. При этом для каждого файла и для каждого листа могут быть применены по очереди шаблоны, указанные в полях «Шаблон 1..Шаблон 5».

После загрузки на закладке «Загруженные документы» отобразится информация о документах загрузки.

# **5.7. РАСПРЕДЕЛЕНИЕ ДАННЫХ БЮДЖЕТИРОВАНИЯ**

# **5.7.1. Настройка распределения данных бюджетирования**

Правила и порядок распределения данных бюджетирования определяются схемой распределения бюджетов. Список сценариев распределения бюджетов хранится в справочнике «Схемы распределения бюджетов».

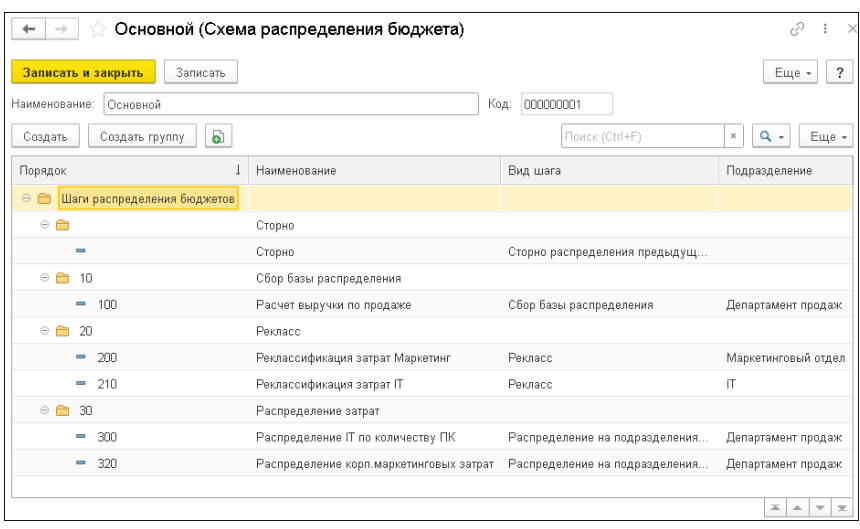

Каждая схема состоит из определенных шагов. Шаги схемы хранятся в подчиненном справочнике «Шаги распределения бюджетов».

#### $\Gamma$ лава 5.  $485$ Бюджетирование

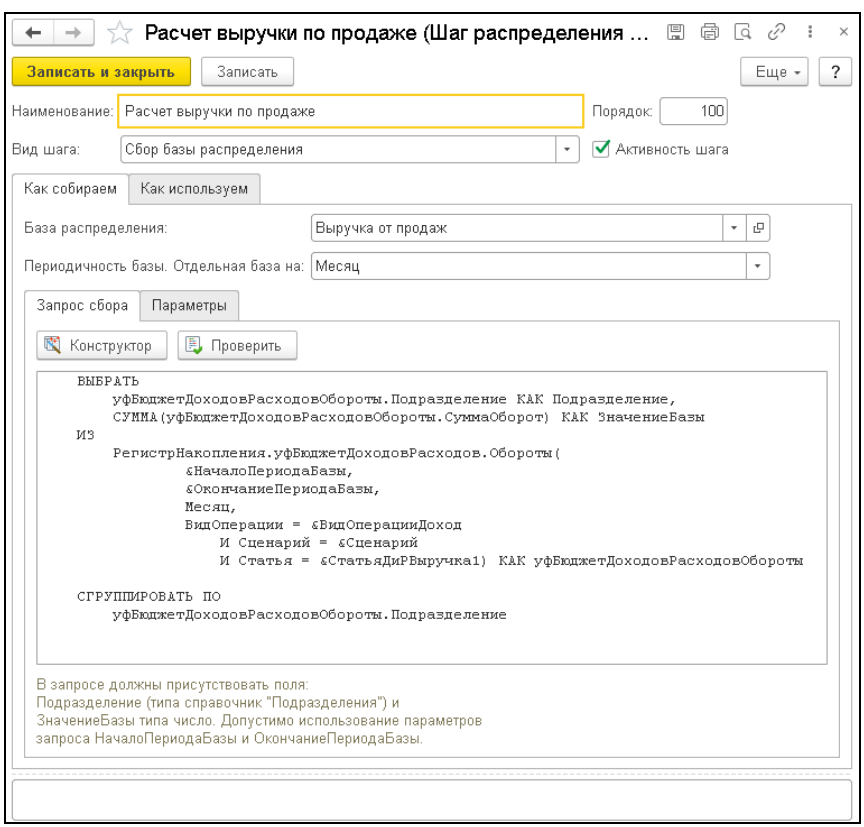

Поля диалогового окна элемента справочника «Шаги распределения бюджетов» рассмотрены в табл. [12](#page-485-0).

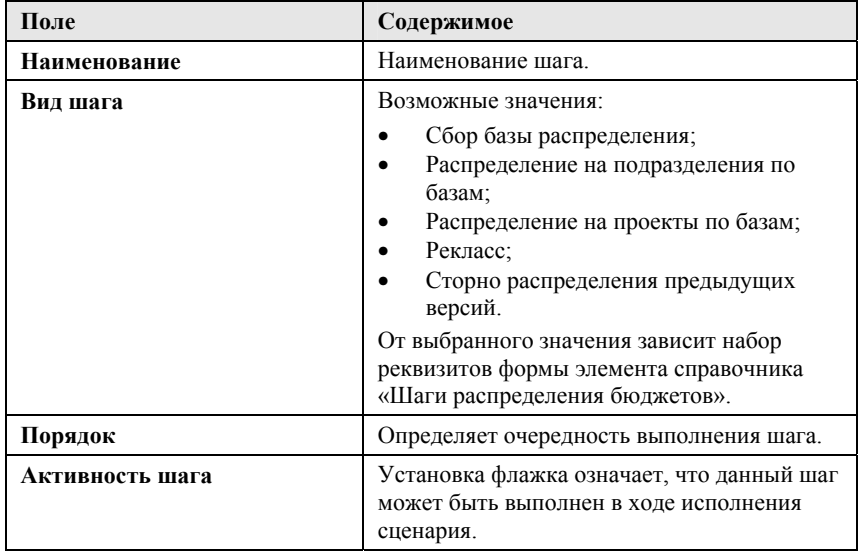

### <span id="page-485-0"></span>Таблица 12 Шаги распределения бюджетов, элемент, поля

### **Важно!**

Рекомендуется для реквизита «Порядок» задавать значения, оканчивающиеся на «0», чтобы в дальнейшем была возможность вставки между двумя шагами еще одного шага без изменения всей нумерации шагов.

1. На шаге с видом «Сбор базы распределения» (показан на рисунке выше) определяется, на какие подразделения или проекты, каким образом и на основе каких данных будут распределяться бюджеты.

При выборе данного вида шага на форме присутствуют закладки:

○ «Как собираем». На закладке задаются правила сбора данных для дальнейшего формирования баз распределения. В реквизите «База распределения» указывается, какую базу собираем. Значение данного реквизита выбирается из справочника «Базы распределения». Данный справочник является связующим звеном между шагами сбора и распределения бюджетных данных.

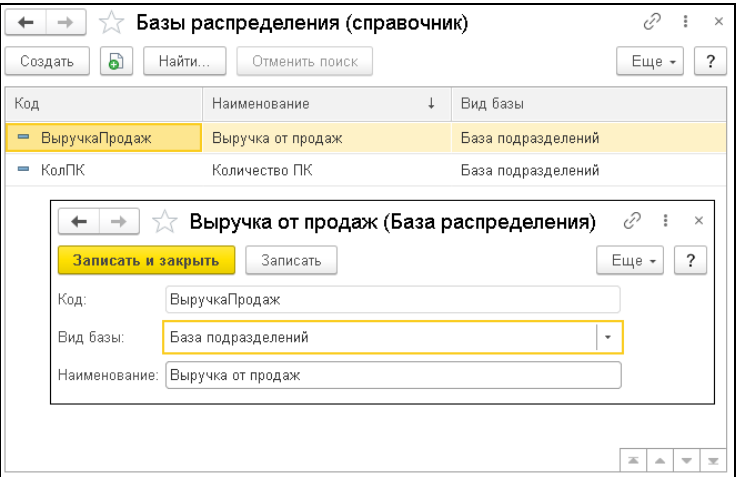

В поле «Периодичность базы. Отдельная база на:» указывается период, на который собранная база будет действовать. Непосредственные значения периода будут определены в момент сбора базы.

На дополнительной закладке «Запрос сбора» при помощи запроса к базе данных на языке 1С описывается, как собрать базу. Кнопка «Конструктор» (работает в режиме толстого клиента (управляемая база)) вызывает «Конструктор запроса».

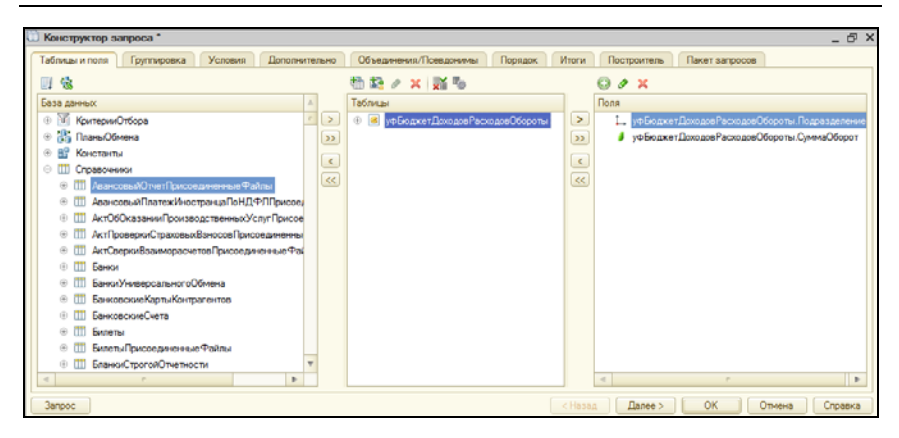

По кнопке «Проверить» выполняется проверка текста запроса. Запрос может быть к любым таблицам информационной базы, но в нем обязательно должны присутствовать поля: Подразделение (типа справочник «Структурные подразделения») и ЗначениеБазы типа число. При нажатии этой кнопки откроется форма, в которой можно задать значения параметров и выполнить запрос с их учетом.

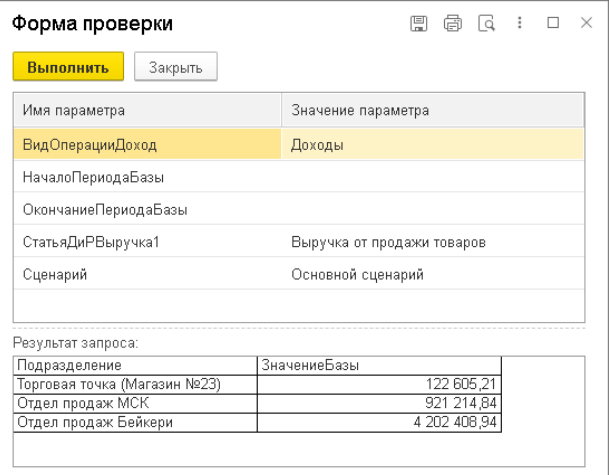

На дополнительной закладке «Параметры» указываются значения фильтров из запроса. При этом значения таких параметров как НачалоПериода, ОкончаниеПериода, ДатаОстатка, НачалоПериодаБазы, ОкончаниеПериодаБазы можно не указывать, так как они будут подставлены автоматически непосредственно в момент сбора базы распределения.

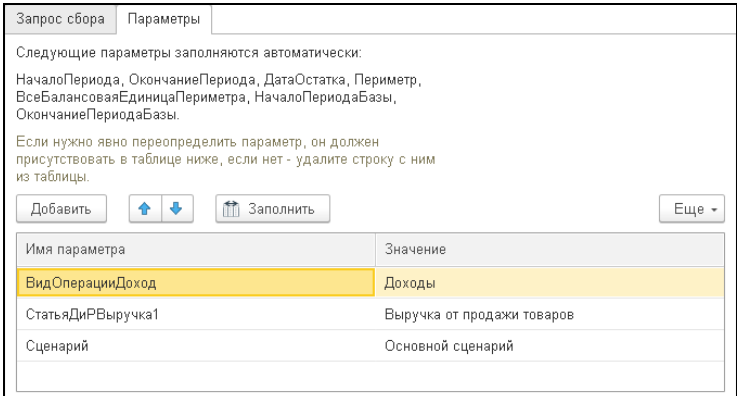

○ «Как используем». На закладке могут быть заданы подразделение, сценарий бюджетирования и статьи доходов и расходов, для которых будет применяться созданная база. По кнопке «Добавить» можно указать несколько статей доходов и расходов, для каждой из которых будет создан отдельный документ с базой распределения. Если нужен документ по одной статье, следует указать только ее, если по пустой статье – список статей должен быть пуст.

### 490 Конфигурация «1С-Рарус: Финансовый менеджмент 3». Руководство пользователя

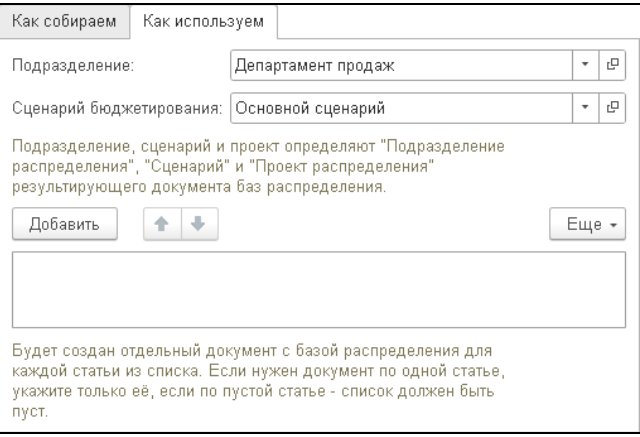

2. На шаге с видом «Рекласс» происходит перенос данных бюджетирования с одного подразделения на другое без распределения суммы (то есть 1 в 1).

#### $\Gamma$ лава 5. 491 Бюджетирование

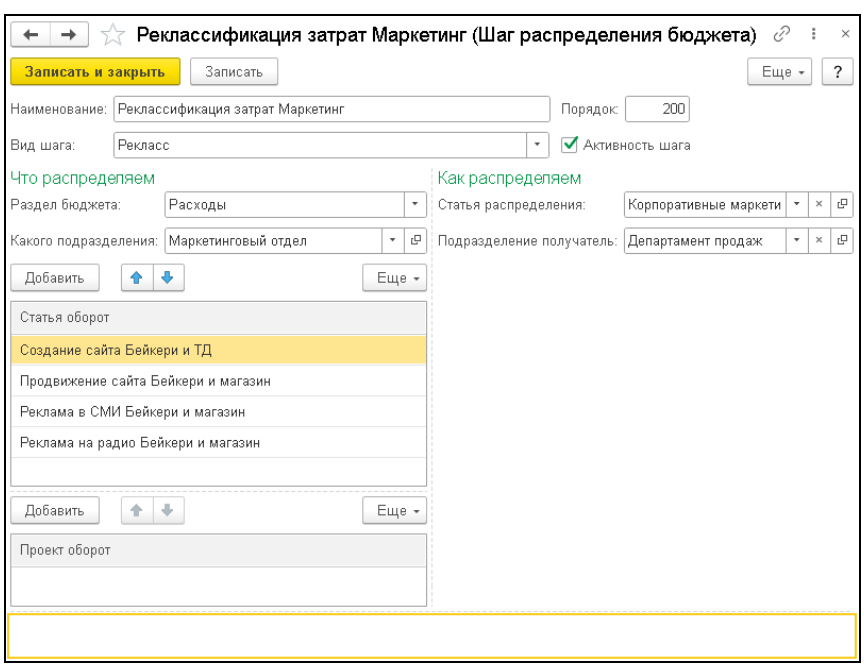

В группе реквизитов «Что распределяем» указываются отборы для получения бюджетных данных, подлежащих реклассу, такие как: раздел бюджета (доходы или расходы) и подразделение, доходы или расходы которого будут распределяться. Дополнительно в качестве отборов можно указать статьи доходов и расходов и проекты.

В группе реквизитов «Как распределяем» заполняются статья распределения и подразделение-получатель, на которое будут переноситься бюджетные данные. Данные реквизиты необязательны к заполнению, в таком случае результирующая статья или подразделение будут сохранены.

3. На шаге с видом «Распределение на подразделения по базам» данные бюджетирования распределяются на подразделения по базам, собранным на шаге с видом «Сбор базы распределения».

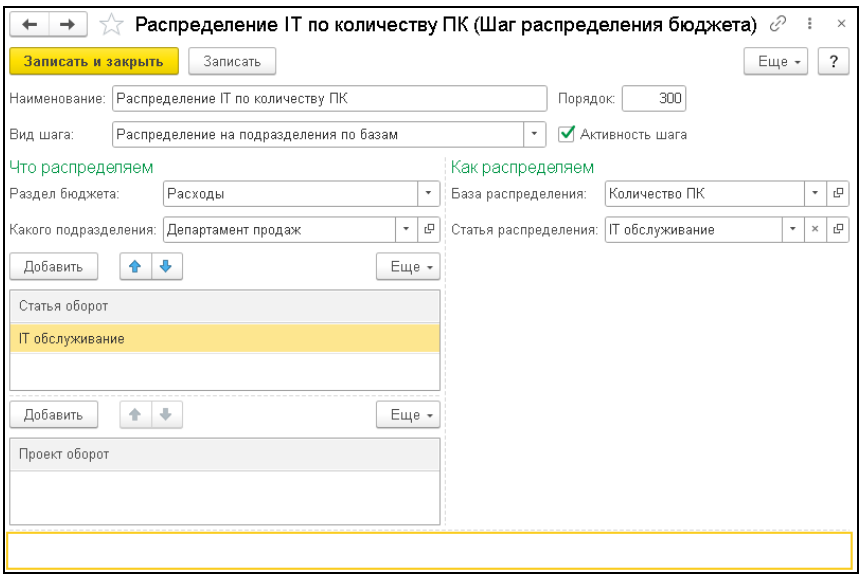

В группе реквизитов «Что распределяем» указываются раздел бюджета (доходы или расходы) и подразделение, данные которого будут распределяться. Дополнительно в качестве отборов можно указать список статей доходов и расходов и проектов.

В группе реквизитов «Как распределяем» указываются база распределения (собранная на шаге с видом «Сбор базы распределения», выбирается из справочника «Базы распределения») и статья распределения, на которую будут распределяться данные бюджетирования (указывается в том случае, если требуется, чтобы эта статья распределения отличалась от исходной статьи распределения).

- 4. Шаг с видом «Распределение на проекты по базам» аналогичен шагу с видом «Распределение на подразделения по базам». В данном случае вместо распределений на подразделения осуществляется распределение на проекты.
- 5. Шаг с видом «Сторно распределения предыдущих версий» может использоваться при установке настройки «Версионирование бюджетов» («Администрирование» – «Настройки программы» – «Параметры учета ФМ» – закладка «Бюджетирование»).

Сторнирование распределения может применяться, если после распределения были отредактированы некоторые данные и требуется повторное распределение с учетом этого редактирования. В этом случае сначала надо произвести сторнирование предыдущего распределения, а потом повторно выполнить процесс распределения. Таким образом, в результате таких действий данные распределения предыдущей версии сохранятся и смогут быть проанализированы, так же, как и данные актуальной версии.

## **5.7.2. Распределение данных бюджетирования**

Для распределения собранных данных бюджетирования по подразделениям используется обработка «Распределение данных бюджетирования».

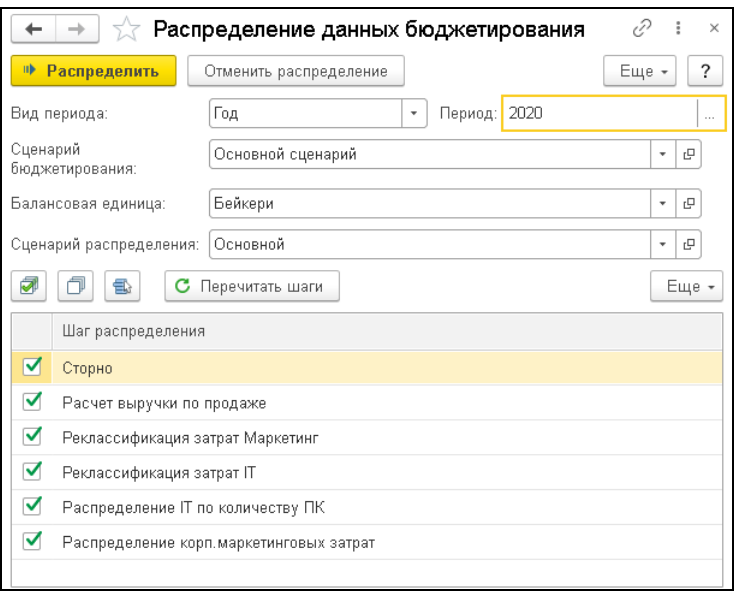

Значения реквизитов «Вид периода», «Период» определяют период, за который мы хотим распределять данные.

При распределении могут использоваться плановые или фактические данные. На тип распределяемых данных влияет выбранный «Сценарий бюджетирования».

Сценарии распределения бюджетов могут быть привязаны к определенной балансовой единице или ко все балансовым единицам на указанный период. Эти данные хранятся в регистре сведений «Привязка сценариев распределения».

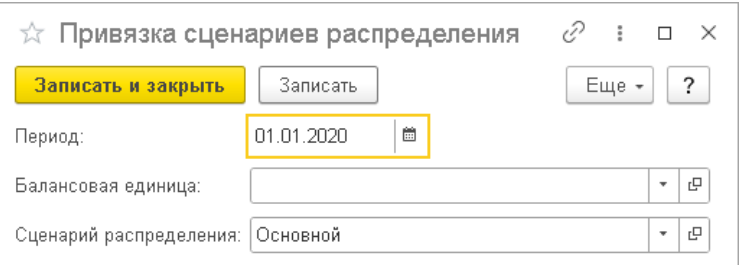

Если выполнить привязку сценария распределения бюджета к балансовым единицам, то после заполнения поля «Балансовая единица» сценарий распределения будет подставлен автоматически.

Табличная часть формы обработки заполняется шагами с признаком «Активность шага» выбранного сценария распределения в том порядке, который был настроен для этого сценария.

Для распределения данных надо нажать на кнопку «Распределить» на форме обработки. Распределение бюджетных данных будет выполняться для шагов, в строке которых установлен флажок. Пользователь на свое усмотрение может устанавливать и снимать эти флажки.

При выполнении распределения в системе будут создаваться различные документы в зависимости от вида выполняемого шага.

1. В результате выполнения распределения шага с видом «Сбор базы распределения» в системе создаются документы «Базы распределения».

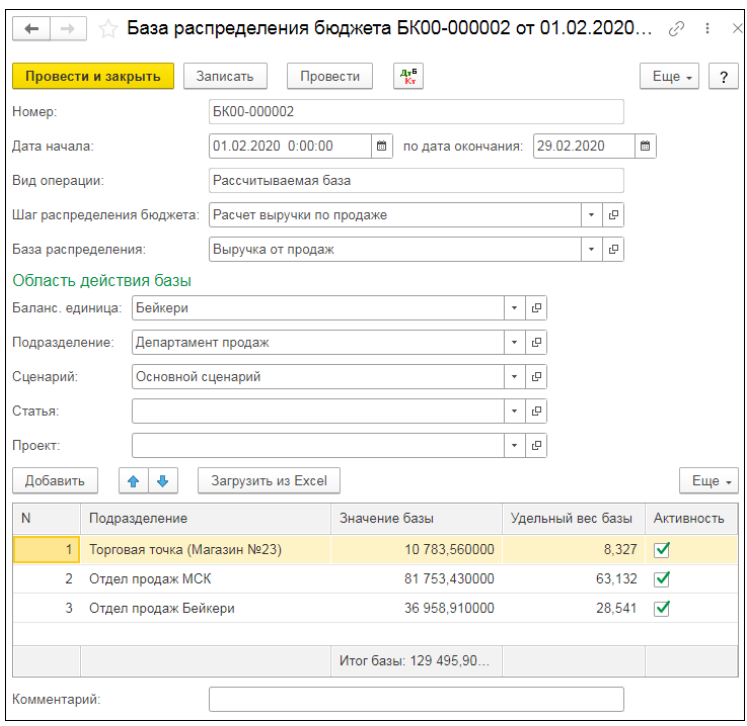

Поля «Дата начала» и «по дата окончания» заполняются в соответствии с периодичностью базы, заданной в выполняемом шаге распределения, а также видом периода и периодом, заданными на форме обработки «Распределение данных бюджетирования».

Если документ «База распределения бюджета» был создан в системе автоматически, то в поле «Вид операции» будет подставлено нередактируемое значение «Рассчитываемая база», а в реквизите «Шаг распределения бюджета» сохранится тот шаг, в ходе выполнения которого была получена эта база.

В поле «База распределения» подставляется соответствующее значение из выполняемого шага распределения.

Значения, указанные в группе реквизитов «Область действия базы», влияют на поиск данных системой при распределении бюджетных данных. Т.е. для какой балансовой единицы, подразделения, сценария, статьи, проекта будет действовать база. Если в данной группе реквизиты не указаны или частично указаны, то база считается универсальной (действует для всех перечисленных выше значений или незаполненных значений).

В табличной части заполняется список подразделений (или проектов), на которые будет выполняться распределение, с указанием суммовых (колонка «Значение базы») и процентных (колонка «Удельный вес базы») значений собранных данных.

При создании документа вручную табличная часть может быть заполнена из документа Excel по кнопке «Загрузить из Excel». Предварительно надо будет указать путь к файлу и задать настройки считывания данных.

2. В результате выполнения распределения шагов с видами «Рекласс», «Распределение на подразделения по базам» и «Распределение на проекты по базам» в системе создаются документы «Бюджет» с видом операции «Внутренние взаиморасчеты» (см. «[Бюджет](#page-422-0)» на стр. [423\)](#page-422-0).

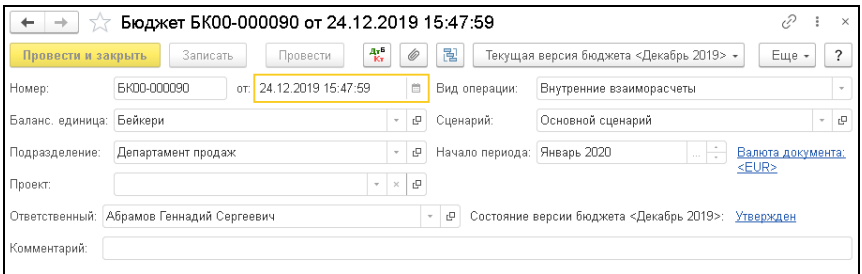

При таком способе создания в документе отсутствует табличная часть и такой документ недоступен для редактирования.

Результат рекласса, а также распределение бюджетных данных по подразделениям и проектам можно увидеть в движениях соответствующего документа.

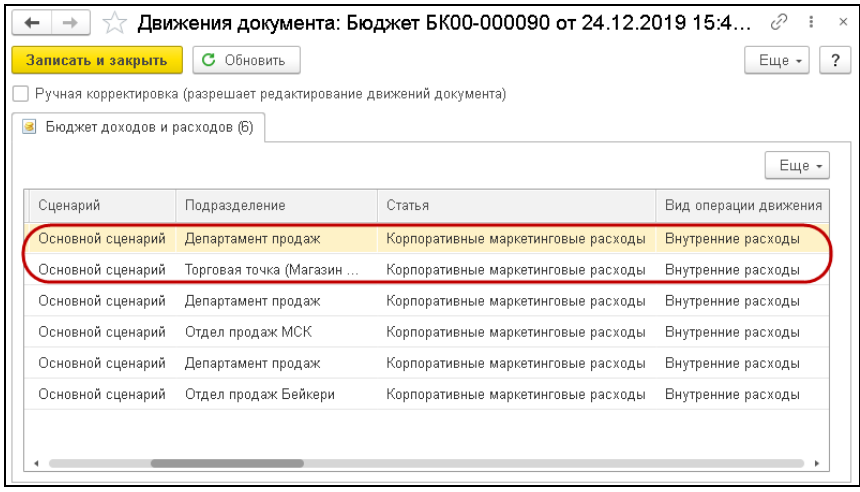

В движениях документа также сохраняется информация о шаге, в ходе выполнения которого были получены данные (реквизит «Шаг распределения»).

#### Глава 5. 499 Бюджетирование

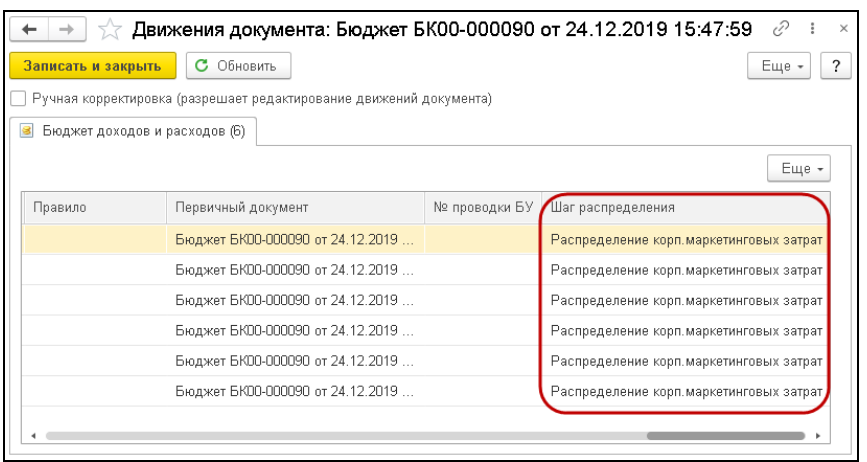

По кнопке «Отменить распределение», расположенной на форме обработки «Распределение данных бюджетирования», для шагов с видом «Рекласс», «Распределение на подразделения по базам», «Распределение на проекты по базам» и «Сторно распределения предыдущих версий» удаляются движения документов, порожденные в ходе выполнения этих шагов.

### **Важно!**

Распределение данных бюджетирования выполняется в настоящий момент только в валюте управленческого учета. Следовательно, нет смысла анализировать распределение бюджетных данных в валютных суммах.

### **5.7.3. Анализ распределения бюджетирования**

Отчет предназначен для анализа результатов распределения (как автоматического, так и ручного) данных бюджетирования путем анализа движений документа «Бюджет» с видом операции «Внутренние взаиморасчеты» или фактических данных, полученных путем трансформации с аналогичным видом операции. Как уже было сказано ранее, при внутренних

взаиморасчетах формируются два зеркальных движения с противоположенными знаками: первое движение связано с отправителем, второе – с получателем.

Продолжительность периода для анализа задает пользователь. Имеется возможность гибко настраивать группировку строк и колонок, отборов и т. д. Большинство группировок разделены на отправителя и получателя бюджетных данных. В отчет можно вывести одновременно данные по нескольким периодам и/или сценариям бюджетирования. Таким образом можно провести сравнительный анализ данных распределения разных периодов или сценариев.

Пример отчета показан на рисунке:

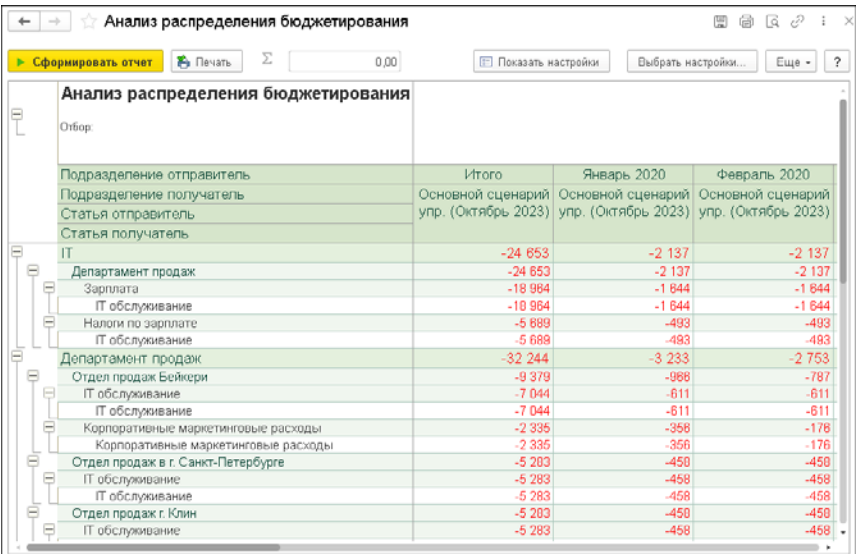

# **5.8. ВВОД ПОКАЗАТЕЛЕЙ**

Документ «Ввод показателей» используется для внесения плановых и фактических показателей за определенный период по указанному подразделению балансовой единицы.

В шапке документа указывается:

- балансовая единица;
- подразделение (можно выбрать только то подразделение, которое относится к указанной балансовой единице на дату начала периода);
- сценарий;
- начало периода;
- проект (если ведется учет по проектам).

Реквизиты «Балансовая единица», «Подразделение», «Проект» и «Сценарий» по умолчанию заполняются из «Персональных настроек ФМ» (см. «Настройка работы [пользователя](#page-62-0) [конфигурации](#page-62-0)» на стр. [63\)](#page-62-0). В качестве начала периода по умолчанию используется начало следующего года или рассчитывается на основании соответствующих данных сценария.

#### 502 Конфигурация «1С-Рарус: Финансовый менеджмент 3». Руководство пользователя

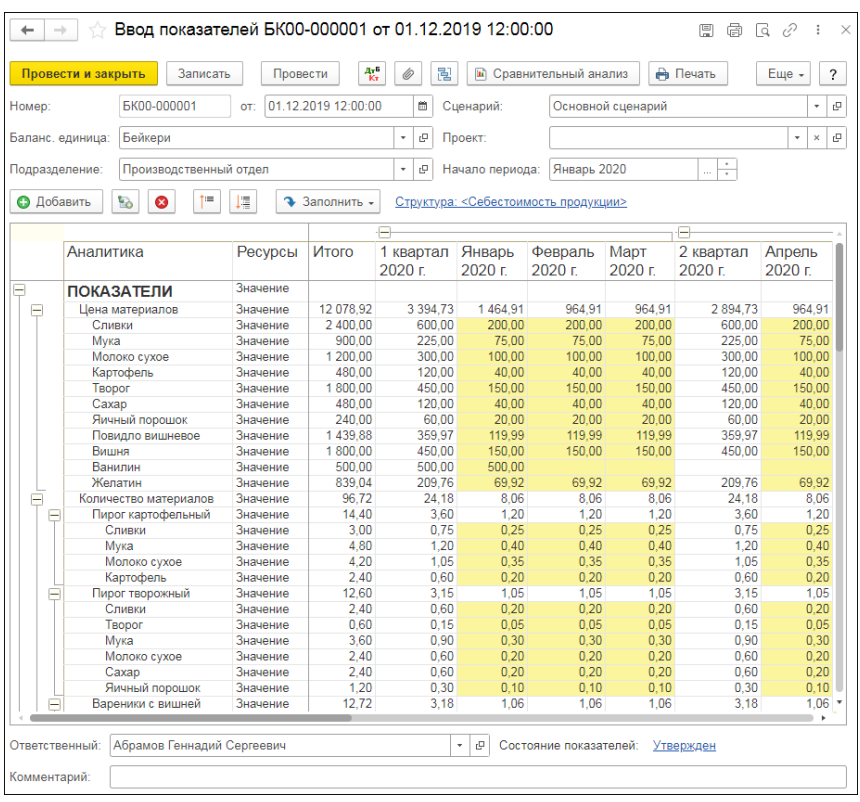

Используемый сценарий задает период и периодичность показателей (см. «Сценарии [бюджетирования](#page-406-0)» на стр. [407](#page-406-0)). В дереве показателей общий период (с учетом значения, указанного в поле «Начало периода») делится на периоды, продолжительность каждого из которых определяется периодичностью планирования сценария.

При создании нового документа «Ввод показателей» по умолчанию система создает один раздел «Показатели». В этот раздел можно добавлять соответствующие показатели и их аналитики.

По гиперссылке «Структура» в командной панели дерева показателей открывается форма, с помощью которой можно выбрать структуру сведений (кнопка «Выбрать») или отказаться от ее использования (кнопка «Без структуры»). Подробно о структурах сведений см. «[Структуры](#page-409-0) сведений» на стр. [410](#page-409-0).

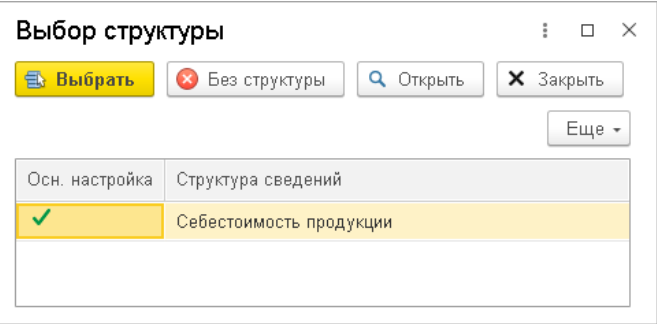

При установленной настройке «Привязка структур сведений к подразделениям» в «Параметрах учета ФМ» (см. «[Параметры](#page-71-0) учета [бюджетирования](#page-71-0)» на стр. [72\)](#page-71-0) для подразделений можно настроить использование определенных структур сведений и установить одну из них в качестве основной, подставляемой по умолчанию в создаваемые документы «Ввод показателей» (подробнее см. стр. [410](#page-409-0)). Привязанные структуры будут доступны для выбора в форме «Выбор структуры». Если привязка структур сведений к подразделениям не используется, выбор производится из всех существующих в системе структур, подходящих для использования в показателях.

Выбранная структура сведений будет определять конечное отображение структуры дерева показателей. В результате выбора структуры сведений поле дерева показателей документа «Ввод показателей» автоматически заполняется показателями и аналитиками в том же составе и с той же иерархией, что

указаны в справочнике «Структуры сведений» для выбранной структуры.

### **Важно!**

Следует отметить, что данные документа «Ввод показателей» хранятся независимо от используемой структуры. Структура является фильтром для отображения этих данных.

Если в создаваемом документе «Ввод показателей» используется определенная структура сведений, то дерево показателей не может быть изменено пользователем. В этом случае невозможно добавление показателей и удаление любых элементов структуры. Можно добавлять только аналитики, они же потом будут доступны для удаления. Новые показатели в таком случае могут быть добавлены только в служебный раздел «Вне структуры».

Заполнение и редактирование поля дерева показателей производится при помощи кнопок командной панели этой области (см. табл. [13\)](#page-503-0).

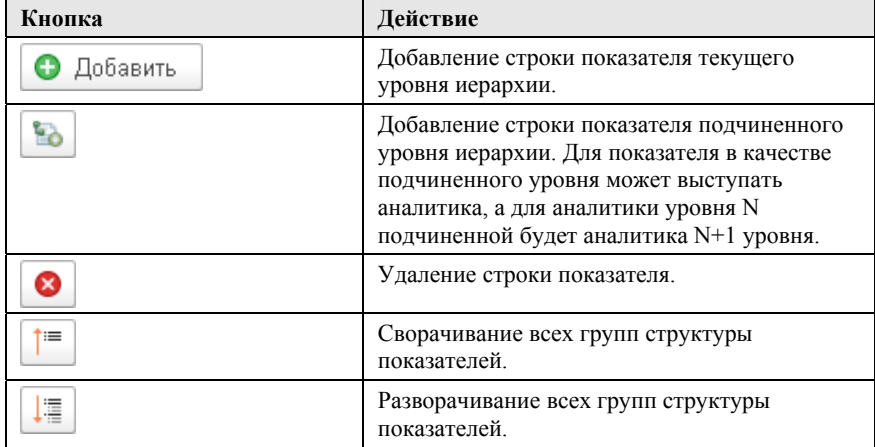

<span id="page-503-0"></span>Таблица 13 Ввод показателей, командная панель, кнопки
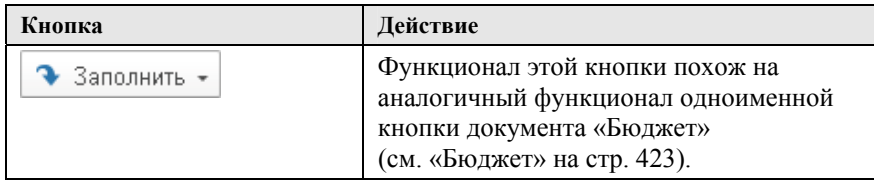

Контекстное меню дерева показателей аналогично контекстному меню дерева структуры бюджета (см. «[Бюджет](#page-422-0)» на стр. [423](#page-422-0)).

У пользователя с правами администратора системы при работе с документом «Ввод показателей» есть возможность переключиться в режим «Табличный вид» («Еще» – «Табличный вид»). Данный режим подразумевает работу администраторов системы с данными в развернутом табличном виде.

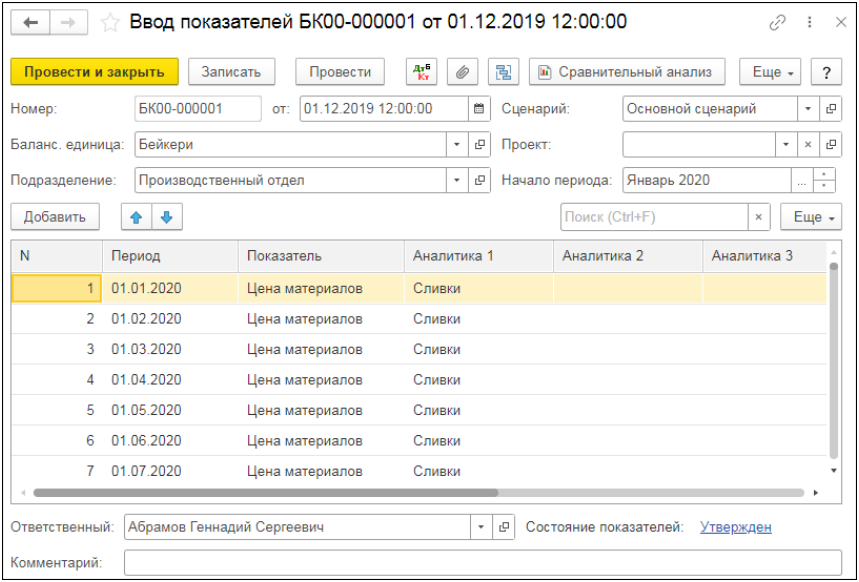

При проведении документа «Ввод показателей» все введенные данные о показателях и их значениях попадают в регистр сведений «Значения показателей».

Для документов «Ввод показателей» может быть включен режим версионирования. Настройка версионирования показателей выполняется при установке параметров бюджетирования (см. «Параметры учета [бюджетирования](#page-71-0)» на стр. [72\)](#page-71-0). В рамках нашего демонстрационного примера мы не рассматриваем версионирование показателей. В целом работа механизма версионирования показателей абсолютно идентична работе механизма версионирования бюджетов (см. «[Версионирование](#page-440-0) бюджетов» на стр. [441](#page-440-0)).

В процессе работы с документом «Ввод показателей» ему (или его версии при версионировании показателей) могут быть присвоены различные состояния. В справочнике «Состояния документа» содержится ряд предопределенных значений, которые могут быть расширены пользователем:

- «На согласовании»;
- «Отклонен»;
- $\blacksquare$  «Отменен»;
- «Подготовлен»;
- «Утвержден»;
- «Закрыт».

Для каждого состояния можно задать цвет отображения документа с таким состоянием в списке. При создании документа «Ввод показателей» (или новой версии) ему автоматически присваивается состояние «Подготовлен».

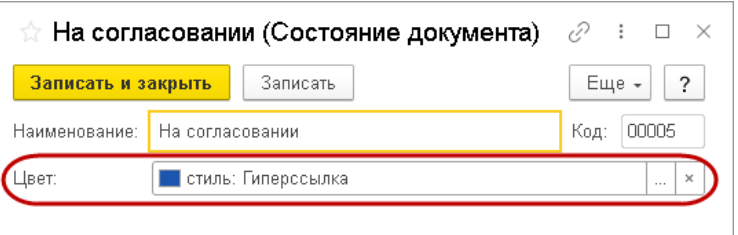

Состояние документа (версии) может быть установлено в процессе прохождения маршрута согласования (если включено использование процесса согласования – см. главу «Управление процессами согласования и утверждения» на стр. [577\)](#page-576-0) или, если согласование не используется, вручную непосредственно в документе при нажатии на соответствующую гиперссылку в нижней части формы документа.

#### 508 Конфигурация «1С-Рарус: Финансовый менеджмент 3». Руководство пользователя

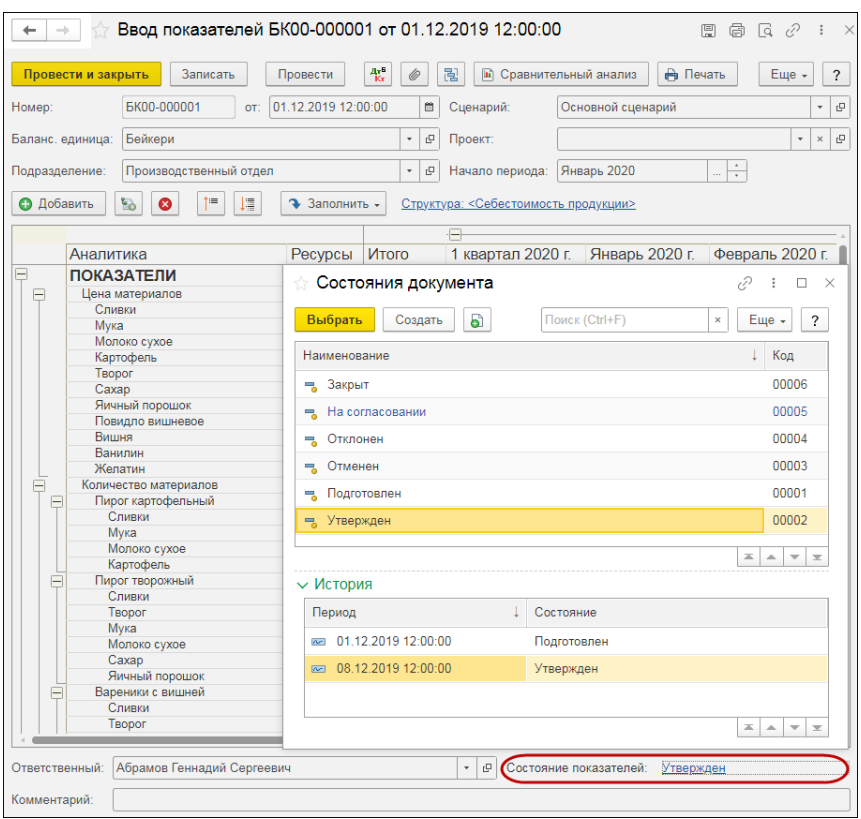

История изменения состояний документа (его версий) хранится в регистре сведений «Состояния документа».

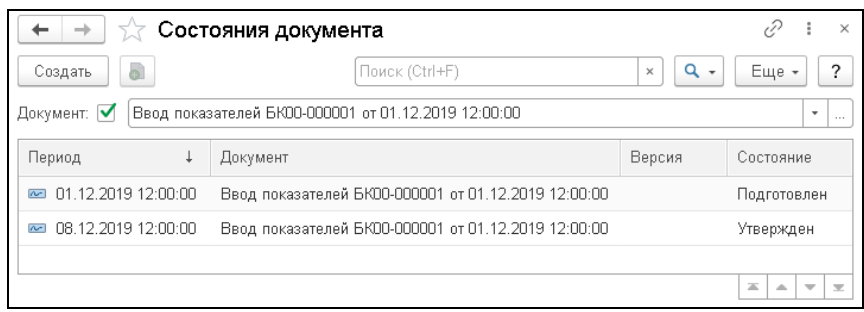

При использовании в документе «Ввод показателей» структуры сведений для элементов структуры можно задать зависимость одного показателя или его аналитик от другого в виде формул. Принцип работы этих формул полностью соответствует работе формул в структуре сведений бюджета за исключением некоторых особенностей, описанных в разделе «[Структуры](#page-409-0) [сведений](#page-409-0)» на стр. [410](#page-409-0) (дополнительно см. «[Использование](#page-445-0) формул в [структуре](#page-445-0) сведений бюджета» на стр. [446\)](#page-445-0).

По кнопке «Сравнительный анализ» выполняется переход к отчету «Сравнительный анализ показателей» с установкой отборов, соответствующих указанным значениям в документе (см. «[Сравнительный](#page-515-0) анализ показателей» на стр. [516](#page-515-0)).

# **5.9. АРМ БЮДЖЕТИРОВАНИЕ**

Форма АРМ «Бюджетирование» выглядит следующим образом:

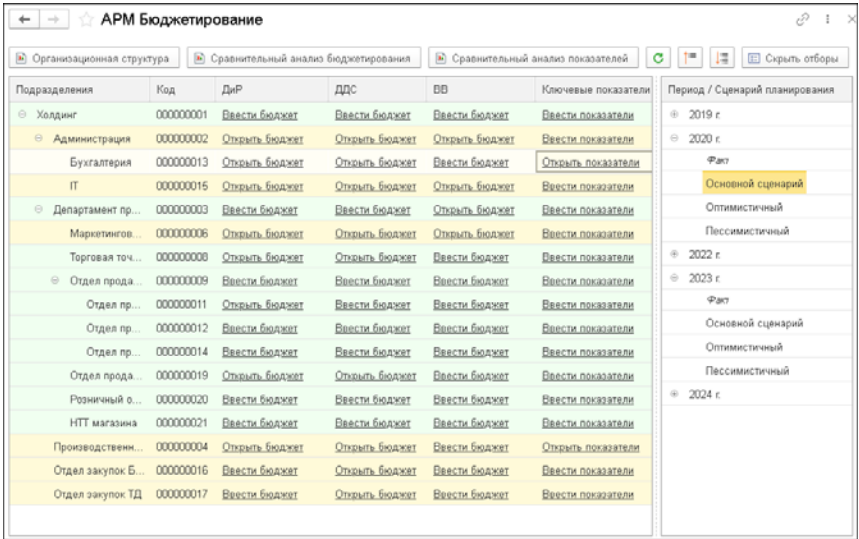

В колонке «Подразделения» отображается дерево подразделений, соответствующее данным справочника «Структурные подразделения».

Справа выводится дерево периодов (годы). Внутри периодов отображается перечень заданных в системе сценариев бюджетирования. Всегда отображаются прошлый, текущий и будущий годы, независимо от наличия данных. Остальные годы отображаются при наличии данных.

При открытии АРМ мы позиционируемся на текущем годе и на том сценарии, который указан в персональных настройках ФМ как основной сценарий.

Данные в таблице отображаются по текущему подразделению для текущего сценария за выбранный период.

Из колонок «ДиР», «ДДС» и «ВВ» выполняется переход к документам «Бюджет» с соответствующими операциями. По гиперссылке «Открыть бюджет» можно открыть документ «Бюджет» согласно заданным параметрам (подразделение, год, сценарий). Если таких документов в системе несколько, то пользователю будет предложен выбор из списка таких документов. Если документов с установленными отборами не найдено, то по нажатию на гиперссылку «Ввести бюджет» или «Ввести показатели» будет создан новый документ.

Аналогично из колонки «Ключевые показатели» можно перейти к документам «Ввод показателей».

#### **Важно!**

При поиске документов учитываются документы «Бюджет» и «Ввод показателей», у которых отсутствует пометка на удаление. Таким образом непроведенные документы также отображаются в АРМ.

По соответствующим кнопкам формы АРМ можно сформировать отчеты с отбором по текущим в АРМ показателям:

- «Организационная структура подразделений»;
- «Сравнительный анализ бюджетирования»;
- «Сравнительный анализ показателей».

# **5.10. ОТЧЕТНОСТЬ ПО БЮДЖЕТИРОВАНИЮ**

#### **5.10.1. Сравнительный анализ бюджетирования**

Данный отчет позволяет сравнивать между собой плановые и/или фактические данные по статьям бюджетирования, относящиеся к различным сценариям.

Параметры, по которым будет сформирован отчет «Сравнительный анализ бюджетирования», задаются при помощи настроек. Диалоговое окно настроек открывается по нажатию кнопки «Показать настройки», расположенной в командной панели формы отчета. После нажатия данная кнопка меняет свое название на «Скрыть настройки» и служит для закрытия панели настроек.

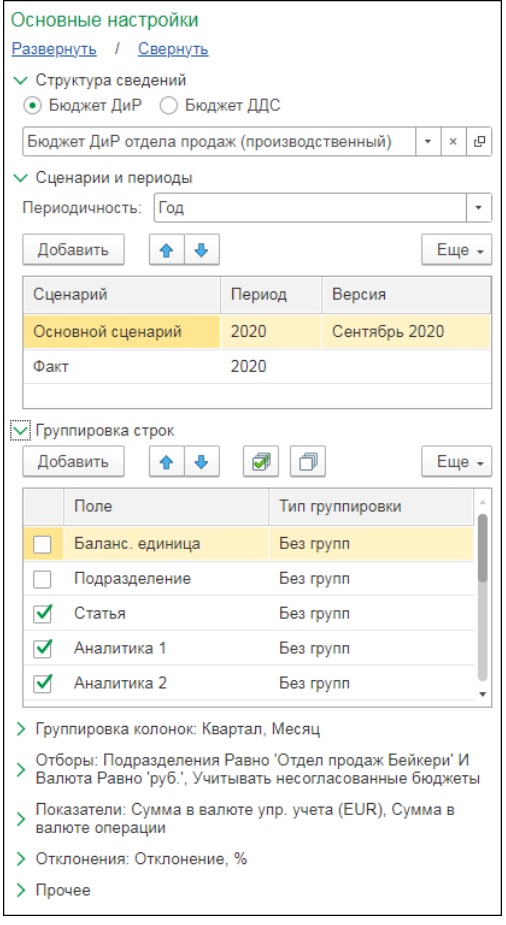

Настройки отчета объединены в несколько групп.

■ С помощью переключателей области «Структура сведений» определяется вид бюджета, который будет анализироваться. В соответствии с указанным видом можно указать структуру сведений, в рамках которой будет производиться анализ данных. Если указана структура сведений, схема и оформление отчета будут соответствовать этой структуре. Также можно сформировать отчет без выбора структуры сведений (дополнительно см. «[Структуры](#page-409-0) сведений» на стр. [410](#page-409-0)).

### **Важно!**

Если в анализируемом документе «Бюджет» содержались данные в разделе «Вне структуры», то при установке в настройках отчета определенной структуры сведений эти данные будут так же отображаться в отчете в разделе «Вне структуры», если они соответствуют условиям отбора, заданным в настройках отчета. Также в отчет попадут соответствующие условиям отбора данные из других документов «Бюджет», статей которых нет в самой структуре сведений.

■ В области «Сценарии и периоды» указывается периодичность – промежуток времени, за который будут сравниваться данные.

В табличной части этой области указываются сравниваемые сценарии и период согласно заданной периодичности. Для плановых сценариев можно указать период версии.

- Детализация показателей в отчете производится с помощью установки тех или иных группировок отчета. Отчет может быть сгруппирован по строкам и колонкам. Соответственно, установка группировок производится в областях «Группировка строк» и «Группировка колонок». В графе «Тип группировки» для иерархических справочников можно указать одну из следующих настроек:
	- «Без групп» будут выводиться только элементы справочника;
	- «С группами» будут выводиться как элементы справочника, так и группы, с соответствующим расчетом итоговых данных по группам.

#### **Важно!**

Если в настройках отчета указана применяемая структура сведений, группировка будет выполняться как дополнение к этой структуре, не нарушая ее.

- Отбор условий для формирования отчета устроен аналогично универсальному отбору в списках системы «1С:Предприятие 8». Отбор данных отчета настраивается в области «Отборы» формы настроек отчета. В каждой строке задается один элемент отбора, содержащий:
	- Флажок использования элемента отбора. Позволяет легко отключать и включать отдельные элементы отбора без удаления и добавления элементов.
	- Поле, на значения которого накладываются условия отбора.
	- Вид сравнения условие отбора.
	- Значение или значения для сравнения.

Также в качестве отборов можно установить следующие настройки:

- «Учитывать несогласованные бюджеты» при формировании отчета будут учитываться данные несогласованных документов «Бюджет».
- «Учитывать внутренние взаиморасчеты» в отчет будут включены данные документов «Бюджет» с видом операции «Внутренние взаиморасчеты».
- Данные могут анализироваться в валюте операции или в валюте управленческого учета. Выбор вида валюты отчета выполняется в области «Показатели».
- В области «Отклонения» можно настроить вывод в отчет ряда отклонений:
	- процентное отклонение сравниваемых данных;
	- абсолютное отклонение сравниваемых данных;
	- исполнение (% выполненного плана).

Отклонения вычисляются по отношению к первой строке сравниваемых данных.

- В области «Прочее» можно задать:
	- формат и точность отображения данных (автоматически заполняется из структуры сведений, значение может быть отредактировано пользователем), описание этих параметров см. в разделе «[Структуры](#page-409-0) сведений» на стр. [410](#page-409-0);
	- вывод балансовых единиц и подразделений в виде наименования или кода;
	- вывод итога по вертикали и горизонтали.

Установленные настройки могут быть сохранены и выбраны при последующем использовании отчета (кнопки «Сохранить настройки» и «Выбрать настройки» соответственно).

В зависимости от установленных настроек с помощью данного отчета можно сравнить:

■ плановые и фактические данных по различным сценариям;

- фактические данные прошлых периодов с текущими данными;
- данные разных версий бюджета в плановых сценариях.

Отчет формируется по кнопке «Сформировать отчет». Пример сформированного отчета приведен на рисунке.

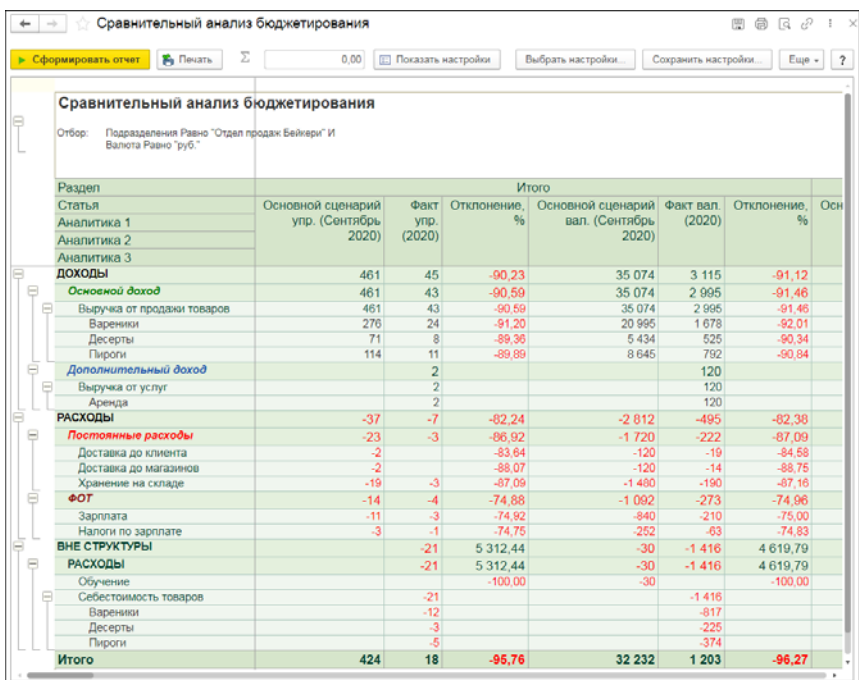

# <span id="page-515-0"></span>**5.10.2. Сравнительный анализ показателей**

Отчет «Сравнительный анализ показателей» позволяет сравнивать между собой плановые и/или фактические показатели, относящиеся к различным сценариям или различным версиям одного сценария.

Параметры, по которым будет сформирован отчет «Сравнительный анализ показателей», задаются при помощи настроек.

Форма панели настроек показана на рисунке ниже.

■ В области «Сравниваемые данные» указывается периодичность – промежуток времени, за который будут сравниваться данные.

В табличной части этой области указываются сравниваемые сценарии и период согласно заданной периодичности. Для плановых сценариев можно указать период версии, если используется версионирование.

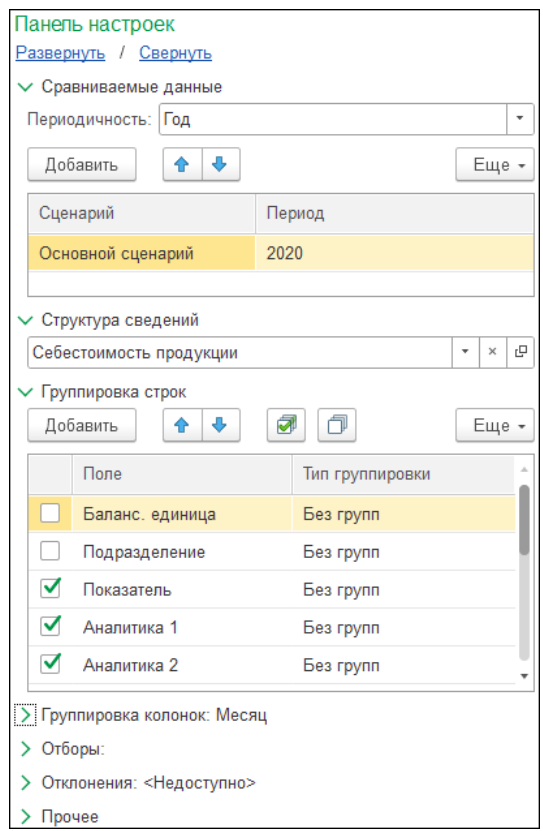

■ Если заполнено значение «Структура сведений», схема и оформление отчета будут соответствовать этой структуре. Также можно сформировать отчет без выбора структуры сведений (дополнительно см. «[Структуры](#page-409-0) сведений» на стр. [410](#page-409-0)).

#### **Важно!**

Если в анализируемом документе «Ввод показателей» содержались данные в разделе «Вне структуры», то при установке в настройках отчета определенной структуры сведений эти данные будут так же отображаться в отчете в разделе «Вне структуры», если они соответствуют условиям отбора, заданным в настройках отчета. Также могут отобразиться данные по другим показателям, если они соответствуют установленным отборам.

- Детализация показателей в отчете производится с помощью установки тех или иных группировок отчета. Отчет может быть сгруппирован по строкам и колонкам. Соответственно, установка группировок производится в областях «Группировка по строкам» и «Группировка по колонкам». В графе «Тип группировки» для иерархических справочников можно указать одну из следующих настроек:
	- «Без иерархии» будут выводиться только элементы справочника;
	- «Иерархия» будут выводиться как элементы справочника, так и группы, с соответствующим расчетом итоговых данных по группам;
	- «Только иерархия» будут выводиться только группы и итоги по ним.

#### **Важно!**

Если в настройках отчета указана применяемая структура сведений, группировка будет выполняться как дополнение к этой структуре, не нарушая ее.

- Отбор условий для формирования отчета устроен аналогично универсальному отбору в списках системы «1С:Предприятие 8». Отбор данных отчета настраивается в области «Отборы» формы настроек отчета. В каждой строке задается один элемент отбора, содержащий:
	- Флажок использования элемента отбора. Позволяет легко отключать и включать отдельные элементы отбора без удаления и добавления элементов.
- Поле, на значения которого накладываются условия отбора.
- Вид сравнения условие отбора.
- Значение или значения для сравнения. В области «Отборы» можно установить настройку «Учитывать несогласованные показатели» – при формировании отчета будут учитываться данные несогласованных документов «Ввод показателей».
- В группе настроек «Отклонения» можно настроить вывод в отчет ряда отклонений:
	- процентное отклонение сравниваемых данных;
	- абсолютное отклонение сравниваемых данных;
	- исполнение (% выполненного плана).

Отклонения вычисляются по отношению к первой строке сравниваемых данных.

Также группе настроек «Отклонения» можно задать формат отображения данных.

- В группе настроек «Прочее» можно задать:
	- вывод балансовых единиц и подразделений в виде наименования или кода;
	- вывод итога по вертикали и горизонтали.

Установленные настройки могут быть сохранены и выбраны при последующем использовании отчета. С помощью кнопки «Сохранить...» печатная форма отчета может быть сохранена в папку на компьютере в указанном формате.

В зависимости от установленных настроек с помощью данного отчета можно сравнить:

- плановые и фактические данных по различным сценариям;
- фактические данные прошлых периодов с текущими данными;

■ данные разных версий показателей в плановых сценариях.

Пример сформированного отчета показан на рисунке ниже.

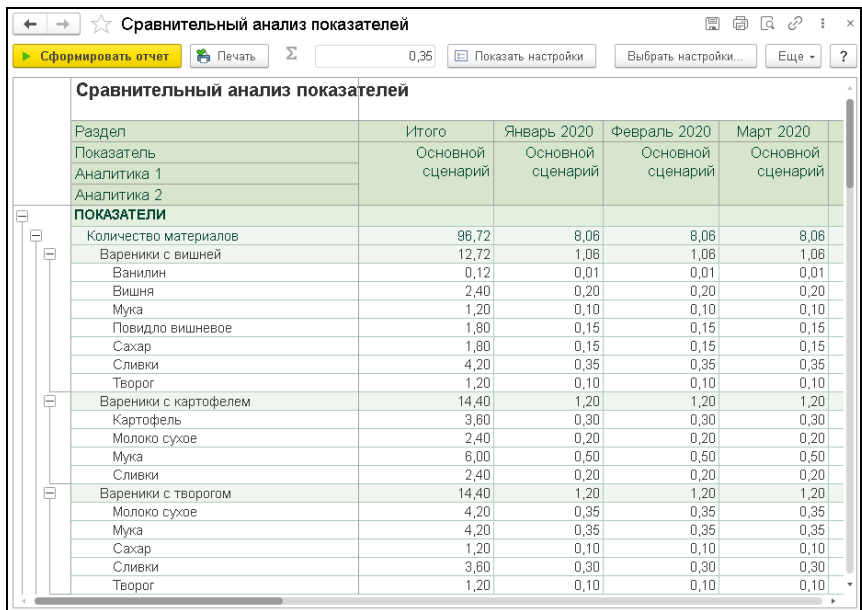

# **5.10.3. Организационная структура подразделений**

Отчет «Организационная структура подразделений» позволяет отобразить данные справочника «Структурные подразделения» в виде структурной схемы.

Элемент структуры – это прямоугольник, соответствующий структурному подразделению. Цвет прямоугольника соответствует значению, заданному для вида подразделения или индивидуально для подразделения. В прямоугольник вписаны сведения о ключевых реквизитах подразделения:

■ наименование подразделения;

- ответственный;
- финансовый результат в валюте управленческого учета (см. далее).

Настройки отчета позволяют:

- выбрать версию иерархии подразделения при использовании версий иерархии структуры подразделений (см «[Параметры](#page-71-0) учета [бюджетирования](#page-71-0)» на стр. [72\)](#page-71-0);
- указать корневое подразделение, относительно которого будет выводиться структура;
- переключатель «Финансовый показатель» определяет, какие данные будут рассчитываться для структуры подразделений (для выполнения такого расчета необходимо установить флажок «Расчет показателя»):
	- Финансовый результат за указанный период для выбранного сценария. Финансовый результат вычисляется как разница между всеми доходами и всеми расходами. В зависимости от настроек расчет может быть выполнен:
		- «С распределением» с учетом внутренних взаиморасчетов;
		- «С иерархией» для вышестоящих подразделений кроме общей суммы финансового результата будет выводиться сумма с учетом всех нижестоящих подразделений.
	- Денежный поток. Можно использовать настройку «С иерархией», как и при расчете финансового результата.
	- Прочий показатель, указанный в поле «Показатель». Можно использовать настройку «С иерархией», как и при расчете финансового результата.

■ задать параметры представления и оформления выводимых данных, а также их состав.

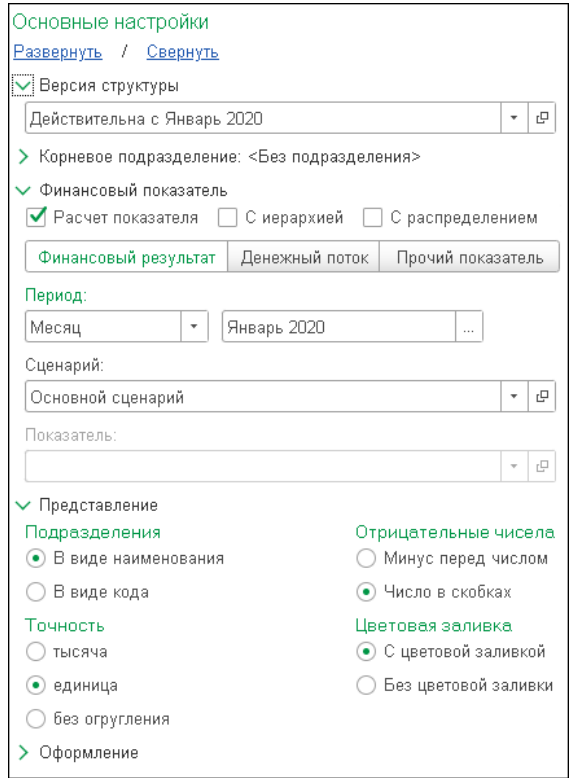

Ниже приведен пример сформированного отчета.

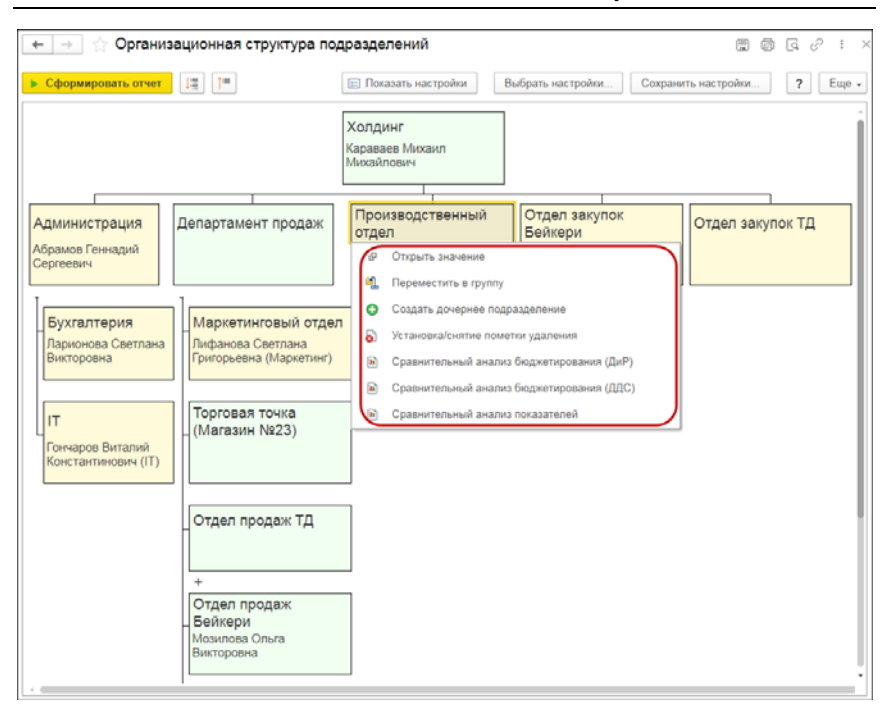

Если в настройках отчета включено отображение сведений о менеджере, то в том случае если менеджер вышестоящего подразделения является также менеджером нижестоящего подразделения, на форме элемента схемы, соответствующей нижестоящему подразделению, будет выведено ФИО этого менеджера в скобках – это будет являться признаком работы по совместительству.

При двойном щелчке на форме элемента схемы в области названия подразделения выводится меню, позволяющее выполнить следующие действия с данным элементом:

- открыть текущее значение;
- переместить в группу;
- создать дочернее подразделение;
- установить/снять пометку удаления;
- сформировать отчеты с отбором по подразделению:
	- «Сравнительный анализ бюджетирования (ДиР)»;
	- «Сравнительный анализ бюджетирования (ДДС)»;
	- «Сравнительный анализ показателей».

Если поддерживается версионирование бюджетов и выбрана неактуальная версия бюджета, то это меню будет содержать только пункт «Открыть значение», и кнопка «Создать корневое подразделение» не будет отображаться на форме отчета.

Данный отчет может быть вызван как из раздела «Бюджетирование», так и из формы списка справочника «Структурные подразделения».

## **5.10.4. Стандартные отчеты**

Для получения данных из регистра бухгалтерии «Журнал проводок (бюджетирование)» предусмотрен комплект стандартных отчетов, аналогичных отчетам по регистру бухгалтерии «Журнал проводок (бухгалтерский и налоговый учет)» типовой конфигурации «Бухгалтерия предприятия КОРП».

■ «Оборотно-сальдовая ведомость (бюджетирование)». Отчет предназначен для формирования оборотно-сальдовой ведомости по всем счетам (субсчетам) за определенный период времени. Каждая строка отчета соответствует определенному счету или субсчету. Счета упорядочены в порядке возрастания. Для каждого счета показаны суммы остатков на начало и на конец периода по дебету и кредиту и суммы оборотов за период.

#### 526 Конфигурация «1С-Рарус: Финансовый менеджмент 3». Руководство пользователя

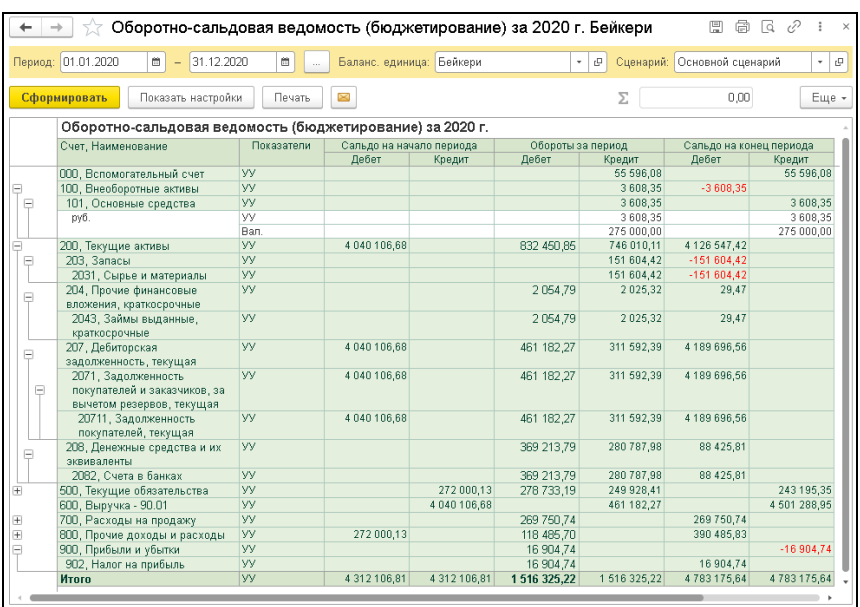

■ «Оборотно-сальдовая ведомость по счету (бюджетирование)». Отчет предназначен для формирования оборотно-сальдовой ведомости по выбранному счету за определенный период времени. По составу выводимой информации отчет напоминает фрагмент отчета «Оборотносальдовая ведомость (бюджетирование)». Отчет можно сформировать с детализацией по субсчетам или по объектам аналитического учета (субконто). Данные можно вывести с дополнительной разбивкой по периодам времени: месяц, год и т.д. В отчете можно вывести развернутое сальдо. При этом развернутое сальдо рассчитывается для каждого уровня группировки и по счету в целом.

#### $\Gamma$ лава 5. 527 Бюджетирование

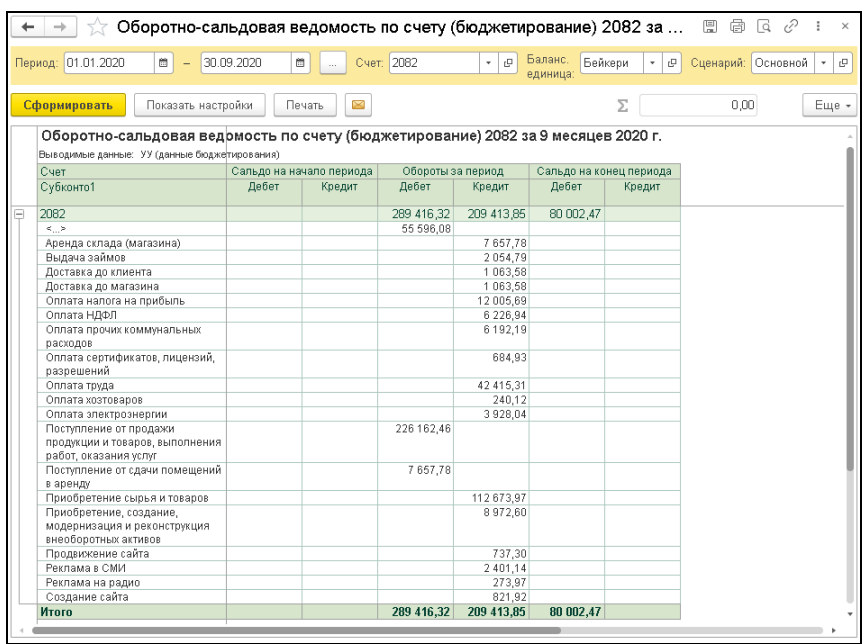

■ «Анализ счета (бюджетирование)». Отчет предназначен для представления данных по оборотам между выбранным счетом и всеми остальными счетами за определенный период. По содержанию выводимой информации отчет похож на отчет Обороты счета (бюджетирование). Отличие заключается в форме представления информации. Отчет можно сформировать с детализацией по субсчетам или по объектам аналитического учета (субконто). Данные можно вывести с дополнительной разбивкой по периодам времени: месяц, год и т.д. В отчете можно вывести развернутое сальдо. При этом развернутое сальдо рассчитывается для каждого уровня группировки и по счету в целом.

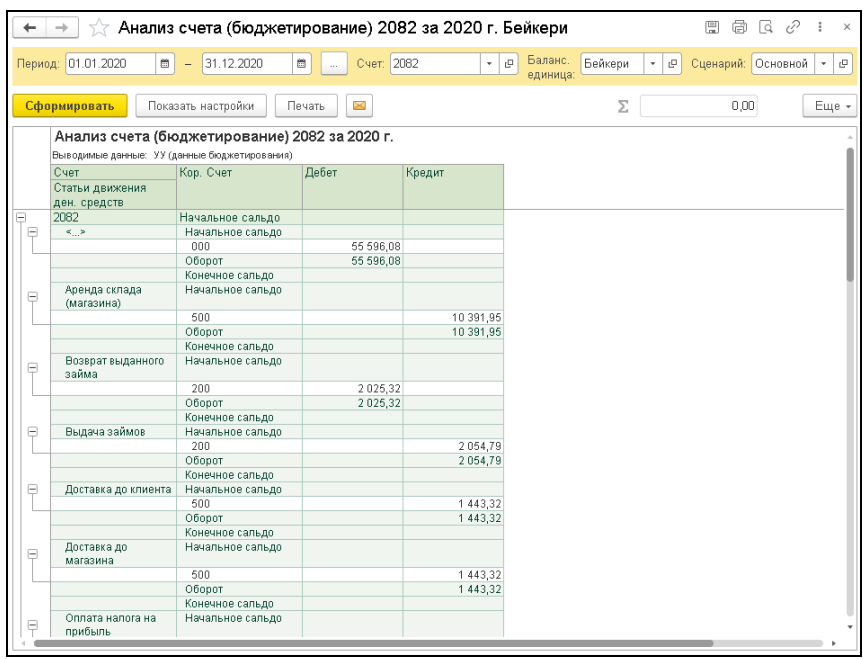

■ «Обороты счета (бюджетирование)». Отчет предназначен для представления данных по оборотам между выбранным счетом и всеми остальными счетами за определенный период. Отчет показывает в каком объеме и в корреспонденции с какими счетами поступали и списывались средства на выбранном счете в течение выбранного периода времени. Отчет можно сформировать с детализацией по субсчетам или по объектам аналитического учета (субконто). Данные можно вывести с дополнительной разбивкой по периодам времени: месяц, год и т.д. В отчете можно отключить вывод части информации, например, выводить только обороты по дебету. Обороты по дебету и кредиту можно детализировать до субсчетов корреспондирующих счетов. В отчете можно вывести развернутое сальдо. При этом развернутое сальдо

рассчитывается для каждого уровня группировки и по счету в целом.

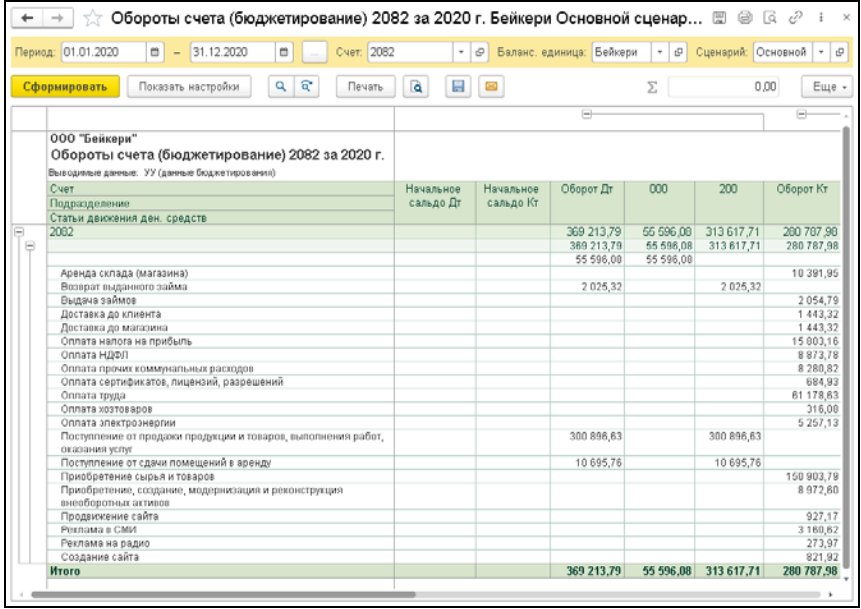

■ «Карточка счета (бюджетирование)». Отчет предназначен для представления упорядоченной по датам выборки корреспонденций счетов, которые относятся к выбранному периоду времени и в которых был использован выбранный счет. Каждая строка отчета соответствует одной корреспонденции счетов. В отчете выводится итоговая информация: начальный остаток по выбранному счету, а также конечный остаток и итоговые обороты. Данные можно вывести с дополнительной разбивкой по периодам времени: месяц, год и т.д.

#### 530 Конфигурация «1С-Рарус: Финансовый менеджмент 3». Руководство пользователя

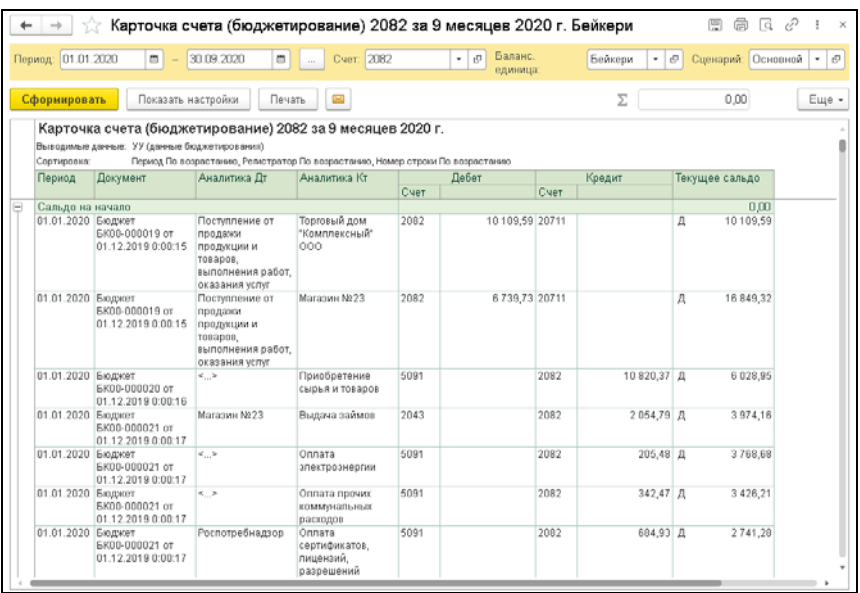

■ «Отчет по проводкам (бюджетирование)». Отчет предназначен для представления списка корреспонденций счетов, отобранных по заданным критериям. Каждая строка отчета соответствует одной корреспонденции счетов.

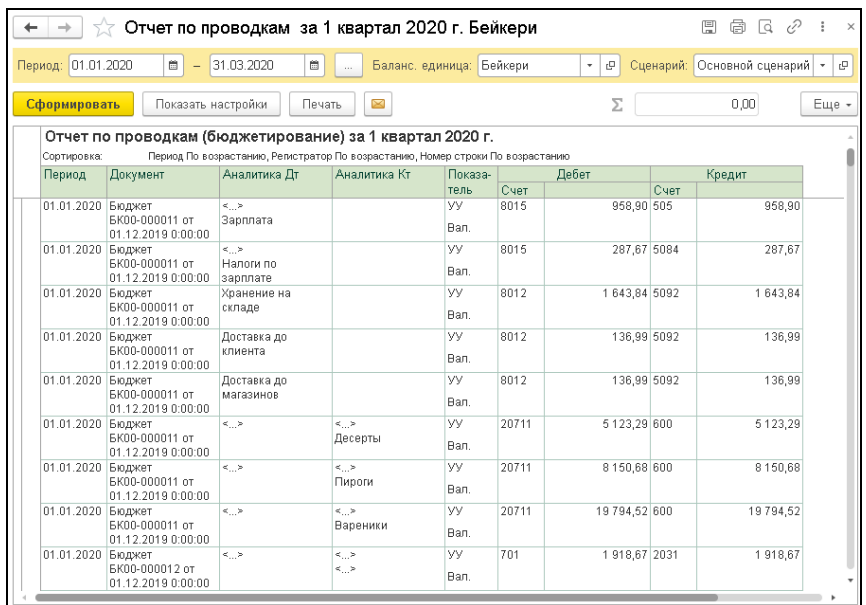

# **5.10.5. Журнал проводок (бюджетирование)**

Для просмотра всех проводок без привязки к документу (операции) по регистру бухгалтерии «Журнал проводок (бюджетирование)» можно воспользоваться формой списка «Журнала проводок (бюджетирование)».

#### 532 Конфигурация «1С-Рарус: Финансовый менеджмент 3». Руководство пользователя

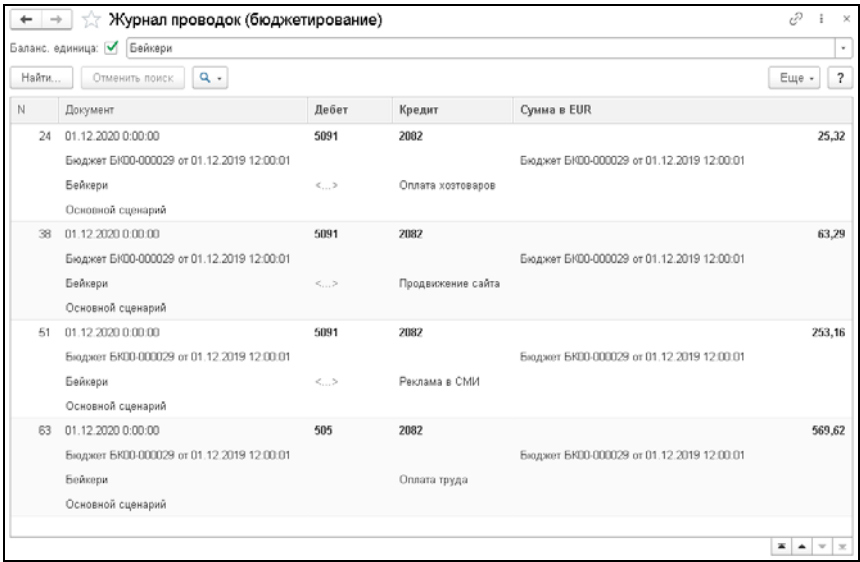

# **ГЛАВА 6**

# **КАЗНАЧЕЙСТВО**

Подсистема «Казначейство» автоматизирует процесс оперативного планирования денежных средств. Для решения этой задачи в контуре управления денежными средствами используется двухступенчатая схема оформления денежных операций.

Первая ступень – это регистрация в информационной базе намерения об изменении состояния денежных средств и взаиморасчетов. Намерения регистрируются путем ввода в информационную базу заявок на расход денежных средств и планируемых поступлений денежных средств.

Вторая ступень – это регистрация в информационной базе факта платежа, который приводит к изменению состояния денежных средств и взаиморасчетов.

В целом подсистема позволяет делать следующее: планировать поступление и расход денежных средств, а также формировать на основе этих данных график движения денежных средств.

Планирование расходов денежных средств ведется на основании «Заявок на расход денежных средств». В заявках

можно запланировать денежные средства на выплату денежных средств поставщикам, выплату зарплаты сотрудникам и т.д. Планирование движения денежных средств выполняется раздельно для наличных и безналичных денежных средств и отдельно для каждого вида платежа: оплата поставщику, выдача денежных средств подотчетным лицам и т.д. Вид платежа определяется тем видом операции, который выбран в заявке на расход денежных средств.

Планирование поступления денежных средств производится на основе документа «Планируемое поступление денежных средств». В данном документе фиксируется факт предполагаемого поступления денежных средств. Например, получение денежных средств при оплате выписанных счетов покупателей, предполагаемое получение кредита из банка и т.д.

# **6.1. ЗАЯВКА НА РАСХОД ДЕНЕЖНЫХ СРЕДСТВ**

Планирование расхода денежных средств производится с помощью документа «Заявка на расход денежных средств» (сокращенно «Заявка на расход»).

«Заявка на расход» может быть введена как вручную, так и на основании следующих документов:

- «Авансовый отчет»;
- «Поступление (акты, накладные)»;
- «Поступление доп. расходов»;
- «Возврат товаров от покупателя»;
- «Отчет комитенту о продажах»;
- «Счет на оплату поставщика».

Данный документ имеет несколько видов операции.

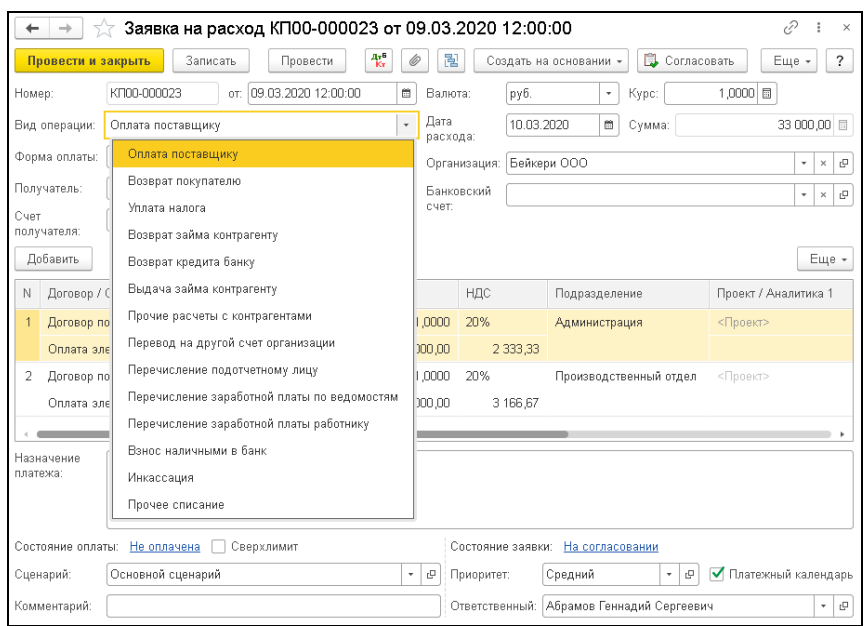

В зависимости от выбранного вида операции меняется состав реквизитов документа. Реквизиты документа «Заявка на расход» и порядок их использования, в основном, аналогичны документам «Списание с расчетного счета» и «Выдача наличных» при установленной константе «Использовать табличные формы банковских документов» конфигурации «Бухгалтерия предприятия КОРП» редакции 3.0.

Необходимо установить указанную константу при использовании подсистемы «Казначейство».

При установленном виде операции «Оплата поставщику», «Возврат покупателю», «Возврат займа контрагенту», «Возврат кредита банку», «Выдача займа контрагенту», «Прочие расчеты с контрагентами» производится изменение взаиморасчетов с контрагентами. Для таких видов операции форма документа «Заявка на расход» содержит табличную часть для детализации

этих взаиморасчетов: договор, статья ДДС, подразделение (при условии установки настройки казначейства «Подразделение в табличной части документа "Заявка на расход денежных средств"») и т.д. Под подразделениями подразумеваются элементы справочника «Структурные подразделения».

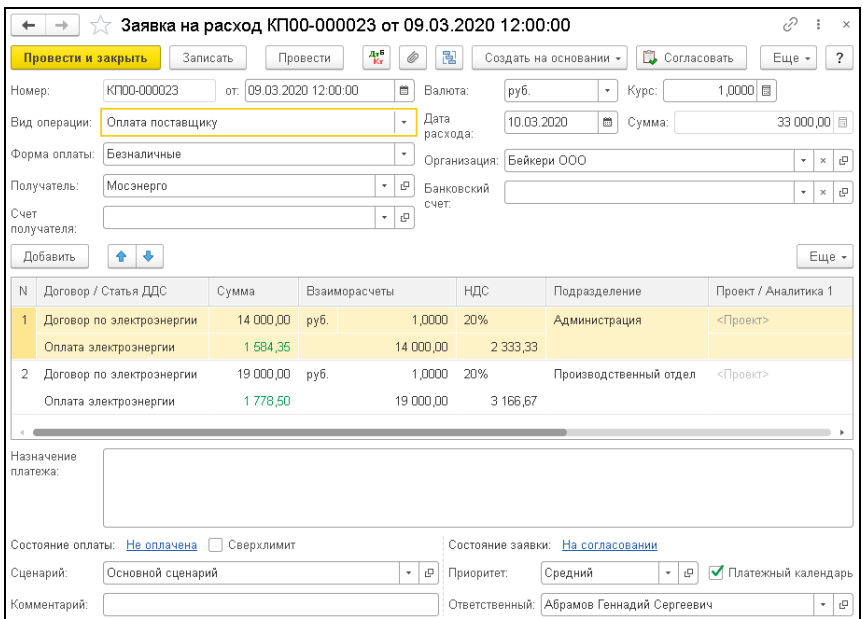

Для вида операции «Перечисление заработной платы по ведомостям» (если в настройках подсистемы казначейства не установлен флажок «Подразделение в табличной части документа "Заявка на расход денежных средств"»), а также для всех остальных видов операции, не подразумевающих взаиморасчеты с контрагентами, реквизит «Подразделение» отображается в шапке документа «Заявка на расход».

Реквизит «Статья ДДС» обязателен для заполнения и определяет, на что предполагается расходовать денежные

средства. Этот реквизит, в зависимости от вида операции, может содержаться в шапке документа или в табличной части.

Для видов операции «Перечисление подотчетному лицу», «Перечисление заработной платы работнику», «Уплата налога» и «Инкассация» табличная часть на форме документа отсутствует. Документы с этими видами операции схожи по составу реквизитов.

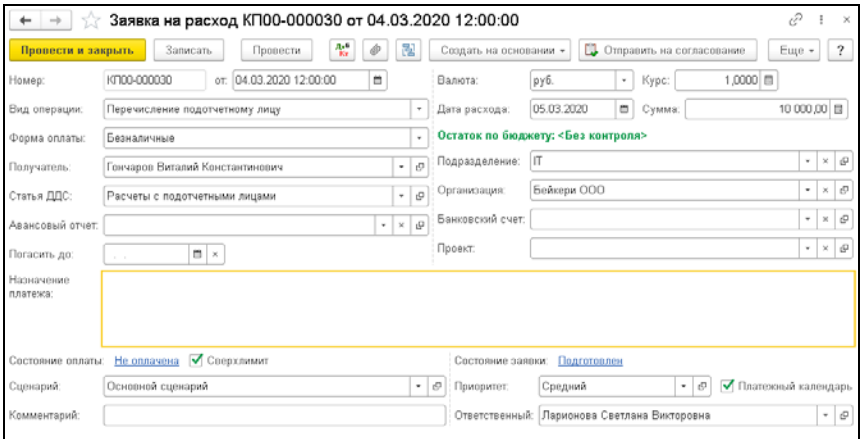

В заявках с видом операции «Уплата налога» также можно указать реквизиты для перечисления налогов и иных платежей в бюджет. Эти реквизиты будут перенесены в платежное поручение, созданное на основании заявки или при помощи реестра платежей.

#### 538 Конфигурация «1С-Рарус: Финансовый менеджмент 3». Руководство пользователя

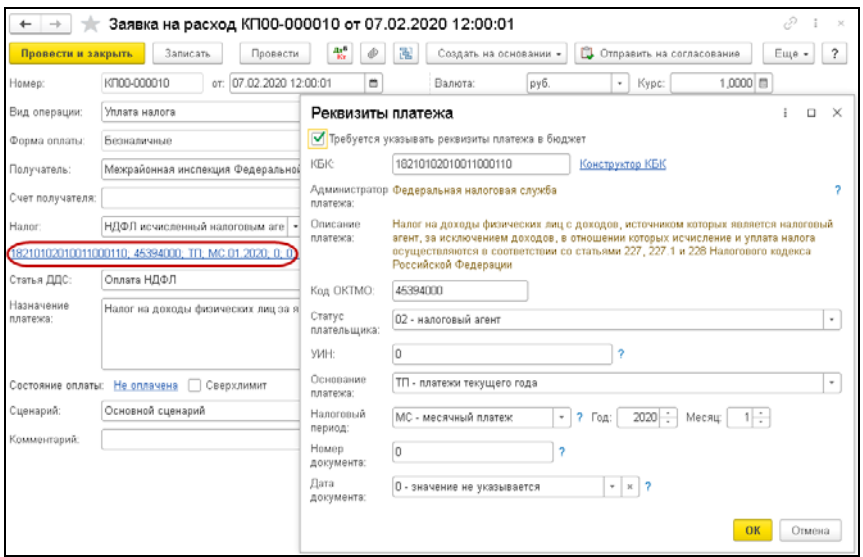

Заявки с видом операции «Перевод на другой счет организации» и «Взнос наличными в банк» отражаются в регистрах не только планируемых расходов, но и планируемых поступлений. В заявке с видом операции «Инкассация» невозможно изменить форму оплаты.

Если в настройках казначейства задан контроль расхода денежных средств (для константы «Уровень контроля аналитик» задано значение, отличное от «Без контроля»), то остаток лимита по бюджету ДДС отражается на форме документа «Заявка на расход» в зависимости от вида операции:

- в табличной части в колонке «Сумма» под вводимым значением суммы, если указан вид операции по взаиморасчетам с контрагентами;
- в табличной части в колонке «Остаток по бюджету» для вида операции «Перечисление заработной платы по ведомостям», если в настройках казначейства установлена настройка «Подразделение в табличной части документа "Заявка на

расход денежных средств"» (иначе – в шапке документа в реквизите «Остаток по бюджету»);

■ в шапке документа в виде надписи «Остаток по бюджету», для всех остальных видов операции.

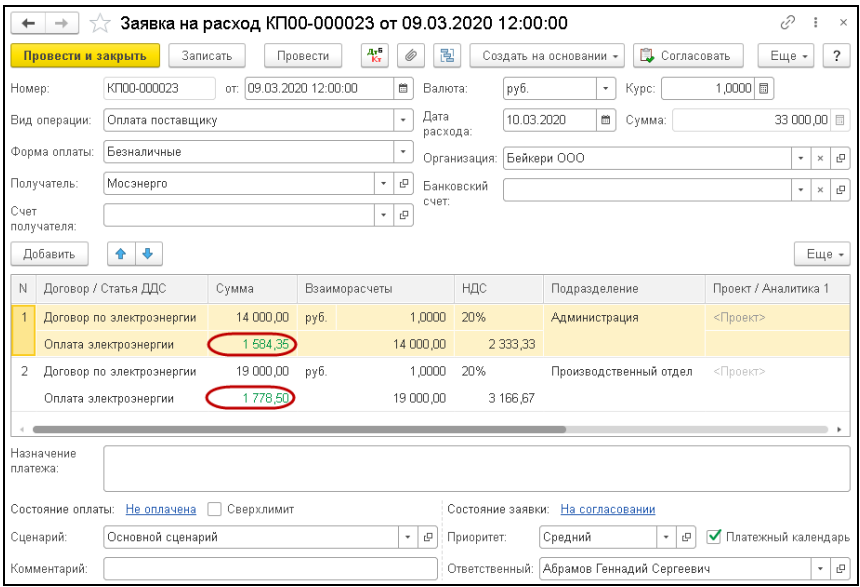

#### 540 Конфигурация «1С-Рарус: Финансовый менеджмент 3». Руководство пользователя

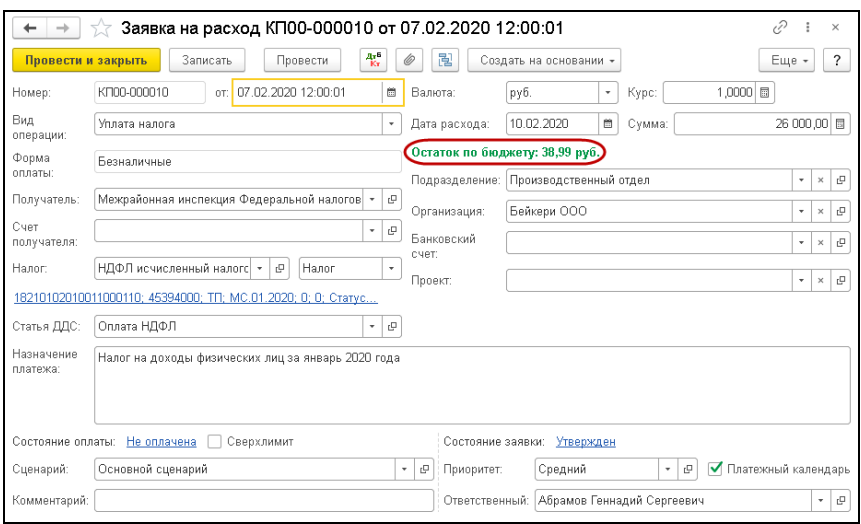

Сумма остатка по бюджету – это сумма остатка денежных средств из «Бюджета ДДС» в валюте управленческого учета по указанному сценарию (см. «[Бюджет](#page-422-0)» на стр. [423](#page-422-0)).

При расчете остатка по бюджету будет учитываться следующее:

- Сумма остатка по бюджету зависит от констант «Уровень контроля аналитик» и «Уровень контроля периода», установленных в параметрах учета для казначейства (см. «Параметры учета [казначейства](#page-78-0)» на стр. [79](#page-78-0)).
- Если документ проведен, то сумма остатка по бюджету рассчитывается с учетом движений документа, а не на основании вводимой после проведения в документ суммы расхода. Если документ не проведен, то сумма остатка по бюджету рассчитывается путем вычитания из бюджета вводимой в документ суммы расхода.

#### **Важно!**

Все курсы валют в документе «Заявка на расход» формируются на дату, указанную в реквизите «Дата расхода».
■ Сумма остатка бюджета на форме документа рассчитывается в валюте «Заявки на расход» (реквизит «Валюта») по курсу на указанную дату расхода. Если валюта заявки отличается от валюты управленческого учета, могут возникать курсовые разницы, поскольку курс валют на момент создания бюджета может отличаться от курса валют на дату расхода заявки. Сумма остатка бюджета, отображаемая на форме заявки, является информационной и помогает пользователю оценить остаток по бюджету в валюте документа. Фактический контроль непревышения бюджета выполняется в момент проведения документа. При этом сумма в валюте заявки пересчитывается в валюту управленческого учета и сравнивается с чистым остатком по бюджету. Если возникает превышение бюджета, то сумма остатка по бюджету отображается на форме документа шрифтом красного цвета и документ можно провести только в том случае, если на форме документа установлен флажок «Сверхлимит» (пользователю при этом выводится сообщение о превышении лимита). Если превышения нет, то сумма остатка по бюджету отображается шрифтом зеленого цвета.

### **Важно!**

Если в документе указана статья ДДС, для которой установлен признак «Не контролировать лимиты», то в этом случае контроль расхода денежных средств будет отключен, а вместо остатка лимита по бюджету ДДС на форме документа будет отображаться фраза «Без контроля». Дополнительно см. «Статьи движения [денежных](#page-399-0) средств» на стр. [400.](#page-399-0)

В поле «Курс» указывается курс валюты заявки по отношению к валюте регламентированного учета.

Поле «Сценарий» при создании нового документа по умолчанию заполняется значением «Основной сценарий»,

указанным в форме «Персональные настройки ФМ» («Главное» – «Персональные настройки ФМ»).

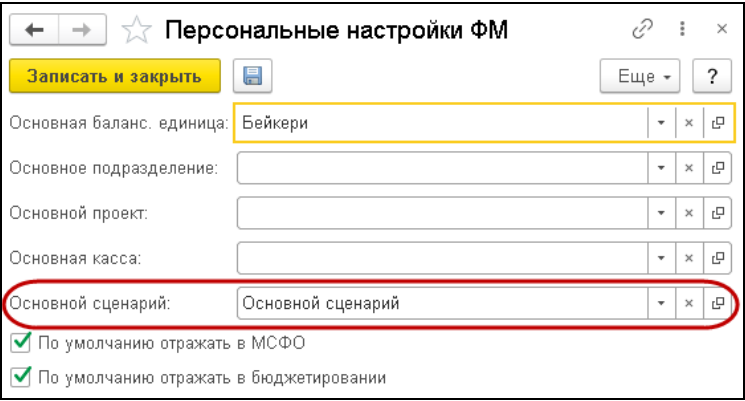

Если в «Персональных настройках ФМ» не задан основной сценарий, система автоматически подставит в новый документ предопределенный элемент справочника «Сценарии бюджетирования» – «Основной сценарий». Согласно указанному сценарию рассчитывается остаток по бюджету (см. выше).

На основании документа «Заявка на расход» могут быть введены банковские и кассовые платежные документы при условии, что состояние документа «Утвержден». У подобных документов предусмотрен реквизит «Заявка», который заполняется при вводе на основании или может быть заполнен вручную. При проведении платежных документов с указанной заявкой на расходование средств проверяется соответствие суммы документа текущему остатку неисполненных платежей по данной заявке (заявкам). Если возникает превышение этого остатка, документ нельзя провести.

### **Важно!**

На основании одной «Заявки на расход» может быть введено

несколько платежных документов. Также в одном платежном документе можно указать несколько заявок на расход.

По гиперссылке «Состояние оплаты» можно определить, была ли оплачена (полностью или частично) заявка. С помощью указанной гиперссылки можно перейти к списку платежных документов, которые проводились по данной заявке, а также закрытие заявки на расход, если оно было. По двойному щелчку можно открыть платежный документ. При отмене проведения платежного документа соответствующая информация будет удалена из списка.

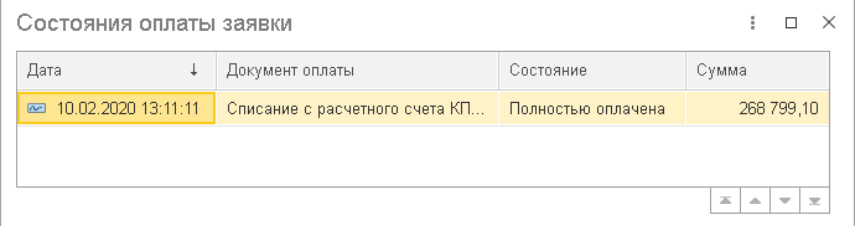

Существует возможность при настройке параметров учета казначейства запретить пользователю проводить платежные документы без указания «Заявки на расход» (см. «[Параметры](#page-78-0) учета [казначейства](#page-78-0)» на стр. [79](#page-78-0)).

В поле «Получатель» может быть указан контрагент или физическое лицо (в зависимости от установленного вида операции).

Для вида операции «Взнос наличными в банк» в качестве формы оплаты устанавливается значение «Наличные». Для видов операции «Уплата налога» и «Перевод на другой счет организации» – «Безналичные». В таких случаях изменить форму оплаты невозможно.

Для вида операции «Возврат покупателю» в качестве формы оплаты можно установить значение «Наличные», «Безналичные» и «Платежная карта». При форме оплаты «Платежная карта» денежные средства будут возвращены не с банковского счета, а из эквайринговой системы. На основании «Заявки на расход» с таким видом операции и формой оплаты можно ввести документ «Операция по платежной карте»

Если в реквизите «Форма оплаты» установлено значение «Безналичные», то на форме документа отображаются поля «Счет получателя» и «Банковский счет» (счет отправителя). Если указана форма оплаты «Наличные», то поле «Счет получателя» не отображается, а на форме выводится поле «Касса» (касса, из которой будут расходоваться денежные средства).

В поле «Сумма» указывается расходуемая сумма. Если документ содержит табличную часть, это поле заполняется автоматически по данным всех строк таблицы.

Реквизит «Организация» не является обязательным для заполнения. Это значение может быть указано на более поздних этапах работы с заявкой или уже в документе «Списание с расчетного счета», сформированного на основании заявки.

В поле «Назначение платежа» приводится текстовое описание платежа, которое переносится впоследствии в сформированный на основании заявки документ «Списание с расчетного счета».

Реквизит «Приоритет» используется для отбора наиболее приоритетных документов. Может принимать значения:

- «Высокий»;
- «Средний»;
- «Низкий».

Пользователь также может добавить свое значение для данного реквизита, создав новый элемент в справочнике «Приоритеты» и указав наименование и числовое значение для этого приоритета.

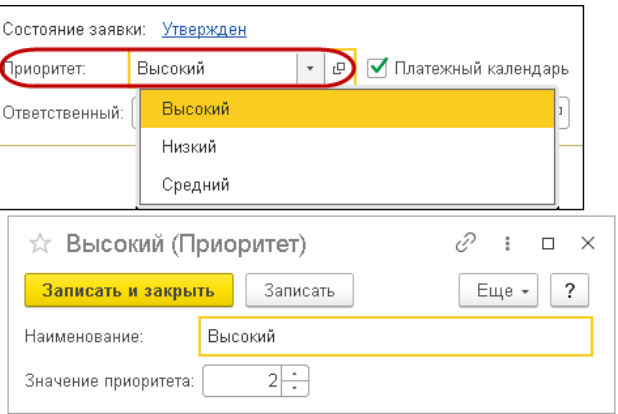

«Заявки на расход» в дальнейшем могут быть отсортированы по приоритету. Для сортировки по числовым значениям приоритетов надо установить для поля «Приоритет.Значение приоритета» сортировку в списке «По возрастанию» («Еще» – «Настроить список» – «Сортировка» – «Приоритет» – «По убыванию»).

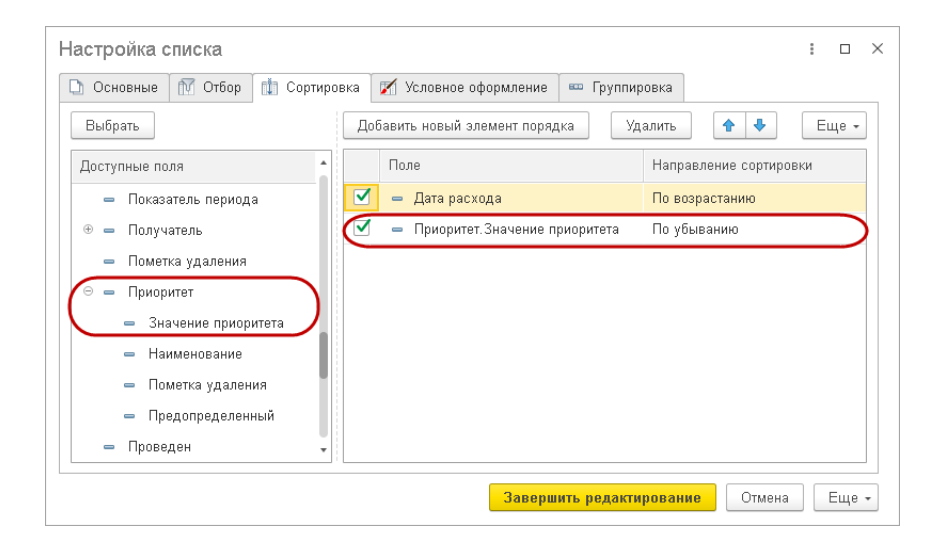

Если ведется учет по проектам (см. «[Проекты](#page-408-0)» на стр. [409\)](#page-408-0), в «Заявке на расход» можно указать проект (проекты).

Установка на форме документа флажка «Платежный календарь» влияет на включение заявки в отчет «Платежный календарь». По умолчанию флажок установлен. Дополнительно см. «[Платежный](#page-572-0) календарь» на стр. [573](#page-572-0).

Документ «Заявка на расход» с видом операции «Оплата поставщику» показан на рисунке ниже.

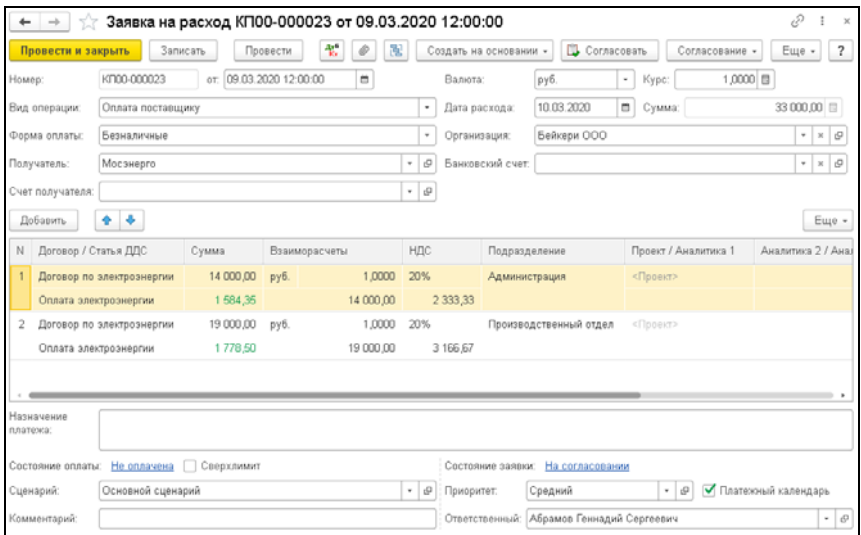

В табличной части указывается договор контрагента, статья ДДС (статья расхода денежных средств, она может влиять на остаток по бюджету в случае его контроля и расчета).

В колонке «Взаиморасчеты» указывается валюта взаиморасчетов с контрагентом, курс валюты договора на дату расхода по отношению к регламентированной валюте и сумма оплаты поставщику в валюте взаиморасчетов. Таким образом в документе могут фигурировать суммы в следующих валютах:

валюта заявки, валюта взаиморасчетов и валюта управленческого учета (в движениях документа).

Если для статьи ДДС используются дополнительные аналитики, то в табличной части такого документа можно указать аналитики бюджетирования. Как уже было сказано выше, в программе может быть установлен контроль исполнения бюджета денежных средств по статье и аналитике (см. «Параметры учета [казначейства](#page-78-0)» на стр. [79\)](#page-78-0).

Также в табличной части можно указать счет на оплату, на основании которого создается заявка, и документ расчета.

Значение реквизита «Состояние заявки» зависит от того, подлежит ли документ согласованию. В процессе работы с документом «Заявка на расход» ему могут быть присвоены различные состояния.

В справочнике «Состояния документа» содержится ряд предопределенных значений, которые могут быть расширены пользователем:

- «На согласовании»;
- «Отклонен»;
- $\blacksquare$  «Отменен»;
- «Подготовлен»;
- «Утвержден».

Для каждого состояния можно задать цвет отображения документа с таким состоянием в списке. При создании документа «Заявка на расход» ему автоматически присваивается состояние «Подготовлен».

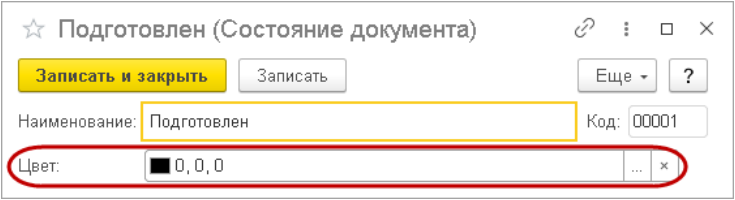

Состояние документа (версии) может быть установлено в процессе прохождения маршрута согласования (если включено использование процесса согласования – см. главу «Управление процессами согласования и утверждения» на стр. [577\)](#page-576-0) или, если согласование не используется, вручную непосредственно в документе при нажатии на соответствующую гиперссылку в нижней части формы документа.

История изменения состояний документа хранится в регистре сведений «Состояния документа».

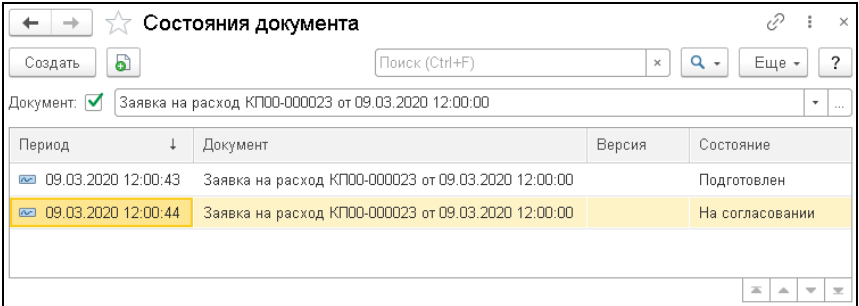

С помощью соответствующей кнопки на форме документа «Заявка на расход» можно получить его печатную форму. Если в программе включен контроль бюджета, на форме будут отображены контролирующие значения.

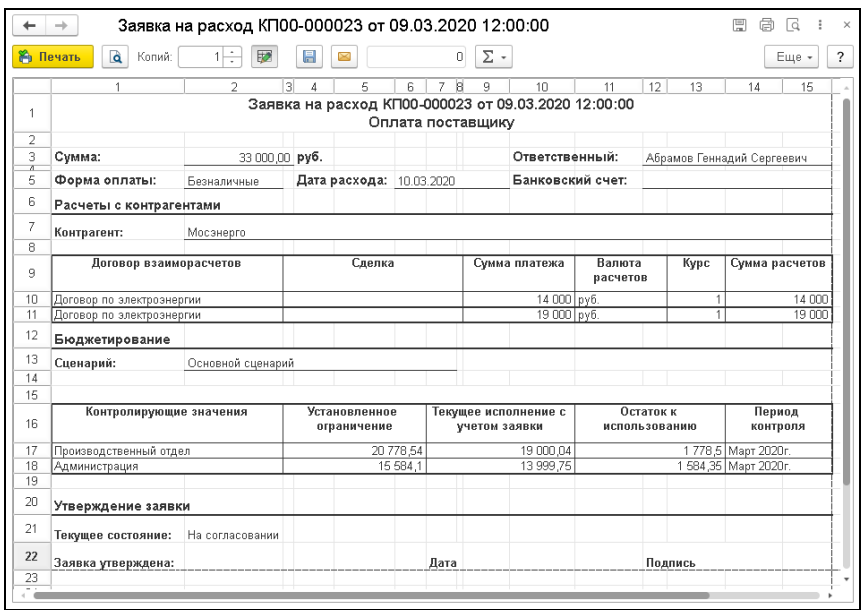

Заявка на расход выполняет движения по регистрам «Заявки на расход денежных средств» и «Исполнение бюджета денежных средств». Если включен процесс согласования, то пока документ «Заявка на расход» не прошел полностью процедуру согласования, произведенные изменения документа хранятся в ресурсах «Несогласованная сумма», «Несогласованная сумма взаиморасчетов» и «Несогласованная сумма упр.учета» для регистра «Заявки на расход денежных средств» и в ресурсе «Несогласованная сумма» для регистра «Исполнение бюджета денежных средств». После согласования и утверждения документа «Заявка на расход» эти суммы переносятся в ресурсы «Сумма», «Сумма взаиморасчетов» и «Сумма упр.учета» для регистра «Заявки на расход денежных средств» и в ресурс «Сумма» для регистра «Исполнение бюджета денежных средств». Эта информация используется в отчетах «Заявки на

расход денежных средств» и «Исполнение бюджета денежных средств» для анализа согласованных и несогласованных сумм.

# **6.2. ЗАКРЫТИЕ ЗАЯВОК НА РАСХОД ДЕНЕЖНЫХ СРЕДСТВ**

При необходимости можно закрыть остатки по частично или полностью неоплаченным «Заявкам на расход» при принятии решения по отмене дальнейших платежей по проведенной «Заявке на расход» (или группе заявок). Для этой операции предназначен документ «Закрытие заявок на расход денежных средств» (сокращенно «Закрытие заявок на расход»).

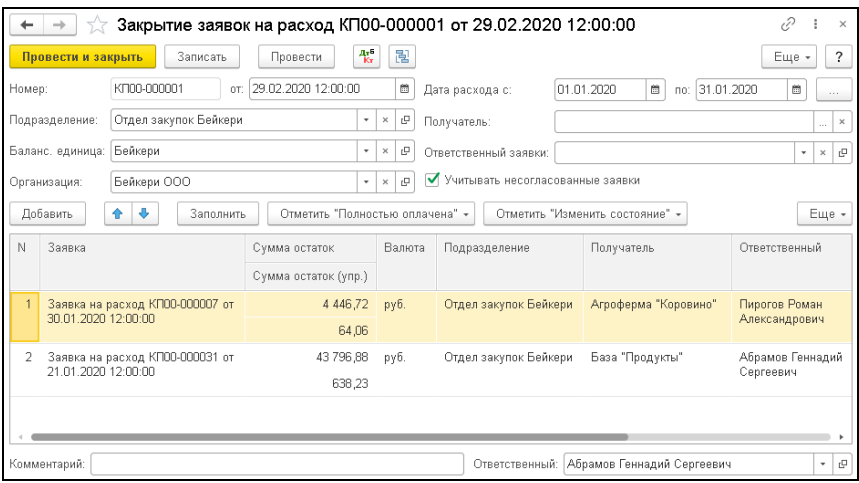

Заявки для закрытия указываются в табличной части документа, при этом в строке выводится информация по текущим остаткам заявок.

Табличная часть может быть заполнена как вручную, так и автоматически по кнопке «Заполнить». При этом отбираются все невыполненные заявки на дату документа.

Также можно дополнительно указать в шапке документа правила отбора заявок по реквизитам:

- подразделение;
- балансовая единица;
- организация;
- дата расхода  $(c...$  по);
- получатель;
- ответственный заявки.

Для включения отбора необходимо установить определенное значение в соответствующем поле. Если значение для отбора не заполнено, отбор применяться не будет.

Установка флажка «Учитывать несогласованные заявки» позволяет при автоматическом заполнении добавлять в табличную часть несогласованные заявки.

Данные всех колонок табличной части, кроме «Заявка», «Полностью оплачена» и «Изменять состояние», являются нередактируемыми и носят информационный характер.

Если в строке заявки в колонке «Полностью оплачена» установлен флажок, то при проведении документа «Закрытие заявок на расход» такой заявке установится состояние оплаты «Полностью оплачена». При помощи кнопки «Отметить "Полностью оплачена"» можно установить или снять флажок для всех строк табличной части документа «Закрытие заявок на расход».

При установленном в строке заявки в колонке «Изменять состояние» флажке при проведении документа «Закрытие заявок на расход» такой заявке установится состояние документа «Закрыта». При помощи кнопки «Отметить "Изменить состояние"» можно установить или снять флажок для всех строк табличной части документа «Закрытие заявок на расход».

Если в программе установлена настройка «Подразделение в табличной части документа "Заявка на расход денежных средств"», а в документе «Заявка на расход» в табличной части есть несколько строк, суммы по которым не оплачены (строки относятся к разным подразделениям бюджетирования), то при заполнении документа «Закрытие заявок на расход» в строке такой заявки не будет указано подразделение, а в качестве суммы остатка будет выведена общая неоплаченная по ней сумма. Если в рассматриваемой ситуации будет установлен отбор по подразделению, то в документ «Закрытие заявок на расход» попадет только часть строк «Заявка на расход» в соответствии с установленным отбором. При установке отбора по балансовой единице аналогично будет выполняться заполнение табличной части документ «Закрытие заявок на расход», если в табличная часть «Заявки на расход» содержит несколько строк для подразделений, относящихся к разным балансовым единицам.

### **Важно!**

При отмене проведения «Закрытия заявок на расход» исходное состояние заявки не восстанавливается. Изменить состояние вручную может только пользователь с правами администратора системы.

### **Внимание!**

Закрытие «Заявки на расход» не отменяет исполнение «Бюджета ДДС».

# **6.3. ОТЧЕТ «ЗАЯВКИ НА РАСХОД ДЕНЕЖНЫХ СРЕДСТВ»**

Отчет предназначен для анализа исполнения «Заявок на расход денежных средств» за определенный период времени.

На форме отчета указывается период, за который будут анализироваться данные. В качестве отбора можно указать организацию, по заявкам которой будет формироваться отчет.

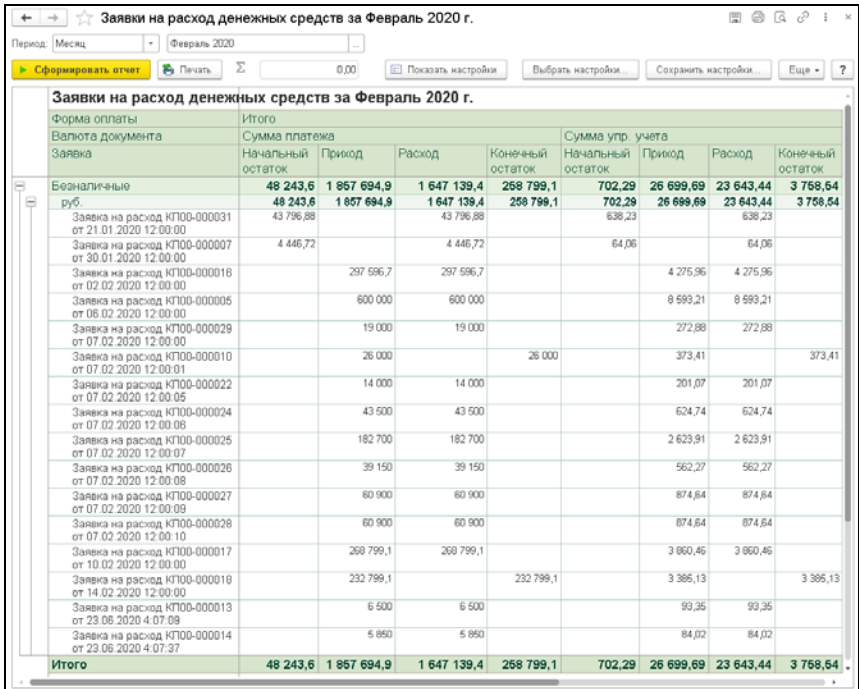

В колонке «Приход» отображаются суммы по оформленным заявкам, в колонке «Расход» – исполнение заявок за период (оформление на основании заявок платежных документов или их закрытие). Остатки на начало и конец периода показывают неисполненные суммы по заявкам.

В отчет могут быть выведены три суммовые величины:

■ сумма в валюте взаиморасчетов – сумма, на которую планируется изменить состояние взаиморасчетов при исполнении заявки;

- сумма в валюте платежа денежные средства, которые планируется для этого потратить;
- сумма в валюте управленческого учета.

Отчет предоставляет возможность настройки группировок и произвольных отборов.

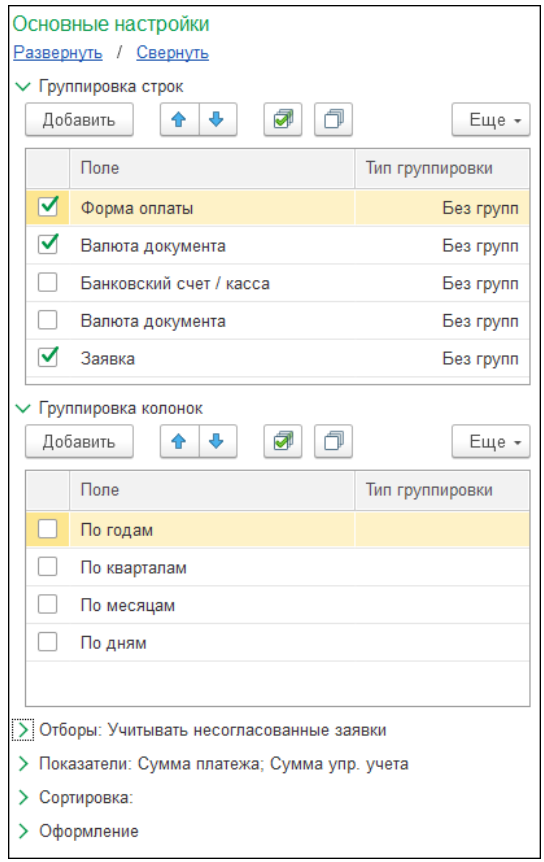

Установка флажка «Учитывать несогласованные заявки» позволяет включать в отчет данные несогласованных заявок.

Подробное описание настройки и работы с отчетами приведено в руководстве конфигурации «Бухгалтерия предприятия КОРП» редакции 3.0.

## **6.4. ОТЧЕТ «ИСПОЛНЕНИЕ БЮДЖЕТА ДЕНЕЖНЫХ СРЕДСТВ»**

Отчет предназначен для анализа исполнения бюджета денежных средств.

В отчете отображаются следующие показатели в валюте управленческого учета:

- $\blacksquare$  «Бюджет» сумма из бюджета ДДС;
- «Использовано» сумма использованных денежных средств из «Заявок на расход»;
- «Доступно» разница между значениями «Бюджет» и «Использовано».

Для формирования отчета обязательно надо указать сценарий и период, по которым будет производиться анализ исполнения бюджета.

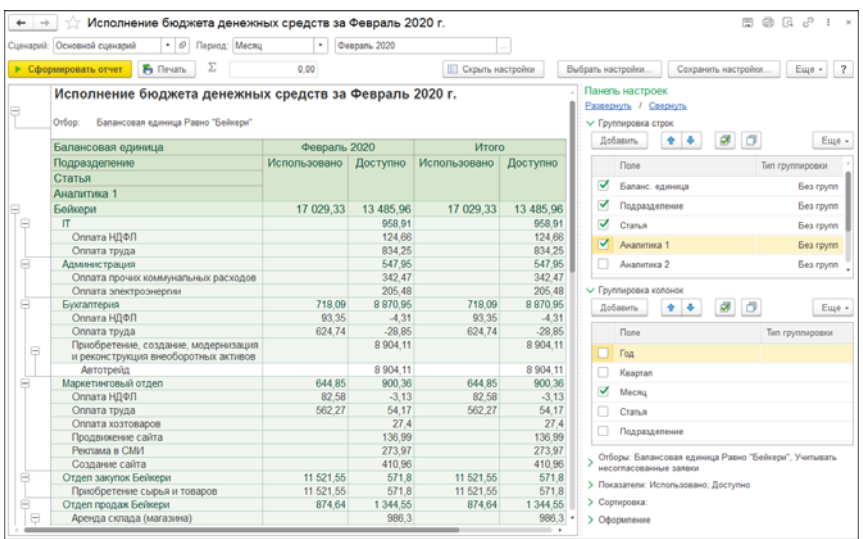

По умолчанию в качестве сценария подставляется значение, заданное в «Персональных настройках ФМ» («Главное» – «Персональные настройки ФМ»).

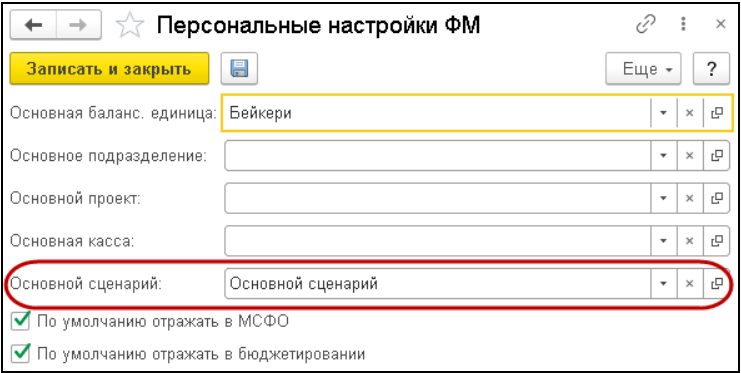

Если в «Персональных настройках ФМ» не задан основной сценарий, система автоматически подставит в настройки отчета

предопределенный элемент справочника «Сценарии бюджетирования» – «Основной сценарий».

В области «Группировка строк» формы настроек отчета флажками отмечаются измерения для анализа исполнения бюджета. По умолчанию в области «Группировка строк» отмечаются те измерения, которые заданы в настройках казначейства в качестве уровня контроля аналитик.

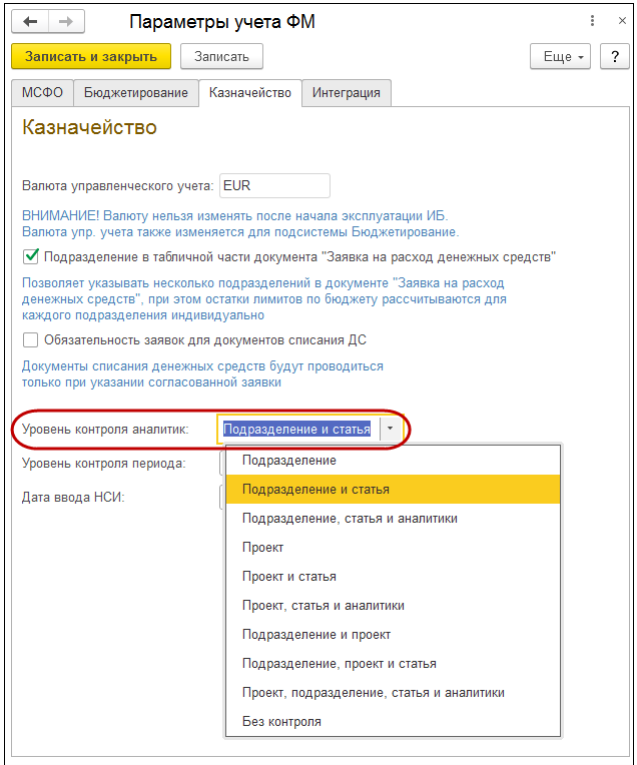

В области «Группировка колонок» формы настроек отчета автоматическая установка флажков зависит от уровня контроля

периода, заданного в настройках казначейства, и от указанного сценария.

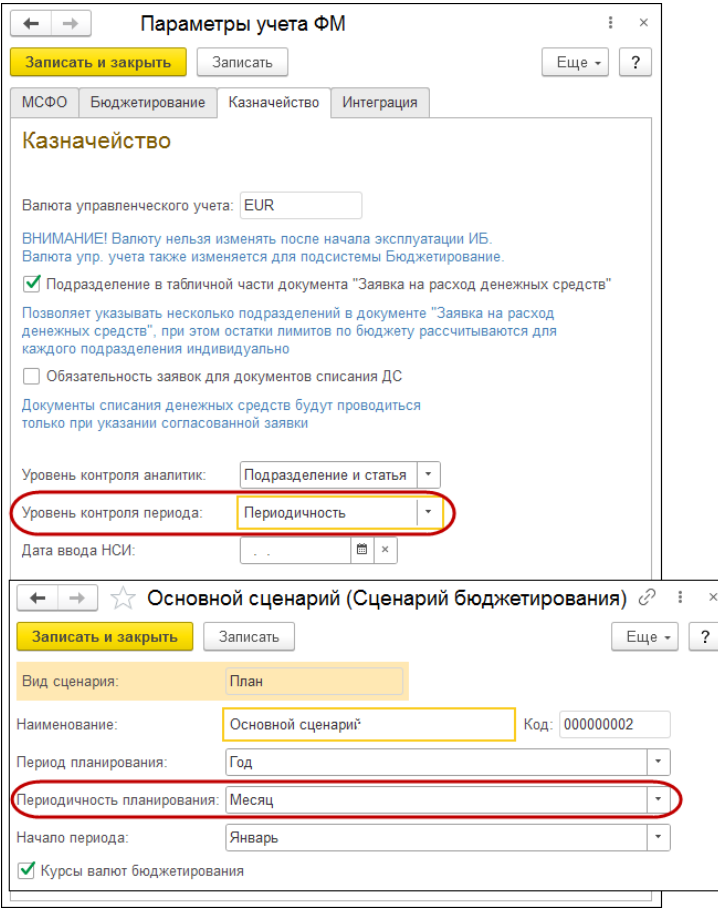

В дальнейшем пользователь может изменить группировку строк и колонок на свое усмотрение.

Также в настройках отчета можно установить дополнительные отборы.

Установка флажка «Учитывать несогласованные заявки» позволяет включать в отчет данные несогласованных заявок по исполнению бюджета.

Кроме того, можно установить дополнительные настройки отчета по показателям, сортировке и оформлению. Подробное описание настройки и работы с отчетами приведено в руководстве конфигурации «Бухгалтерия предприятия КОРП» редакции 3.0.

Рассмотрим пример использования отчета для анализа исполнения бюджета. Пример сформированного отчета показан на рисунке ниже.

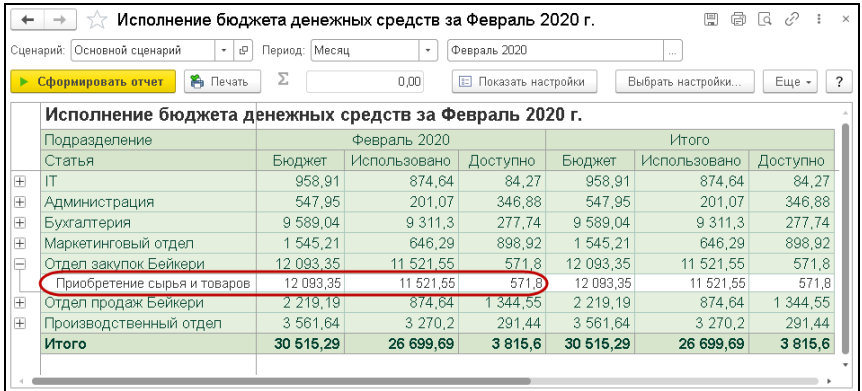

Из отчета следует, что предполагалось израсходовать на приобретение сырья и товаров 12 093,35 EUR. А по заявкам на расход использовано 11 521,55 EUR. Доступный остаток на февраль 2020 г. составляет 571,8 EUR. Поскольку в настройках отчета был установлен флажок «Учитывать несогласованные заявки», в отчет была включена информация несогласованной «Заявки на расход».

Если в дополнительных настройках отчета установлен флажок «Выводить диаграмму», можно проанализировать данные отчета в виде диаграммы.

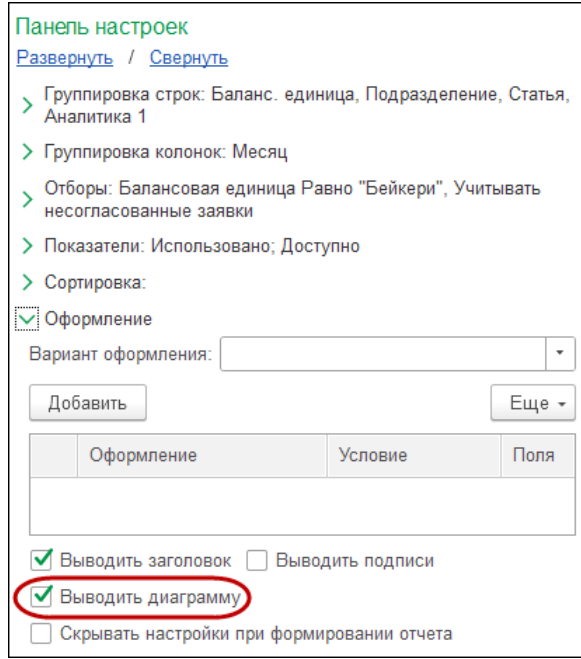

Диаграмма формируется на основании установленных настроек отчета. Для построения диаграммы за основу берутся данные, группируемые по строкам, а также выбранные показатели. Рекомендуется использовать не более одной группировки строк, а также показатели «Использовано» и «Доступно», которые в сумме и дают общее значение бюджета.

#### $\Gamma$ лава 6. 561 Казначейство

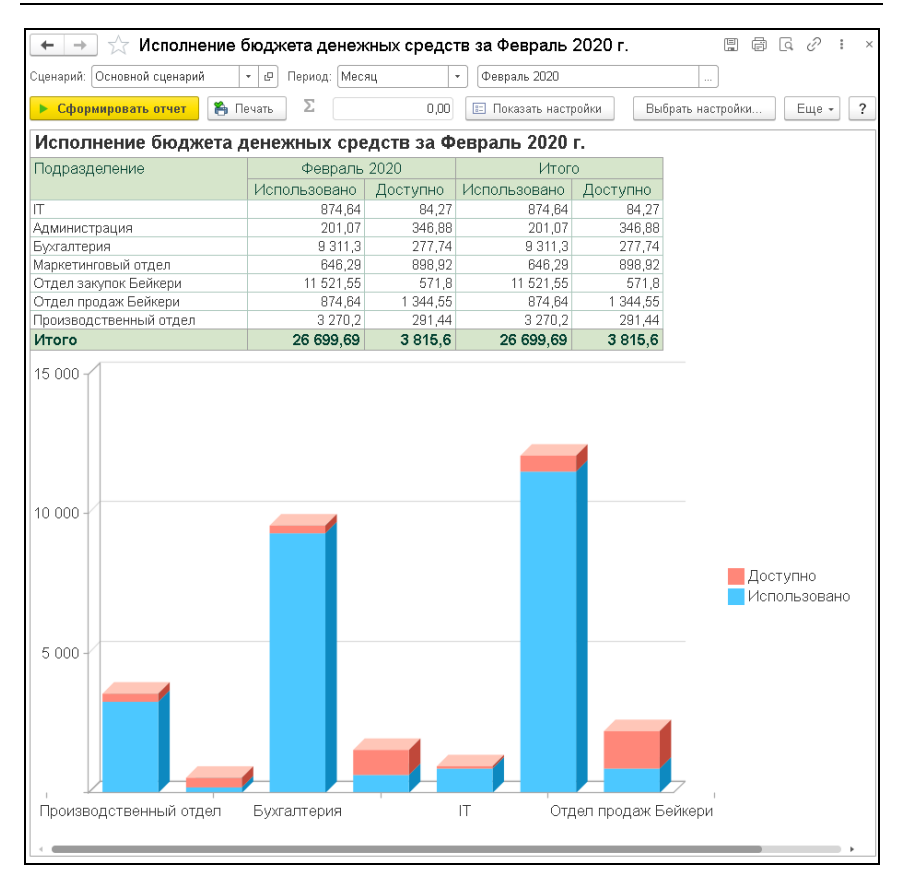

# <span id="page-560-0"></span>**6.5. ПЛАНИРУЕМОЕ ПОСТУПЛЕНИЕ ДЕНЕЖНЫХ СРЕДСТВ**

Сведения о денежных средствах, запланированных к поступлению, вводятся в информационную базу пользователями по мере получения соответствующей подтверждающей информации.

В качестве исходной информации для планирования поступления денежных средств можно рассматривать телефонный звонок клиента с подтверждением оплаты счета предприятия или, например, платежное поручение, полученное от клиента по факсу, инициирование договора с условиями отгрузок. Пока не получена банковская выписка, такое платежное поручение не может означать фактическое зачисление денежных средств на расчетный счет предприятия, но формировать заявки в расчете на эти деньги уже можно.

Для отражения планируемых поступлений денежных средств в кассу или на расчетный счет организации в системе используется документ «Планируемое поступление денежных средств» (сокращенно «Планируемое поступление»). Этот документ может быть введен как вручную, так и на основании следующих документов:

- «Возврат товаров поставщику»;
- «Отчет о розничных продажах»;
- «Отчет комиссионера (агента) о продажах»;
- «Реализация (акты, накладные)»;
- «Счет покупателю»;
- «Платежное поручение»;
- «Реализация услуг по переработке»;
- «Оказание производственных услуг».

#### $\Gamma$ лава 6. 563 Казначейство

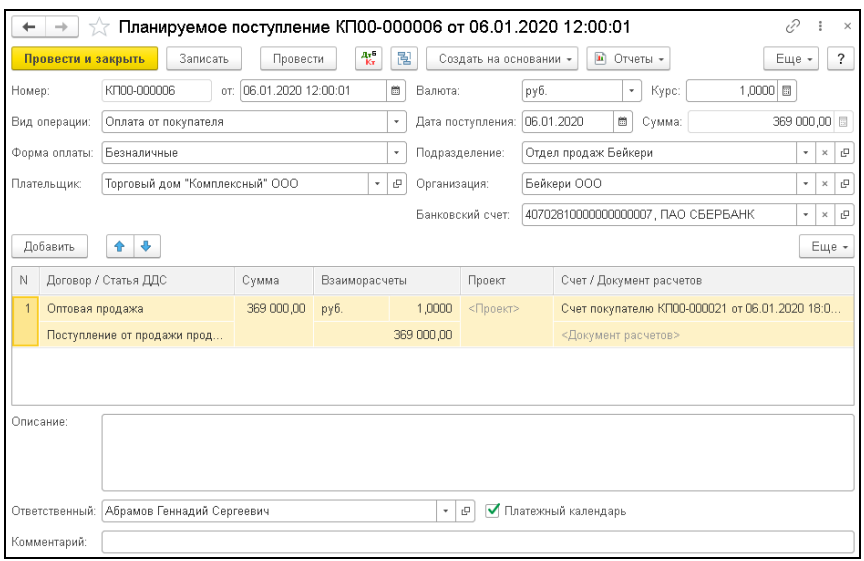

Данный документ имеет несколько видов операции. В зависимости от выбранного вида операции меняется состав реквизитов документа.

При проведении документа изменяется состояние оперативных взаиморасчетов с контрагентами. Сумма платежа помещается в регистр «Планируемые поступления денежных средств».

Для учета планируемого платежа в оперативных расчетах с контрагентами в шапке документа указываются:

- валюта планируемого поступления;
- плательщик;
- структурное подразделение;
- организация;
- форма оплаты (наличные, безналичные);
- дата планируемого поступления;
- сумма документа.

В поле «Курс» указывается курс валюты планируемого поступления по отношению к валюте регламентированного учета.

### **Важно!**

Все курсы валют в документе «Планируемое поступление» формируются на дату, указанную в реквизите «Дата поступления».

При выбранных видах операции «Оплата от покупателя», «Возврат от поставщика», «Получение займа от контрагента», «Получение кредита в банке», «Возврат займа контрагентом», «Прочие расчеты с контрагентами» форма документа «Планируемое поступление» содержит табличную часть для детализации поступлений. Для каждой строки табличной части необходимо указать:

- договор с контрагентом;
- $\blacksquare$  статью ДДС;
- сумму платежа (часть суммы документа, относимую на данный договор); итог по колонке «Сумма» должен равняться сумме документа;
- курс валюты взаиморасчетов по договору, по которому будет учтен платеж во взаиморасчетах, или сумму, на которую изменится состояние взаиморасчетов;
- проект (при необходимости);
- счет на оплату покупателю/документ расчетов.

Для видов операции «Инкассация», «Прием розничной выручки» и «Прочее поступление» табличная часть на форме документа отсутствует. Документы с этими видами операций схожи по составу реквизитов.

Для вида операции «Прием розничной выручки» в качестве формы оплаты устанавливается значение «Наличные». Для вида операции «Инкассация» – «Безналичные». В этих случаях изменить форму оплаты невозможно.

Если в реквизите «Форма оплаты» установлено значение «Безналичные», то на форме документа отображается поле «Банковский счет» (счет, на который планируется поступление денежных средств).

Установка на форме документа флажка «Платежный календарь» влияет на включение заявки в отчет «Платежный календарь». По умолчанию флажок установлен. Дополнительно см. «[Платежный](#page-572-0) календарь» на стр. [573](#page-572-0).

В поле «Описание» приводится произвольное текстовое описание планируемого поступления.

На основании документа «Планируемое поступление денежных средств» могут быть введены документы, отражающие фактическое поступление денежных средств:

- «Поступление на расчетный счет»;
- «Поступление наличных».

## **6.6. ЗАКРЫТИЕ ПЛАНИРУЕМЫХ ПОСТУПЛЕНИЙ ДЕНЕЖНЫХ СРЕДСТВ**

Документ «Закрытие планируемых поступлений денежных средств» (сокращенно «Закрытие планируемых поступлений») предназначен для закрытия движений планируемых поступлений при принятии решения по отмене дальнейших платежей по проведенному планируемому поступлению (или группе планируемых поступлений).

#### 566 Конфигурация «1С-Рарус: Финансовый менеджмент 3». Руководство пользователя

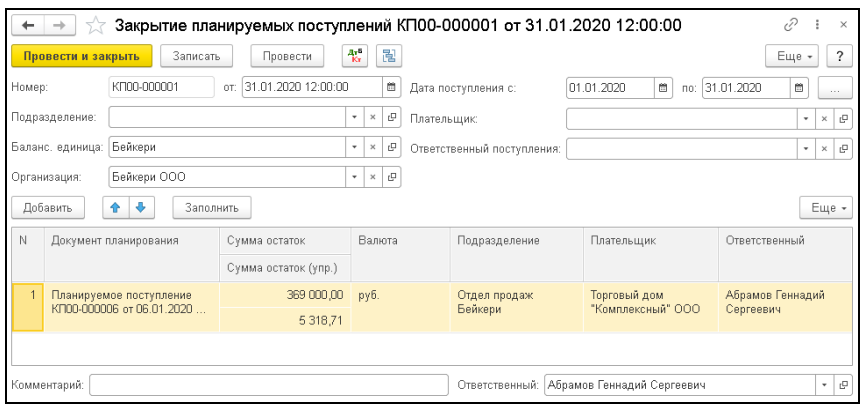

Документы планирования поступления денежных средств для закрытия указываются в табличной части документа. При этом в строке выводится информация по текущим остаткам оперативных взаиморасчетов по планируемому поступлению.

Табличная часть может быть заполнена как вручную, так и автоматически по кнопке «Заполнить». При этом отбираются все неисполненные планируемые поступления на дату документа.

Также можно дополнительно указать в шапке документа правила отбора планируемых поступлений по реквизитам:

- подразделение;
- балансовая единица;
- организация;
- дата поступления (с... по);
- плательщик;
- ответственный поступления.

Для включения отбора необходимо установить определенное значение в соответствующем поле. Если значение для отбора не заполнено, отбор применяться не будет.

Данные всех колонок табличной части, кроме колонки «Документ планирования», являются нередактируемыми и носят информационный характер.

Документом «Закрытие планируемых поступлений» могут быть закрыты «Заявки на расход» с видами операции «Перевод на другой счет организации» и «Взнос наличными в банк», поскольку такие «Заявки на расход» отражаются в регистрах не только планируемых расходов, но и планируемых поступлений. Движения указанных «Заявок на расход» могут попасть в табличную часть документа «Закрытие планируемых поступлений» при автоматическом заполнении согласно установленным отборам. Закрытие заявок будет произведено только в части планируемых поступлений.

## **6.7. ОТЧЕТ «ПЛАНИРУЕМЫЕ ПОСТУПЛЕНИЯ ДЕНЕЖНЫХ СРЕДСТВ»**

Отчет предназначен для анализа исполнения «Планируемых поступлений денежных средств» за определенный период времени.

На форме отчета указывается период, за который будут анализироваться данные. В качестве отбора можно указать организацию, по планируемым поступлениям которой будет формироваться отчет.

#### 568 Конфигурация «1С-Рарус: Финансовый менеджмент 3». Руководство пользователя

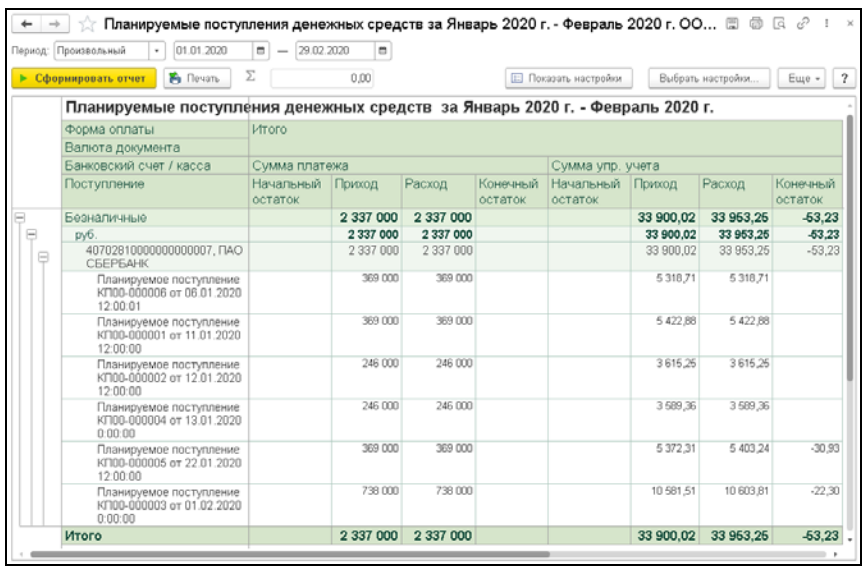

В колонке «Приход» отображаются суммы по оформленным планируемым поступлениям, в колонке «Расход» – исполнение планируемых поступлений за период (оформление на основании планируемых поступлений документов кассы и банка или их закрытие). Остатки на начало и конец периода показывают неисполненные суммы по планируемым поступлениям.

В отчет могут быть выведены три суммовые величины:

- сумма в валюте взаиморасчетов сумма, на которую планируется изменить состояние взаиморасчетов при исполнении планируемого поступления;
- сумма в валюте платежа денежные средства, которые планируются к поступлению;
- сумма в валюте управленческого учета.

Отчет предоставляет возможность настройки группировок и произвольных отборов.

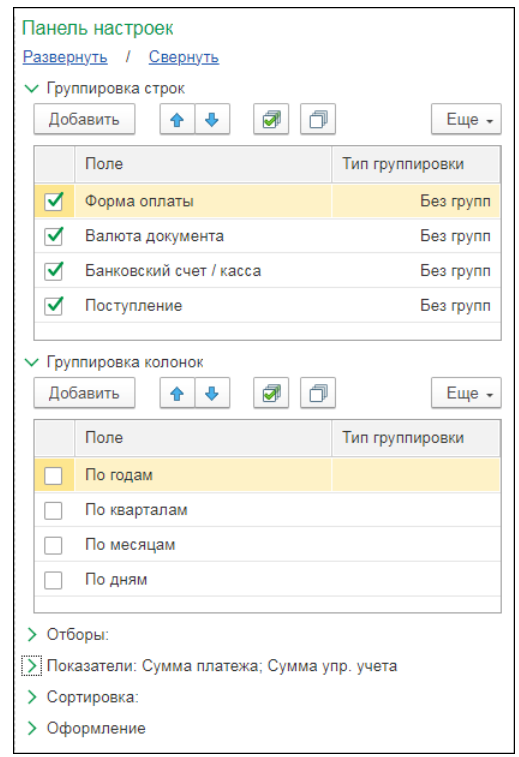

Подробное описание настройки и работы с отчетами приведено в руководстве конфигурации «Бухгалтерия предприятия КОРП» редакции 3.0.

## **6.8. РЕЕСТР ПЛАТЕЖЕЙ**

Для группового формирования документов вида «Платежное поручение» или «Расходный кассовый ордер» в зависимости от формы оплаты на основании нескольких утвержденных «Заявок на расход» предусмотрен документ «Реестр платежей».

#### 570 Конфигурация «1С-Рарус: Финансовый менеджмент 3». Руководство пользователя

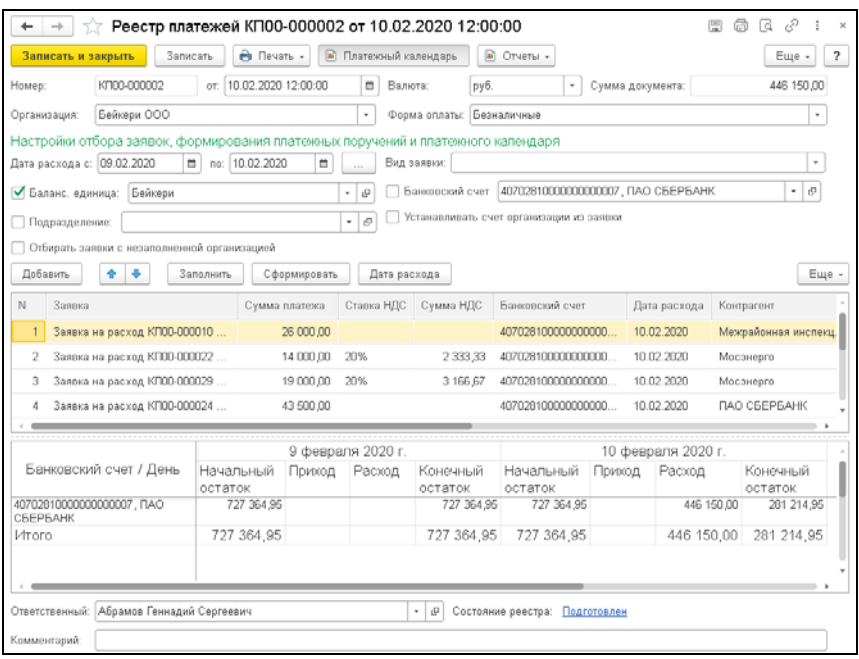

В документе предусмотрен ряд настроек отбора, позволяющих заполнять табличную часть документа автоматически подходящими Заявками на расход денежных средств. Перед заполнением необходимо обязательно указать валюту документа и организацию (заполнение заявок будет производиться с учетом этих значений). Существуют предустановленные отборы, изменить которые невозможно:

- признак проведения документа;
- неоплаченный остаток по заявке.

Дополнительными параметрами отбора являются:

- форма оплаты «Безналичная»;
- дата расхода денежных средств;
- вид заявки (при пустом значении отбор происходит по всем видам); банковский счет отправителя (при установке флажка использования отбора);
- подразделение (при установке флажка использования отбора);
- балансовая единица (при установке флажка использования отбора);
- признак «Отбирать заявки с незаполненной организацией» отбор производится для заявок с незаполненной организацией, но всегда с учетом организации, указанной в шапке документа.

Автоматическое заполнение табличной части документа происходит при нажатии кнопки «Заполнить». При заполнении табличной части автоматически подставляются данные о сумме остатка по заявке (копируется в сумму платежа), контрагенте, дате расхода, счете получателя и отправителя, а также назначение платежа из описания заявки. Эти данные необходимы для автоматического формирования платежных поручений или расходных ордеров (в дальнейшем они могут быть отредактированы). Сумма платежа при редактировании может быть только уменьшена. В качестве даты платежного поручения или расходного кассового ордера используется дата расхода средств из соответствующей строки.

Контекстное меню строки табличной части документа содержит пункт «Разбить заявку». С помощью данного функционала сумму текущей заявки можно разбить на несколько платежей с корректировкой даты расхода и банковского счета списания денежных средств.

#### 572 Конфигурация «1С-Рарус: Финансовый менеджмент 3». Руководство пользователя

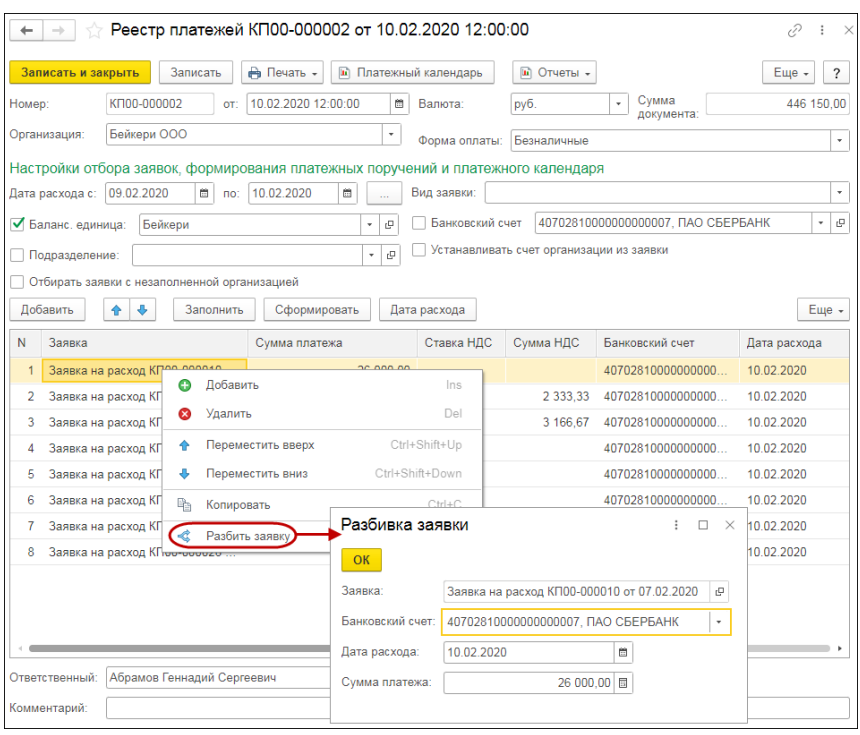

На форму документа выводится отчет «Платежный календарь», который позволяет распределять заявки на расход по датам и банковским счетам, при помощи перетаскивания строк на его форму (метод drag-and-drop). Формирование отчета основывается на получении остатков по счетам организации на начало периода шапки документа и данных из строк табличной части документа в качестве расхода дня. При необходимости вывод отчета можно отключить/ включить непосредственно на форме документа (кнопка «Платежный календарь»). Дополнительно см. «[Платежный](#page-572-0) календарь» на стр. [573](#page-572-0).

Автоматическое формирование платежных поручений или расходных ордеров происходит в результате нажатия кнопки

«Сформировать». Документы формируются на основании данных табличной части для тех строк, у которых еще не сформировано платежное поручение (РКО). Если назначение платежа не указано, то оно будет сформировано автоматически.

Документ «Реестр платежей» подключен к механизму согласования документов. При использовании этого механизма кнопка «Сформировать» доступна только при окончательном утверждении документа.

Документ «Реестр платежей» может быть введен на основании «Заявок на расход денежных средств».

С помощью кнопки «Печать» можно получить печатную форму документа.

При установке/снятии пометки на удаление для реестра платежей данное действие автоматически происходит для всех платежных поручений и расходных ордеров, указанных в данном документе. Например, если в процессе работы с документом было сформировано платежное поручение, а затем такая строка была удалена, то при сохранении реестра платежей данное платежное поручение будет помечено на удаление автоматически.

### <span id="page-572-0"></span>**6.9. ПЛАТЕЖНЫЙ КАЛЕНДАРЬ**

Отчет «Платежный календарь» предназначен для вывода информации о планируемых платежах, поступлениях и рассчитанных остатках денежных средств за выбранный период времени с целью выявлениях кассовых разрывов.

Формирование отчета основывается на получении фактических остатков денежных средств по счетам организации на начало периода отчета и данных из документов «Заявка на расход»

в качестве списаний и «Планируемые поступления» в качестве поступлений дня соответственно.

Первоначальные остатки денежных средств по счету берутся на конец дня перед датой начала периода по регистру накопления «Денежные средства». Эти данные отображаются в колонке «Остатки и обороты».

Отчет строится по данным документов планирования движения денежных средств, т. е. документов «Планируемое поступление денежных средств» и «Заявка на расход денежных средств» с установленным признаком «Платежный календарь» (подробнее об этих документах см. разделы [6.1](#page-533-0) и [6.5](#page-560-0) данного руководства). При этом суммы из документов планирования распределяются по периодам в отчете, согласно срокам, обозначенным в реквизите «Дата поступления (расхода)» каждого документа.

Настройки отчета позволяют:

- задать валюту отчета;
- установить группировки:
	- Банковский счет/Касса;
	- Поступление/Списание;
	- Контрагент;
	- Заявка/документ планирования.
- установить отборы для группировок. Также в качестве отбора можно задать вывод в отчет только рабочих дней (данная опция возможна, если заполнен производственный календарь);
- задать показатели отчета:
	- Поток;
	- Остаток.
- определить сортировку и оформление выводимых данных.

Дата появления кассового разрыва и его сумма выделяются в отчете красным цветом.

На рисунке показан пример сформированного отчета:

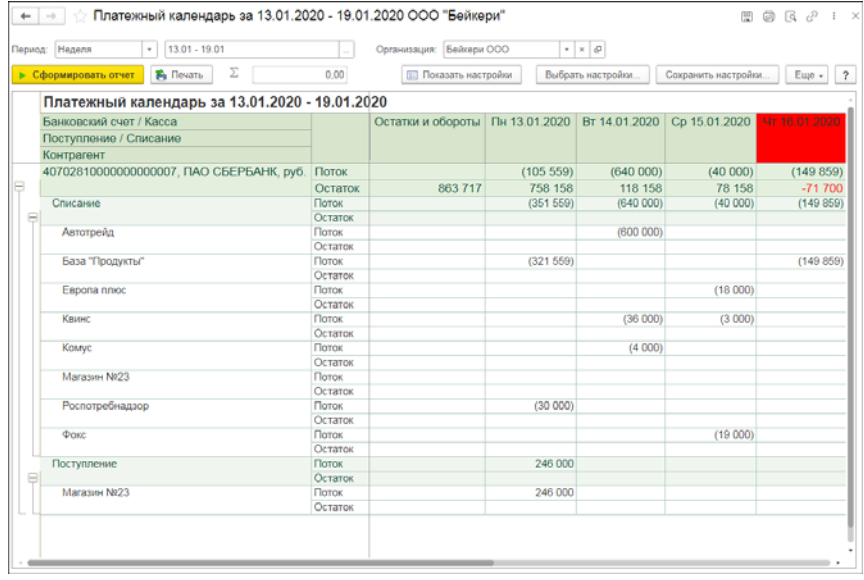

Настройка «Выводить нижнюю группировку в ячейках» позволяет выводить в отчет данные по самой нижней указанной группировке отчета рядом с суммой планируемого поступление/списания в одной ячейке. Такая форма отчета является более компактной и позволяет оптимизировать выводимую информацию путем исключения лишних пустых областей. Пример такого варианта отчета, где в качестве нижней группировки выбран «Контрагент», показан ниже.

#### 576 Конфигурация «1С-Рарус: Финансовый менеджмент 3». Руководство пользователя

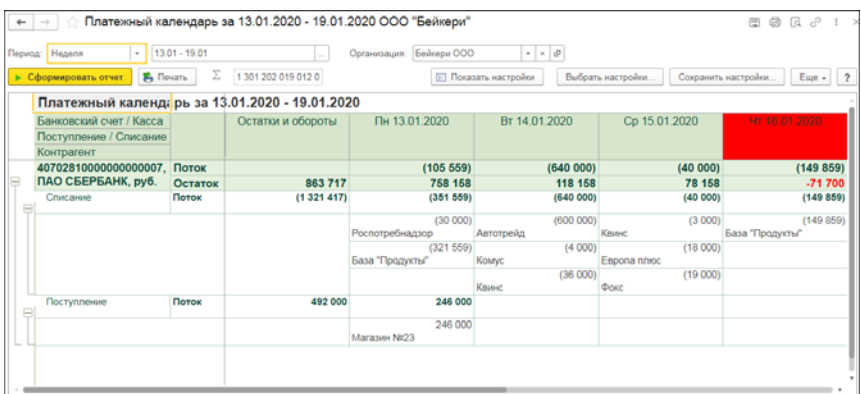
# **ГЛАВА 7**

# **УПРАВЛЕНИЕ ПРОЦЕССАМИ СОГЛАСОВАНИЯ И УТВЕРЖДЕНИЯ**

В большинстве организаций существуют документы, которые должны пройти некоторую процедуру согласования и утверждения. Такие процедуры регламентированы и требуют отражения в автоматизированных системах учета.

В данной конфигурации реализована возможность ввода различных маршрутов согласования. Функционал действует в документах:

- «Бюджет»;
- «Ввод показателей»;
- «Заявка на расход денежных средств»;
- «Реестр платежей».

Если в программе включено использование механизма версионирования бюджетов или показателей, производится согласование не просто самих документов «Бюджет» или «Ввод показателей», а их версий.

Панель навигации подсистемы «Бюджетирование» и «Казначейство» содержит группу «Согласование», элементы которой рассмотрены далее.

# <span id="page-577-0"></span>**7.1. НАСТРОЙКА СОГЛАСОВАНИЯ**

Включить процесс согласования для документов можно, создав соответствующую запись в регистре сведений «Настройки согласования». С помощью данного регистра указывается период, начиная с которого будет выполняться согласование для указанного типа документа, и устанавливается признак выполнения согласования.

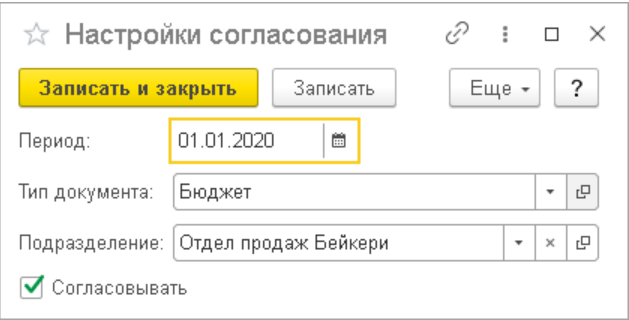

Для типов документов «Бюджет», «Ввод показателей» и «Реестр платежей» на форме настройки согласования можно указать подразделение, для которого будет выполняться согласование. Если подразделение не задано в настройке, то эта настройка будет распространяться на все подразделения.

Для типа документа «Заявка на расход» реквизит «Подразделение» на форме настройки согласования можно указать в случае, если в настройках казначейства не установлен флажок «Подразделение в табличной части документа "Заявка на расход денежных средств"» (см. «[Параметры](#page-78-0) учета [казначейства](#page-78-0)» на стр. [79\)](#page-78-0).

Если для какого-либо подразделения не включено выполнение процесса согласования бюджетов и заявок, то состояние документов устанавливается пользователем вручную. Дополнительно см. «[Бюджет](#page-422-0)» на стр. [423](#page-422-0) и «Заявка на [расход](#page-533-0) [денежных](#page-533-0) средств» на стр. [534](#page-533-0).

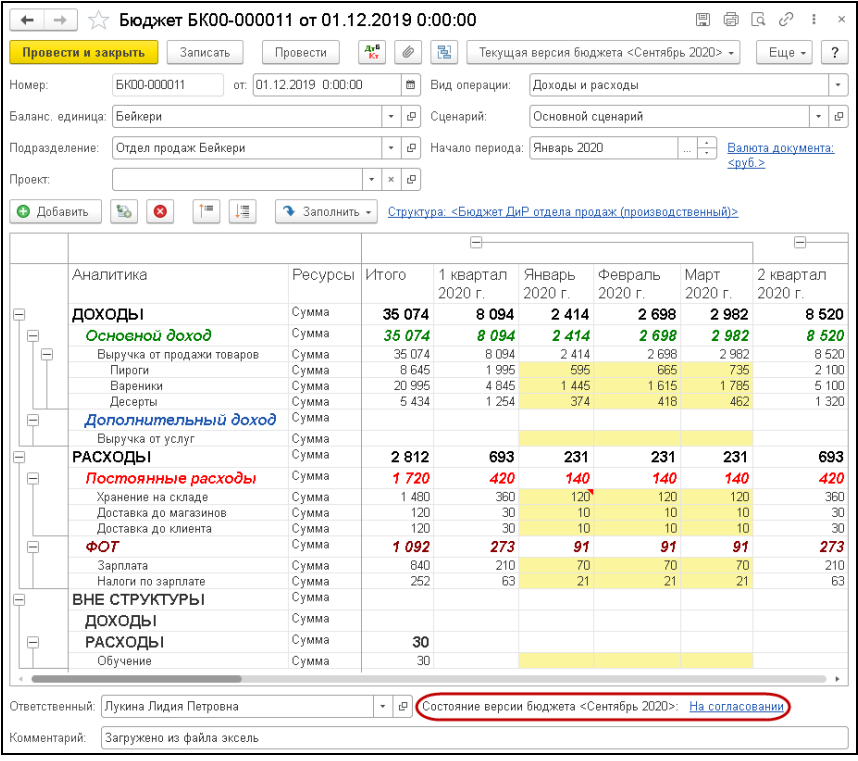

После включения использования процесса согласования на форме документов появляются кнопки, которые могут в дальнейшем использоваться в процессе согласования:

- «Отправить на согласование» отправить документ на согласование и закрыть его форму. При этом документ будет автоматически проведен.
- $\blacksquare$  «Согласовать» согласовать документ и закрыть его форму;
- «Согласование» содержит пункты меню:
	- Отклонить;
	- Согласовать с комментарием;
	- Отклонить с комментарием.

Документ (или версия документа для «Бюджета» или «Ввода показателей») считается окончательно согласованным, если его состояние (или состояние версии для «Бюджета» или «Ввода показателей») принимает значение «Утвержден».

Пока документ «Бюджет» (версия) не прошел полностью процедуру согласования, произведенные изменения документа (версии) хранятся в ресурсах «Несогласованная сумма» и «Несогласованная валютная сумма». После согласования и утверждения документа «Бюджет» (версии) эти суммы переносятся в ресурсы «Сумма» и «Валютная сумма». Описанная особенность также касается документа «Заявка на расход» и всех регистров, по которым заявка выполняет движения, а так же документа «Ввод показателей» и всех его регистров.

#### $\Gamma$ лава 7. 581 Управление процессами согласования и утверждения

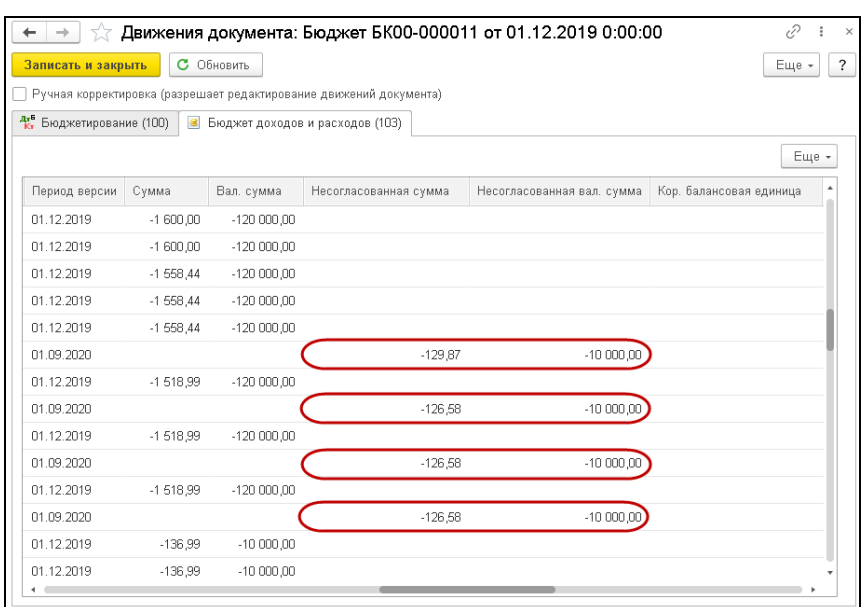

# **7.2. МАРШРУТЫ СОГЛАСОВАНИЯ**

Программа позволяет создать несколько маршрутов согласования, которые хранятся в справочнике «Маршруты согласования». Форма элемента справочника показана далее на рисунке.

582 Конфигурация «1С-Рарус: Финансовый менеджмент 3». Руководство пользователя

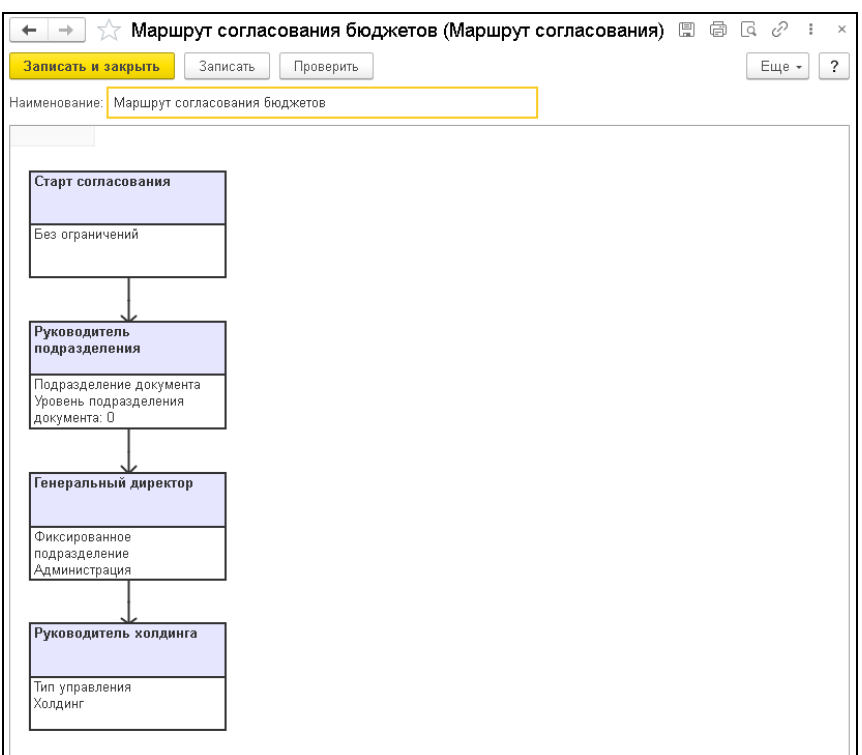

При формировании нового элемента справочника необходимо заполнить наименование и сохранить маршрут для дальнейшей его настройки. После сохранения по умолчанию создается точка маршрута «Старт согласования».

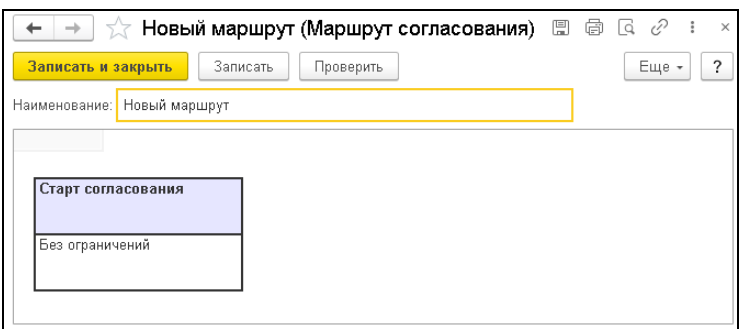

Настройка маршрута согласования заключается в создании точек маршрута и определении последовательности их прохождения. Для хранения информации об этапах процесса согласования используется справочник «Точки маршрута». Данный справочник подчинен справочнику «Маршруты согласования».

Для добавления точек на карте маршрута (форма элемента справочника «Маршруты согласования») следует дважды щелкнуть левой клавишей мыши в поле уже отображенной на карте точки маршрута. В появляющемся при этом меню содержатся пункты:

- «Открыть» открытие формы соответствующего элемента справочника «Точки маршрута»;
- «Добавить следующую точку» добавление точки маршрута на карту маршрута;
- «Соединить с точкой нижнего уровня» соединение с точкой нижнего уровня, выбор точки нижнего уровня производится из предлагаемого списка;
- «Удалить» устанавливается пометка на удаление текущей точки маршрута.

При создании нового элемента справочника «Точки маршрута» необходимо заполнить наименование точки маршрута и маршрут согласования, к которому относится данная точка.

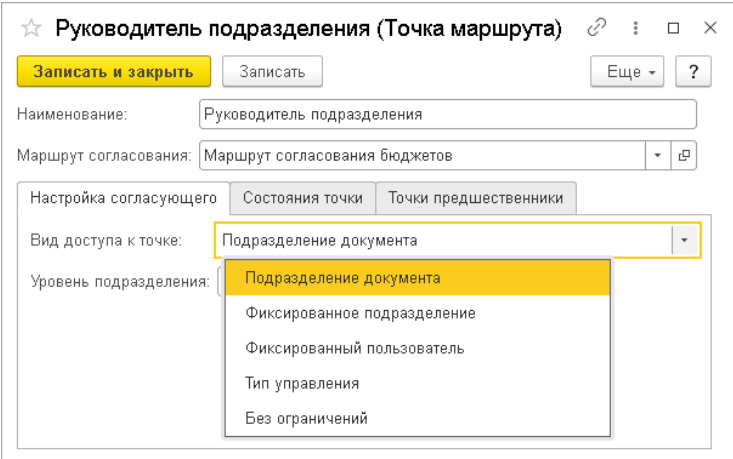

На закладке «Настройка согласующего» следует указать информацию о виде доступа к точке маршрута:

■ В случае если выбран вид доступа к этапу маршрута «Подразделение документа», следует указать уровень подразделения относительно указанного подразделения документа (для «Заявки на расход» речь идет о подразделении, указанном в табличной части документа, при установленной настройке казначейства «Подразделение в табличной части документа "Заявка на расход денежных средств"»): 0 – подразделение документа, 1 – на один уровень выше подразделения документа и т.д.

#### $\Gamma$ лава 7. 585 Управление процессами согласования и утверждения

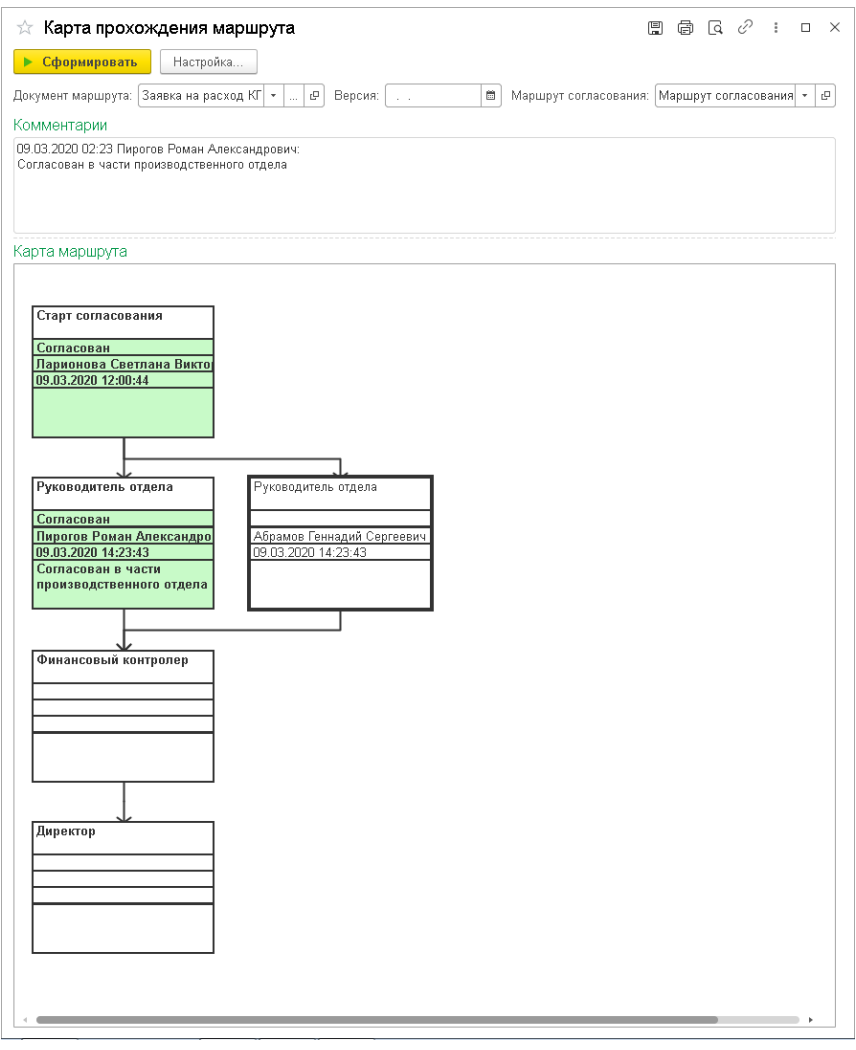

■ Когда выбран вид доступа к этапу маршрута «Фиксированное подразделение», следует указать непосредственно подразделение, ответственный сотрудник которого будет иметь доступ к изменению состояния этапа процесса согласования.

- Если выбран вид доступа «Фиксированный пользователь», то необходимо указать непосредственного пользователя, ответственного за данную точку.
- При выборе вида доступа «Тип управления» пользователь, выполняющий согласование, выбирается согласно указанному в карточке подразделения реквизиту «Тип управления». Если тип управления подразделения документа не соответствует типу подразделения, заданному для точки маршрута, то выбирается то вышестоящее подразделение с соответствующим значением этого реквизита. Как в этом случае определяется подразделение, сказано в первом пункте данного списка. Ответственный такого подразделения и будет выполнять согласование для точки.
- При выборе вида доступа «Без ограничений» любой пользователь, который может редактировать документ, может выполнить согласование данного этапа процесса согласования.

#### **Важно!**

Если согласование нескольких последовательных этапов маршрута согласования должно быть выполнено одним и тем же пользователем, то система перейдет к последней точке, согласование которой должно быть произведено этим пользователем.

При согласовании нельзя утвердить следующую точку маршрута, если не утверждены предыдущие точки.

Список точек-предшественников указывается на закладке «Точки- предшественники».

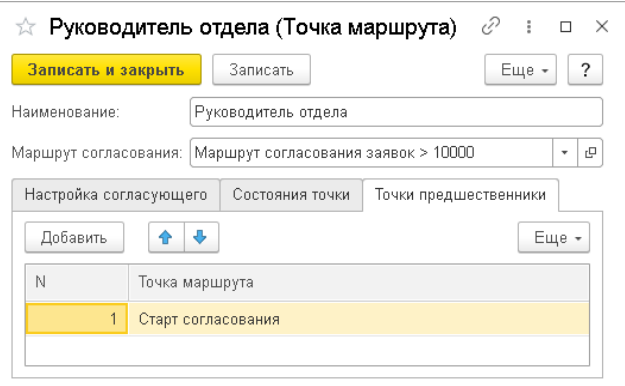

На закладке «Состояния точки» отображаются все состояния данной точки маршрута.

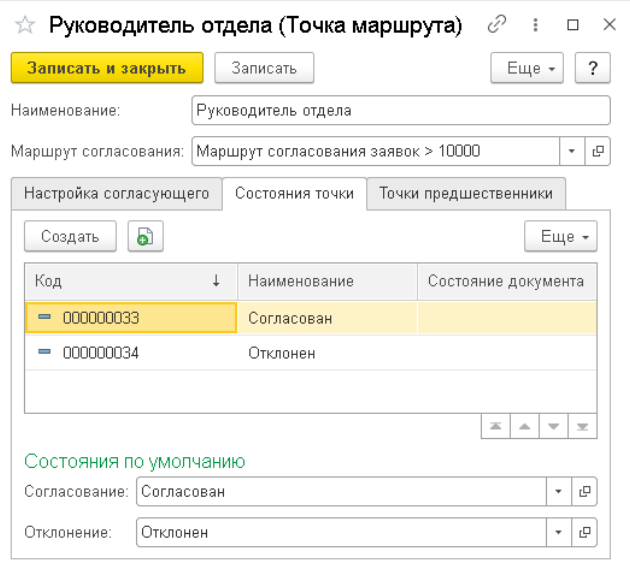

Информация на данной закладке заполняется с использованием справочника «Состояния точки маршрута». Данный справочник подчинен справочнику «Точки маршрутов».

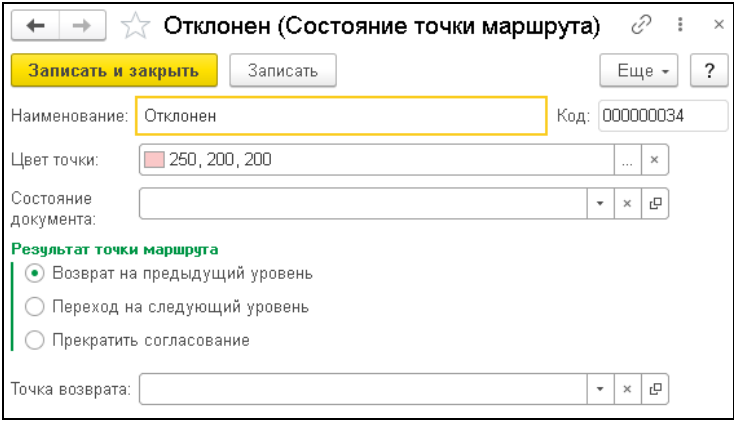

Для каждой точки маршрута может быть задан свой набор элементов состояния этапов процессов.

Для состояния точки можно выполнить следующие настройки:

- «Наименование» наименование состояния;
- «Цвет точки» это цвет выбранного состояния точки, который будет отображаться на карте маршрута;
- «Состояние документа» при выборе состояния для точки маршрута с заполненным состоянием документа указанное состояние документа будет установлено согласуемому документу. Таким образом, документу можно установить произвольное промежуточное состояние. Исключением является состояние перехода на следующий уровень для конечной точки. При указании данного состояния документу всегда устанавливается состояние «Утвержден». Если в состоянии точки не указано состояние документа, то изменения состояния документа не произойдет.
- с помощью переключателя «Результат точки маршрута» задается результирующее действие для выбранного состояния:
	- «Возврат на предыдущий уровень» отказ согласования точки. Будет осуществлен возврат процесса согласования на предыдущий уровень. Результаты согласования на параллельных точках уровня будут аннулированы. Не актуально для начальной точки маршрута.
	- «Переход на следующий уровень» выбор состояния точки с данным значением переключателя означает согласование документа в этой точке. Выбор такого состояния для конечной точки соответствует утверждению документа и завершению процесса согласования. Непосредственный переход документа на следующий уровень этапа согласования осуществляется при согласовании всех точек маршрута текущего уровня.
	- «Прекратить согласование» позволяет остановить процесс согласования на любом этапе маршрута. Все остальные несогласованные точки будут удалены. Документ будет считаться окончательно неутвержденным и автоматически будет отменено его проведение.
- «Точка возврата» при установленном переключателе «Возврат на предыдущий уровень» можно осуществить возврат документа не только на предыдущий уровень этапа согласования, но и в произвольный предшествующий уровень указанной точки возврата. Если точка возврата не указана, то возврат осуществляется строго на предыдущий уровень.

Любая точка маршрута может принимать как минимум два состояния: она может быть либо согласована, либо отклонена. Поэтому при создании новой точки маршрута система по умолчанию создает два состояния: «Согласован» и «Отклонен».

При копировании элемента справочника «Маршруты согласования» происходит копирование всех элементов справочников «Точки маршрута» и «Состояния точки маршрута», подчиненных копируемому элементу.

После окончательной настройки маршрута согласования можно проверить корректность его настройки с помощью кнопки «Проверить». О результате проверки можно будет узнать из служебного сообщения.

О выполнении процесса согласования можно получить информацию из формы согласуемых документов, нажав на гиперссылку в нижней части формы, характеризующую состояние документа. В результате откроется карта прохождения маршрута. Для пройденных этапов маршрута указывается установленный статус документа.

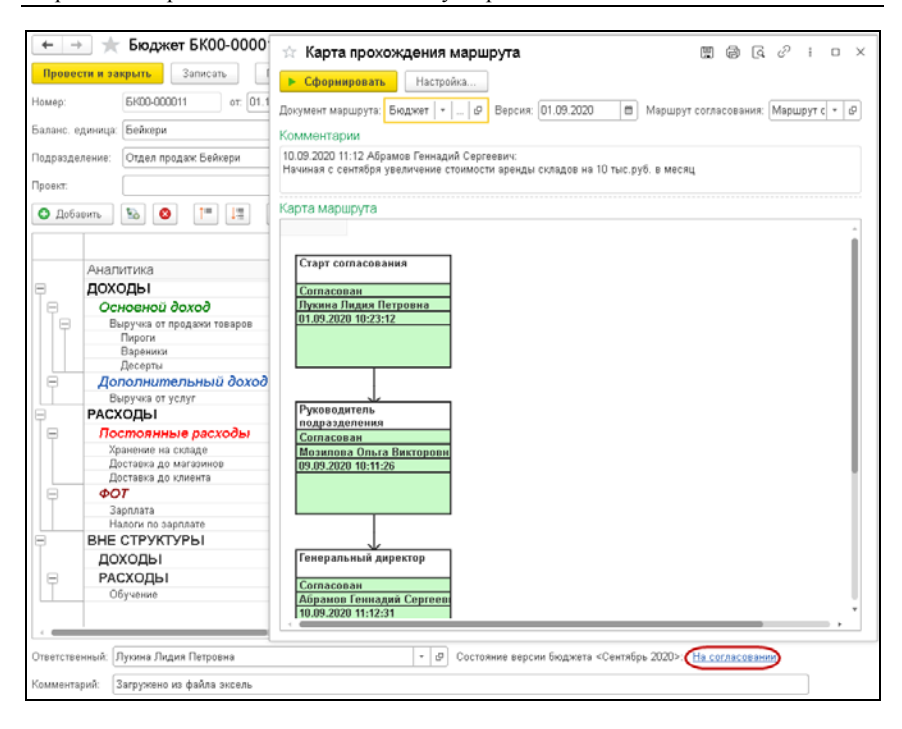

Отчет «Карта прохождения маршрута», показанный на рисунке выше, строится по данным регистра сведений «Состояния прохождения маршрутов».

В течение процесса согласования документа при переходе документа из одной точки маршрута в другую происходит отправка уведомлений (электронных писем) ответственным за согласование лицам (и их заменяющим). Для отправки и получения таких писем необходимо, чтобы:

- в справочнике «Настройки почты» была настроена учетная запись отправки оповещений;
- в карточке пользователя, ответственного за согласование, на закладке «Адреса, телефоны» был указан адрес электронной почты»;

■ в программе было настроено и включено регламентное задание «Отправка оповещений по электронной почте».

Если информационная база опубликована на веб-сервере, то в тексте письма будут содержаться гиперссылки для быстрого согласования и отклонения документов.

# **7.3. НАСТРОЙКА ВЫБОРА МАРШРУТОВ**

При отправке документа на согласование маршрут согласования автоматически заполняется в соответствующий реквизит документа по настройкам, заполненным в регистре сведений «Настройки выбора маршрутов», форма записи которого показана на рисунке.

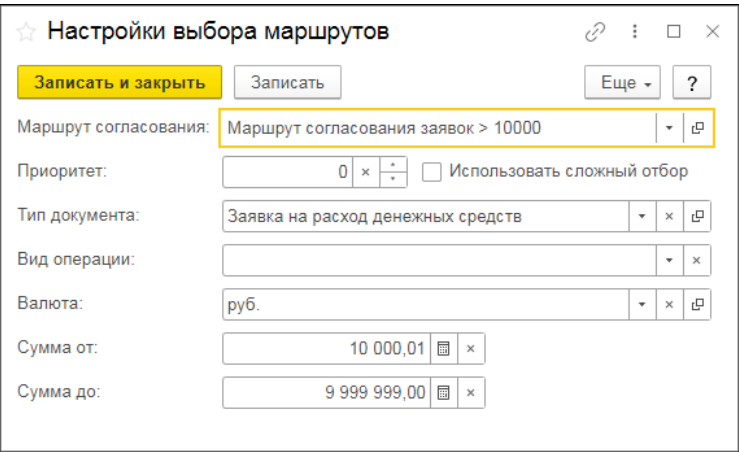

Для типа документа «Бюджет» на форме настройки выбора маршрута согласования можно указать подразделение и балансовую единицу.

Для типа документа «Заявка на расход» эти реквизиты можно заполнить в случае, если в настройках казначейства не установлен флажок «Подразделение в табличной части документа "Заявка на расход денежных средств"» (см. «Параметры учета [казначейства](#page-78-0)» на стр. [79\)](#page-78-0).

Выбор маршрута осуществляется со следующим приоритетом заполненных полей:

- Вид операции документа;
- Балансовая единица документа;
- Подразделение;
- Сумма документа (по пределам в указанной валюте). Незаполненное поле означает, что для данного значения отбор не установлен.

В случае установки признака «Использовать сложный отбор» указываются только гибкие отборы на базе механизма СКД.

#### **Важно!**

Сложные отборы накладываются только на реквизиты документов.

### <span id="page-592-0"></span>**7.4. ЗАМЕНЫ ОТВЕТСТВЕННЫХ ПРИ СОГЛАСОВАНИИ**

В процессе деятельности предприятия может возникнуть необходимость временно заменить ответственного за этап маршрута согласования сотрудника. Для отражения этой ситуации в конфигурации предназначен регистр сведений «Замены ответственных при согласовании».

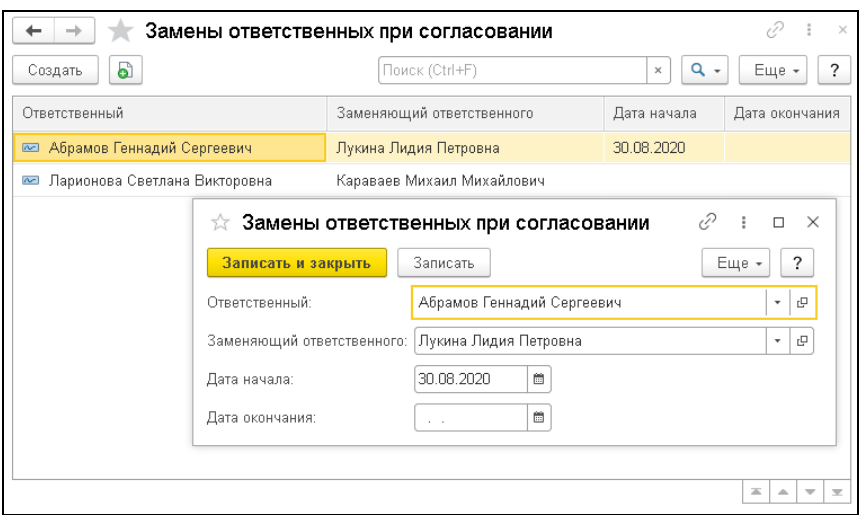

Используя этот регистр можно также указать дату начала и окончания действия замены. Если какая-либо из дат (или обе даты) не указана, то ограничение периода замены по этой дате (обеим датам) не происходит.

# **7.5. СОГЛАСОВАНИЕ ДОКУМЕНТОВ ПОЛЬЗОВАТЕЛЯМИ**

При открытии списка документов «Бюджет» или «Заявка на расход» пользователем, для которого есть документы, подлежащие согласованию, на форме списка отображаются кнопки согласования (аналогичные кнопки были рассмотрены выше, см. «Настройка [согласования](#page-577-0)» на стр. [578\)](#page-577-0).

 $\Gamma$ лава 7. 595 Управление процессами согласования и утверждения

|   | Бюджет                        |                    |                                 |                 |                        | ₽<br>$\times$                                    |
|---|-------------------------------|--------------------|---------------------------------|-----------------|------------------------|--------------------------------------------------|
|   | 需<br>බ<br>6<br>Создать        | 闿                  | В Согласовать<br>Согласование - | Поиск (Ctrl+F)  | <b>a</b> -<br>$\times$ | ?<br>Еще -                                       |
|   | Баланс, единица: •<br>Бейкери |                    | Распределение: √<br>٠           | Нет             | ٠                      | Документы на согласование                        |
| 6 | $\downarrow$<br>Дата          | Номер              | Вид операции                    | Баланс, единица | Подразделение          | Начало периода                                   |
|   | 30.12.2018 0:00:00            | EK00-000016        | Доходы и расходы                | Бейкери         | Отдел продаж Бейкери   | Январь 2019                                      |
| 6 | 日 01.12.2019 0:00:00          | EK00-000011        | Доходы и расходы                | Бейкери         | Отдел продаж Бейкери   | Январь 2020                                      |
| 6 | 01.12.2019 0:00:00            | EK00-000012        | Доходы и расходы                | Бейкери         | Производственный отдел | Январь 2020                                      |
|   | ■ 01.12.2019 0:00:11          | EK00-000013        | Доходы и расходы                | Бейкери         | Маркетинговый отдел    | Январь 2020                                      |
|   | 01.12.2019 0:00:15            | EK00-000019        | Движения денежных               | Бейкери         | Отдел продаж Бейкери   | Январь 2020                                      |
|   | ■ 01.12.2019 0:00:16          | BK00-000020        | Движения денежных               | Бейкери         | Отдел закупок Бейкери  | Январь 2020                                      |
|   | 01.12.2019 0:00:17            | EK00-000021        | Движения денежных               | Бейкери         | Администрация          | Январь 2020                                      |
|   | ■ 01.12.2019 0:00:18          | BK00-000022        | Движения денежных               | Бейкери         | Бухгалтерия            | Январь 2020                                      |
|   | 01.12.2019 0:00:19            | EK00-000023        | Движения денежных               | Бейкери         | IT                     | Январь 2020                                      |
|   | ■ 01.12.2019 0:00:20          | BK00-000024        | Движения денежных               | Бейкери         | Производственный отдел | Январь 2020                                      |
|   | 01.12.2019 12:00:00           | EK00-000001        | Доходы и расходы                | Бейкери         | Бүхгалтерия            | Январь 2020                                      |
|   | ■ 01.12.2019 12:00:01         | BK00-000029        | Движения денежных               | Бейкери         | Маркетинговый отдел    | Январь 2020                                      |
|   | 日27.12.2019 12:00:00          | EK00-000028        | Доходы и расходы                | Бейкери         | $\mathsf{I}$           | Январь 2020                                      |
|   | <b>B</b> 31.12.2019 12:00:00  | BK00-000014        | Доходы и расходы                | Бейкери         | Администрация          | Январь 2020                                      |
|   | ■ 01.01.2020 9:00:00          | <b>6K00-000015</b> | Доходы и расходы                | Бейкери         | $\mathsf{I}$           | Январь 2020                                      |
|   | ■ 20.01.2020 12:00:00         | BK00-000018        | Внутренние взаимор              | Бейкери         | Администрация          | Январь 2020                                      |
|   |                               |                    |                                 |                 |                        | ×<br>$\triangle$<br>v<br>$\overline{\mathbf{x}}$ |

Также в этом случае на форме списка появляется флажок «Документы на согласовании», позволяющий произвести отбор документов, требующих согласование текущего пользователя.

Можно выделить несколько документов в списке и выполнить их согласование.

Если документ находится на согласовании, то его редактирование может выполнять либо пользователь, у которого этот документ находится на согласовании, либо пользователь с правами администратора системы.

### **7.6. ЖУРНАЛ СОГЛАСОВАНИЯ**

Пользователь может согласовывать одновременно не один вид документов, а несколько, используя функционал «Журнал согласования».

В шапке журнала можно устанавливать отборы документов:

- по исполнителю (текущий пользователь);
- по стадии согласования (документы на согласовании, согласованные или отклоненные документы). Данные отборы суммируются;
- с учетом замены другого ответственного (подробнее про замены см. раздел [7.4](#page-592-0) данного руководства).

Вывод реквизитов отбора управляется кнопкой «Отбор».

Справа от списка документов выводится карта текущего состояния прохождения маршрута выбранного документа. Вывод карты в окне отключается кнопкой «Маршрут» панели управления журнала.

 $\Gamma$ лава 7.  $597$ Управление процессами согласования и утверждения

| ÷                                                                                                    | Журнал согласования |                                   |                                                                                              |             | $\boxplus$ $\Box$ $\varnothing$<br>圖                                                                                                    |
|----------------------------------------------------------------------------------------------------|---------------------|-----------------------------------|----------------------------------------------------------------------------------------------|-------------|----------------------------------------------------------------------------------------------------|
| Создать - 61<br>√ Документы на согласование исполнителем<br>Согласованные документы исполнителем<br>Отклоненные документы исполнителем | Cornacosatis        | Согласование »                    | Маршрут<br>Отбор<br>Исполнитель: Абрамов Геннадий Сергеевич<br>Учитывать замены исполнителем |             | Поиск (Ctrl+F)<br>$\alpha$ .<br>$\times$<br>Euje +                                                                                                    |
| Лата<br>□□ 09.03.2020  KП00-000023                                                                                                    | Homep               | Тип документа<br>Заявка на расход | Баланс. ед. / Организация Состояние<br>Бейкери ООО                                           | Подготовлен | Старт согласования                                                                                                    |
|                                                                                                    |                     |                                   |                                                                                              |             | Согласован<br>Ларионова Светлана Викто<br>09.03.2020 12:00:44<br>Руководитель отдела<br>Руководитель отдела<br>Согласован<br>Пирогов Роман Александро<br>Абрамов Геннадий Сергеевич<br>09.03.2020 14:23:43<br>09.03.2020 14:23:43<br>Согласован в части<br>производственного отдела<br>Финансовый контролер |

Установив отбор по исполнителю и флажку «Документы на согласование исполнителем», можно увидеть документы, находящиеся у данного пользователя на согласовании. Затем с использованием клавиши «**Shift**» необходимо выделить документы, которые пользователь намерен согласовать. Согласование документов запускается по кнопке «Согласовать». При таком согласовании документ проходит последовательно те этапы, которые идут друг за другом и должны быть согласованы данным пользователем.

После согласования утвержденные документы можно увидеть при установленном отборе по флажку «Согласованные документы исполнителем».

Чтобы отклонить согласуемый документ, надо выбрать пункт «Отклонить» меню кнопки «Согласование». Документы, которые пользователь намерен отклонить, следует пометить, используя клавишу «**Shift**». При таком отклонении документ проходит через ближайший этап, который может быть

отработан данным пользователем. Отклоненные документы можно увидеть при отборе по флажку «Отклоненные документы исполнителем».

При пакетном согласовании или отклонении документов можно добавить комментарий. Для этого следует выбрать пункт «Согласовать с комментарием» или «Отклонить с комментарием» меню кнопки «Согласование» соответственно. При этом появляется форма для ввода комментария.

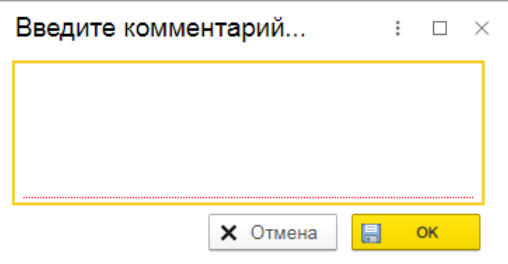

При пакетном согласовании или отклонении для каждой точки выбирается состояние, установленное для этой точки как состояние согласования или отклонения по умолчанию.

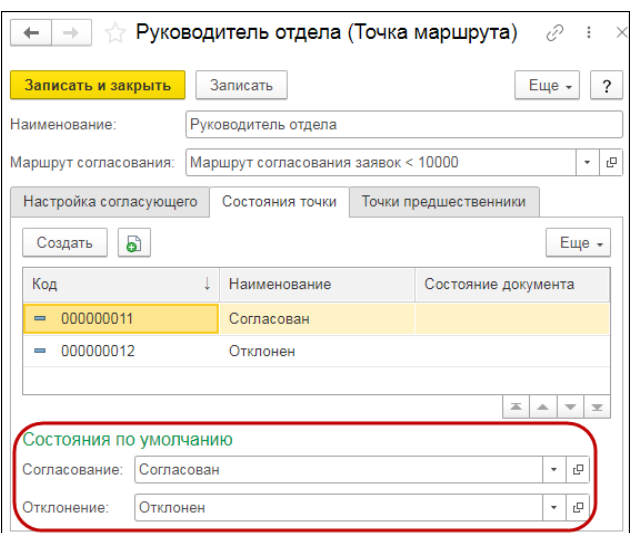

## **7.7. АНАЛИЗ ПРОХОЖДЕНИЯ МАРШРУТОВ**

Отчет «Анализ прохождения маршрутов» предназначен для анализа информации о процессах согласования документов, маршрутах согласования и ответственных. Для формирования отчета используются данные регистра сведений «Состояния прохождения маршрутов».

С помощью данного отчета пользователь может узнать свои текущие документы для согласования или посмотреть, кто именно на данный момент должен согласовать тот или иной документ.

#### 600 Конфигурация «1С-Рарус: Финансовый менеджмент 3». Руководство пользователя

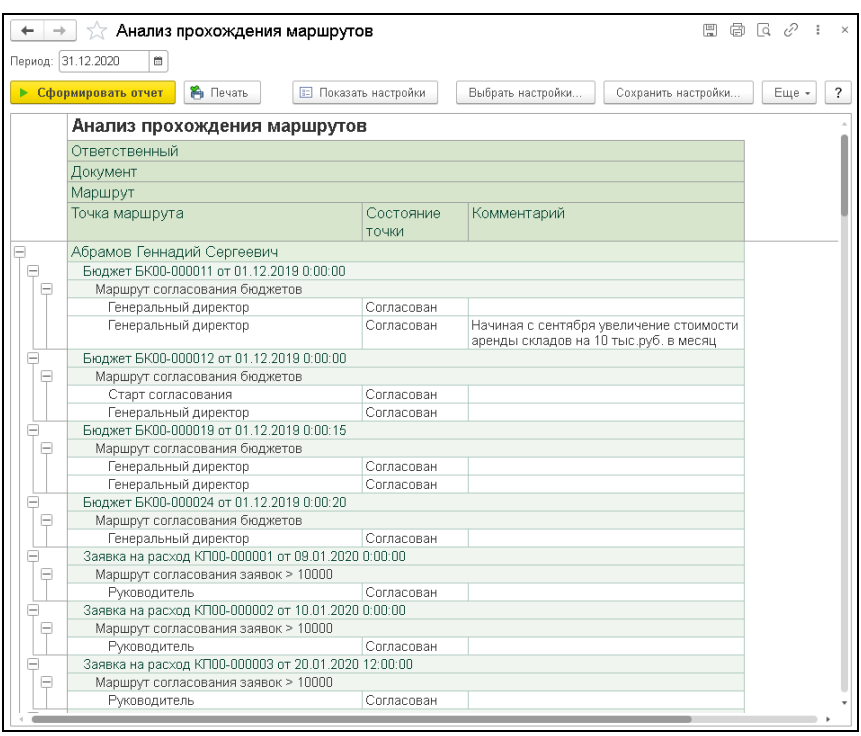

Кроме того, в отчете можно увидеть не только документы, которые находятся у пользователя на согласовании, но и документы, отклоненные пользователем или согласование которых пользователь отложил.

Форма настроек отчета открывается по кнопке «Показать настройки».

#### $\Gamma$ лава 7. 601 Управление процессами согласования и утверждения

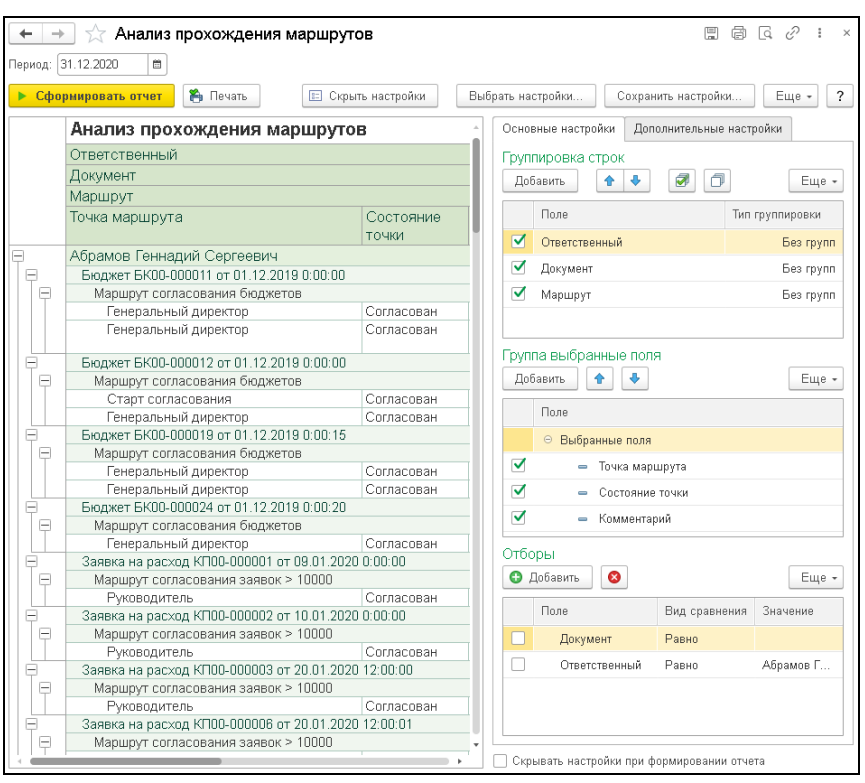

С помощью настроек отчета можно устанавливать различные группировки строк, вывод колонок, задавать отборы для выводимых данных. Можно в том числе вывести в отчет данные о заменах ответственных сотрудников согласования.

# **ГЛАВА 8**

# **СЕРВИСНЫЕ ВОЗМОЖНОСТИ**

## **8.1. ЗАКРЫТИЕ ПЕРИОДА ДЛЯ РЕДАКТИРОВАНИЯ**

В системе предусмотрена возможность установки даты запрета изменения данных для подсистем международного учета и управленческого учета. Дата запрета устанавливается в форме «Даты запрета изменения данных»: «Администрирование» – «Настройки пользователей и прав» – «Даты запрета изменения» – «Настроить».

Дата запрета может быть установлена:

■ общая для всей базы данных:

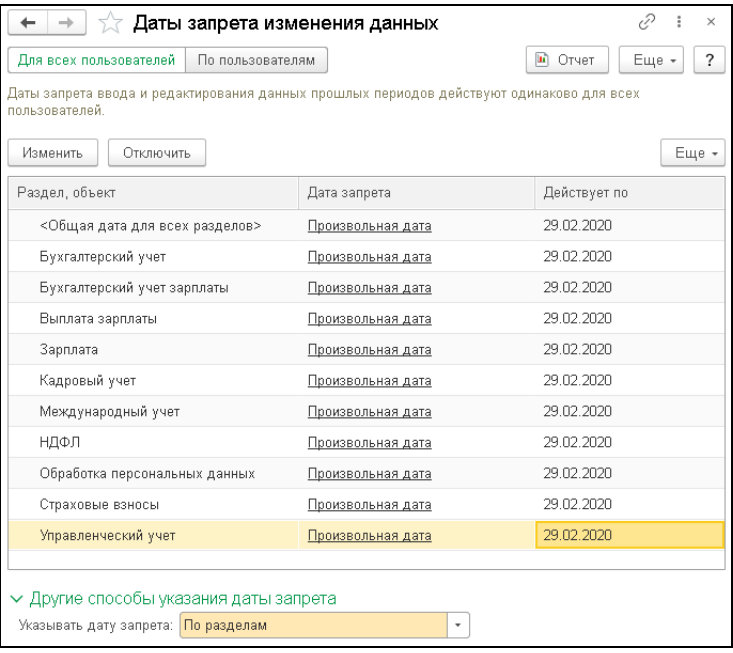

■ отдельно по каждой организации для международного учета или по каждой балансовой единице для управленческого учета:

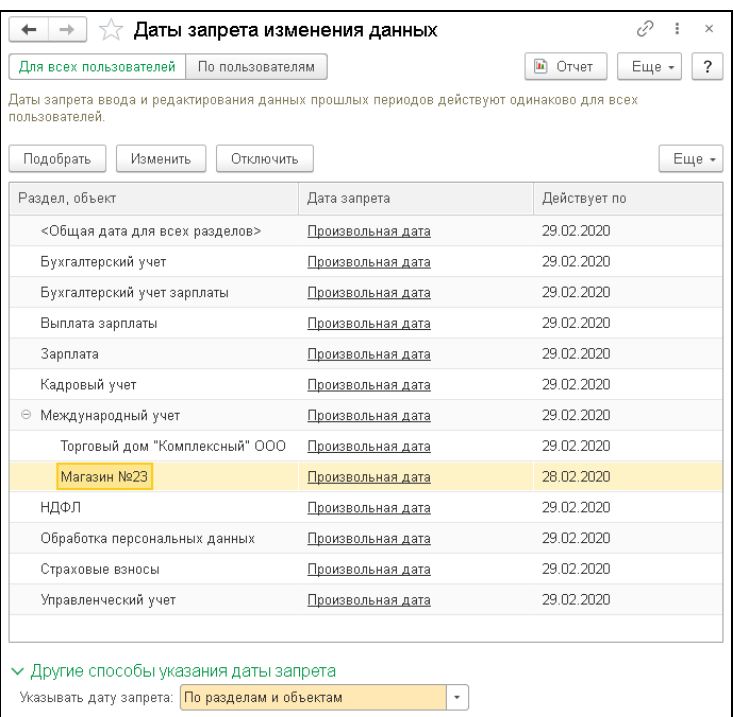

#### ■ отдельно для каждого пользователя:

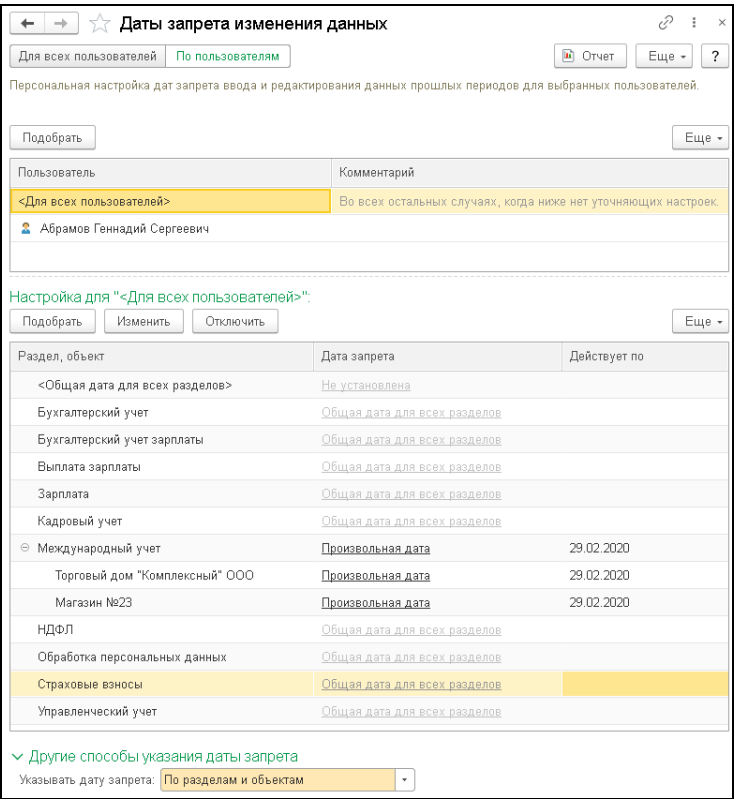

При установленной границе по международному учету:

- Существующие документы по международному учету (по участкам параллельного учета), дата которых меньше границы запрета, открываются только на просмотр.
- Существующие документы по БУ, у которых установлен флажок «Отражать в МСФО» и «Дата операции в МСФО» меньше границы запрета, открываются только на просмотр.
- Вновь созданные документы по международному учету (по участкам параллельного учета) проводятся только при условии, что дата документа больше границы запрета.
- Вновь созданные документы по БУ, у которых установлен флажок «Отражать в МУ», проводятся только, если «Дата операции в МУ» больше границы запрета.

При установленной границе по управленческому учету:

- Существующие документы «Бюджет» открываются для редактирования в любом случае, но сохранить измененные данные закрытого периода невозможно.
- Существующие документы «Операция (бюджетирования)», дата которых меньше границы запрета, открываются только на просмотр.
- Существующие документы БУ, которые отражаются в бюджетировании и дата которых меньше границы запрета, в любом случае открываются для редактирования, но сформировать движения по регистрам подсистемы бюджетирования для них будет невозможно.
- Вновь созданные документы «Бюджет» проводятся только при условии, что они не содержат введенных данных за закрытый период.
- Вновь созданные документы «Операция (бюджетирования)» проводятся только, если их дата больше границы запрета.
- Вновь созданные документы по БУ, которые отражаются в бюджетировании, проводятся только, если их дата больше границы запрета.

# **8.2. ОБМЕН ДАННЫМИ МЕЖДУ ИНФОРМАЦИОННЫМИ БАЗАМИ**

### <span id="page-607-0"></span>**8.2.1. Универсальный обмен данными**

Для интеграции с программными продуктами «1С:Бухгалтерия 8» и «1С:Бухгалтерия 8 КОРП» в конфигурации «1С-Рарус: Финансовый менеджмент 3» разработан универсальный обмен. Такой обмен данными может быть полезен в ситуации, когда бухгалтерия ведется в «1С:Бухгалтерия 8» или «1С:Бухгалтерия 8 КОРП», и данные с периодичностью выгружаются в конфигурацию «1С-Рарус: Финансовый менеджмент 3», в которой ведется учет по МСФО и/или Бюджетированию.

Также универсальный обмен данными может быть применен при передаче данных между двумя конфигурациями «1С-Рарус: Финансовый менеджмент 3». Обмен основан на базе универсального обмена данными в формате XML от фирмы «1С».

#### **Важно!**

Выгрузка данных «1С:Бухгалтерия 8» /«1С:Бухгалтерия 8 КОРП» → «1С-Рарус: Финансовый менеджмент 3» односторонняя.

### **Важно!**

База, в которую будут загружаться данные, должна содержать метаданные базы-источника. Таким образом, релизы базыисточника и базы-приемника должны совпадать.

Для выгрузки данных из «1С:Бухгалтерия 8» и «1С:Бухгалтерия 8 КОРП» в конфигурацию «1С-Рарус: Финансовый менеджмент 3» обработку «уфВыгрузкаЗагрузкаДанных» следует предварительно сохранить как внешнюю обработку в режиме «Конфигуратор» из конфигурации «1С-Рарус: Финансовый менеджмент 3». Затем указанная обработка открывается в «1С:Бухгалтерия 8» и «1С:Бухгалтерия 8 КОРП» (в этой конфигурации на форме обработки будет отсутствовать закладка «Загрузка»).

В конфигурации «1С-Рарус: Финансовый менеджмент 3» к форме обработки обмена можно перейти из меню «Администрирование» – «Сервис» – «Выгрузка и загрузка данных».

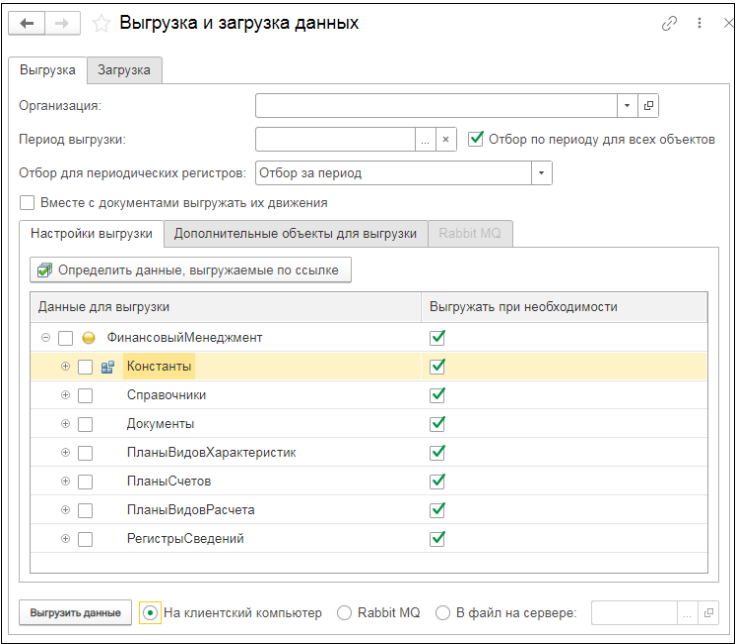

Для осуществления выгрузки данных на форме обработки на закладке «Выгрузка» необходимо указать организацию, данные которой будут выгружаться, и период выгрузки. Также можно установить отбор по периоду для всех объектов и задать выгрузку вместе с документами их движений. На

дополнительной закладке «Настройки выгрузки» можно выбрать те объекты, которые должны выгружаться. Например, при перегрузке всех данных по организации за период признак выгрузки надо установить для документов, констант и некоторых регистров сведений. В качестве выгружаемых регистров следует отметить те, которые связаны с учетом и налогами, а не с дополнительным функционалом (ЭДО, ЕГАИС и т.п.).

#### **Важно!**

Любые регистры, подчиненные регистратору можно выгрузить только вместе с документом автоматически при помощи флажка «Вместе с документами выгружать их движения». Таким образом в дереве метаданных отображаются только независимые регистры сведений.

Выгрузка осуществляется по кнопке «Выгрузить данные». При установленном переключателе «На клиентский компьютер» или «Файл на сервере» данные выгружаются в xml файл на диск соответствующего компьютера. Работа с режимом переключателя «RabbitMQ» подробно описана в разделе «[Использование](#page-610-0) брокера сообщений RabbitMQ» на стр. [611](#page-610-0).

Загрузка в базе-приемнике осуществляется по кнопке «Загрузить данные», расположенной на форме обработки на закладке «Загрузка». Данные будут загружены из указанного файла выгрузки с клиентского компьютера или сервера в зависимости от положения переключателя.

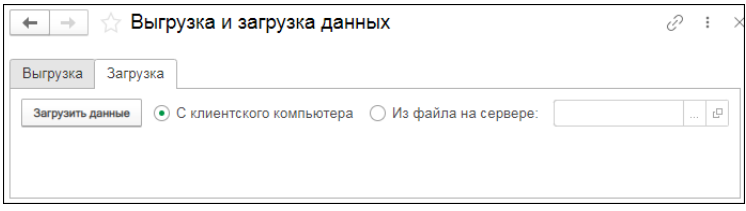

## <span id="page-610-0"></span>**8.2.2. Использование брокера сообщений RabbitMQ**

RabbitMQ – широко используемый брокер сообщений с открытым исходным кодом. Подробно о нем см. https://www.rabbitmq.com/.

Для установки и настройки работы с RabbitMQ необходимо выполнить следующие действия:

- 1. Предварительно подобрать версию Erlang для той версии RabbitMQ, которая будет устанавливаться по ссылке https://www.rabbitmq.com/which-erlang.html.
- 2. Установить Erlang (https://www.erlang.org/downloads).
- 3. Установить RabbitMQ (https://www.rabbitmq.com).
- 4. Через консоль включить веб-доступ с:\Program Files\ RabbitMO Server\rabbitMO server-<версия RabbitMO>\ sbin> rabbitMQ-plugins.bat enable rabbitMQ\_management.
- 5. Через https://localhost:15672 логин и пароль guest создать очередь.
- 6. Установить https://www.python.org/downloads/.
- 7. Через консоль установить библиотеки python с:\Users\<имя компьютера>\ AppData\Local\Programs\ Python\ Python311\Scripts\pip install pika[3.](#page-610-1)

В качестве примера использования RabbitMQ при обмене данными между информационными базами можно привести загрузку соответствия счетов БУ и МСФО, например, в случае, когда из базы «1С:Бухгалтерия 8» или «1С:Бухгалтерия 8 КОРП» были выгружены с помощью универсального обмена данные (документы, константы, некоторые регистры сведений) в пустую базу «1С-Рарус: Финансовый менеджмент 3».

<span id="page-610-1"></span><sup>&</sup>lt;sup>3</sup> Путь зависит от версии Python

Выгрузить соответствие счетов БУ и МСФО можно из демобазы «1С-Рарус: Финансовый менеджмент 3».

Для подобной выгрузки можно воспользоваться обработкой универсального обмена (см. «[Универсальный](#page-607-0) обмен данными» на стр. [608](#page-607-0)). Для рассматриваемого примера в качестве данных для выгрузки надо отметить регистр «уфСоответствиеСчетовБУИМСФО» и установить переключатель «Rabbit MQ».

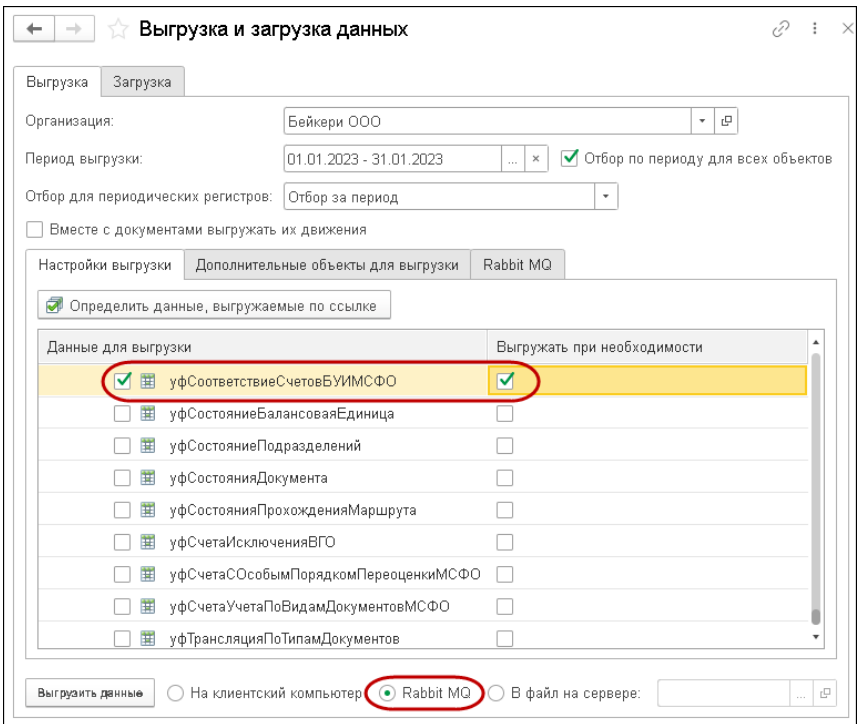

На дополнительной закладке «Rabbit MQ» устанавливаются настройки отправки данных в RabbitMQ.
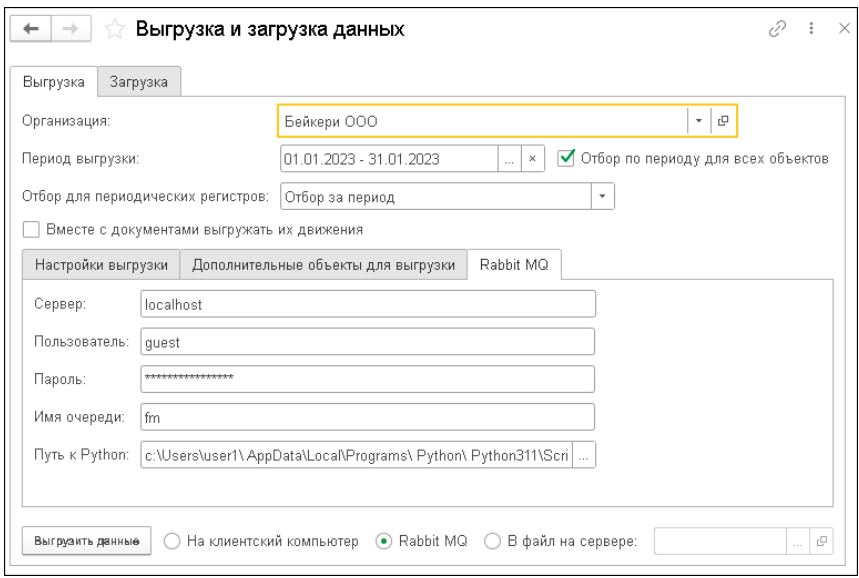

После нажатия кнопки «Выгрузить данные» данные будут отправлены в RabbitMQ.

Загрузка данных из RabbitMQ осуществляется с помощью фонового задания «Загрузка данных из RabbitMQ», которое должно быть настроено в базе-приемнике.

Настройка параметров считывания сообщений из RabbitMQ устанавливается в настройках параметров учета ФМ («Администрирование» – «Настройки программы» – Параметры учета ФМ» – закладка «Интеграция», см. «[Интеграция](#page-81-0)» на стр. [82](#page-81-0)).

## **Важно!**

Чтобы загруженные документы могли быть отражены в подсистемах ФМ, необходимо предварительно задать настройки параметров учета.